# **Altivar Machine ATV320 Variadores de velocidad para motores síncronos y asíncronos**

# **Manual de programación**

04/2018

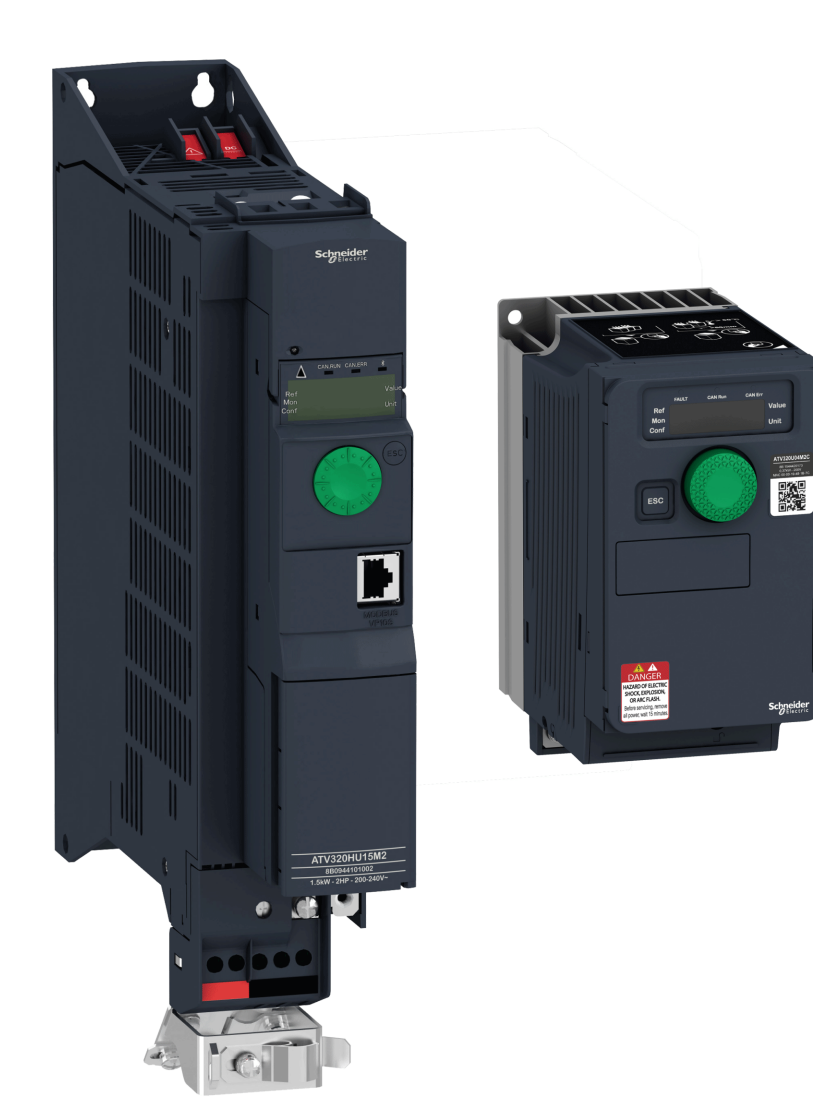

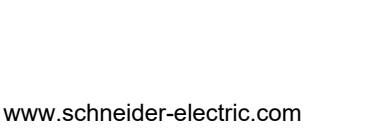

NVE41298

**NVE41298** 

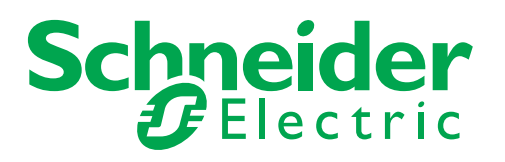

La información incluida en esta documentación contiene descripciones generales y características técnicas del rendimiento de los productos. Esta documentación no pretende sustituir ni debe utilizarse para determinar la adecuación o la fiabilidad de estos productos para aplicaciones específicas de los usuarios. Es obligación del usuario o del integrador realizar el análisis adecuado y completo de los riesgos, así como la evaluación y prueba de los productos con respecto a la aplicación o el uso específico en cuestión. Ni Schneider Electric ni ninguna de sus filiales será responsable del uso indebido de la información contenida en este documento. Si tiene sugerencias de mejoras o modificaciones en esta publicación o bien detecta errores en ella, le agradeceríamos que nos lo notificara.

No se puede reproducir este documento de ninguna forma, ni en su totalidad ni en parte, ya sea por medio electrónico o mecánico, incluida la fotocopia, sin el permiso previo y escrito de Schneider Electric.

Al instalar y utilizar este producto se deben cumplir todas las normativas de seguridad locales, regionales o estatales pertinentes. Por motivos de seguridad y a fin de garantizar la conformidad con los datos del sistema documentados, únicamente el fabricante puede efectuar reparaciones en los componentes.

Cuando los dispositivos se utilicen para aplicaciones con requisitos técnicos de seguridad, siga las instrucciones pertinentes.

En caso de no utilizar software de Schneider Electric o software aprobado por Schneider Electric con nuestros productos de hardware, se pueden producir lesiones en las personas, daños en los equipos o un funcionamiento incorrecto.

Si no se tiene en cuenta esta información, se pueden producir lesiones personales o daños materiales.

© 2017 Schneider Electric. Todos los derechos reservados.

## Índice

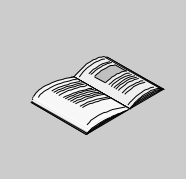

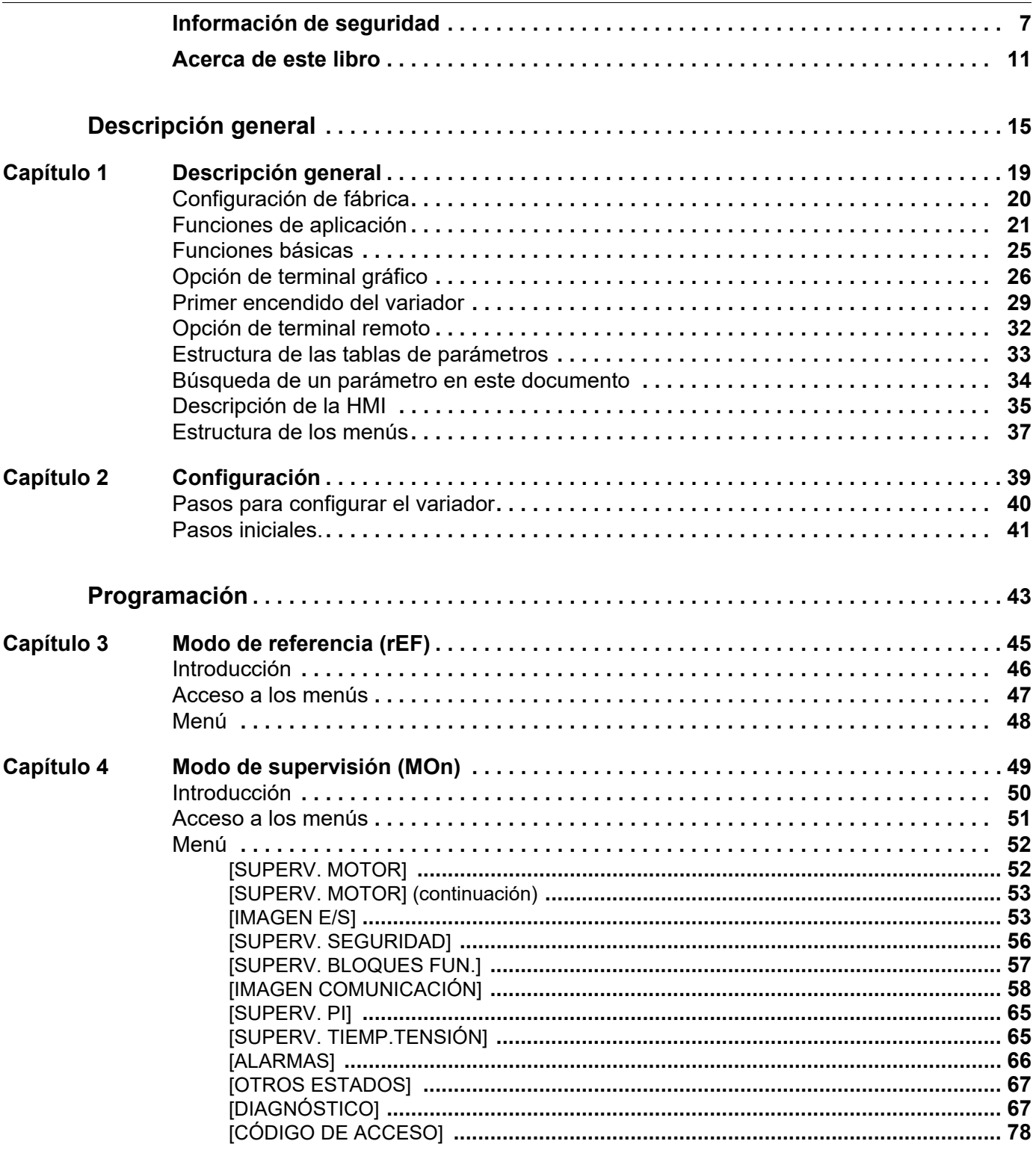

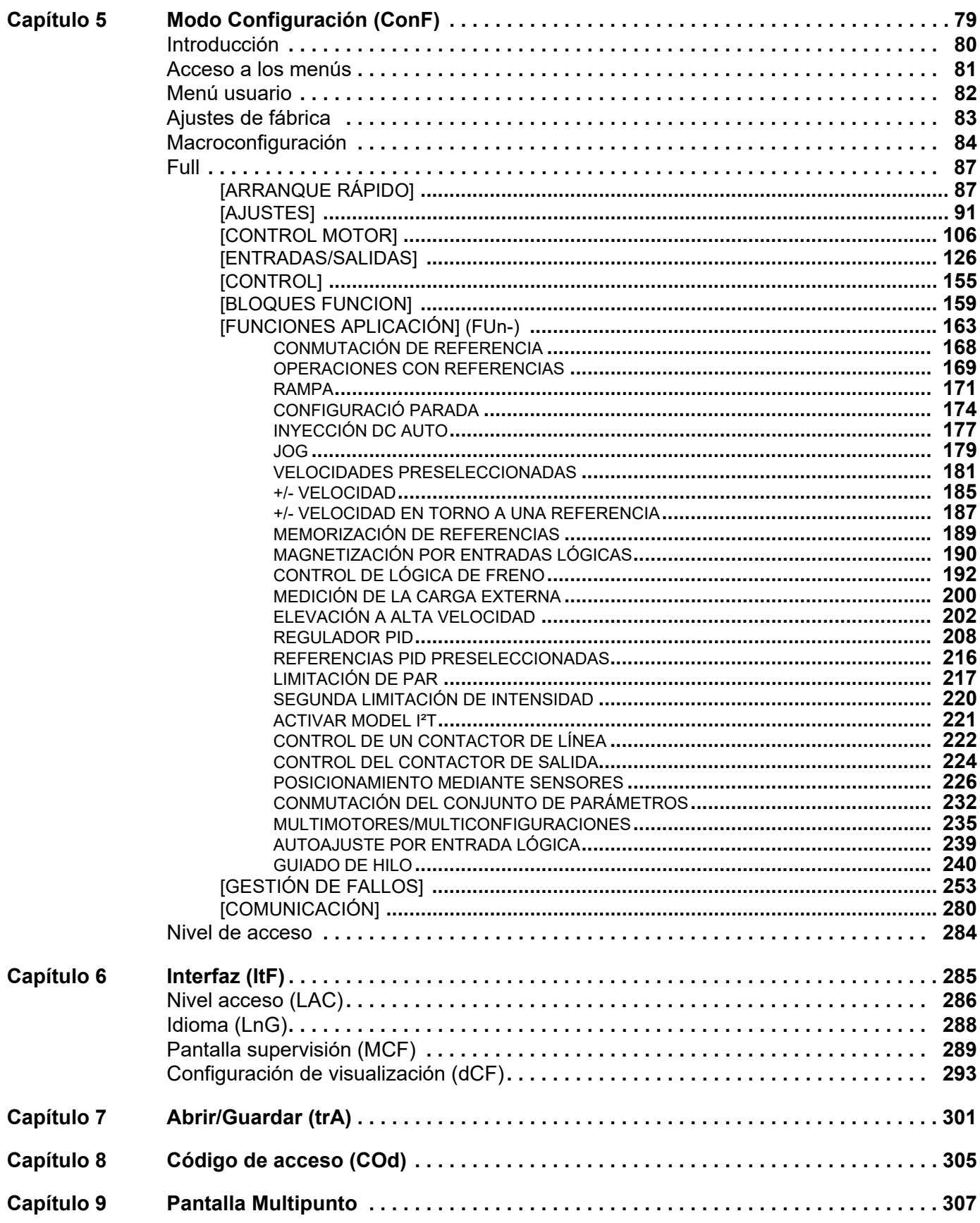

 $\mathbf{r}$ 

 $\sim$ 

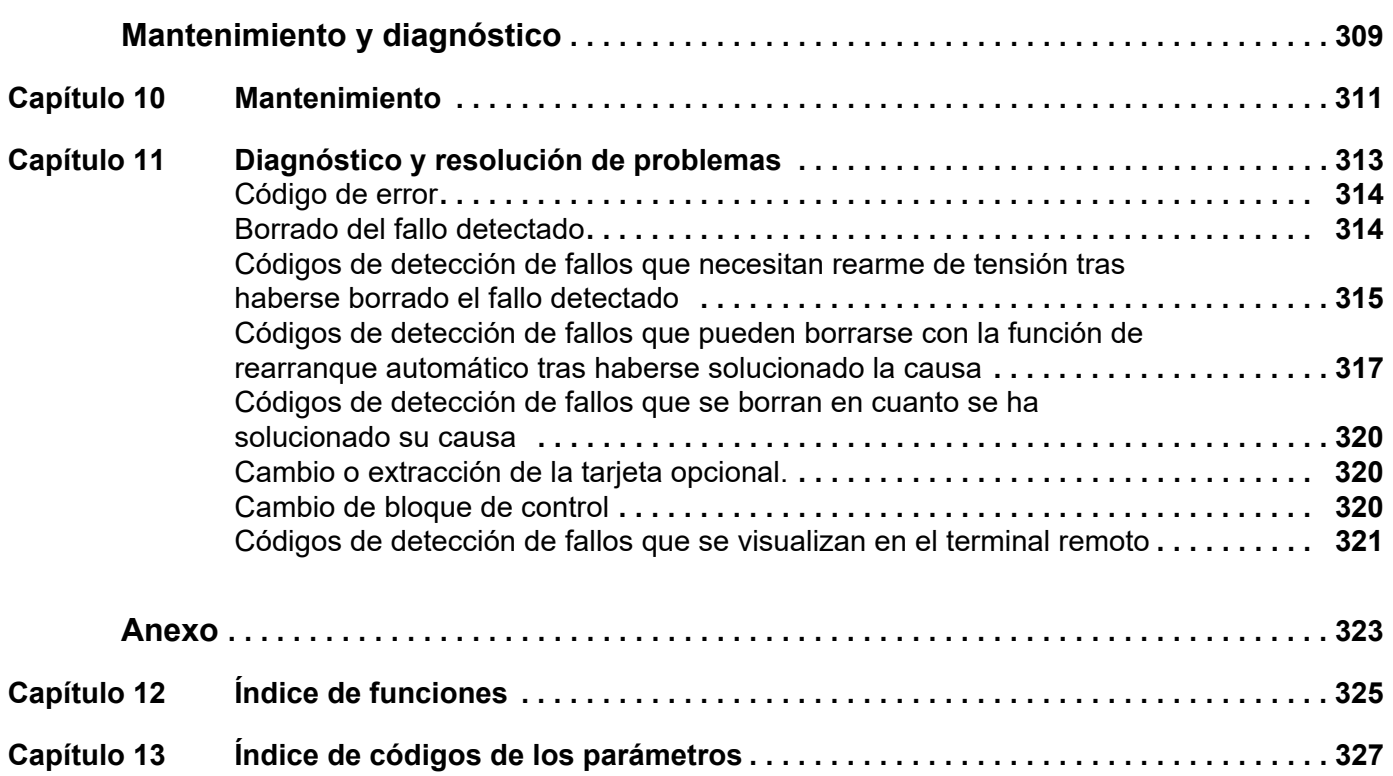

### <span id="page-6-0"></span>**Información de seguridad**

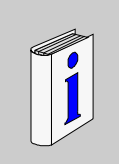

#### **Información importante**

#### **AVISO**

Lea atentamente estas instrucciones y examine el equipo para familiarizarse con el dispositivo antes de instalarlo, utilizarlo o realizar su mantenimiento. Los mensajes especiales que se ilustran a continuación pueden aparecer a lo largo de la documentación o en el equipo para advertir de peligros potenciales o para ofrecer información que aclara o simplifica los distintos procedimientos.

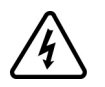

Cuando en una etiqueta de peligro o advertencia aparece este icono, significa que existe peligro eléctrico que podrá causar lesiones si no se siguen las instrucciones.

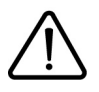

Este es el icono de alerta de seguridad. Se utiliza para advertir de posibles peligros que provocarían lesiones personales. Obedezca todos los mensajes de seguridad que sigan a este icono para evitar posibles lesiones o incluso la muerte.

## **PELIGRO**

**PELIGRO** indica una situación de peligro inminente que, si no se evita, **provocará** lesiones graves o incluso la muerte.

## **ATENCIÓN**

**ATENCIÓN** indica una posible situación de peligro que, si no se evita, **puede provocar** daños en el equipo, lesiones graves o incluso la muerte.

## **A AVISO**

**AVISO** indica una posible situación de peligro que, si no se evita, **puede provocar** lesiones o daños en el equipo.

## *AVISO*

**AVISO**, utilizado sin el símbolo de alerta de seguridad, indica una posible situación de peligro que, si no se evita, **puede provocar** daños en el equipo.

#### **TENGA EN CUENTA**

La instalación, manejo, puesta en servicio y mantenimiento de equipos eléctricos deberán ser realizados sólo por personal cualificado. Schneider Electric no se hace responsable de ninguna de las consecuencias del uso de este material.

Una persona cualificada es aquella que cuenta con capacidad y conocimientos relativos a la construcción, el funcionamiento y la instalación de equipos eléctricos y que ha sido formada en materia de seguridad para reconocer y evitar los riesgos que conllevan tales equipos.

#### **Cualificación del personal**

Solo el personal cualificado que esté familiarizado y conozca el contenido de este manual y toda la documentación adicional pertinente tiene autorización para trabajar con este producto. Asimismo, debe haber recibido la formación de seguridad necesaria para reconocer y evitar los peligros que conlleva. El personal debe disponer de suficiente experiencia, conocimientos y formación técnica para prever y detectar los posibles peligros que puedan surgir como consecuencia del uso del producto, las modificaciones en los ajustes y el uso del equipo electrónico, eléctrico y mecánico de todo el sistema en el que se emplee el producto. El personal que trabaje con el producto debe estar familiarizado con todas las normas, directivas y regulaciones aplicables sobre prevención de accidentes cuando realicen dichos trabajos.

#### **Uso previsto**

De acuerdo con el manual, este producto es un variador para motores síncronos y asíncronos trifásicos destinado para uso industrial. El producto solo puede utilizarse si se cumplen todas las regulaciones y directivas de seguridad, los requisitos especificados y los datos técnicos aplicables. Antes de utilizar el producto, debe realizar una evaluación de riesgos según la aplicación prevista. En función de los resultados, deben implementarse las medidas de seguridad apropiadas. Puesto que el producto se utiliza como componente de un sistema integral, debe garantizar la seguridad del personal a través del diseño de todo el sistema (por ejemplo, el diseño de la máquina). Queda terminantemente prohibido cualquier uso distinto al permitido de forma explícita, ya que podría generar situaciones de riesgo. La instalación, uso, puesta en servicio y mantenimiento de los equipos eléctricos deberán ser realizados únicamente por personal cualificado.

#### **Información relacionada con el producto**

**Lea detenidamente estas instrucciones antes de realizar ningún procedimiento con este variador.**

## **A A PELIGRO**

#### **PELIGRO DE DESCARGA ELÉCTRICA, EXPLOSIÓN O ARCO ELÉCTRICO**

- Solo estará autorizado a trabajar con este sistema de variador el personal debidamente formado que esté familiarizado con el contenido de este manual y el resto de documentación pertinente de este producto, lo entienda y haya recibido formación en seguridad para reconocer y evitar los riesgos que implica. La instalación, ajuste, reparación y mantenimiento deben ser realizados por personal cualificado.
- El integrador del sistema es responsable del cumplimiento de todos los requisitos de los códigos eléctricos locales y nacionales, así como del resto de reglamentos aplicables relacionados con la correcta conexión a tierra de todo el equipo.
- Muchos componentes del producto, incluidas las placas de circuito impreso, funcionan con tensión de red. No los toque. Utilice sólo herramientas con aislante eléctrico.
- No toque los componentes no apantallados ni los borneros cuando haya tensión.
- Los motores pueden generar tensión cuando se gira el eje. Antes de realizar cualquier tipo de trabajo en el sistema de variador, bloquee el eje del motor para impedir que gire.
- La tensión de CA puede asociar la tensión a los conductores no utilizados en el cable del motor. Aísle los dos extremos de los conductores no utilizados del cable del motor.
- No cortocircuite entre los borneros del bus CC, los condensadores del bus CC o los borneros de la resistencia de frenado.
	- Antes de trabajar en el sistema del variador:
		- Desconecte toda la alimentación eléctrica, incluida la alimentación del control externo que pueda estar presente.
		- Coloque una etiqueta con el mensaje No encender en todos los interruptores de alimentación.
		- Bloquee todos los interruptores de alimentación en la posición abierta.
		- Espere 15 minutos para que los condensadores del bus CC se descarguen. El LED del bus CC no es un indicador de la ausencia de tensión del bus CC que puede exceder 800 V CC.
		- Mida la tensión del bus CC entre las bornas del bus CC (PA/+, PC/-) usando un voltímetro con la capacidad adecuada para comprobar que la tensión es <42 V CC.
		- Si los condensadores del bus CC no se descargan correctamente, póngase en contacto con su representante local de Schneider Electric. No repare ni haga funcionar el producto.
- Instale y cierre todas las cubiertas antes de aplicar tensión.

**Si no se respetan estas instrucciones, se pueden producir lesiones personales graves o la muerte.**

Los sistemas de variadores pueden realizar movimientos inesperados debido a un cableado incorrecto, ajustes inadecuados, datos incorrectos u otros errores.

## **ADVERTENCIA**

**FUNCIONAMIENTO IMPREVISTO DEL EQUIPO**

- Instale cuidadosamente el cableado de acuerdo con los requisitos de CEM.
- No utilice el producto con ajustes o datos desconocidos o inadecuados.
- Realice una prueba de puesta en servicio completa.

**El incumplimiento de estas instrucciones puede causar la muerte, lesiones serias o daño al equipo.**

Los productos o accesorios dañados pueden causar descargas eléctricas o un funcionamiento imprevisto del equipo.

## **PELIGRO**

**DESCARGA ELÉCTRICA O FUNCIONAMIENTO INESPERADO DEL EQUIPO**

No utilice productos o accesorios dañados.

**Si no se respetan estas instrucciones, se pueden producir lesiones personales graves o la muerte.**

Póngase en contacto con la oficina de ventas local de Schneider Electric si detecta daños de cualquier tipo.

## **ADVERTENCIA**

#### **PÉRDIDA DEL CONTROL**

- El diseñador del esquema de control debe tener en cuenta los modos de fallo de rutas de control posibles y, para ciertas funciones críticas, proporcionar los medios para lograr un estado seguro durante y después de un fallo de ruta. Ejemplos de funciones críticas de control son la parada de emergencia, la parada de sobrerrecorrido, el corte de corriente y el rearranque.
- Para las funciones críticas de control deben proporcionarse rutas de control separadas o redundantes.
- Las rutas de control del sistema pueden incluir enlaces de comunicación. Deben tenerse en cuenta las implicaciones de retardos o fallos de transmisión no anticipados del enlace.
- Tenga en cuenta todas las reglamentaciones para la prevención de accidentes y las directrices de seguridad locales.<sup>1</sup>
- Cada implementación del producto debe probarse de forma individual y exhaustiva para comprobar su funcionamiento correcto antes de ponerse en servicio.

**El incumplimiento de estas instrucciones puede causar la muerte, lesiones serias o daño al equipo.**

1. Para EE. UU.: Para obtener más información, consulte NEMA ICS 1.1 (última edición), "Safety Guidelines for the Application, Installation, and Maintenance of Solid State Control" (Directrices de seguridad para la aplicación, la instalación y el mantenimiento del control de estado estático) y NEMA ICS 7.1 (última edición), "Safety Standards for Construction and Guide for Selection, Installation and Operation of Adjustable-Speed Drive Systems" (Normas de seguridad para la construcción y directrices para la selección, la instalación y el funcionamiento de los variadores de velocidad ajustable).

## *AVISO*

**DESTRUCCIÓN DEBIDO A UNA TENSIÓN DE RED INCORRECTA**

• Antes de encender y configurar el producto, verifique que esté aprobado para la tensión de red

**Si no se respetan estas instrucciones, pueden producirse daños en el equipo.**

## **ADVERTENCIA**

#### **SUPERFICIES CALIENTES**

- Evite el contacto con superficies calientes.
- No deje los componentes inflamables o sensibles a la temperatura cerca de superficies calientes.
- Asegúrese de que el producto se haya enfriado lo suficiente antes de manipularlo.
- Compruebe si la disipación de calor es suficiente; para ello, ejecute una prueba en condiciones de carga máxima.

**El incumplimiento de estas instrucciones puede causar la muerte, lesiones serias o daño al equipo.**

## **ADVERTENCIA**

**ENTORNOS EXPLOSIVOS**

Utilice este dispositivo únicamente fuera de zonas peligrosas (entornos explosivos).

**El incumplimiento de estas instrucciones puede causar la muerte, lesiones serias o daño al equipo.**

### <span id="page-10-0"></span>**Acerca de este libro**

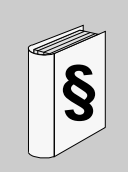

#### **Presentación**

**Objeto**

El propósito de este documento es:

- Ayudarle a configurar el variador,
- Mostrarle cómo programar el variador,
- Mostrarle los distintos menús, modos y parámetros,
- Ayudarle a realizar las tareas de mantenimiento y diagnóstico.

#### **Campo de aplicación**

Las características técnicas de los dispositivos que se describen en este documento también se encuentran online. Para acceder a esta información online:

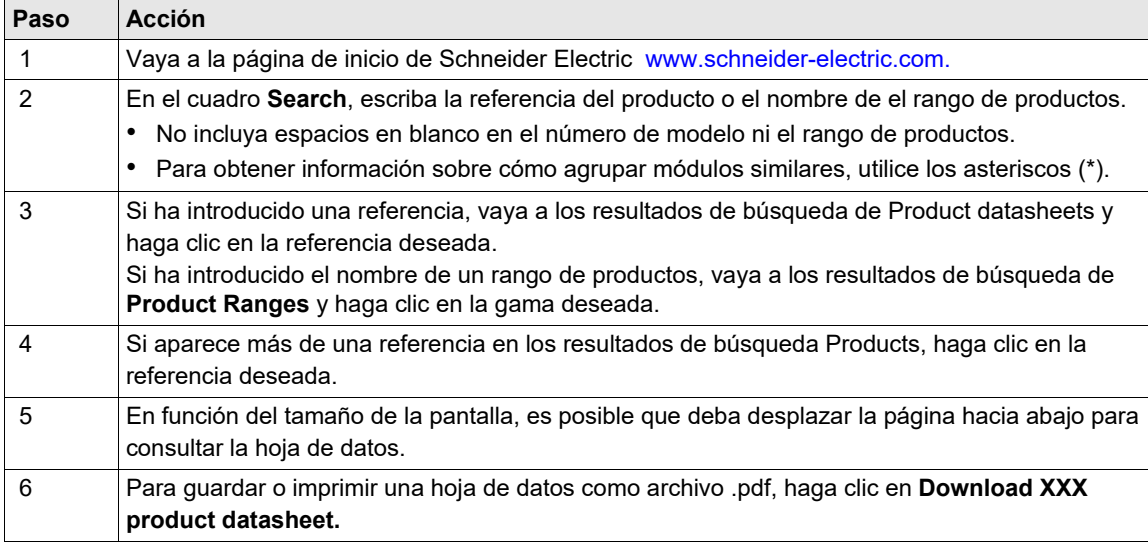

Las características que se indican en este manual deben coincidir con las que figuran online. De acuerdo con nuestra política de mejoras continuas, es posible que a lo largo del tiempo revisemos el contenido con el fin de elaborar documentos más claros y precisos. En caso de que detecte alguna diferencia entre el manual y la información online, utilice esta última para su referencia.

#### **Documentos relacionados**

Acceda con rapidez a información detallada y completa sobre todos nuestros productos desde una tableta o un PC en www.schneider-electric.com.

El sitio de Internet proporciona la información necesaria para todos los productos y soluciones

- el catálogo completo de guías de selección y características detalladas
- miles de archivos CAD que le ayudarán a diseñar su instalación, disponibles en más de 20 formatos de archivo distintos
- Todo el software y el firmware para mantener actualizada su instalación
- Una gran cantidad de libros blancos, documentos ambientales, soluciones de aplicaciones, especificaciones, etc., para comprender mejor nuestros equipos y sistemas eléctricos o de automatización
- Y, por último, todas las Guías de usuario relacionadas con el variador, y que se indican a continuación:

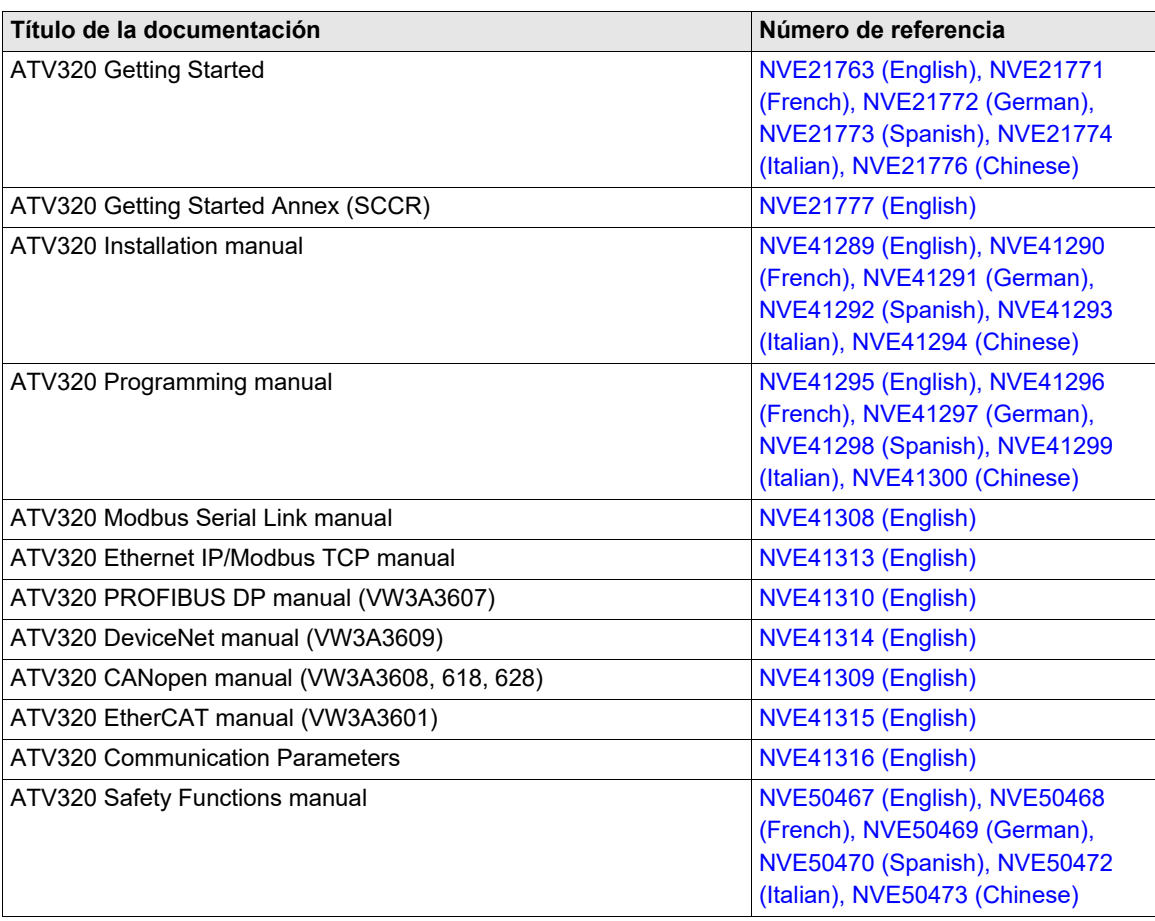

Puede descargar estas publicaciones técnicas y otra información técnica de nuestro sitio web www.schneiderelectric.com..

#### **Normativa y terminología**

Los términos técnicos, la terminología y las descripciones correspondientes incluidas en este manual suelen emplear los términos o definiciones de las normas pertinentes.

En el campo de los sistemas de variadores, eso incluye, entre otras cosas, términos como **error, mensaje de error, falla, fallo, borrados de fallos, estado seguro, función de seguridad, advertencia, mensaje de advertencia**, etc.

Entre las diferentes normas, se incluyen las siguientes:

- Serie IEC 61800: Sistemas de variadores eléctricos de velocidad ajustable
- Serie IEC 61508 Ed.2: Seguridad funcional de sistemas eléctricos/electrónicos/electrónicos programables relacionados con la seguridad
- EN 954-1: Seguridad de la maquinaria Piezas de los sistemas de control relacionadas con la seguridad
- EN ISO 13849-1 y 2: Seguridad de la maquinaria Piezas de los sistemas de control relacionadas con la seguridad.
- Serie IEC 61158: Redes de comunicación industriales Especificaciones del bus de campo
- Serie IEC 61784: Redes de comunicación industriales Perfiles
- IEC 60204-1: Seguridad de la maquinaria Equipo eléctrico de las máquinas Parte 1: Requisitos generales

## <span id="page-12-0"></span>**Descripción general**

#### **Contenido de esta parte**

Esta parte consta de los siguientes capítulos:

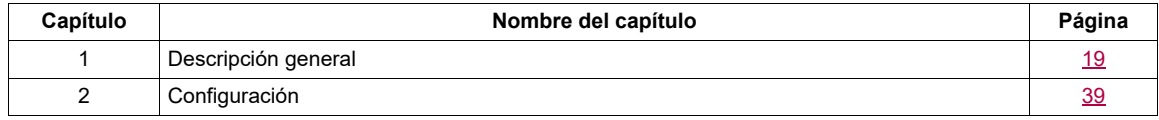

**I**

## <span id="page-14-1"></span><span id="page-14-0"></span>**Descripción general**

# **1**

#### **Contenido de este capítulo**

Este capítulo trata los siguientes temas:

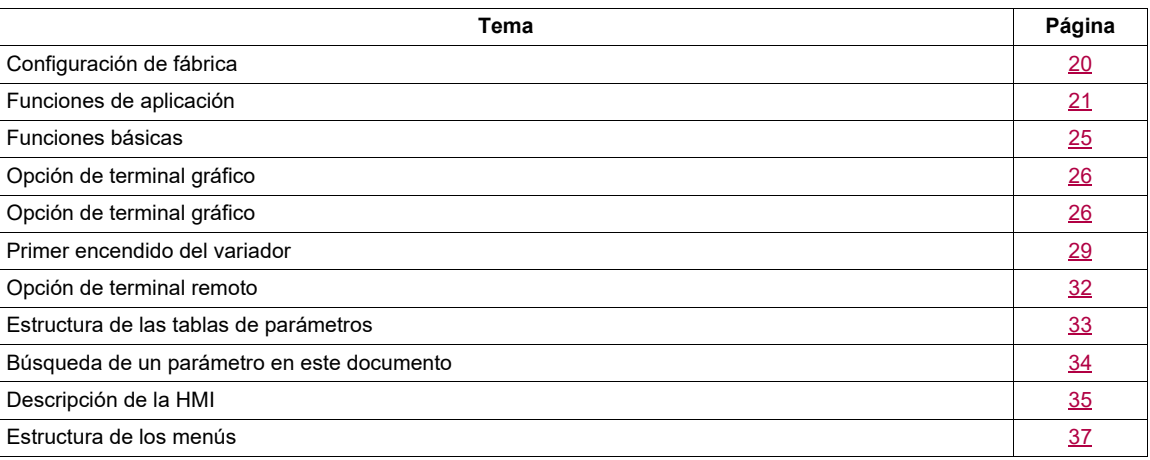

#### <span id="page-15-0"></span>**Configuración de fábrica**

#### **Ajustes de fábrica**

El Altivar 320 se entrega preajustado de fábrica para las condiciones de funcionamiento habituales:

- Visualización: Variador listo *[Listo] (cd Y)* cuando el motor está preparado para su puesta en marcha y Frecuencia del motor cuando el motor está en marcha.
- Las entradas lógicas LI3 a LI6, las entradas analógicas AI2 y AI3, la salida lógica LO1, la salida analógica AO1 y el relé R2 no están asignados.
- Modo Parada cuando se detecta un fallo: rueda libre.

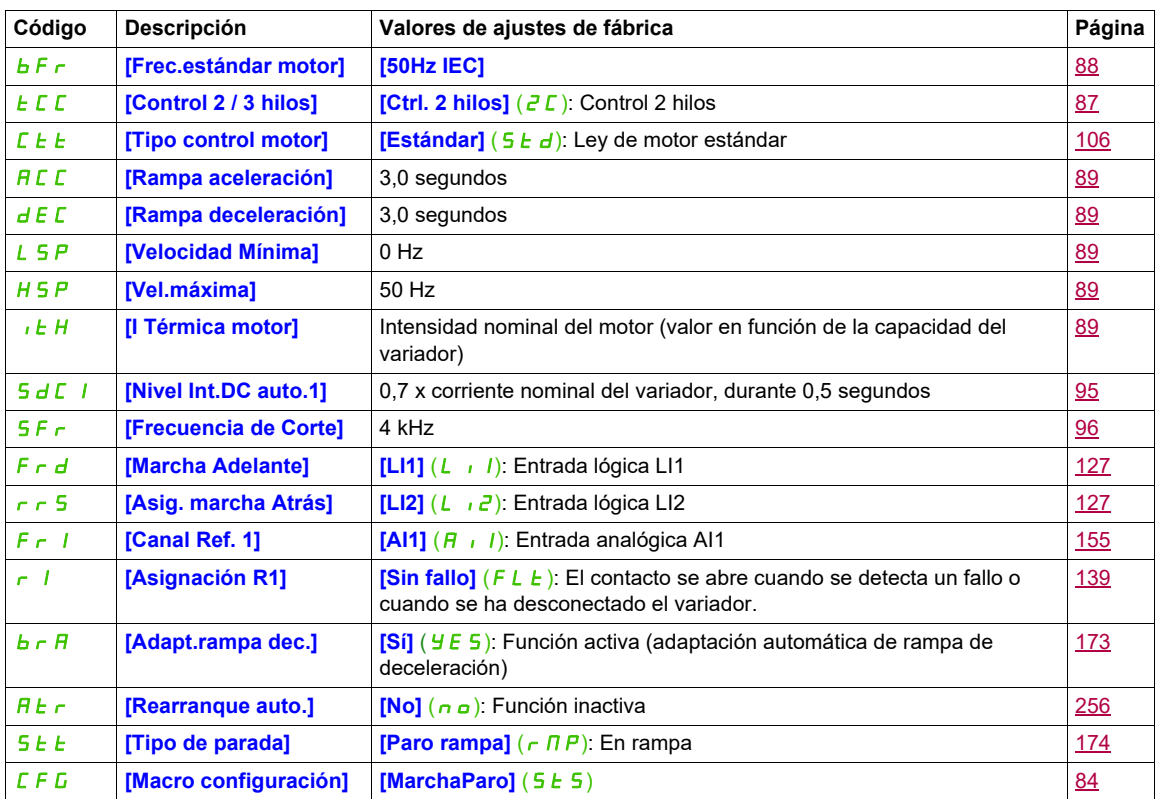

**Nota:** Si desea conservar los preajustes del variador en los valores mínimos, seleccione la macro configuración **[Macro configuración]**  $(E F G) =$  **[MarchaParo]**  $(S E S)$  y seleccione **[Restaurar config]** (FCS) = **[Config. CFG]** (InI). Para obtener más información, consulte la página [84.](#page-79-1)

Compruebe si los valores arriba indicados son compatibles con la aplicación.

#### <span id="page-16-0"></span>**Funciones de aplicación**

En las tablas de las páginas siguientes se muestran las combinaciones de funciones y aplicaciones con el fin de guiarle en su selección.

Las aplicaciones de estas tablas están relacionadas con las máquinas siguientes, en particular:

- **Elevación**: grúas, grúas de techo, grúas pórtico (elevación vertical, traslado, giro), plataformas de elevación
- **Manipulación**: paletizadores/despaletizadores, cintas transportadoras, mesas de rodillos
- **Embalaje**: paquetes de cartón, máquinas de etiquetado
- **Textiles**: telares, estructuras de cardado, lavadoras, tornos de hilado, estructuras de hilado
- **Madera**: tornos automáticos, sierras, fresadoras
- **Proceso**

Cada máquina dispone de funciones especiales propias, y las combinaciones que aquí se indican ni son obligatorias ni son las únicas.

Algunas funciones se han diseñado específicamente para una aplicación en particular. En este caso, la aplicación se identifica mediante una ficha en el margen de las páginas de programación relacionadas.

#### **Funciones de control del motor**

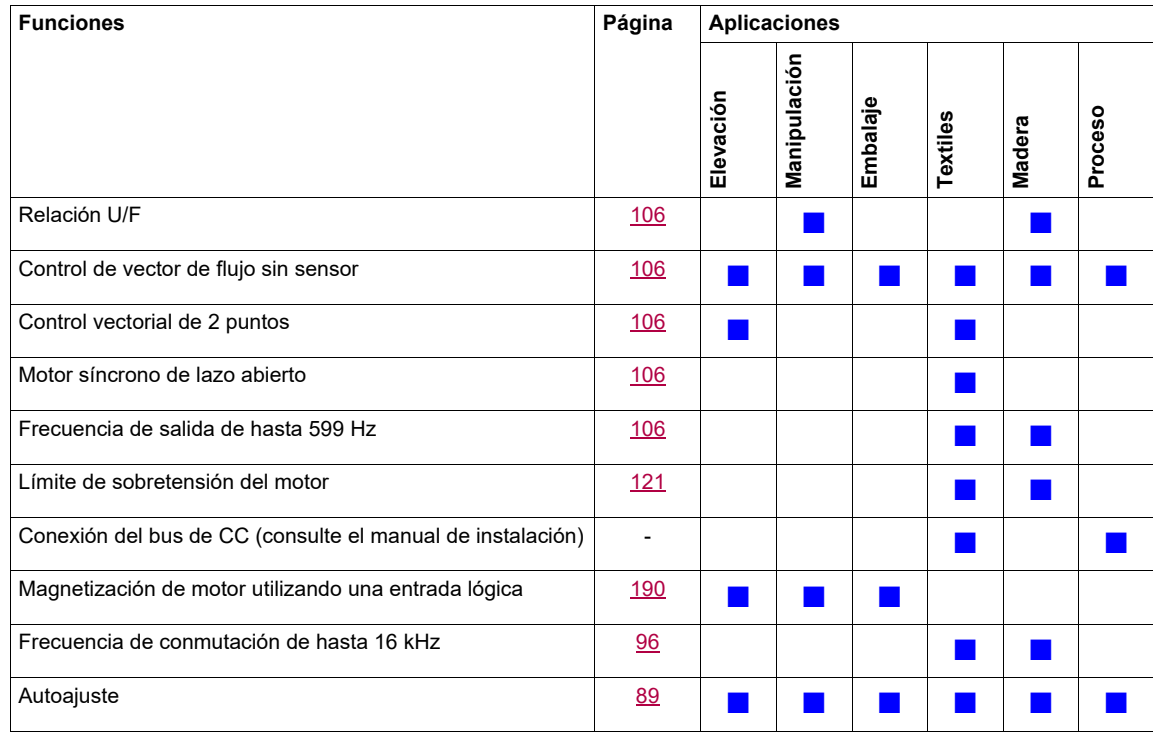

#### **Funciones de referencias de velocidad**

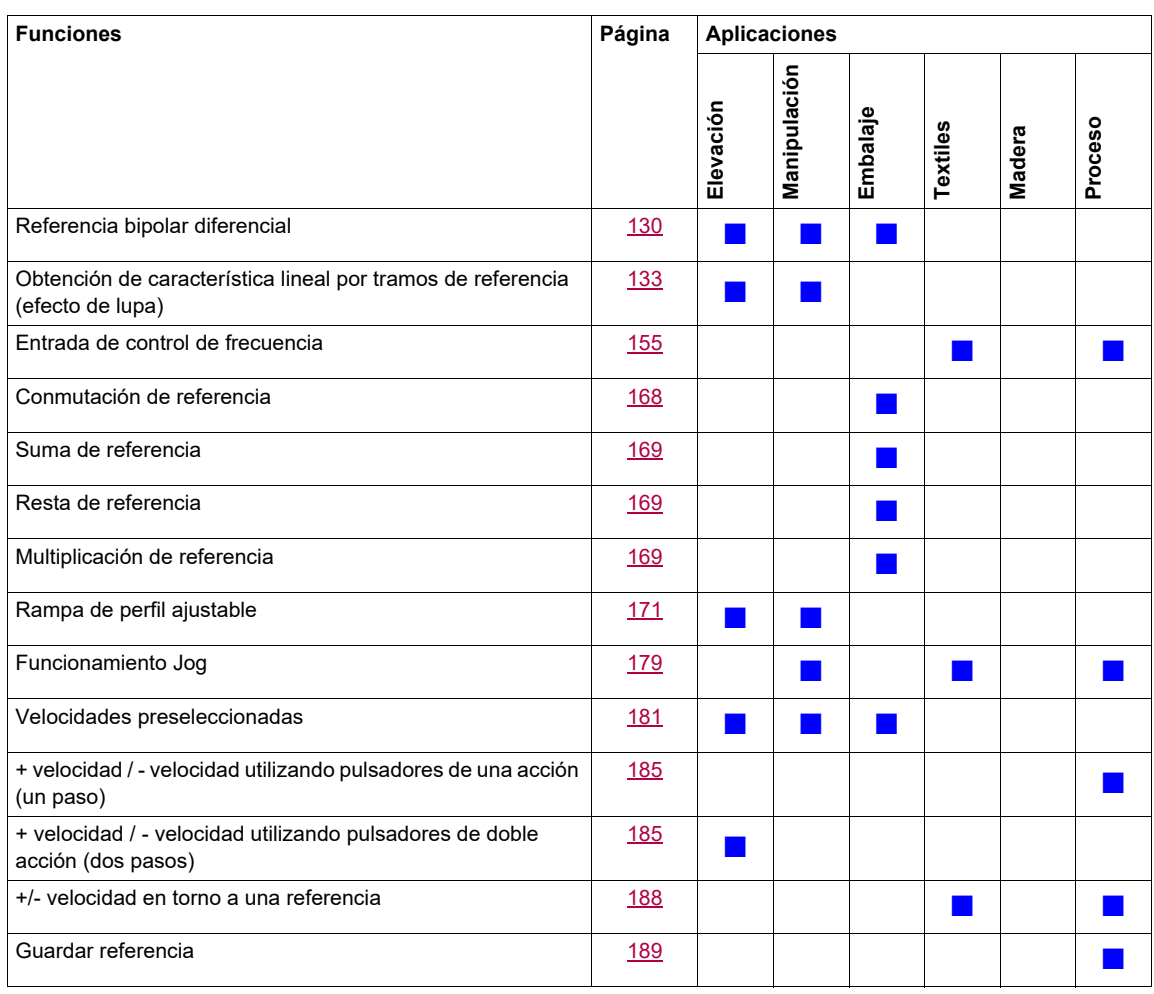

#### **Funciones específicas de la aplicación**

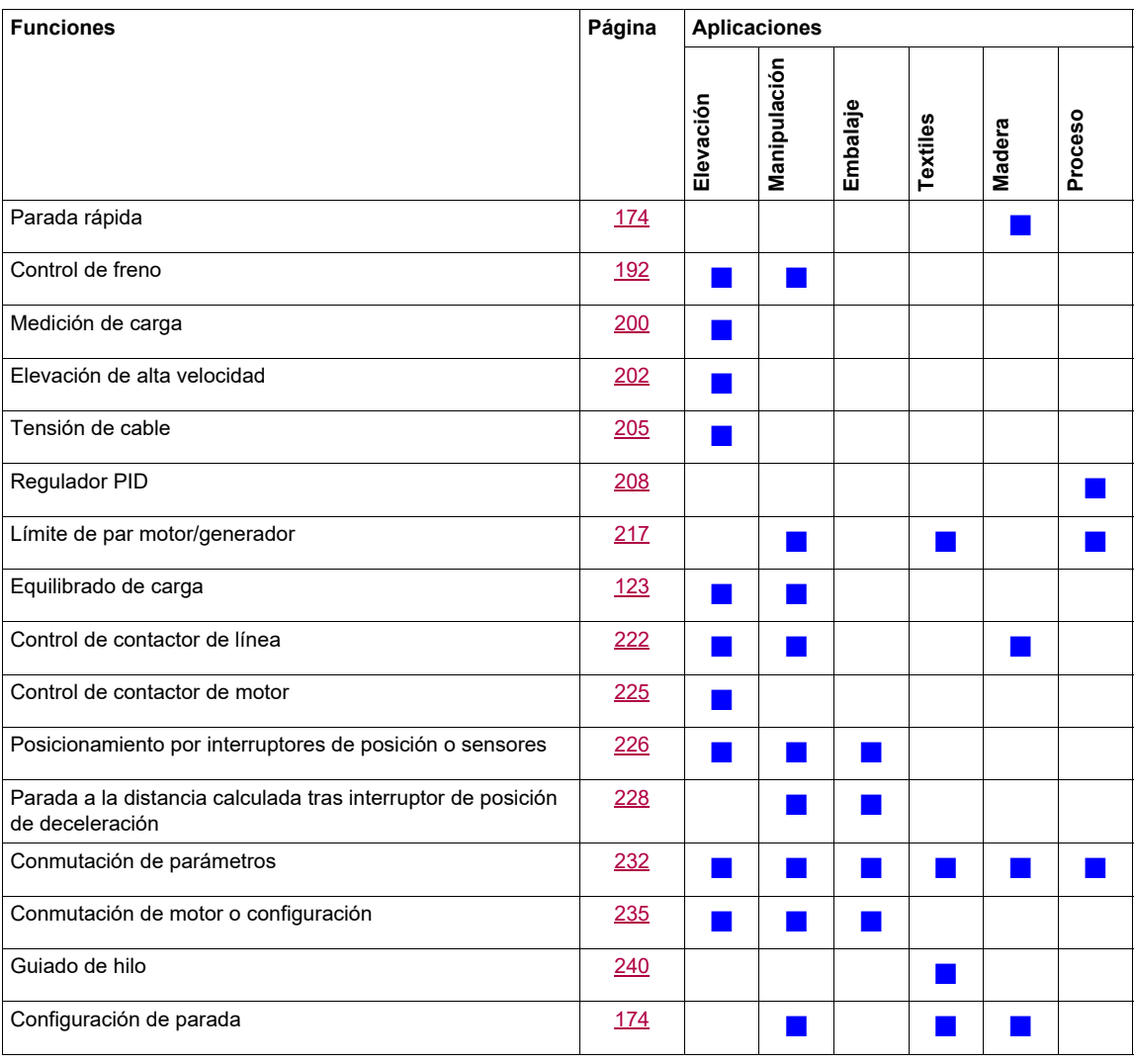

#### **Funciones de seguridad/Gestión de fallos**

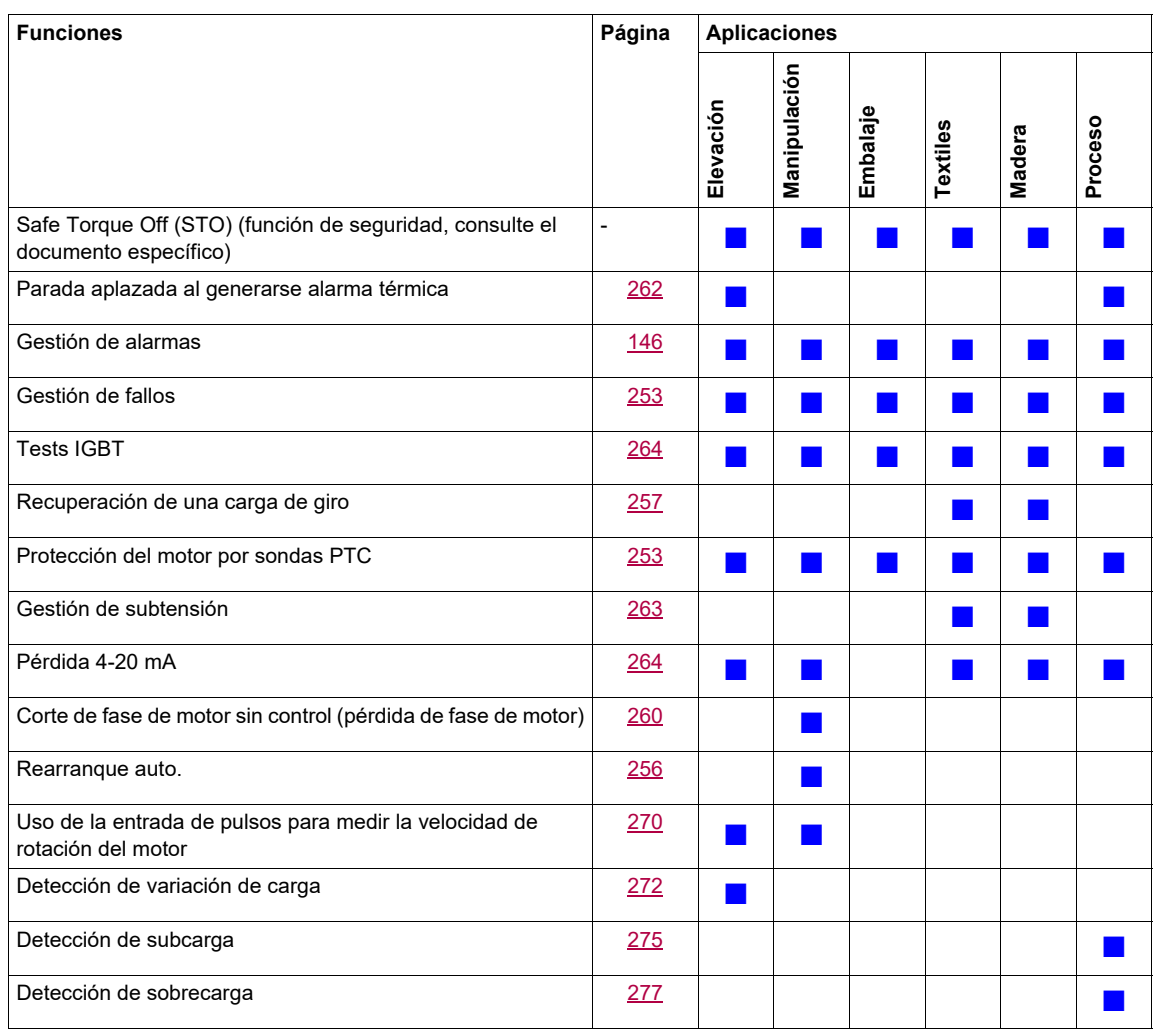

#### <span id="page-20-0"></span>**Funciones básicas**

#### **Ventilación del variador**

El ventilador se activa automáticamente cuando el estado térmico del variador alcanza el 70% del estado térmico máximo y si el parámetro **[Modo ventilador]** (F F Π) se ha establecido en **[Estándar]** (5 Ł d).

Para ATV320**esses**W(S), **[Modo ventilador]** (F F N) está forzado a **[Siempre]**  $(r u_n)$ , el ventilador siempre está activado.

#### <span id="page-21-0"></span>**Opción de terminal gráfico**

#### **Descripción del terminal gráfico**

Con el terminal gráfico, que funciona con FLASH V1.1IE26 o versiones superiores, es posible visualizar más información detallada que la que puede mostrarse en el terminal integrado.

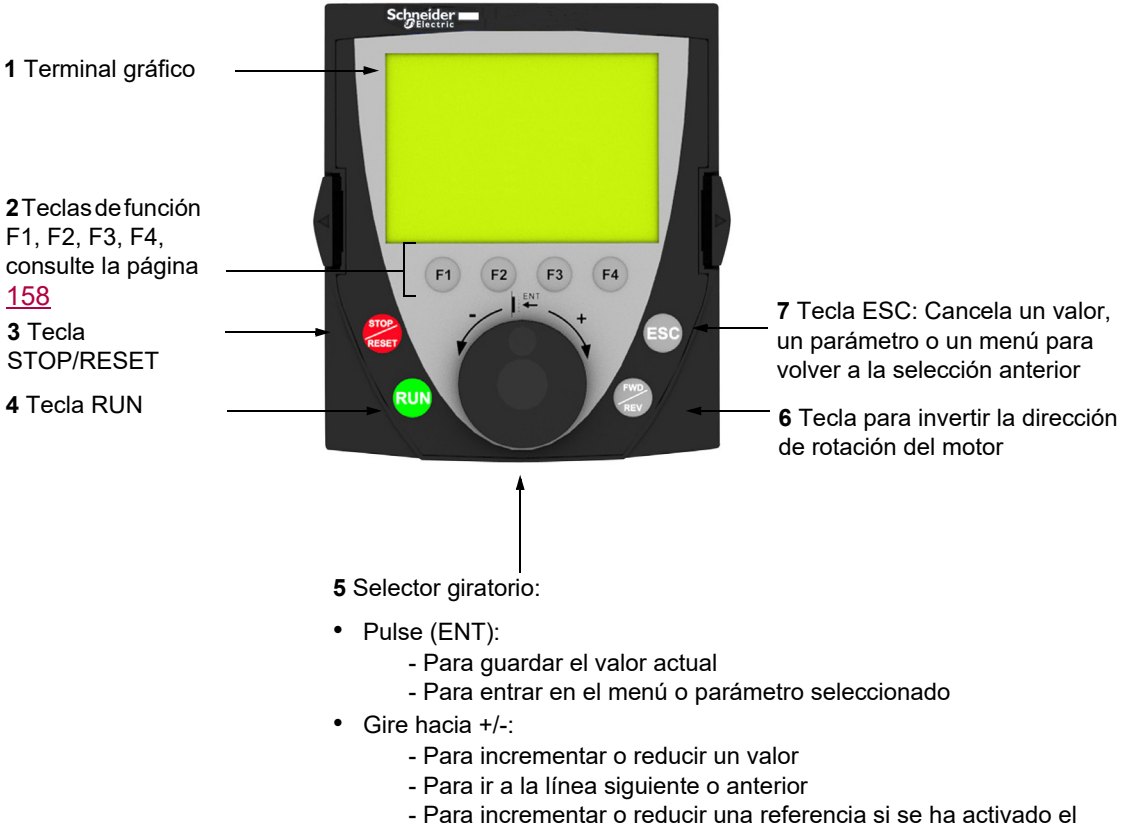

control por medio del terminal gráfico

**Nota**: Las teclas **3**, **4**, **5** y **6** pueden utilizarse para controlar el variador directamente, si se ha activado el control por medio del terminal gráfico.

Para activar las teclas del terminal remoto, primero debe configurar **[Canal Ref.1]** (F r 1) = **[HMI]** (L E E). Para obtener más información, consulte la página [155](#page-150-1).

#### **Ventanas de configuración de ejemplo:**

*Selección única*

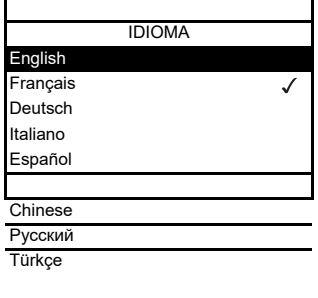

Al encender por primera vez el terminal gráfico, el usuario debe seleccionar el idioma necesario.

Cuando sólo se puede realizar una selección, la selección realizada se indica mediante el símbolo  $\checkmark$ .

Ejemplo: Sólo puede seleccionarse un idioma.

#### *Selección múltiple*

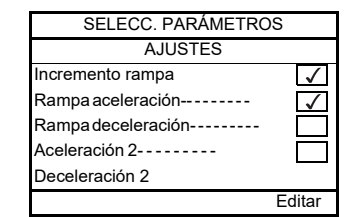

Cuando se puede realizar una selección múltiple, las selecciones realizadas se indican mediante el símbolo  $\sqrt{ }$ .

Ejemplo: Pueden seleccionarse varios parámetros para formar el **[MENÚ USUARIO]**.

#### **Ejemplo de ventana de configuración para un único valor:**

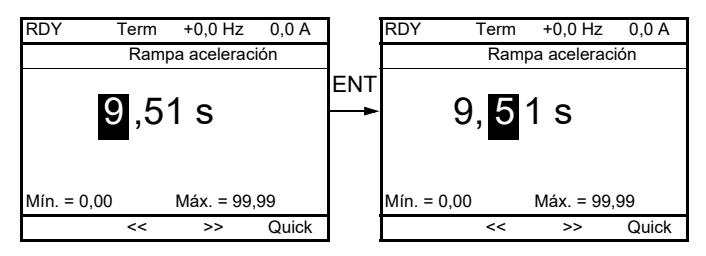

Las flechas << y >> (teclas F2 y F3) se utilizan para seleccionar el dígito que se desea modificar y el selector giratorio, para incrementar o reducir este número.

#### **Ejemplo de visualización del estado de los bloques funcionales:**

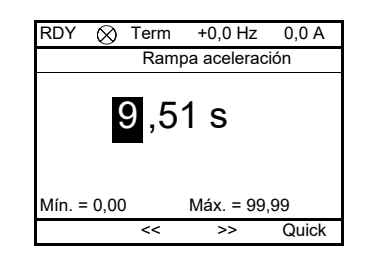

- Indicación luminosa de desactivación: Un programa válido de bloques  $\otimes$ funcionales se encuentra en modo de parada en el ATV320.
- Indicación luminosa de activación: Un programa válido de bloques  $\bullet$ funcionales se encuentra en modo de marcha en el ATV320. Se considera que el variador se encuentra en estado de marcha, y los parámetros de configuración no pueden modificarse.

#### **Primer encendido del variador con el terminal gráfico**

Al encender por primera vez el terminal gráfico, el usuario debe seleccionar el idioma necesario.

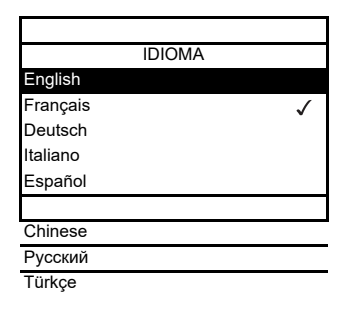

Pantalla que se visualiza tras haber encendido por primera vez el terminal gráfico. Seleccione el idioma deseado y pulse ENT.

↓<br>
ENT

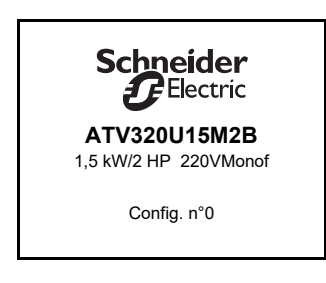

Ahora aparecerán los detalles de los valores de corriente que utiliza el variador.

 $\frac{1}{2}$ 3 segundos

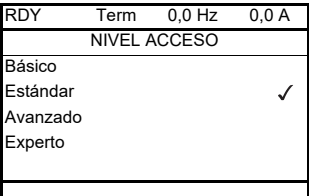

ENT

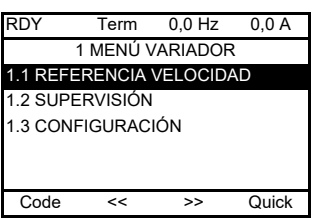

#### <span id="page-24-0"></span>**Primer encendido del variador**

 $\frac{1}{2}$ 

Con el terminal integrado, cuando se enciende por primera vez el variador, el usuario accede inmediatamente a **[Frec.estándar motor]** (b F r ) (consulte la página [88\)](#page-83-0) en el menú (COnF > FULL > SIM).

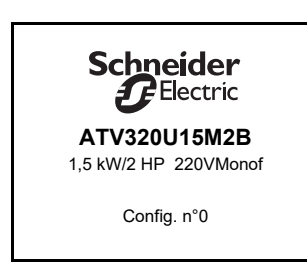

Pantalla que se visualiza tras haber encendido por primera vez el variador.

3 segundos

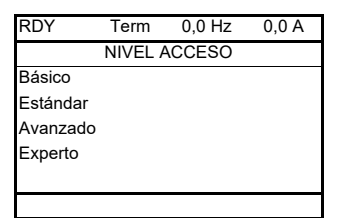

A continuación, se visualiza automáticamente la pantalla **[NIVEL ACCESO]**.

#### $\overline{F}$  FNT

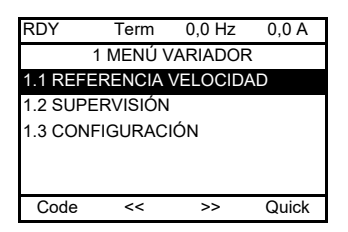

Se produce una conmutación automática al menú **[1 MENÚ VARIADOR]**  transcurridos 3 segundos. Seleccione el menú deseado y pulse ENT.

 $\overline{ }$  FSC

MENÚ GENERAL 1 MENÚ VARIADOR 2 IDENTIFICACIÓN 3 INTERFACE 4 ABRIR/GUARDAR 5 CÓDIGO DE ACCESO

Si pulsa la tecla ESC, en el terminal gráfico aparece MENÚ GENERAL.

#### **Encendidos posteriores**

Con el terminal integrado, al realizar los posteriores encendidos del variador por primera vez, el usuario accede inmediatamente al estado del variador (la misma lista que **[Estado variador]** (H 5 1), página [68](#page-63-0)). Ejemplo: Listo (rdY).

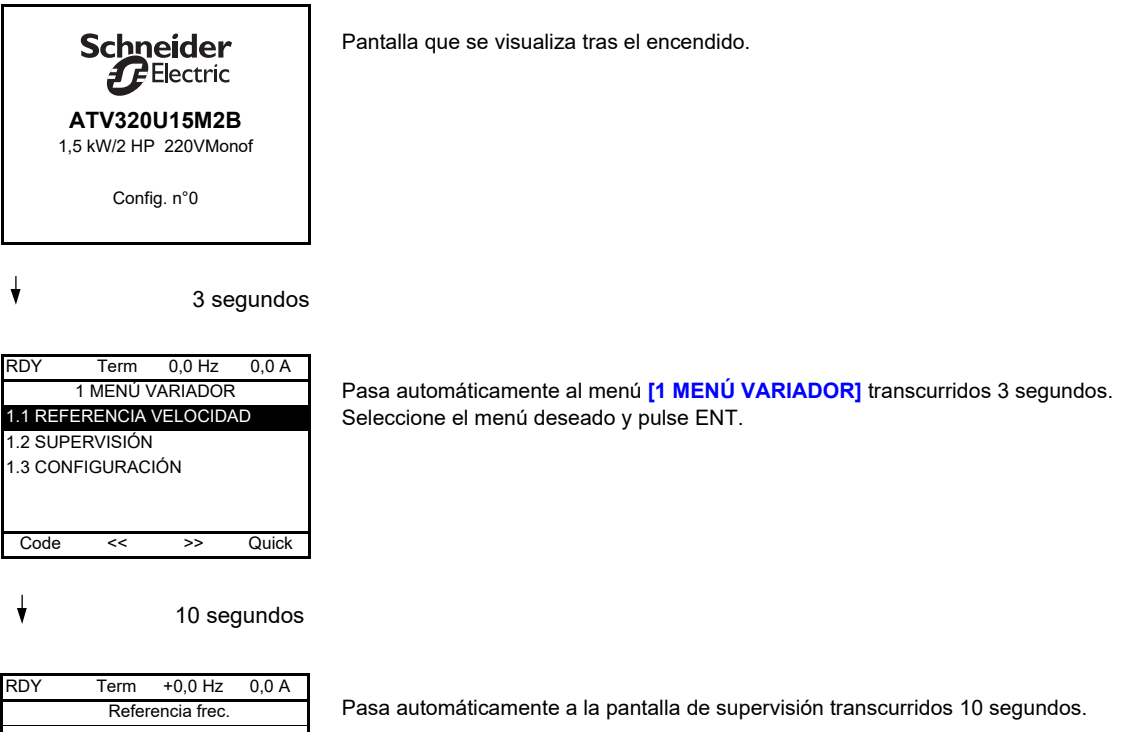

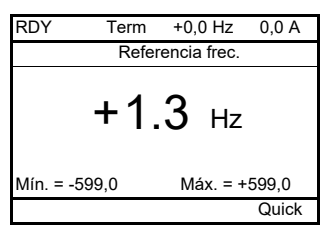

30 NVE41298 04/2018

#### **Menú de identificación**

El acceso al menú <sup>[2</sup> IDENTIFICACIÓN] ( $\sigma$  i d -) sólo puede realizarse desde el terminal gráfico. Es un menú de sólo lectura que no puede configurarse. Permite visualizar la información siguiente:

- Referencia, potencia y tensión del variador
- Versión de software del variador
- Número de serie del variador
- Estado de la función de seguridad y suma de comprobación
- Programa de bloques funcionales y versión de catálogo
- Tipo de opciones existentes, con su versión de software
- Tipo y versión de terminal gráfico

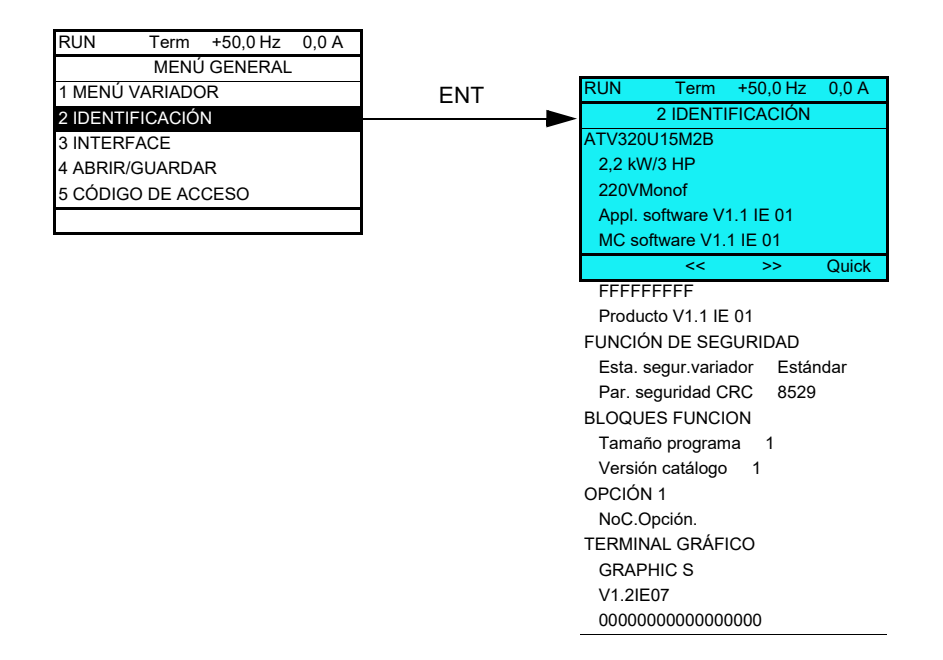

#### <span id="page-27-0"></span>**Opción de terminal remoto**

#### **Descripción del terminal remoto**

Este terminal remoto es una unidad de control local que puede instalarse en la puerta del armario montado en la pared o sobre el suelo. Dispone de un cable con conectores, que se conecta con el enlace serie del variador (consulte la documentación que se entrega con el terminal remoto). Con este terminal remoto, la navegación se realiza mediante las flechas hacia arriba y hacia abajo en lugar de utilizarse un selector giratorio.

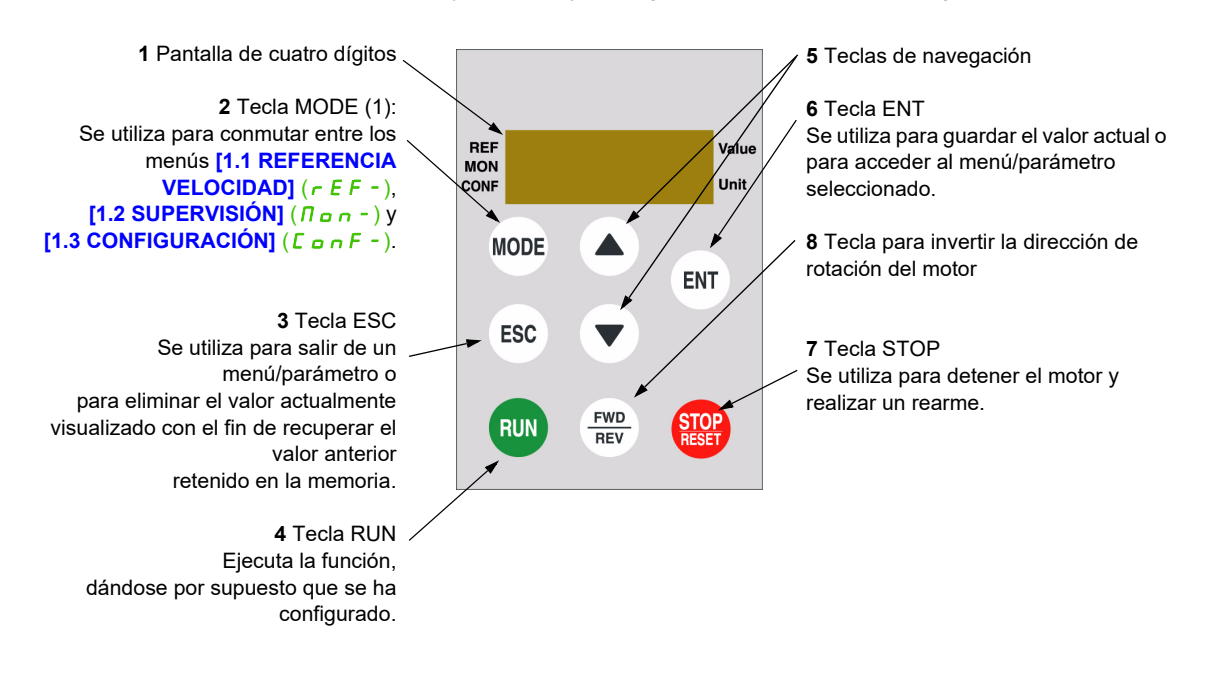

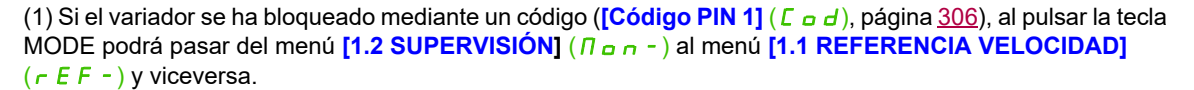

Para activar las teclas del terminal remoto, primero debe configurar **[Canal Ref.1]** (F<sub>r</sub> 1) = **[HMI]** (L E E). Para obtener más información, consulte la página [155](#page-150-1).

#### <span id="page-28-0"></span>**Estructura de las tablas de parámetros**

Las tablas de parámetros contenidas en las descripciones de los diversos menús se han organizado como se indica a continuación.

Ejemplo:

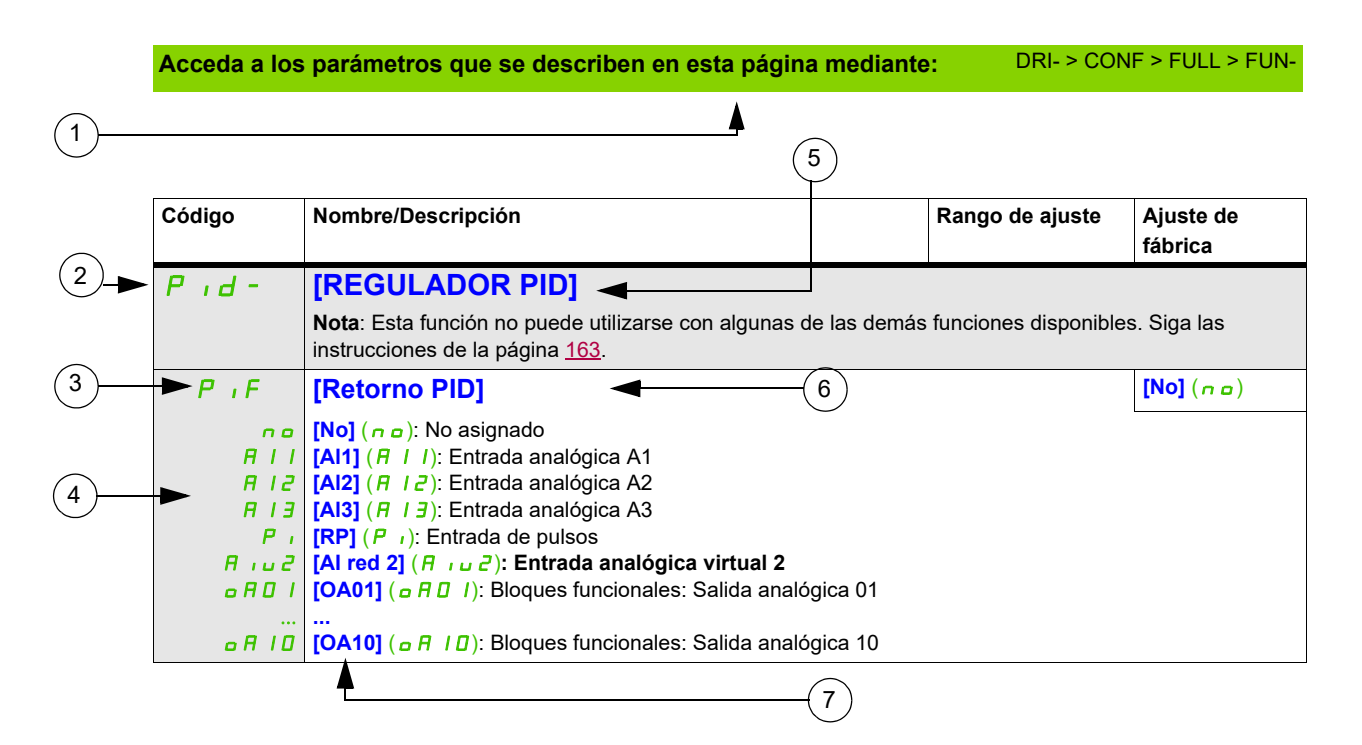

- **1**. Forma de acceder a los parámetros que se describen en esta página **5**. Nombre del submenú en el terminal gráfico
- **2**. Código de submenú en pantalla de 4 dígitos y 7 segmentos **6**. Nombre de parámetro en el terminal gráfico
- 
- **3**. Código de parámetro en pantalla de 4 dígitos y 7 segmentos **7**. Valor de parámetro en el terminal gráfico
- **4**. Valor de parámetro en pantalla de 4 dígitos y 7 segmentos

**Nota:** El texto que se muestra entre corchetes **[ ]** indica lo que verá en el terminal gráfico.

A veces, un menú puede ir seguido de la palabra "**(continuación)**" para ubicarle en la estructura. Ejemplo:

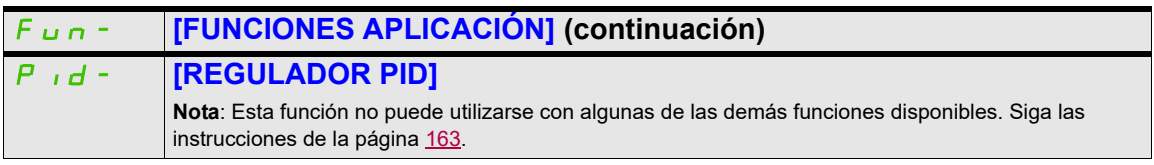

En este caso, la palabra "**(continuación)**" indica que el submenú **[FUNCIONES APLICACIÓN]** se encuentra por encima del submenú **[REGULADOR PID]** en la estructura.

Un parámetro puede contener varios pictogramas. Cada pictograma tiene su propia leyenda al final de la tabla. Pictogramas principales:

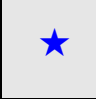

Estos parámetros sólo aparecen cuando se ha seleccionado la función correspondiente en otro menú. Cuando se puede<br>acceder a los parámetros y ajustarlos desde el menú de configuración de la función correspondiente, su descr detalla en las páginas indicadas de estos menús para facilitar la programación.

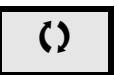

 $\zeta$  Parámetro que puede modificarse cuando el dispositivo está en funcionamiento o detenido.

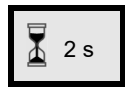

2 s Para cambiar la asignación de este parámetro, pulse la tecla ENT durante 2 segundos.

#### <span id="page-29-0"></span>**Búsqueda de un parámetro en este documento**

A continuación se indica cómo buscar las explicaciones de los parámetros:

- Para el terminal integrado y el terminal remoto: utilice directamente el índice de códigos de parámetros, página [327](#page-322-1), para buscar la página en la que se facilitan los detalles del parámetro visualizado.
- Para el terminal gráfico: seleccione el parámetro deseado y pulse F1  $(F1)$  : **[Código]**. Al mantener pulsada la tecla se visualizará el código de parámetro en lugar de su nombre.

Ejemplo: ACC

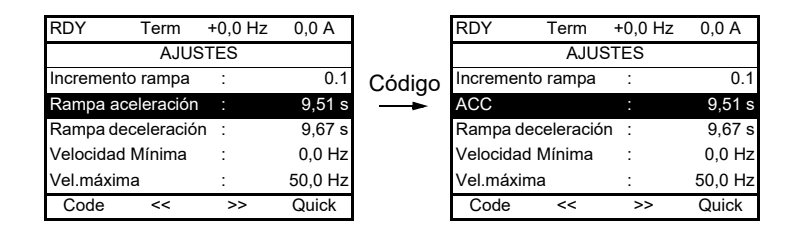

• A continuación, utilice el índice de códigos de parámetros, página [327](#page-322-1), para buscar la página en la que se facilitan los detalles del parámetro visualizado.

#### <span id="page-30-0"></span>**Descripción de la HMI**

#### **Funciones de la pantalla y las teclas**

**1** La tecla **ESC** se utiliza para navegar por el menú (retroceder) y para realizar ajustes en los parámetros (cancelar).

**2** El **selector giratorio** se utiliza para navegar por el menú (ir arriba o abajo) y para realizar ajustes en los parámetros (incrementar/disminuir un valor o una opción de un elemento). Puede utilizarse como la Entrada analógica virtual 1 para la referencia de frecuencia del variador.

**3** La tecla **ENT** (pulsación en el selector giratorio) se utiliza para navegar por el menú (avanzar) y para realizar ajustes en los parámetros (validar).

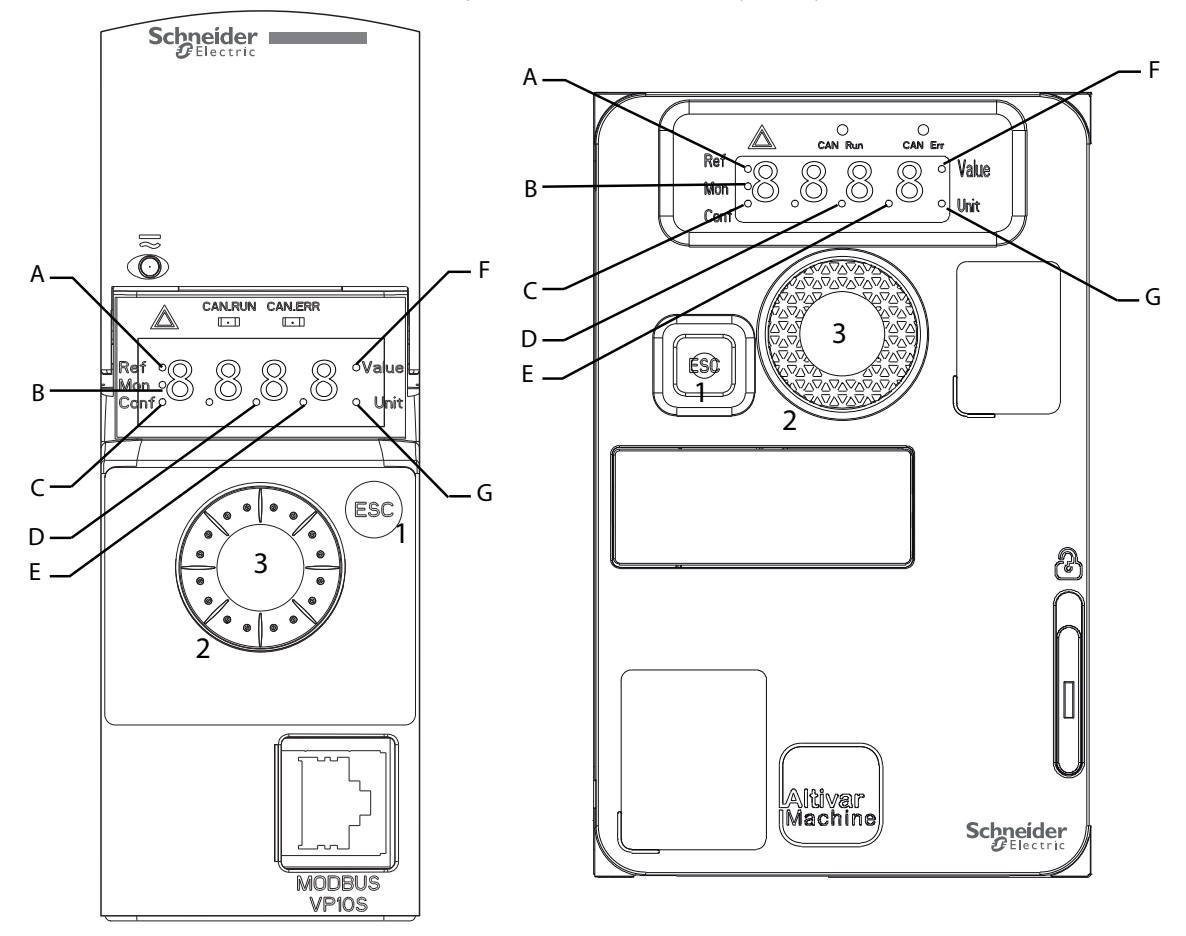

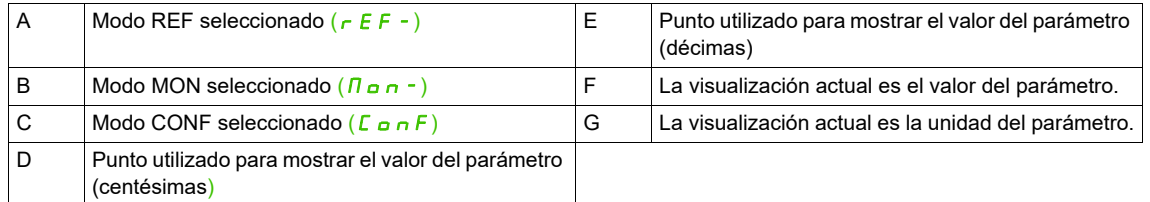

#### **Visualización normal, sin mostrar el código de fallo y sin arranque**:

Muestra el parámetro seleccionado en el menú **[1.2 SUPERVISIÓN]** ( $\overline{n}$  o n -) (valor predeterminado: **[Referencia frec.]**  $(F \rightharpoondown H)$ .

- In It: Secuencia de inicialización (sólo en terminal remoto)
- $E \cup n$ : Autoajuste
- d C b: Frenado por inyección
- $r d$  4: Variador listo
- $n 5k$ : Parada en rueda libre
- $EL$  : Limitación de intensidad
- $F 5E$ : Parada rápida
- FL u: Función de magnetización activada
- n L P: Control encendido, pero bus de CC no cargado
- $C \tL$ : Parada controlada
- obr: Rampa de deceleración adaptada
- $5 \rho \Gamma$ : Corte aguas abajo controlado en curso
- $\cdot$   $\cdot$   $\cdot$  5  $\overline{H}$ : Alarma de subtensión
- 55 /: Función de seguridad SS1
- 5 L 5: Función de seguridad SLS
- $5 \tcdot a$ : Función de seguridad STO
- $\cdot$  5  $\pi$  5: Función de seguridad SMS
- **G** d L: Función de seguridad GDL

En caso de detectarse un fallo, la pantalla parpadeará para informar de ello al usuario. Si se ha conectado un terminal gráfico, se visualizará el nombre del fallo detectado.

#### <span id="page-32-0"></span>**Estructura de los menús**

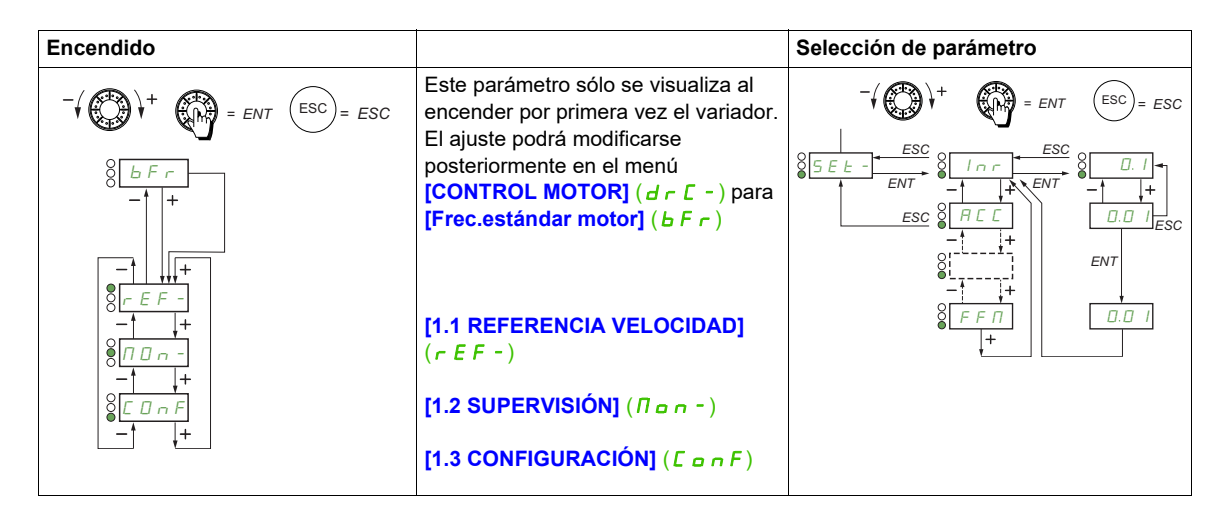

**En la pantalla de 7 segmentos, se utiliza un guión tras los códigos de menú y de submenú para diferenciar éstos de los códigos de parámetro**.

Ejemplo: **[FUNCIONES APLICACIÓN]** (Fun-), que es menú, y **[Rampa aceleración]** (ACC), que es parámetro.

#### **Selección de asignaciones múltiples para un único parámetro**

Ejemplo: Lista de alarmas del grupo 1 del menú **[ENTRADAS/SALIDAS]** ( $I_0$ o-) Pueden seleccionarse varias alarmas "marcando" éstas tal como se indica a continuación.

El dígito de la derecha indica:

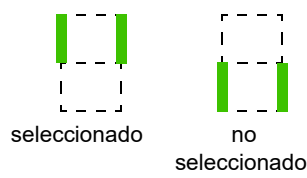

El mismo principio se utiliza para realizar todas las selecciones múltiples.

## <span id="page-34-1"></span><span id="page-34-0"></span>**Configuración**

# **2**

#### **Contenido de este capítulo**

Este capítulo trata los siguientes temas:

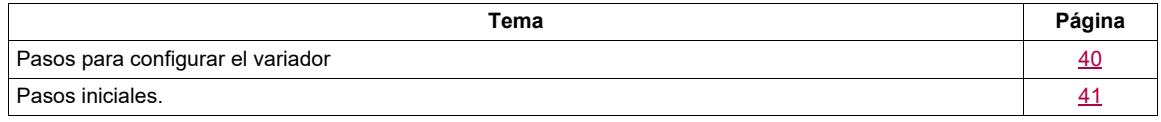

#### <span id="page-35-0"></span>**Pasos para configurar el variador**

## **INSTALACIÓN**

**1. Consulte el manual de instalación.**

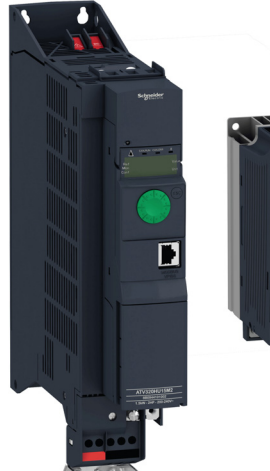

**Sugerencias:**

momento.

ajustes de cliente, página [327.](#page-322-1)

funciones, página [166.](#page-161-0)

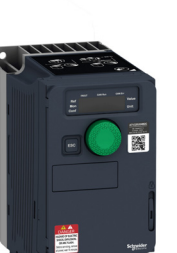

• Antes de iniciar la programación, complete las tablas de

• Utilice el parámetro **[Restaurar config]** (F [ 5), página [83](#page-78-1), para volver a aplicar los ajustes de fábrica en cualquier

• Para localizar rápidamente la descripción de una función,

**Nota**: A continuación se indican las operaciones que deberán realizarse para que el rendimiento del variador sea óptimo en

• Antes de configurar una función, lea atentamente la sección que trata acerca de la compatibilidad de las

utilice el índice de funciones, página [325.](#page-320-1)

términos de precisión y tiempo de respuesta:

## **PROGRAMACIÓN**

**2. Aplique alimentación de entrada al variador, pero no aplique ninguna orden de marcha.**

#### **3. Configure:**

- La frecuencia nominal del motor **[Frec. estándar motor]** (b F r) página [88](#page-83-0) si no corresponde a 50 Hz.
- Los parámetros del motor en el menú **[CONTROL MOTOR]** (d r C -), página [106,](#page-101-3) sólo si la configuración de fábrica del variador no es adecuada.

Las funciones de aplicación en el menú **[ENTRADAS / SALIDAS]** ( $I_0 = 0$ -), página [126](#page-121-1), el menú **[CONTROL]** (*L E L -*), página [155](#page-150-2), y el menú **[FUNCIONES APLICACIÓN]** (FUn-), página [168,](#page-163-2) sólo si la configuración de fábrica del variador no es adecuada.

#### **4. En el menú [AJUSTES]** (SEt-)**, ajuste los parámetros siguientes:**

- **[Rampa aceleración]** (ACC), página [89](#page-84-0), y **[Rampa**  deceleración] (d E C), página [89](#page-84-1).
- **[Velocidad Mínima]** (L 5 P), página [89](#page-84-2), y **[Vel. máxima]** (H 5 P), página [91](#page-86-1).
- **II Térmica motorl** (*It H*), página [89.](#page-84-4)
- características del motor en el menú **[CONTROL MOTOR]** (d r L -), página [106](#page-101-3).
- Realice el autoajuste con el motor conectado y en frío mediante el parámetro **[Autoajuste]** ( $E \cup \neg$ ), página [89.](#page-84-5)

• Especifique los valores que se indican en la placa de

#### **5. Arranque el variador.**
#### **Pasos iniciales.**

Si no se ha conectado el variador a la red eléctrica durante un período de tiempo prolongado, deberá restablecerse el rendimiento completo de los condensadores antes de poner el motor en marcha.

# *AVISO*

#### **RENDIMIENTO REDUCIDO DEL CONDENSADOR**

- Aplique tensión de la red eléctrica al variador durante una hora antes de arrancar el motor si no se ha conectado a la red eléctrica durante los siguientes períodos de tiempo:
	- 12 meses a una temperatura de almacenamiento máxima de +50 °C (+122 °F).
	- 24 meses a una temperatura de almacenamiento máxima de +45 °C (+113 °F).
	- 36 meses a una temperatura de almacenamiento máxima de +40 °C (+104 °F).
- Compruebe que no se pueda aplicar ninguna Orden de marcha antes de que haya transcurrido una hora.
- Compruebe la fecha de fabricación si va a poner en marcha el variador por primera vez y lleve a cabo el procedimiento especificado si la fecha de fabricación es superior a 12 meses.

#### **Si no se respetan estas instrucciones, pueden producirse daños en el equipo.**

Si el procedimiento especificado no se puede llevar a cabo sin una Orden de marcha debido al control del contactor interno de la red eléctrica, realice este procedimiento con la fase de alimentación activada, pero con el motor en parada para que no haya corriente de la red apreciable en los condensadores.

#### **Antes de encender el variador**

# **ADVERTENCIA**

**FUNCIONAMIENTO IMPREVISTO DEL EQUIPO**

Verifique que todas las entradas digitales estén inactivas para evitar un funcionamiento imprevisto.

**El incumplimiento de estas instrucciones puede causar la muerte, lesiones serias o daño al equipo.**

#### **Variador bloqueado.**

Si hay una Orden de marcha activa (como Marcha hacia delante, Marcha hacia atrás e Inyección de CC) durante:

- Un restablecimiento del producto a los ajustes de fábrica,
- I Un "Rearme tras fallo" manual mediante **[Rearme tras fallo]** ( $r$  5 F),
- l Un "Rearme tras fallo" manual mediante el apagado y encendido de un producto,
- l Un comando de paro proporcionado por un canal que no sea el comando de canal activo (como la tecla de parada del terminal de visualización en el control de 2/3 cables).

El variador se encontrará en estado de bloqueo y mostrará el mensaje **[Parada en rueda libre]** ( $n 5k$ ). Resultará necesario desactivar todas las Órdenes de marcha activas antes de autorizar una nueva Orden de marcha.

#### **Contactor de red**

#### *AVISO*

#### **RIESGO DE DAÑOS EN EL VARIADOR**

No encienda el variador a intervalos inferiores a 60 segundos.

**Si no se respetan estas instrucciones, pueden producirse daños en el equipo.**

#### **Utilización con motor de potencia inferior o sin motor**

Con los ajustes de fábrica, la detección de pérdida de fase del motor está activa (**[Pérdida fase motor]** (o P L ) = **[Sí]** (Y E 5), página [260](#page-255-0)). Para evitar el uso de un motor con el mismo calibre que el variador cuando se compruebe el variador o durante la fase de mantenimiento, desactive la detección de pérdida de fase de la salida del motor. (**[Pérdida fase motor]** ( $\sigma$ PL) = **[No]**  $(n\sigma)$ ). Esto puede resultar especialmente útil si se prueban variadores muy grandes con un motor pequeño.

Establezca **[Tipo control motor]**  $(E \tmid k)$ , página [106,](#page-101-0) en **[Estándar]**  $(5 \tmid d)$  en **[Menú Control motor]**  $(d \cdot L -).$ 

# **AVISO**

#### **SOBRECALENTAMIENTO DEL MOTOR**

Instale el equipo de supervisión térmica externo en las siguientes condiciones:

- Si se conecta un motor con una corriente nominal inferior al 20% de la corriente nominal del variador.
- Si utiliza la función de conmutación del motor.

**Si no se respetan estas instrucciones, pueden producirse daños en el equipo.**

# **A APELIGRO**

#### **PELIGRO DE DESCARGA ELÉCTRICA, EXPLOSIÓN O ARCO ELÉCTRICO**

Si se deshabilita la supervisión de las fases de salida, no se detectará la pérdida de fase y, como consecuencia, tampoco la desconexión accidental de los cables.

• Compruebe que la configuración de este parámetro no cause situaciones de riesgo.

**Si no se respetan estas instrucciones, se pueden producir lesiones personales graves o la muerte.**

## **Programación**

# **II**

#### **Contenido de esta parte**

Esta parte consta de los siguientes capítulos:

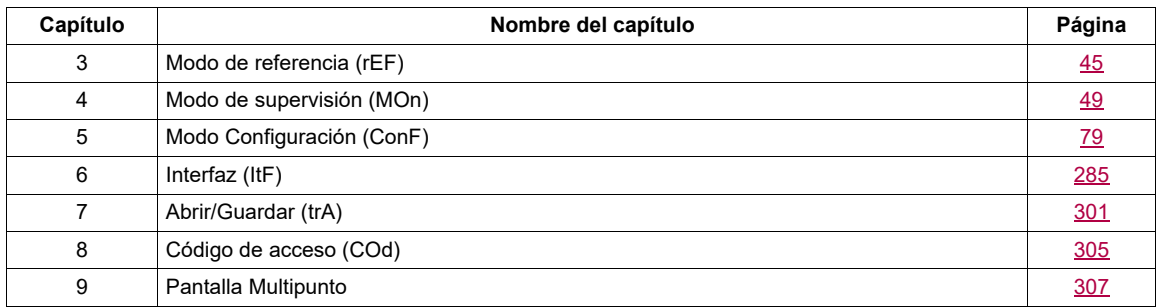

Un cableado incorrecto y ajustes o datos no adecuados pueden provocar movimientos no anticipados, señales de disparo o daños en las piezas, además de la desactivación de las funciones de supervisión

# **ADVERTENCIA**

#### **FUNCIONAMIENTO INESPERADO DEL EQUIPO**

- No ponga en funcionamiento un variador con unos ajustes o datos desconocidos.
- No modifique nunca un parámetro a no ser que entienda dicho parámetro completamente y todos los efectos de la modificación.
- Al poner el producto en servicio, ejecute cuidadosamente las pruebas en todos los modos de funcionamiento y posibles situaciones de error.
- Compruebe que haya un pulsador de parada de emergencia al alcance de todas las personas implicadas en la ejecución de las pruebas.
- Compruebe las funciones tras sustituir el producto y también tras efectuar cambios en los ajustes o los datos.
- Anticipe los posibles movimientos en direcciones no intencionadas o la oscilación del motor.
- Utilice el sistema únicamente cuando no haya personas ni obstáculos en la zona de funcionamiento.

**El incumplimiento de estas instrucciones puede causar la muerte, lesiones serias o daño al equipo.**

Si se desactiva la fase de alimentación de manera no intencionada (por ejemplo, como resultado de un corte del suministro eléctrico, errores o funciones), el motor dejará de desacelerar de manera controlada.

# **ADVERTENCIA**

#### **MOVIMIENTO SIN EFECTO DE FRENADO**

Compruebe que los movimientos sin efecto de frenado no provoquen lesiones o daños en el equipo

**El incumplimiento de estas instrucciones puede causar la muerte, lesiones serias o daño al equipo.**

# <span id="page-40-0"></span>**Modo de referencia (rEF)**

# **3**

#### **Contenido de este capítulo**

Este capítulo trata los siguientes temas:

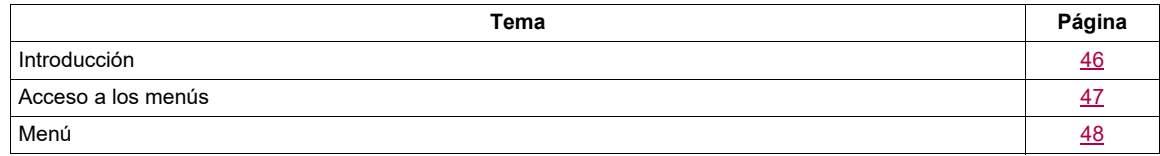

#### <span id="page-41-0"></span>**Introducción**

Utilice el modo de referencia para supervisar y, si el canal de referencia es la entrada analógica 1 (**[Canal Ref.1]** (Fr I), página [155](#page-150-0), y ésta se ha establecido en **[AI red 1]** (A  $\overline{U}$  U)), para ajustar el valor de referencia real modificando el valor de la tensión de entrada analógica.

Si se ha habilitado el control local (*[Canal Ref.1]* (F r 1), página [155](#page-150-0), y éste se ha establecido en [HMI] (LCC)), el selector giratorio del terminal remoto o las teclas de navegación "arriba/abajo" del terminal remoto actúan como potenciómetro para incrementar o disminuir el valor de referencia dentro de los límites que otros parámetros preestablecen (**[Velocidad Mínima]** (LSP) o **[Vel.máxima]** (HSP)).

No es necesario pulsar la tecla ENT para confirmar el cambio de la referencia.

#### <span id="page-42-0"></span>**Acceso a los menús**

 $rac{1}{2}$ **(1)** Según el canal de referencia activo  $r \in F$   $\circ$   $\left(\bigoplus_{\alpha} \bigoplus_{\alpha} \bigoplus_{\alpha} \right) = ENT$  $(ESC) = ESC$ Valores posibles:  $(H \cup U)$ *ESC*  $(LF_r)$  $(\Pi F r)$  $rac{1}{2}$  $\circ$ (1)  $(rP_1)$  $\overline{\circ}$ *ENT*  $(F\mathrel{\;\mathsf{r}} H)$  $(rPT)$ *ESC* **(2)** 2 s o ESC *ENT*  $8\frac{1}{5}$ . 3  $\frac{ENT}{(2)}$   $8\frac{HETE}{6}$  $\overline{(2)}$ Valor – Unidad

El valor y la unidad de parámetro que se muestran en el diagrama son ejemplos.

DRI- > REF-

#### <span id="page-43-0"></span>**Menú**

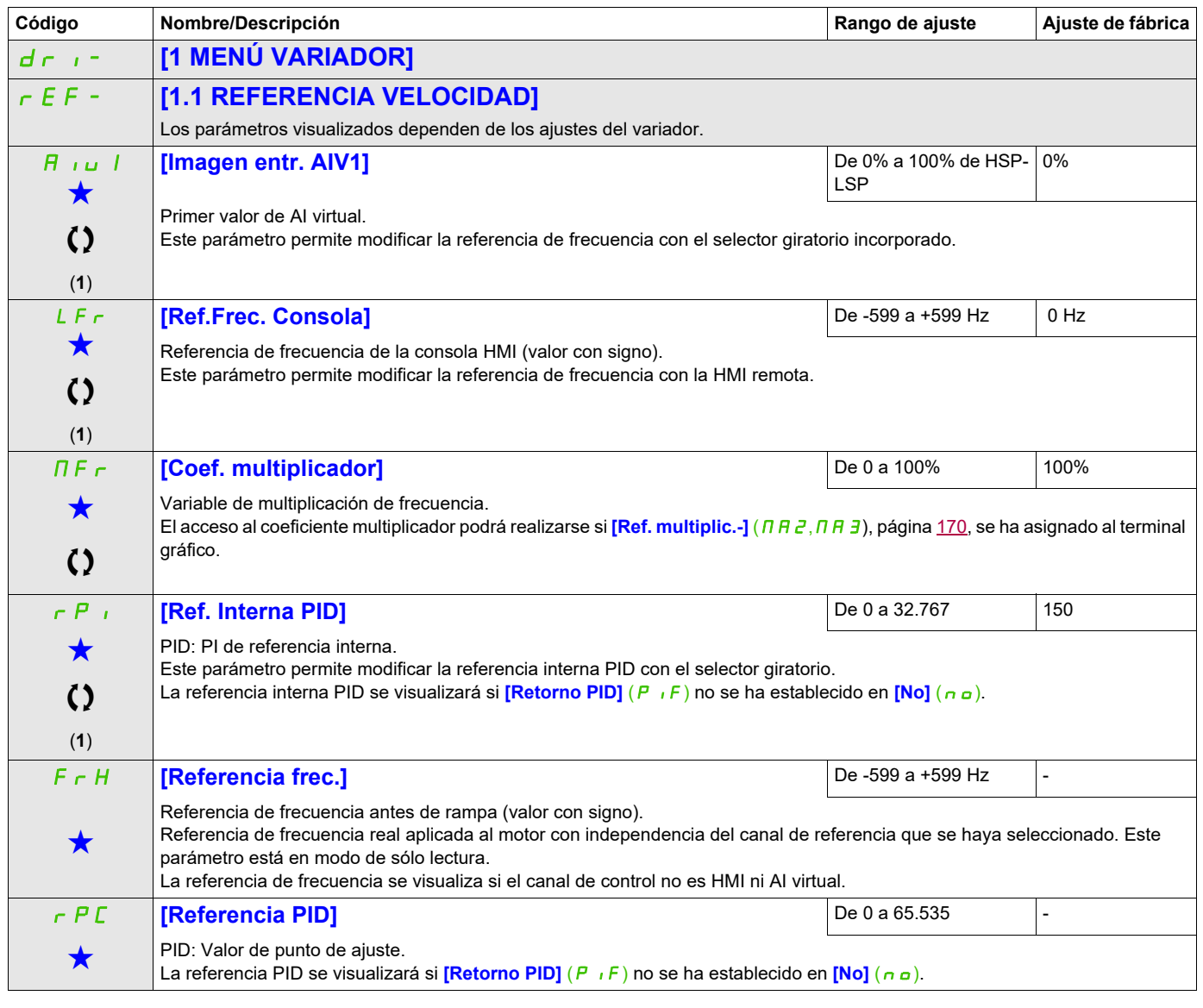

(1) No es necesario pulsar la tecla ENT para confirmar la modificación de la referencia.

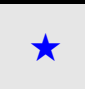

Estos parámetros sólo aparecen cuando se ha seleccionado la función correspondiente en otro menú. Cuando se puede<br>acceder a los parámetros y ajustarlos desde el menú de configuración de la función correspondiente, su descr detalla en las páginas indicadas de estos menús para facilitar la programación.

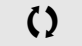

Parámetro que puede modificarse cuando el dispositivo está en funcionamiento o detenido.

# <span id="page-44-0"></span>**Modo de supervisión (MOn)**

**4**

#### **Contenido de este capítulo**

Este capítulo trata los siguientes temas:

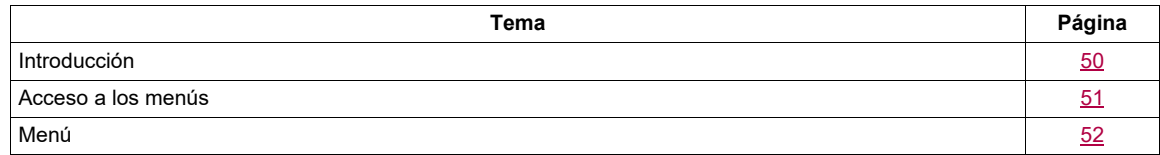

#### <span id="page-45-0"></span>**Introducción**

Puede accederse a los parámetros cuando el variador está en marcha o parado.

Algunas funciones cuentan con numerosos parámetros. Con el fin de que la programación resulte más clara y para no tener que desplazarse por una lista interminable de parámetros, estas funciones se han agrupado en submenús. Al igual que los menús, los submenús pueden identificarse por la presencia de un guión tras su código.

Cuando el variador está en funcionamiento, el valor que se muestra es uno de los parámetros de supervisión. De forma predeterminada, el valor que se muestra es el parámetro de la referencia de frecuencia de entrada (**[Referencia frec.]** (F  $\tau$  H), página [52\)](#page-47-1).

Mientras se visualiza el nuevo valor de parámetro de supervisión solicitado, pulse por segunda vez el selector giratorio para que se visualicen las unidades o bien mantenga pulsada la tecla (ENT) del selector giratorio (durante 2 segundos) para confirmar el cambio del parámetro de supervisión y almacenarlo. A partir de ese momento, el valor de este parámetro será el que se visualice durante el funcionamiento (incluso tras el apagado).

A menos que la nueva selección se confirme manteniendo pulsada la tecla ENT, tras el apagado volverá a visualizarse el parámetro anterior.

**Nota:** Tras el apagado del variador o tras haberse producido una pérdida de la alimentación de red, el parámetro que se visualiza es el estado del variador (ejemplo: **[Listo]** (r d Y)). El parámetro seleccionado se muestra tras una orden de marcha.

#### <span id="page-46-0"></span>**Acceso a los menús**

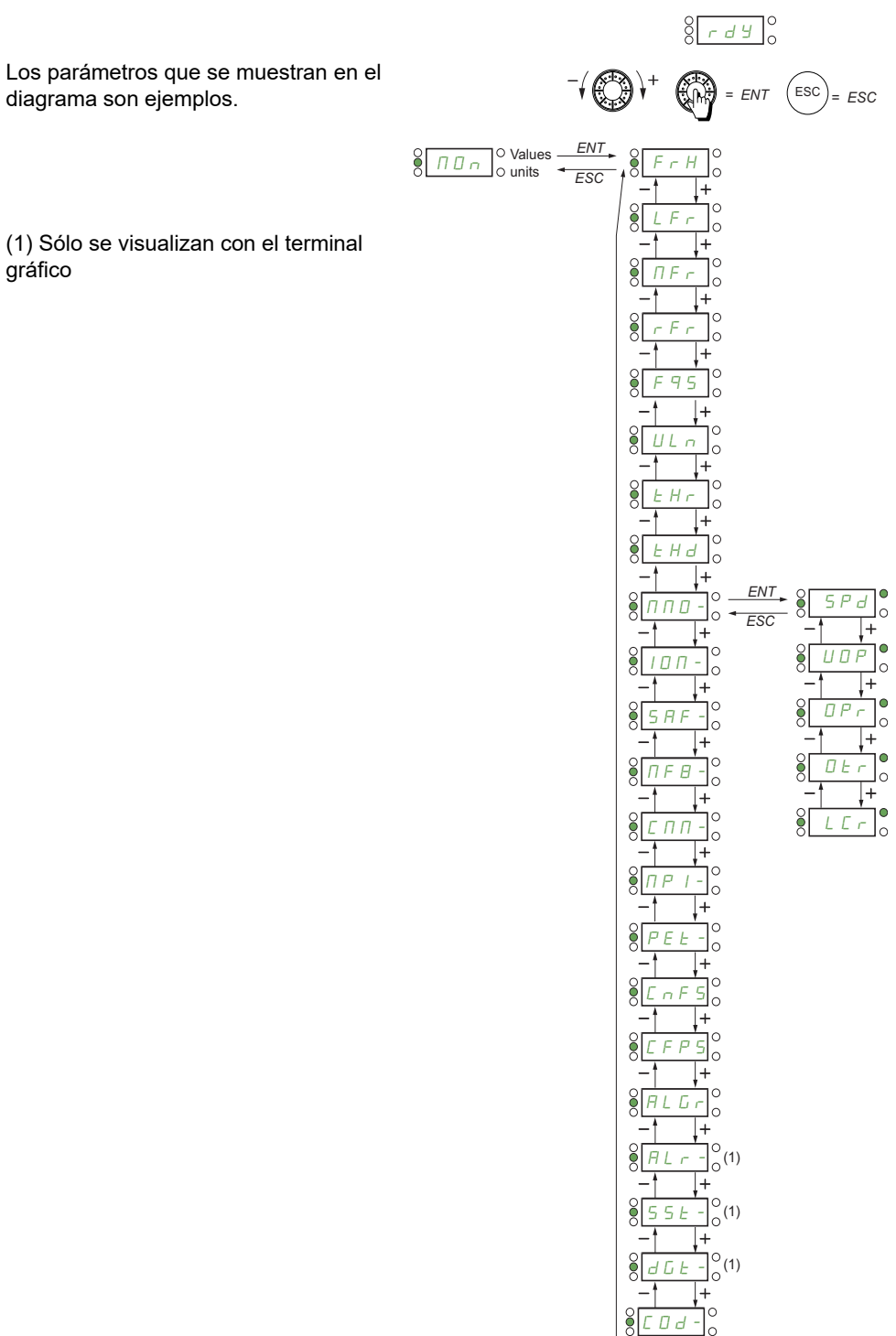

#### <span id="page-47-0"></span>**Menú**

<span id="page-47-5"></span><span id="page-47-4"></span><span id="page-47-3"></span><span id="page-47-2"></span><span id="page-47-1"></span>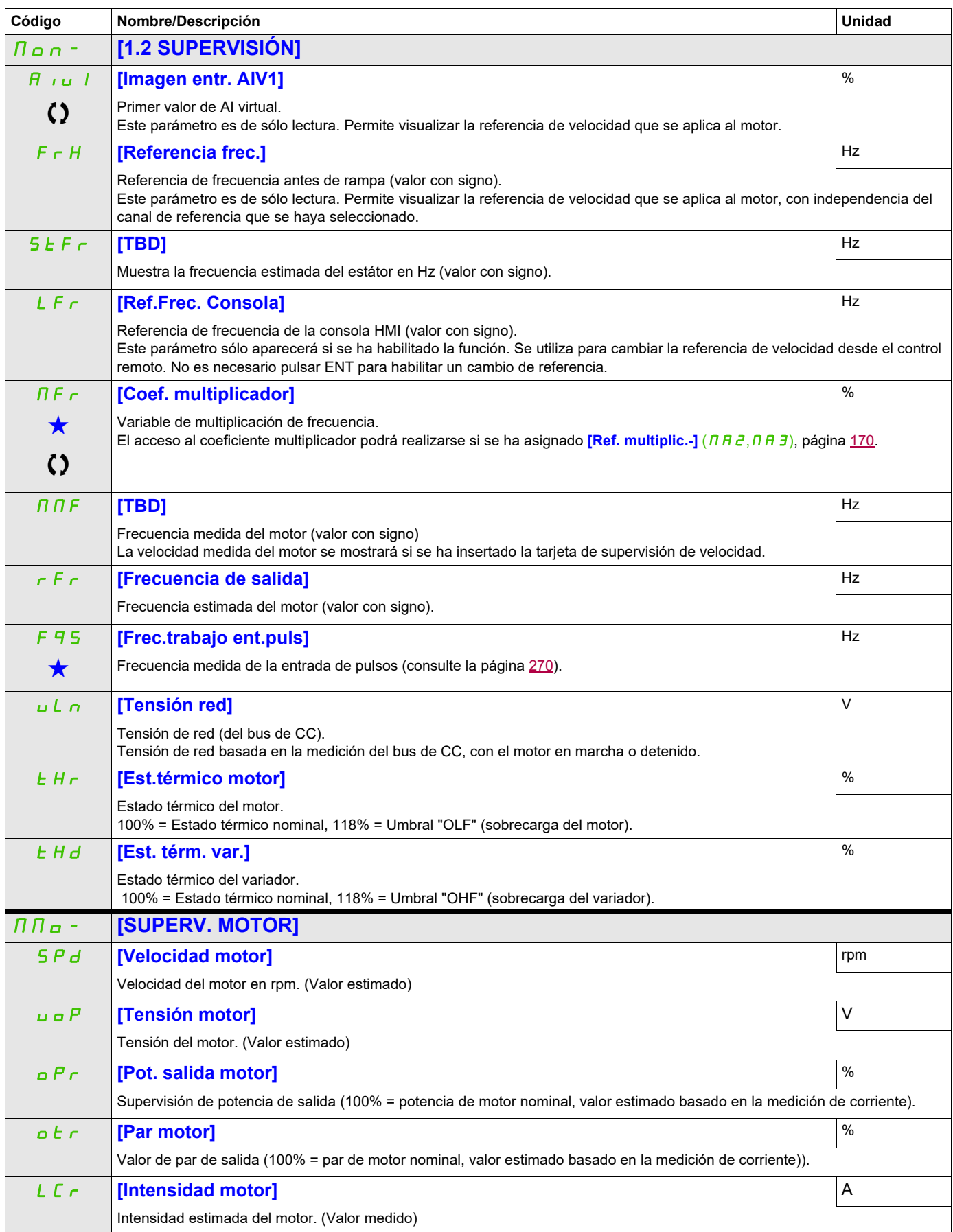

DRI- > MON- > IOM- > LIA-

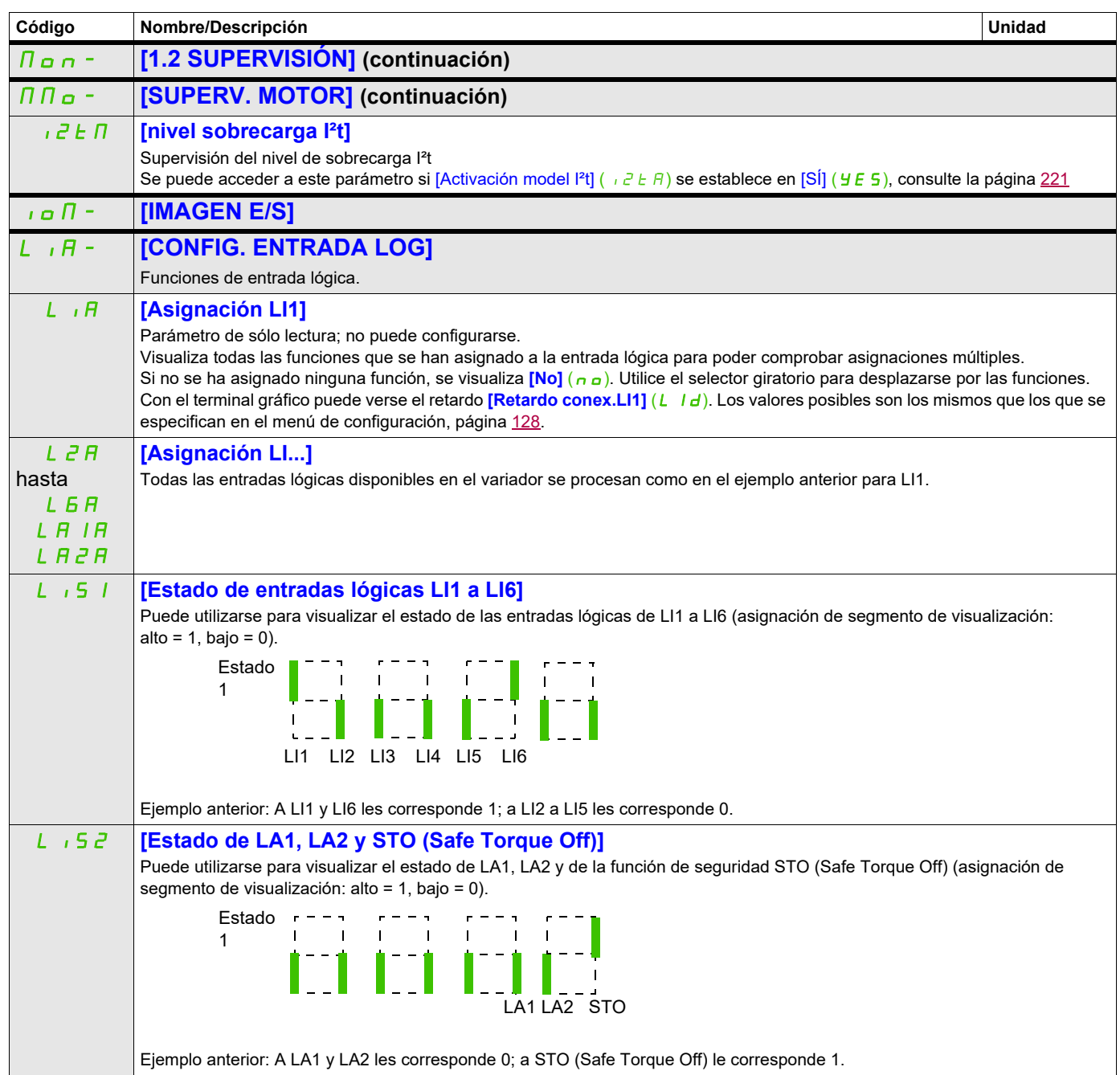

DRI- > MON- > IOM- > AIA-

<span id="page-49-0"></span>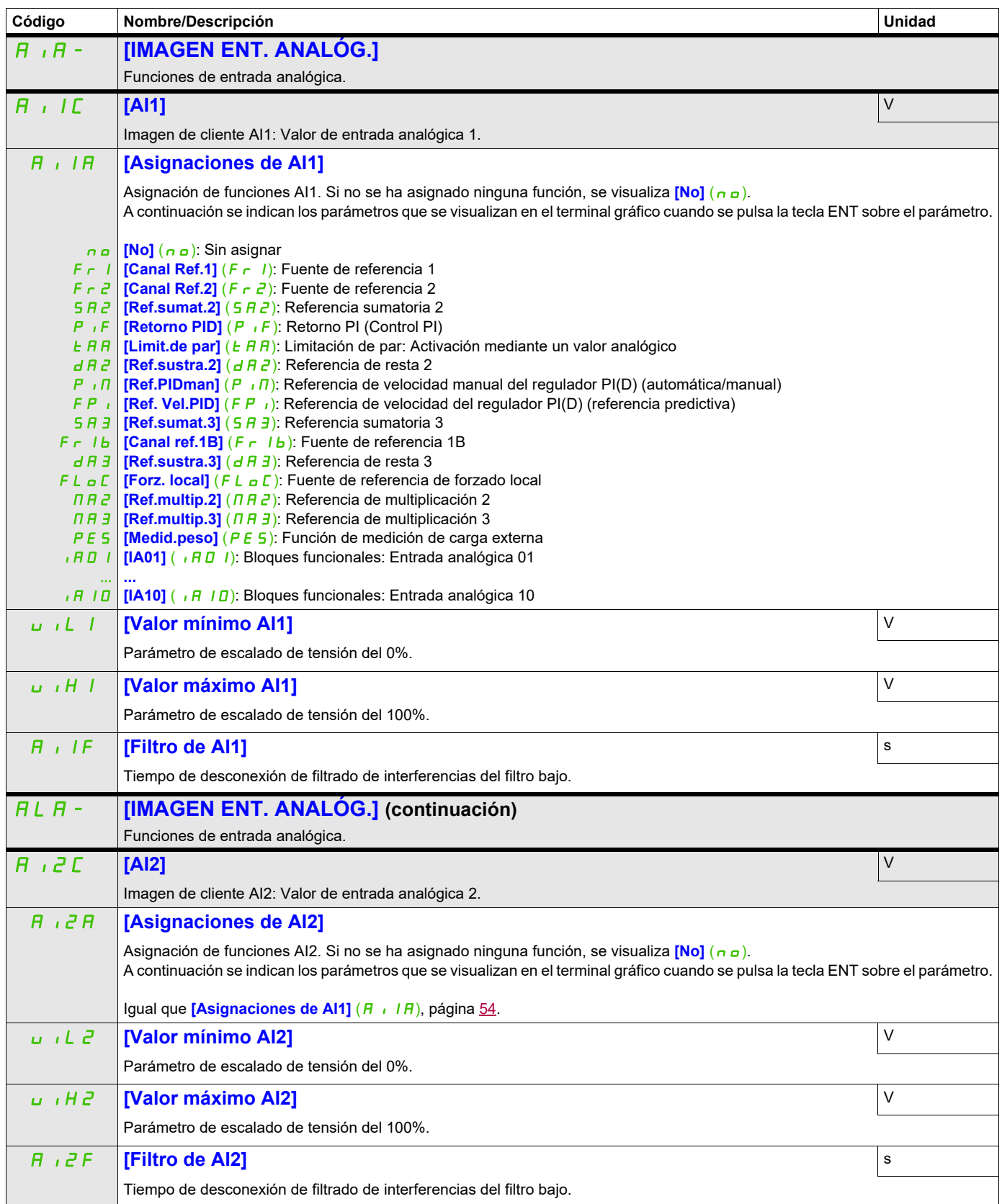

DRI- > MON- > IOM- > AIA-

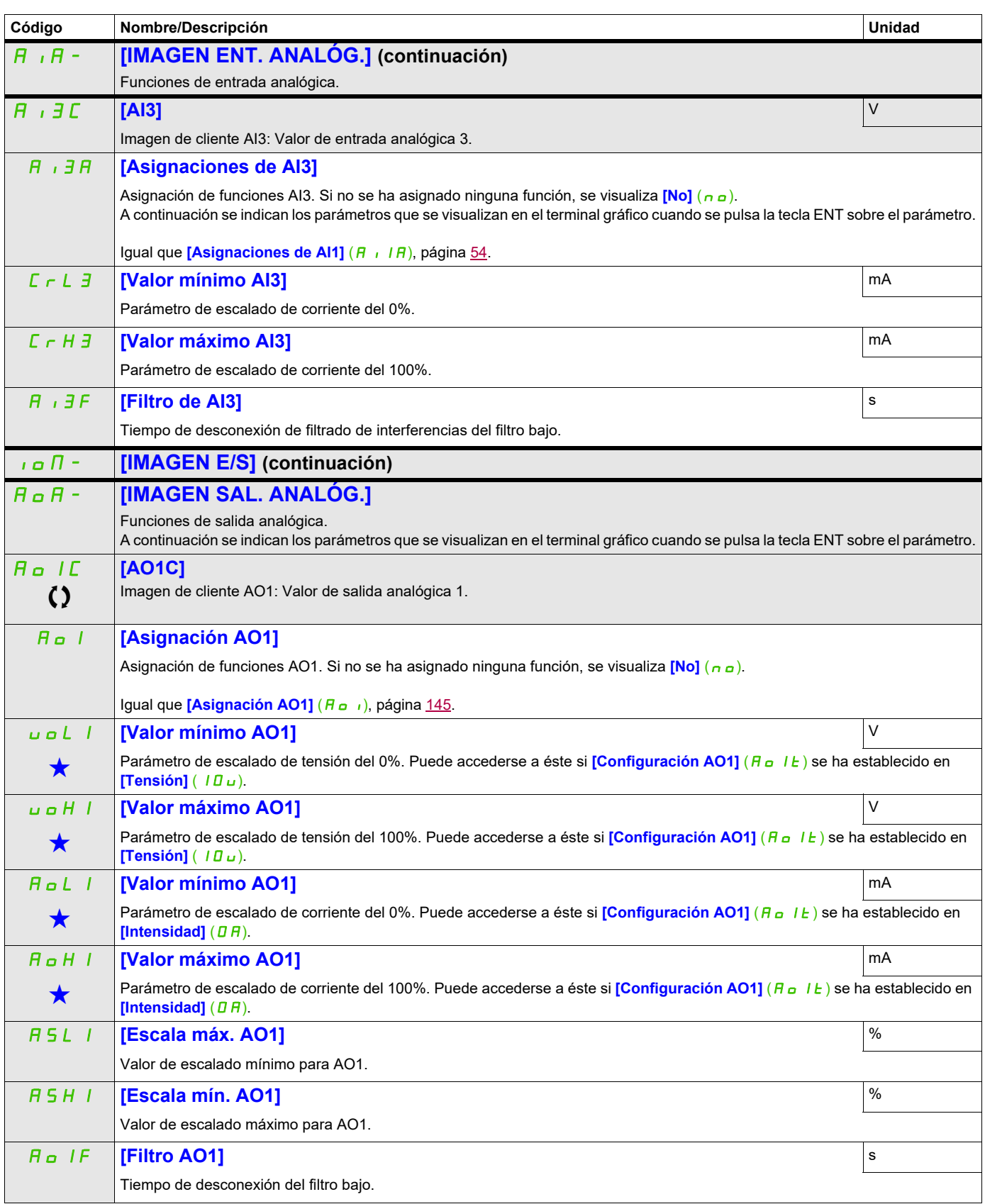

DRI- > MON- > IOM- > FSI-

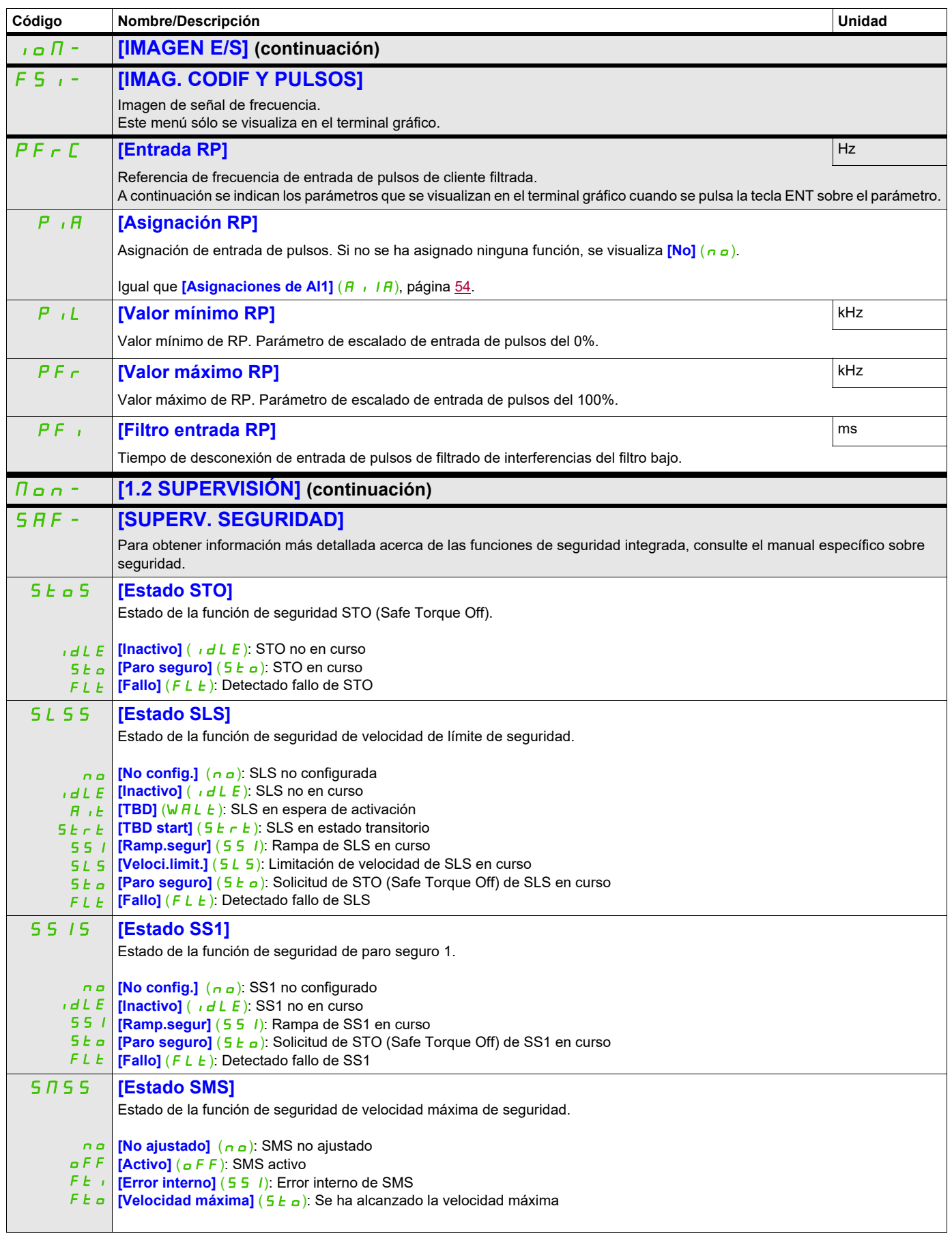

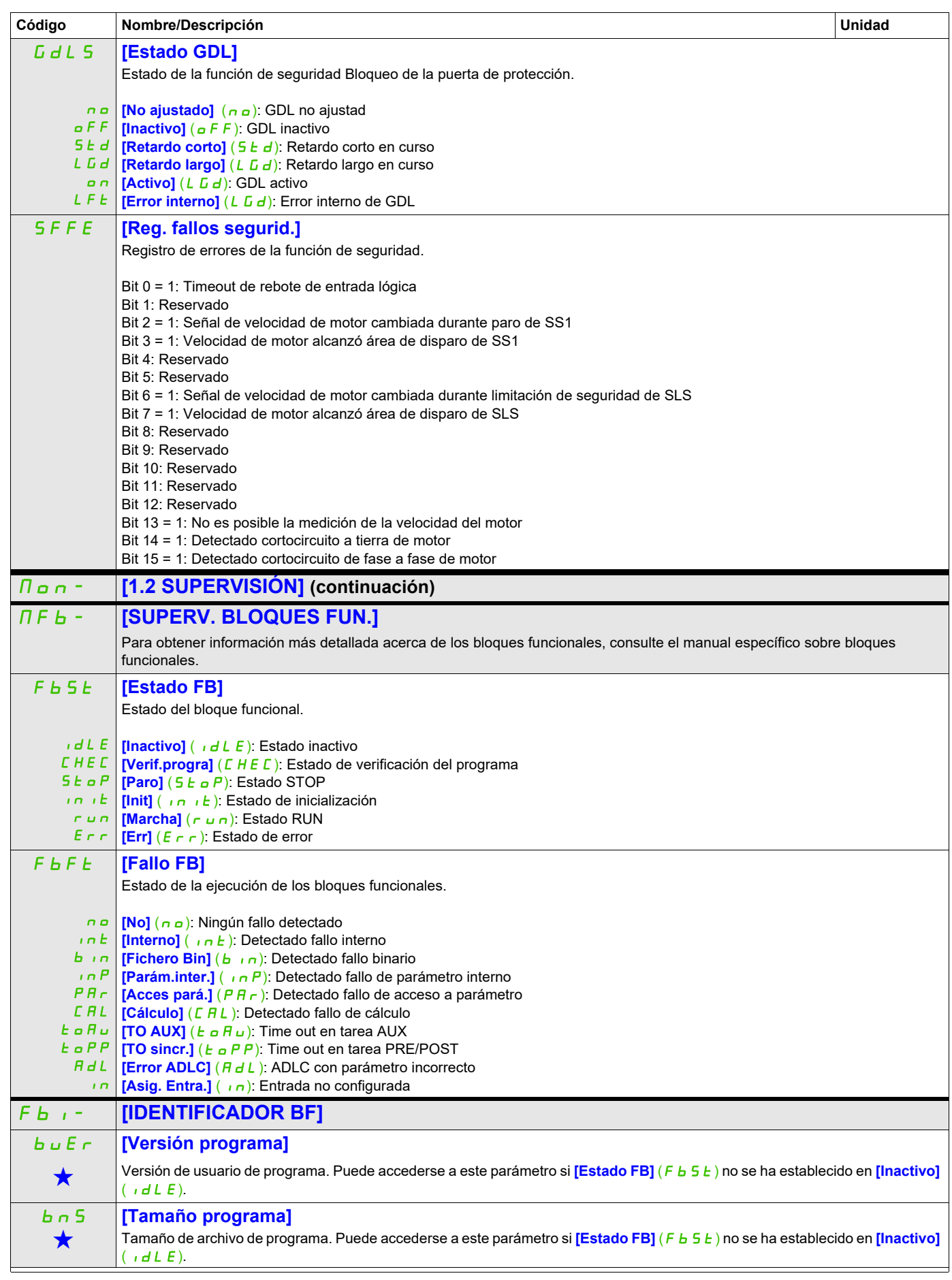

DRI- > MON- > FBI-

<span id="page-53-2"></span><span id="page-53-1"></span><span id="page-53-0"></span>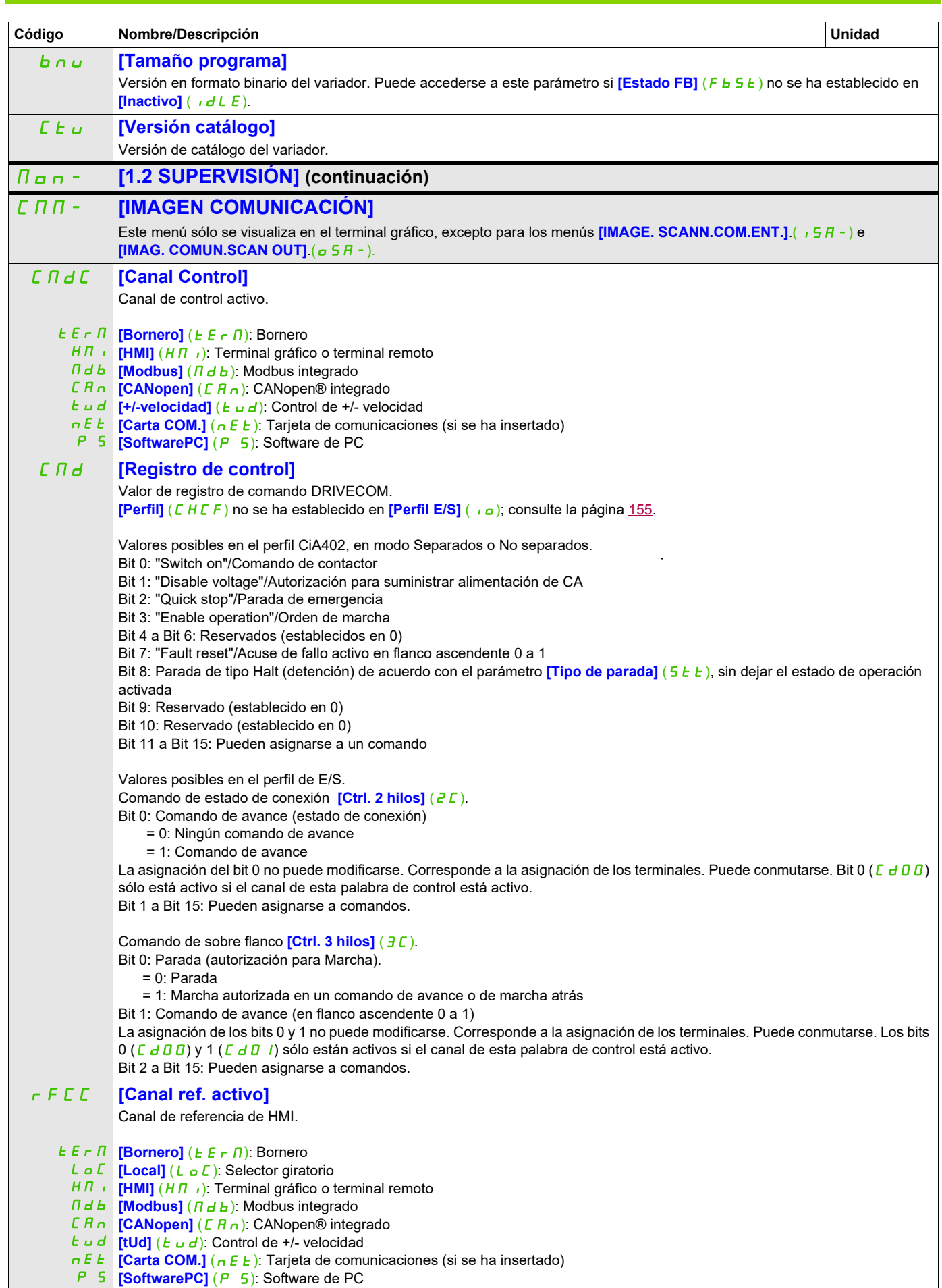

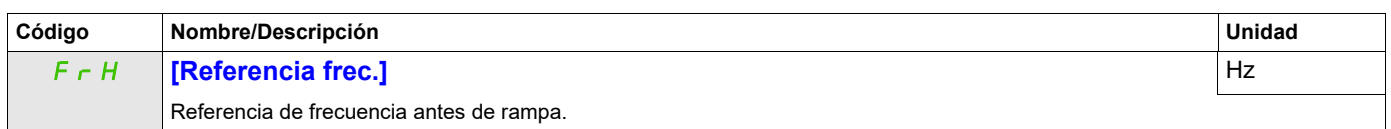

DRI- > MON- > CMM-

DRI- > MON- > CMM-

<span id="page-55-0"></span>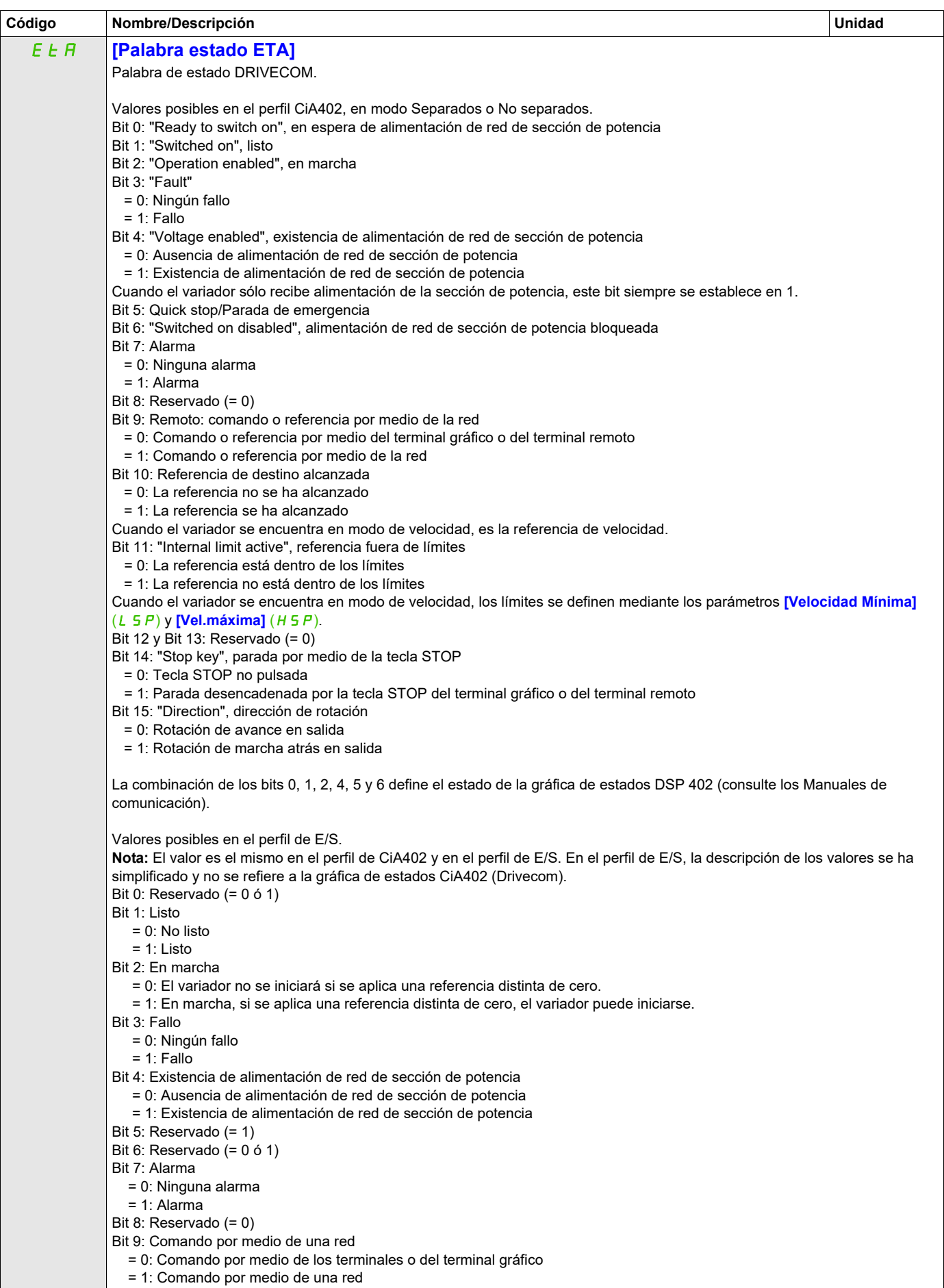

DRI- > MON- > CMM- > CMM-

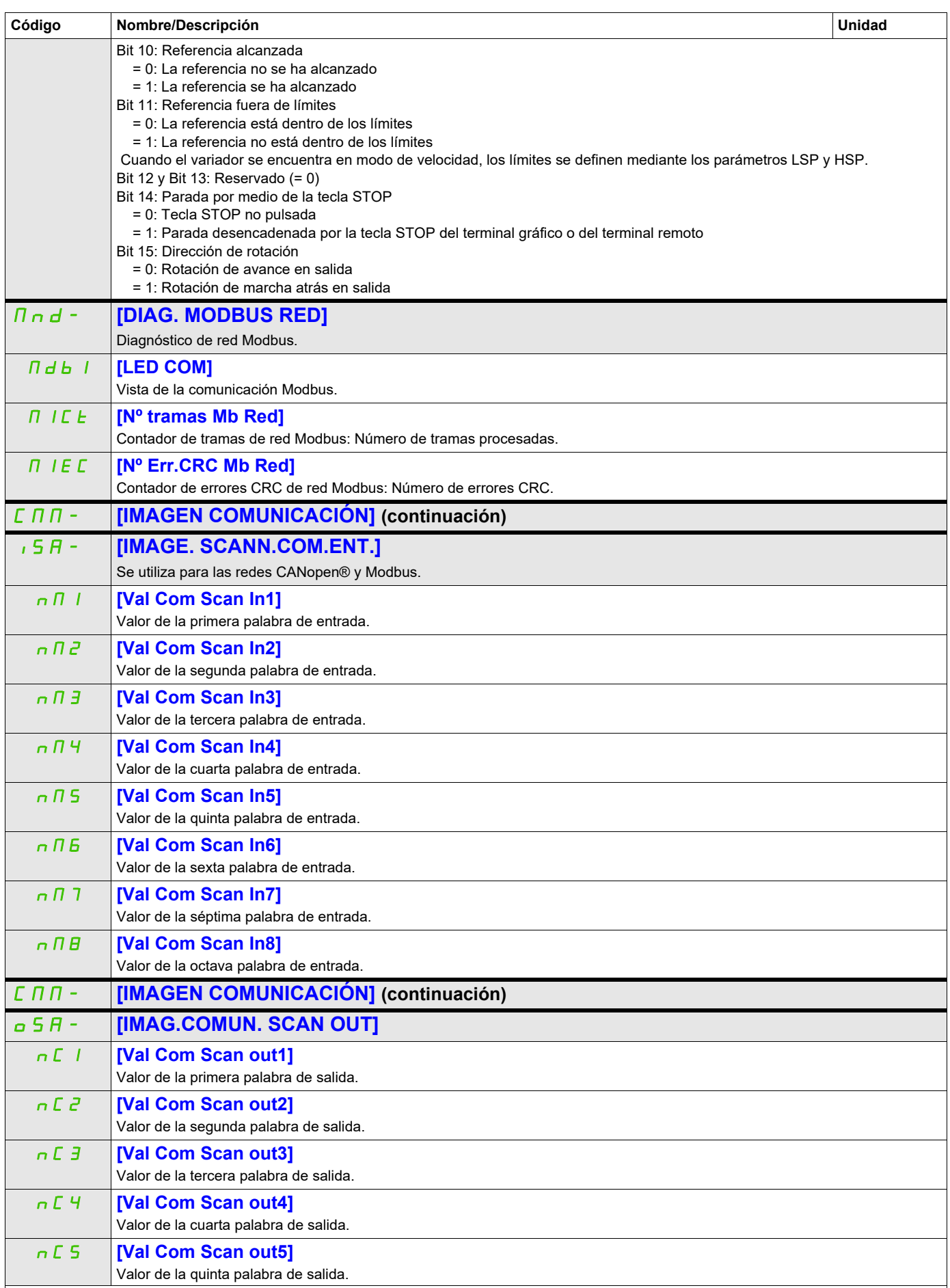

DRI- > MON- > CMM- > CNM- > OSA-

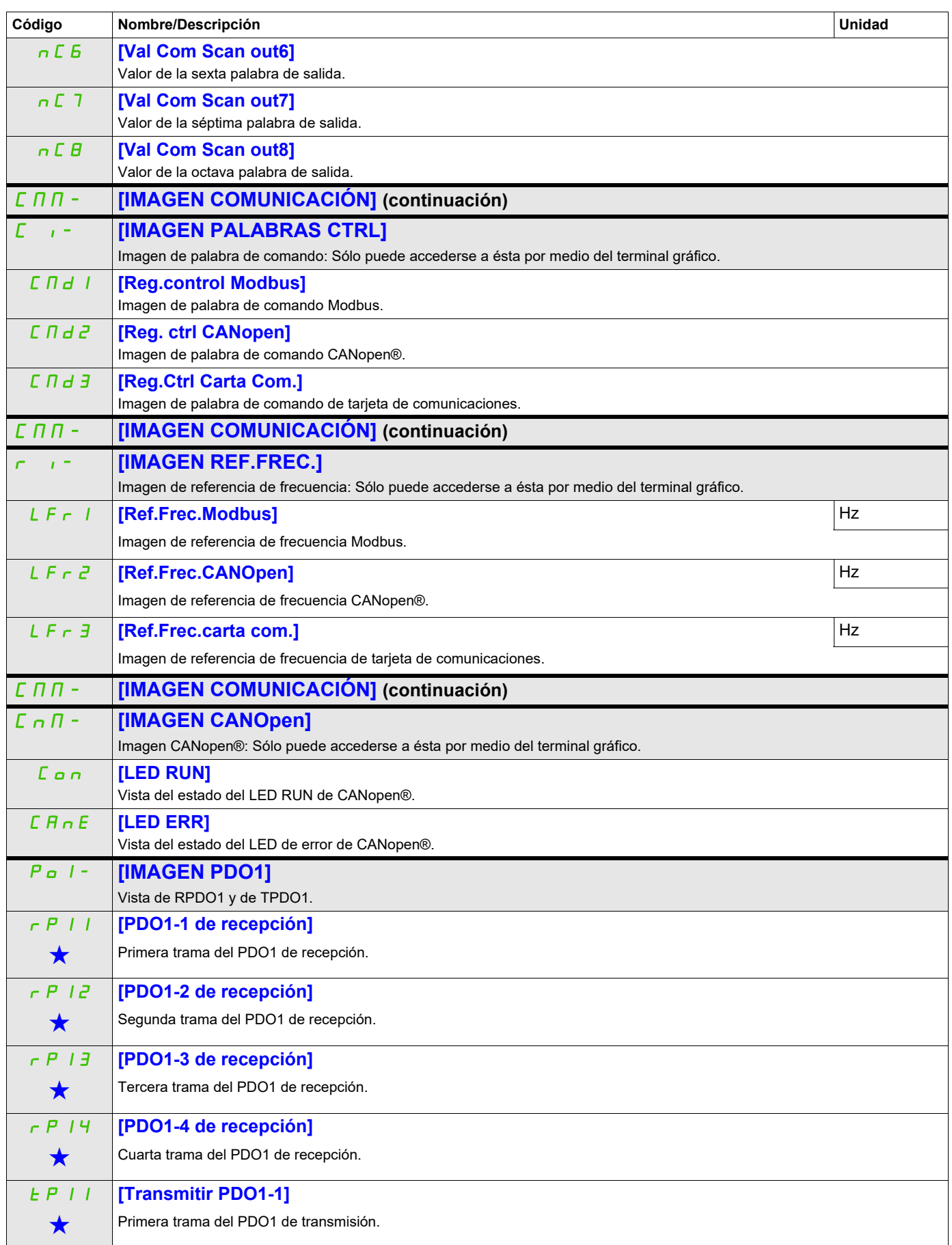

DRI- > MON- > CMM- > CNM- > P01-

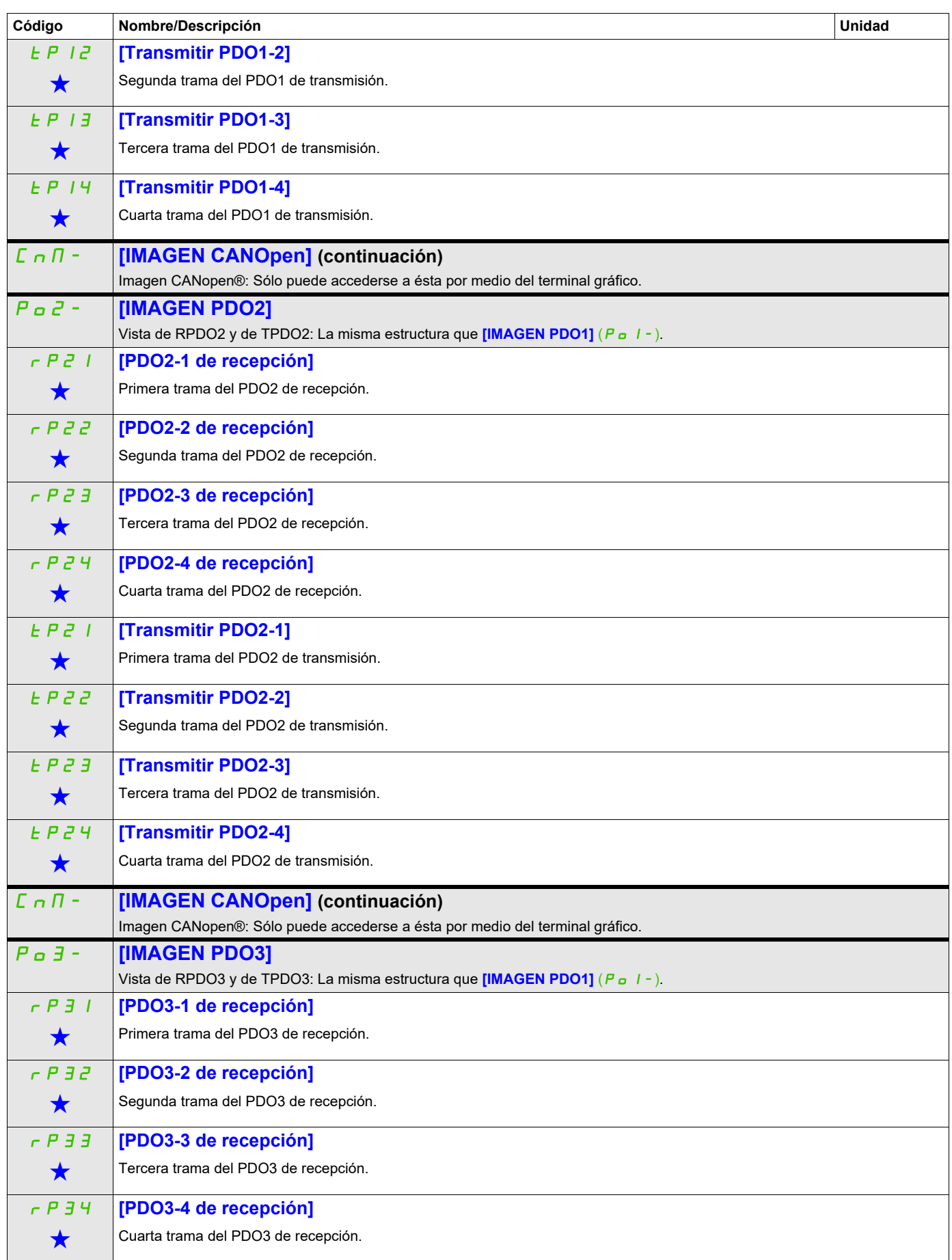

DRI- > MON- > CMM- > CNM- > P03-

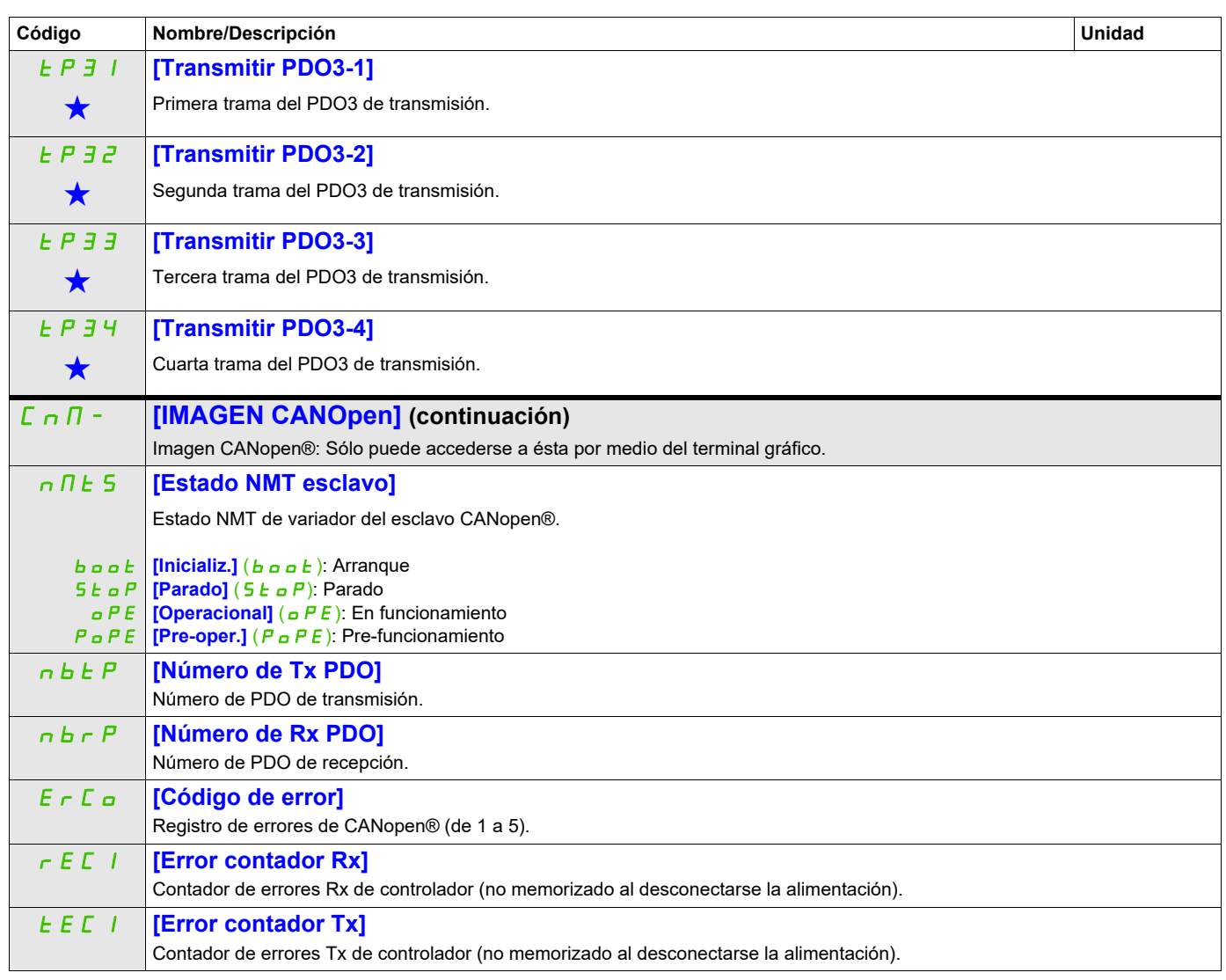

DRI- > MON- > MPI-

<span id="page-60-0"></span>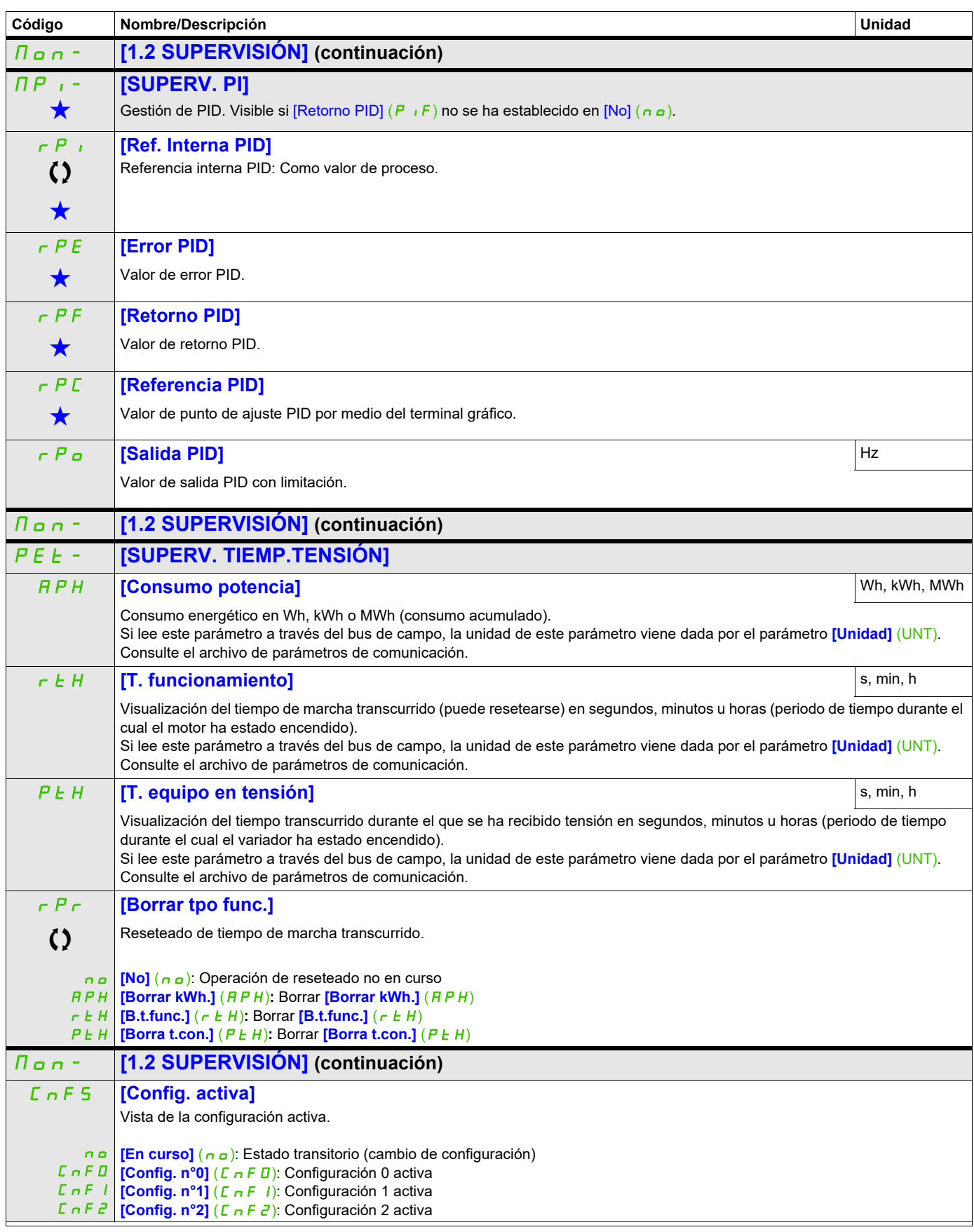

DRI- > MON- > ALR-

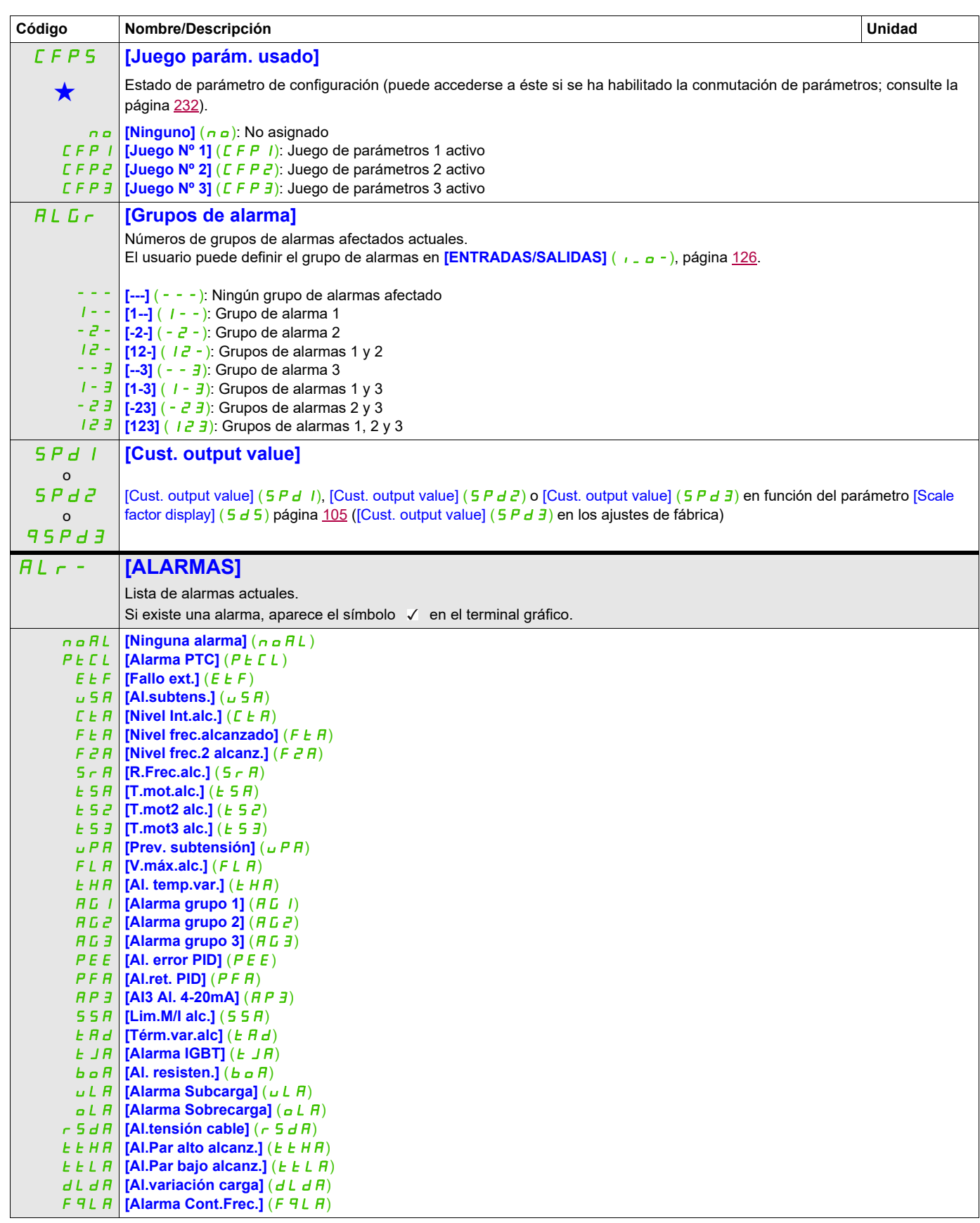

DRI- > MON- > SST-

<span id="page-62-0"></span>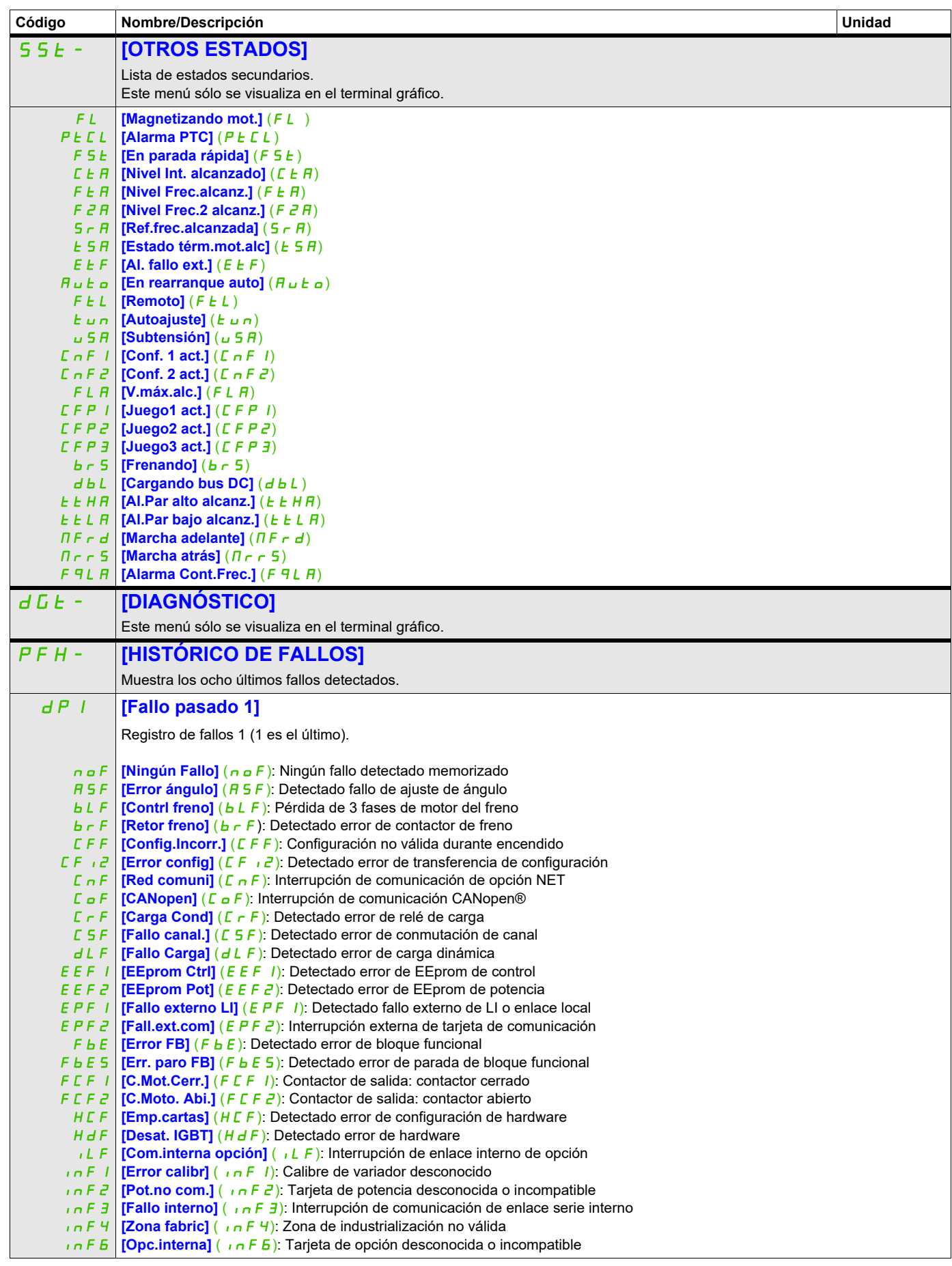

DRI- > MON- > DGT- > PFH-

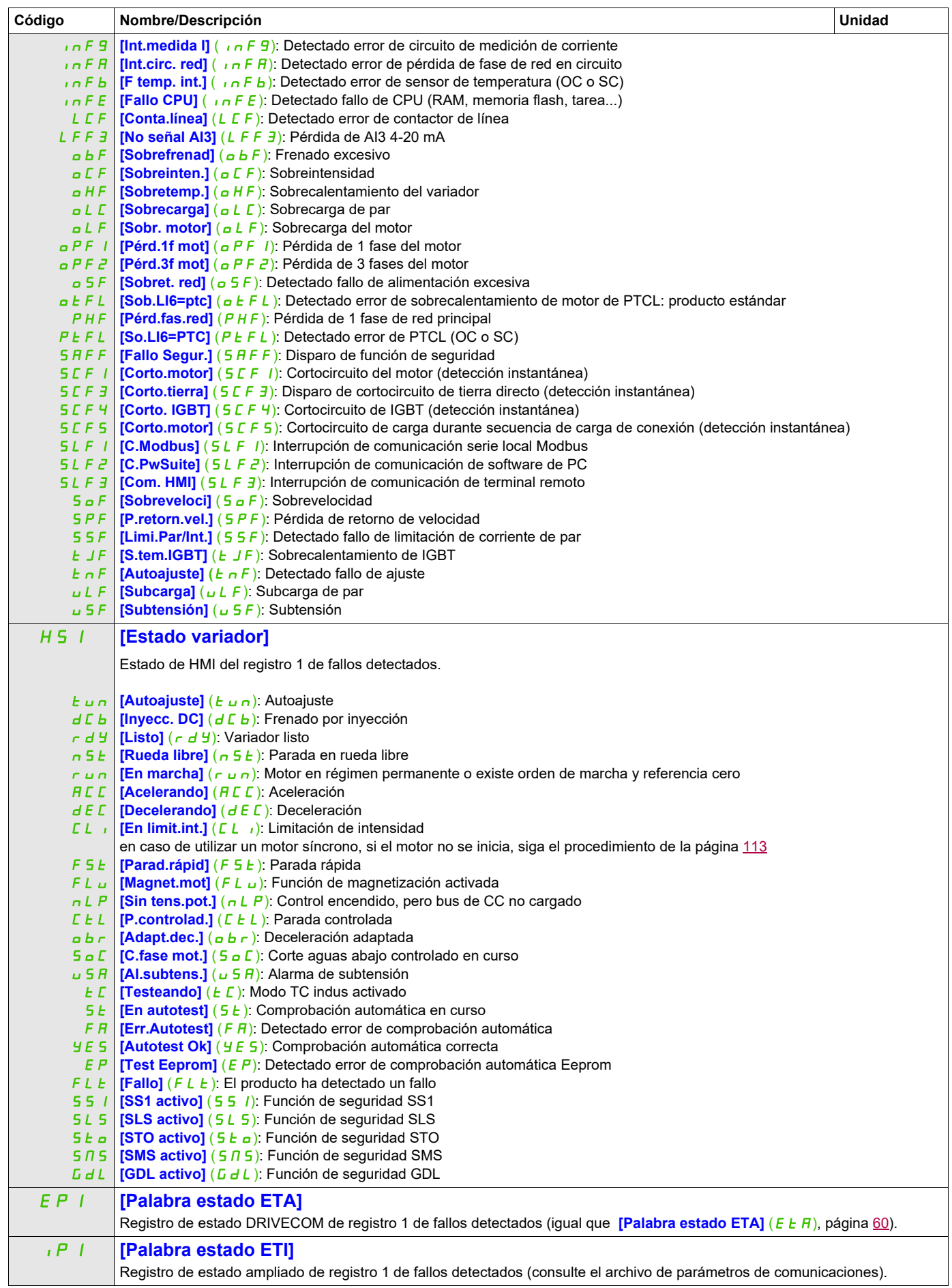

DRI- > MON- > DGT- > PFH-

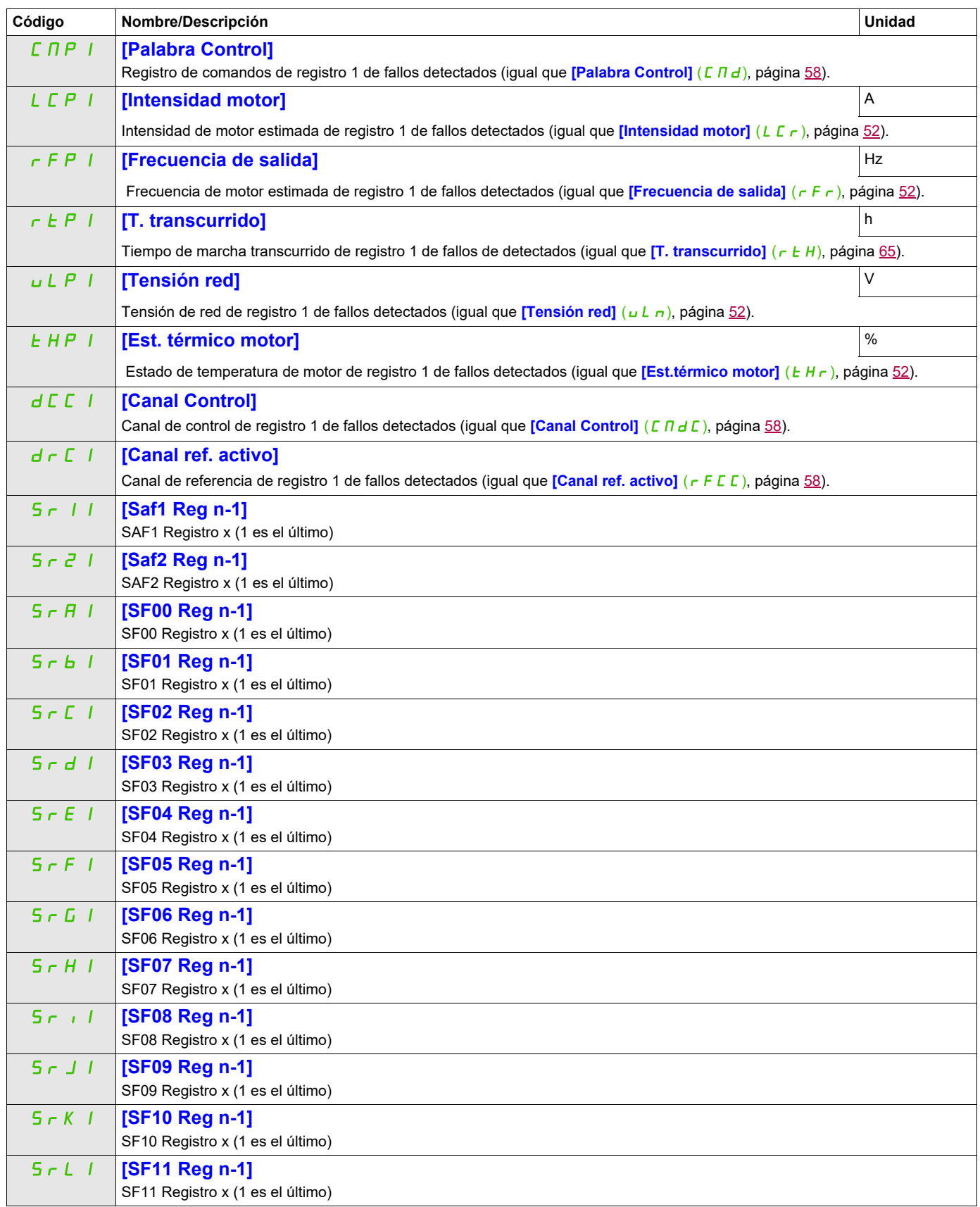

DRI- > MON- > DGT- > PFH-

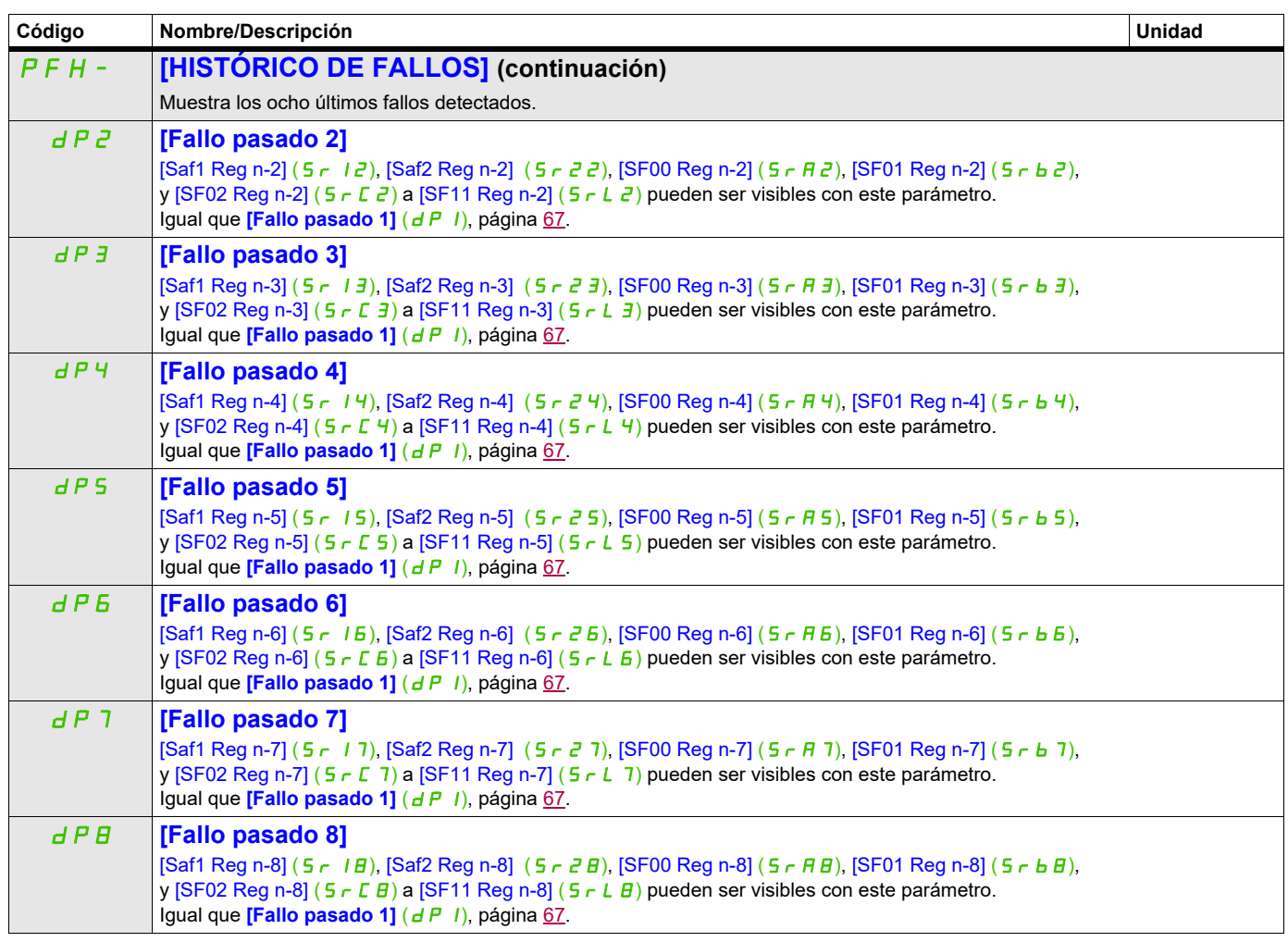

DRI- > MON- > DGT- > PFL-

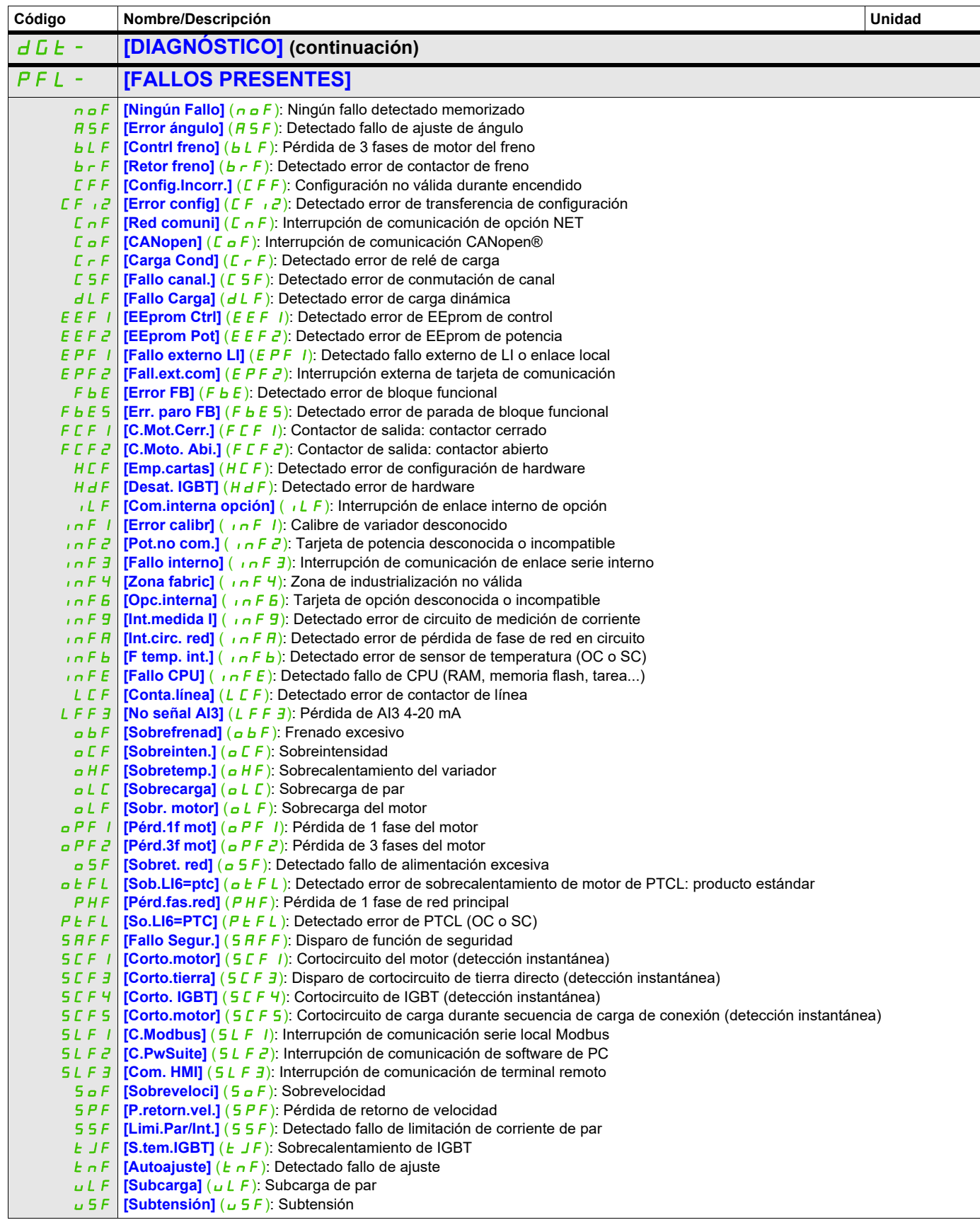

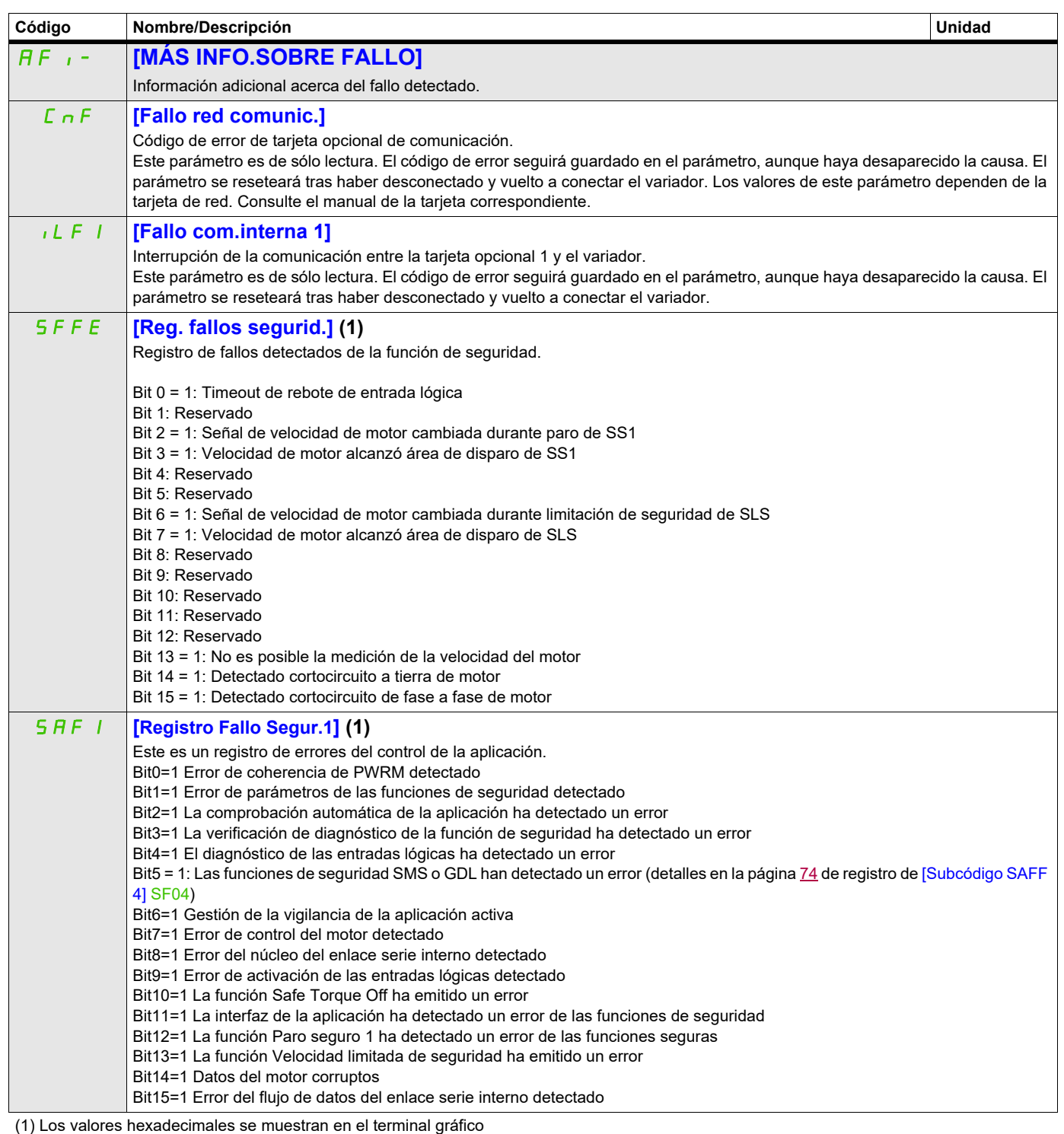

Ejemplo:

SFFE = **0x0008** en hexadecimal

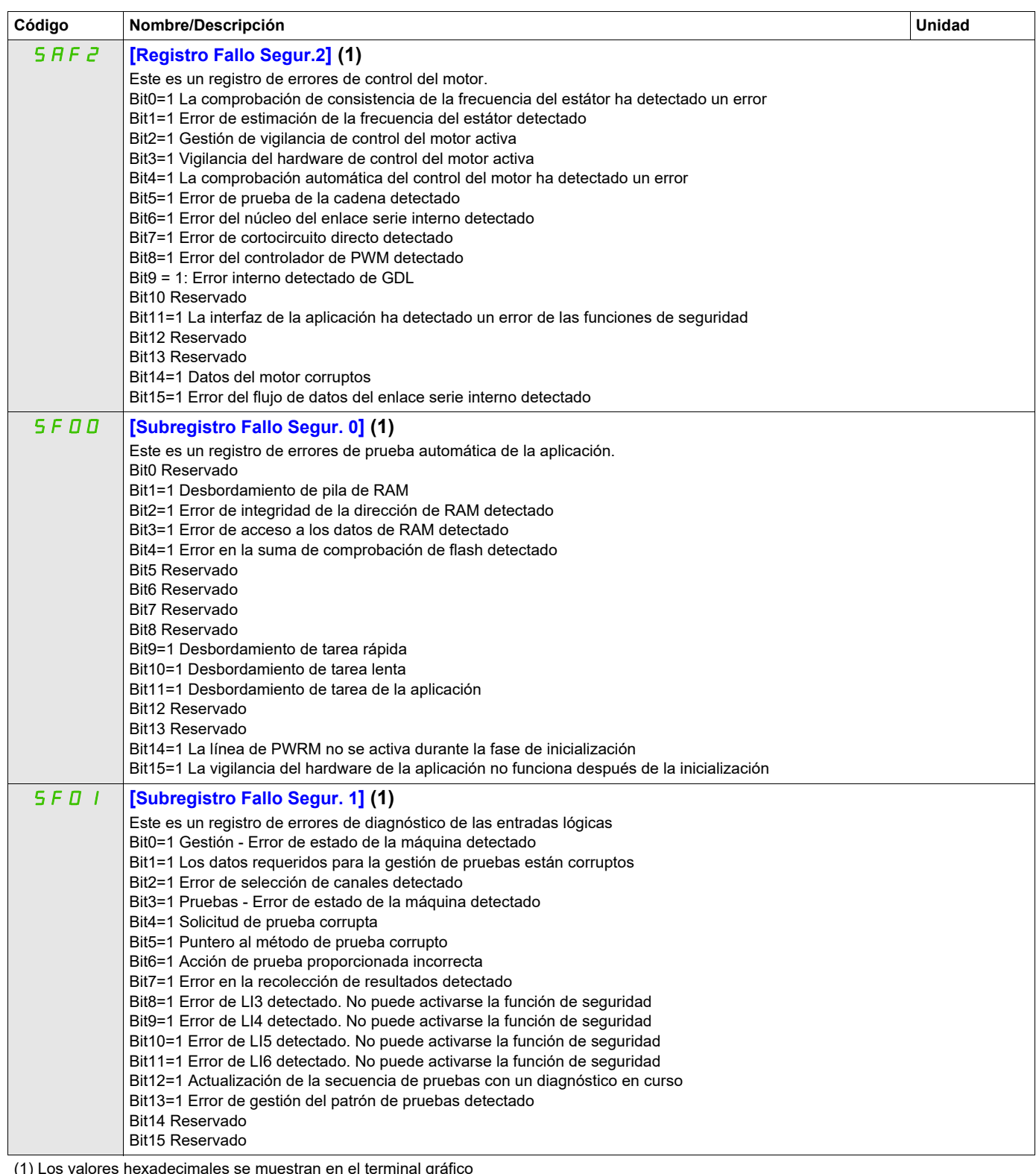

(1) Los valores hexadecimales se muestran en el terminal gráfico

Ejemplo: SFFE = **0x0008** en hexadecimal

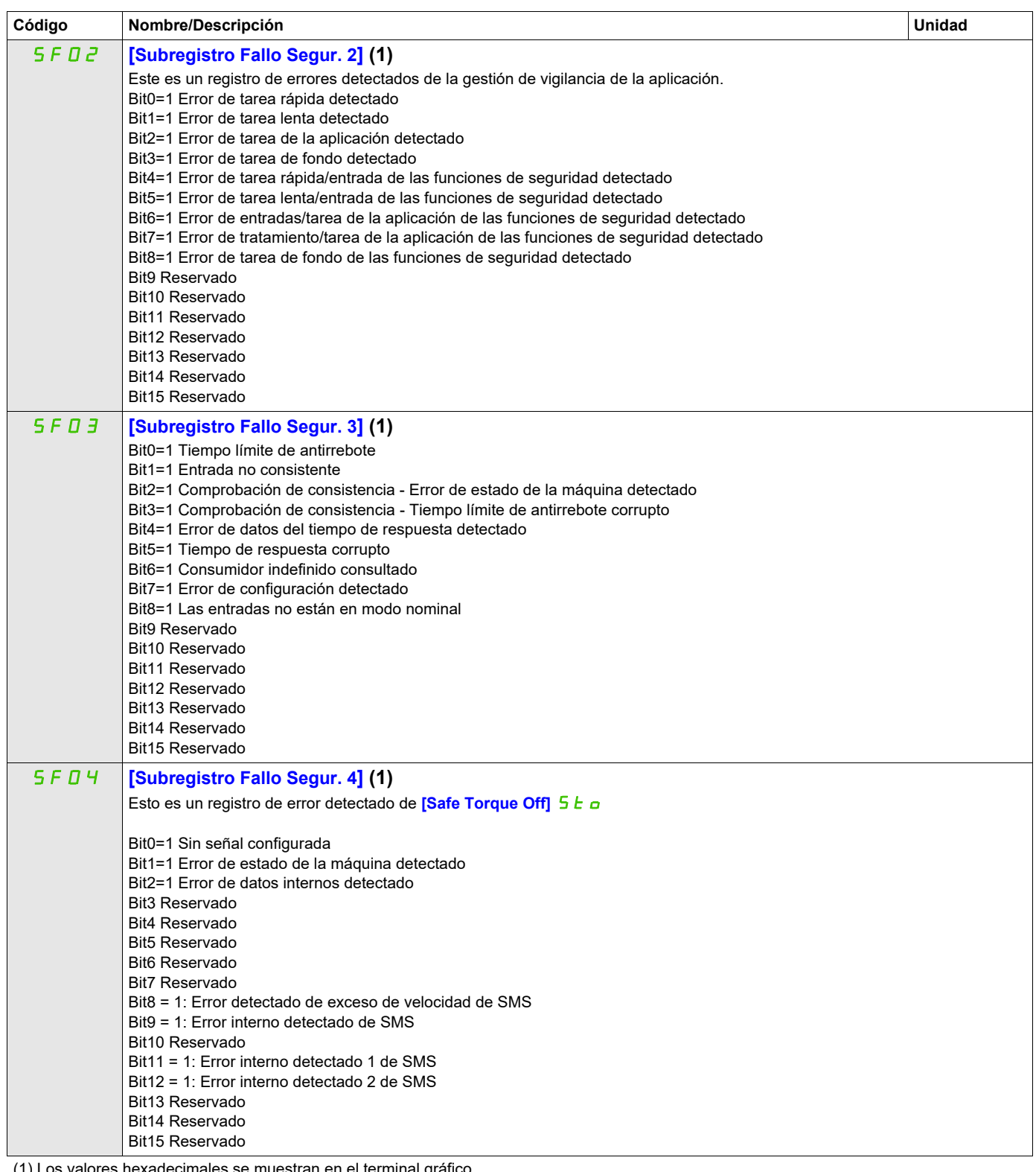

<span id="page-69-0"></span>(1) Los valores hexadecimales se muestran en el terminal gráfico

Ejemplo: SFFE = **0x0008** en hexadecimal

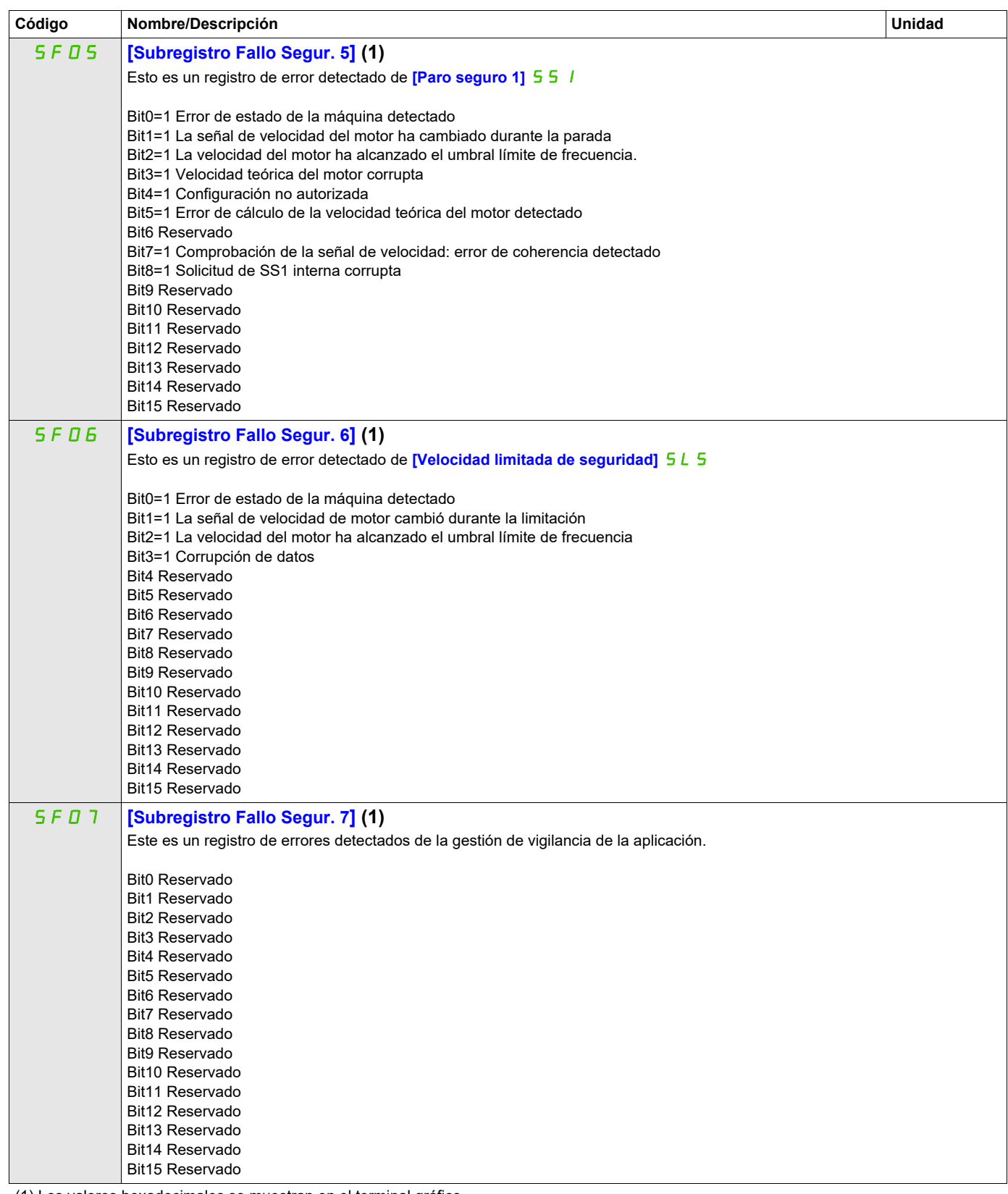

(1) Los valores hexadecimales se muestran en el terminal gráfico

Ejemplo:

SFFE = **0x0008** en hexadecimal

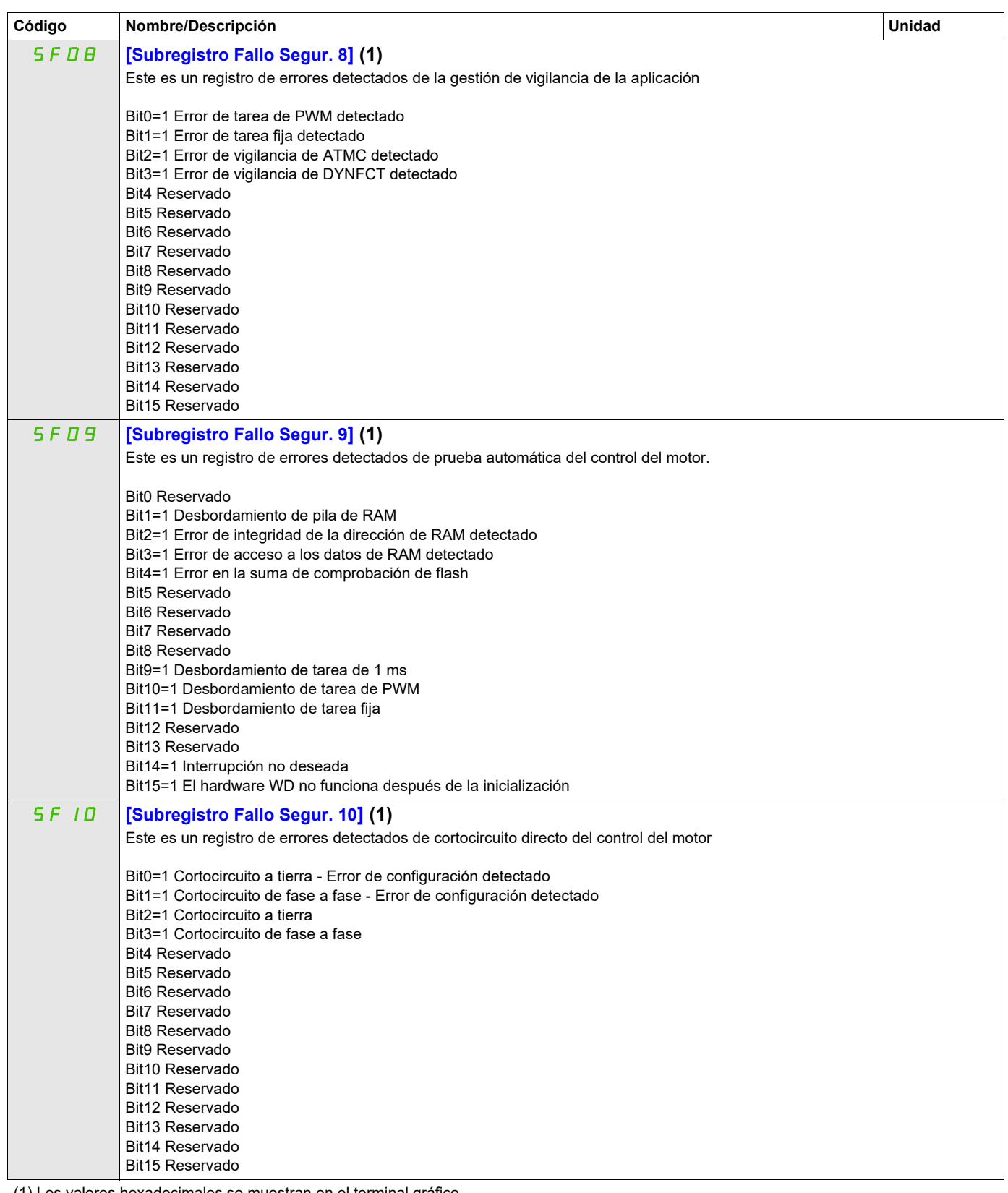

(1) Los valores hexadecimales se muestran en el terminal gráfico

Ejemplo:

SFFE = **0x0008** en hexadecimal
### **Acceda a los parámetros que se describen en esta página mediante:** DRI- > MON- > AFI-

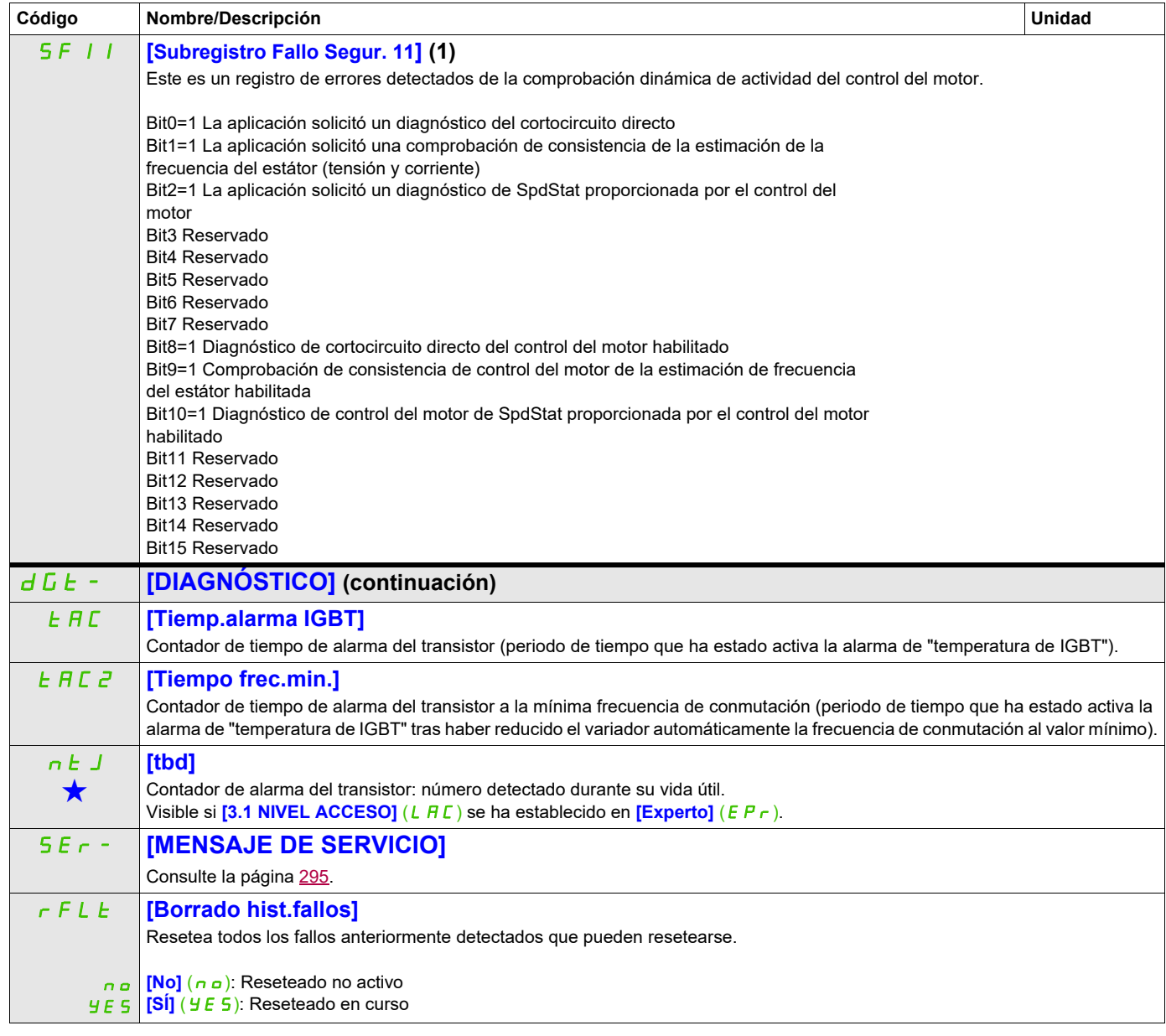

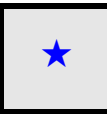

Estos parámetros sólo aparecen cuando se ha seleccionado la función correspondiente en otro menú. Cuando se puede<br>acceder a los parámetros y ajustarlos desde el menú de configuración de la función correspondiente, su descr detalla en las páginas indicadas de estos menús para facilitar la programación.

(1) Los valores hexadecimales se muestran en el terminal gráfico Ejemplo: SFFE = **0x0008** en hexadecimal SFFE = Bit **3**

## Acceda a los parámetros que se describen en esta página mediante: **DRI- > MON- > COD-**

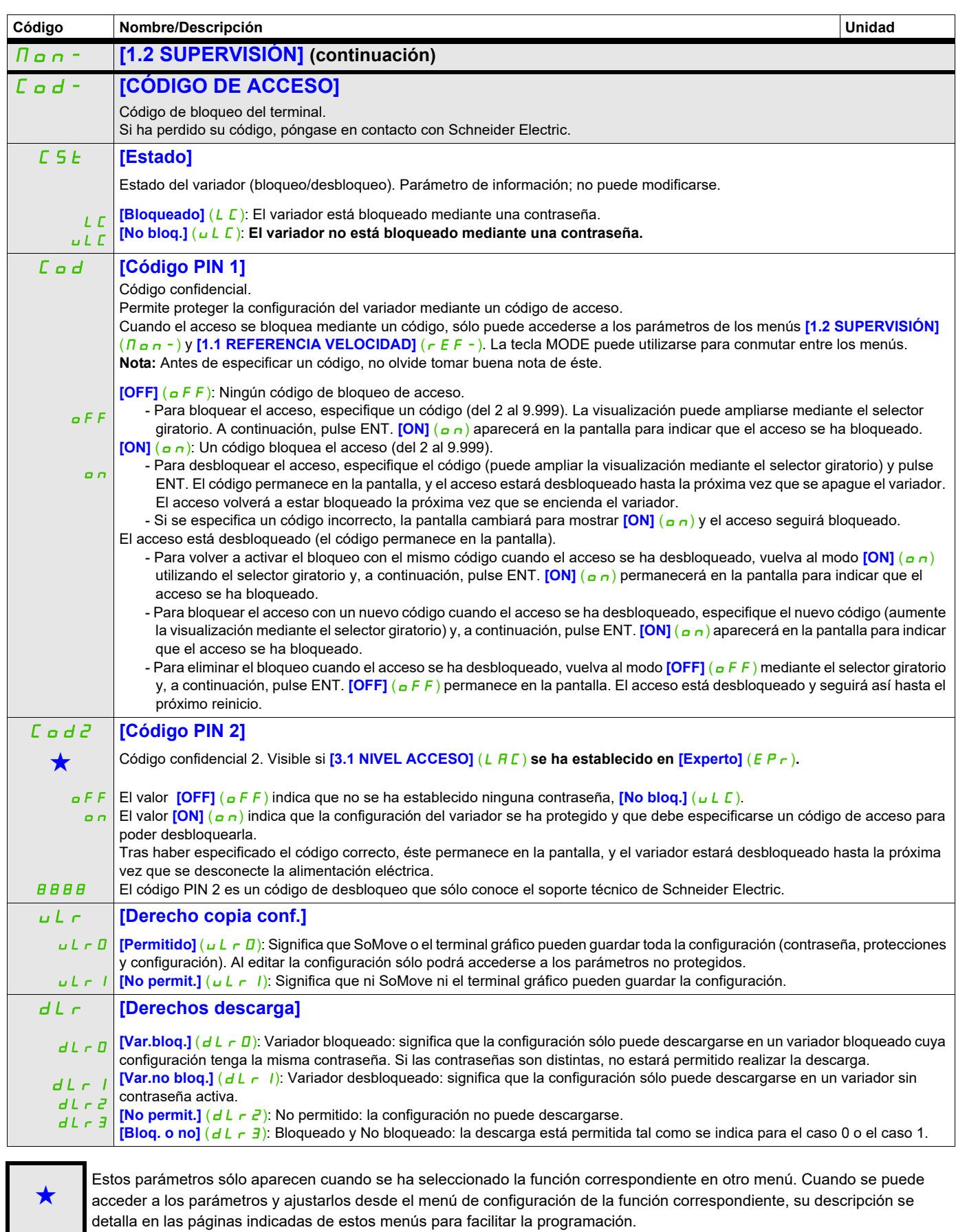

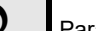

Parámetro que puede modificarse cuando el dispositivo está en funcionamiento o detenido.

# **Modo Configuración (ConF)**

**5**

## **Contenido de este capítulo**

Este capítulo trata los siguientes temas:

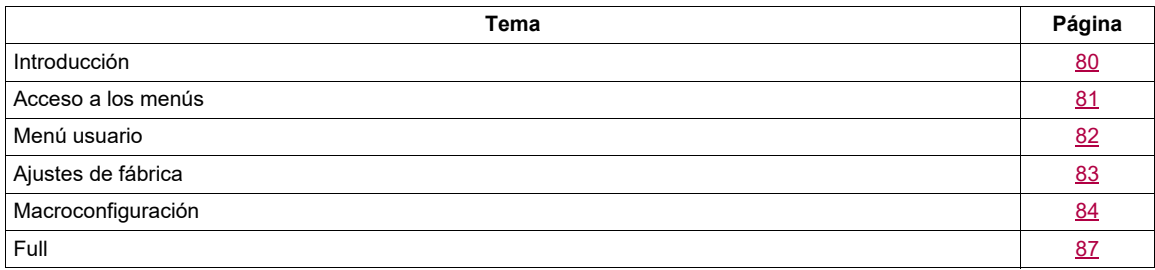

## <span id="page-75-0"></span>**Introducción**

El modo Configuración consta de cuatro partes:

1. El "Menú usuario", que contiene hasta 25 parámetros que el usuario puede personalizar mediante el terminal gráfico o el software SoMove.

2. Guardar/reactivar conjunto de parámetros: Estas dos funciones permiten guardar y reactivar los ajustes del cliente.

3. El parámetro **[Macro configuración]** (CFG), que permite cargar valores predefinidos para aplicaciones (consulte la página [84\)](#page-79-1).

4. FULL: Este menú permite acceder a todos los demás parámetros. Incluye 10 submenús:

- **[ARRANQUE RÁPIDO]** (5 nd -) página [87](#page-82-1)
- **[AJUSTES]** (5 E E ) página [91](#page-86-0)
- **[CONTROL MOTOR]** (dr. C -) página [106](#page-101-0)
- **[ENTRADAS/SALIDAS]** ( $I_0$ <sub>2</sub> $\sigma$ -) página [126](#page-121-0)
- **[CONTROL]** (*L L L -*) página [155](#page-150-0)
- **EBLOQUES FUNCION]** (F b  $\Pi$  -) página [159](#page-154-0)
- **[FUNCIONES APLICACIÓN]** (Fun-) página [168](#page-163-0)
- **· <b>[GESTIÓN DE FALLOS]** (FL E -) página [253](#page-248-0)
- **[COMUNICACIÓN]** (*L* <sub>a</sub> *n* ) página [280](#page-275-0)
- **[NIVEL ACCESO]** (L A C) página [286](#page-281-0)

## <span id="page-76-0"></span>**Acceso a los menús**

Los valores de los parámetros mostrados solo aparecen a modo de ejemplo.

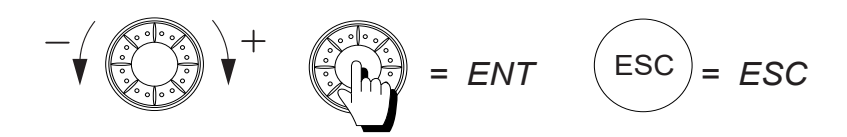

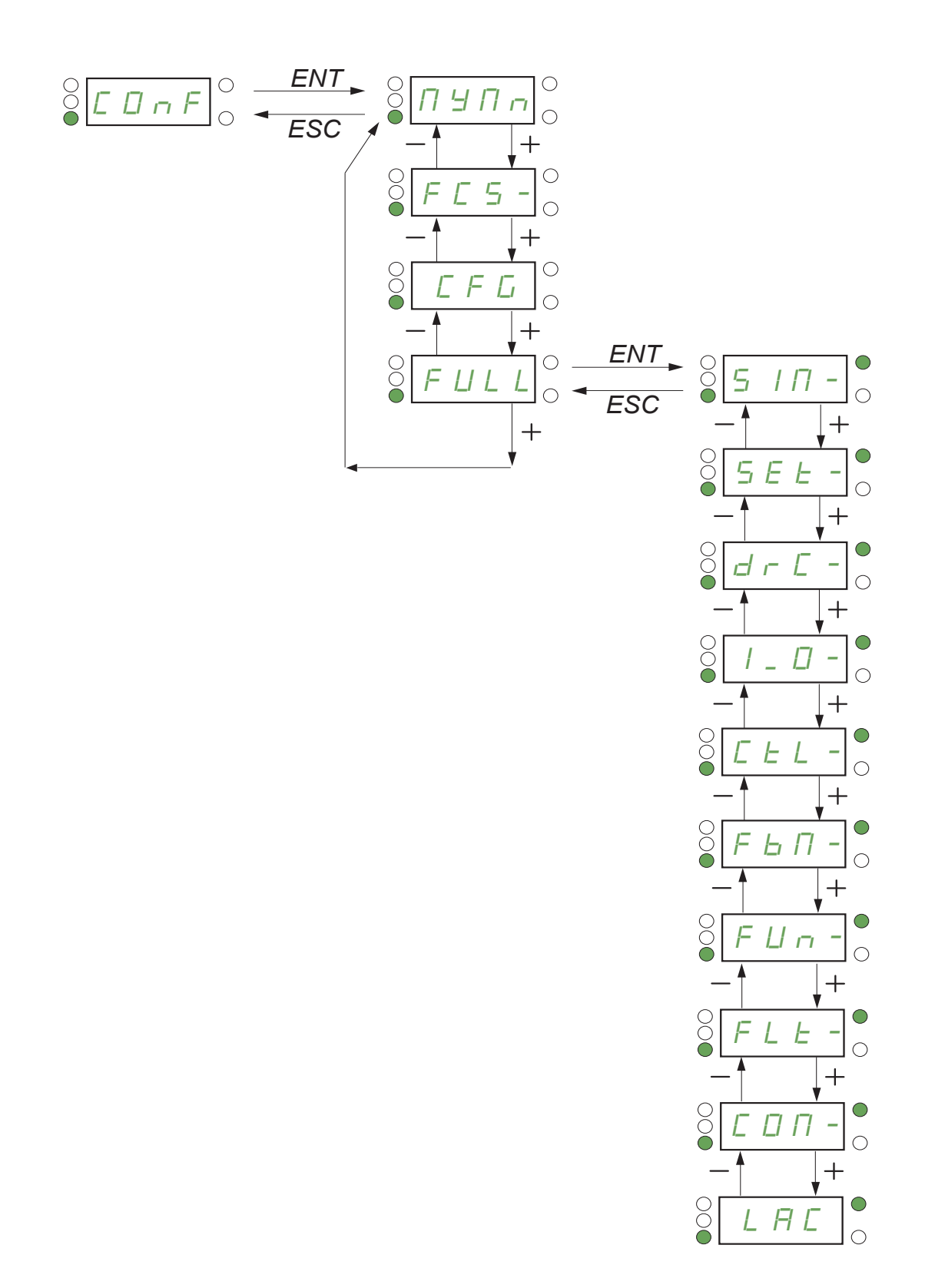

DRI- > CONF > MYMN-

## <span id="page-77-0"></span>**Menú usuario**

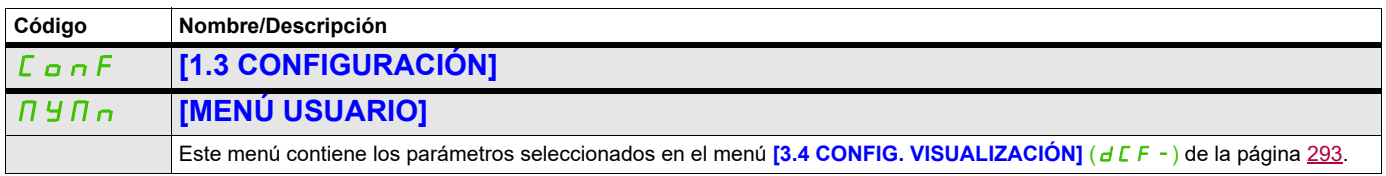

DRI- > CONF > FCS-

## <span id="page-78-0"></span>**Ajustes de fábrica**

<span id="page-78-1"></span>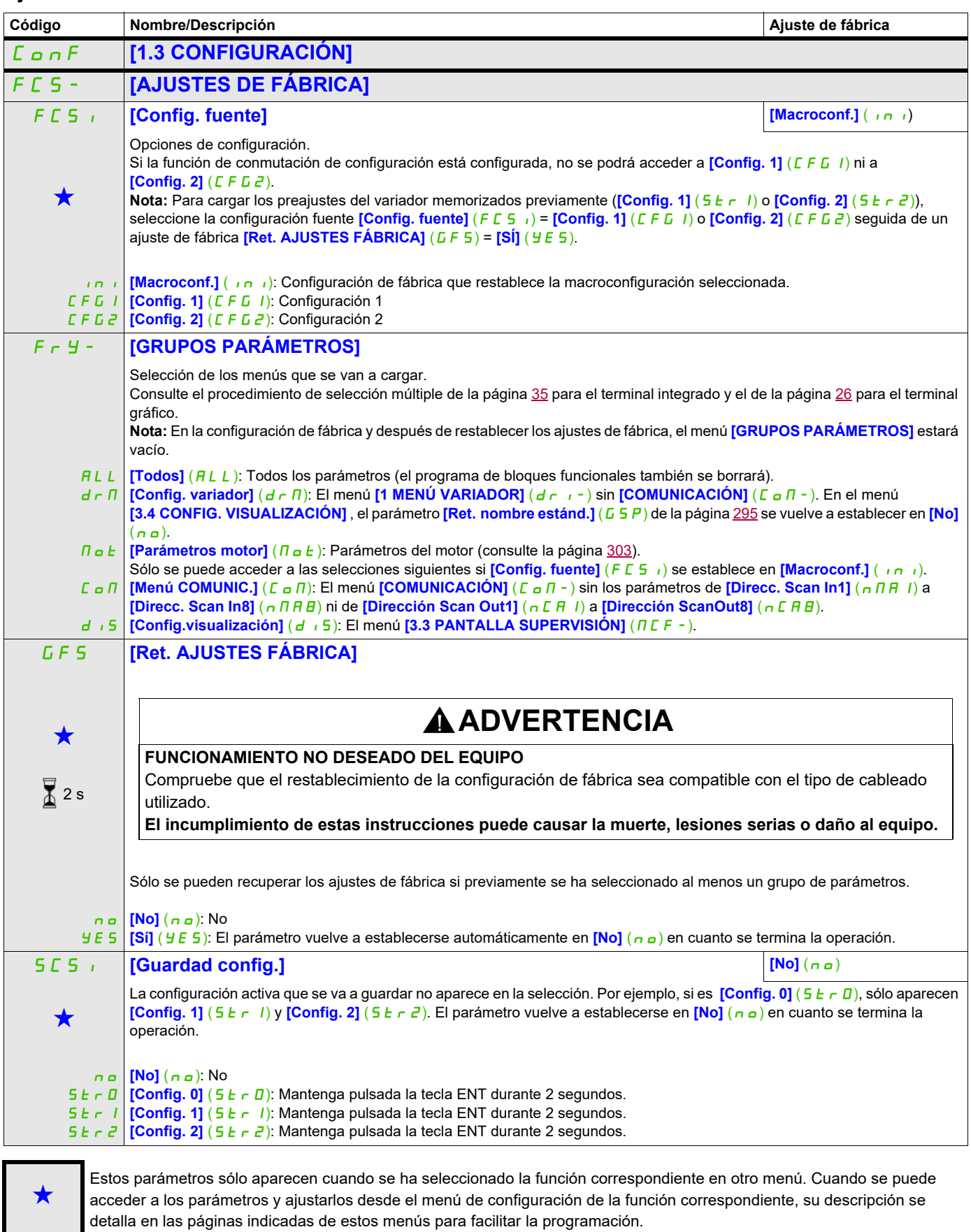

 $\overline{2}$  2 s

Para cambiar la asignación de este parámetro, pulse la tecla ENT durante 2 segundos.

DRI- > CONF

## <span id="page-79-0"></span>**Macroconfiguración**

 $\overline{\Delta}$  2 s

<span id="page-79-1"></span>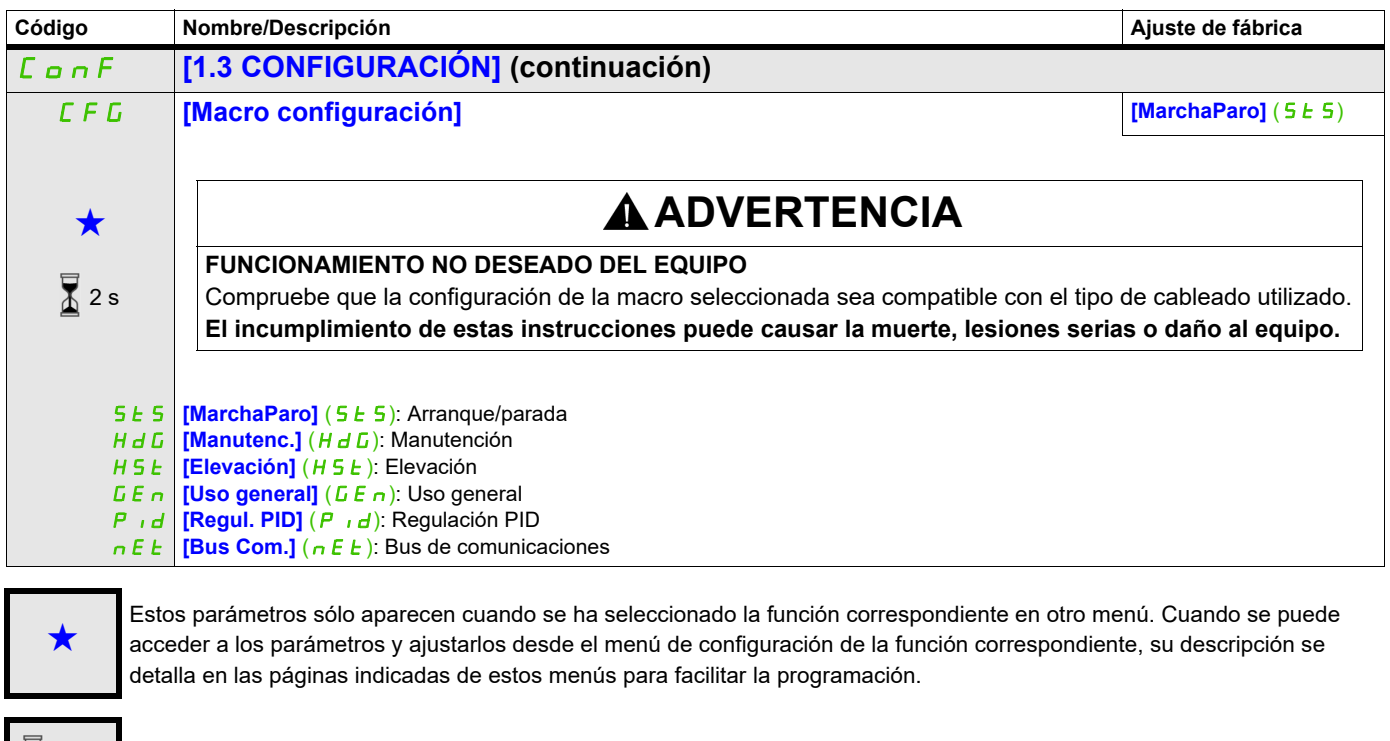

## **Ejemplo de restablecimiento total de los ajustes de fábrica**

• **[Config. fuente]** (F E 5 ) se establece en **[Macroconf.]** ( $\overline{I}$ )

Para cambiar la asignación de este parámetro, pulse la tecla ENT durante 2 segundos.

- **[GRUPOS PARÁMETROS]**  $(F y -)$  se establece en**[Todos]**  $(H L L)$
- **[Ret. AJUSTES FÁBRICA]** ( $GF 5$ ) se establece en [Sí] ( $YE 5$ )

#### **Asignación de entradas/salidas**

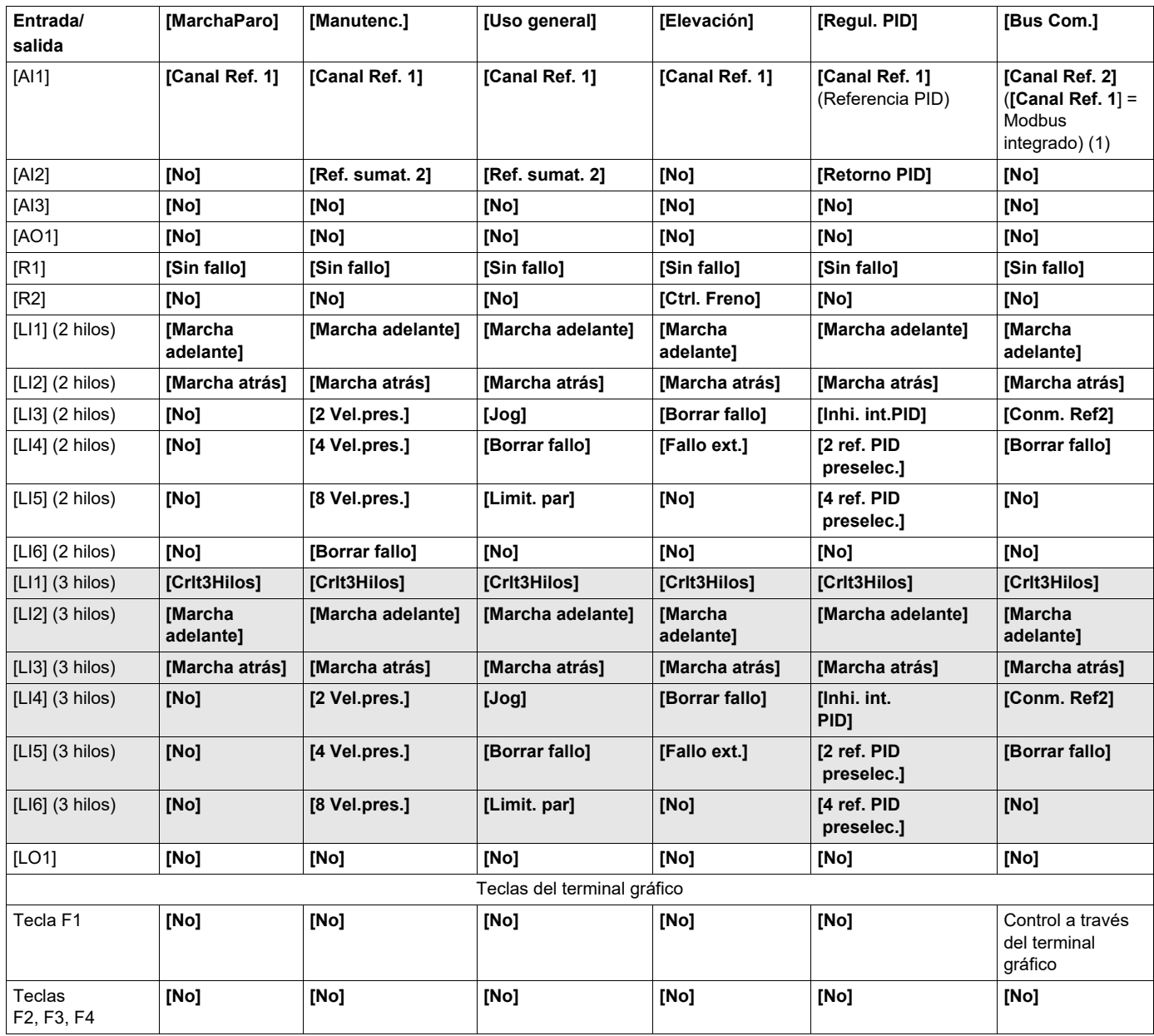

En el control 3 hilos, la asignación de las entradas LI1 a LI6 se desplaza.

(1) Para comenzar, debe configurarse en primer lugar el Modbus integrado **[Direc. Modbus]** (*R d d*), página [281](#page-276-0).

**Nota:** Estas asignaciones se reinicializan cada vez que se realiza un cambio en la macroconfiguración.

#### **Otros ajustes y configuraciones**

Además de la asignación de entradas/salidas, se asignan otros parámetros **sólo en la macroconfiguración Elevación**.

#### **Elevación**:

- **[Tipo de movimiento]** ( $b$  5  $b$ ) se establece en **[Elevación]** ( $u$   $E \rightharpoondown$ ), página [195](#page-190-0)
- **[Contacto de freno]** (b C<sub>I</sub>) se establece en **[No]** (n a), página [195](#page-190-1)
- **[Imp. apertura freno]** (b  $\cdot$  P) se establece en **[Sí]** (YES), página [195](#page-190-2)
- **[I apert. freno subida]** ( $\overrightarrow{b}$   $\overrightarrow{b}$  ) se establece en 0 A, página [195](#page-190-3)
- **[Tiempo Apert. Freno]** ( $b \lt b$ ) se establece en 0 segundos, página [195](#page-190-4)
- **[Frec. apertura freno]** (b  $\overline{I}$  ir) se establece en **[Auto]** ( $\overline{H} \cup \overline{E} \cup \overline{D}$ ), página [196](#page-191-0)
- **[Frec. cierre freno]** (b E n) se establece en **[Auto]** ( $H \cup E$  n), página [196](#page-191-1)
- **[Tiempo cierre freno]** (**b** E **E**) se establece en 0 segundos, página [196](#page-191-2)
- **[Cerrar a la invers.]** (b E d) se establece en **[No]** ( $n$  a), página [196](#page-191-3)
- **[Salto en inversión]** (JdC) se establece en **[Auto]** ( $H \cup E$ ), página [197](#page-192-0)
- **[Tpo de rearranque]**  $(E \rightharpoonup r)$  se establece en 0 segundos, página [197](#page-192-1)
- **[Tiempo rampa Int.]** ( $b \rightharpoondown r$ ) se establece en 0 segundos, página [199](#page-194-0)
- **[Velocidad Mínima]** (L 5 P) se establece en deslizamiento nominal del motor calculado por el variador, página [89](#page-84-0)
- **[Pérdida fase motor]** ( $\alpha$  P L) se establece en **[Sí]** (YES), página [260](#page-255-0) Este parámetro no se puede volver a modificar.
- **[Recuper. al vuelo]** (FL<sub>r</sub>) se establece en **[No]** ( $n \rho$ ), página [257](#page-252-0) Este parámetro no se puede volver a modificar.

#### **Restablecimiento de los ajustes de fábrica:**

Al restablecer los ajustes de fábrica con **[Config. fuente]** (F E 5 ) establecido en **[Macroconf.]** ( $\overline{I}$ ), página [83](#page-78-1), el variador vuelve a la macroconfiguración seleccionada. El parámetro **[Macro configuración]** (CFG) no cambia, pero **[Macro. personaliz.]** (CCFG) desaparece.

**Nota:** Los ajustes de fábrica que aparecen en las tablas de parámetros corresponden a la **[Macro configuración]** (CFG) = **[MarchaParo]** (SES). Ésta es la macroconfiguración establecida en la fábrica.

#### **Diagrama de ejemplo para utilizar con las macroconfiguraciones**

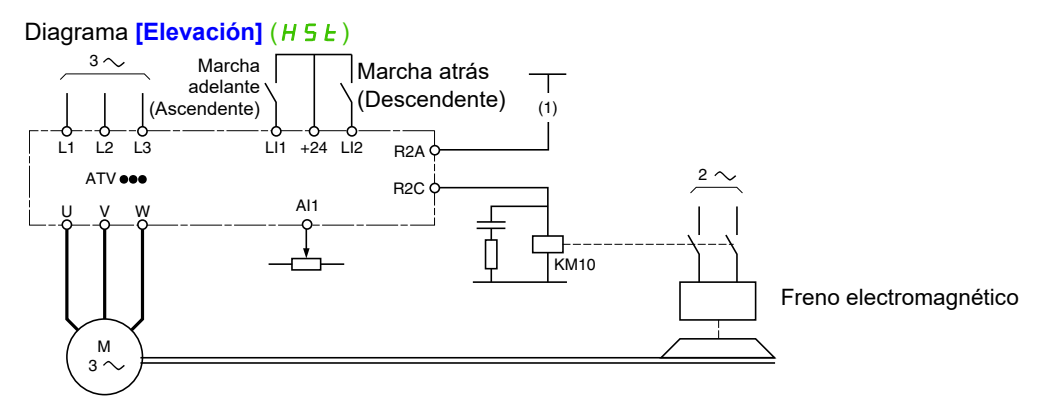

(1) Sin la función de seguridad integrada, se debe insertar un contacto del módulo Preventa en el circuito de control del freno para abrirlo cuando se activa la función de seguridad "Safe Torque Off" (consulte los diagramas de conexión del Manual de instalación).

DRI- > CONF > FULL > SIM-

## <span id="page-82-0"></span>**Full**

<span id="page-82-1"></span>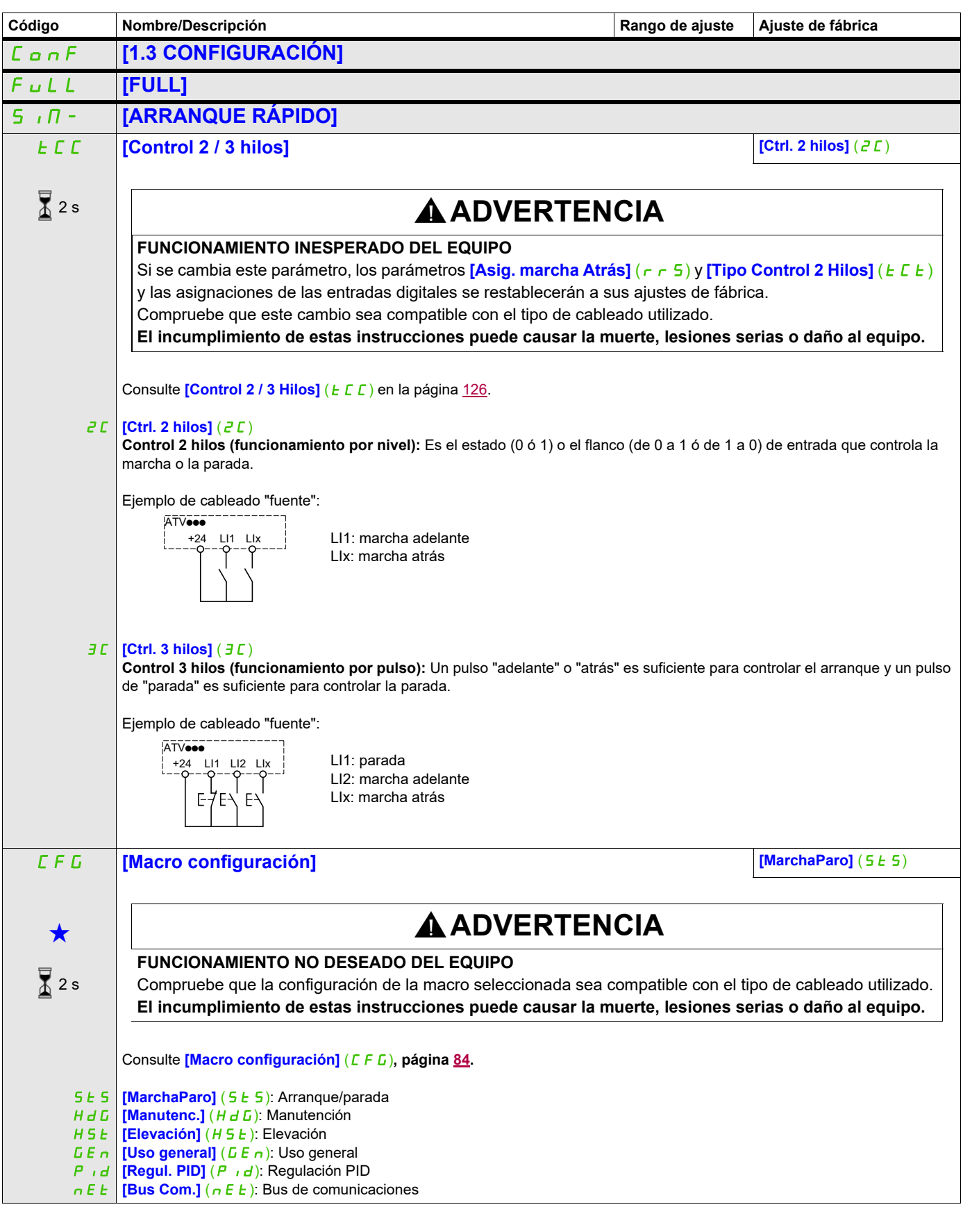

<span id="page-83-0"></span>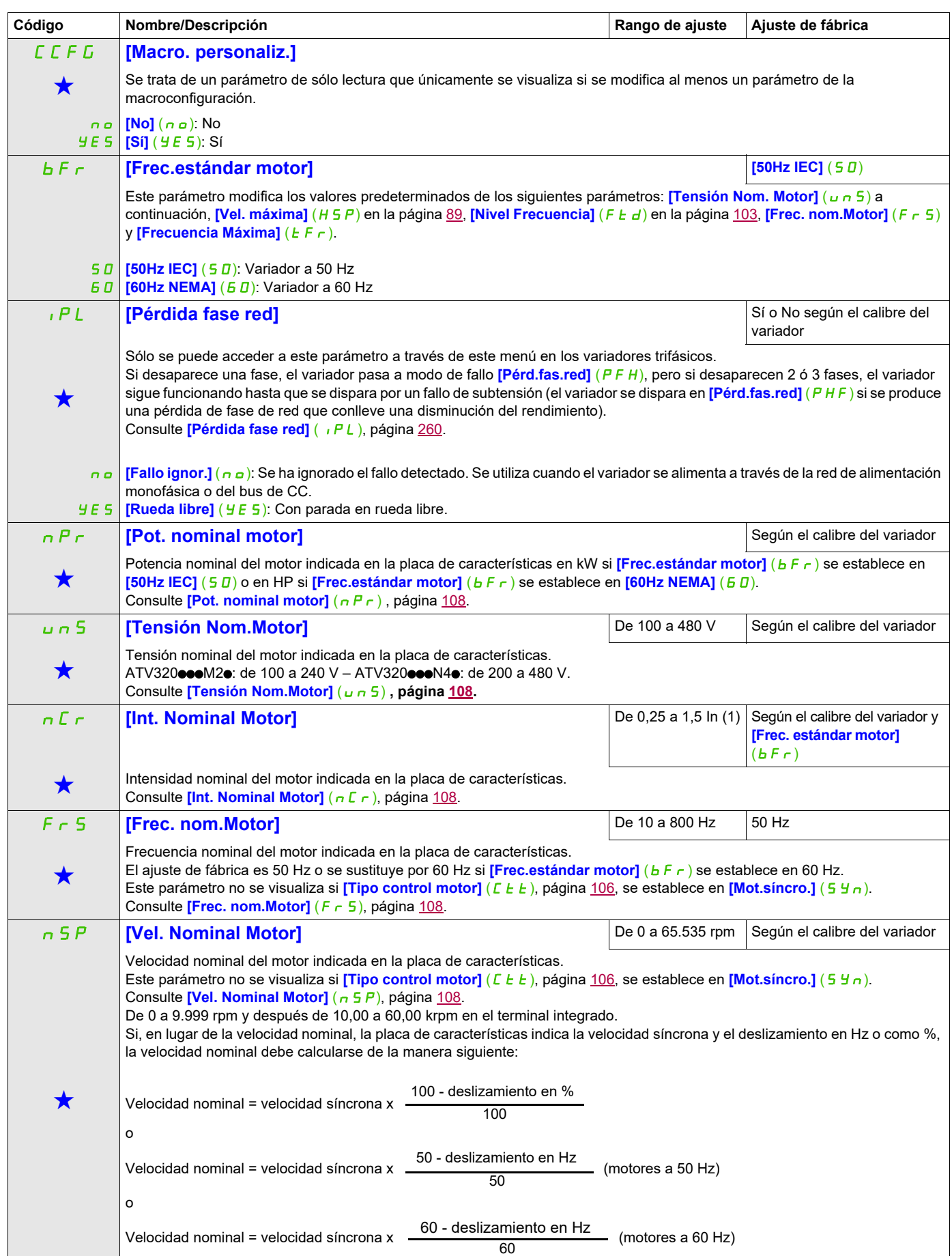

DRI- > CONF > FULL > SIM-

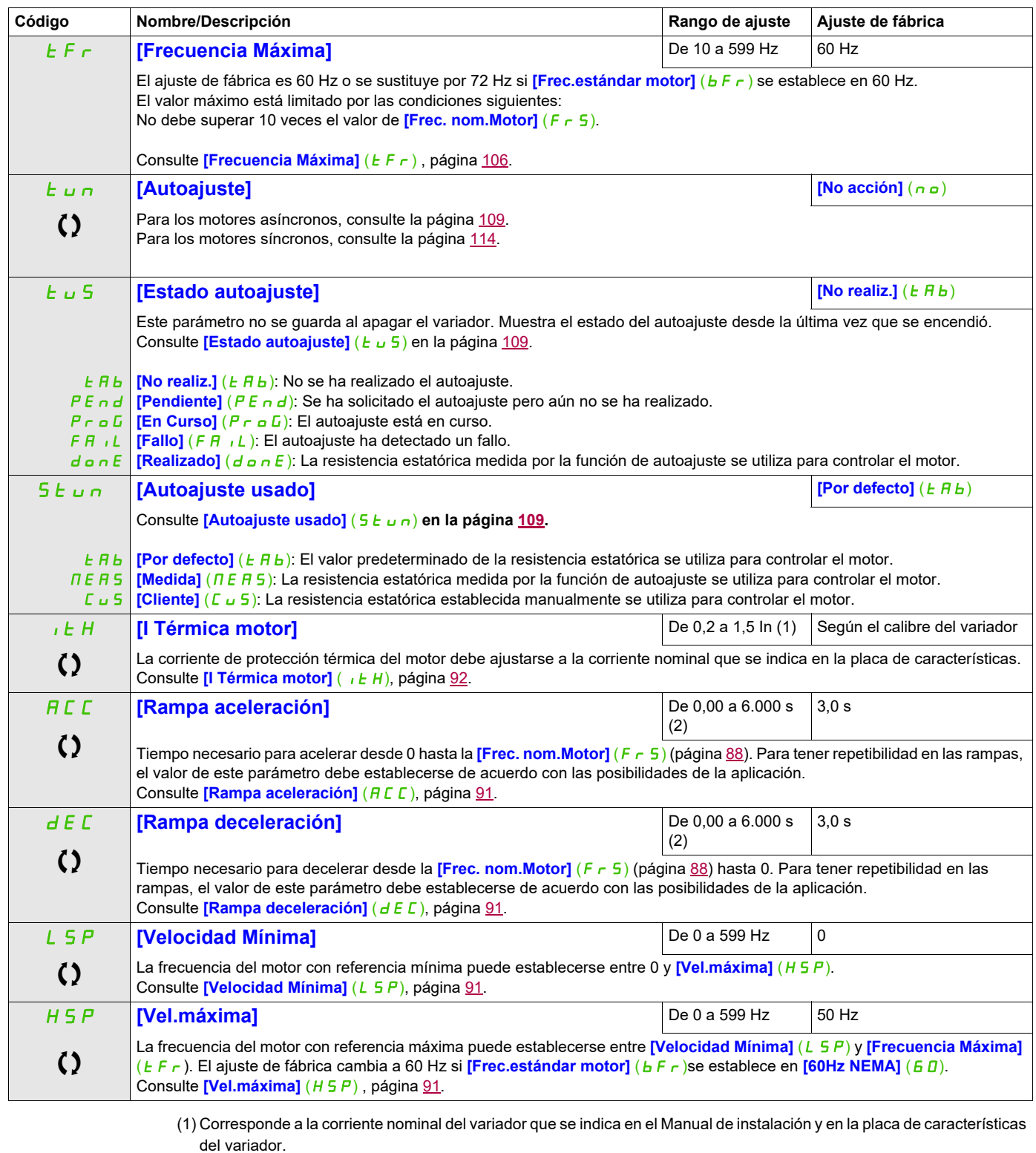

<span id="page-84-2"></span><span id="page-84-1"></span><span id="page-84-0"></span>(2) Rango de 0,01 a 99,99 s, de 0,1 a 999,9 s o de 1 a 6.000 s en función del **[Incremento rampa]** ( $\ln$ r), página [171.](#page-166-0)

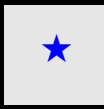

Estos parámetros sólo aparecen cuando se ha seleccionado la función correspondiente en otro menú. Cuando se puede<br>acceder a los parámetros y ajustarlos desde el menú de configuración de la función correspondiente, su desc detalla en las páginas indicadas de estos menús para facilitar la programación.

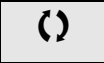

Parámetro que puede modificarse cuando el dispositivo está en funcionamiento o detenido.

 $\Xi$ 

2 s Para cambiar la asignación de este parámetro, pulse la tecla ENT durante 2 segundos.

## **Ajustes**

### **Con terminal integrado**

Es recomendable detener el motor antes de modificar alguno de los ajustes.

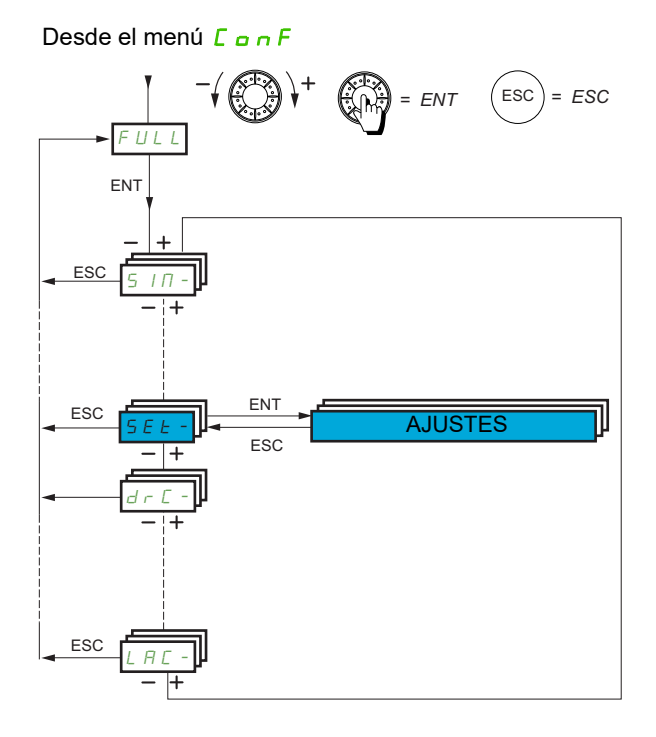

Los parámetros de ajuste pueden modificarse con el variador en funcionamiento o parado.

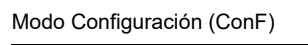

#### **Acceda a los parámetros que se describen en esta página mediante:** DRI- > CONF > FULL > SET-

<span id="page-86-4"></span><span id="page-86-3"></span><span id="page-86-2"></span><span id="page-86-1"></span><span id="page-86-0"></span>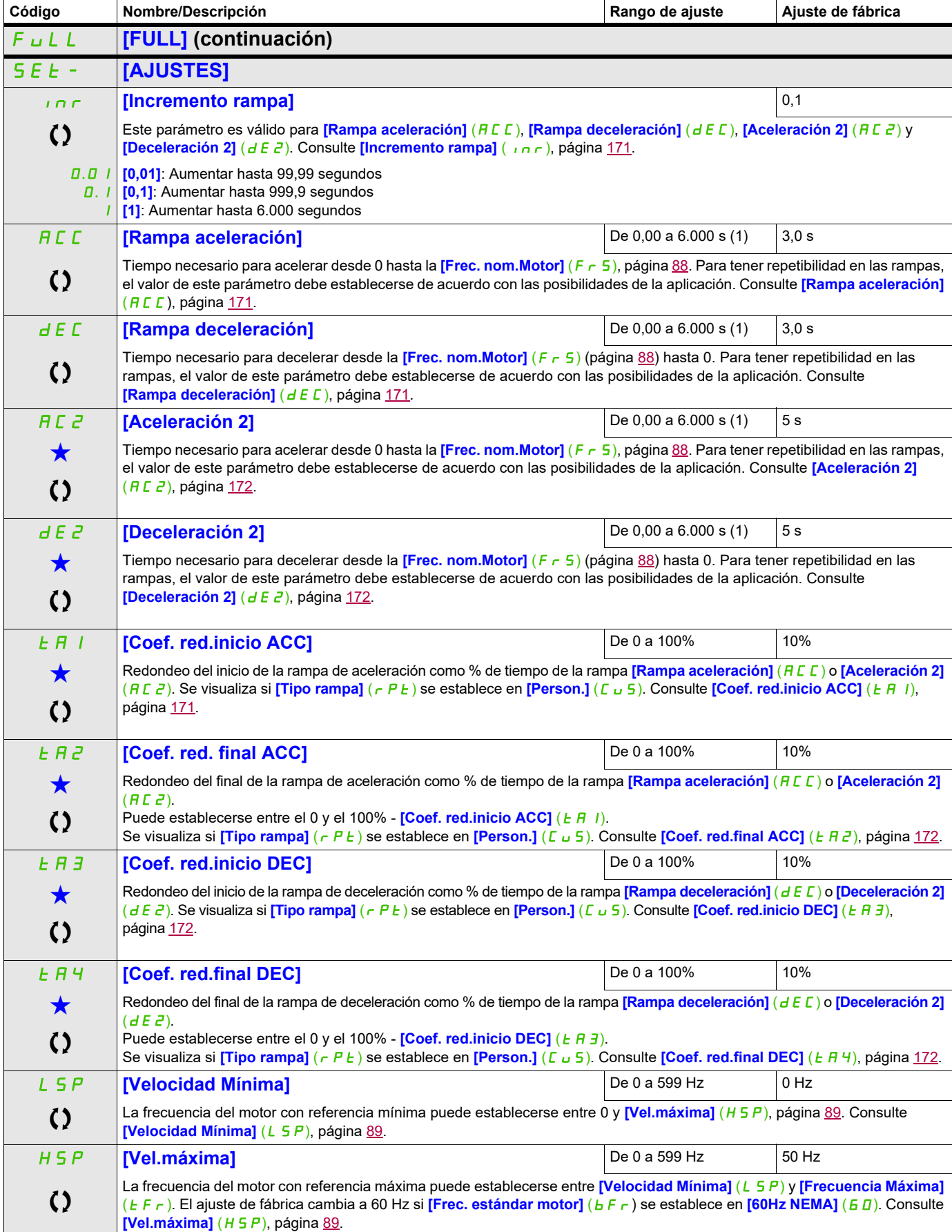

DRI- > CONF > FULL > SET-

<span id="page-87-0"></span>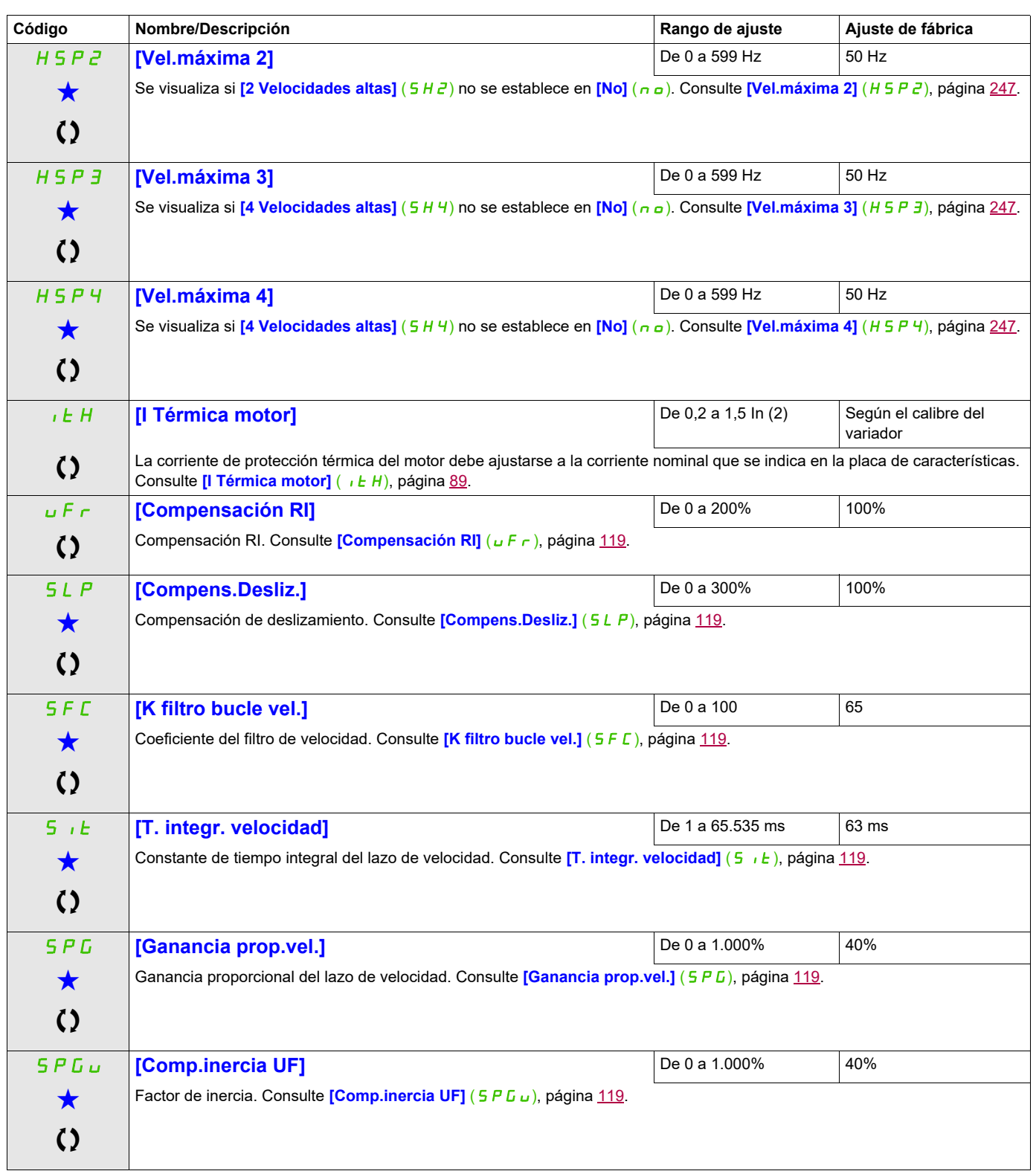

(1) Rango de 0,01 a 99,99 s, de 0,1 a 999,9 s o de 1 a 6.000 s en función del **[Incremento rampa]** ( $\ln r$ ), página [171.](#page-166-0) (2) Corresponde a la corriente nominal del variador que se indica en el Manual de instalación o en la placa de características del variador.

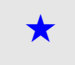

Estos parámetros sólo aparecen cuando se ha seleccionado la función correspondiente en otro menú. Cuando se puede<br>acceder a los parámetros y ajustarlos desde el menú de configuración de la función correspondiente, su desc detalla en las páginas indicadas de estos menús para facilitar la programación.

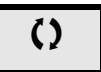

Parámetro que puede modificarse cuando el dispositivo está en funcionamiento o detenido.

#### **Ajuste de los parámetros [K filtro bucle vel.] (**SFC**), [Ganancia prop.vel.] (**SPG**) y [T. integr. velocidad] (**SIt**)**

Se puede acceder a los parámetros siguientes si **[Tipo control motor]** ( $\Gamma$   $\epsilon$   $\epsilon$ ), página [106](#page-101-1), se establece en **[SVC por U]** ( $U U$ ), **[Mot.síncro.]** (SY<sub>n</sub>) o **[Ahor.Energ]** ( $n L d$ ).

#### **Caso general: Ajuste de [K filtro bucle vel.] (**SFC**) = 0**

El regulador es de tipo "IP" con filtrado de la referencia de velocidad para las aplicaciones que necesitan flexibilidad y estabilidad (elevación o gran inercia, por ejemplo).

- **[Ganancia prop.vel.]** (SPG) influye en la velocidad excesiva.
- **[T. integr. velocidad]** (5, t ) influye en la banda de paso y en el tiempo de respuesta.

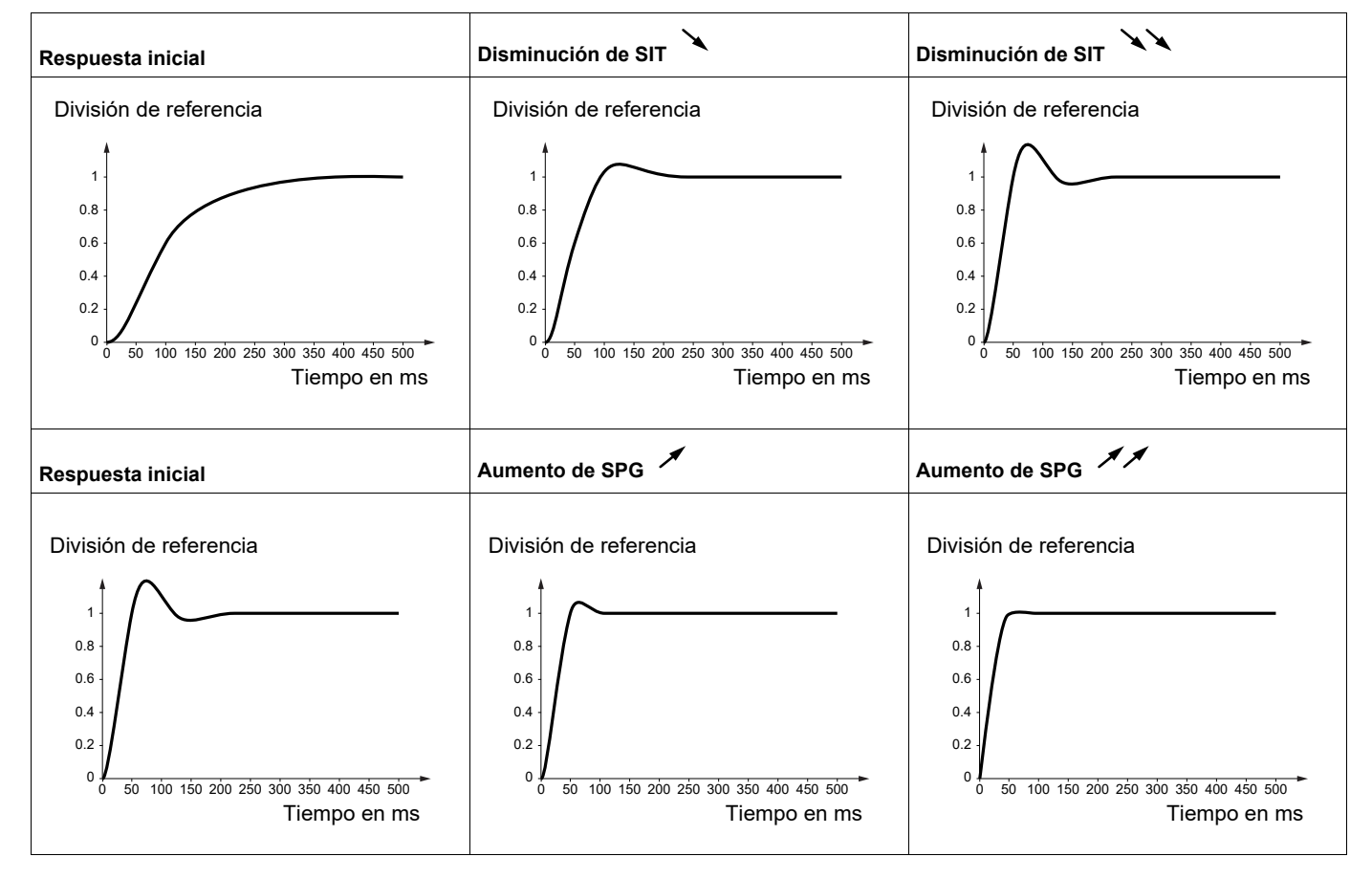

#### **Caso especial: El parámetro [K filtro bucle vel.]** (SFC) **no se encuentra en posición 0**

Este parámetro debe reservarse para aplicaciones específicas que necesiten un tiempo de respuesta corto (posicionamiento de trayectoria o servocontrol).

- Cuando se establece en 100 como se describe a continuación, el regulador es de tipo "PI" sin filtrado de la referencia de velocidad.
- Cuando se establece entre 0 y 100, se obtendrá un funcionamiento intermedio entre los ajustes siguientes y los de la página anterior.

#### Ejemplo: Ajuste de **[K filtro bucle vel.]** (  $5 F E$ ) = 100

- **[Ganancia prop.vel.]** (5 P L ) influye en la banda de paso y en el tiempo de respuesta.
- **[T. integr. velocidad]**  $(5 \tcdot k)$  influye en la velocidad excesiva.

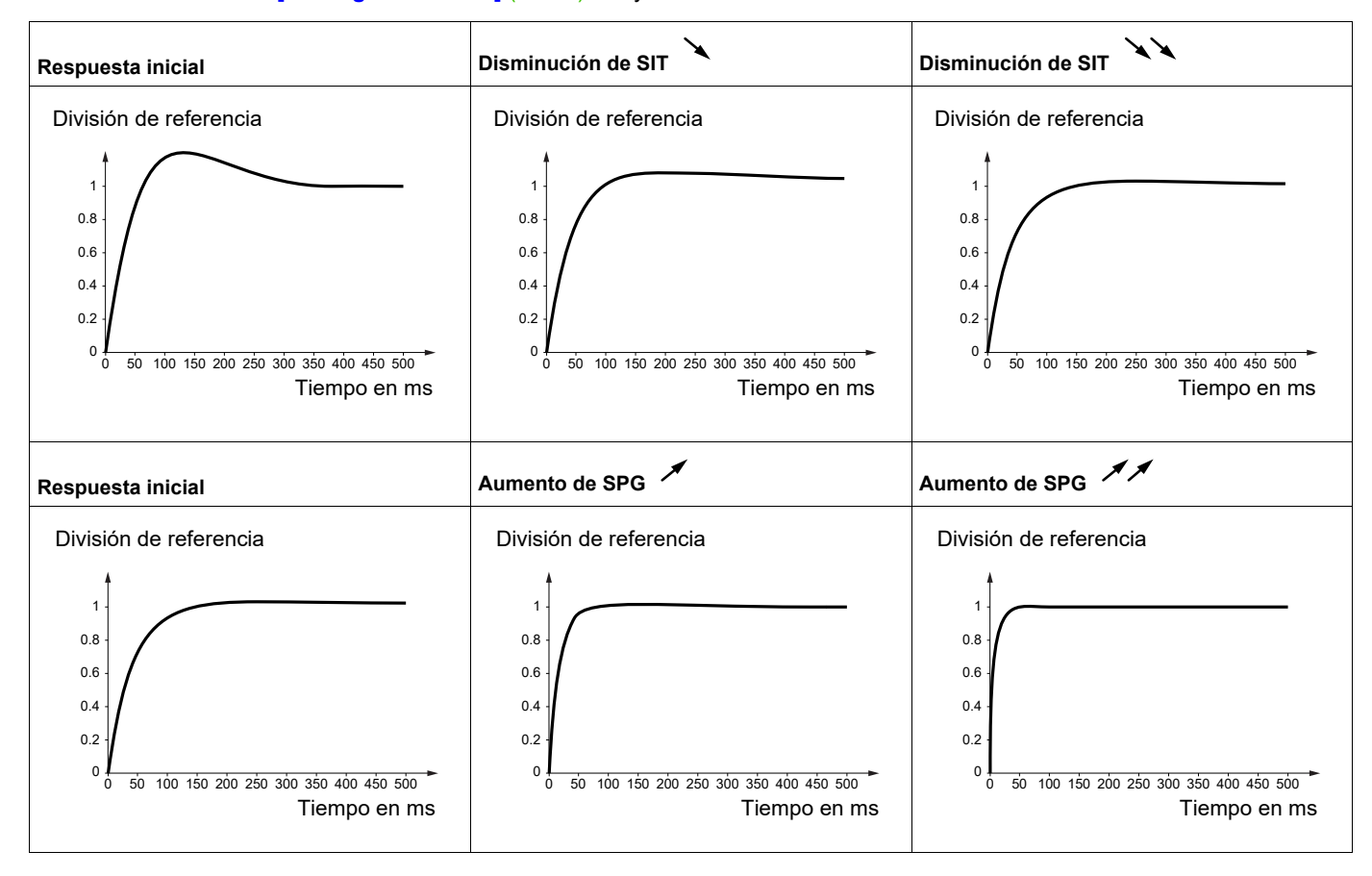

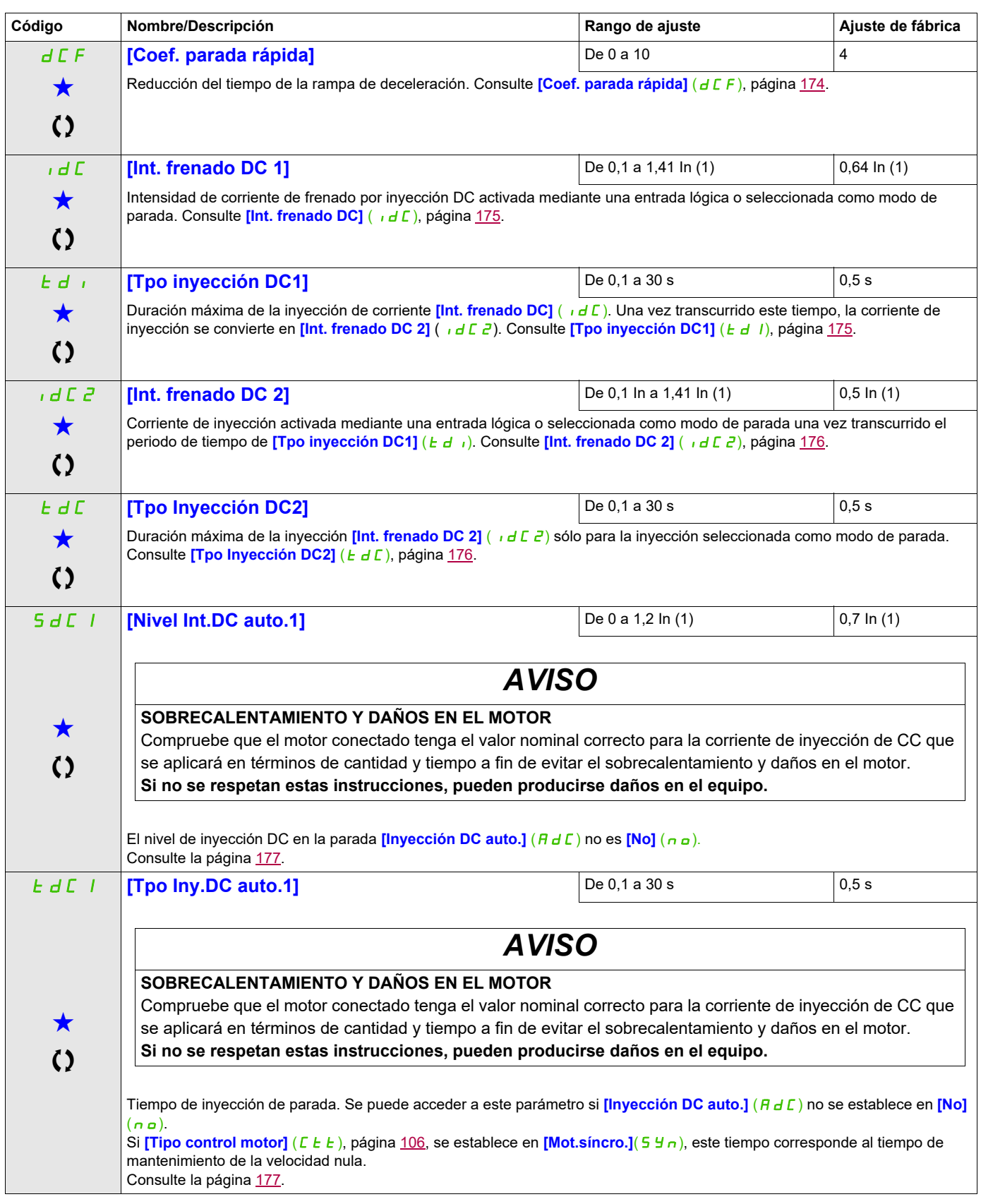

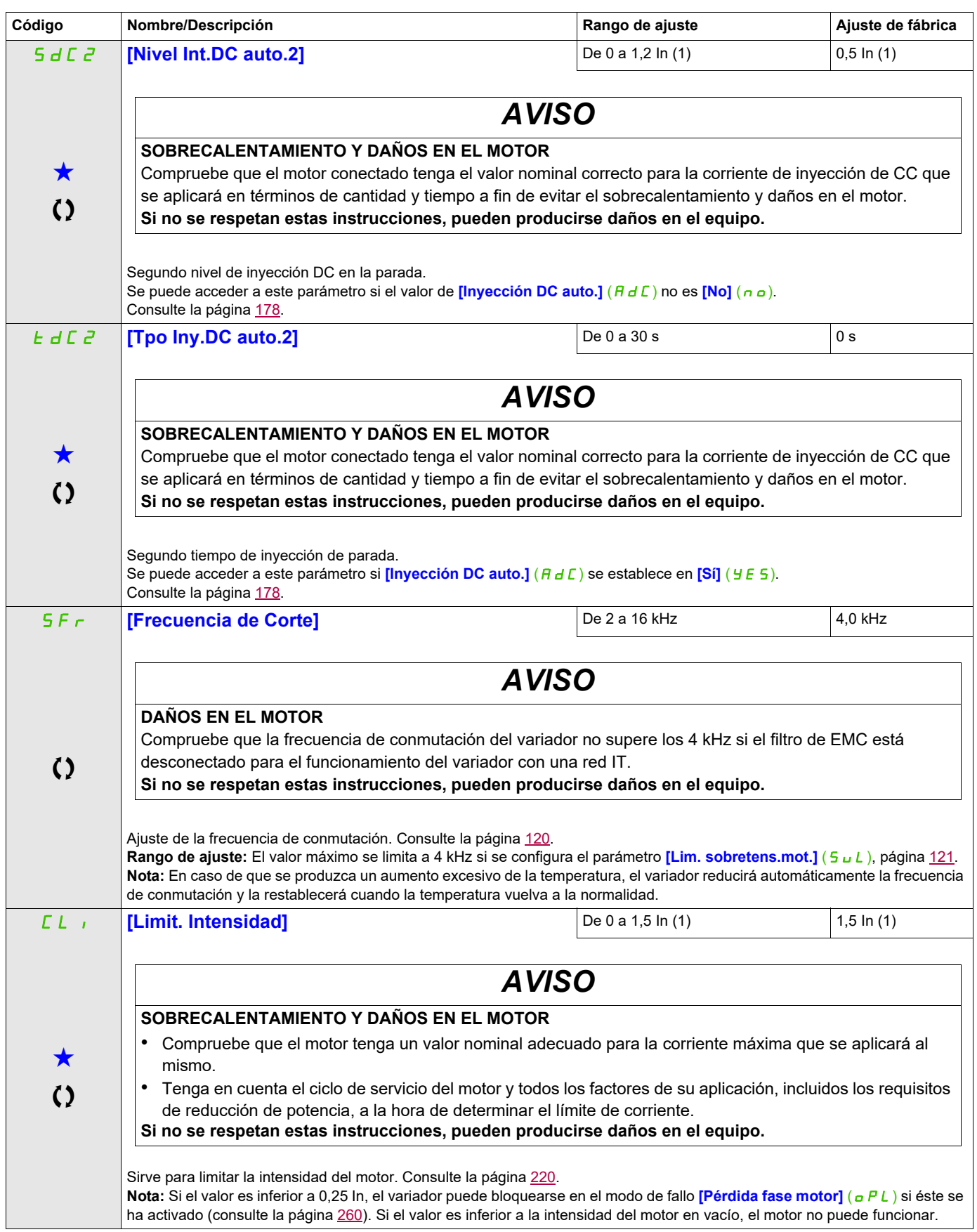

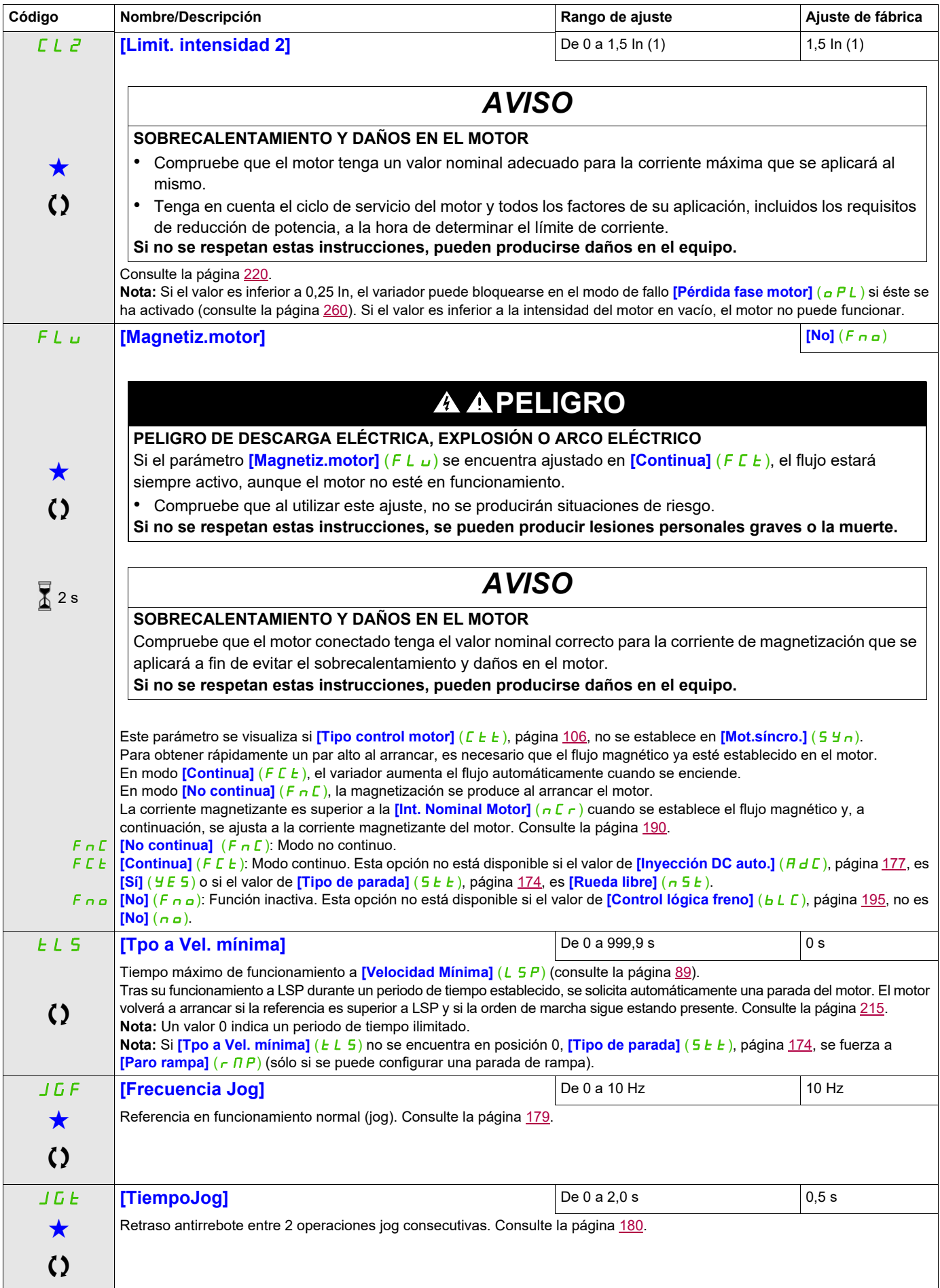

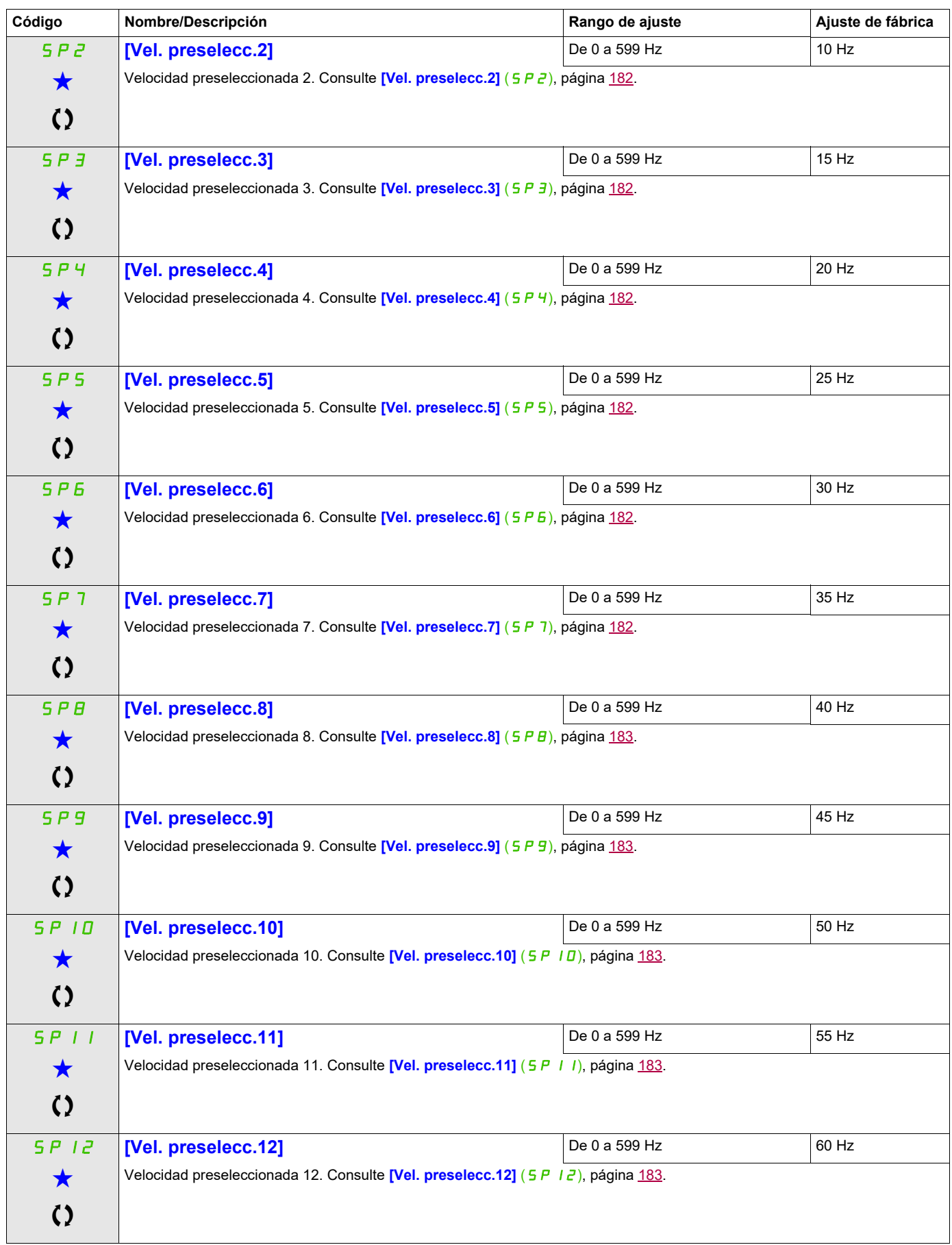

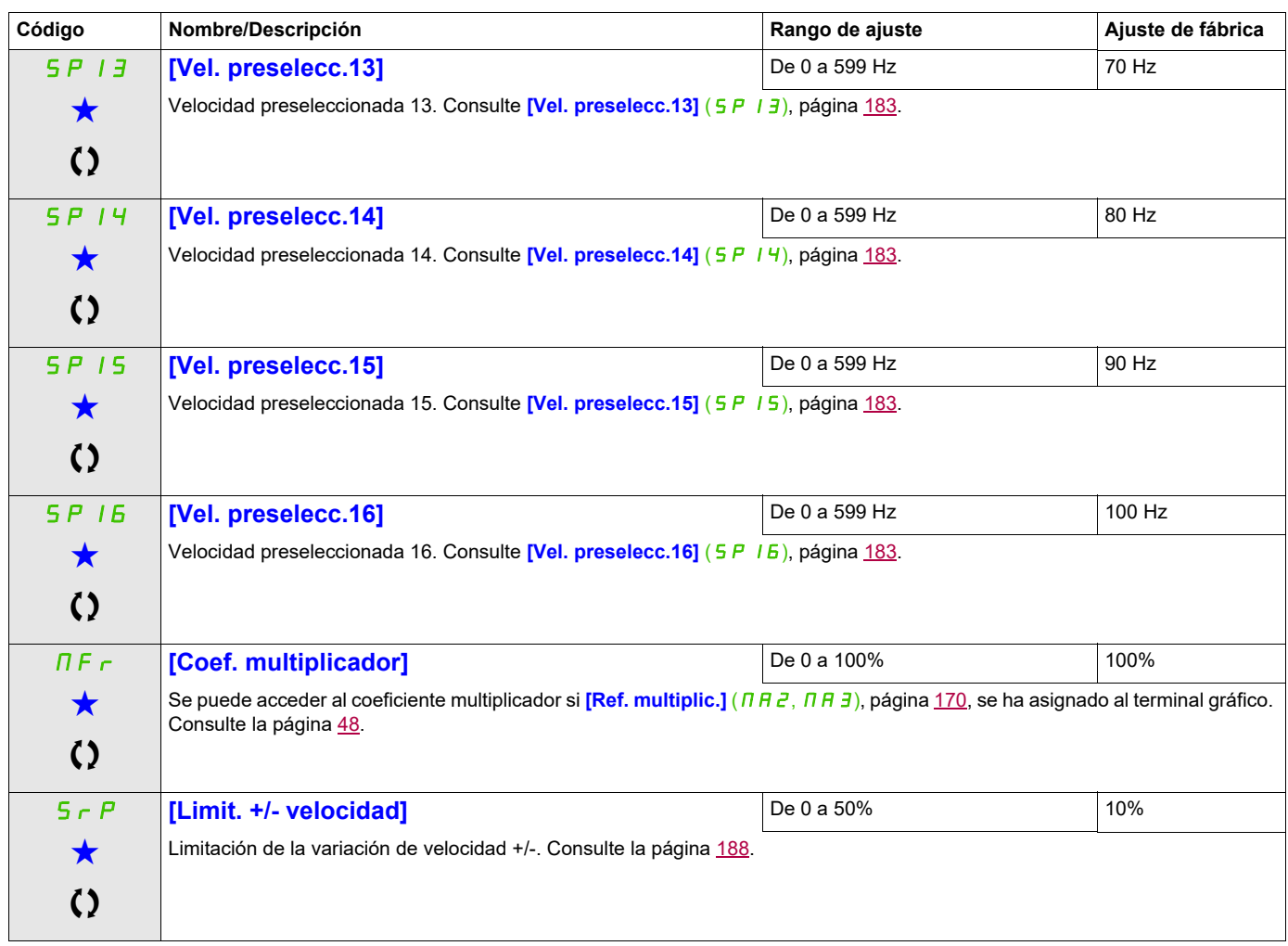

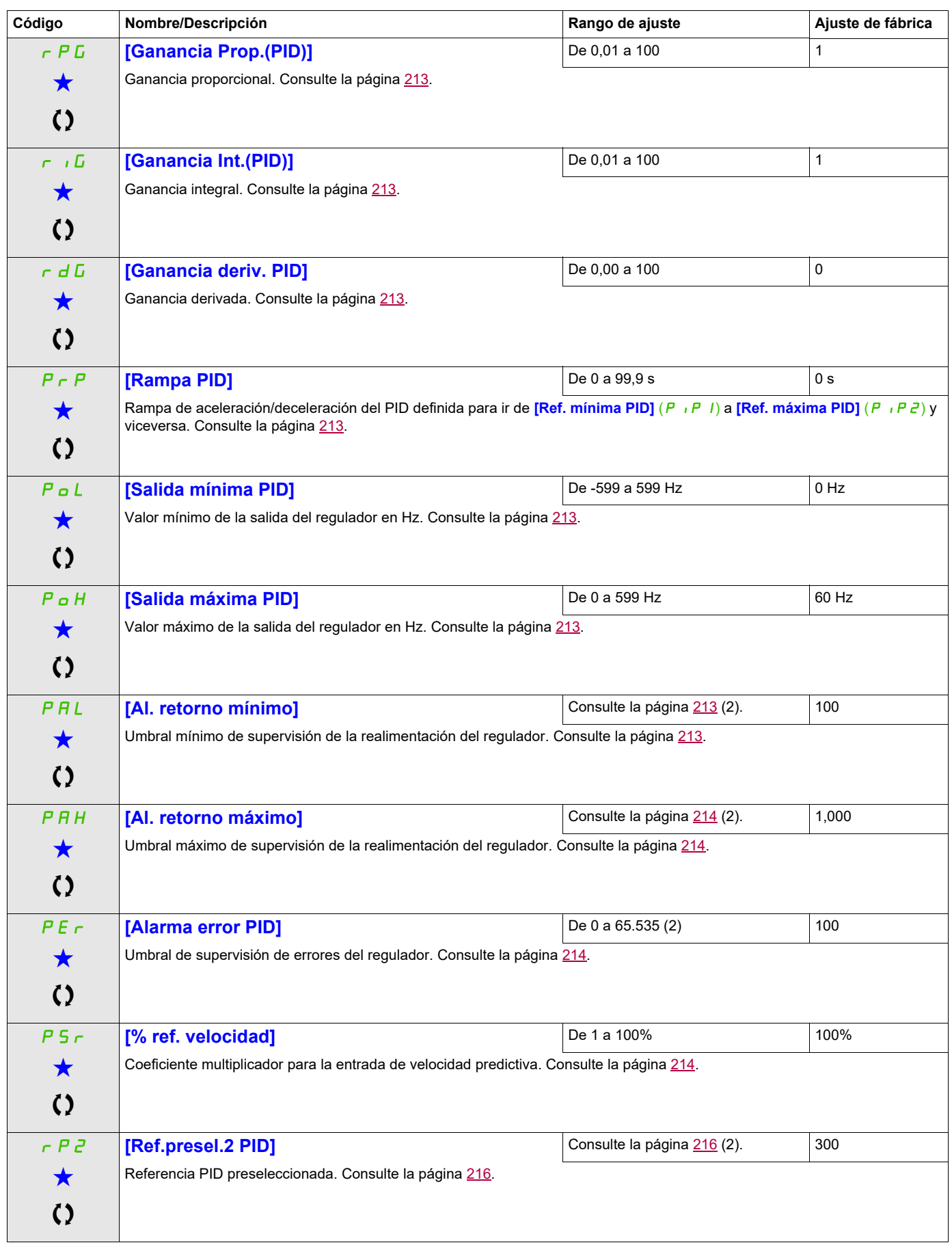

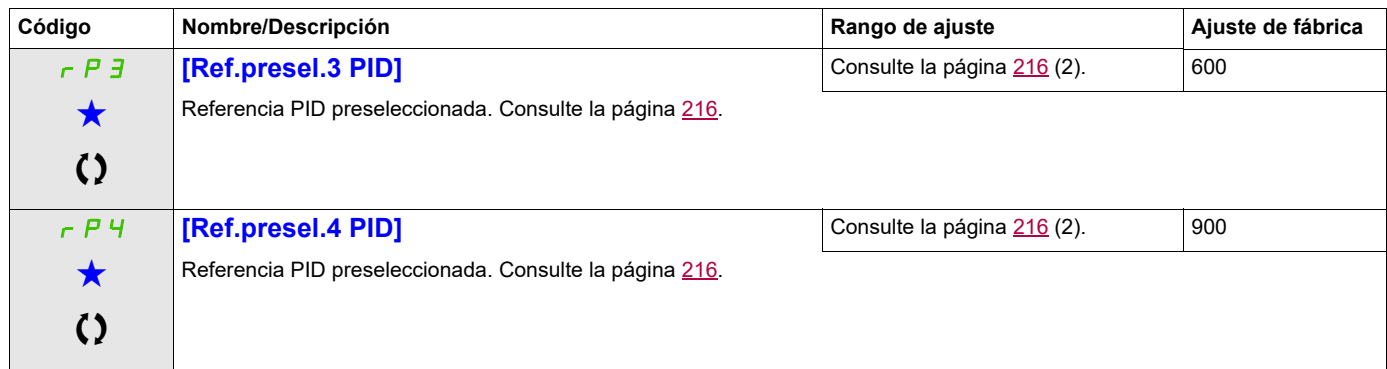

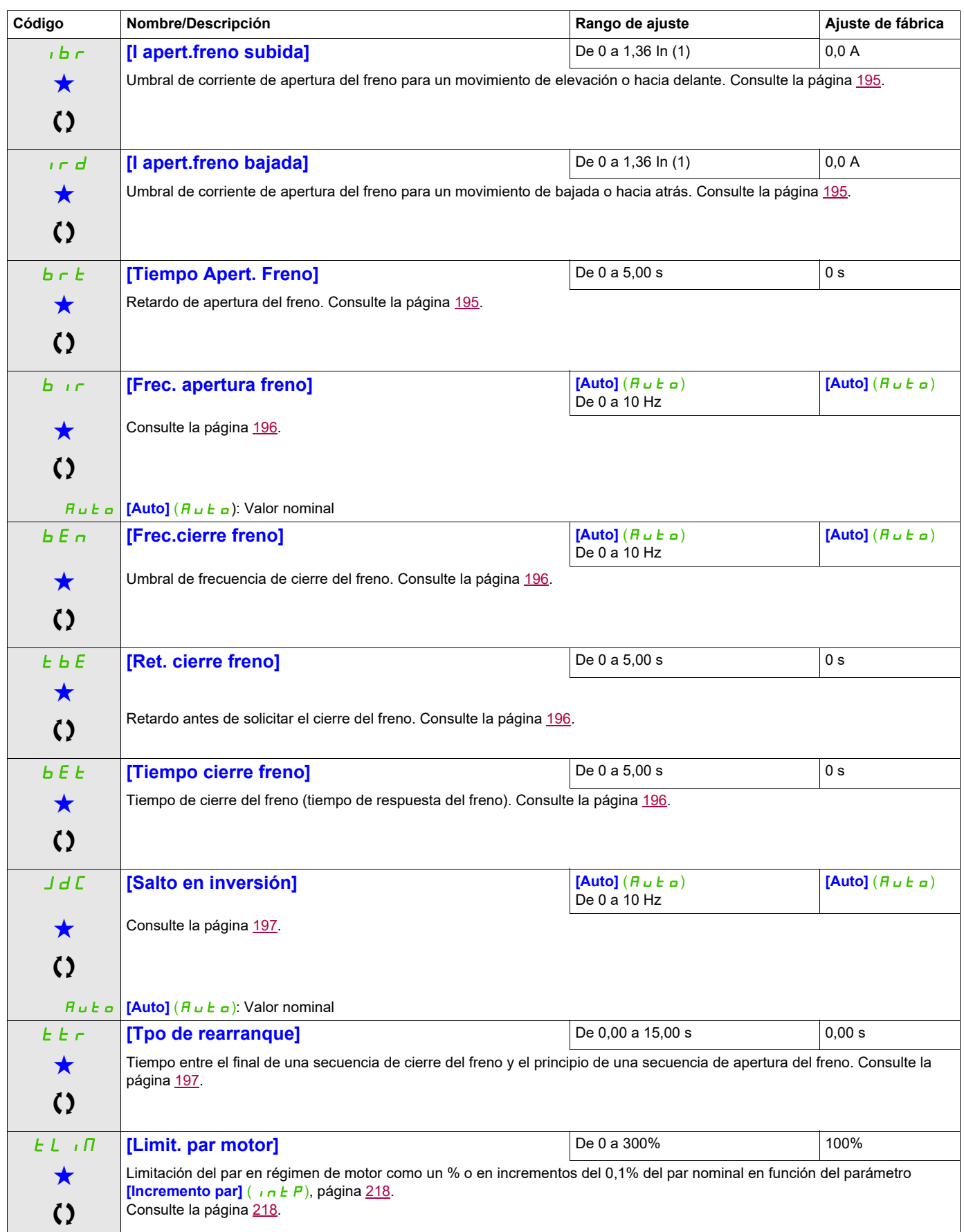

Modo Configuración (ConF)

### **Acceda a los parámetros que se describen en esta página mediante:**

<span id="page-98-0"></span>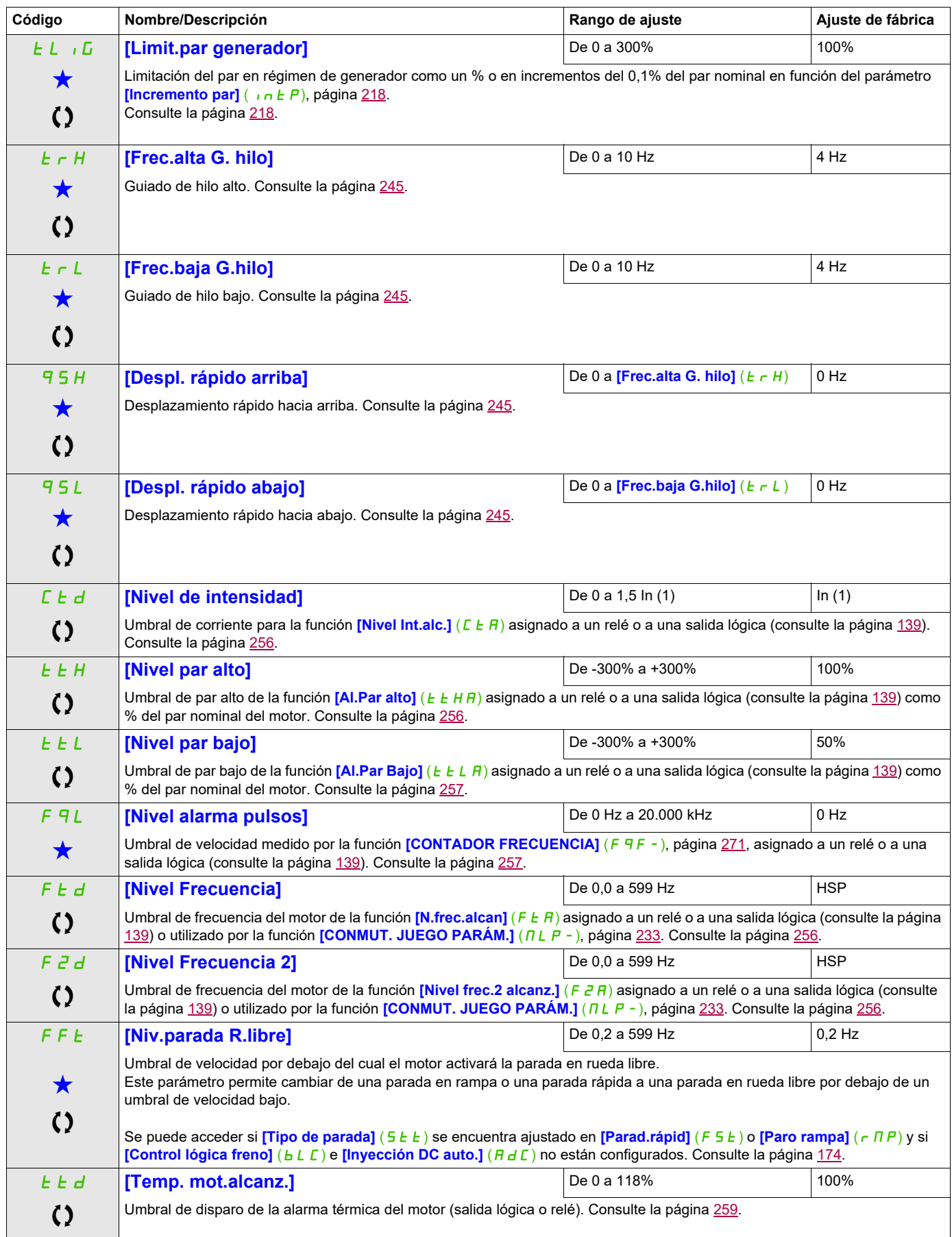

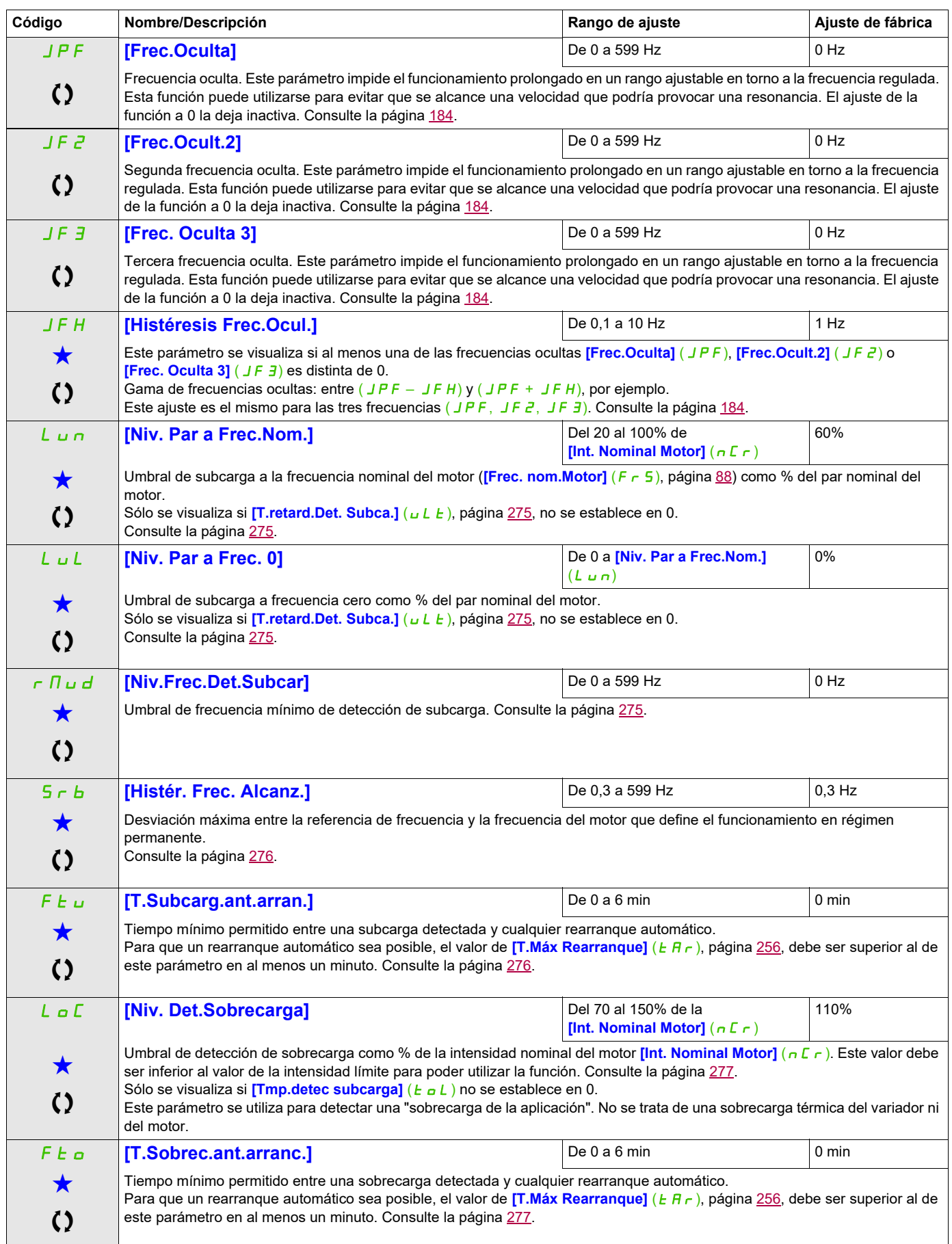

DRI- > CONF > FULL > SET-

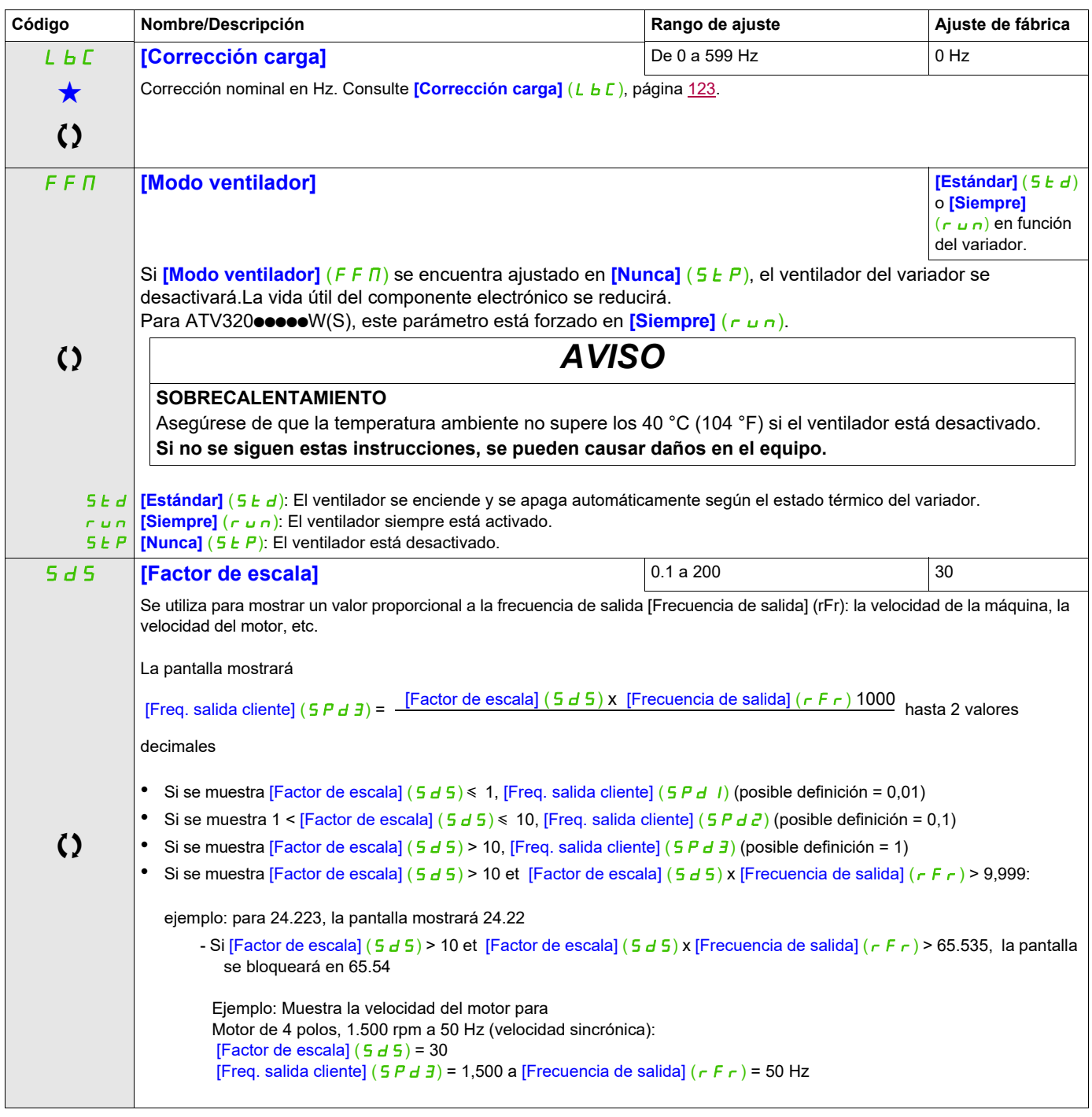

(1) Corresponde a la corriente nominal del variador que se indica en el Manual de instalación o en la placa de características del variador.

(2) Cuando no se utiliza un terminal gráfico, los valores superiores a 9999 se mostrarán en la pantalla de 4 dígitos con un punto después del dígito de millares, por ejemplo: 15.65 en lugar de 15.650.

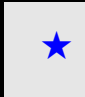

Estos parámetros sólo aparecen cuando se ha seleccionado la función correspondiente en otro menú. Cuando se puede<br>acceder a los parámetros y ajustarlos desde el menú de configuración de la función correspondiente, su desc detalla en las páginas indicadas de estos menús para facilitar la programación.

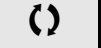

Parámetro que puede modificarse cuando el dispositivo está en funcionamiento o detenido.

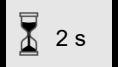

2 s Para cambiar la asignación de este parámetro, pulse la tecla ENT durante 2 segundos.

DRI- > CONF > FULL > DRC-

#### **Acceda a los parámetros que se describen en esta página mediante:**

#### **Control del motor**

Los parámetros del menú **[CONTROL MOTOR]** (d r C -) sólo se pueden modificar cuando el variador está parado y no tiene ninguna orden de marcha en curso, con las excepciones siguientes:

- El parámetro *[Autoajuste]*  $(E \cup n)$ , página [114](#page-109-0), que puede hacer que el motor arranque.
- Los parámetros que contienen el signo  $\Omega$  en la columna Código, que pueden modificarse con el variador tanto en marcha como parado.

**Nota:** Le recomendamos que realice el autoajuste si se modifica uno de los siguientes parámetros con respecto a su ajuste de fábrica.

<span id="page-101-2"></span><span id="page-101-1"></span><span id="page-101-0"></span>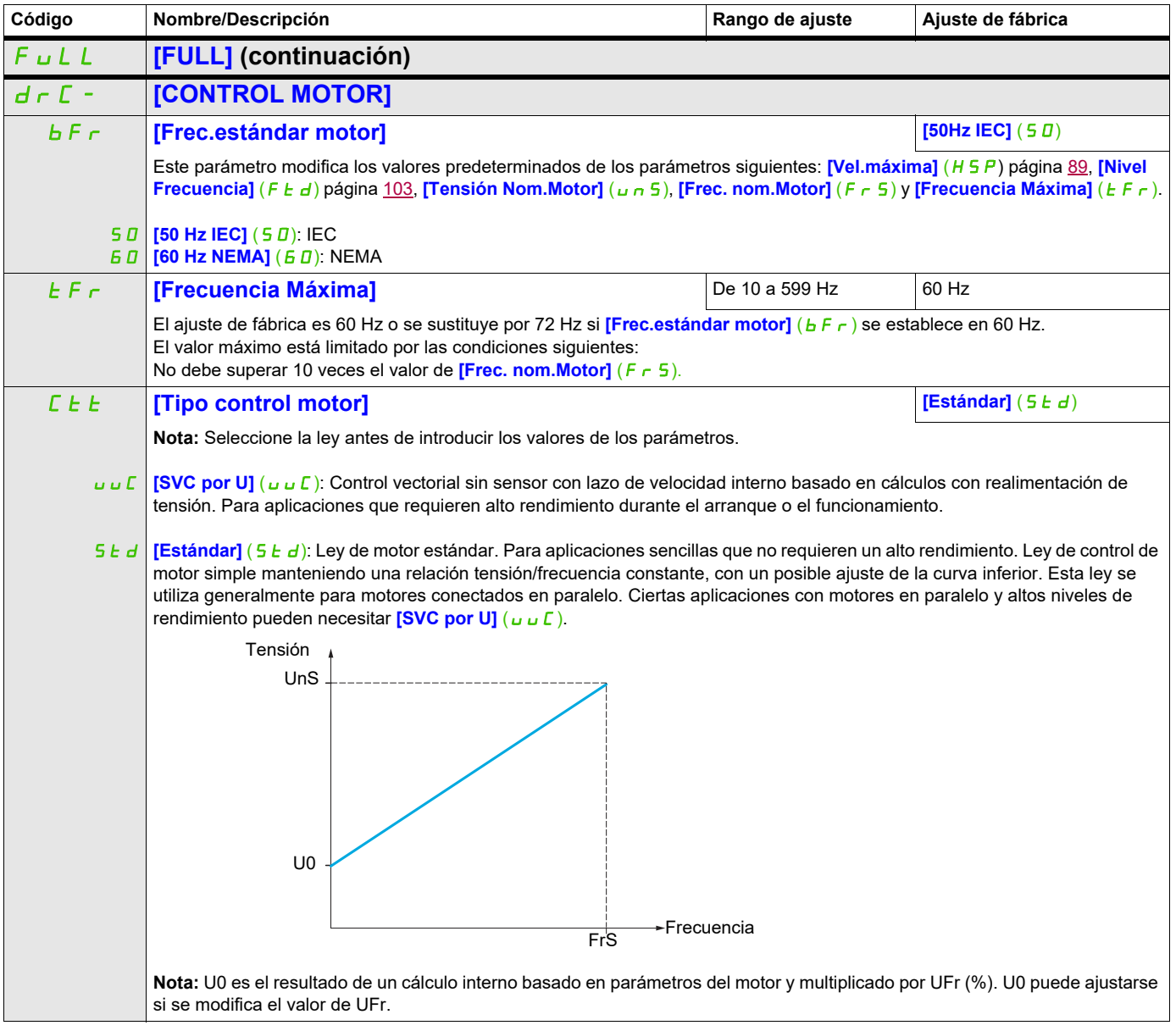

DRI- > CONF > FULL > DRC-

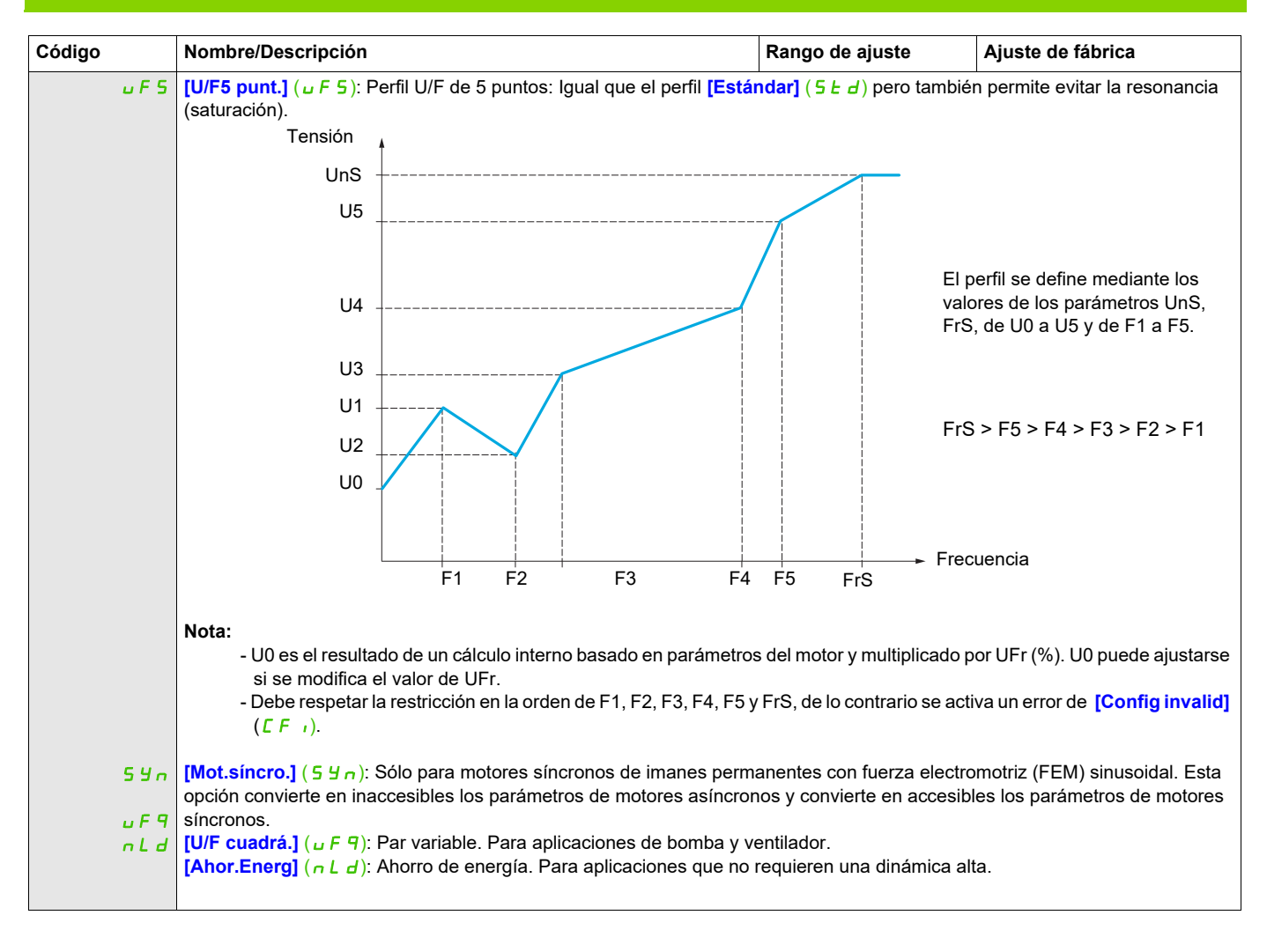

DRI- > CONF > FULL > DRC- > ASY-

### **Parámetros de motores asíncronos**

<span id="page-103-4"></span><span id="page-103-3"></span><span id="page-103-2"></span><span id="page-103-1"></span><span id="page-103-0"></span>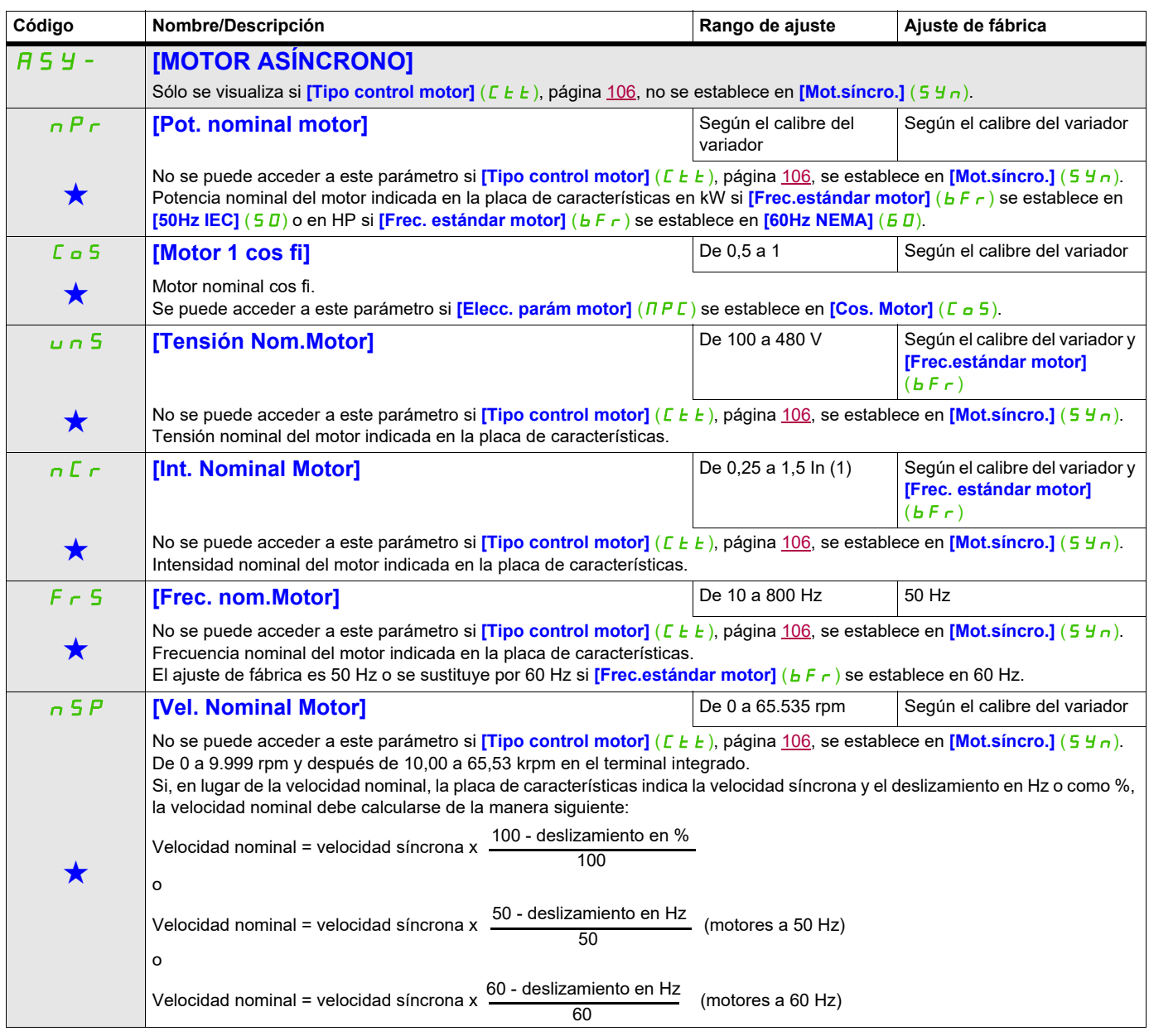

DRI- > CONF > FULL > DRC- > ASY-

<span id="page-104-2"></span><span id="page-104-1"></span><span id="page-104-0"></span>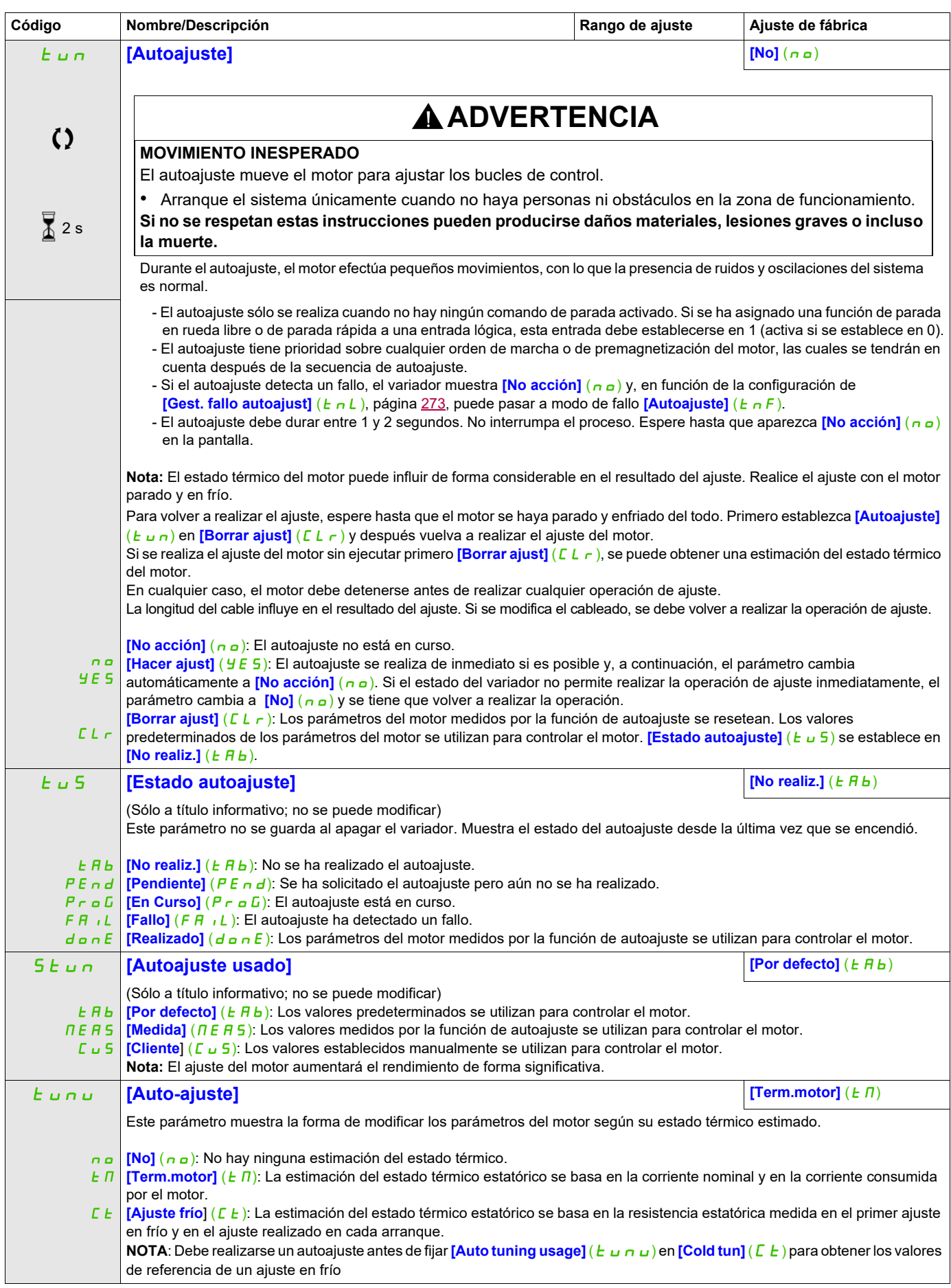

DRI- > CONF > FULL > DRC- > ASY-

## **A**<sub>U</sub>E **[Autoajuste autom.] Example 20 [No]** (no) **ADVERTENCIA MOVIMIENTO INESPERADO** Si se activa esta función, el ajuste automático se llevará a cabo cada vez que se encienda el variador. • Compruebe que al activar esta función no se provocan condiciones inseguras. **El incumplimiento de estas instrucciones puede causar la muerte, lesiones serias o daño al equipo.** El motor debe detenerse al encender el variador. **[Autoajuste autom.]** ( $H u E$ ) se fuerza a **[Sí]** (YES) si **[Auto-ajuste]** ( $E u n u$ ) se establece en **[Ajuste frío]** (CE). El valor de la resistencia estatórica del motor medida durante el ajuste se utiliza para obtener una estimación del estado térmico del motor durante el arranque. nO YES **[Sí]** (YES): Se realiza un ajuste automáticamente cada vez que se enciende. onE **[Uno]** (onE): Se realiza un ajuste en la primera orden de puesta en marcha. **[No]** (n a): Función desactivada FLU **[Magnetiz.motor] [No]** (FnO)  $\bigstar$  $\Omega$ (1) **A APELIGRO PELIGRO DE DESCARGA ELÉCTRICA, EXPLOSIÓN O ARCO ELÉCTRICO** Si el parámetro *[Magnetiz.motor]* (FLU) se encuentra ajustado en *[Continua]* (FLE), el flujo estará siempre activo, aunque el motor no esté en funcionamiento. • Compruebe que al utilizar este ajuste, no se producirán situaciones de riesgo. **Si no se respetan estas instrucciones, se pueden producir lesiones personales graves o la muerte.** *AVISO* **SOBRECALENTAMIENTO Y DAÑOS EN EL MOTOR** Compruebe que el motor conectado tenga el valor nominal correcto para la corriente de magnetización que se aplicará a fin de evitar el sobrecalentamiento y daños en el motor. **Si no se respetan estas instrucciones, pueden producirse daños en el equipo.**  $F \cap E$  **[No continua]**  $(F \cap E)$ : Modo no continuo.  $F\Gamma$  $F$ FnO Si **[Tipo control motor]** (C E E), página [106](#page-101-1), se establece en **[Mot.síncro.]** (5 Y n), el ajuste de fábrica se sustituye por **[No continua]**  $(F \cap C)$ . Para obtener rápidamente un par alto al arrancar, es necesario que el flujo magnético ya esté establecido en el motor. En modo **[Continua]** (F [E E ), el variador aumenta el flujo automáticamente cuando se enciende. En modo **[No continua]** (F<sub>n</sub>C), la magnetización se produce al arrancar el motor. La corriente magnetizante es superior a la *[Int. Nominal Motor]* ( $n\epsilon$ ) (intensidad nominal del motor configurada) cuando se establece el flujo magnético y, a continuación, se ajusta a la corriente magnetizante del motor. **[Continua]** (FCt): Modo continuo. Esta opción no está disponible si el valor de **[Inyección DC auto.]** (AdC), página [177,](#page-172-2) es **[Sí]**  $(YE5)$  o si el valor de **[Tipo de parada]**  $(5E)$ , página [174](#page-169-1), es **[Rueda libre]**  $(n5E)$ . **[No]** (F n o): Función inactiva. Esta opción no está disponible si el valor de **[Control lógica freno]** (b L C), página [195,](#page-190-5) no es  $[No] (no)$ . Si **[Tipo control motor]** (C L L), página [106](#page-101-1), se establece en **[Mot.síncro.]** (S Y n), el parámetro **[Magnetiz.motor]** (F L u) provoca la alineación del rotor y no la magnetización. Si el valor de **[Control lógica freno]** (b L C), página [195](#page-190-5), no es **[No]** (n a), el parámetro **[Magnetiz.motor]** (F L u) no tiene ningún efecto. **Código Nombre/Descripción Rango de ajuste Ajuste de fábrica** Rango de ajuste Ajuste de fábrica  $\sqrt{2}$  2 s  $\overline{\mathbf{A}}$  2 s

**Acceda a los parámetros que se describen en esta página mediante:**

DRI- > CONF > FULL > DRC- > ASY-

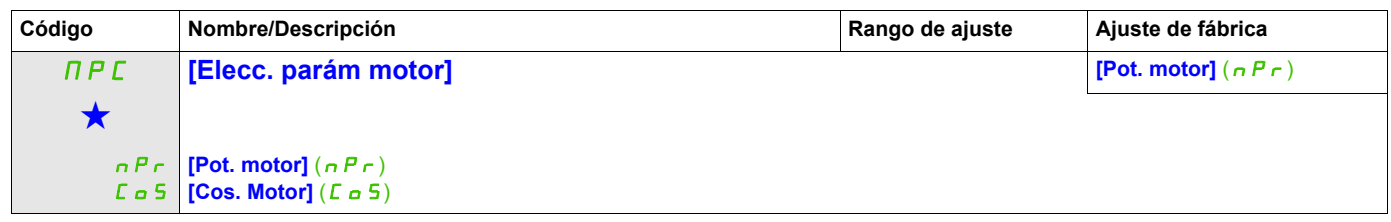

(1) Corresponde a la corriente nominal del variador que se indica en el Manual de instalación y en la placa de características del variador.

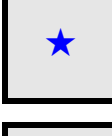

Estos parámetros sólo aparecen cuando se ha seleccionado la función correspondiente en otro menú. Cuando se puede<br>acceder a los parámetros y ajustarlos desde el menú de configuración de la función correspondiente, su descr detalla en las páginas indicadas de estos menús para facilitar la programación.

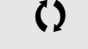

Parámetro que puede modificarse cuando el dispositivo está en funcionamiento o detenido.

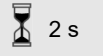

Para cambiar la asignación de este parámetro, pulse la tecla ENT durante 2 segundos.

DRI- > CONF > FULL > DRC- > ASY-

#### **Parámetros de motores asíncronos: Modo experto**

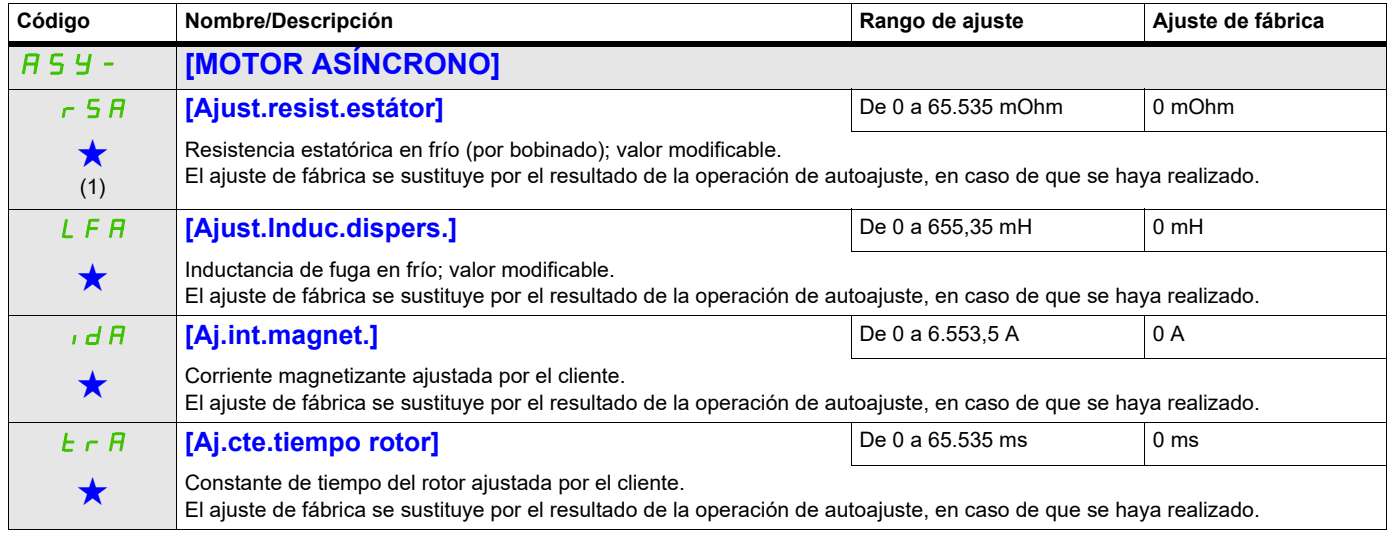

(1) En el terminal integrado: De 0 a 9.999 y después de 10,00 a 65,53 (de 10.000 a 65.535).

Estos parámetros sólo aparecen cuando se ha seleccionado la función correspondiente en otro menú. Cuando se puede<br>acceder a los parámetros y ajustarlos desde el menú de configuración de la función correspondiente, su desc detalla en las páginas indicadas de estos menús para facilitar la programación.
#### **Parámetros de motores síncronos**

Se puede acceder a estos parámetros si **[Tipo control motor]** (C E E), página [106,](#page-101-0) se establece en **[Mot.síncro.]** (5 Y  $\alpha$ ). En este caso, no se puede acceder a los parámetros del motor asíncrono.

Una vez elegido el variador:

**1- Introduzca la placa de características del motor.**

#### **2 - Realice el ajuste.**

y

- Lleve a cabo un [Autoajuste]  $(E \cup n)$
- Compruebe el estado de saliencia del motor síncrono (consulte la página [114](#page-109-0)).
- Si [Saliency mot. state] (5  $\pi$  o *L*) muestra [Med salient] ( $\pi$  L 5) o [High salient] (H L 5)
	- siga el procedimiento descrito a continuación, "**3 Mejora del resultado del ajuste**"
		- siga el procedimiento descrito a continuación, "**4 Ajuste de PHS**"

O si [Saliency mot. state] (5  $\Pi$  o  $E$ ) muestra [Low salient] (L L 5)

- siga el procedimiento descrito a continuación, "**4 - Ajuste de PHS**"

#### **3 - Mejora de los resultados del ajuste.**

# *AVISO*

### **SOBRECALENTAMIENTO Y DAÑOS EN EL MOTOR**

- Compruebe que el motor tenga un valor nominal adecuado para la corriente máxima que se aplicará al mismo.
- Tenga en cuenta el ciclo de servicio del motor y todos los factores de su aplicación, incluidos los requisitos de reducción de potencia, a la hora de determinar el límite de corriente.

**Si no se respetan estas instrucciones, pueden producirse daños en el equipo.**

- Ajuste [Int.máx.alin.PSI] ( $\Pi \in \mathcal{F}$ ) conforme a la corriente máxima del motor. El valor máximo de [Int.máx.alin.PSI] ( $\Pi \subset r$ ) está limitado por [En limit.int.] ( $\Gamma L$ ). Sin información, ajuste [Int.máx.alin.PSI] ( $\Pi L \cap$ ) a [Auto] ( $\Pi L L \cap$ ) (consulte la página [117](#page-112-0))
- Realice un segundo (tUn) después de la modificación de  $(\Pi \mathcal{L}_{\Gamma})$ .

#### **4 - Ajuste de PHS.**

Ajuste [Constante FEM sínc.] ( $PH 5$ ) para que alcance un funcionamiento óptimo (consulte la página [117.](#page-112-1))

- Arranque el motor a la mínima frecuencia estable disponible en la máquina (sin carga).
- Compruebe y anote el valor de **[rdAE]** (r d R E). (Consulte la página [118](#page-113-0))
	- Si el valor de **[rdAE]** ( $r$  d R E) es inferior a 0%, [Constante FEM sínc.] (PHS) se puede aumentar.
	- Si el valor de *[rdAE]* ( $r$  d  $H$ E) es superior a 0%, [Constante FEM sínc.] (P H 5) se puede reducir.
- El valor de  $[rdAE]$  ( $r dHe$ ) debe estar próximo a 0%.
- Pare el motor para modificar  $(PH 5)$  de acuerdo con el valor del  $(rdHE)$  (anotado anteriormente).

### **Consejos:**

Se debe elegir un variador que admita la corriente necesaria para el funcionamiento, pero no demasiada para no perder precisión en la medición de la corriente, especialmente con la inyección de señales de alta frecuencia (consulte **[Activación iny. HF]** (HF<sub>I</sub>) en la página [116\)](#page-111-0).

El rendimiento puede ser superior en motores de alta saliencia si se activa la función de inyección de alta frecuencia (consulte **[Activación iny. HF]** (HF<sub>I</sub>), página [116](#page-111-0)).

DRI- > CONF > FULL > DRC- > SYN-

<span id="page-109-0"></span>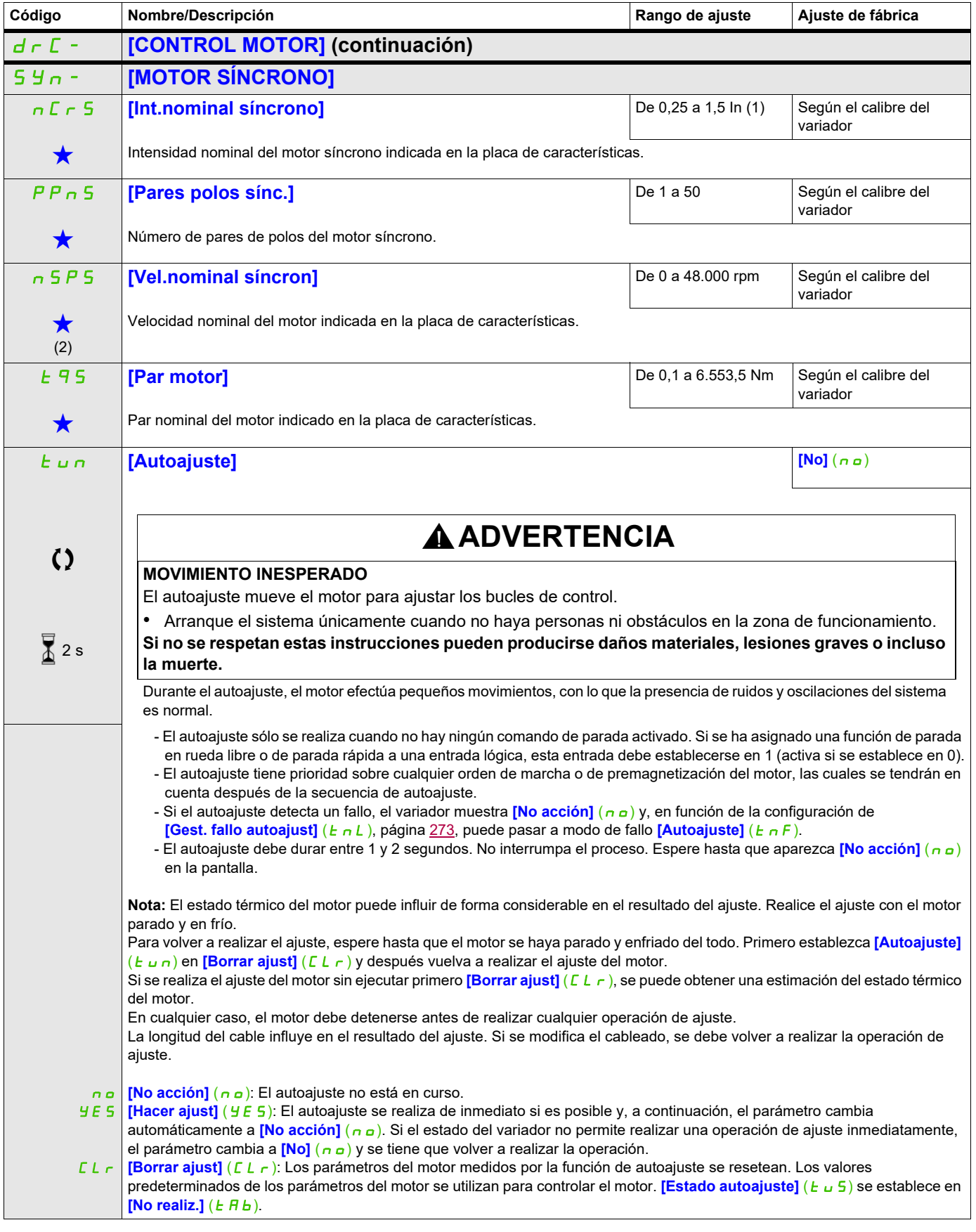

DRI- > CONF > FULL > DRC- > SYN-

<span id="page-110-0"></span>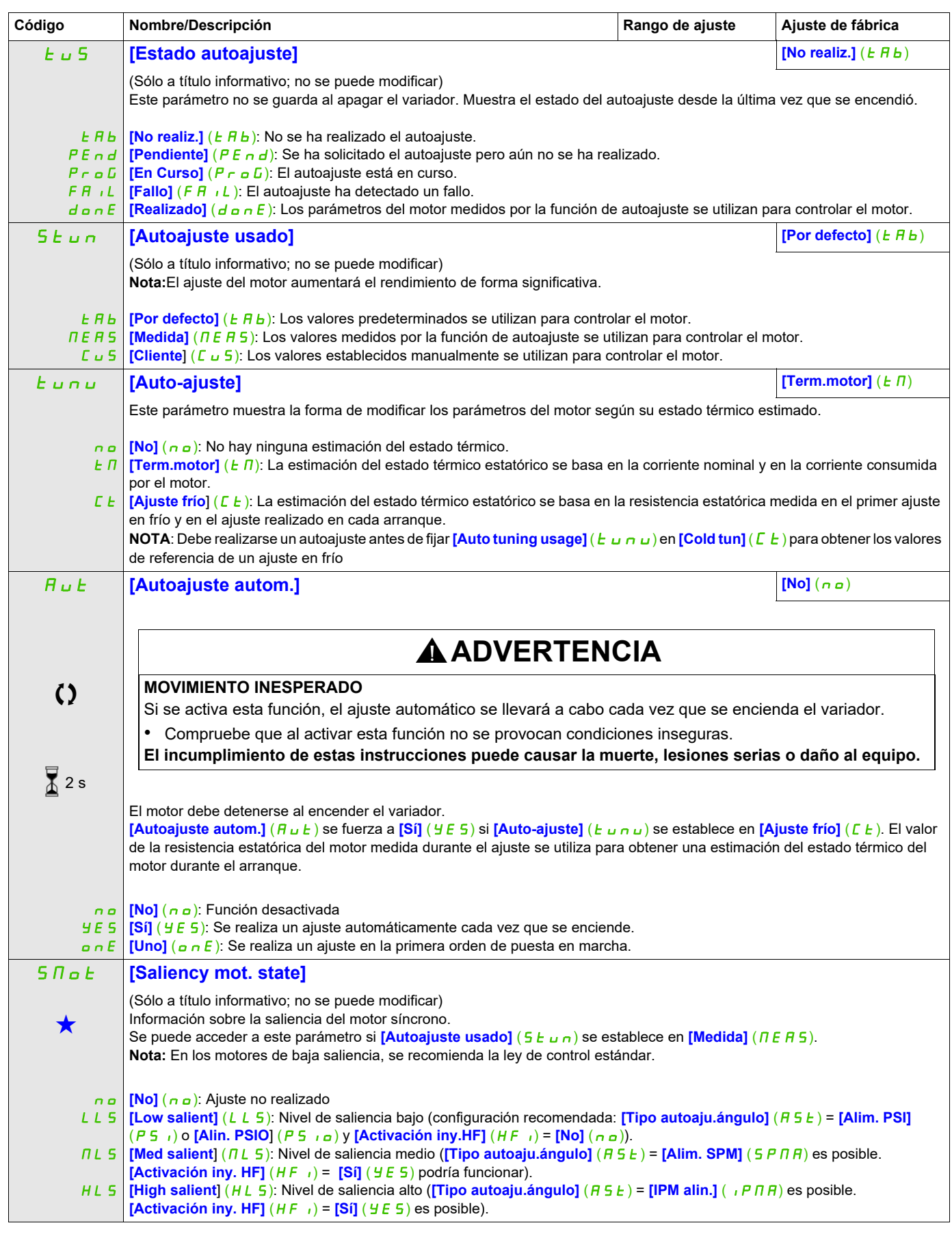

DRI- > CONF > FULL > DRC- > SYN-

<span id="page-111-0"></span>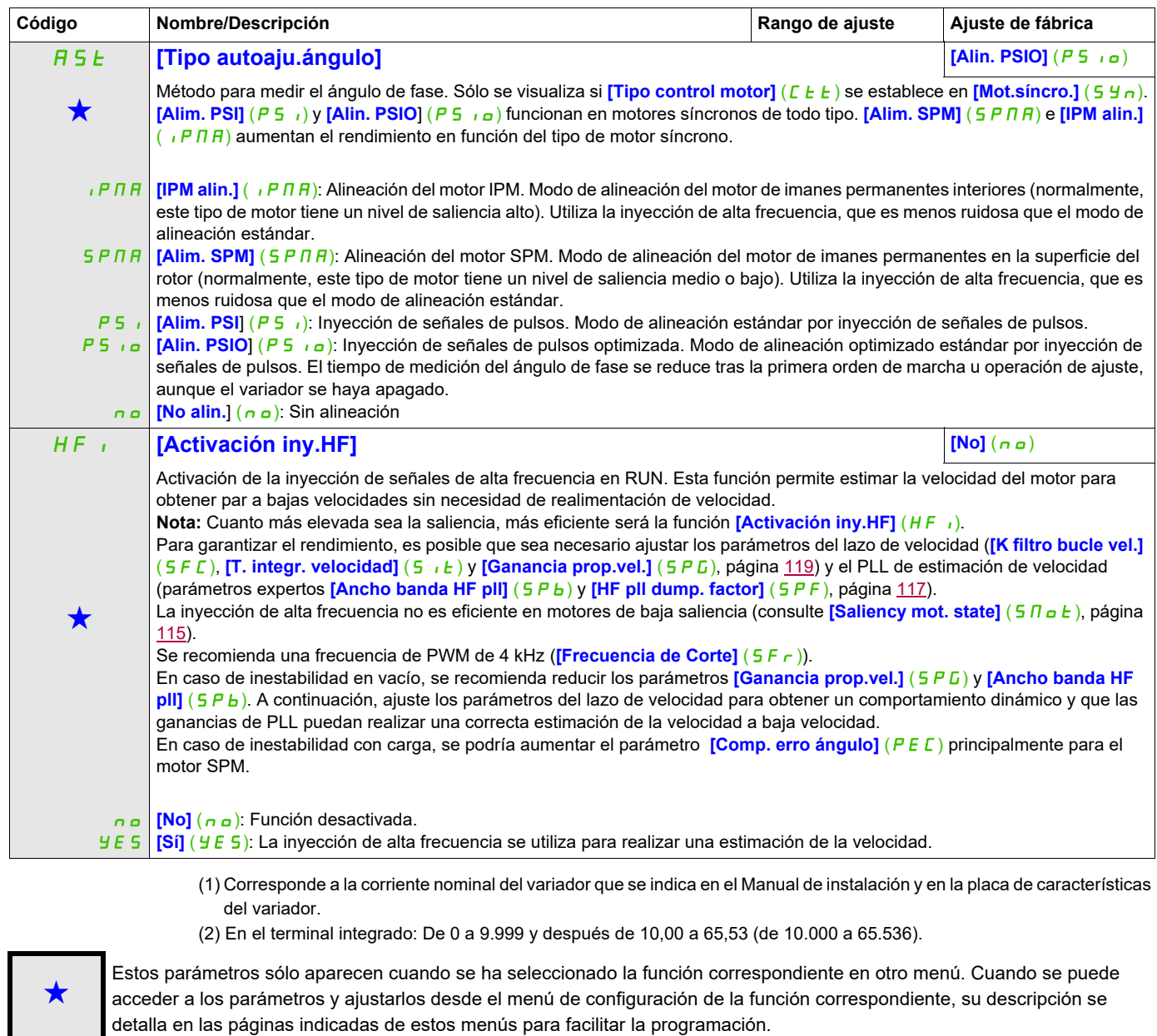

Parámetro que puede modificarse cuando el dispositivo está en funcionamiento o detenido.

2 s Para cambiar la asignación de este parámetro, pulse la tecla ENT durante 2 segundos.

DRI- > CONF > FULL > DRC- > SYN-

# **Motor síncrono: Modo experto**

<span id="page-112-2"></span><span id="page-112-1"></span><span id="page-112-0"></span>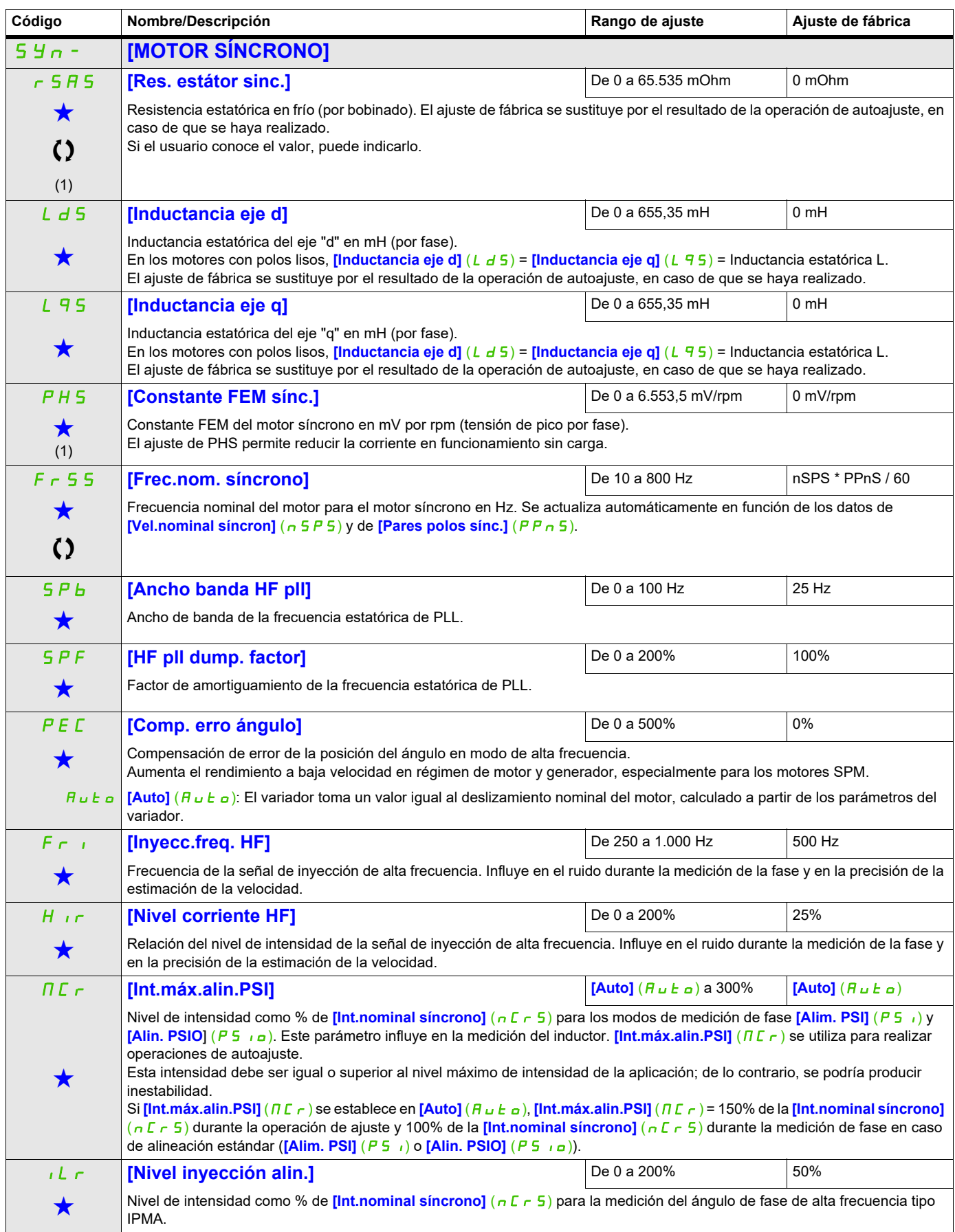

DRI- > CONF > FULL > DRC- > SYN-

<span id="page-113-0"></span>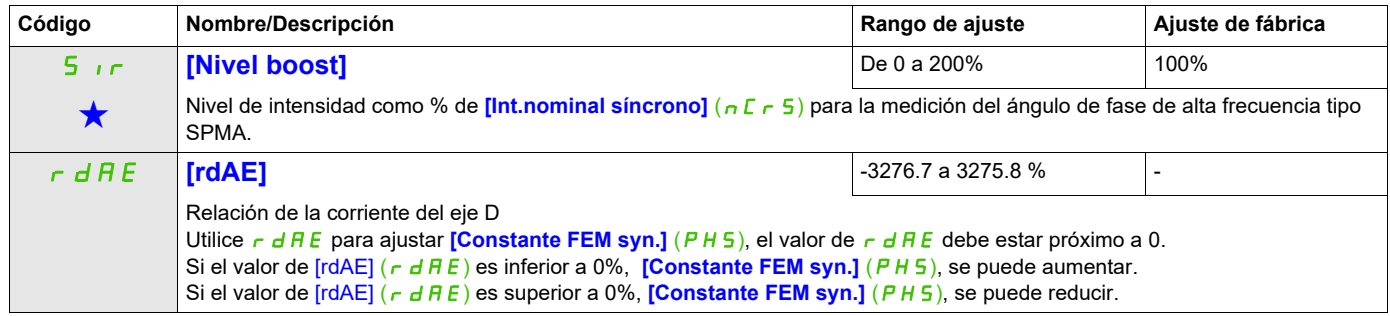

(1) En el terminal integrado: De 0 a 9.999 y después de 10,00 a 65,53 (de 10.000 a 65.536).

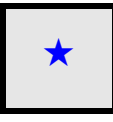

Estos parámetros sólo aparecen cuando se ha seleccionado la función correspondiente en otro menú. Cuando se puede<br>acceder a los parámetros y ajustarlos desde el menú de configuración de la función correspondiente, su descr detalla en las páginas indicadas de estos menús para facilitar la programación.

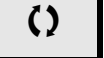

Parámetro que puede modificarse cuando el dispositivo está en funcionamiento o detenido.

DRI- > CONF > FULL > DRC-

<span id="page-114-0"></span>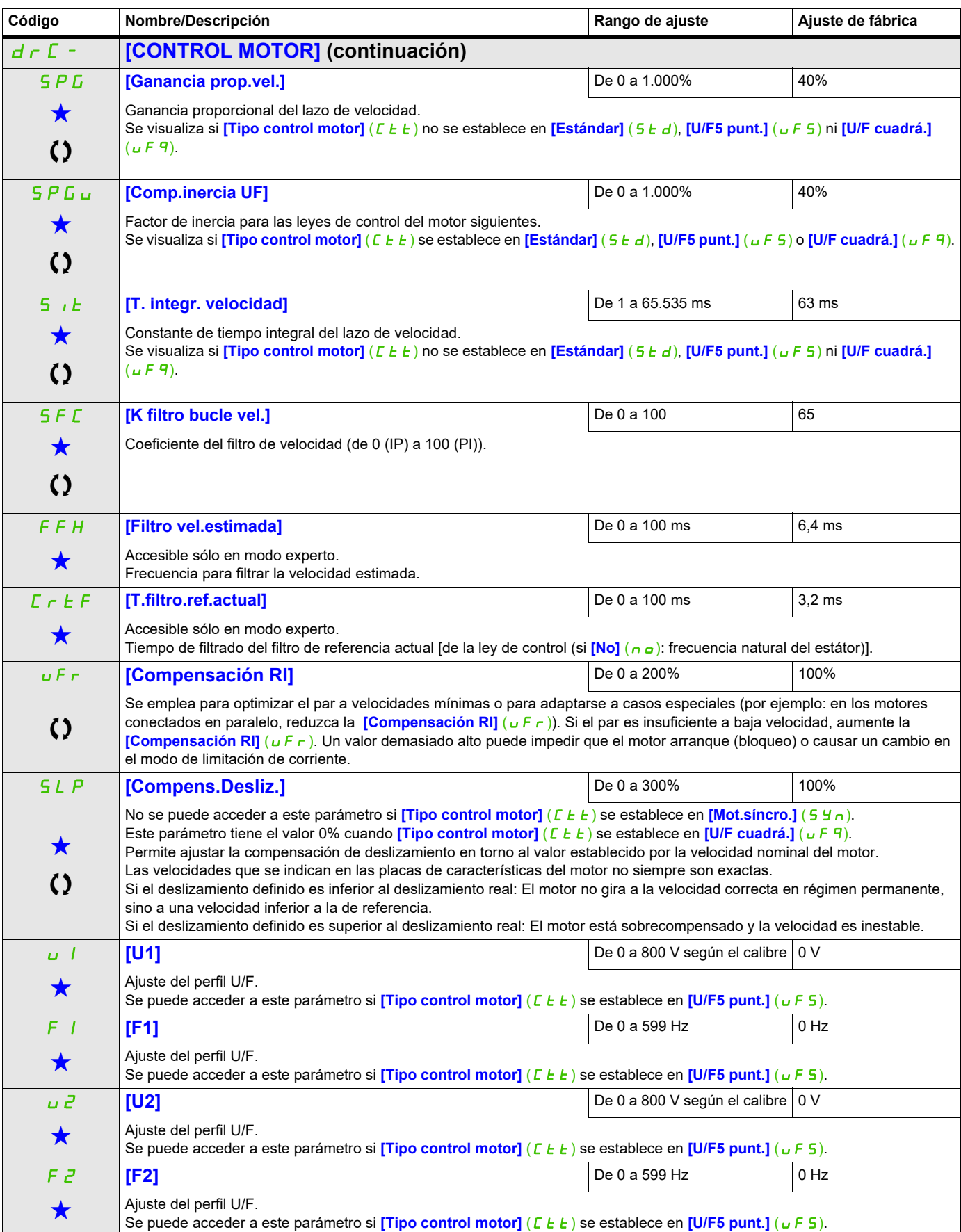

DRI- > CONF > FULL > DRC-

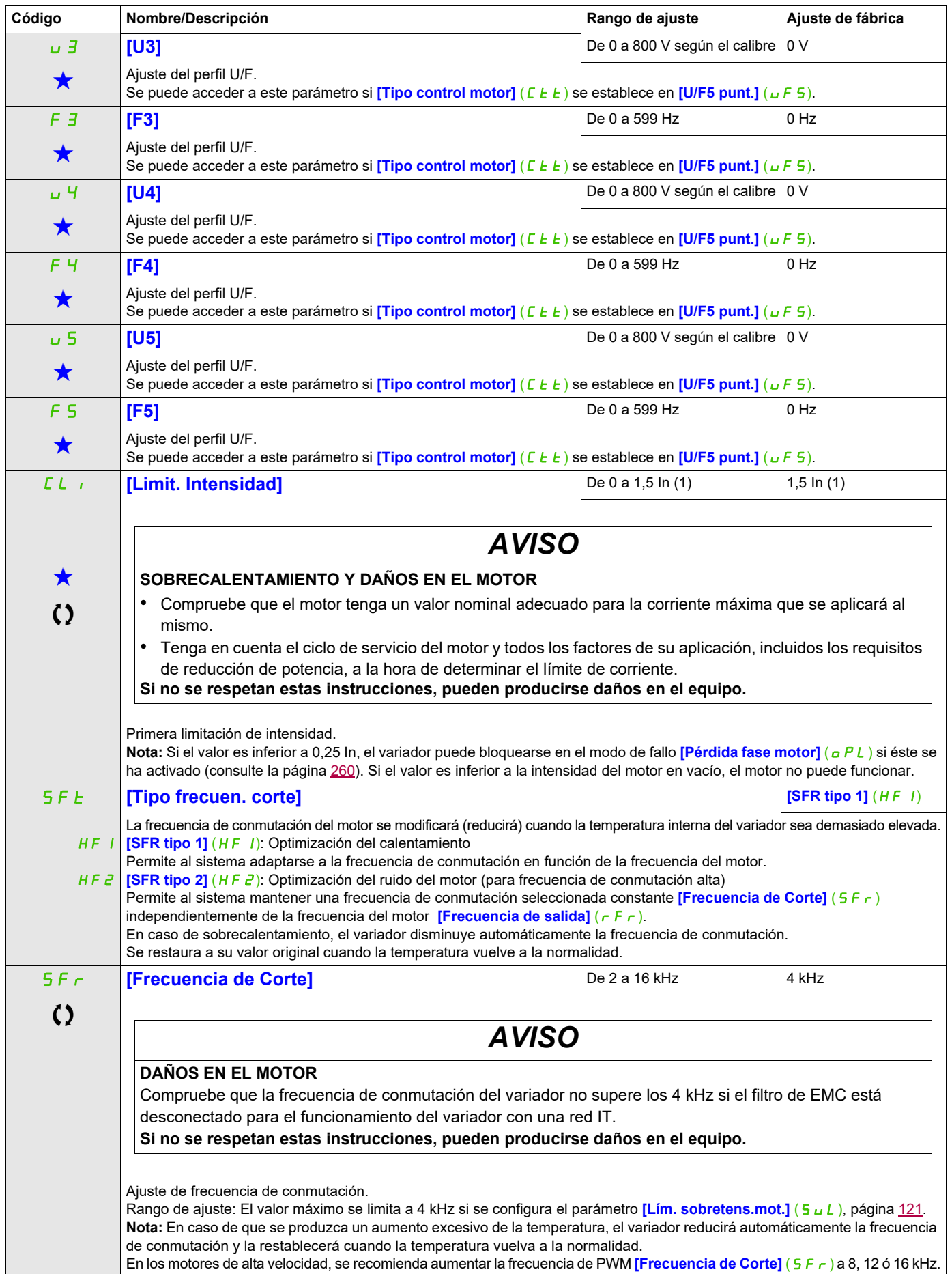

DRI- > CONF > FULL > DRC-

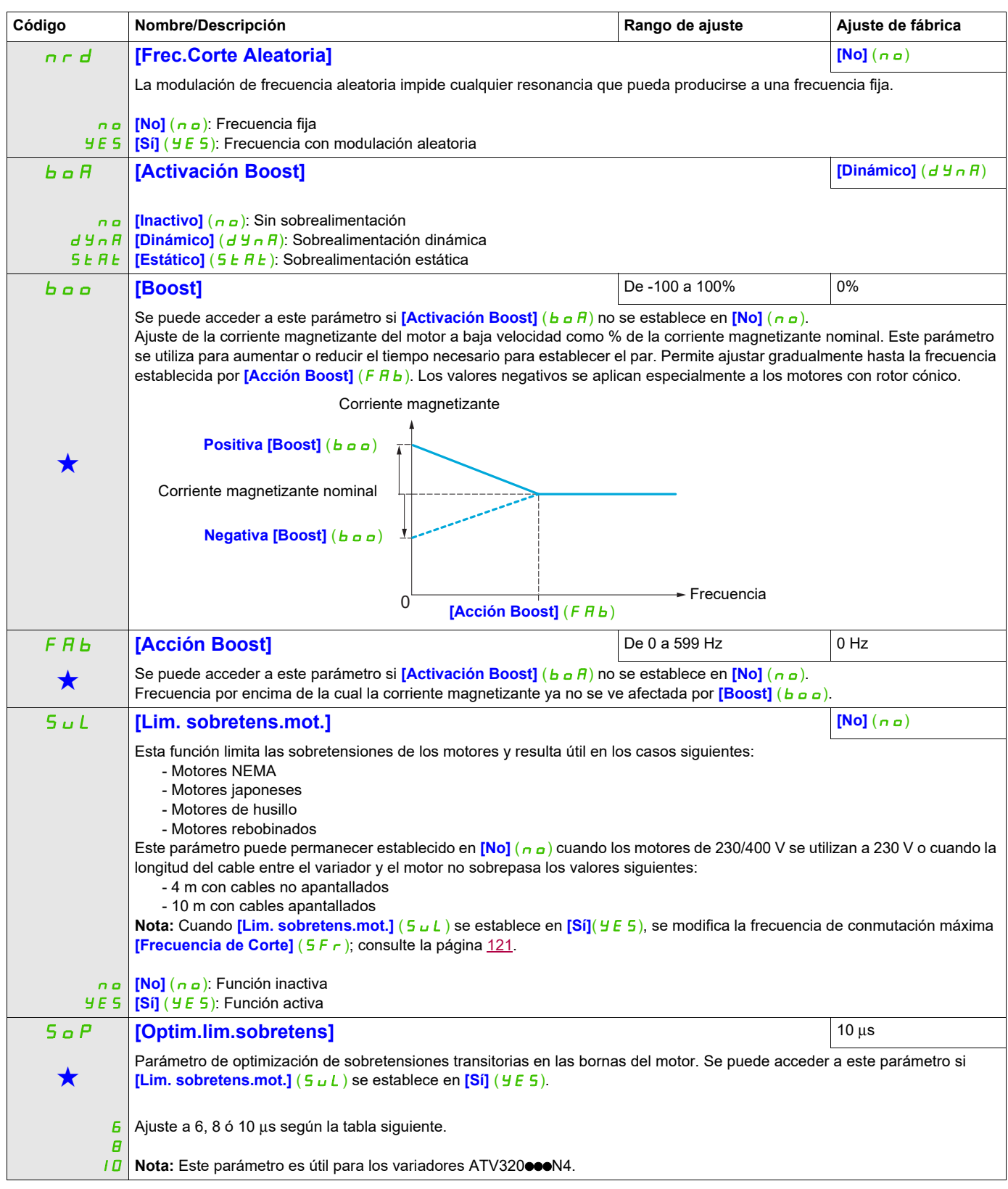

<span id="page-116-0"></span>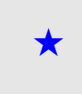

Estos parámetros sólo aparecen cuando se ha seleccionado la función correspondiente en otro menú. Cuando se puede<br>acceder a los parámetros y ajustarlos desde el menú de configuración de la función correspondiente, su desc detalla en las páginas indicadas de estos menús para facilitar la programación.

Parámetro que puede modificarse cuando el dispositivo está en funcionamiento o detenido.

El valor del parámetro *[Optim.lim.sobretens]* (S <sub>Q</sub> P) corresponde al tiempo de atenuación del cable utilizado. Se define para impedir la superposición de reflexiones de ondas de tensión causadas por la gran longitud de los cables. Limita las sobretensiones al doble de la tensión nominal del bus de CC.

En las tablas siguientes se ofrecen ejemplos de correspondencia del parámetro **[Optim. lim. sobretens]** (S  $\sigma$  P) con la longitud del cable entre el variador y el motor. En los cables de más longitud, es necesario utilizar un filtro senoidal o un filtro de protección contra dV/dt.

En los motores en paralelo, la longitud de cable que debe tenerse en cuenta es la suma de todas las longitudes. A continuación, debe compararse la longitud que se indica en la fila de la tabla correspondiente a la potencia de un motor con la correspondiente a la potencia total y seleccionar la longitud más corta.

Ejemplo: Dos motores de 7,5 kW (10 HP)

Tome las longitudes de la fila de 15 kW (20 HP) de la tabla, que son inferiores a las de la fila de 7,5 kW (10 HP), y divídalas por el número de motores para obtener la longitud por motor (con un cable "GORSE" no apantallado y SOP = 6, el resultado es 40/2 = 20 m como máximo para cada motor de 7,5 kW (10 HP)).

En ciertos casos especiales (por ejemplo, distintos tipos de cables, motores de potencias diferentes en paralelo, longitudes de cable diferentes en paralelo, etc.), se recomienda comprobar con un osciloscopio los valores de sobretensión obtenidos en las bornas del motor.

Para mantener el variador a pleno rendimiento, no aumente el valor de SOP si no es necesario.

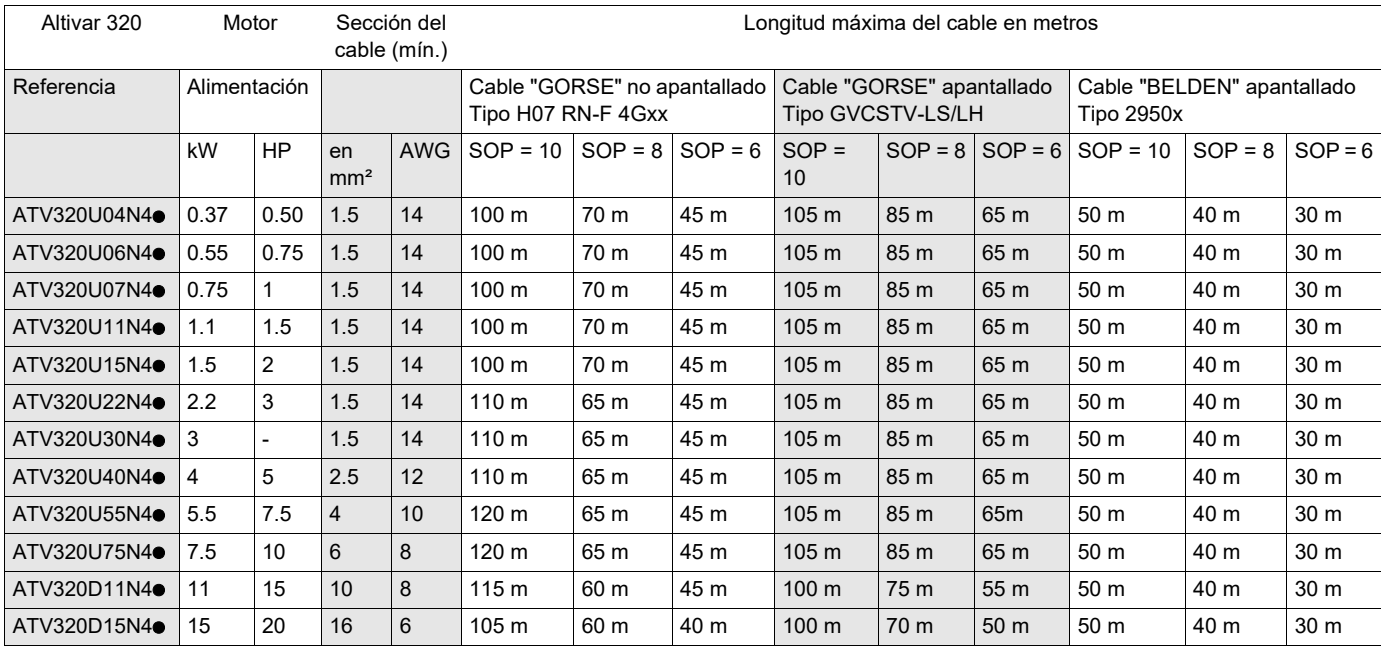

#### **Tablas de correspondencia entre el parámetro SOP y la longitud de cable para una alimentación de red de 400 V**

Para los motores de 230/400 V que se utilizan a 230 V, el parámetro *[Lim. sobretens.mot.]* (5 u L) puede permanecer establecido en **[No]** ( $n \rho$ ).

# Acceda a los parámetros que se describen en esta página mediante: DRI- > CONF > FULL > DRC-

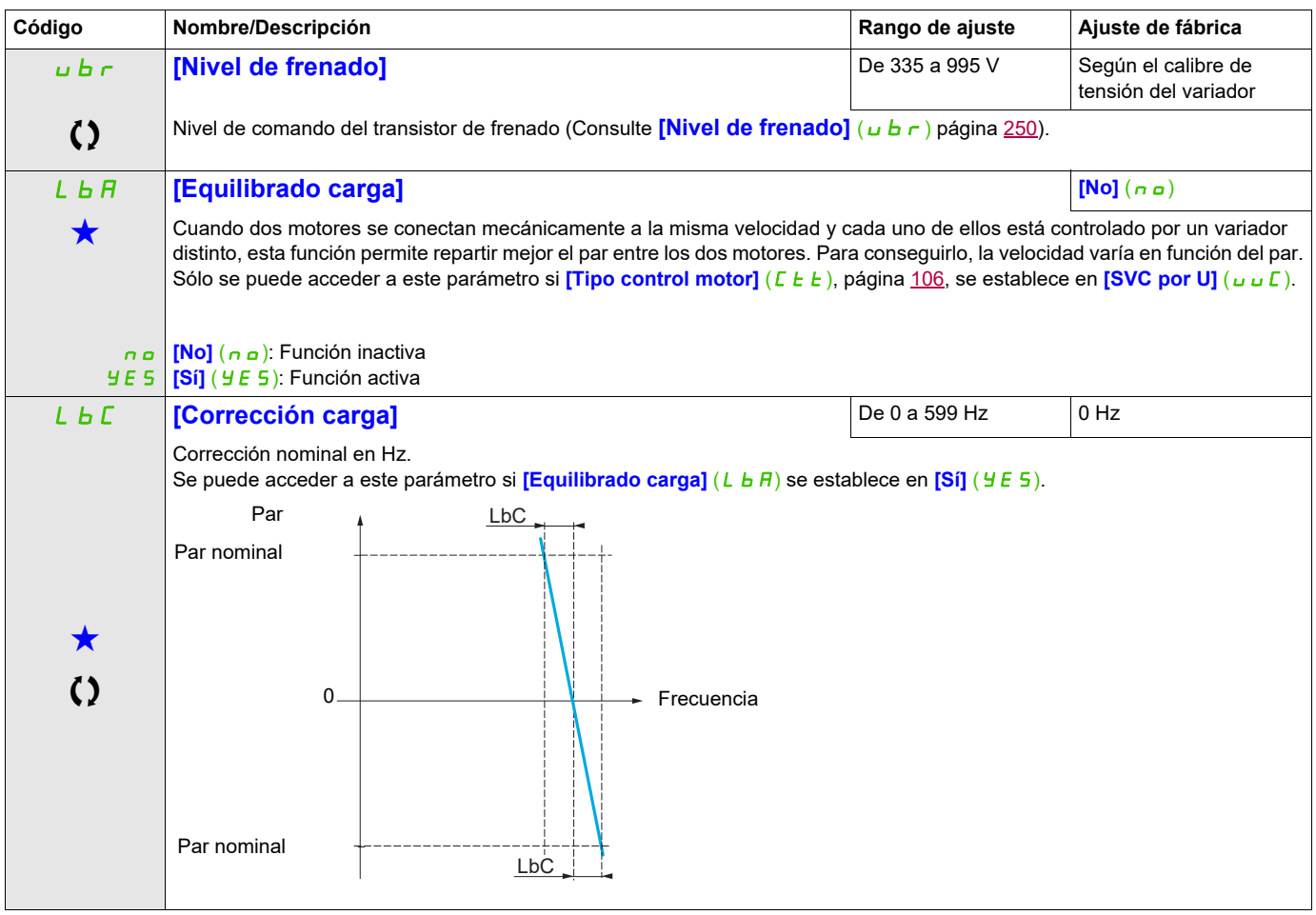

Estos parámetros sólo aparecen cuando se ha seleccionado la función correspondiente en otro menú. Cuando se puede<br>acceder a los parámetros y ajustarlos desde el menú de configuración de la función correspondiente, su desc detalla en las páginas indicadas de estos menús para facilitar la programación.

Parámetro que puede modificarse cuando el dispositivo está en funcionamiento o detenido.

# **Parámetros de equilibrado de carga a los que se puede acceder en el nivel experto**

Principio:

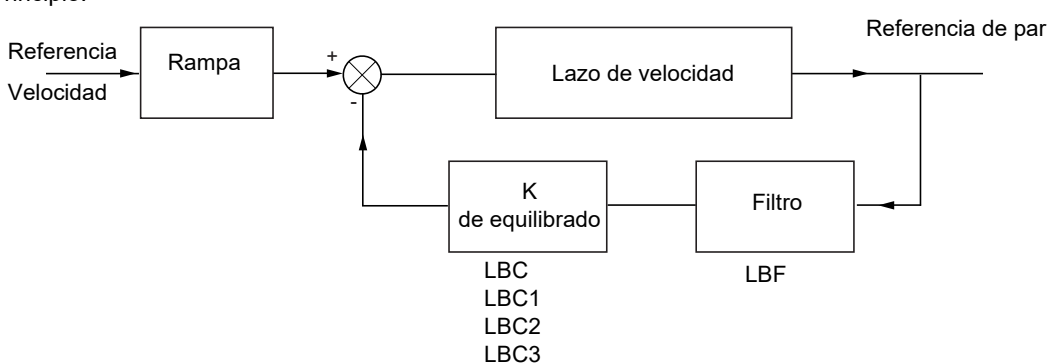

El factor de equilibrado de carga K depende del par y de la velocidad, con dos factores K1 y K2 (K = K1 x K2).

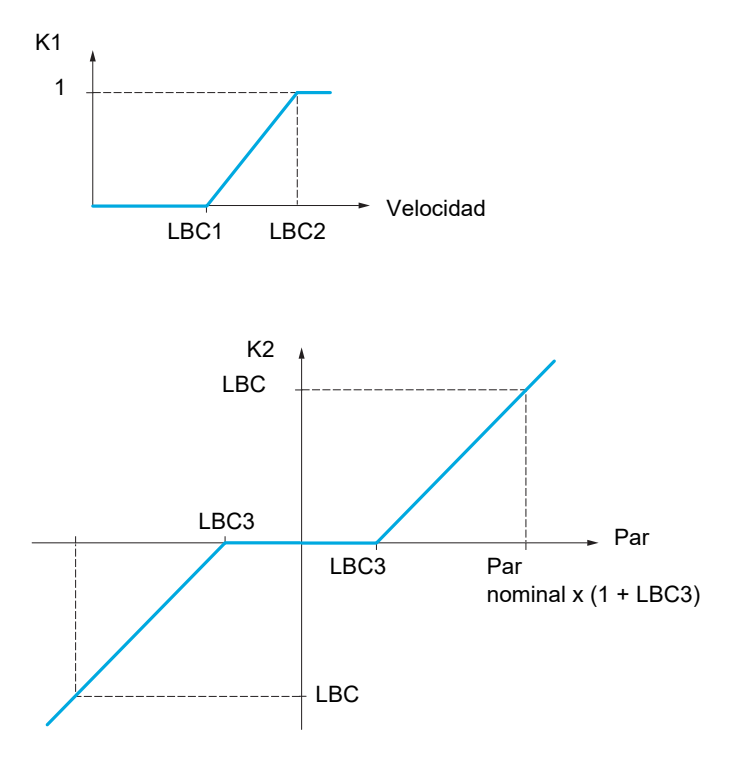

DRI- > CONF > FULL > DRC-

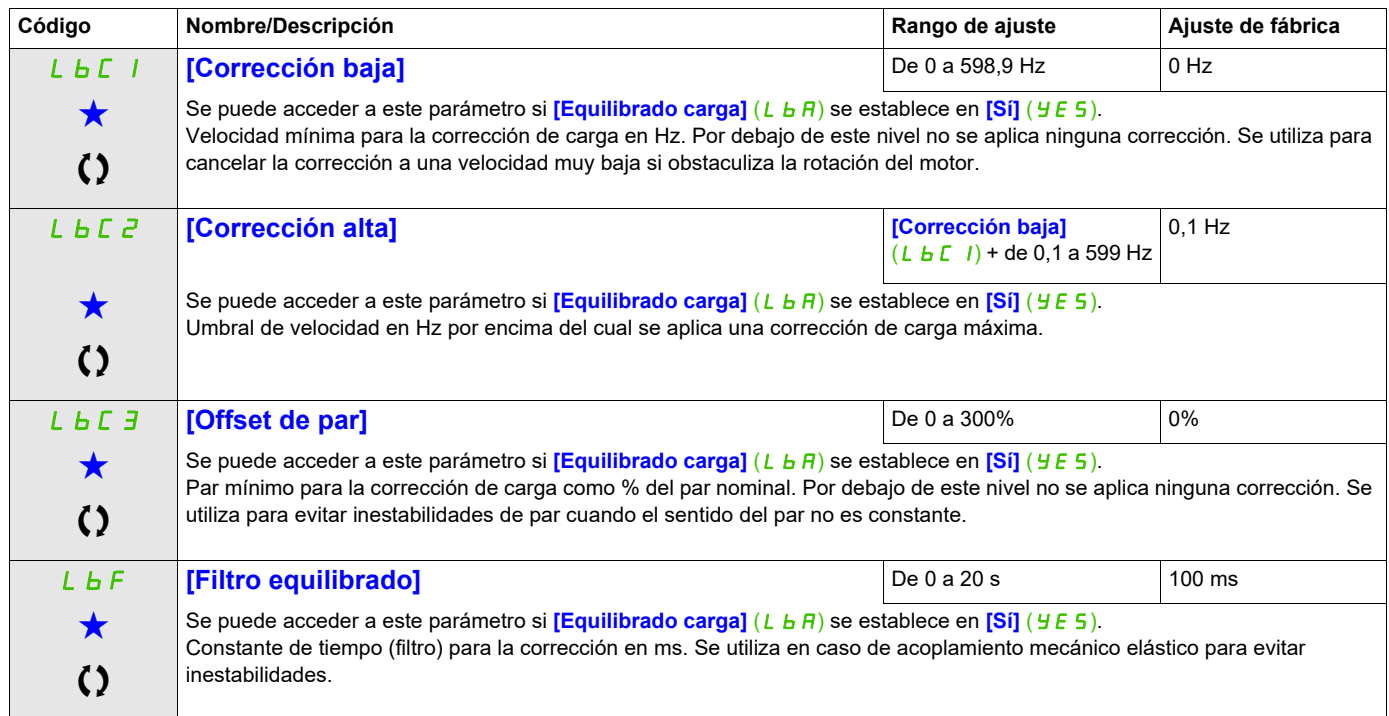

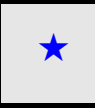

Estos parámetros sólo aparecen cuando se ha seleccionado la función correspondiente en otro menú. Cuando se puede<br>acceder a los parámetros y ajustarlos desde el menú de configuración de la función correspondiente, su descr detalla en las páginas indicadas de estos menús para facilitar la programación.

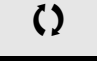

Parámetro que puede modificarse cuando el dispositivo está en funcionamiento o detenido.

DRI- > CONF > FULL > I\_O-

### **Acceda a los parámetros que se describen en esta página mediante:**

#### **Entradas/salidas**

Los parámetros del menú **[ENTRADAS/SALIDAS]** (I\_O-) sólo se pueden modificar cuando el variador está parado y no tiene ninguna orden de marcha en curso.

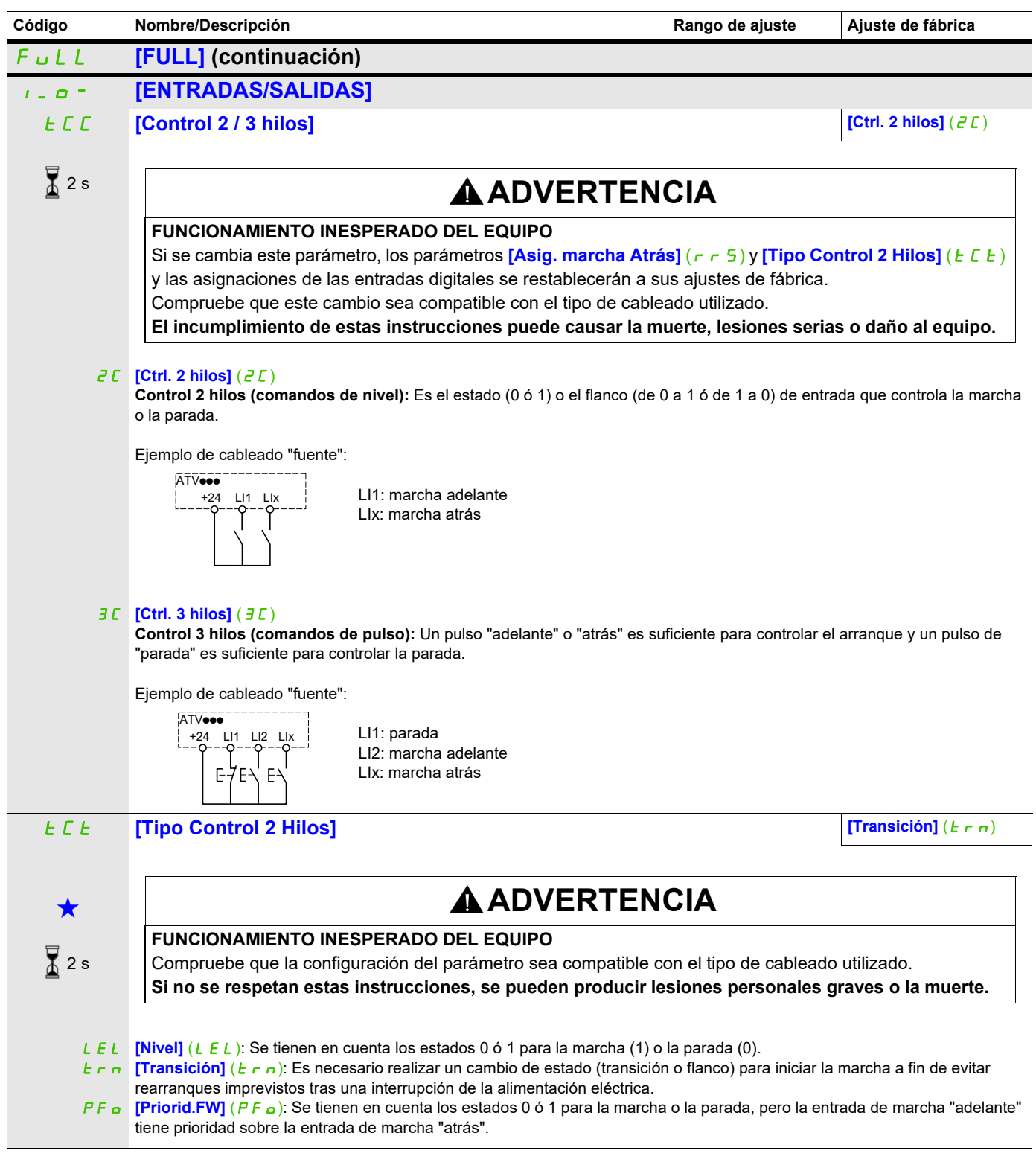

DRI- > CONF > FULL > I\_O-

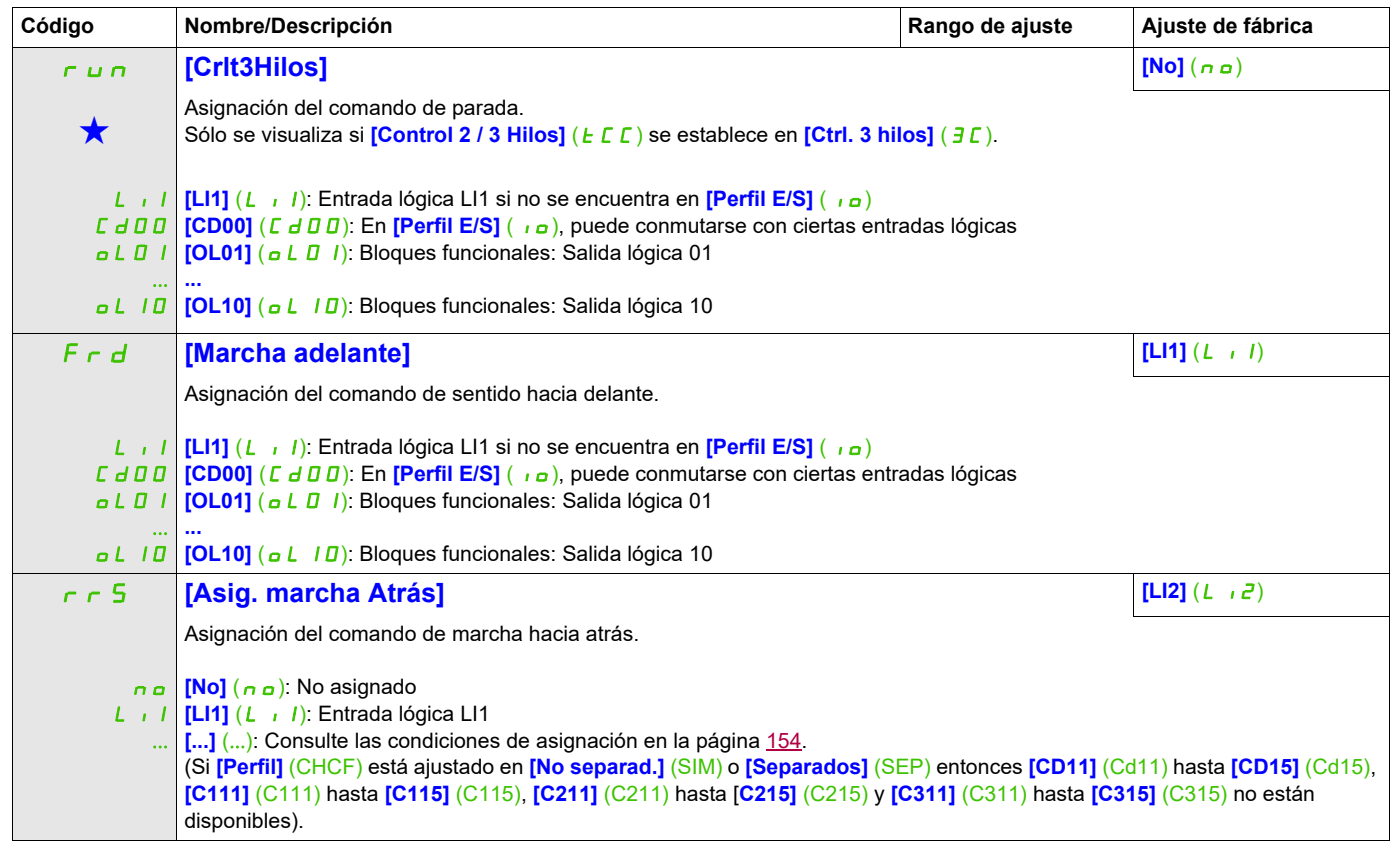

DRI- > CONF > FULL > I\_O- > L1-

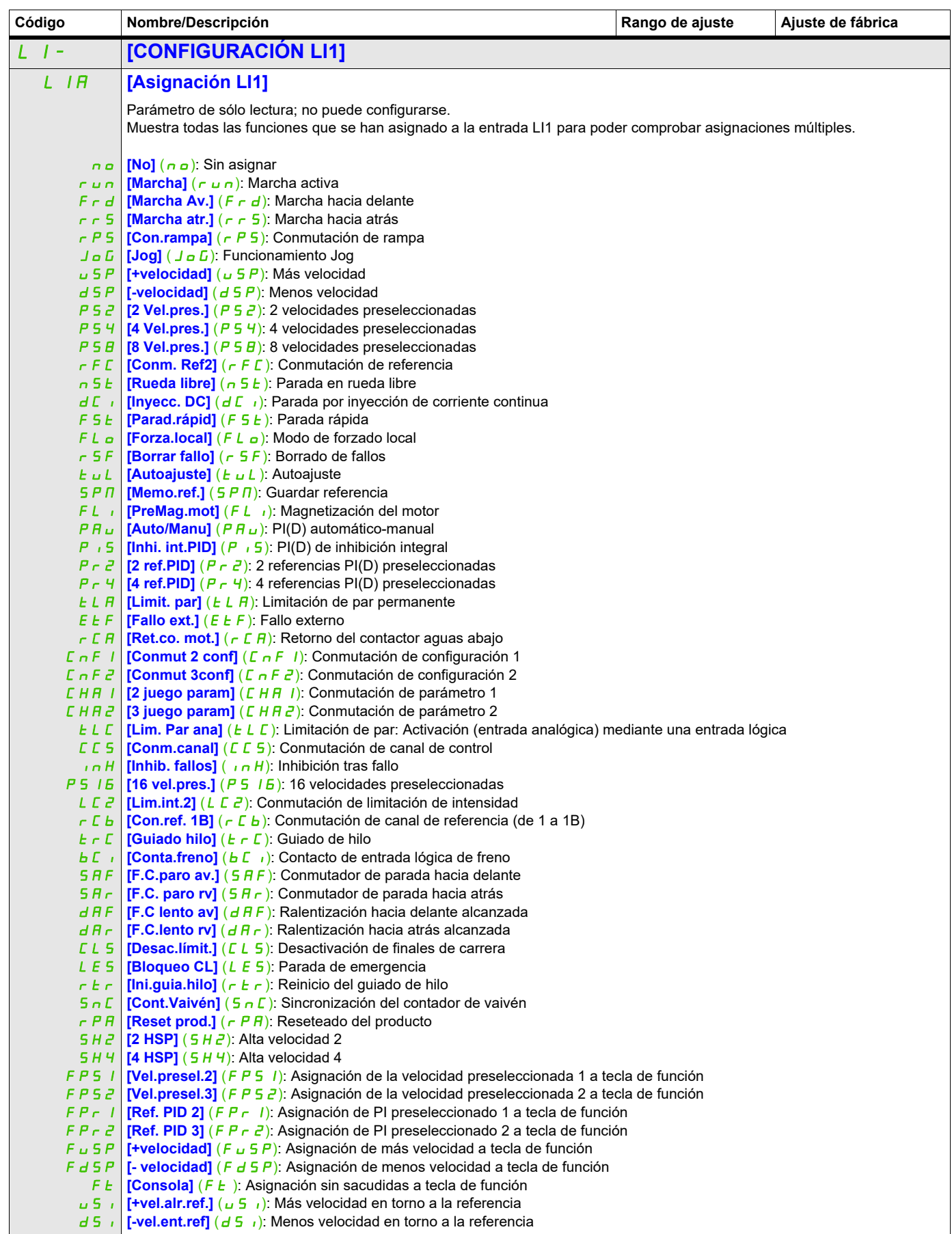

DRI- > CONF > FULL > I\_O- > L1-

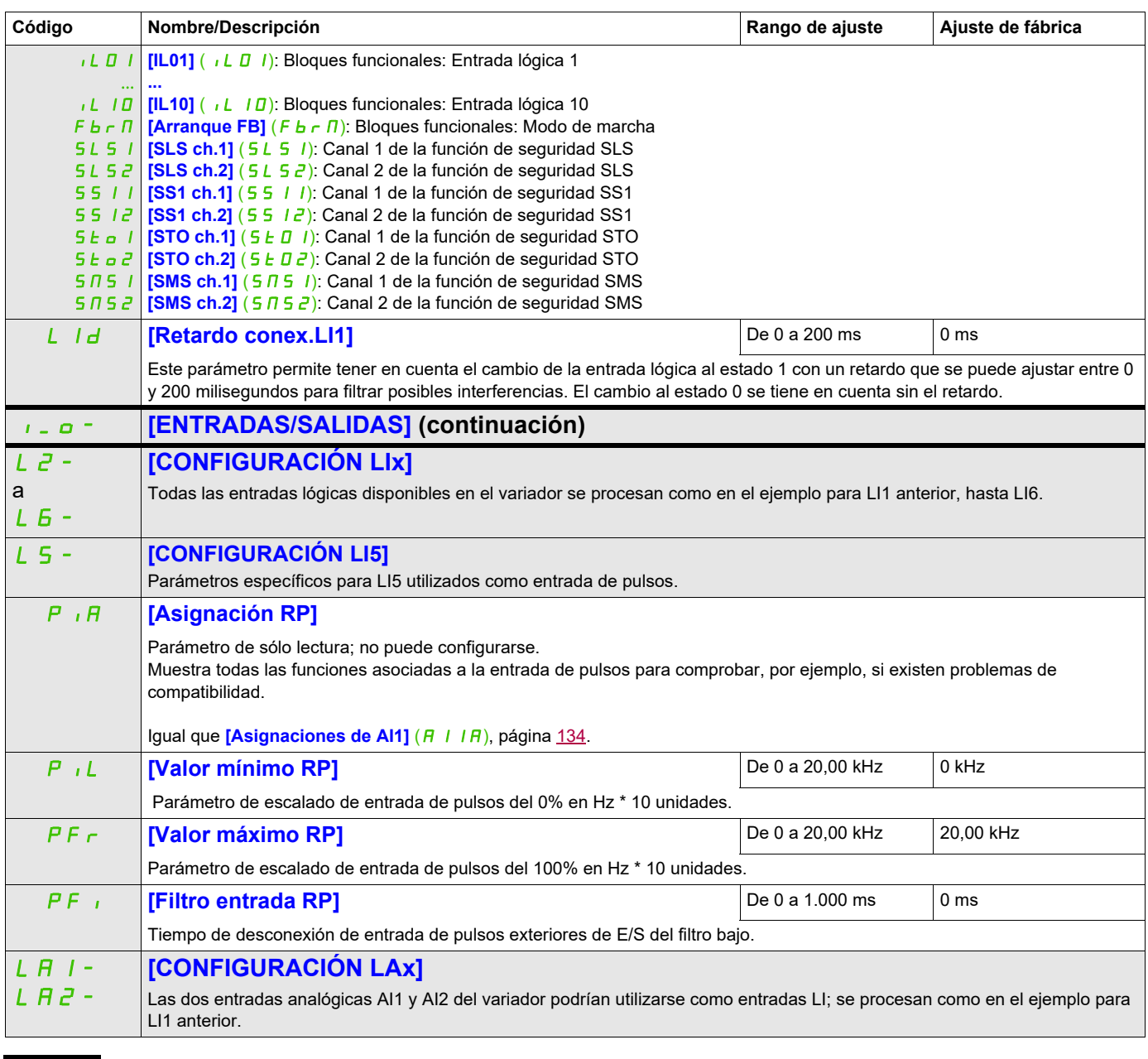

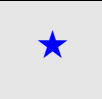

Estos parámetros sólo aparecen cuando se ha seleccionado la función correspondiente en otro menú. Cuando se puede<br>acceder a los parámetros y ajustarlos desde el menú de configuración de la función correspondiente, su descr detalla en las páginas indicadas de estos menús para facilitar la programación.

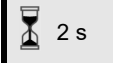

Para cambiar la asignación de este parámetro, pulse la tecla ENT durante 2 segundos.

### **Configuración de las entradas analógicas y la entrada de pulsos**

Los valores mínimos y máximos de las entradas (en voltios, mA, etc.) se convierten en % para adaptar las referencias a la aplicación.

#### **Valores mínimos y máximos de las entradas:**

El valor mínimo corresponde a una referencia del 0% y el valor máximo a una referencia del 100%. Es posible que el valor mínimo sea superior al valor máximo:

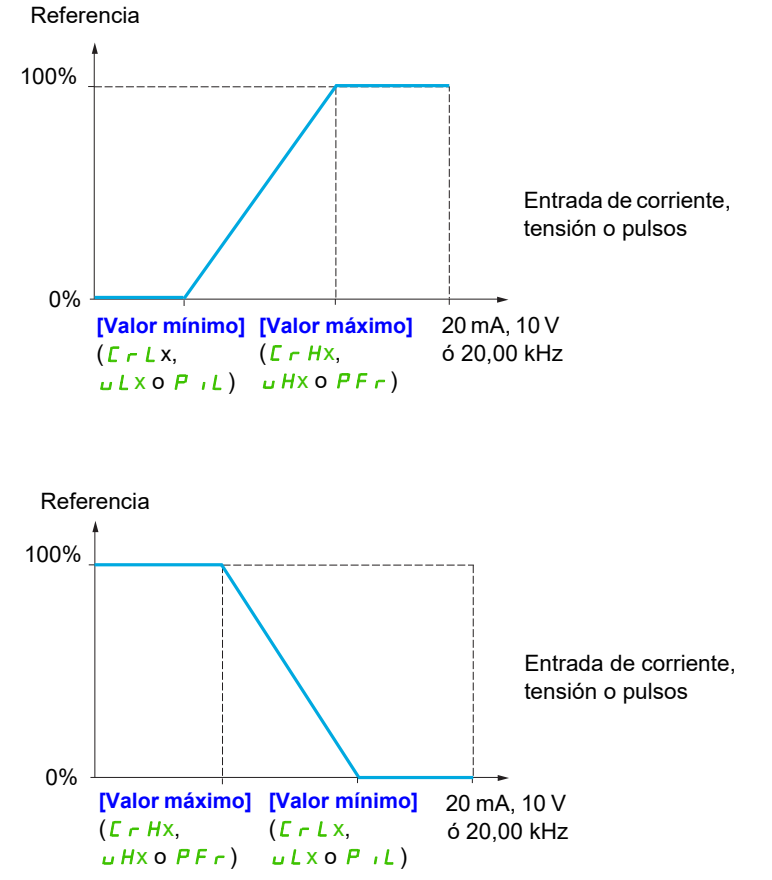

En las entradas bidireccionales +/-, el valor mínimo y el valor máximo están relacionados con el valor absoluto; por ejemplo de +/- 2 a 8 V.

### **Rango (valores de salida): Sólo para entradas analógicas**

Este parámetro sirve para configurar el rango de referencias en [0% →100%] o [-100% → +100%] a fin de obtener una salida bidireccional a partir de una entrada unidireccional.

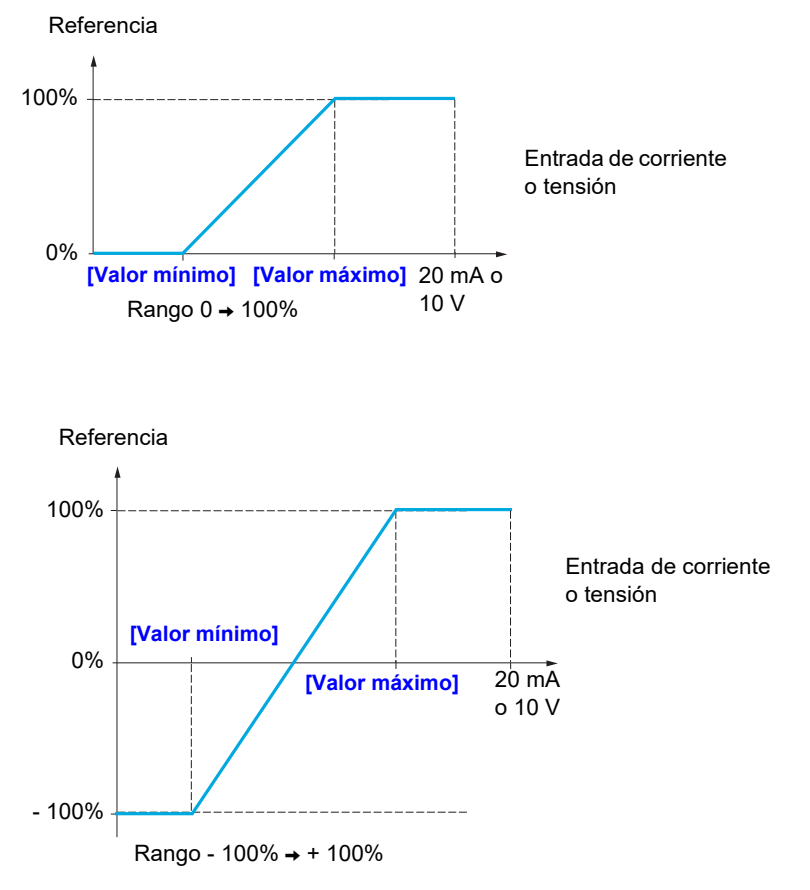

DRI- > CONF > FULL > I\_O-

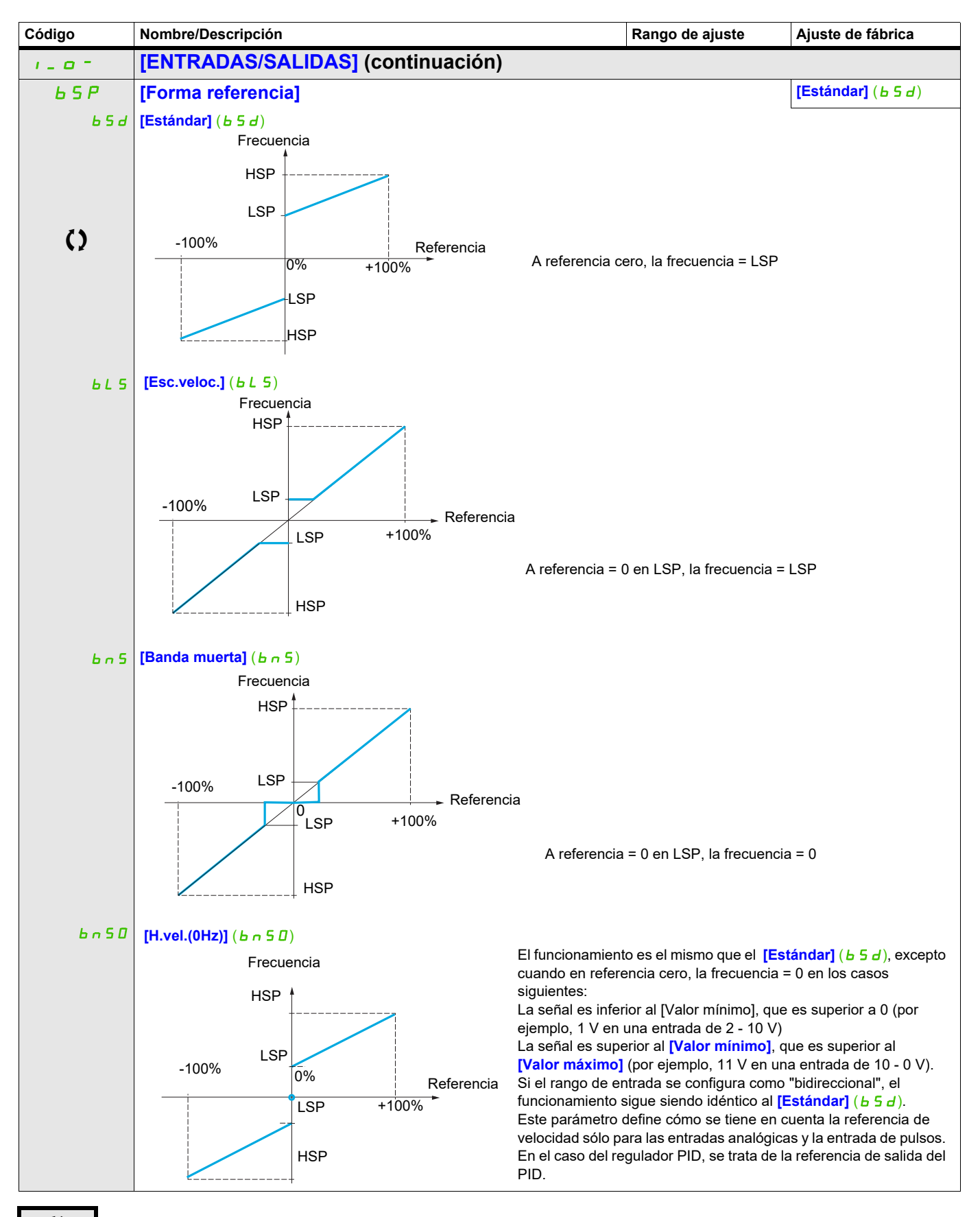

Parámetro que puede modificarse cuando el dispositivo está en funcionamiento o detenido.

### **Características lineales por tramos: Sólo para entradas analógicas**

Se puede obtener una característica lineal por tramos definiendo un punto intermedio en la característica entrada/salida para esta entrada:

Para el rango  $0 \rightarrow 100\%$ Referencia 100% 0% [Valor mínimo] [Punto X Interm.] [Valor máximo] 20 mA o (0%) (100%) Entrada de corriente o tensión [Punto Y Interm.] 10 V

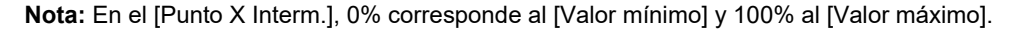

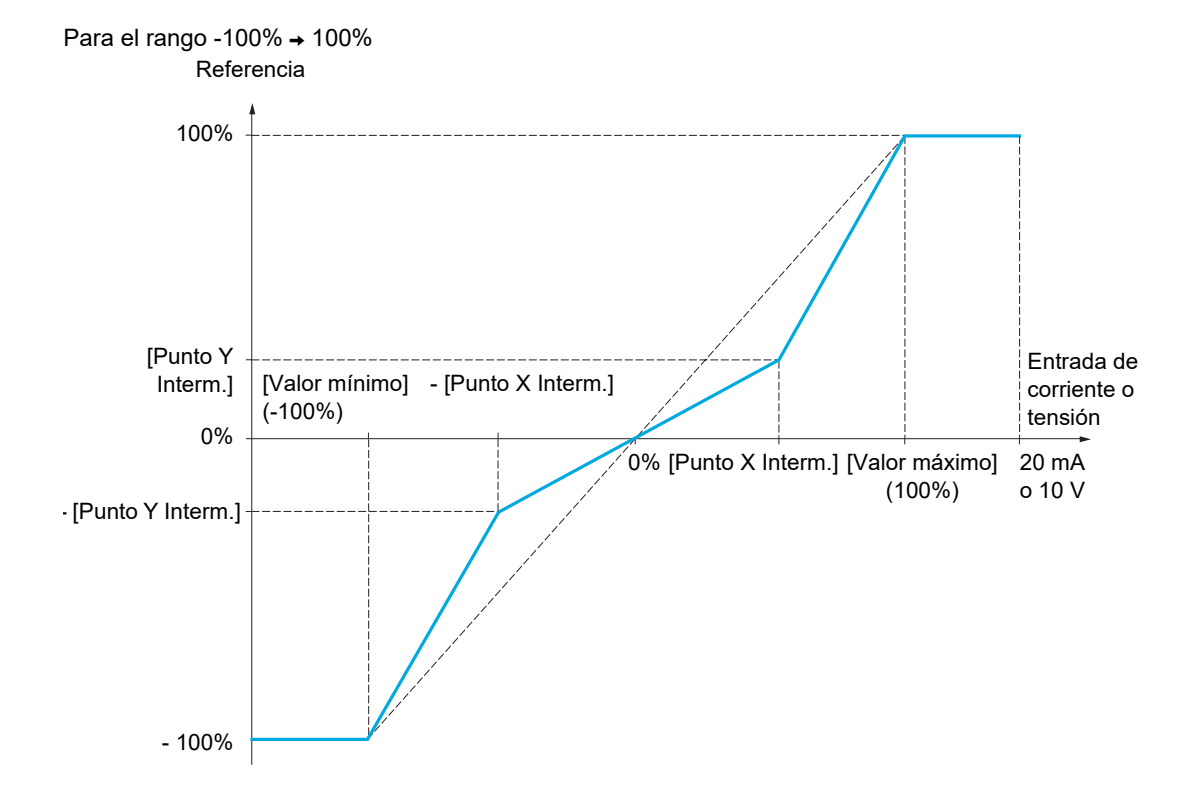

DRI- > CONF > FULL > I\_O- > AI1-

<span id="page-129-1"></span><span id="page-129-0"></span>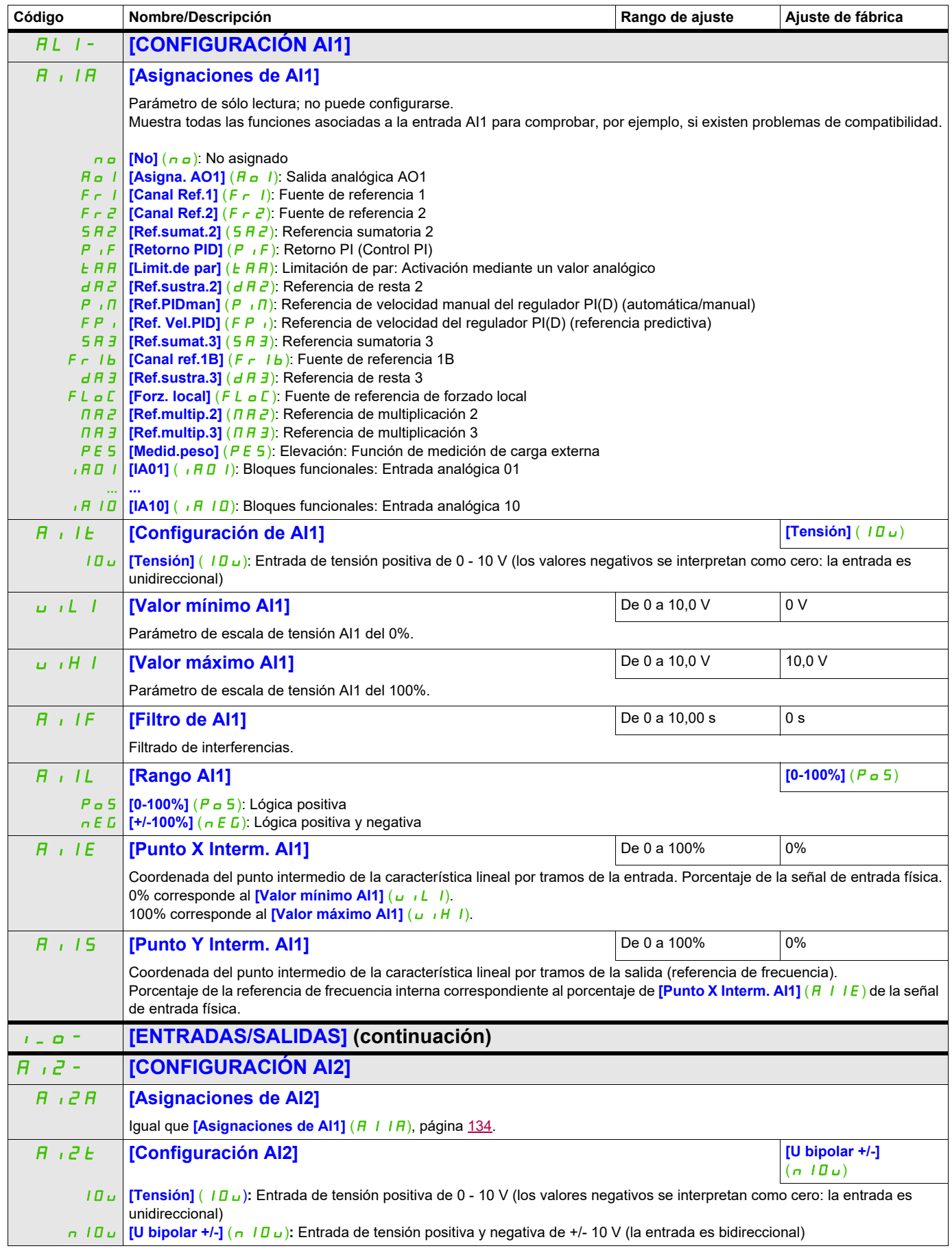

DRI- > CONF > FULL > I\_O- > AI2-

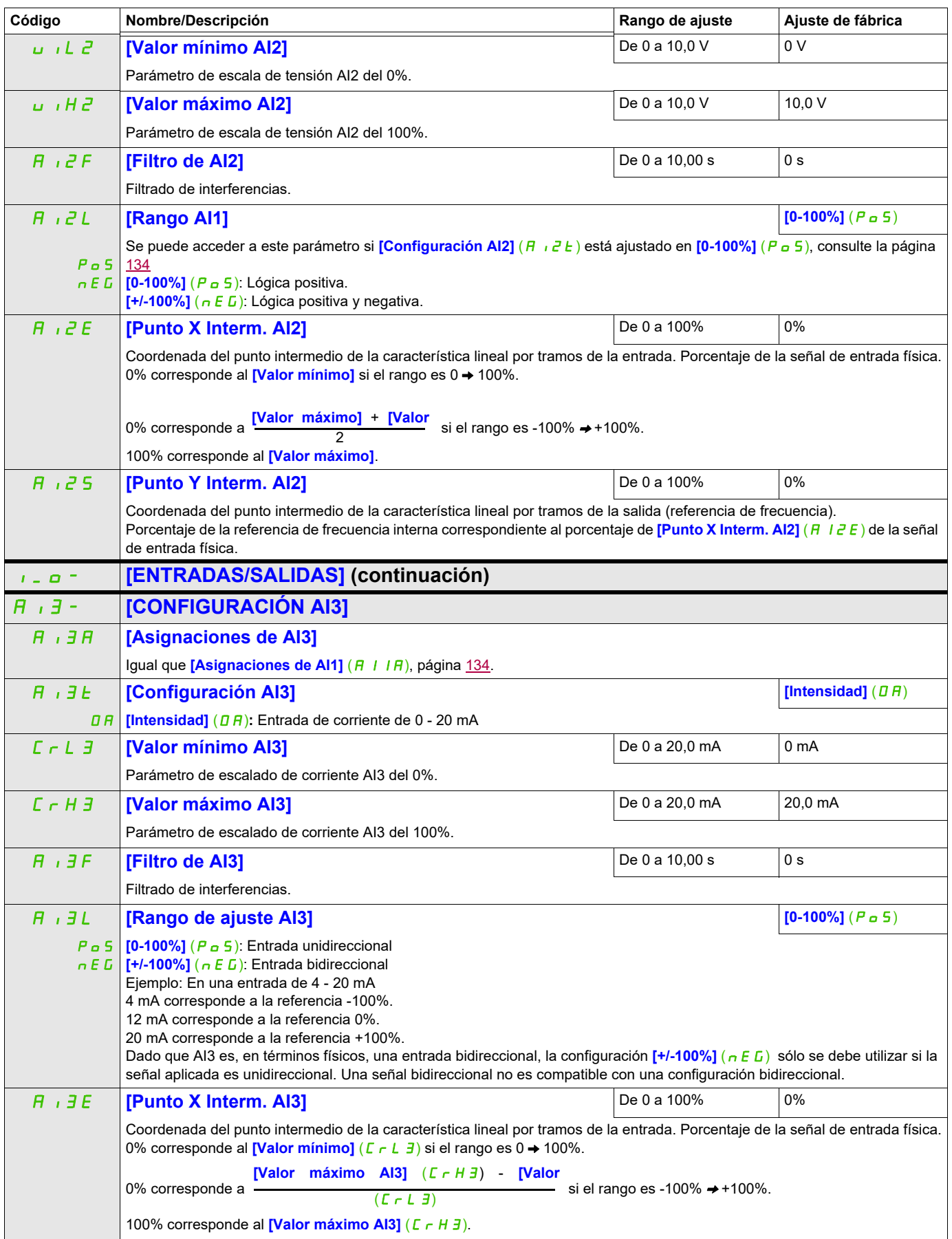

DRI- > CONF > FULL > I\_O- > AI3-

<span id="page-131-0"></span>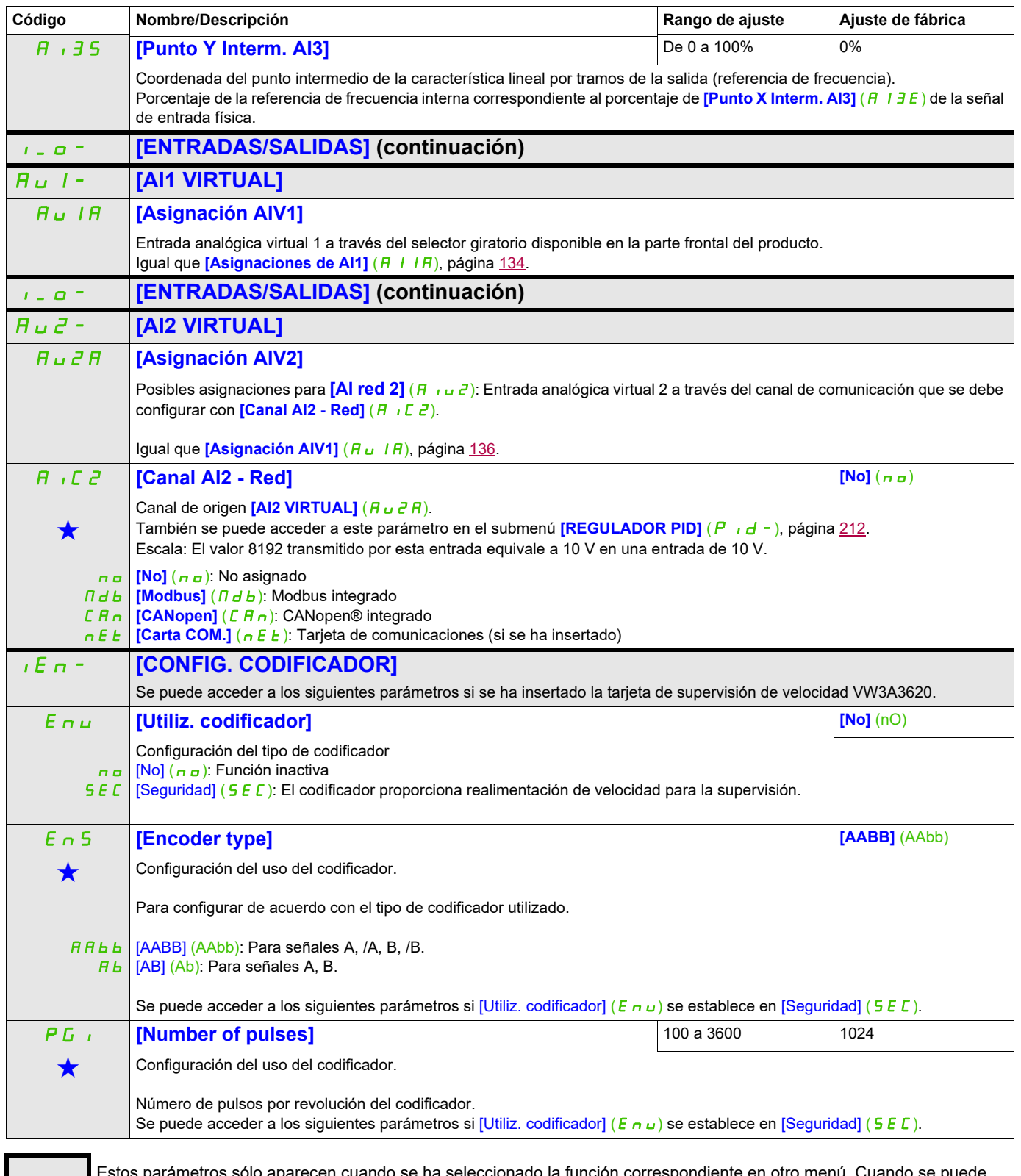

Estos parámetros sólo aparecen cuando se ha seleccionado la función correspondiente en otro menú. Cuando se puede<br>acceder a los parámetros y ajustarlos desde el menú de configuración de la función correspondiente, su desc detalla en las páginas indicadas de estos menús para facilitar la programación.

DRI- > CONF > FULL > I\_O- > IEn-

#### **Detección de deslizamiento de carga :**

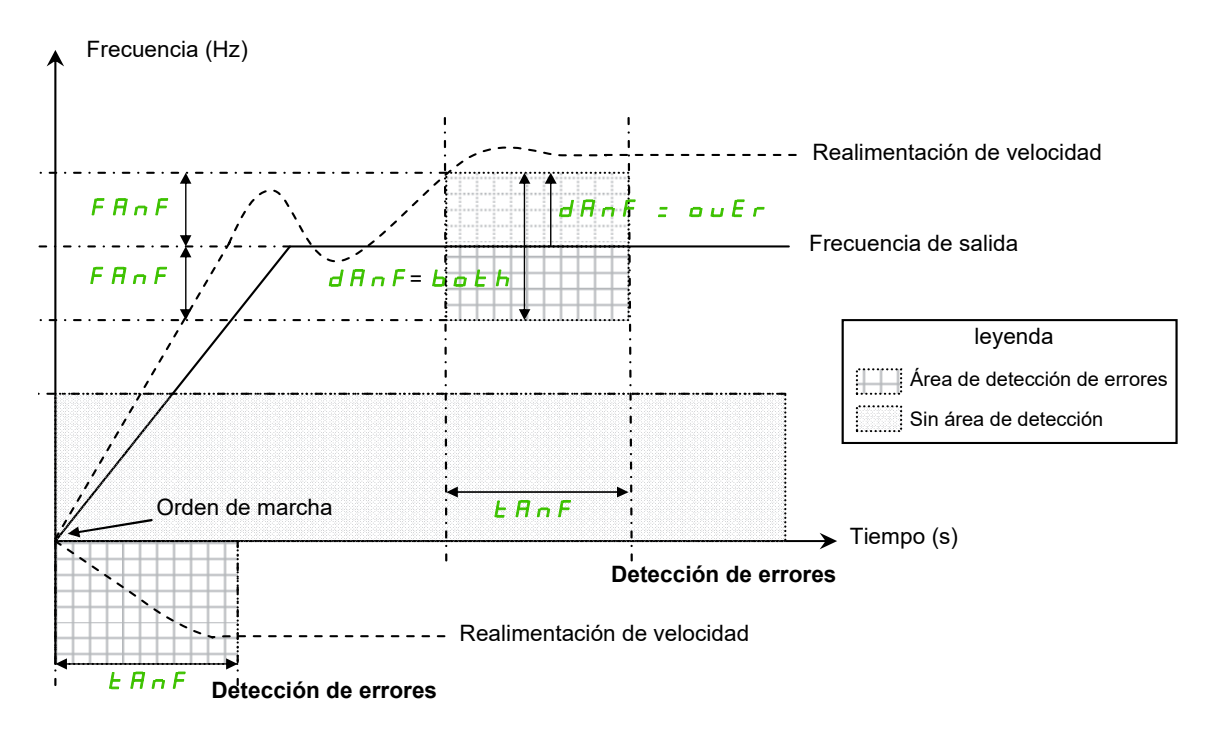

El variador detectará un error y mostrará el código de error [Pérdi. carga] ( $A \cap F$ ) en los siguientes casos:

- En cuanto se recibe la orden de MARCHA, si la frecuencia de salida y la realimentación de velocidad tienen signos opuestos durante [tiempo detec. ANF]  $(E \nmid nF)$ .
- Durante el funcionamiento:
	- si la realimentación de velocidad está en la misma dirección que la frecuencia de salida
	- y la realimentación de velocidad es superior a [Nivel detección ANF] (L  $\vec{H} \cap \vec{F}$ ).
	- y,
	- si [Verif.tiempo ANF] ( $d \overline{H} n F$ ) se establece en [sobrevel.] ( $\overline{D} u \overline{F} r$ ), la diferencia entre la frecuencia de salida y la realimentación de velocidad es superior a [fallo frecuencia ANF] ( $F$   $n \cdot F$ ) durante [tiempo detec. ANF]  $(E \cap F)$  (detección de sobrevelocidad). o,

si [Verif.tiempo ANF] ( $d \nvert R \nvert F$ ) se establece en [ambos] ( $b \nvert \nvert L \nvert h$ ), la diferencia entre la frecuencia de salida y la realimentación de velocidad es superior a [fallo frecuencia ANF] (F  $H \cap F$ ) o inferior a - [fallo frecuencia ANF] (F  $\vec{r}$  n  $\vec{F}$ ) durante [tiempo detec. ANF] ( $E \vec{r}$  n  $F$ ) (detección de sobrevelocidad o subvelocidad).

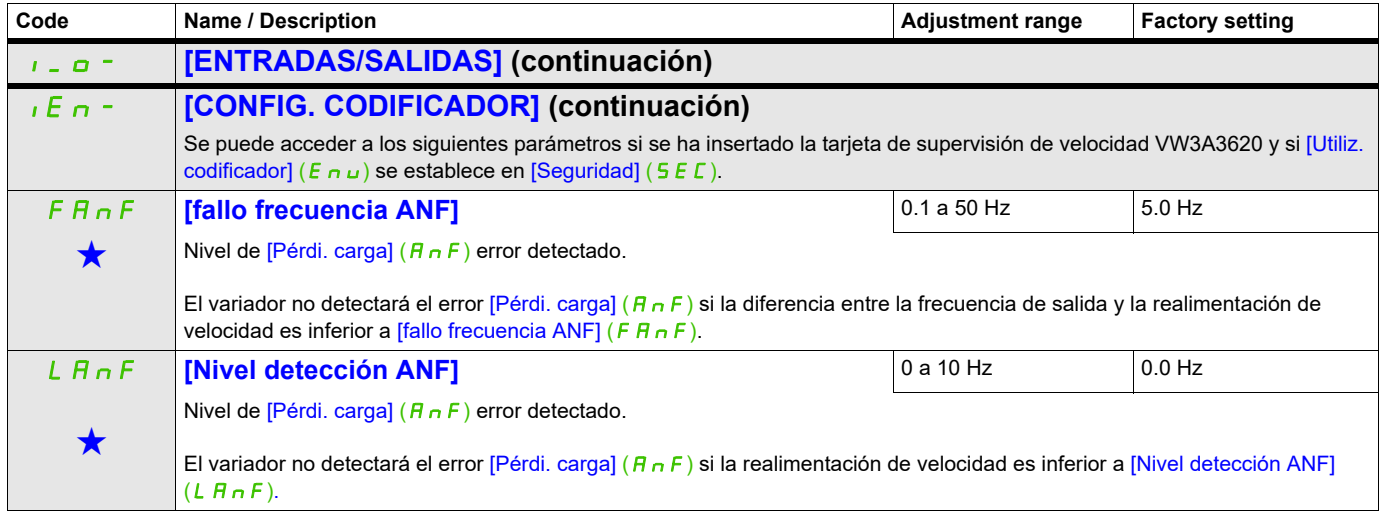

DRI- > CONF > FULL > I\_O- > IEn-

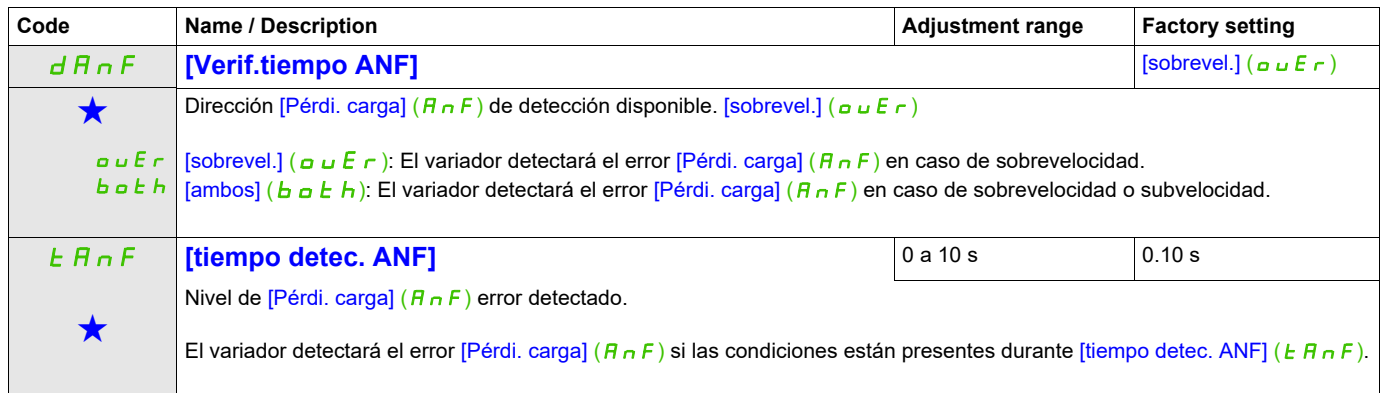

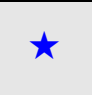

Estos parámetros sólo aparecen cuando se ha seleccionado la función correspondiente en otro menú. Cuando se puede<br>acceder a los parámetros y ajustarlos desde el menú de configuración de la función correspondiente, su descr detalla en las páginas indicadas de estos menús para facilitar la programación.

DRI- > CONF > FULL > I\_O- > R1-

<span id="page-134-1"></span><span id="page-134-0"></span>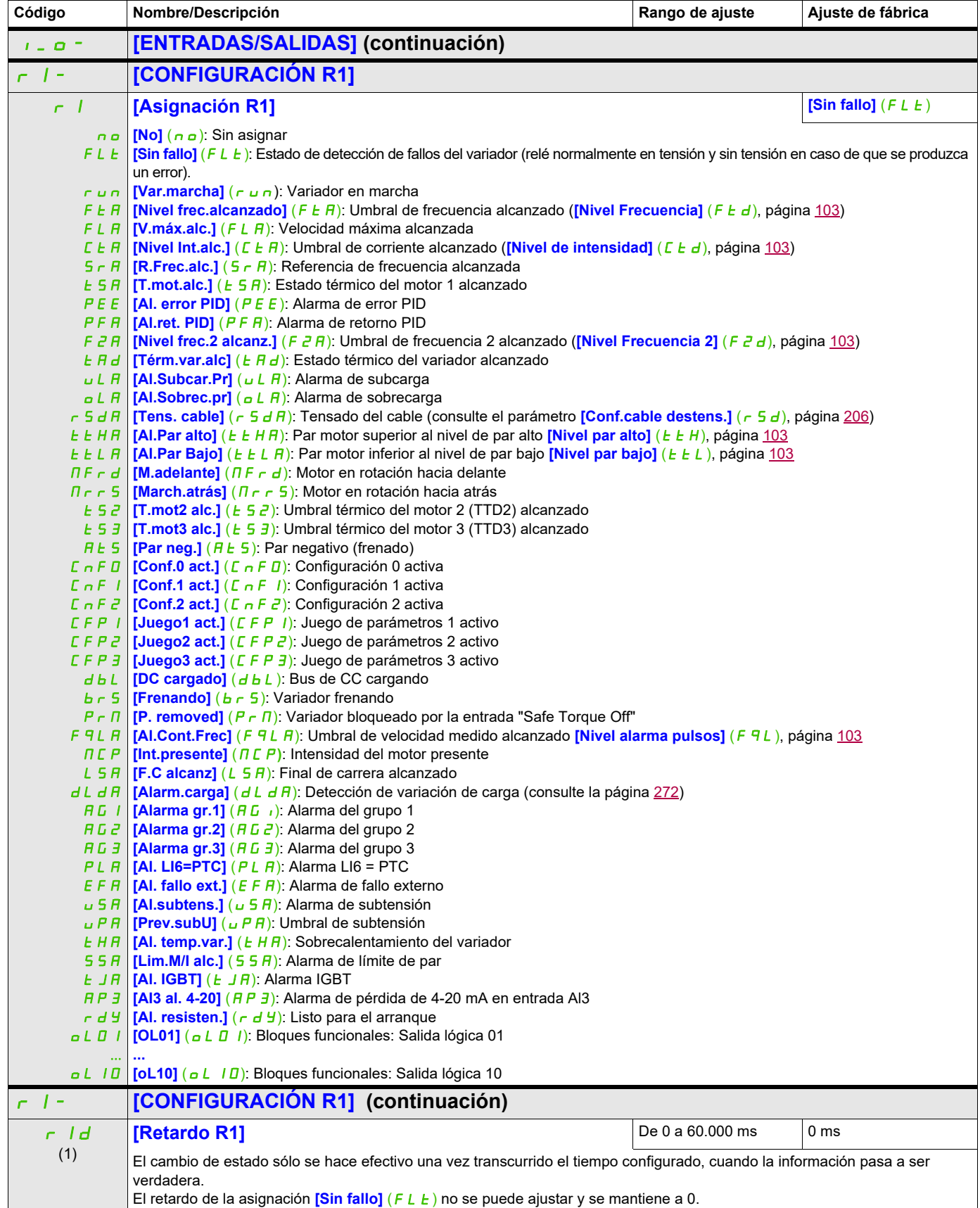

DRI- > CONF > FULL > I\_O- > R1-

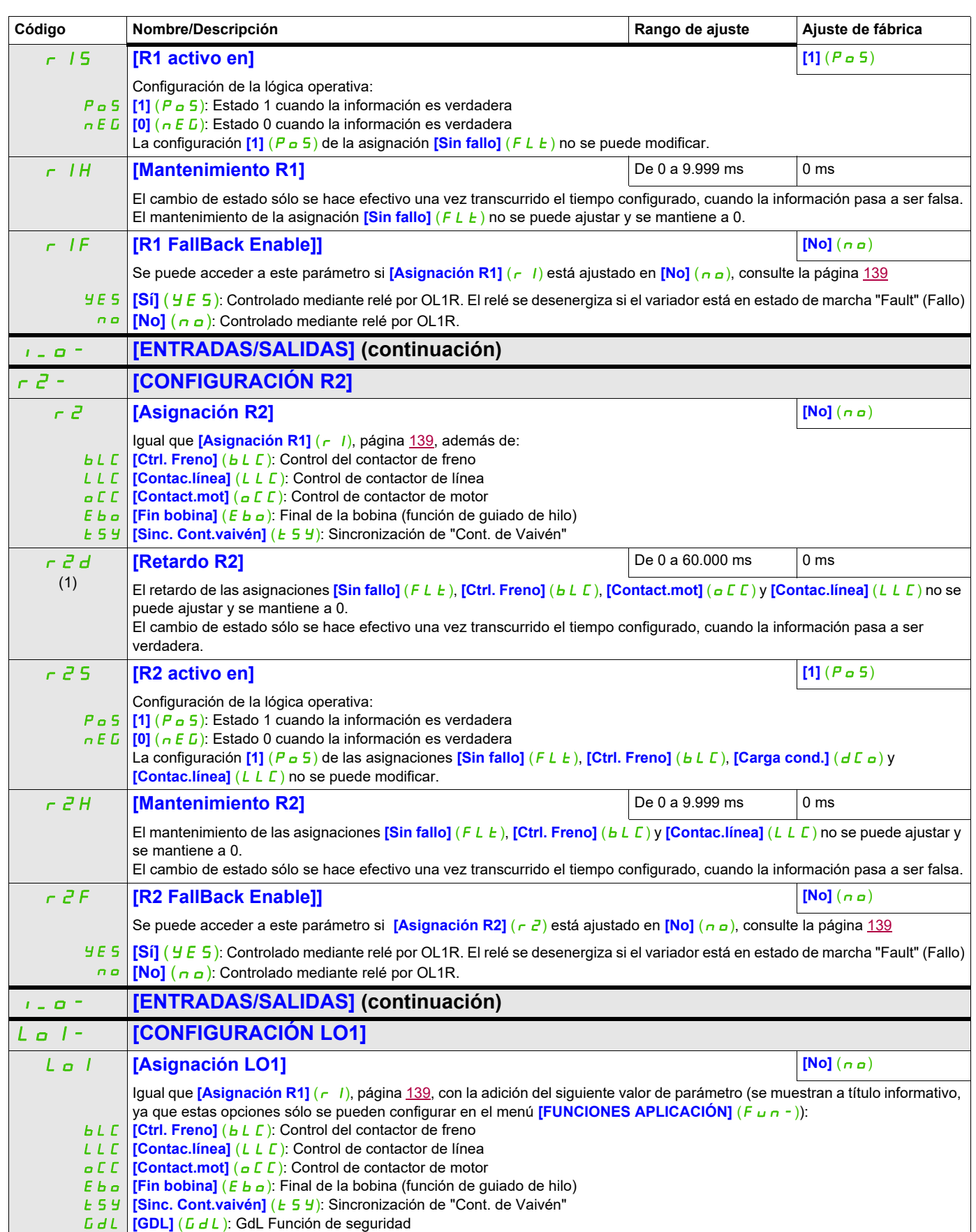

DRI- > CONF > FULL > I\_O- > LO1-

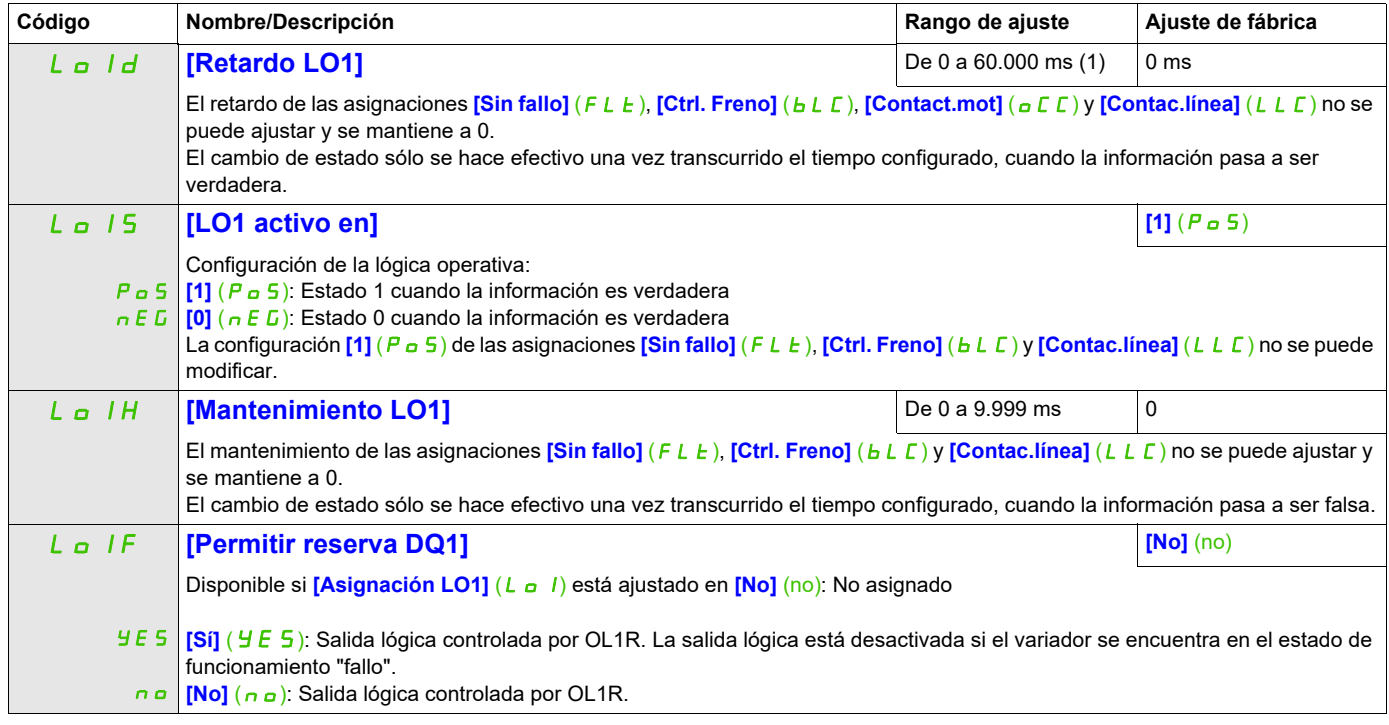

(1) De 0 a 9.999 ms y después de 10,00 a 60,00 s en el terminal integrado.

#### DRI- > CONF > FULL > I\_O- > DO1-

### **Uso de la salida analógica AO1 como salida lógica**

La salida analógica AO1 se puede utilizar como salida lógica mediante la asignación de DO1. En ese caso, la configuración 0 de esta salida corresponde al valor mínimo de AO1 (0 V o 0 mA, por ejemplo) y la configuración 1 corresponde al valor máximo de AO1 (10 V o 20 mA, por ejemplo).

Las características eléctricas de esta salida analógica permanecen intactas. Éstas son distintas de las características de las salidas lógicas; por lo tanto, asegúrese de que sean compatibles con la aplicación prevista.

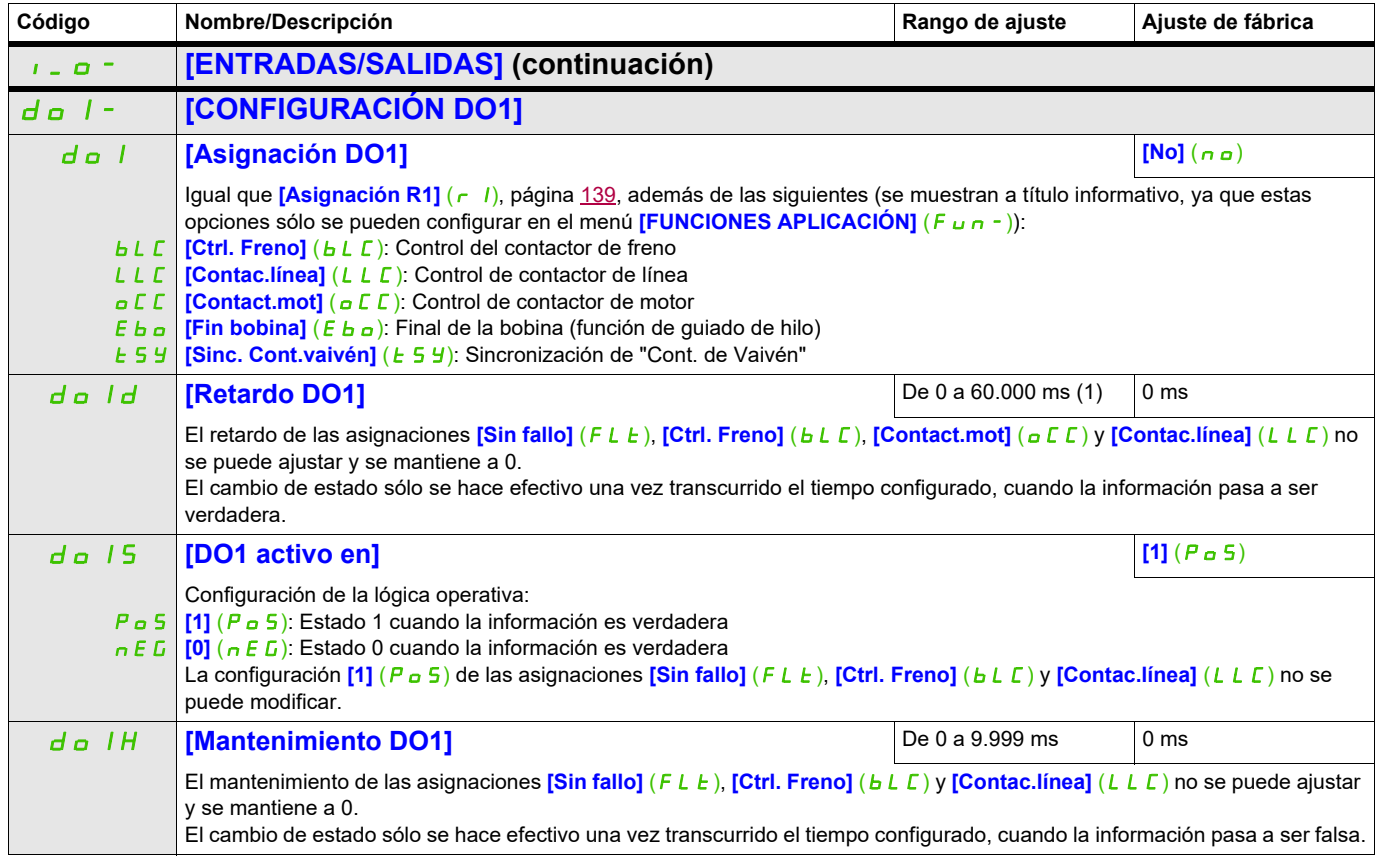

(1) De 0 a 9.999 ms y después de 10,00 a 60,00 s en el terminal integrado.

### **Configuración de la salida analógica**

### **Valores mínimos y máximos (valores de salida):**

El valor mínimo de salida en voltios corresponde al límite inferior del parámetro asignado y el valor máximo corresponde al límite superior del parámetro asignado. Es posible que el valor mínimo sea superior al valor máximo.

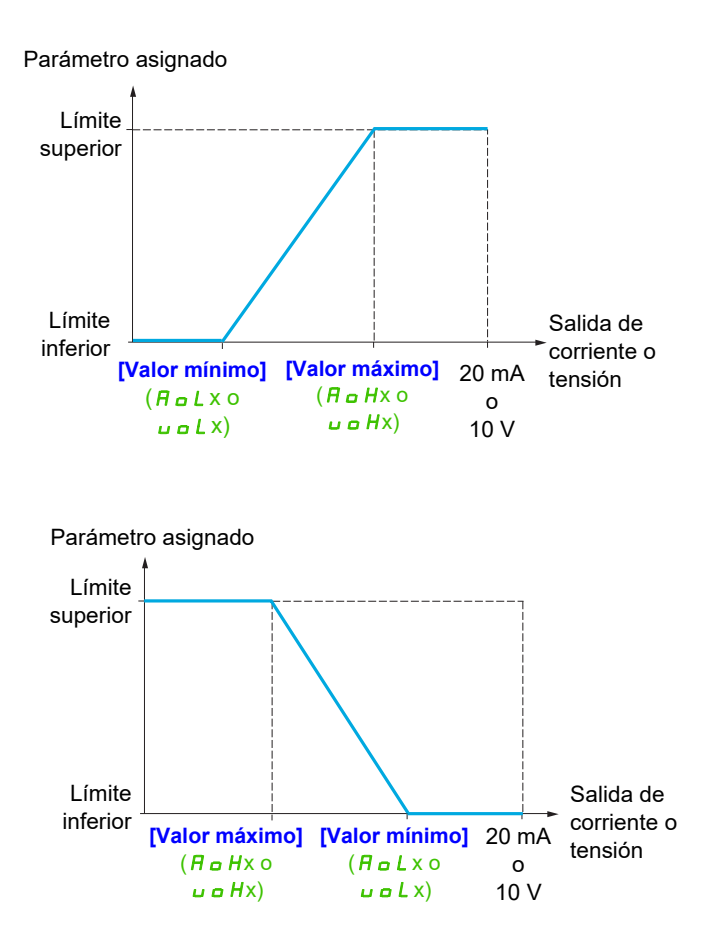

#### **Escalado del parámetro asignado**

La escala del parámetro asignado puede adaptarse a los requisitos de uso si se modifican los valores de los límites inferior y superior mediante dos parámetros para cada salida analógica.

Estos parámetros se indican en %. El 100% corresponde al rango de variación total del parámetro configurado, es decir: 100% = límite superior - límite inferior. Por ejemplo, **[Par c/signo]** (5 E 9), que varía

- de -3 a +3 veces el par nominal. El 100% corresponde a seis veces el par nominal. • El parámetro **[Escala mín. AOx]** (A 5 L x) modifica el límite inferior: nuevo valor = límite inferior + (rango x
- ASLx). El valor de 0% (ajuste de fábrica) no modifica el límite inferior.
- El parámetro **[Escala máx. AOx]** (A 5 Hx) modifica el límite superior: nuevo valor = límite inferior + (rango x ASLx). El valor de 100% (ajuste de fábrica) no modifica el límite superior.
- El valor del parámetro **[Escala mín. AOx]** (ASLx) siempre debe ser inferior al del parámetro **[Escala**   $m$ áx. AOx] ( $H$  5 Hx).

Límite superior del parámetro asignado

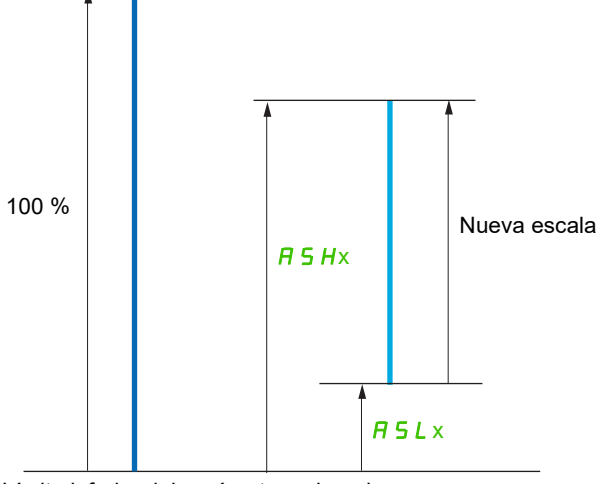

Límite inferior del parámetro asignado

#### **Ejemplo de aplicación 2**

El valor de la intensidad del motor en la salida AO1 se debe transferir con 0 - 20 mA y un rango de 2 In motor, cuando In motor equivale a 0,8 In variador.

El parámetro *[Int. motor]* ( $\sigma \Gamma$   $\Gamma$ ) varía entre 0 y 2 veces la corriente nominal del variador o un rango de 2,5 veces la corriente nominal del variador.

El parámetro **[Escala mín. AO1]** (A 5 L 1) no debe modificar el límite inferior, que mantiene su ajuste de fábrica del 0%.

El parámetro **[Escala máx. AO1]** (*R 5 H 1*) debe modificar el límite superior en 0,5 veces el par nominal del motor o 100 - 100/5 = 80% (nuevo valor = límite inferior + (rango x ASH1).

DRI- > CONF > FULL > I\_O- > A01-

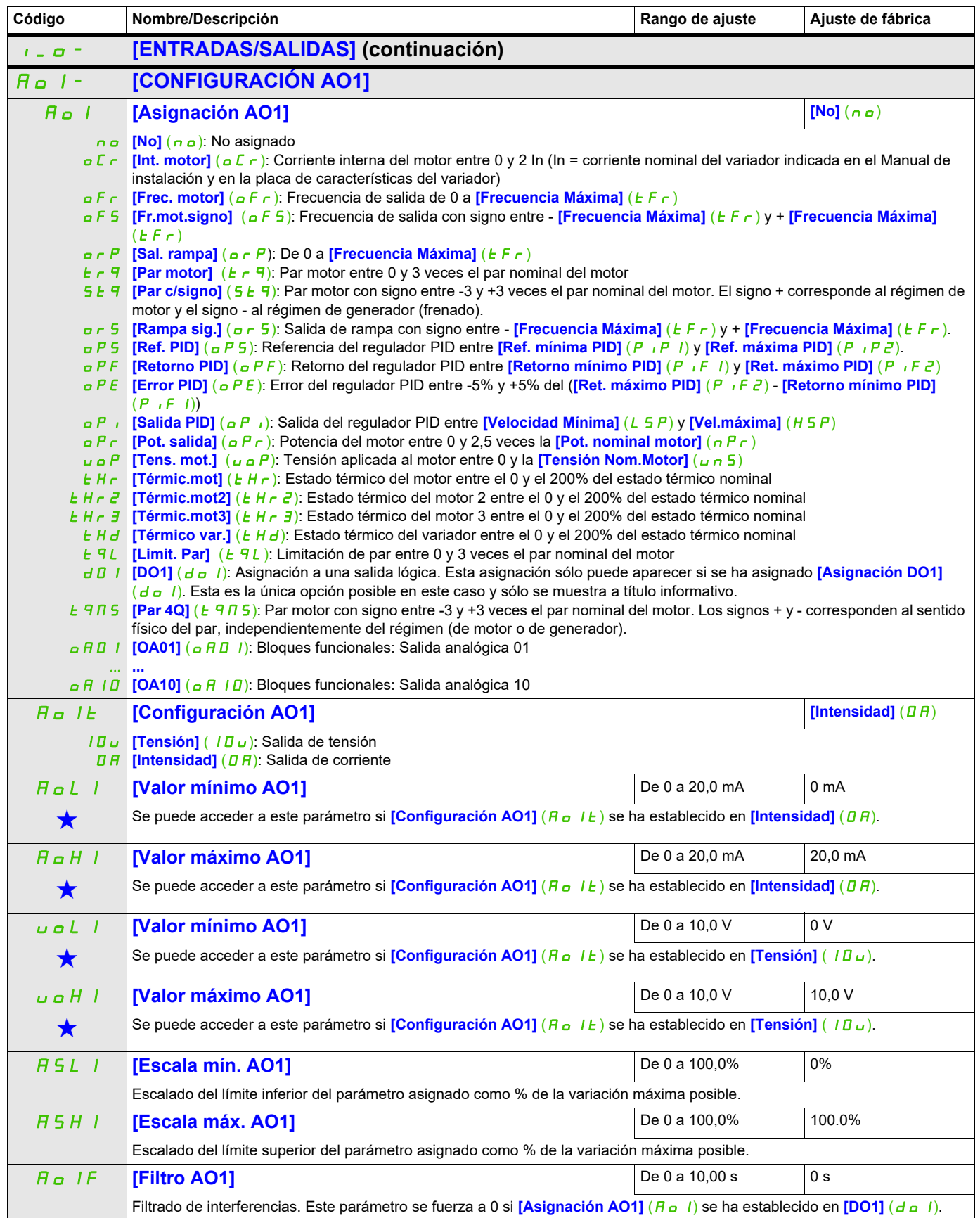

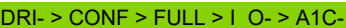

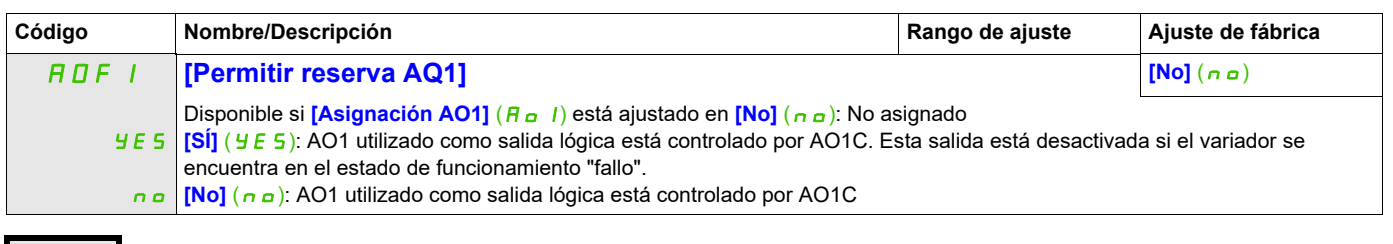

Estos parámetros sólo aparecen cuando se ha seleccionado la función correspondiente en otro menú. Cuando se puede<br>acceder a los parámetros y ajustarlos desde el menú de configuración de la función correspondiente, su descr detalla en las páginas indicadas de estos menús para facilitar la programación.

> Los submenús siguientes permiten agrupar las alarmas en 1, 2 ó 3 grupos, cada uno de los cuales puede asignarse a un relé o a una salida lógica para la señalización a distancia. Estos grupos también se pueden visualizar en el terminal gráfico (consulte el menú **[3.3 PANTALLA SUPERVISIÓN]** ( $\pi$ CF-), página [290\)](#page-285-0) y se pueden consultar a través del menú **[1.2 SUPERVISIÓN]** ( $\pi$ <sub>o</sub> n -), página [49](#page-44-0).

<span id="page-141-0"></span>Cuando se dan una o varias alarmas seleccionadas en un grupo, se activa este grupo de alarmas.

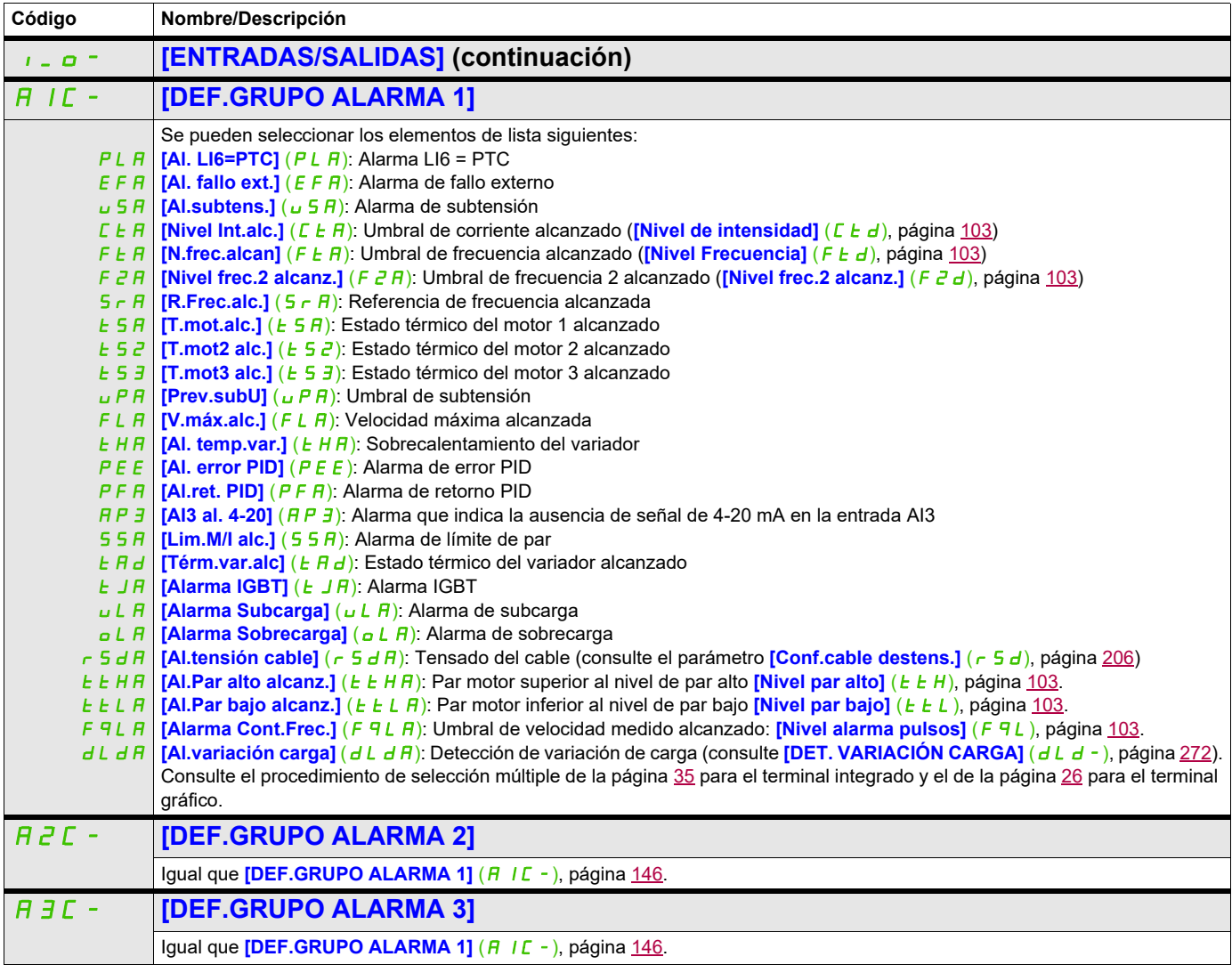

#### **Control**

Los parámetros del menú **[CONTROL]** (*L* E L -) sólo se pueden modificar cuando el variador está parado y no tiene ninguna orden de marcha en curso.

### **Canales de control y de referencia**

Las órdenes de marcha (marcha adelante, marcha atrás, parada, etc.) y las referencias pueden enviarse a través de los canales siguientes:

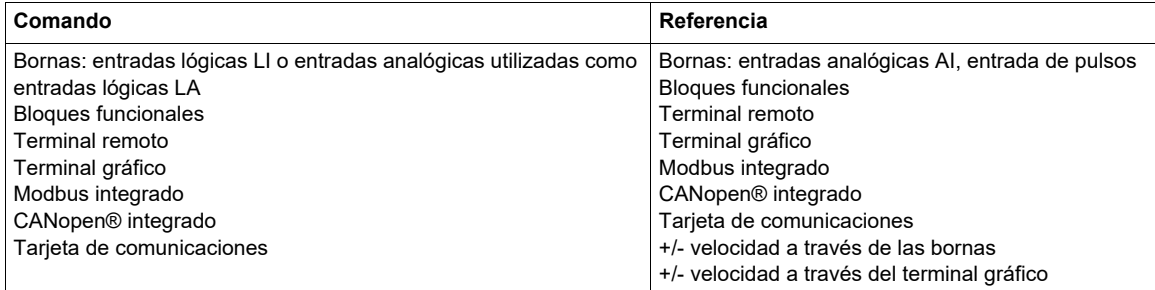

# **ADVERTENCIA**

# **FUNCIONAMIENTO INESPERADO DEL EQUIPO**

Si se utilizan las entradas analógicas **[Al1]** (A 1 1) o **[Al2]** (A 1 2) como entradas lógicas (**[LAI1]** (L A 1 1) o **[LAI2]** (LAI2)), permanecerán activas en sus comportamientos en modo de entrada analógica (ejemplo: [Canal Ref.1] (Fr1) todavía está ajustado en **[Al1]** (A11) o **[Al2]** (A12)).

• Elimine la configuración de **[Al1]** (*R 1 I*) o **[Al2]** (*R 1 2*) en modo de entrada analógica

**Si no se respetan estas instrucciones, se pueden producir lesiones personales graves o la muerte.**

**Nota: [LA1]** (LA1) y **[LA2]** (LA2) pueden utilizarse como dos entradas lógicas sólo en modo de fuente.

- Alimentación eléctrica superior a 24 V (30 V como máximo)
- Estado 0 si < 7,5 V, estado 1 si > 8,5 V

**Nota:** Las teclas de parada del terminal gráfico o del terminal remoto pueden programarse como teclas no prioritarias. Una tecla de parada sólo puede ser prioritaria si el parámetro **[Stop Prioritario]** (P 5 k) del menú **[CONTROL]** (*C E L -*), página [155,](#page-150-0) se ha establecido en **[Sí]** (YES).

El comportamiento del Altivar 320 se puede adaptar según los requisitos:

- **[No separad.]** (5,  $\Pi$ ): El control y la referencia se envían a través del mismo canal.
- **[Separados]** (5 E P): El control y la referencia pueden enviarse a través de canales distintos

En estas configuraciones, el control a través del bus de comunicaciones se lleva a cabo según el estándar DRIVECOM con sólo 5 bits que pueden asignarse libremente (consulte el manual de parámetros de comunicación). No se puede acceder a las funciones de la aplicación a través de la interfaz de comunicación.

**[Perfil E/S]** ( $\Box$ io): El control y la referencia pueden provenir de canales distintos Esta configuración permite simplificar y ampliar el uso a través de la interfaz de comunicación. Los controles pueden enviarse a través de las entradas lógicas de las bornas o a través del bus de comunicaciones. Cuando se envían a través de un bus los controles están disponibles en una palabra y funcionan como bornas virtuales que contienen sólo entradas lógicas. Las funciones de aplicación se pueden asignar a los bits de esta palabra. Se puede asignar más de una función a un mismo bit.

**Nota:** Los comandos de parada del terminal gráfico o del terminal remoto permanecen activos aunque los terminales no sean el canal de control activo.

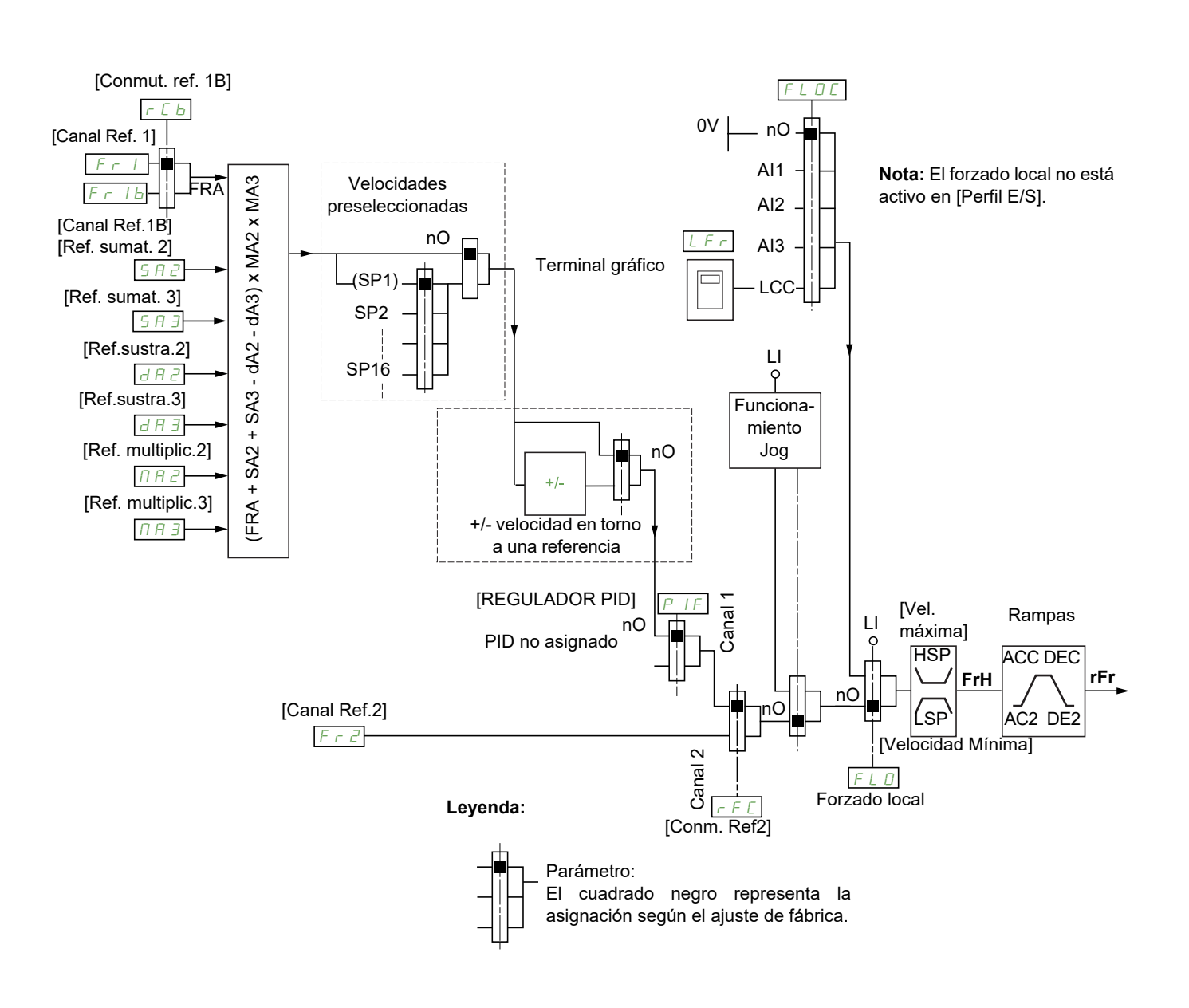

### **Canal de referencia para las configuraciones [No separad.]** (SIM)**, [Separados]** (SEP) **y [Perfil E/S]** (IO)**; PID no configurado**

Fr1, SA2, SA3, dA2, dA3, MA2, MA3:

- Bornas, terminal gráfico, Modbus integrado, CANopen® integrado, tarjeta de comunicaciones
- $Fr$  *Ib* para  $5E$ *P* e  $10$ :
- Bornas, terminal gráfico, Modbus integrado, CANopen® integrado, tarjeta de comunicaciones
- $F \cap I b$  para  $5 \cap n$ :
- Bornas; sólo es accesible si  $F I =$  bornas
- $F \cap Z$ :
- Bornas, terminal gráfico, Modbus integrado, CANopen® integrado, tarjeta de comunicaciones y +/- velocidad

**Nota: [Canal Ref.1B]**  $(F - 1b)$  y **[Conmut. ref. 1B]**  $(F L b)$  deben configurarse en el menú **[FUNCIONES APLICACIÓN]** (Fun-).
#### <span id="page-144-0"></span>**Canal de referencia para las configuraciones [No separad.]** (5  $\pi$  )**, [Separados]** (5 E P) **y** [Perfil E/S] ( $\pi$  a); PID **configurado con referencias PID en las bornas**

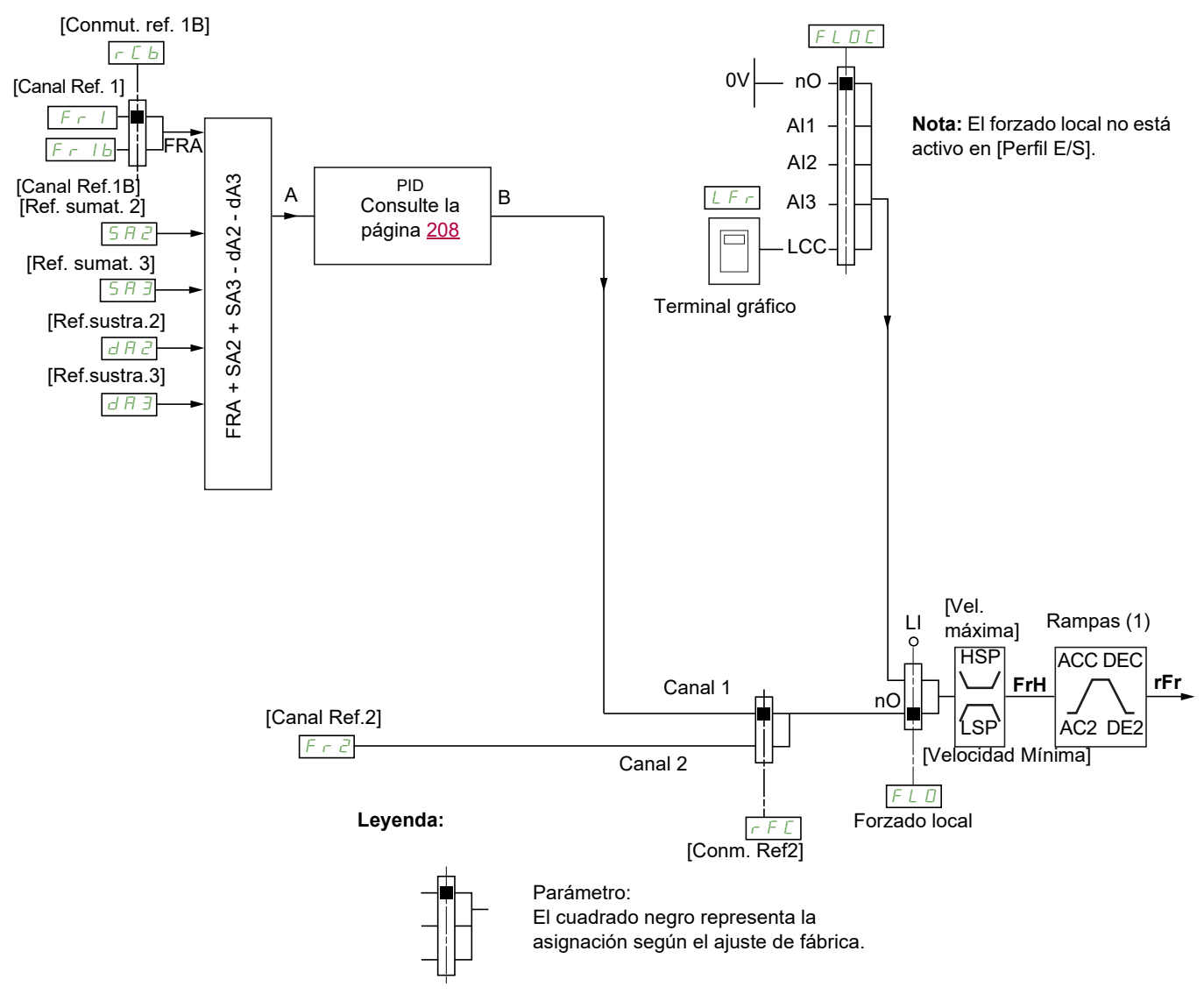

(1) Las rampas no están activas si la función PID está activa en modo automático.

#### $F - 1$ :

- Bornas, terminal gráfico, Modbus integrado, CANopen® integrado, tarjeta de comunicaciones
- $F r$  *Ib* para  $5EP e$  *i*o:
- Bornas, terminal gráfico, Modbus integrado, CANopen® integrado, tarjeta de comunicaciones
- $F_r$  *Ib* para 5  $\sqrt{n}$ :
- Bornas; sólo es accesible si  $F 1 =$  bornas
- SA2, SA3, dA2, dA3:
- Sólo bornas

```
F \cap Z:
```
• Bornas, terminal gráfico, Modbus integrado, CANopen® integrado, tarjeta de comunicaciones y **+/- velocidad**

**Nota:** [Canal Ref.1B]  $(F - 1b)$  y [Conmut. ref. 1B]  $(-E b)$  deben configurarse en el menú **[FUNCIONES APLICACIÓN]** (Fun-).

#### **Canal de control para la configuración [No separad.]** (5,  $\sqrt{n}$ )

Referencia y control no separados

El canal de control depende del canal de referencia. Los parámetros  $F - 1$ ,  $F - 2$ ,  $F - 1$ ,  $F - 1$ ,  $F - 1$ son los mismos para la referencia y el control.

Ejemplo: Si la referencia es F  $-1 = H +1$  (entrada analógica en las bornas), el control se realiza a través de  $\overrightarrow{L}$  , (entrada lógica en las bornas).

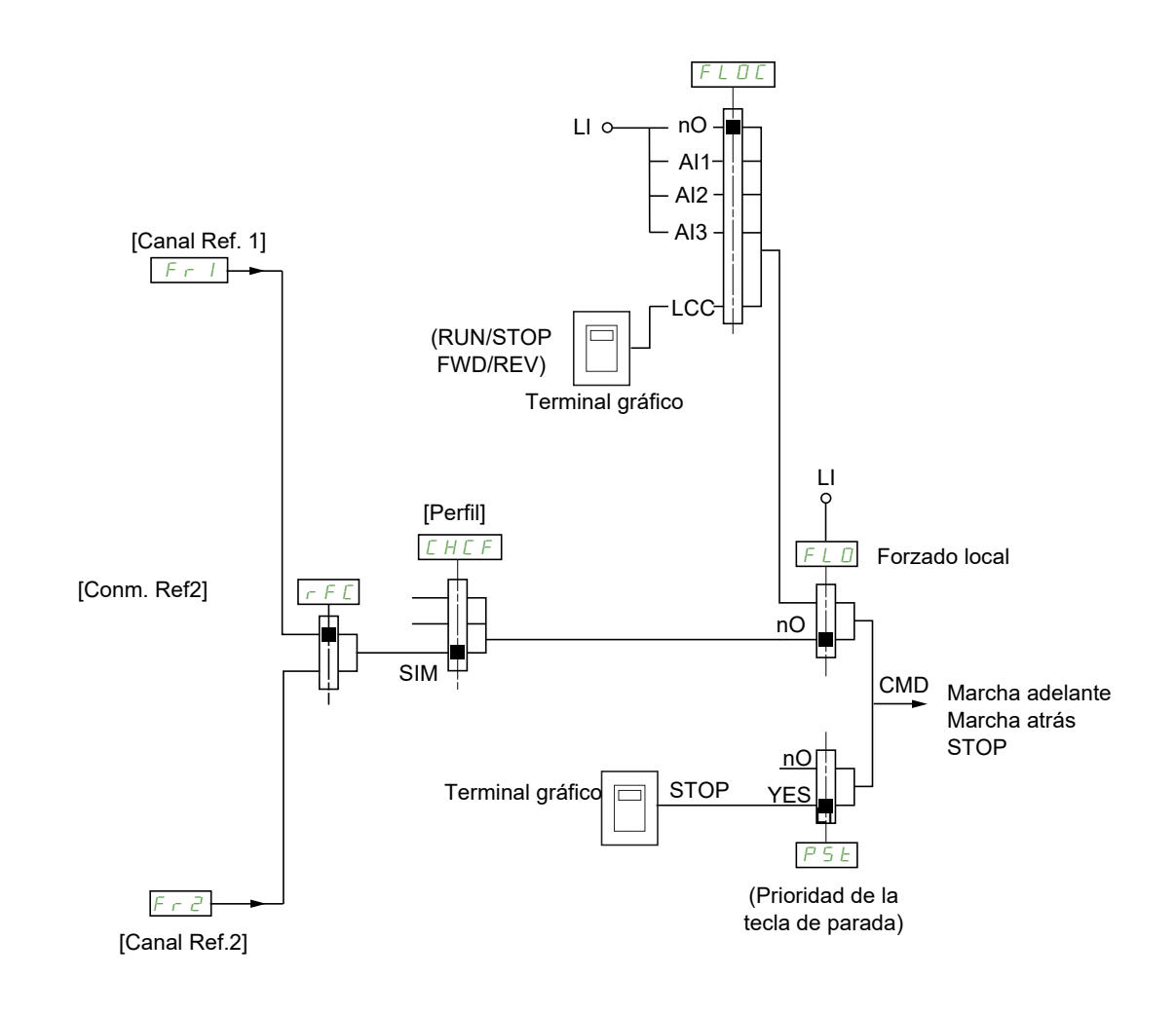

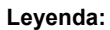

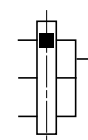

Parámetro: El cuadrado negro representa la asignación según el ajuste de fábrica.

#### **Canal de control para la configuración [Separados]** (SEP)

Referencia y control separados

Los parámetros  $FLQ \circ Y FLQ \cdot LQ \cdot LQ$  son los mismos para la referencia y el control.

Ejemplo: Si la referencia en forzado local se realiza a través de  $H_1$ , I (entrada analógica en las bornas), el control en forzado local se realiza a través de L<sub>I</sub> (entrada lógica en las bornas).

Los canales de control  $L d I y L d Z$  son independientes de los canales de referencia  $F r I$ ,  $F r I b y$  $F \cap Z$ .

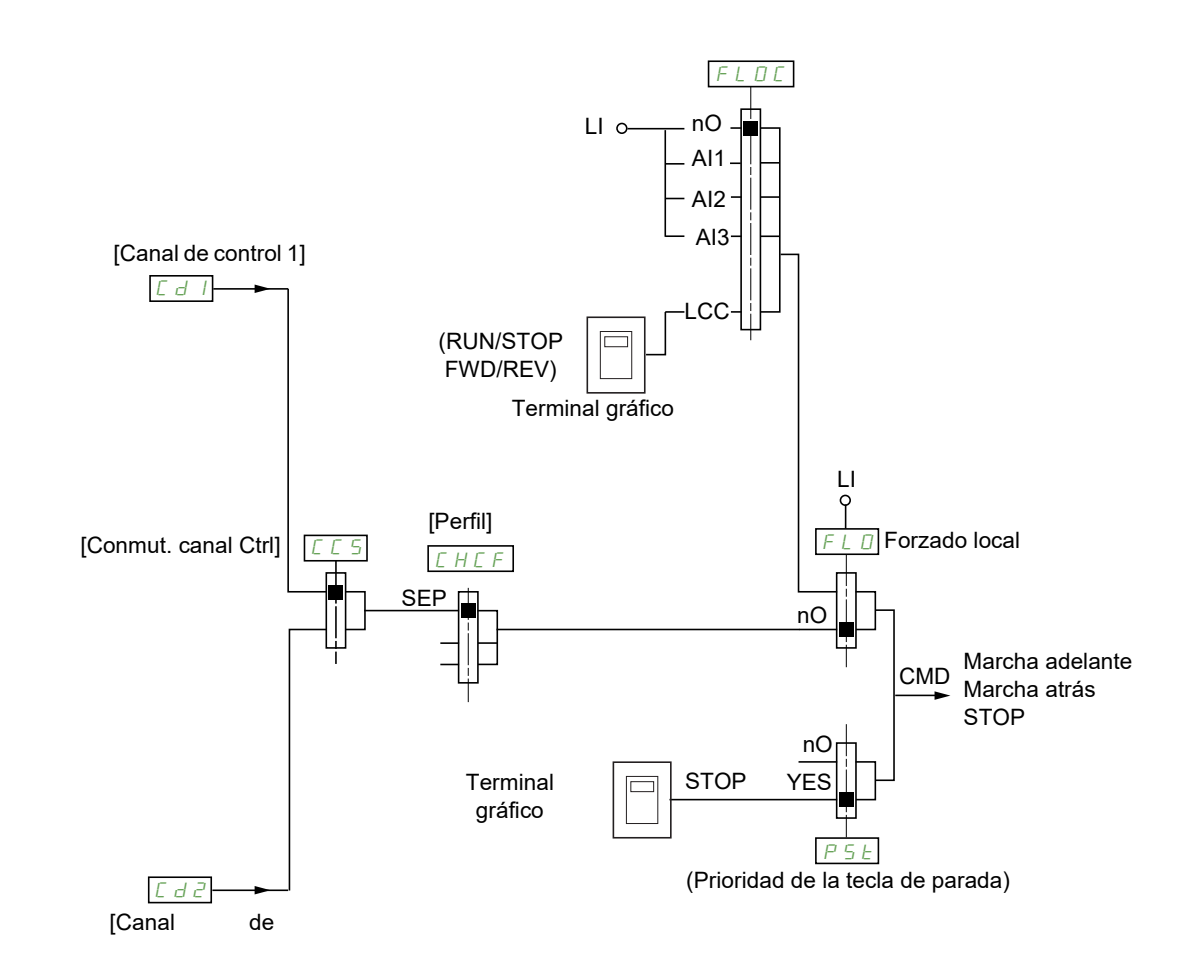

#### **Leyenda:**

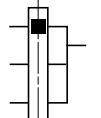

Parámetro: El cuadrado negro representa la asignación según el ajuste de fábrica, excepto para [Perfil].

## Cd1, Cd2:

• Bornas, terminal gráfico, Modbus integrado, CANopen® integrado, tarjeta de comunicaciones

## **Canal de control para la configuración [Perfil E/S]** ( $\overline{10}$ )

Referencia y control separados como en la configuración **[Separados]** (5 E P)

Los canales de control  $\begin{bmatrix} \mathcal{L} & \mathcal{L} & \math$  $F \cap Z$ .

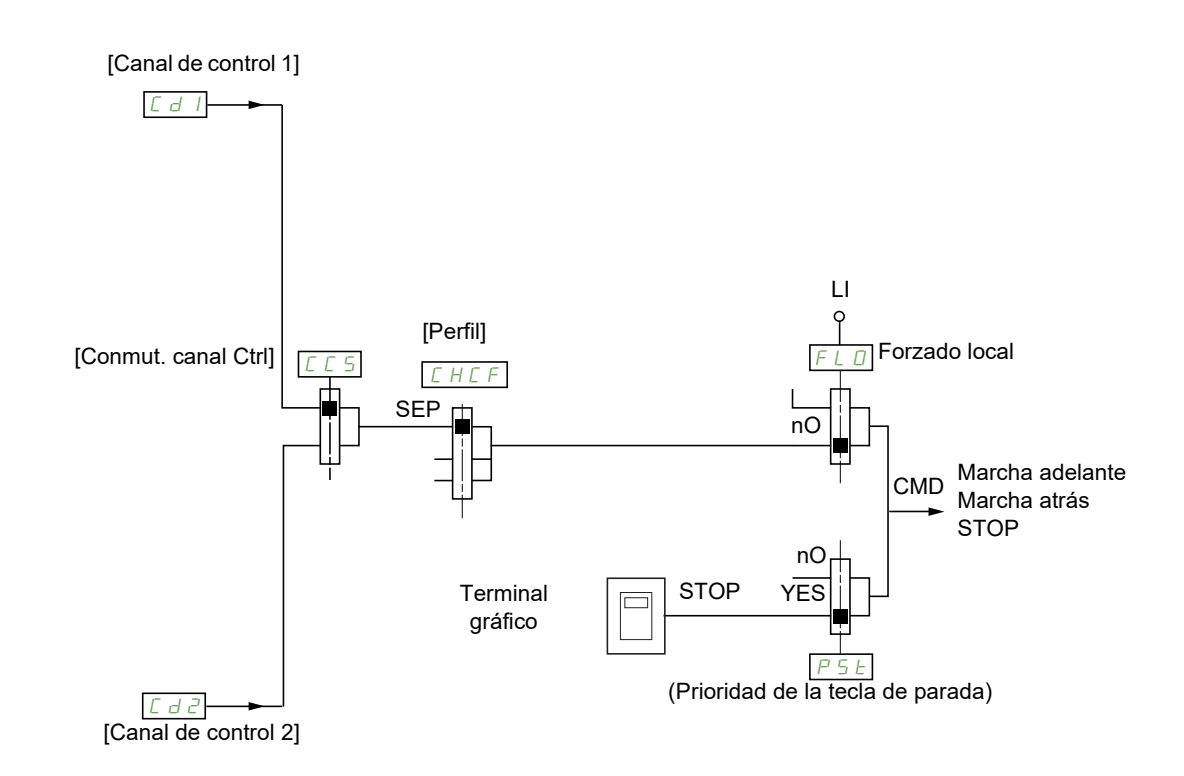

#### **Leyenda:**

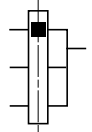

Parámetro:

El cuadrado negro representa la asignación según el ajuste de fábrica, excepto para [Perfil].

#### Cd1, Cd2:

• Bornas, terminal gráfico, Modbus integrado, CANopen® integrado, tarjeta de comunicaciones

Se puede asignar un control o una acción:

- A un canal fijo si se selecciona una entrada  $\mathbf{L}$  o un bit Cxxx:
	- Si se selecciona, por ejemplo, L<sub>I</sub> $_3$ , esta acción se activará a través de L<sub>I</sub> $_3$  independientemente del canal de control que se haya conmutado.
	- Si se selecciona, por ejemplo, C 2 14, esta acción se activará a través de CANopen® integrado con el bit 14 independientemente del canal de control que se haya conmutado.
- A un canal conmutable si se selecciona un bit CDxx:
	- Si se selecciona, por ejemplo,  $L_d$  | |, esta acción se activará a través de:
		- L $I$   $I$   $\overline{Z}$  si el canal de bornas está activo
		- C111 si el canal Modbus integrado está activo
		- C 2 1 I si el canal CANopen® integrado está activo
		- C311 si el canal de tarjeta de comunicaciones está activo

Si el canal activo es el terminal gráfico, las funciones y los controles asignados a los bits internos conmutables CDxx están inactivos.

**Nota**: De C d D 6 a C d 1 3 sólo pueden utilizarse para conmutar entre dos redes. No tienen entradas lógicas equivalentes.

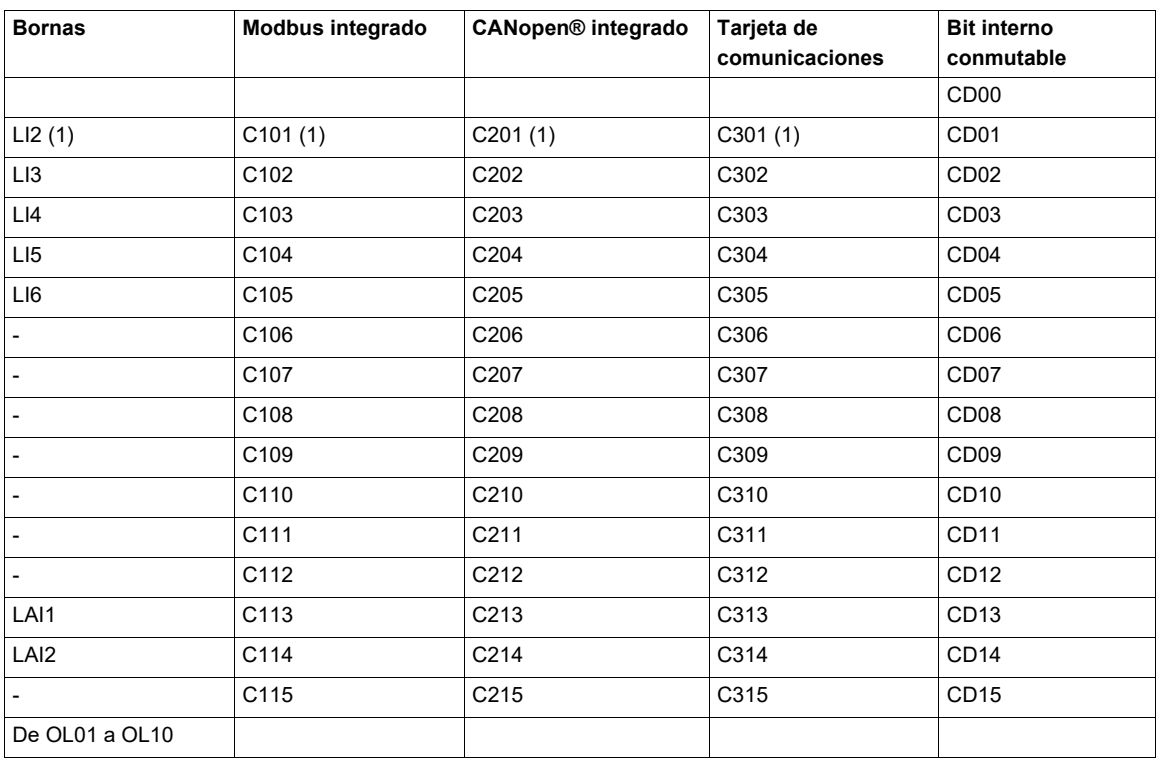

(1) Si **[Control 2 / 3 Hilos]** (*t. C C*), página <u>87</u>, se ha establecido en **[Ctrl. 3 hilos]** (*3 C*), no se puede acceder a *L*<sub>1</sub>*e*, C101, C201 ni a C301.

#### <span id="page-149-0"></span>**Condiciones de asignación de entradas lógicas y bits de control**

Los elementos siguientes están disponibles para todos los controles o funciones que se puedan asignar a una entrada lógica o a un bit de control:

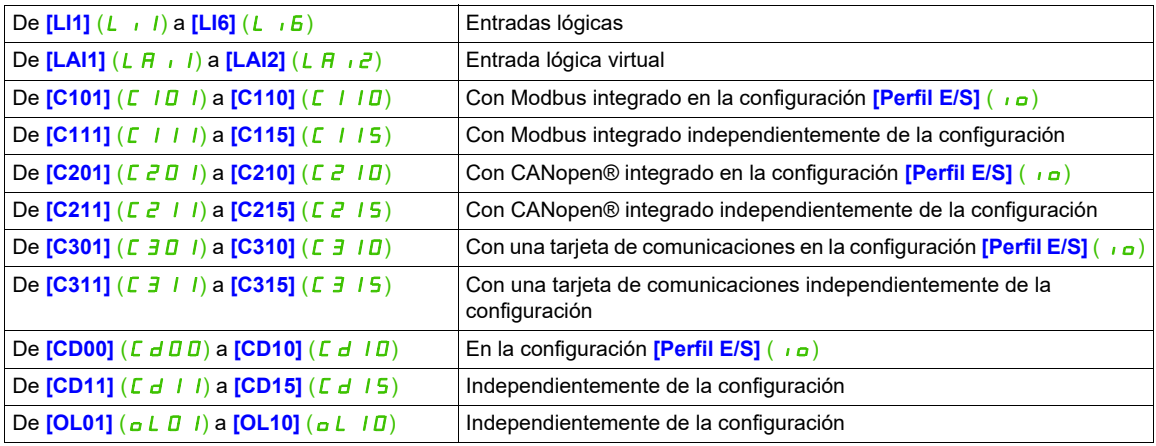

**Nota:** En la configuración *[Perfil E/S]* ( $\overline{I}$ <sub>0</sub>), no se puede acceder a L<sub>II</sub> y si *[Control 2 / 3 Hilos]* (*E C C*), página [87](#page-82-0), se ha establecido en **[Ctrl. 3 hilos]** (3C), tampoco se puede acceder a LI2, C101, C201 ni a  $E$   $\overline{3}$   $\overline{0}$   $\overline{1}$ .

# **ATENCIÓN**

## **PÉRDIDA DEL CONTROL**

Los canales de comunicación inactivos no se supervisan (no se produce ninguna detección de errores si se interrumpe la comunicación).

Compruebe que al utilizar los comandos y funciones asignados a los bits C101 a C315, no se producirán situaciones de riesgo en caso de que se interrumpa la comunicación.

**Si no se respetan estas instrucciones pueden producirse daños materiales, lesiones graves o incluso la muerte.**

# **Acceda a los parámetros que se describen en esta página mediante:** DRI- > CONF > FULL > CTL-

<span id="page-150-2"></span><span id="page-150-1"></span><span id="page-150-0"></span>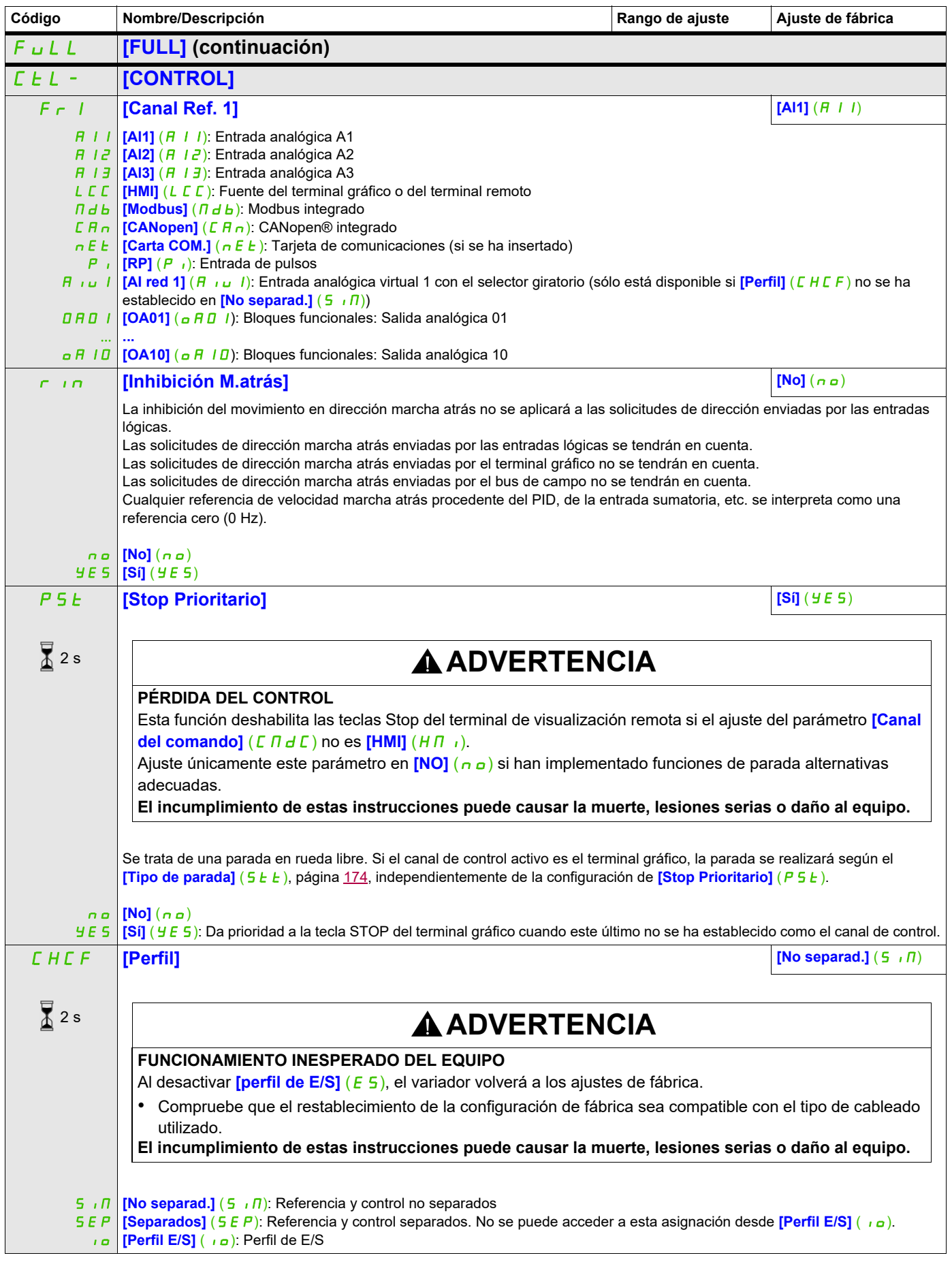

DRI- > CONF > FULL > CTL-

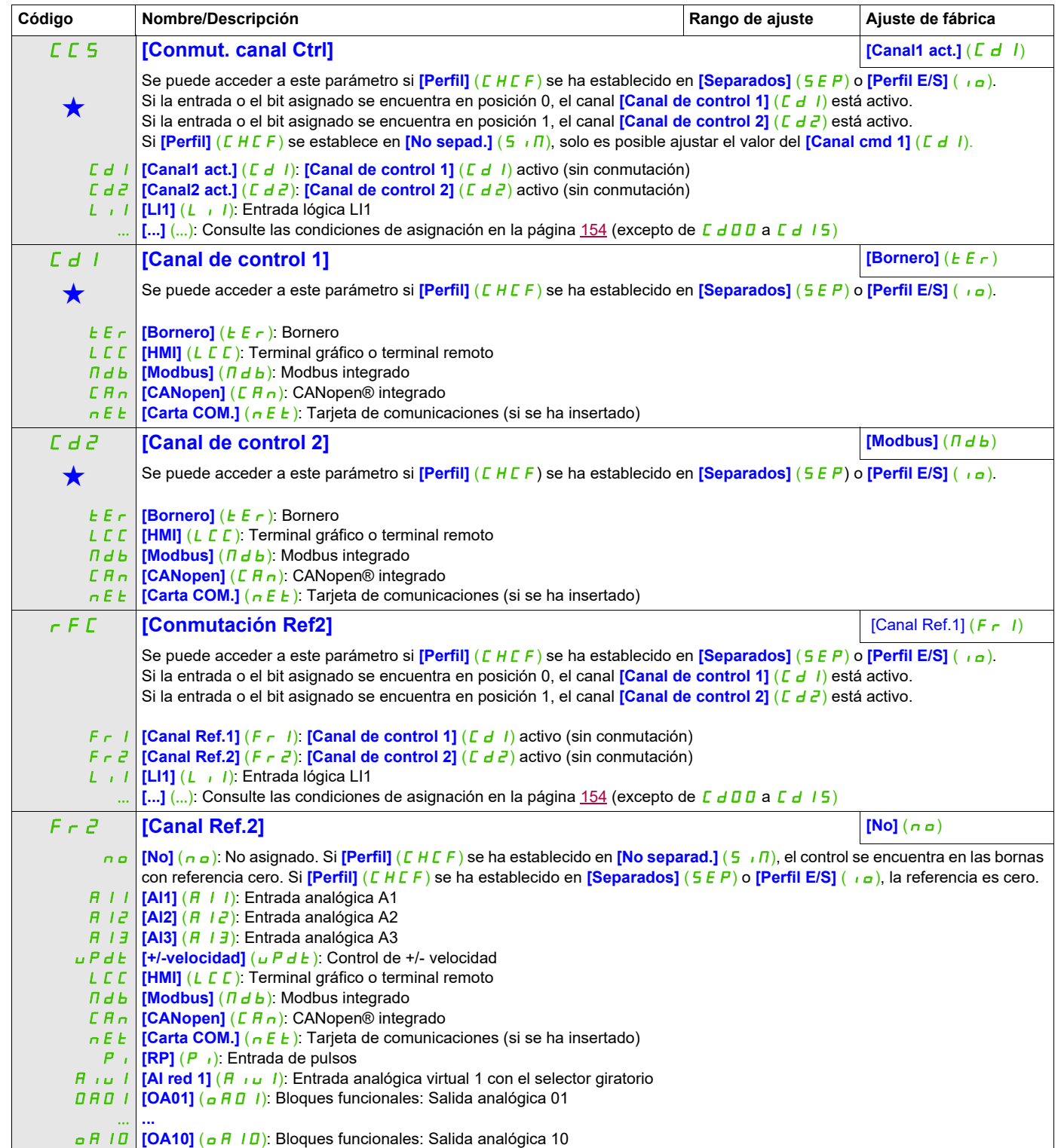

DRI- > CONF > FULL > CTL-

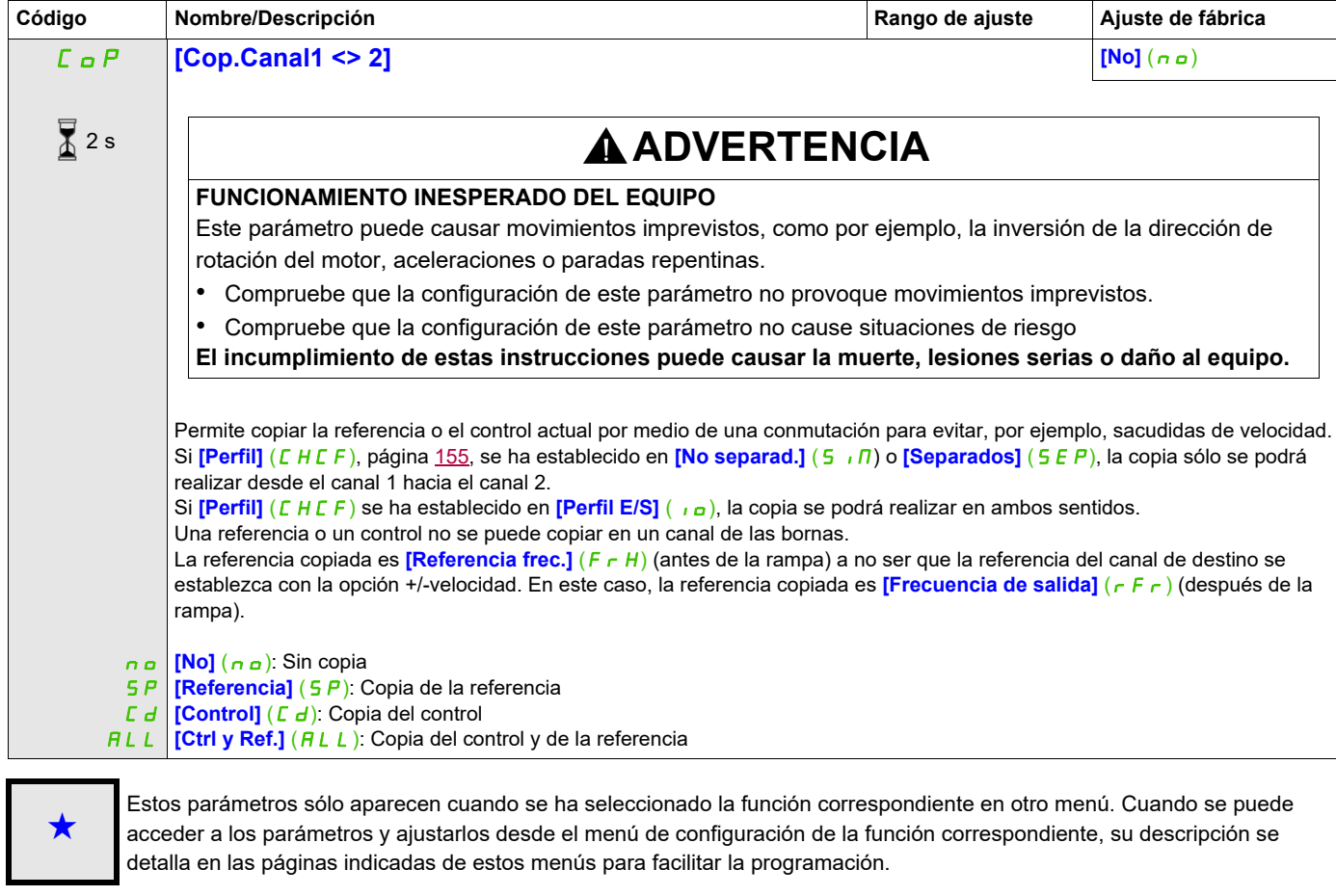

 $\frac{1}{4}$  2 s

Para cambiar la asignación de este parámetro, pulse la tecla ENT durante 2 segundos.

Como el terminal gráfico puede seleccionarse como canal de control o de referencia, se pueden configurar sus modos de acción.

Se puede acceder a los parámetros de esta página a través del terminal gráfico, pero no a través del terminal integrado.

Comentarios:

- El control y la referencia del terminal sólo están activos si los canales de control y referencia del terminal están activos, excepto **[Consola]** (F E) (control a través del terminal), que tiene más prioridad que estos canales. Pulse **[Consola]** (F E) (control a través del terminal) otra vez para cambiar el control al canal seleccionado.
- No se puede acceder al control ni a la referencia a través del terminal si éste está conectado a más de un variador.
- Sólo se puede acceder a las funciones JOG, velocidad preseleccionada y +/-velocidad si *[Perfil]* (CHCF) se ha establecido en **[No separad.]** (5,  $\Pi$ ).
- Sólo se puede acceder a las funciones de referencia de PID preseleccionadas si **[Perfil]** (CHCF) se ha establecido en **[No separad.]** (5,  $\Pi$ ) o **[Separados]** (5 E P).
- <span id="page-153-0"></span>Se puede acceder a la función *[Consola] (F L)* (control a través del terminal) independientemente del **[Perfil]** (CHCF).

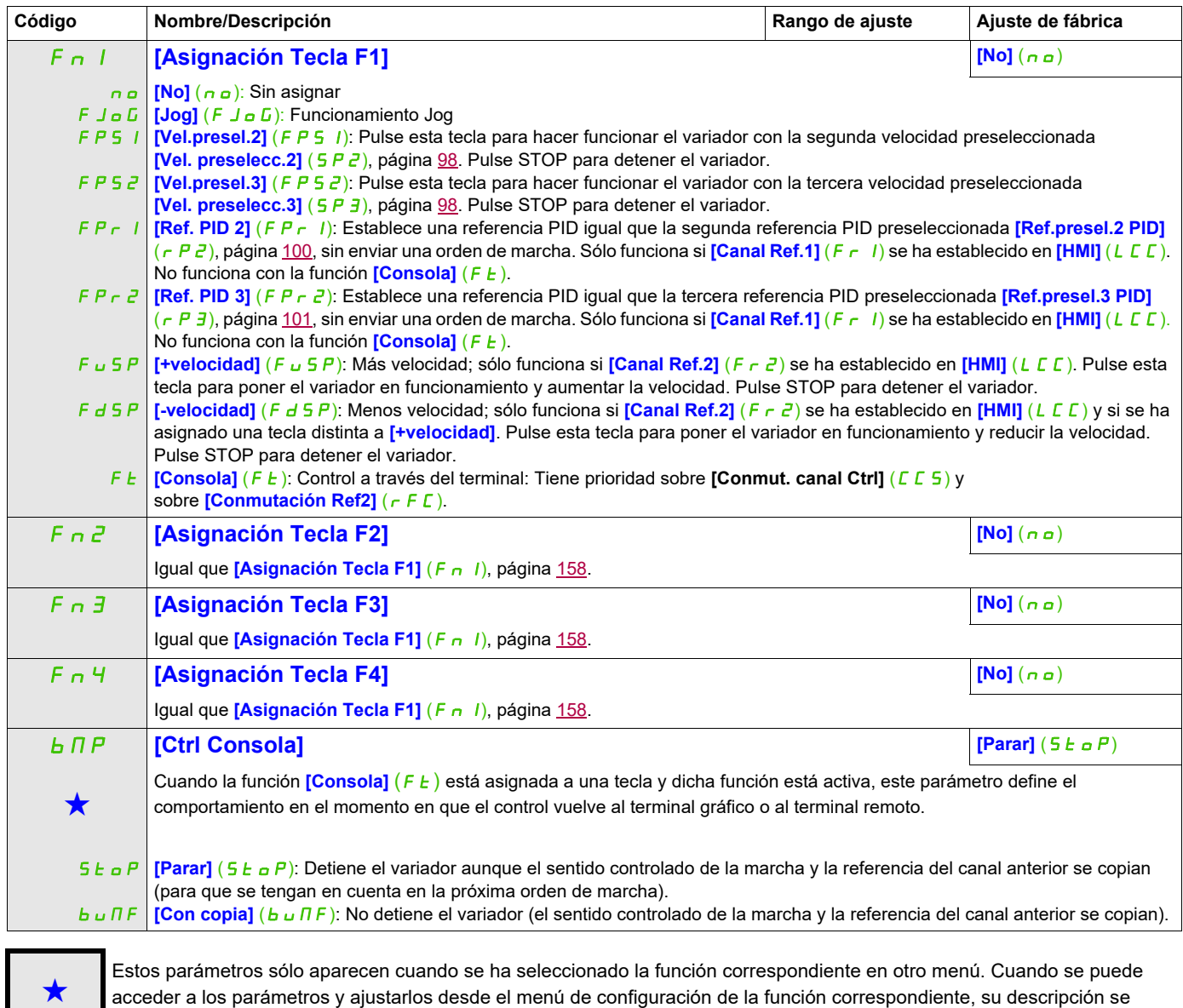

detalla en las páginas indicadas de estos menús para facilitar la programación.

DRI- > CONF > FULL > FBM- > MFB-

## **Gestión de bloques funcionales**

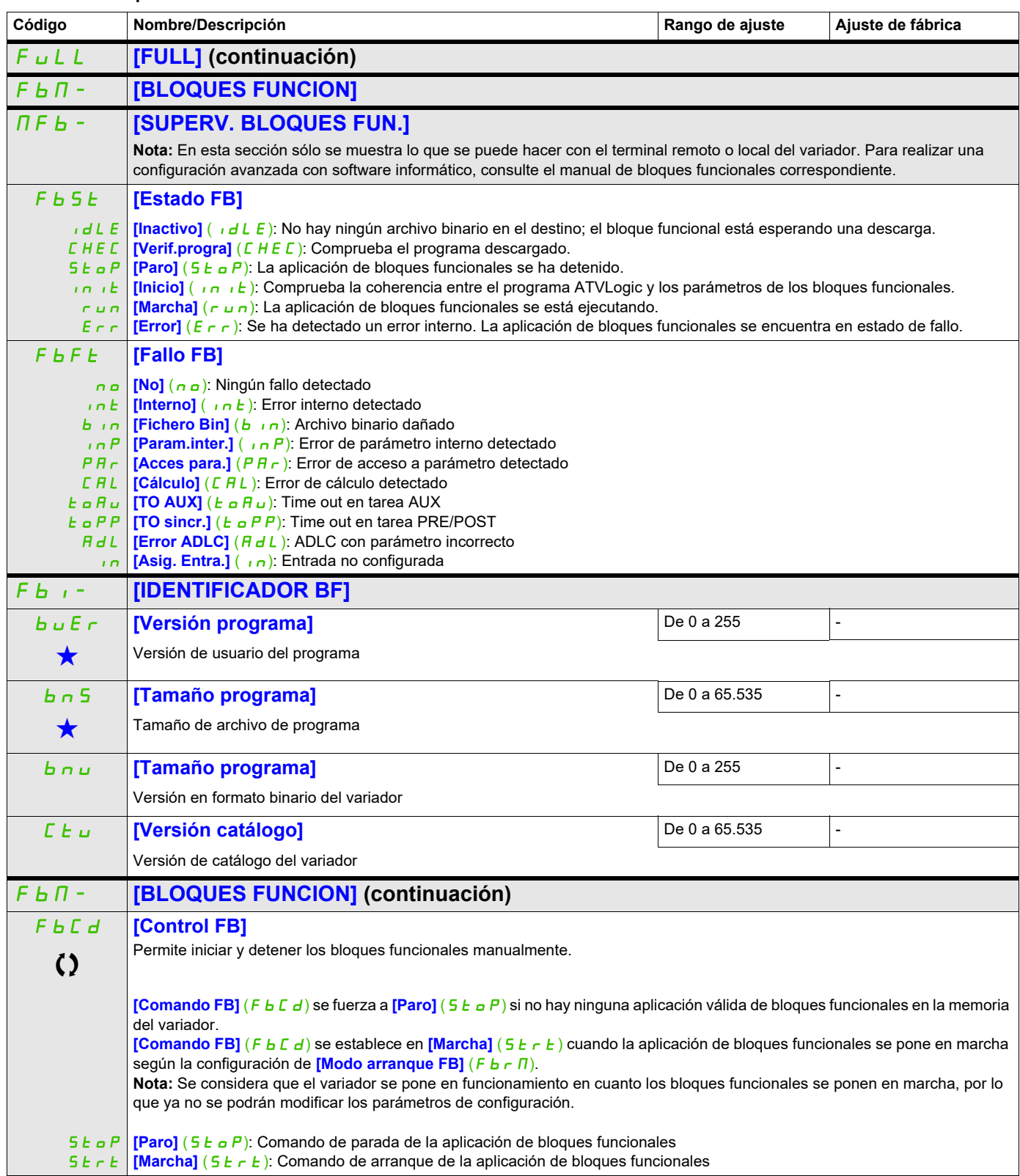

## **Acceda a los parámetros que se describen en esta página mediante:** FbrM **[Modo arranque FB] [No]**  $(n \circ p)$ **ADVERTENCIA FUNCIONAMIENTO INESPERADO DEL EQUIPO** En función del ajuste de este parámetro, es posible que los bloques funcionales se ejecuten inmediatamente. • Compruebe que este ajuste no genera condiciones inseguras. **El incumplimiento de estas instrucciones puede causar la muerte, lesiones serias o daño al equipo.** n a **[No]** (no): La aplicación de bloques funcionales está controlada por el parámetro **[Comando FB]** (FbCd). YES **[Sí]** (YES): La aplicación de bloques funcionales se pone en marcha automáticamente al encender el variador. L<sub>II</sub> **[LI1]** (L<sub>III</sub>): La aplicación de bloques funcionales se pone en marcha en un flanco ascendente de la entrada lógica. Se detiene ... Permite seleccionar distintas formas de iniciar la aplicación de bloques funcionales. **Nota:** Las modificaciones de este parámetro no se tienen en cuenta si la aplicación de bloques funcionales se está ejecutando. en el flanco descendente de la entrada lógica. **[...]** (...): Consulte las condiciones de asignación en la página [154](#page-149-0) ((**[OL10]** ( $\sigma$ L  $\pi$  l) hasta **[OL10]** ( $\sigma$ L  $\pi$  l  $\pi$ ) y **[CD00]** ( $\pi$   $\sigma$   $\pi$   $\pi$ ) hasta **[CD15]** (*C d 1* 5) no están disponibles). FbSM **[Parar FB para.motor] [Rueda libre]** (YES) **ADVERTENCIA PÉRDIDA DEL CONTROL** Si **[Parar FB para.motor]** (F b 5  $\Pi$ ) se encuentra ajustado en **[No]** ( $n \rho$ ), el motor no se detendrá cuando se detenga el programa. • Ajuste únicamente este parámetro en **[No]** (nO) si han implementado funciones de parada alternativas adecuadas. **El incumplimiento de estas instrucciones puede causar la muerte, lesiones serias o daño al equipo.** nO YES  $r$  $IP$ FSt  $dC$ Permite configurar la forma de trabajar del variador cuando se detienen los bloques funcionales. **[Fallo ignor.]**  $(n_0)$ : El variador no se detiene. **[Rueda libre]** (YES): El motor se detiene en rueda libre. **[Paro rampa]** ( $\overline{r} \overline{M}$ P): Parada de rampa. **[Parad. rápid]** (F 5 L): Parada rápida. **[Inyecc. DC]**  $(dC_1)$ : Inyección DC. **F b** d **F [FB en fallo variador]** *parol(5 t o P)* StOP IGn Comportamiento de los bloques funcionales cuando el variador se dispara. **[Paro]** (5  $E \circ P$ ): Los bloques funcionales se detienen cuando se dispara el variador y se emiten las salidas. **[Ignorar]** ( $\sqrt{G}$ n): Los bloques funcionales siguen funcionando cuando el variador se dispara (excepto CFF e INFE). FbA- **[ASIGNACIÓN ENTRADAS] ILDI [Asignación de entrada lógica 1] [No]** (no) YES **[Sí]** (YES): Sí  $L \neq I$ ... Posible asignación para la entrada lógica del bloque funcional. Idéntica a **[Asignación R1]** (r<sup>1</sup>) página [139](#page-134-0) (no **[F.C alcanz]** (L 5 R)) con la adición de los siguientes valores de parámetros (mostrado como información solo, ya que estas selecciones únicamente se pueden configurar en el menú **[FUNCIONES APLICACIÓN]**  $(F U n -)$ :  $[\text{L}11]$   $(L \text{I})$ : Entrada lógica LI1 [...] (...): Consulte las condiciones de asignación en la página [154.](#page-149-0) **IL-- [Asignación de entrada lógica x] El entrada (No)** (no) Todas las entradas lógicas de bloques funcionales disponibles en el variador se procesan como en el ejemplo anterior desde **[Asignación de entrada lógica 1]** (ILO<sub>1</sub>) hasta **[Asignación de entrada lógica 10]** (ILI10). **Código Nombre/Descripción Rango de ajuste Ajuste de fábrica** Rango de ajuste Ajuste de fábrica  $\overline{\mathbb{X}}$  2 s DRI- > CONF > FULL > FBM- > FBM-

# **Acceda a los parámetros que se describen en esta página mediante:** DRI- > CONF > FULL > FBM- > FBA-

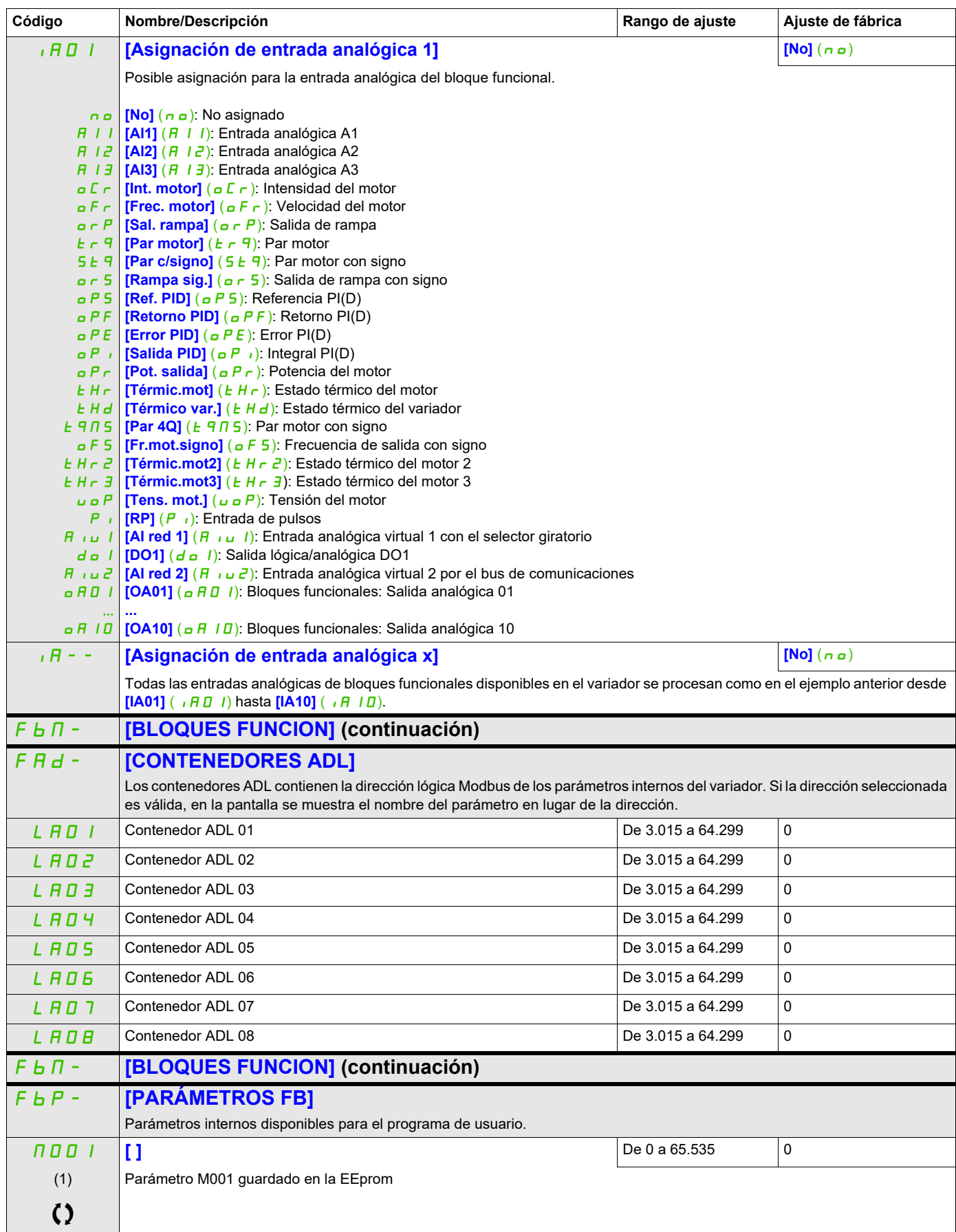

#### **Acceda a los parámetros que se describen en esta página mediante:** DRI- > CONF > FULL > FBM- > FBP-

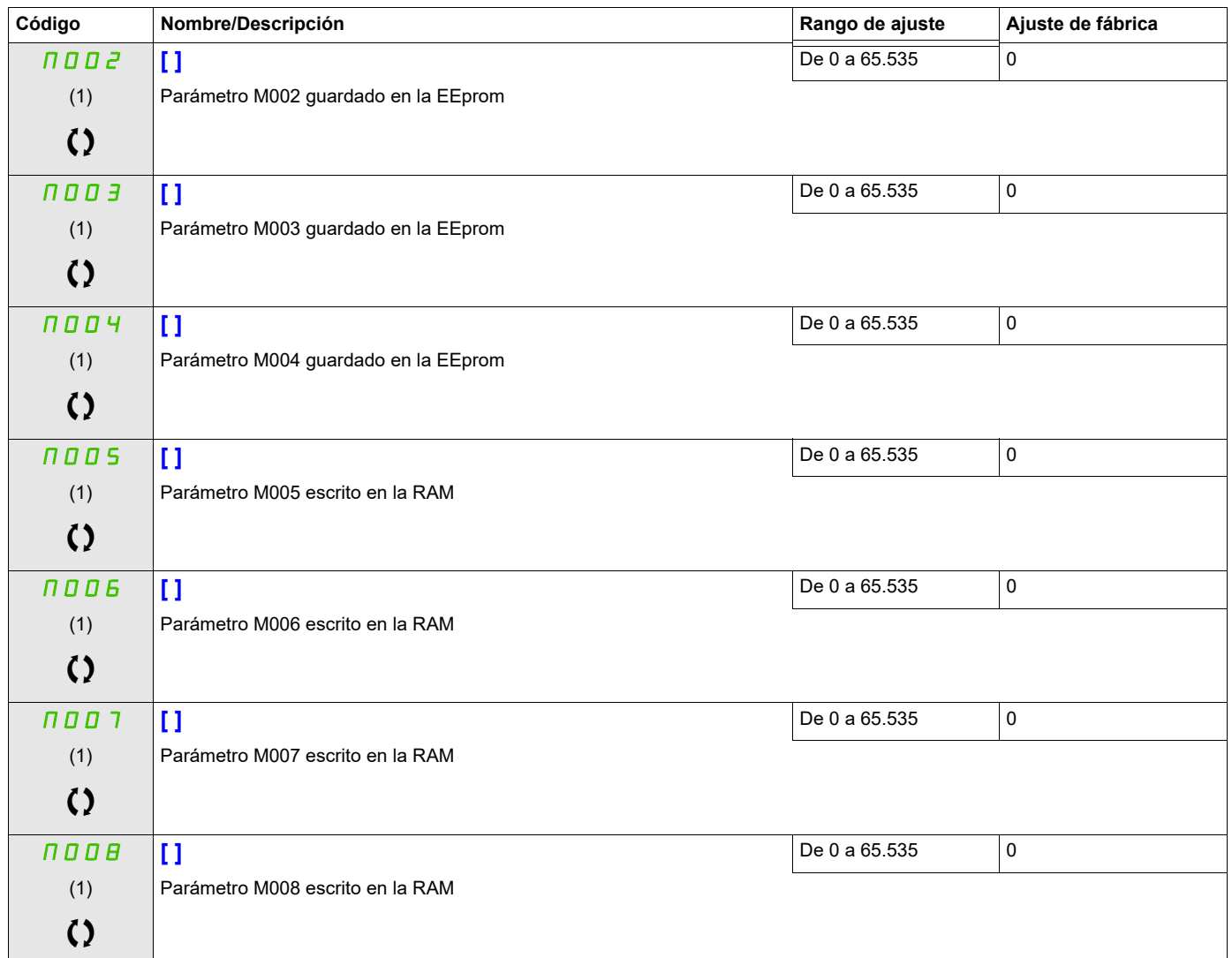

(1) Cuando no se utiliza un terminal gráfico, los valores superiores a 9999 se mostrarán en la pantalla de 4 dígitos con un punto después del dígito de millares, por ejemplo: 15.65 en lugar de 15560.

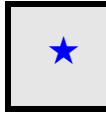

Estos parámetros sólo aparecen cuando se ha seleccionado la función correspondiente en otro menú. Cuando se puede<br>acceder a los parámetros y ajustarlos desde el menú de configuración de la función correspondiente, su descr detalla en las páginas indicadas de estos menús para facilitar la programación.

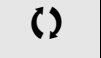

Parámetro que puede modificarse cuando el dispositivo está en funcionamiento o detenido.

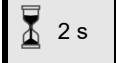

2 s Para cambiar la asignación de este parámetro, pulse la tecla ENT durante 2 segundos.

# **[FUNCIONES APLICACIÓN]**  $(FUn-1)$

Resumen de las funciones:

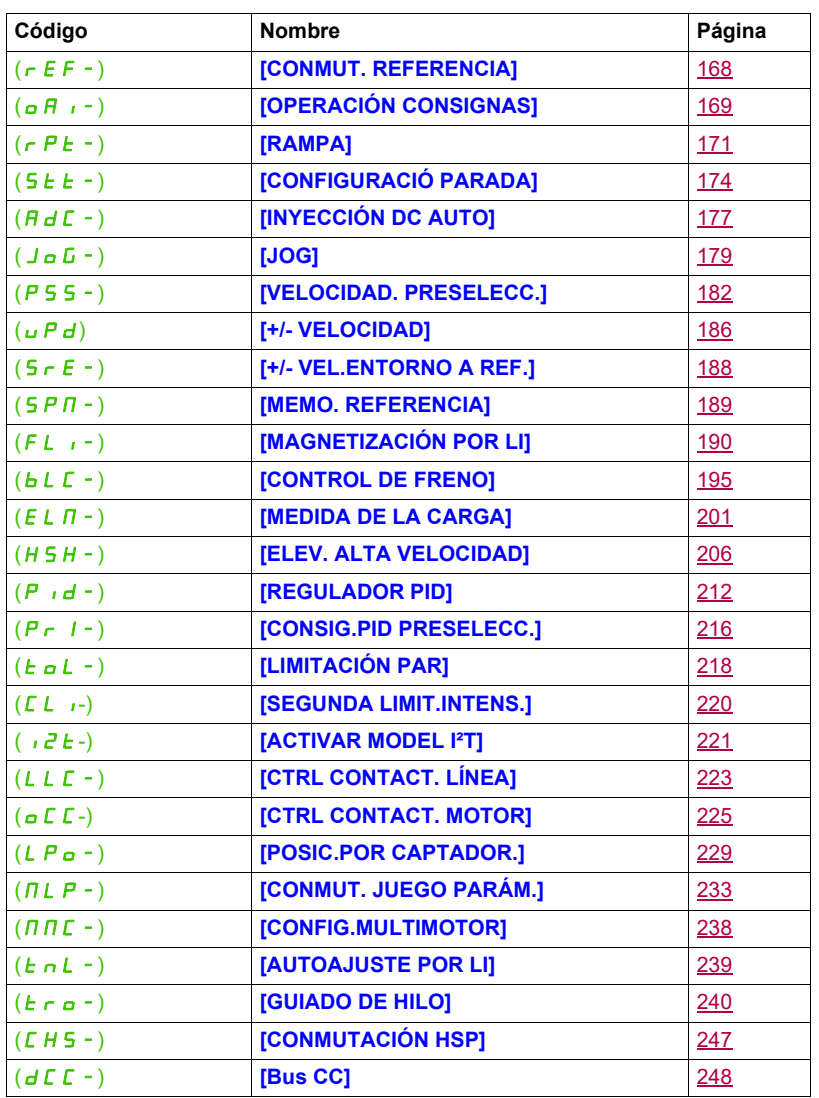

Los parámetros del menú **[FUNCIONES APLICACIÓN]** (Fun-) sólo se pueden modificar cuando el variador está parado y no tiene ninguna orden de marcha en curso, excepto los parámetros que tienen el

símbolo  $\Omega$  en la columna de código, los cuales se pueden modificar con el variador tanto en marcha como parado.

<span id="page-159-0"></span>**Nota**: Compatibilidad de las funciones

La elección de las funciones de aplicación puede verse limitada por el número de entradas/salidas y por la incompatibilidad de determinadas funciones entre sí. Las funciones que no aparecen en la tabla siguiente son totalmente compatibles.

Si hay incompatibilidad entre las funciones, la primera función que se haya configurado impide la configuración de las demás.

Cada una de las funciones de las páginas siguientes se puede asignar a una de las entradas o salidas.

# **ADVERTENCIA**

## **FUNCIONAMIENTO INESPERADO DEL EQUIPO**

Es posible asignar varias funciones y activarlas simultáneamente a través de una sola entrada.

• Compruebe que la asignación de varias funciones a una sola entrada no provoca condiciones no seguras.

**El incumplimiento de estas instrucciones puede causar la muerte, lesiones serias o daño al equipo.**

La asignación de una entrada a varias funciones sólo es posible en los niveles **[Avanzado]** (Adu) y **[Experto]** ( $E P r$ ).

Antes de asignar un control, una referencia o una función a una entrada o salida, el usuario debe asegurarse de que esta entrada o salida aún no se haya asignado y de que no se haya asignado otra entrada o salida a una función incompatible.

El ajuste de fábrica del variador o las macroconfiguraciones configuran automáticamente las funciones, **las cuales pueden impedir que se asignen otras funciones.**

**En algunos casos, es posible que se deban desconfigurar una o varias funciones para poder activar otras.** Consulte la tabla de compatibilidades siguiente.

Las funciones de parada tienen prioridad sobre las órdenes de marcha.

Las referencias de velocidad a través de comandos lógicos tienen prioridad sobre las referencias analógicas.

**Nota:** Esta tabla de compatibilidades no incluye los controles que se pueden asignar a las teclas del terminal gráfico (consulte la página [26](#page-21-0)).

#### **Tabla de compatibilidades**

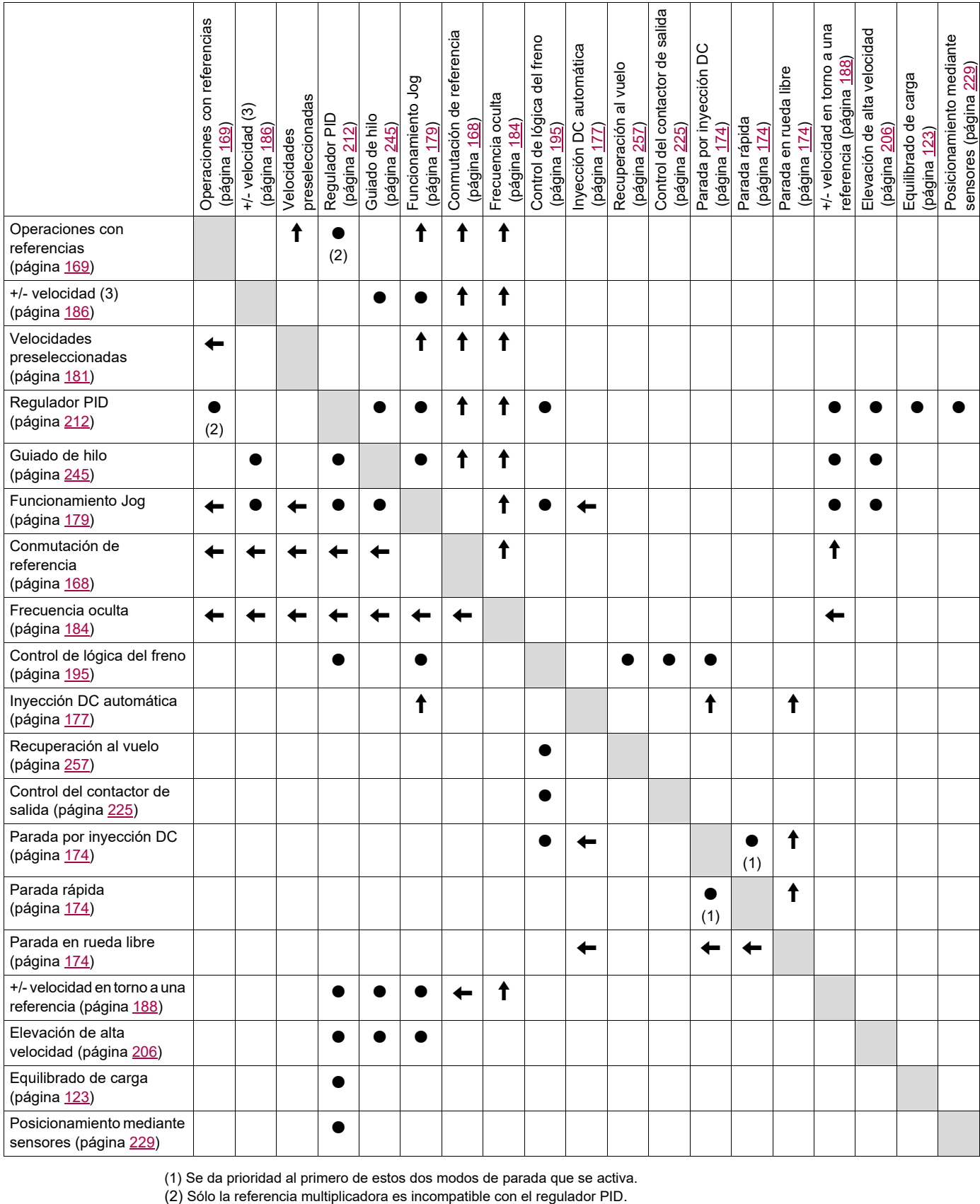

(1) Se da prioridad al primero de estos dos modos de parada que se activa.

Funciones incompatibles **Funciones compatibles** No aplicable

Funciones prioritarias (funciones que no pueden estar activas al mismo tiempo):

La función indicada por la flecha tiene prioridad sobre la otra.  $\leftarrow$  $\uparrow$ 

#### **Funciones incompatibles**

No se podrá acceder a las funciones siguientes o éstas se desactivarán tras un rearranque automático. Esto sólo es posible para el tipo de control si **[Control 2/3 Hilos]** ( $E\Gamma$ ) se establece en **[Ctrl. 2 hilos]** ( $E\Gamma$ ) y si **[Tipo Control 2 Hilos]** ( $E \in E$ ) se establece en **[Nivel]** ( $L \in L$ ) o **[Priorid.FW]** ( $P \in \sigma$ ). Consulte **[Control 2 / 3 Hilos]** ( $E\subset\Gamma$ ) en la página [87.](#page-82-0)

El menú **[1.2 SUPERVISIÓN]** ( $\overline{\phantom{a}}$  n - ), página 4<u>9</u>, puede utilizarse para visualizar las funciones asignadas a cada entrada a fin de comprobar su compatibilidad.

Cuando se asigna una función, aparece un  $\checkmark$  en el terminal gráfico, como se muestra en el ejemplo siguiente:

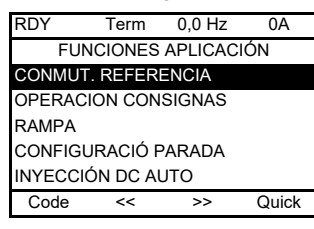

Si se intenta asignar una función que no es compatible con otra función que ya se ha asignado, aparece un mensaje de alarma:

• Para el terminal gráfico:

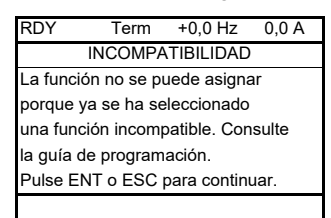

• Con el terminal integrado y el terminal remoto: COMP parpadea hasta que se pulsa ENT o ESC.

Cuando una entrada lógica, una entrada analógica, un canal de referencia o un bit se asigna a una función, la tecla HELP permite visualizar las funciones que ya pueden haberse activado mediante esta entrada, bit o canal.

Cuando una entrada lógica, una entrada analógica, un canal de referencia o un bit que ya se ha asignado se asigna a otra función, aparecen las pantallas siguientes:

• Para el terminal gráfico:

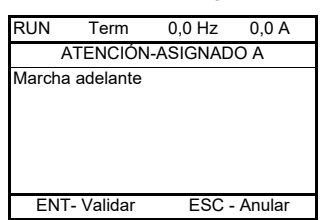

Si el nivel de acceso permite esta nueva asignación, al pulsar ENT se confirma la asignación.

Si el nivel de acceso no permite esta nueva asignación, al pulsar ENT aparece la pantalla siguiente:

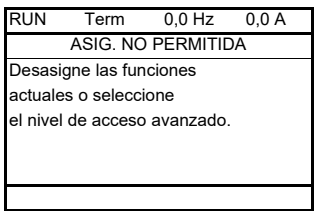

• Con el terminal integrado:

El código de la primera función que ya se haya asignado parpadea.

Si el nivel de acceso permite esta nueva asignación, al pulsar ENT se confirma la asignación.

Si el nivel de acceso no permite esta nueva asignación, al pulsar ENT no se produce ninguna acción y el mensaje sigue parpadeando. Sólo se puede salir pulsando ESC.

# **Acceda a los parámetros que se describen en esta página mediante:** DRI-> CONF > FULL > FUN- >REF-

## **CONMUTACIÓN DE REFERENCIA**

<span id="page-163-1"></span><span id="page-163-0"></span>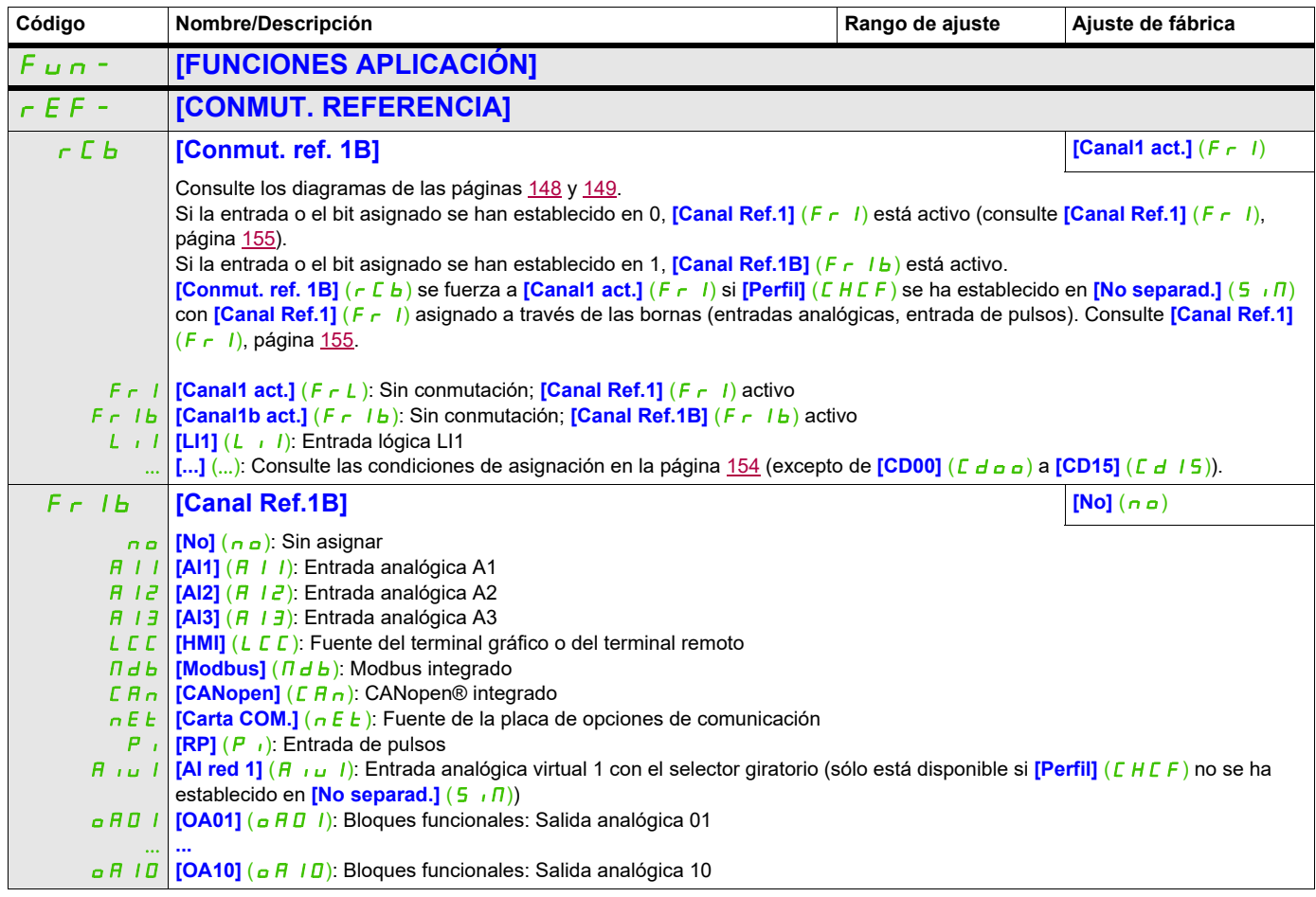

## **OPERACIONES CON REFERENCIAS**

**Entradas de suma/resta/multiplicación**

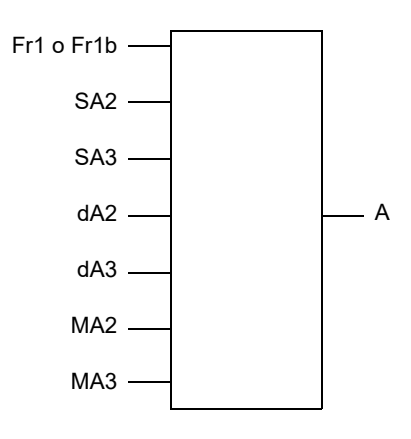

A = (Fr1 o Fr1b + SA2 + SA3 - dA2 - dA3) x MA2 x MA3

- Si  $5$   $\overline{h}$   $\overline{c}$ ,  $5$   $\overline{h}$   $\overline{d}$ ,  $d$   $\overline{h}$   $\overline{d}$   $\overline{h}$   $\overline{d}$  no están asignadas, se establecen en 0.
- Si  $\overline{H}$   $\overline{H}$   $\overline{Z}$   $\overline{Y}$   $\overline{H}$   $\overline{H}$   $\overline{J}$  no están asignadas, se establecen en 1.
- A está limitado por los parámetros  $L$  5 P mínimo y  $H$  5 P máximo.
- En la multiplicación, la señal de  $\overline{H}$   $\overline{H}$  o  $\overline{H}$   $\overline{H}$  se interpreta como un %. El 100% corresponde al valor máximo de la entrada correspondiente. Si  $\overline{R}$   $\overline{R}$  a  $\overline{B}$  o  $\overline{R}$  a se envían a través del bus de comunicaciones o del terminal gráfico, se debe enviar una variable de multiplicación  $\overline{H}F_r$ , página [290](#page-285-0), a través del bus o del terminal gráfico.
- <span id="page-164-0"></span>• Cuando el resultado es negativo, se puede inhibir la inversión del sentido de la marcha (consulte **[Inhibición M.atrás]** (5 nm) en la página [155\)](#page-150-2).

<span id="page-164-1"></span>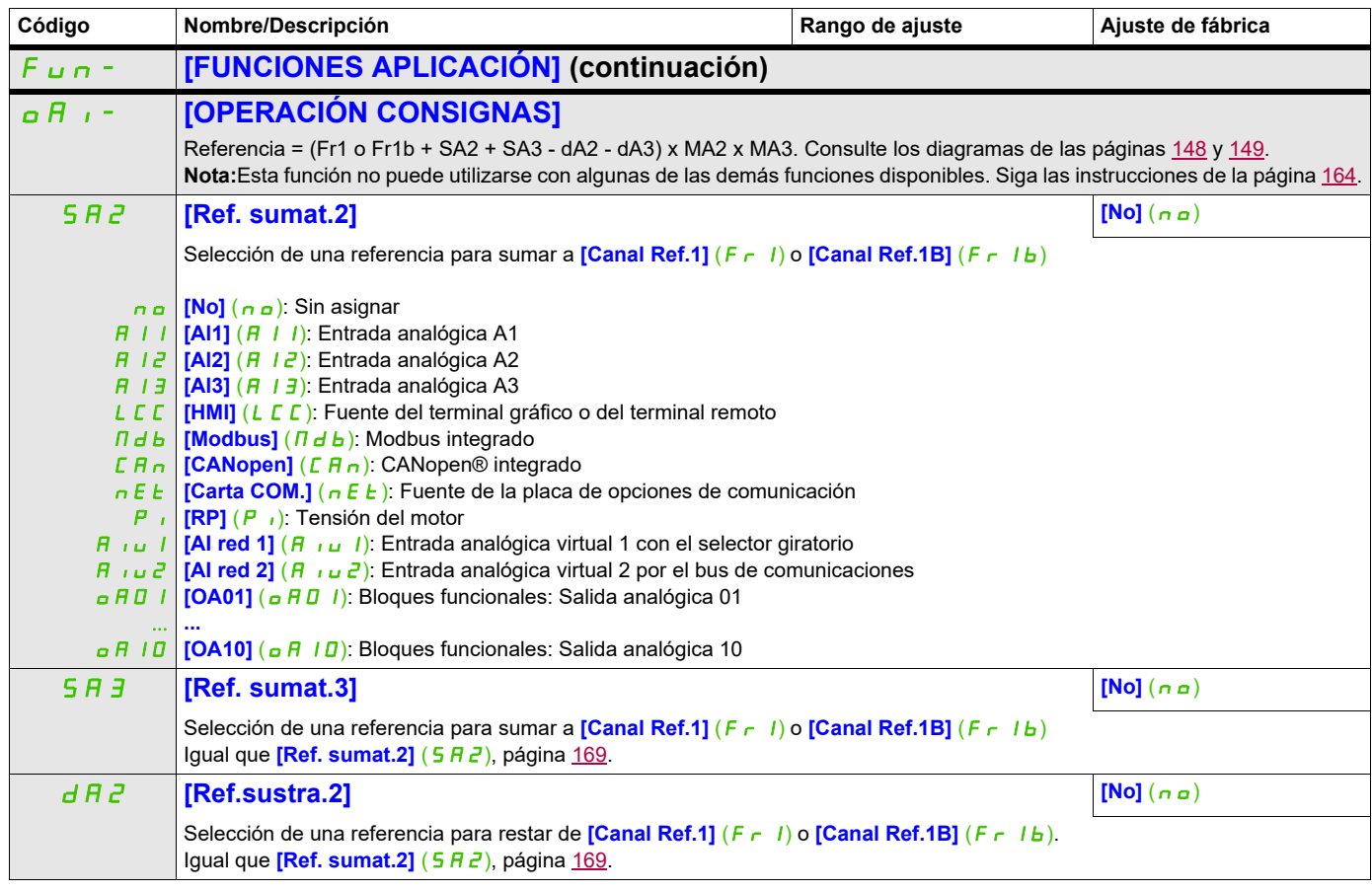

# **Acceda a los parámetros que se describen en esta página mediante:** DRI-> CONF > FULL > FUN- > OAI-

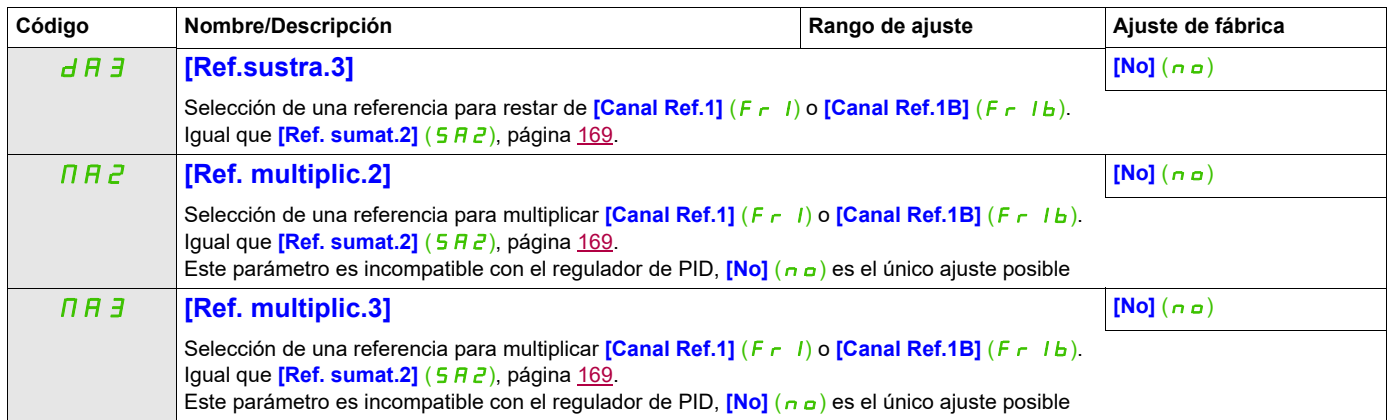

# **Acceda a los parámetros que se describen en esta página mediante:** DRI- > CONF > FULL > FUN- > RPT-

## **RAMPA**

<span id="page-166-1"></span><span id="page-166-0"></span>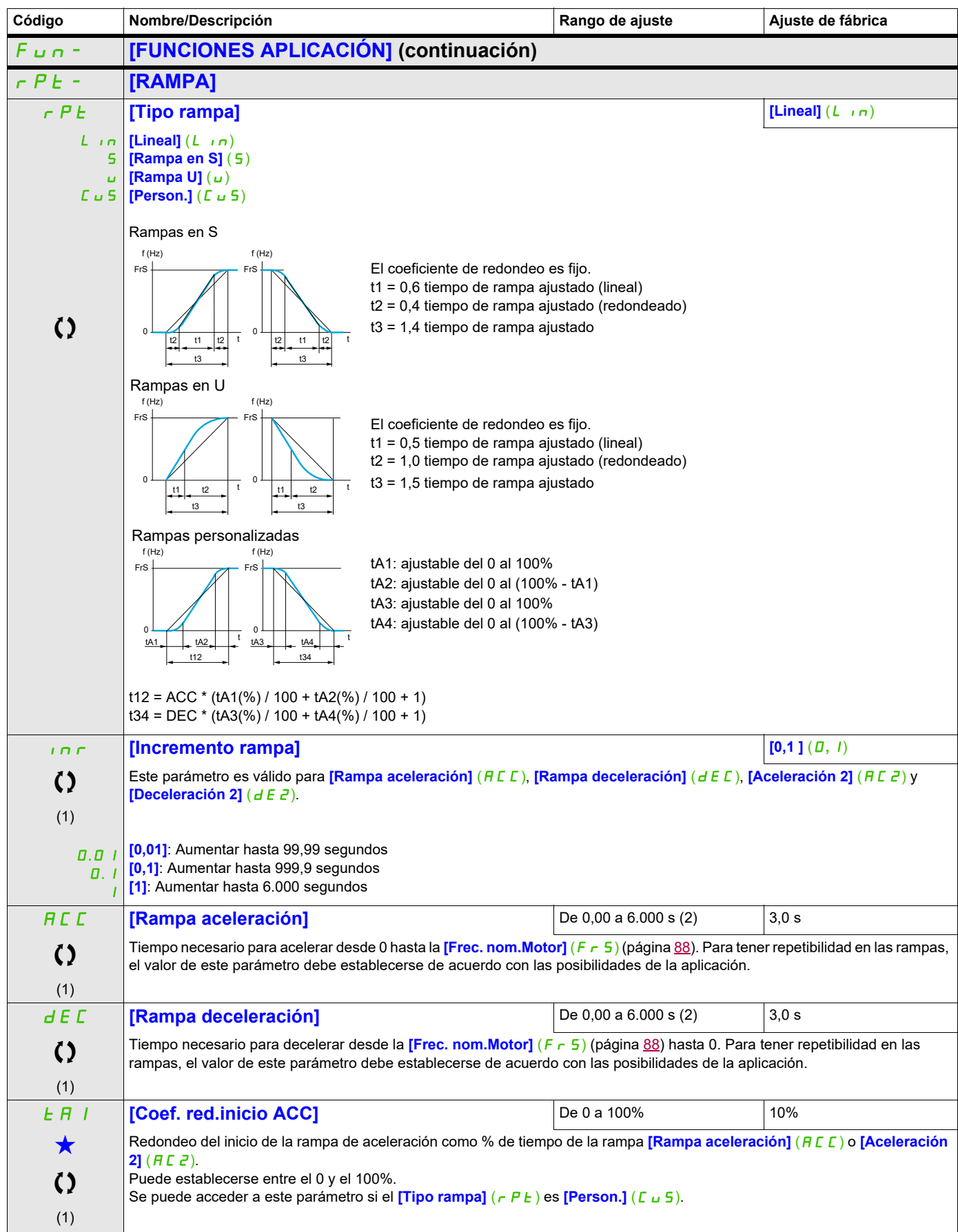

# **Acceda a los parámetros que se describen en esta página mediante:** DRI- > CONF > FULL > FUN- > RPT-

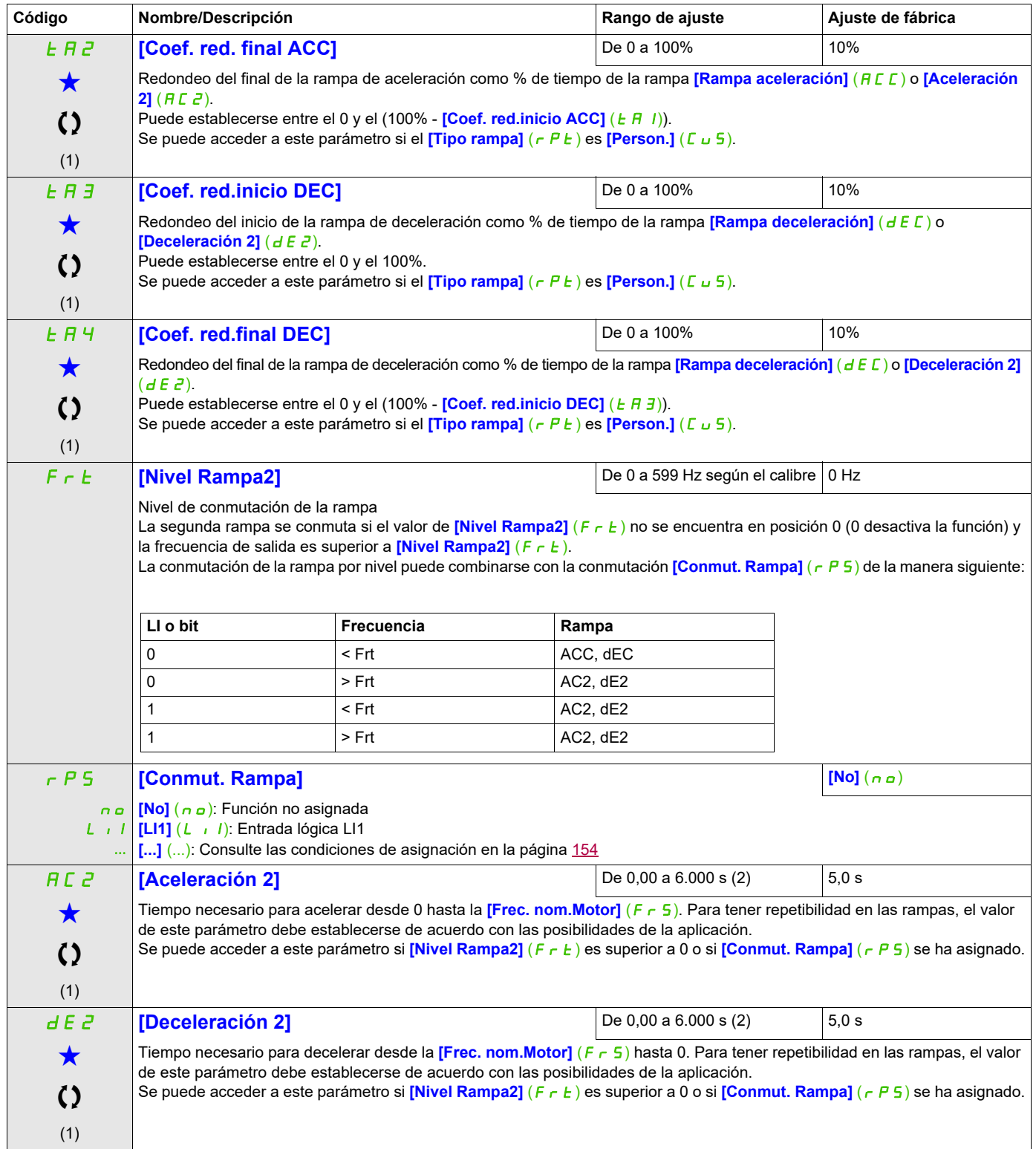

## **Acceda a los parámetros que se describen en esta página mediante:** DRI- > CONF > FULL > FUN- > RPT-

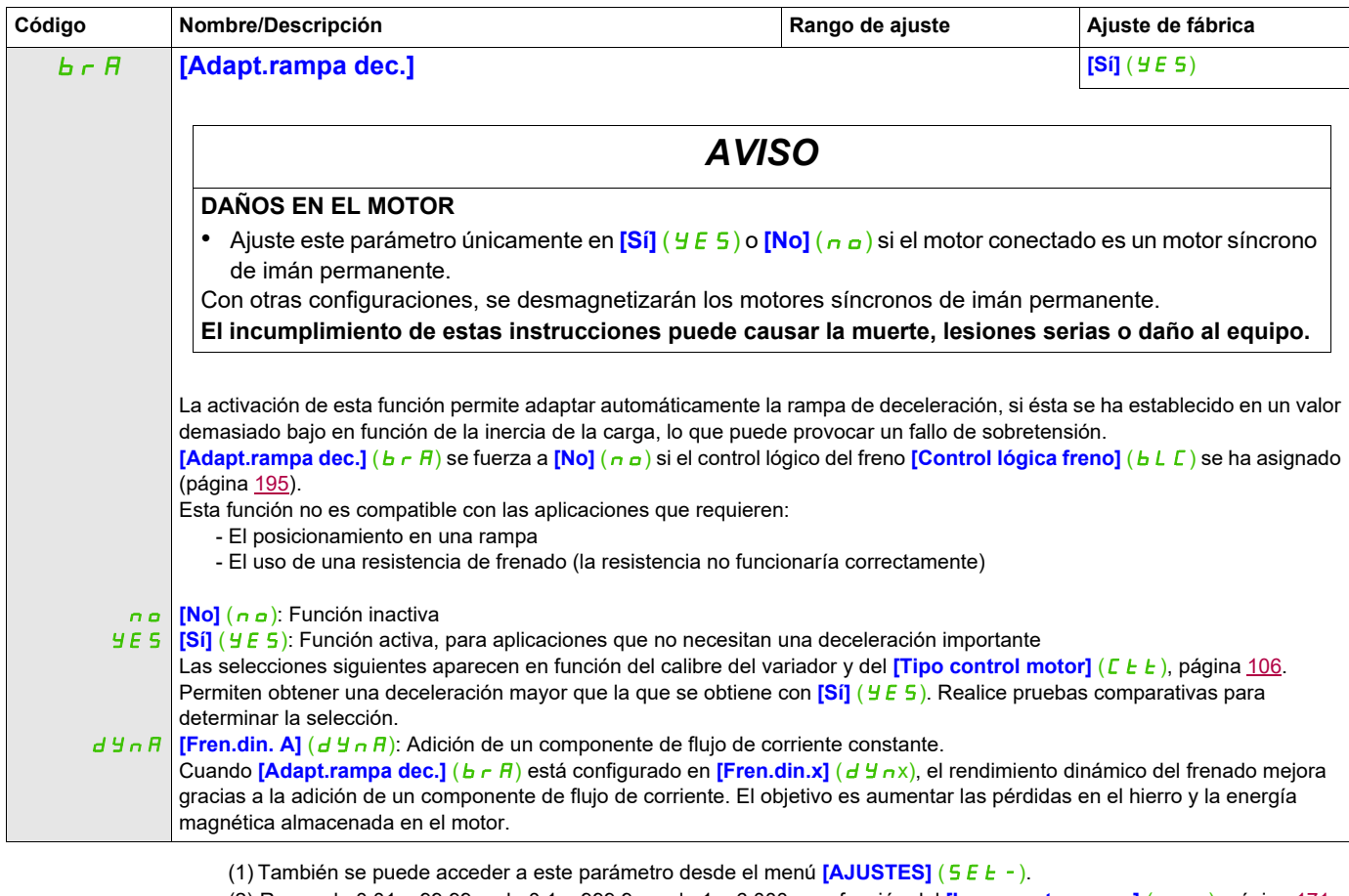

(2) Rango de 0,01 a 99,99 s, de 0,1 a 999,9 s o de 1 a 6.000 s en función del **[Incremento rampa]** (*Inr)*, página [171](#page-166-1).

Estos parámetros sólo aparecen cuando se ha seleccionado la función correspondiente en otro menú. Cuando se puede<br>acceder a los parámetros y ajustarlos desde el menú de configuración de la función correspondiente, su descr detalla en las páginas indicadas de estos menús para facilitar la programación.

Parámetro que puede modificarse cuando el dispositivo está en funcionamiento o detenido.

# **Acceda a los parámetros que se describen en esta página mediante:** DRI-> CONF>FULL>FUN->STT-

## **CONFIGURACIÓ PARADA**

<span id="page-169-1"></span><span id="page-169-0"></span>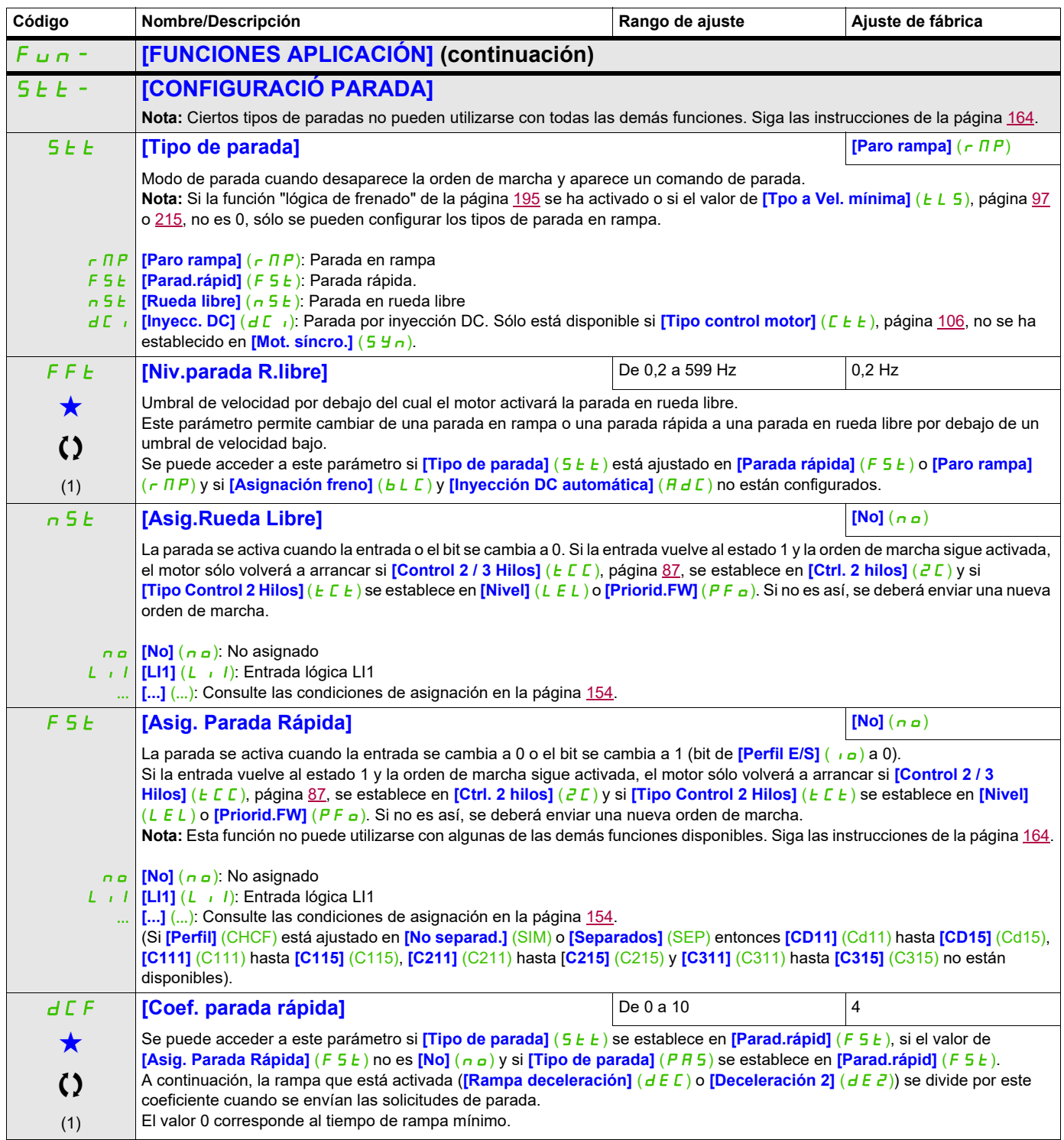

# **Acceda a los parámetros que se describen en esta página mediante:** DRI- > CONF > FULL > FUN- > STT-

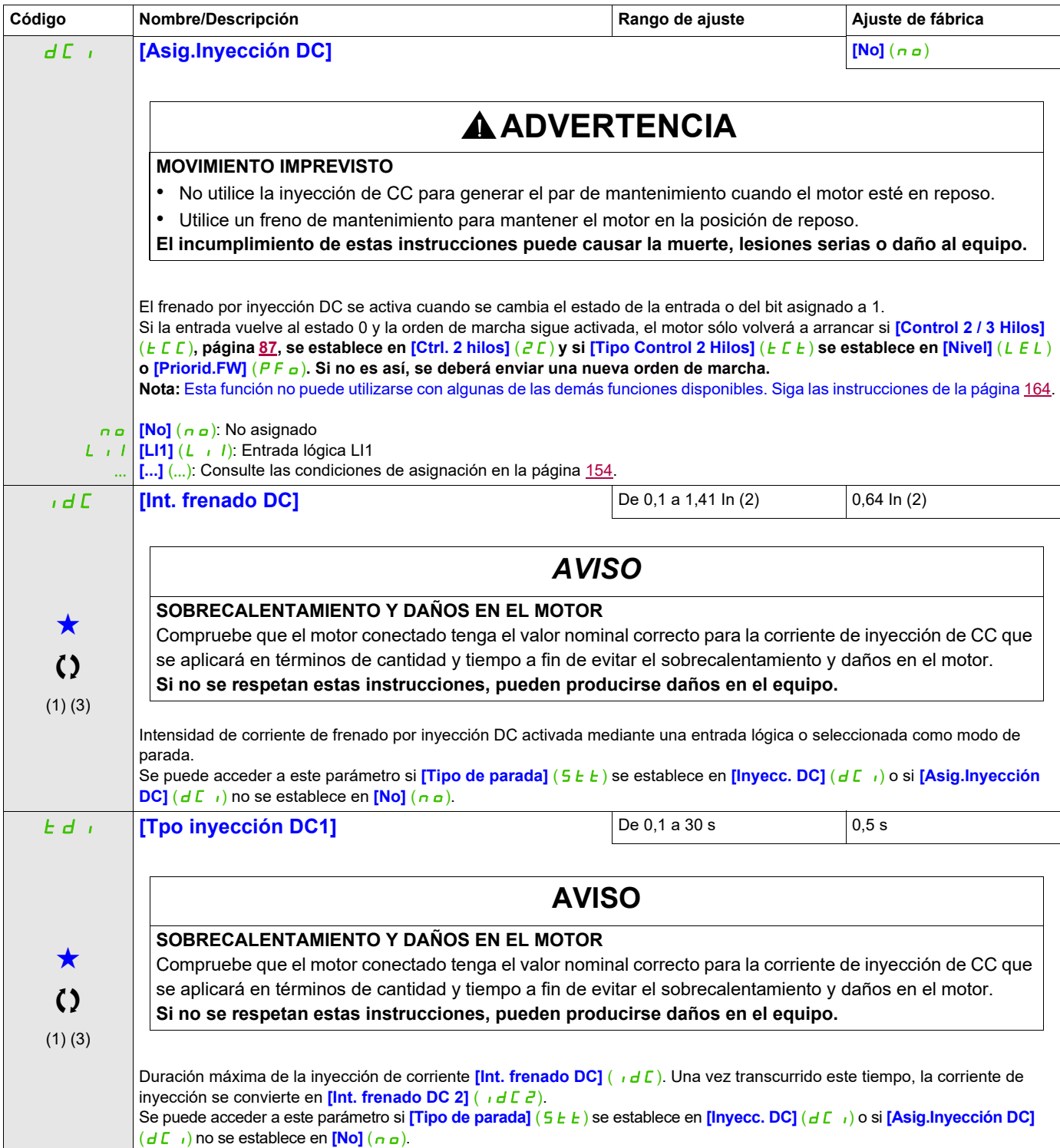

## **Acceda a los parámetros que se describen en esta página mediante:** DRI- > CONF > FULL > FUN- > STT-

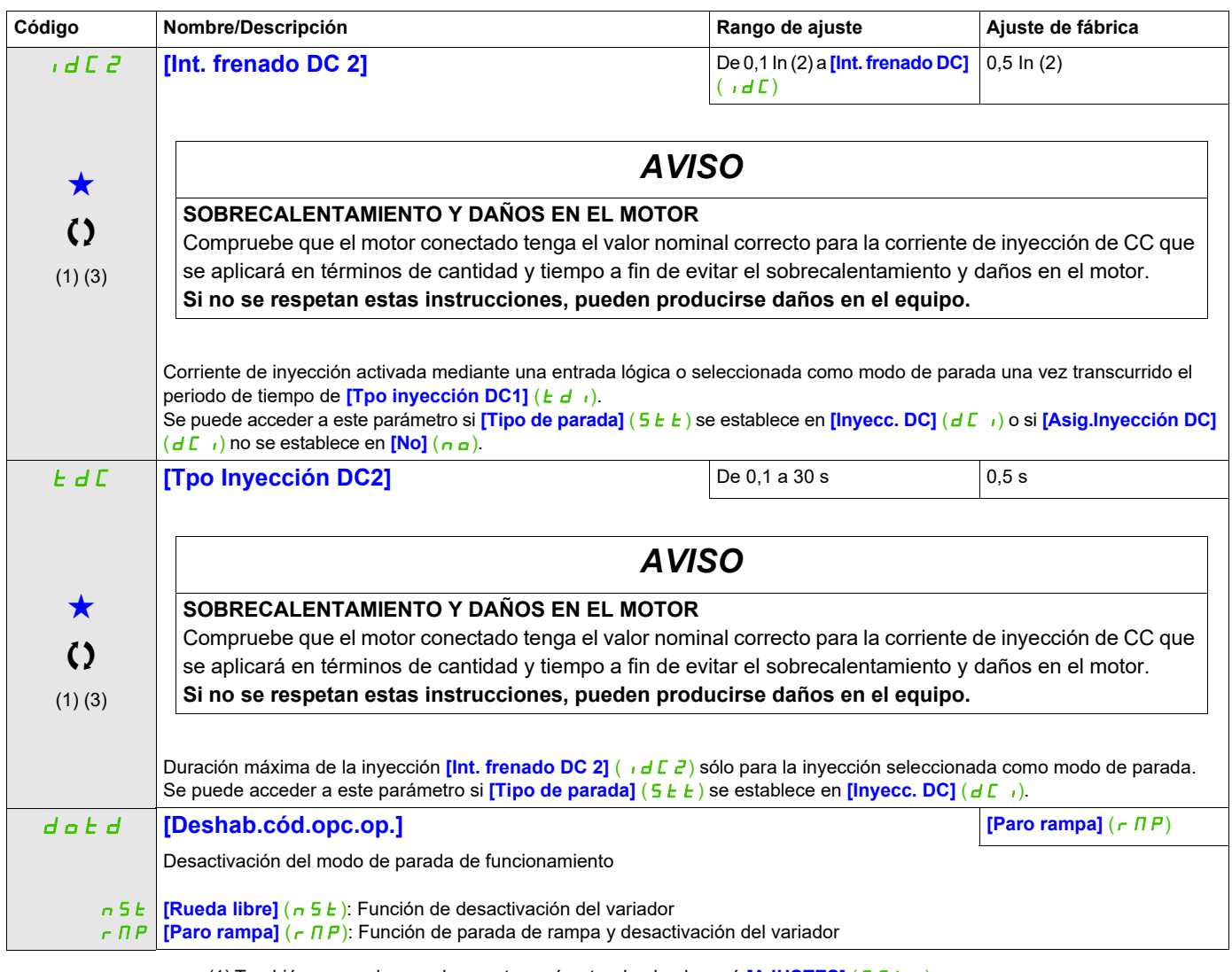

- (1) También se puede acceder a este parámetro desde el menú **[AJUSTES]** (5 E E -).
- (2) Corresponde a la corriente nominal del variador que se indica en el Manual de instalación y en la placa de características del variador.
- (3) Estos ajustes son independientes de la función **[INYECCIÓN DC AUTO]** ( $A dC -$ ).

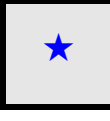

Estos parámetros sólo aparecen cuando se ha seleccionado la función correspondiente en otro menú. Cuando se puede<br>acceder a los parámetros y ajustarlos desde el menú de configuración de la función correspondiente, su descr detalla en las páginas indicadas de estos menús para facilitar la programación.

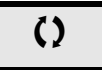

Parámetro que puede modificarse cuando el dispositivo está en funcionamiento o detenido.

# **Acceda a los parámetros que se describen en esta página mediante:** DRI- > CONF > FULL > FUN- > ADC-

## **INYECCIÓN DC AUTO**

<span id="page-172-1"></span><span id="page-172-0"></span>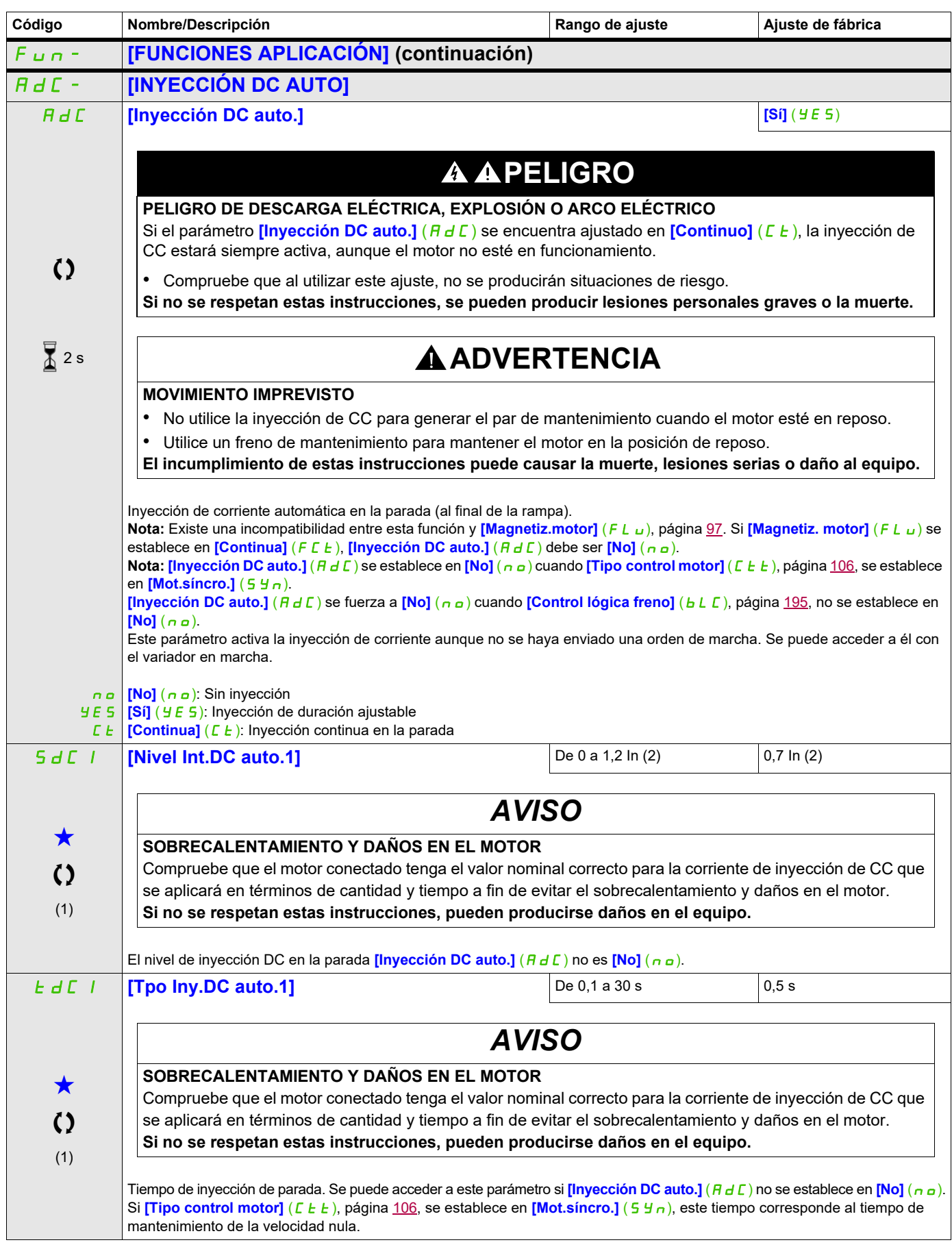

## **Acceda a los parámetros que se describen en esta página mediante:** DRI- > CONF > FULL > FUN- > ADC-

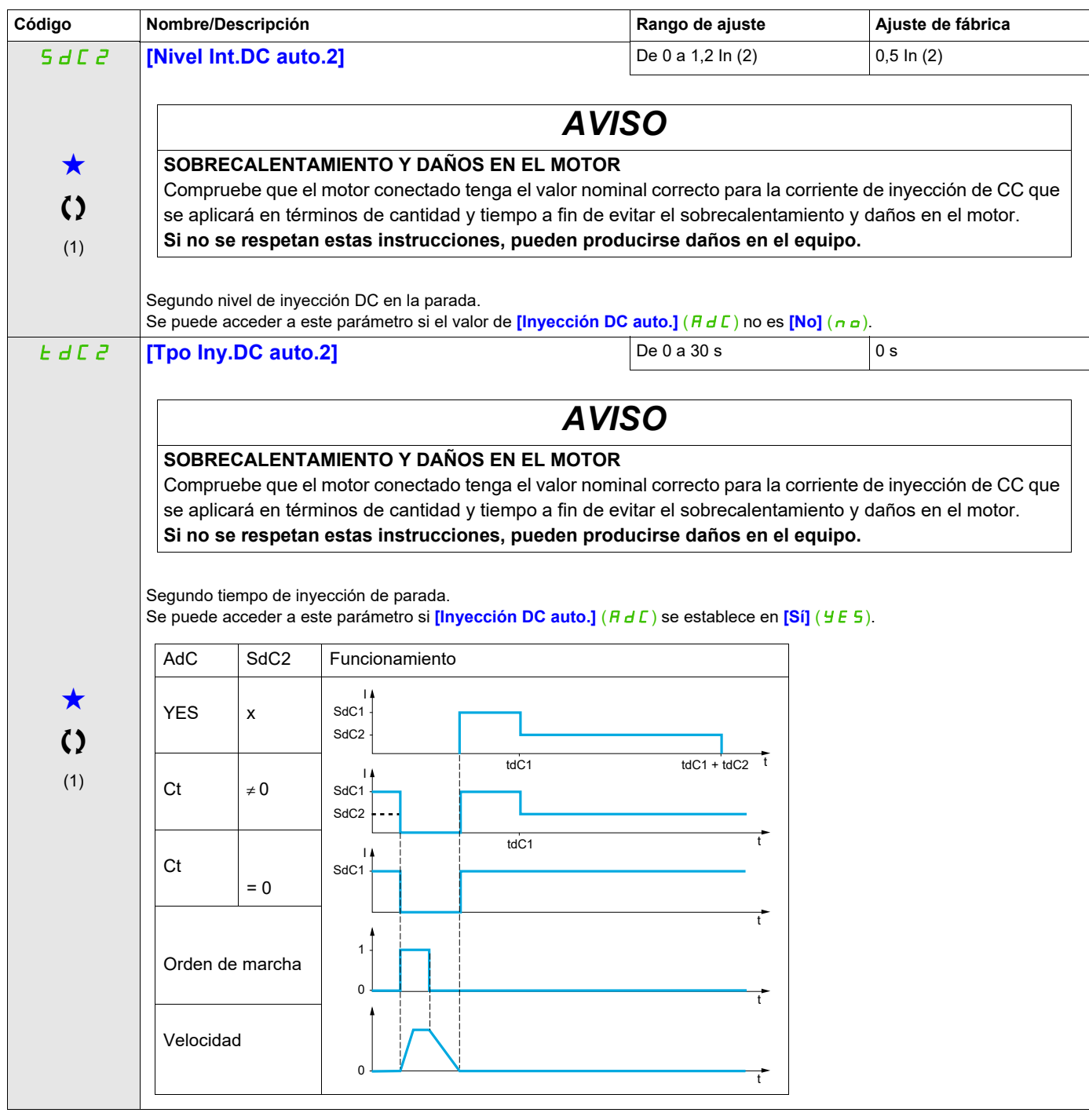

- (1) También se puede acceder a este parámetro desde el menú [AJUSTES] (5 E E -).
- (2) Corresponde a la corriente nominal del variador que se indica en el Manual de instalación y en la placa de características del variador.

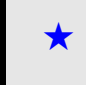

Estos parámetros sólo aparecen cuando se ha seleccionado la función correspondiente en otro menú. Cuando se puede<br>acceder a los parámetros y ajustarlos desde el menú de configuración de la función correspondiente, su descr detalla en las páginas indicadas de estos menús para facilitar la programación.

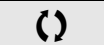

Parámetro que puede modificarse cuando el dispositivo está en funcionamiento o detenido.

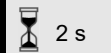

2 s Para cambiar la asignación de este parámetro, pulse la tecla ENT durante 2 segundos.

# **Acceda a los parámetros que se describen en esta página mediante:** DRI- > CONF > FULL > FUN- > JOG-

## **JOG**

<span id="page-174-0"></span>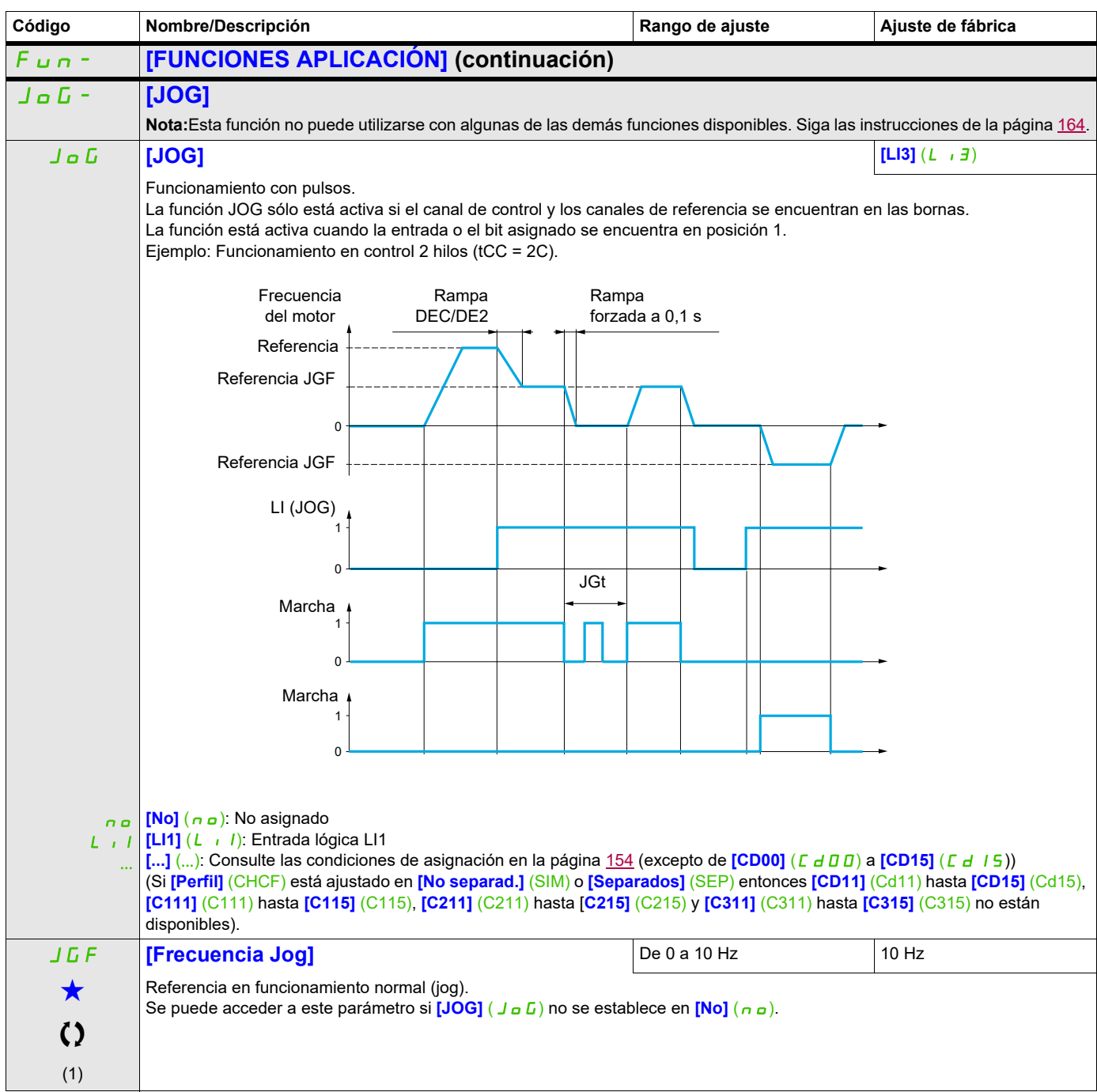

## **Acceda a los parámetros que se describen en esta página mediante:** DRI- > CONF > FULL > FUN- > ADC-

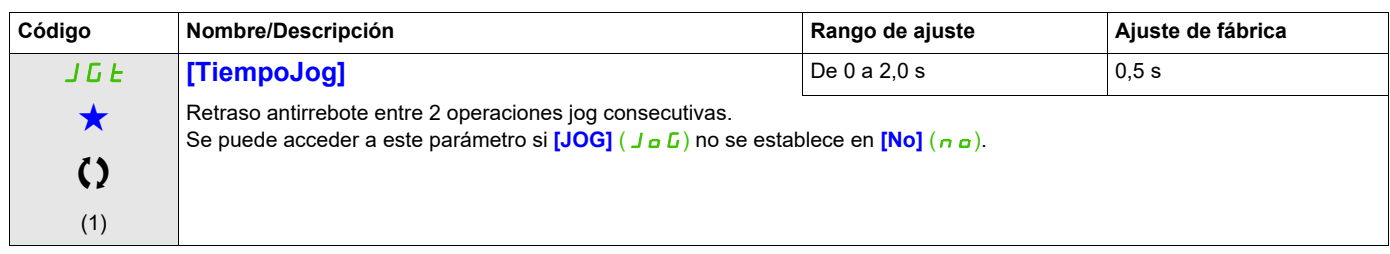

(1) También se puede acceder a este parámetro desde el menú [AJUSTES] (5 E E -).

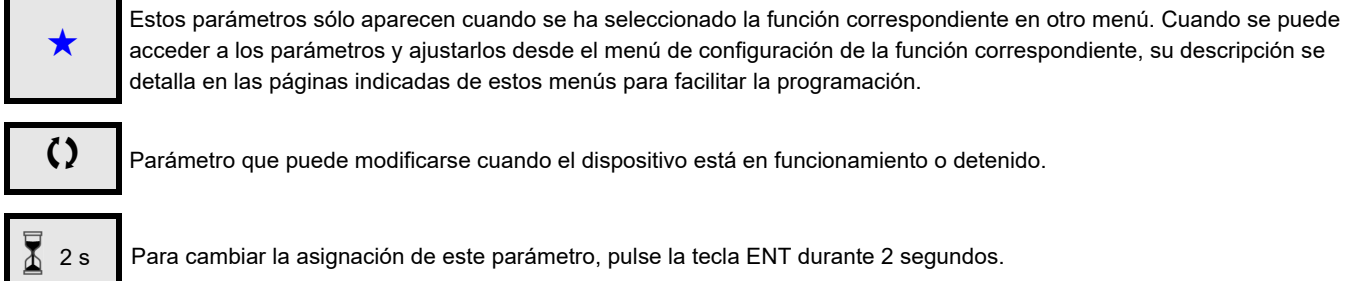

Parámetro que puede modificarse cuando el dispositivo está en funcionamiento o detenido.

2 s Para cambiar la asignación de este parámetro, pulse la tecla ENT durante 2 segundos.

## <span id="page-176-0"></span>**VELOCIDADES PRESELECCIONADAS**

Se pueden preseleccionar 2, 4, 8 ó 16 velocidades que necesiten 1, 2, 3 ó 4 entradas lógicas respectivamente.

## **Nota:**

 Debe configurar 2 y 4 velocidades para poder obtener 4 velocidades. Debe configurar 2, 4 y 8 velocidades para poder obtener 8 velocidades. Debe configurar 2, 4, 8 y 16 velocidades para poder obtener 16 velocidades.

Tabla de combinación para las entradas de velocidad preseleccionadas

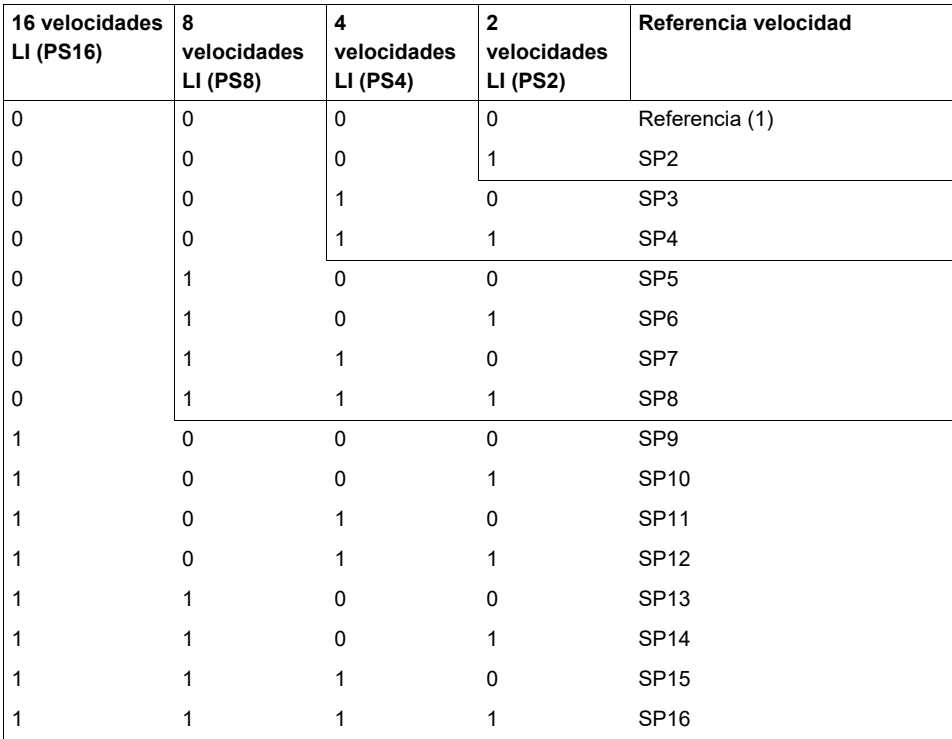

(1) Consulte el diagrama de la página  $148$ : Referencia 1 = (SP1).

# **Acceda a los parámetros que se describen en esta página mediante:** DRI-> CONF > FULL > FUN- > PSS-

<span id="page-177-1"></span><span id="page-177-0"></span>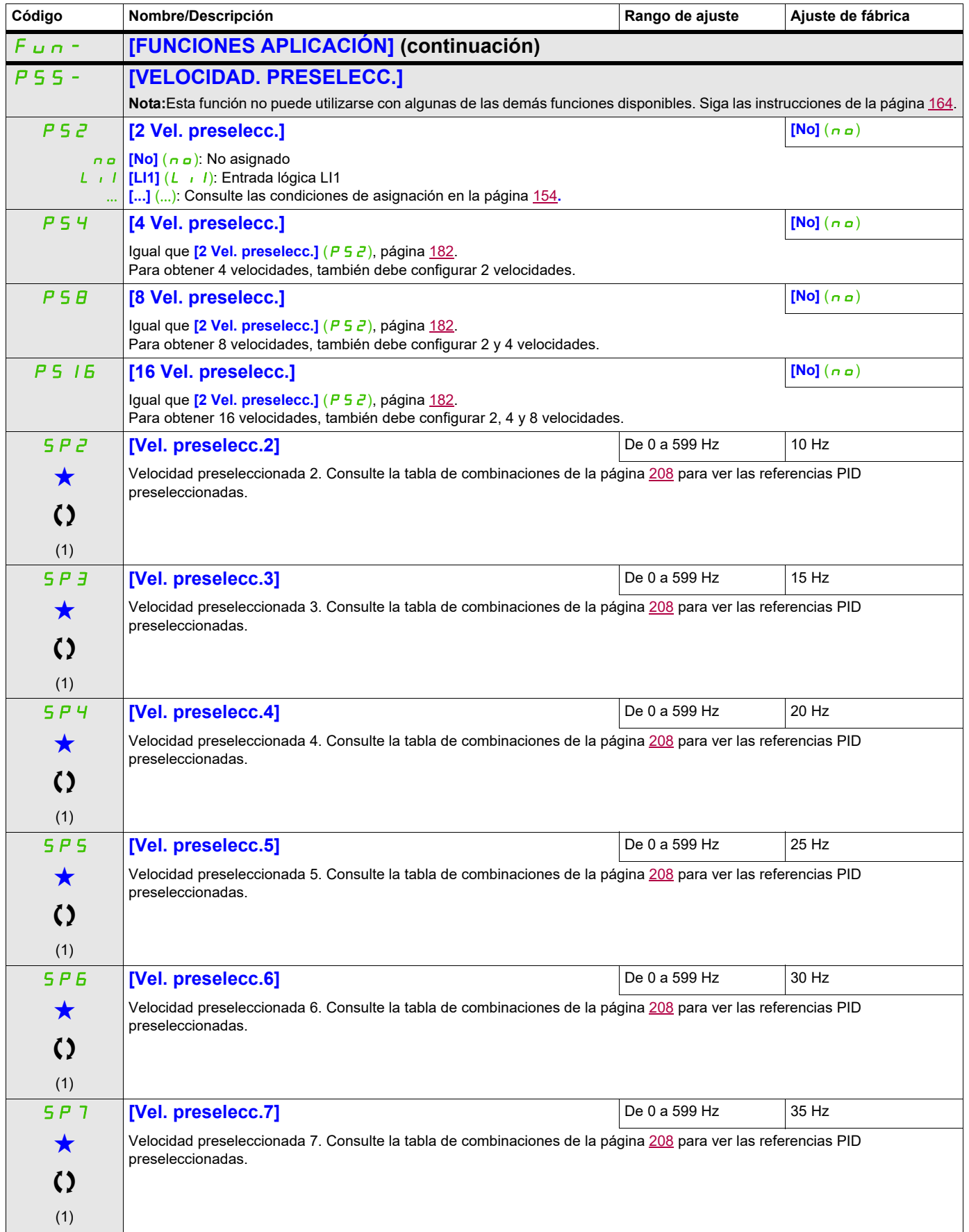

# **Acceda a los parámetros que se describen en esta página mediante:** DRI- > CONF > FULL > FUN- > PSS-

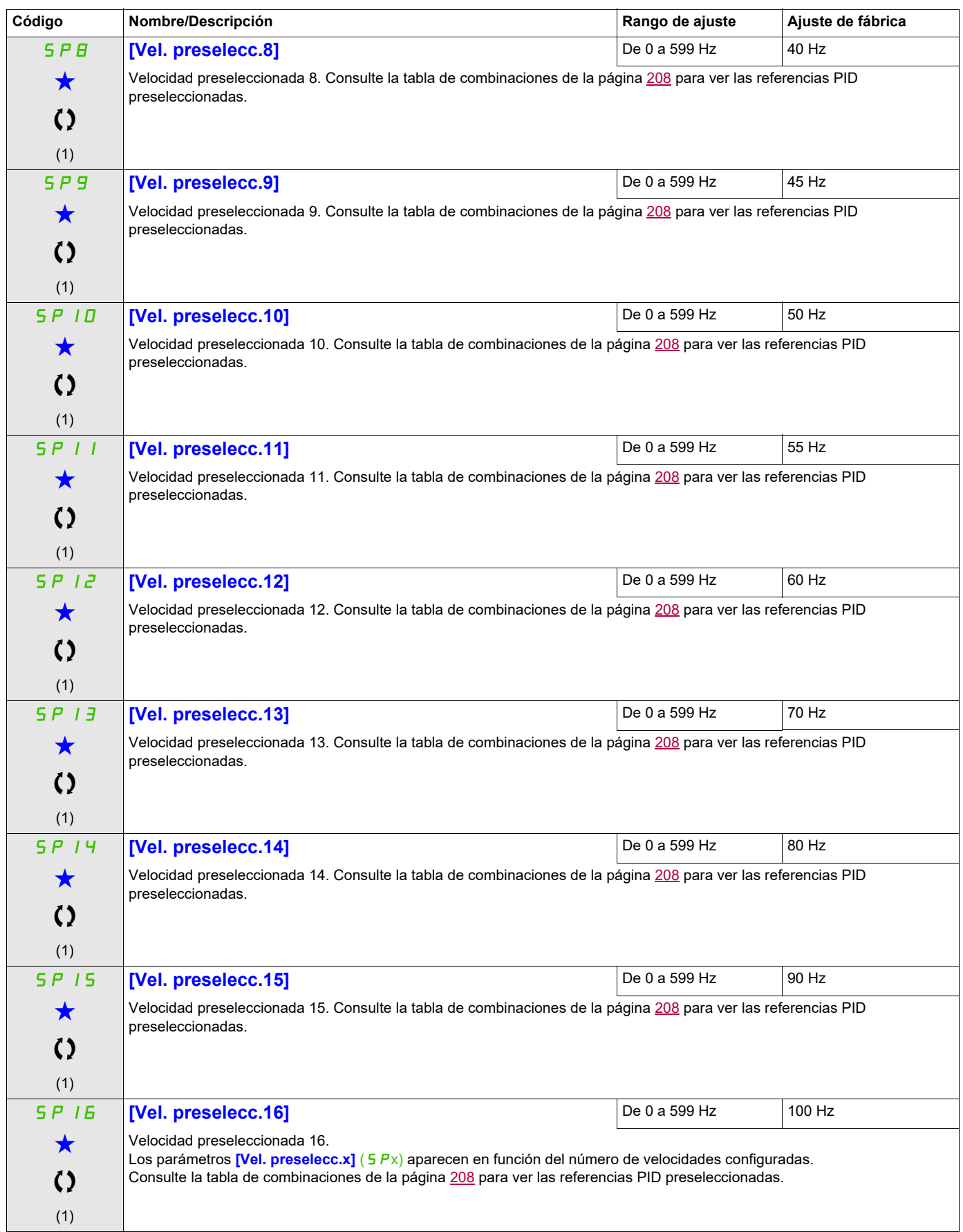

 $\overline{\phantom{a}}$ 

## **Acceda a los parámetros que se describen en esta página mediante:** DRI- > CONF > FULL > FUN- > PSS-

<span id="page-179-0"></span>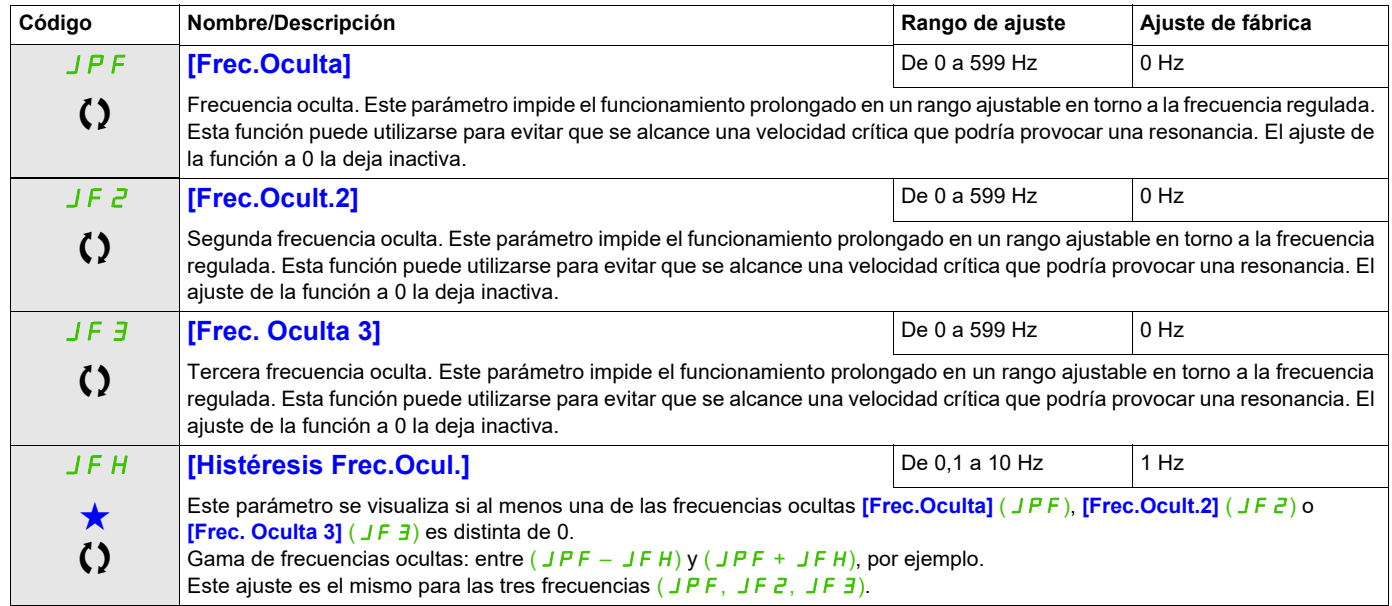

(1) También se puede acceder a este parámetro desde el menú [AJUSTES] (5 E E -).

Estos parámetros sólo aparecen cuando se ha seleccionado la función correspondiente en otro menú. Cuando se puede<br>acceder a los parámetros y ajustarlos desde el menú de configuración de la función correspondiente, su desc detalla en las páginas indicadas de estos menús para facilitar la programación.

Parámetro que puede modificarse cuando el dispositivo está en funcionamiento o detenido.
# **+/- VELOCIDAD**

Hay dos tipos de operaciones disponibles:

- **Uso de teclas de una acción:** Se necesitan dos entradas lógicas además de los sentidos de marcha. La entrada asignada al control "+ velocidad" aumenta la velocidad, mientras que la asignada al control " velocidad" reduce la velocidad.
- **Uso de teclas de doble acción:** Sólo se necesita una entrada lógica asignada a "+ velocidad".

#### +/- velocidad con botones de dos niveles:

Descripción: 1 botón presionado dos veces (2 pasos) para cada sentido de rotación. Cada vez que se presiona el botón, se cierra un contacto.

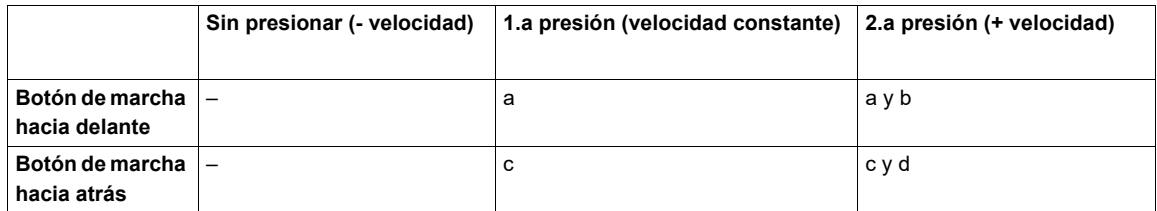

Ejemplo de cableado:

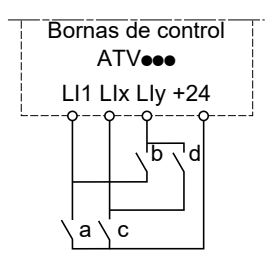

LI1: Marcha adelante LIx: Marcha atrás LIy: Más velocidad

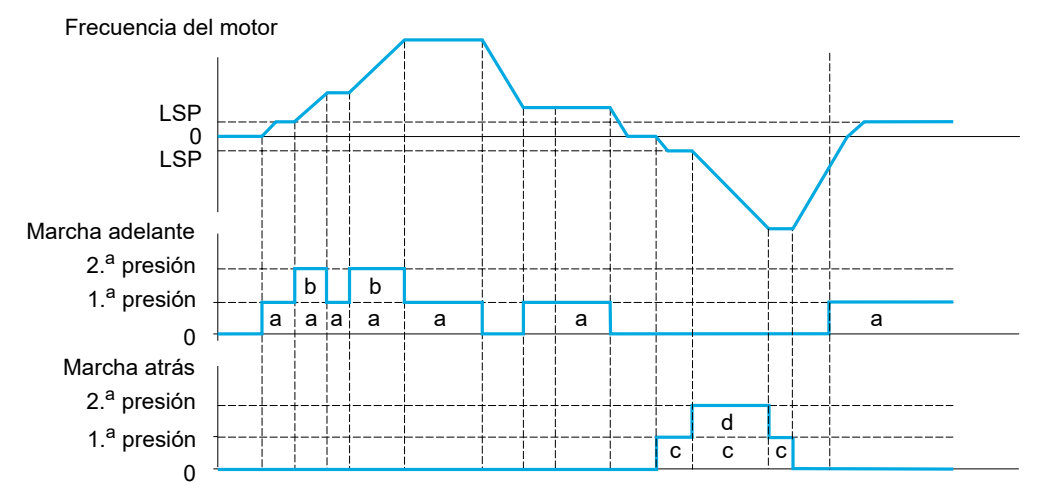

No utilice este tipo de +/- velocidad con el control 3 hilos.

Independientemente del tipo de operación que se seleccione, la velocidad máxima viene determinada por **[Vel.máxima]** (H 5 P) (consulte la página [89\)](#page-84-0).

#### **Nota:**

Si la referencia se conmuta a través de **[Conmutación Ref2]** (r F C) (consulte la página [156](#page-151-0)) de un canal de referencia cualquiera a otro canal de referencia con "+/- velocidad", el valor de referencia **[Frecuencia de salida]** (rFr) (después de la rampa) puede copiarse al mismo tiempo en función del parámetro **[Cop.Canal1 --> 2]**  $(\Gamma \cap P)$  (consulte la página [157\)](#page-152-0).

Si la referencia se conmuta a través de **[Conmutación Ref2]** (r F L) (consulte la página [156\)](#page-151-0) de un canal de referencia a otro canal de referencia con "+/- velocidad", el valor de referencia **[Frecuencia de salida]** (r Fr) (después de la rampa) se copia al mismo tiempo.

Esto permite evitar que la velocidad se restablezca erróneamente a cero al realizar la conmutación.

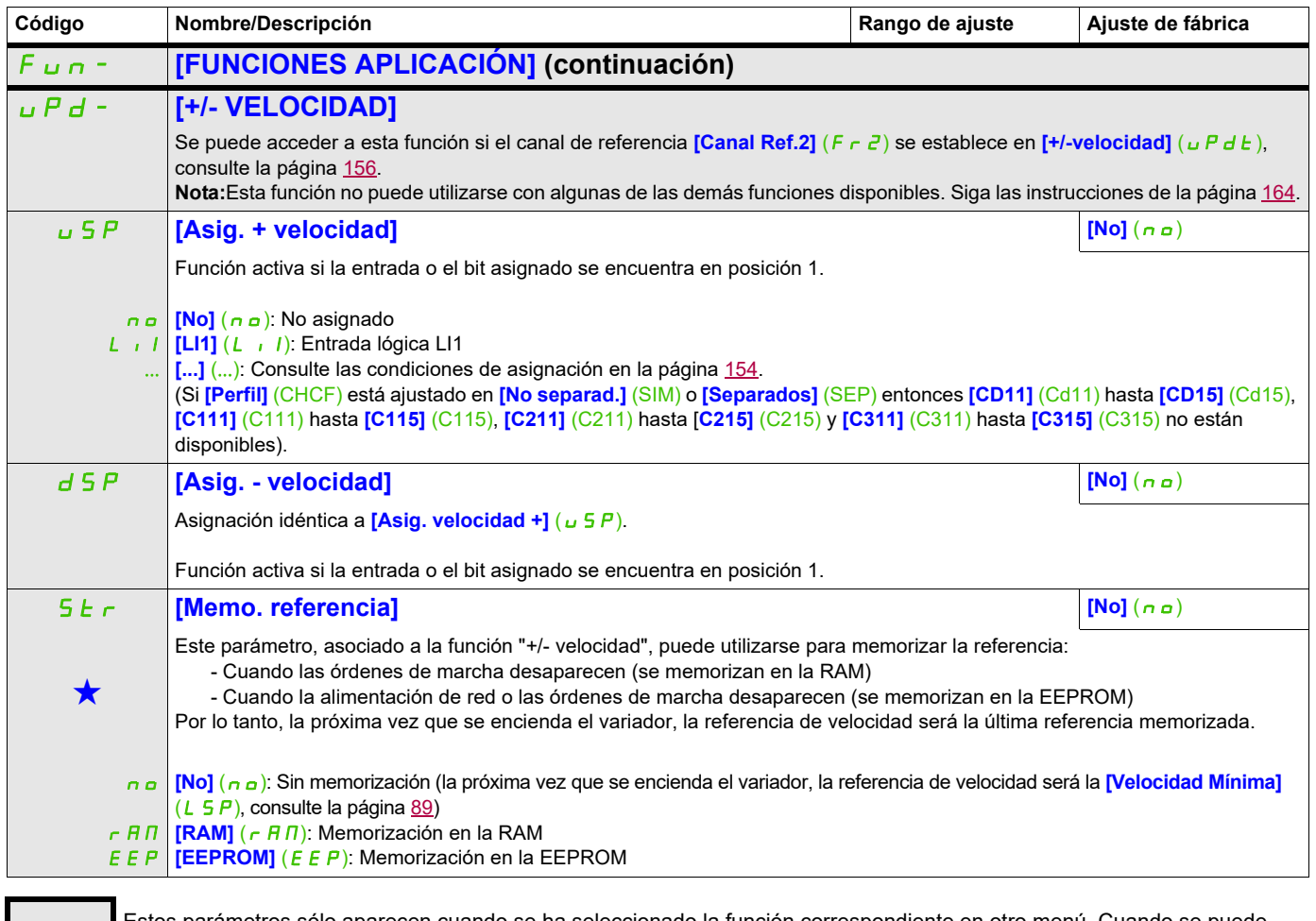

Estos parámetros sólo aparecen cuando se ha seleccionado la función correspondiente en otro menú. Cuando se puede<br>acceder a los parámetros y ajustarlos desde el menú de configuración de la función correspondiente, su descr detalla en las páginas indicadas de estos menús para facilitar la programación.

# **+/- VELOCIDAD EN TORNO A UNA REFERENCIA**

La referencia viene determinada por **[Canal Ref.1]** (F r 1) o **[Canal Ref.1B]** (F r 1b) con las funciones de suma/resta/multiplicación y las velocidades preseleccionadas cuando sea pertinente (consulte el diagrama de la página [148\)](#page-143-0). Para simplificar, en adelante la denominaremos referencia A. La acción de las teclas + velocidad y - velocidad se puede establecer como % de esta referencia A. Durante la parada, la referencia (A +/- velocidad) no se memoriza, de manera que el variador vuelve a arrancar sólo con la referencia A+.

La referencia máxima total está limitada por la **[Vel.máxima]** (H 5 P) y la referencia mínima por la **[Velocidad Mínima]** (L 5 P); consulte la página [89.](#page-84-0)

Ejemplo de control 2 hilos:

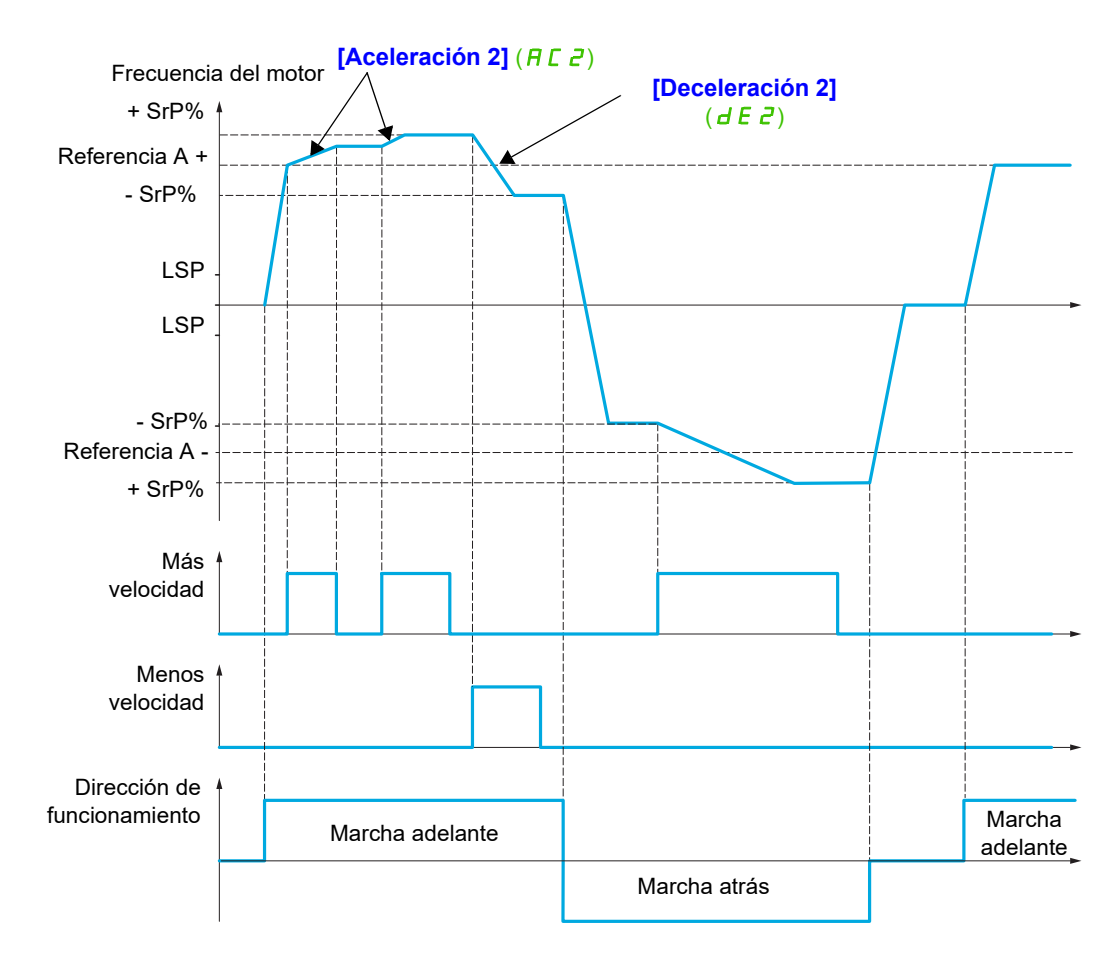

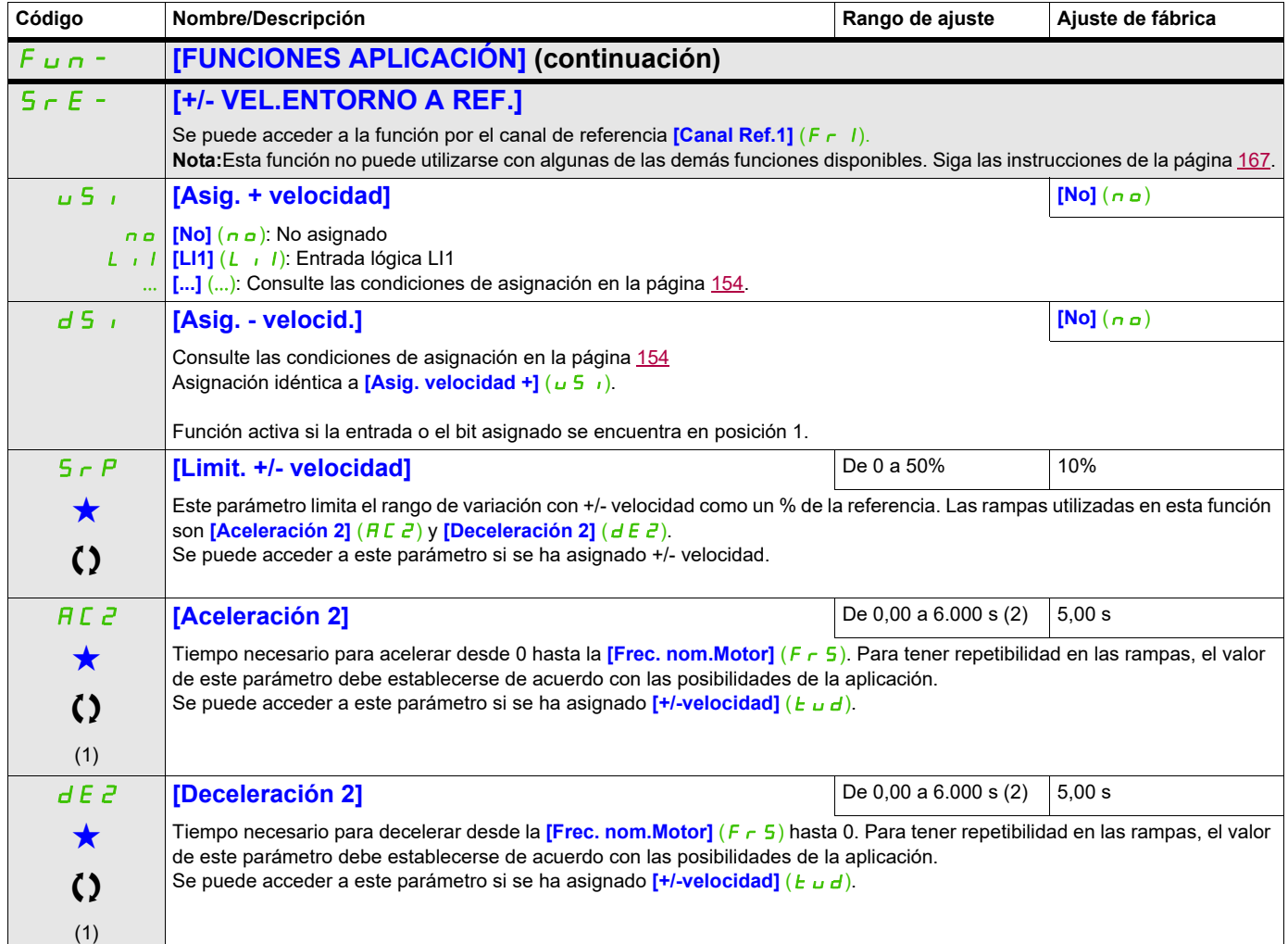

(1) También se puede acceder a este parámetro desde el menú **[AJUSTES]** (SEt-).

(2) Rango de 0,01 a 99,99 s, de 0,1 a 999,9 s o de 1 a 6.000 s en función del **[Incremento rampa]** (*Inr)*, página [171](#page-166-0).

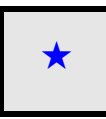

Estos parámetros sólo aparecen cuando se ha seleccionado la función correspondiente en otro menú. Cuando se puede<br>acceder a los parámetros y ajustarlos desde el menú de configuración de la función correspondiente, su descr detalla en las páginas indicadas de estos menús para facilitar la programación.

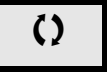

## **MEMORIZACIÓN DE REFERENCIAS**

Memorización de un valor de referencia de velocidad mediante una orden de entrada lógica con una duración superior a 0,1 s.

- Esta función permite controlar la velocidad de distintos variadores de forma alternativa mediante una referencia analógica y una entrada lógica para cada variador.
- También permite confirmar una referencia de línea (bus o red de comunicaciones) en distintos variadores mediante una entrada lógica. De esta manera, se pueden sincronizar los movimientos sin tener en cuenta las variaciones cuando se establece la referencia.
- La adquisición de la referencia se lleva a cabo 100 ms después del flanco ascendente de la solicitud. No se adquiere ninguna otra referencia nueva hasta que se realiza una nueva solicitud.

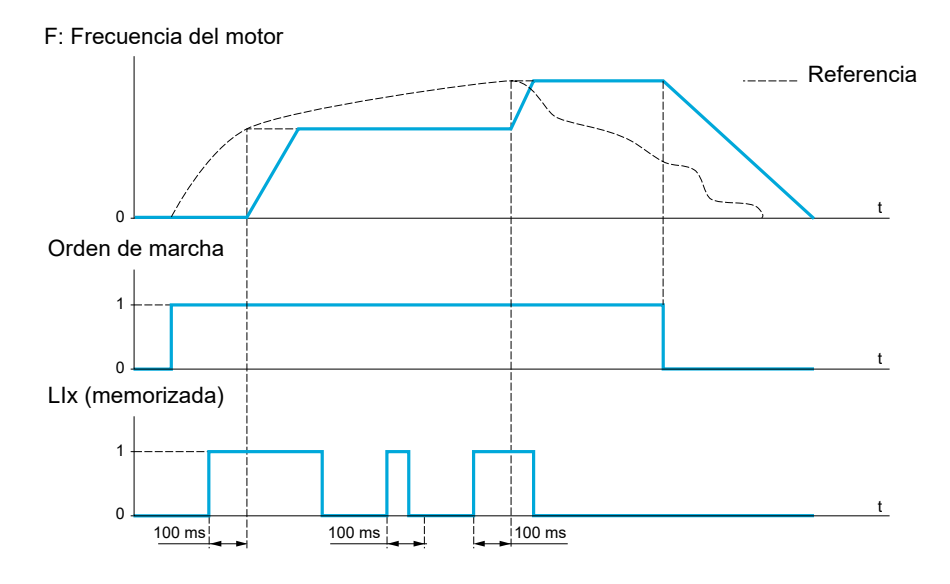

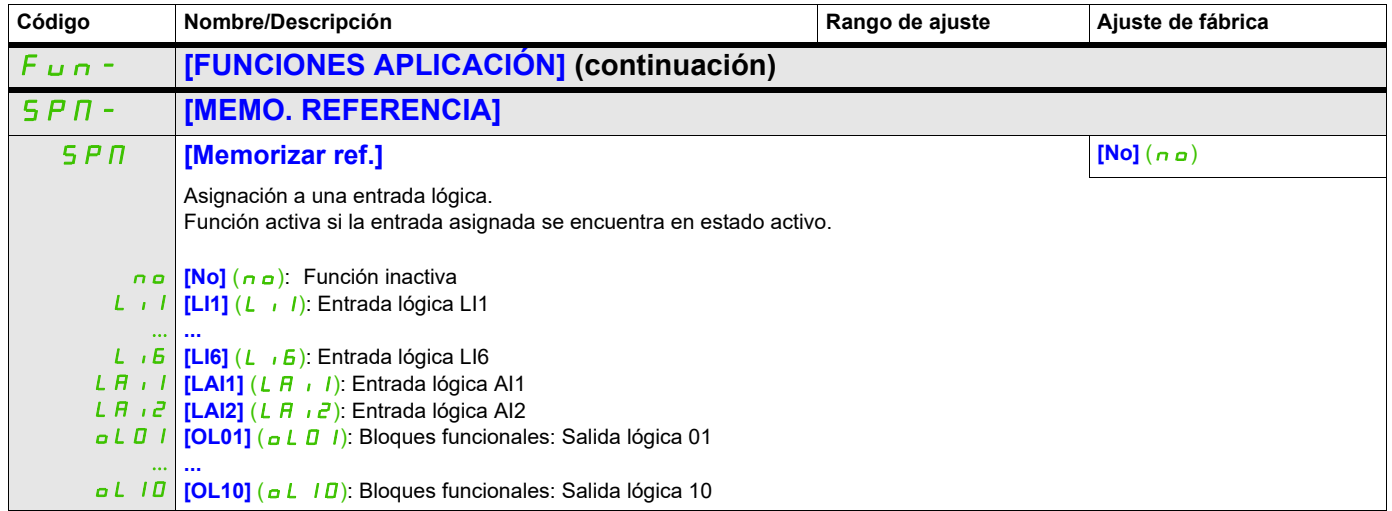

# **MAGNETIZACIÓN POR ENTRADAS LÓGICAS**

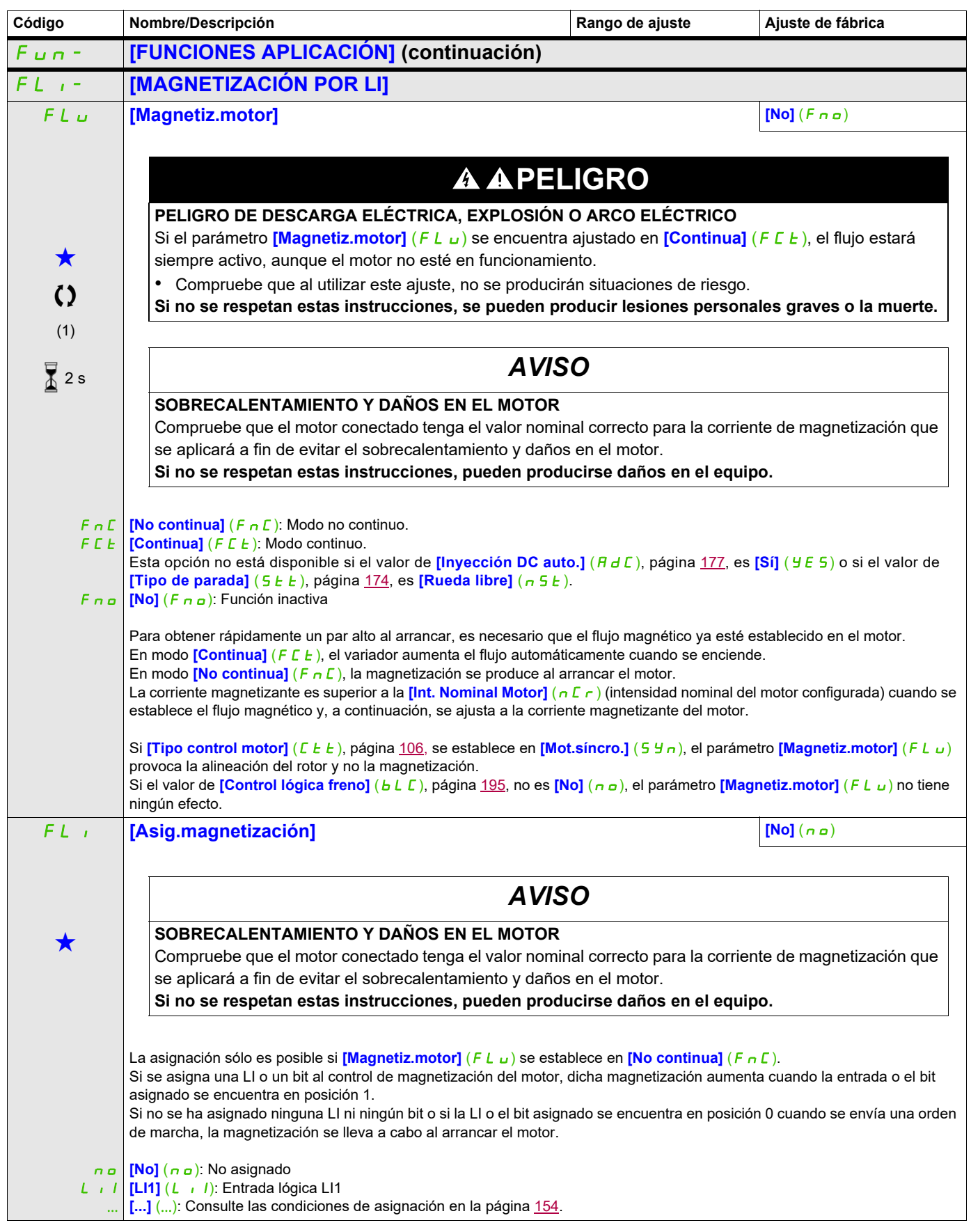

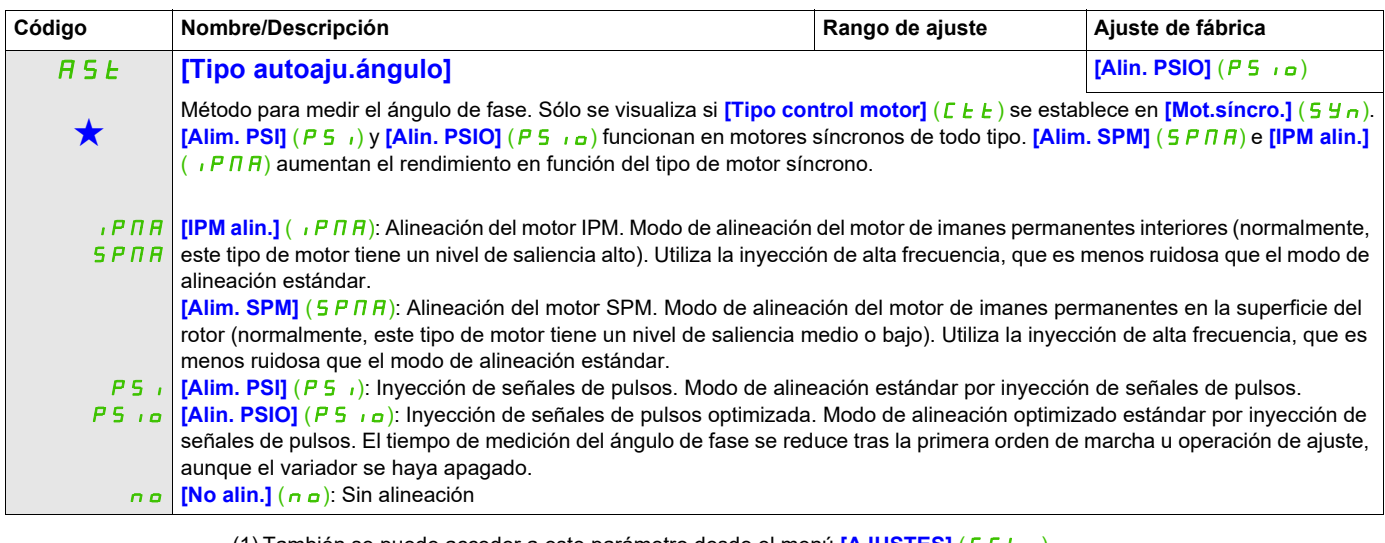

#### (1) También se puede acceder a este parámetro desde el menú **[AJUSTES]** (5 E E -).

Estos parámetros sólo aparecen cuando se ha seleccionado la función correspondiente en otro menú. Cuando se puede<br>acceder a los parámetros y ajustarlos desde el menú de configuración de la función correspondiente, su desc detalla en las páginas indicadas de estos menús para facilitar la programación.

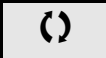

Parámetro que puede modificarse cuando el dispositivo está en funcionamiento o detenido.

 $\overline{\Lambda}$  2 s **Para cambiar la asignación de este parámetro, pulse la tecla ENT durante 2 segundos.** 

# **CONTROL DE LÓGICA DE FRENO**

Permite controlar un freno electromagnético mediante el variador en aplicaciones de elevación horizontal y vertical y en máquinas no equilibradas.

#### **Principio:**

- Movimiento de elevación vertical:

Mantiene el par motor en el sentido de mantenimiento de la carga accionada durante la apertura y el cierre del freno para sostener la carga, arrancar suavemente cuando el freno se abre y parar suavemente cuando el freno se cierra.

- Movimiento horizontal:

Sincroniza la apertura del freno con el aumento del par durante el arranque y el cierre del freno a velocidad nula durante la parada para evitar sacudidas.

#### **Instrucciones para el control de la lógica de freno en una aplicación de elevación vertical:**

# **ADVERTENCIA**

## **FUNCIONAMIENTO INESPERADO DEL EQUIPO**

Compruebe que los ajustes seleccionados no provoquen la pérdida de control de la carga que se está elevando.

**El incumplimiento de estas instrucciones puede causar la muerte, lesiones serias o daño al equipo.**

- **[Imp.apertura freno]** (b<sub>I</sub>P): **[Sí]** (YES). Asegúrese de que el sentido de rotación hacia delante corresponda al levantamiento de la carga. Para las aplicaciones en las que la carga que se baja es muy distinta de la carga que se levanta, establezca
- $\mathbf{b}$  IP = 2 Ibr (por ejemplo, ascender siempre con una carga y descender siempre sin una carga).
- Corriente de apertura del freno (**[I apert.freno subida]**  $(|I|b|r)$  y **[I apert.freno bajada]**  $(|I|r|d)$  si **[Imp.apertura freno]**  $(b \cdot P) = 2 \cdot (b \cdot r)$ : Ajuste la corriente de apertura del freno según la corriente nominal indicada en el motor.

Durante la prueba, ajuste la corriente de apertura del freno a fin de sostener la carga con facilidad.

- Tiempo de aceleración: En las aplicaciones de elevación, se recomienda establecer las rampas de aceleración a más de 0,5 segundos. Asegúrese de que el variador no supere la limitación de intensidad. Esta misma recomendación se debe aplicar a la deceleración.
- Recordatorio: Para realizar un movimiento de elevación, se debe utilizar una resistencia de frenado. • **[Tiempo Apert. Freno]** (b  $r \neq$ ): Se debe establecer en función del tipo de freno. Se trata del tiempo que necesita el freno mecánico para abrirse.
- **[Frec. apertura freno]**  $(b \text{ } r)$ , sólo en modo de lazo abierto: Déjelo en **[Auto]**  $(H \text{ } u \text{ } k \text{ } a)$  y ajústelo si es necesario.
- **[Frec.cierre freno]** (b E n): Déjelo en **[Auto]** (H u E a) y ajústelo si es necesario.
- **[Tiempo cierre freno]**  $(B E E)$ : Se debe establecer en función del tipo de freno. Se trata del tiempo que necesita el freno mecánico para cerrarse.

#### **Ajustes recomendados para el control de la lógica de freno en una aplicación de elevación horizontal:**

- **[Imp.apertura freno]**  $(b \tP)$ : No
- [I apert.freno subida]  $(|I_{B}r|)$ : Se establece en 0.
- **[Tiempo Apert. Freno]** ( $b \lt b$ ): Se debe establecer en función del tipo de freno. Se trata del tiempo que necesita el freno mecánico para abrirse.
- **[Frec.cierre freno]**  $(b E n)$ , sólo en modo de lazo abierto: Déjelo en **[Auto]**  $(B u E a)$  y ajústelo si es necesario.
- **[Tiempo cierre freno]** ( $b \in E$ ): Se debe establecer en función del tipo de freno. Se trata del tiempo que necesita el freno mecánico para cerrarse.

#### **Control de la lógica de freno: movimiento horizontal en modo de lazo abierto**

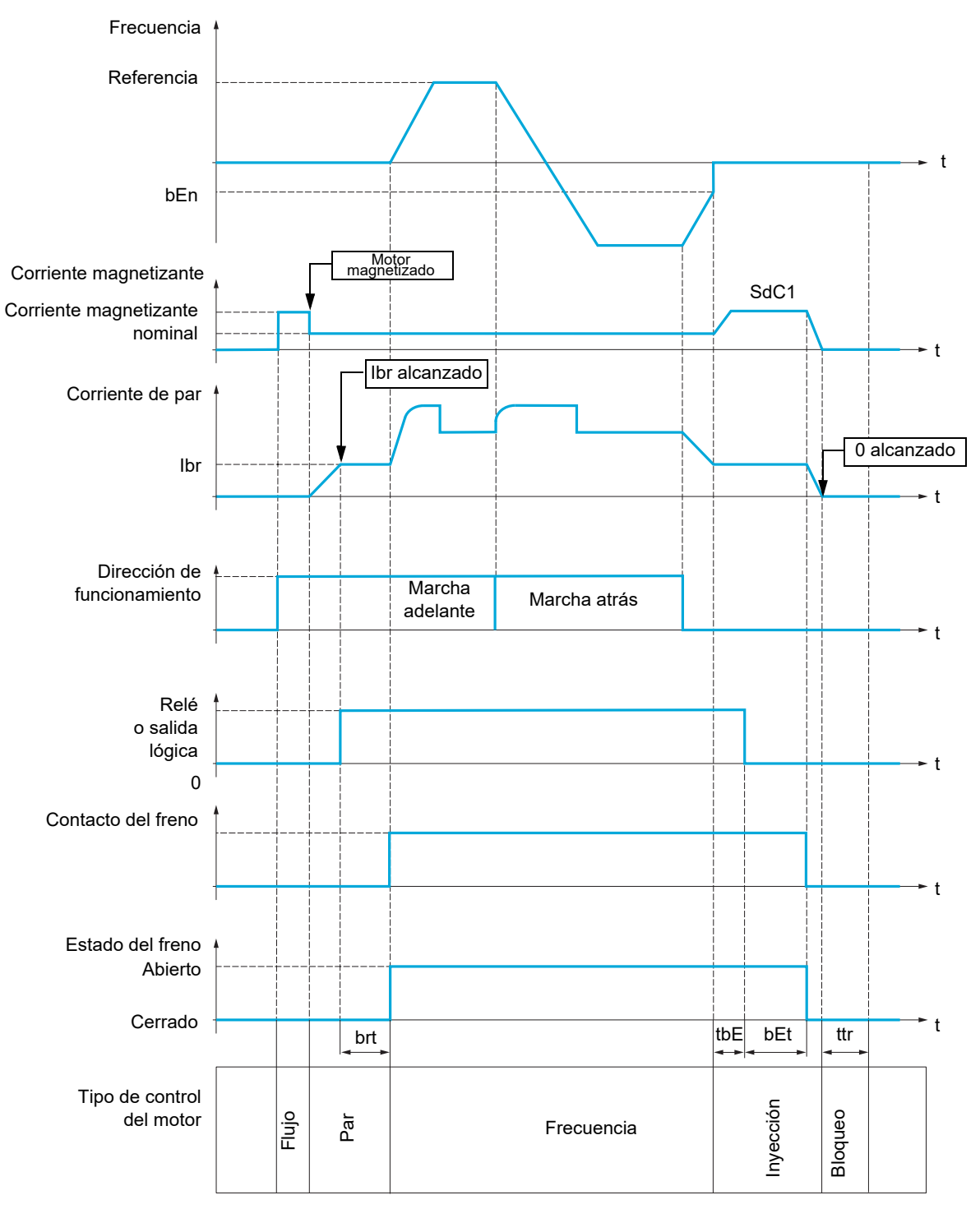

## Leyenda:

- (bEn): **[Frec.cierre freno]**
- (**b**EE): **[Tiempo cierre freno]**
- (brt): **[Tiempo Apert. Freno]**
- ( $1b \in$ **]:** [I apert.freno subida]
- (SdC1): **[Nivel Int.DC auto.1]**
- (*E b E*): [Ret. cierre freno]
- ( $E E F$ ): **[Tpo de rearranque]**

## **Control de la lógica de freno: movimiento vertical en modo de lazo abierto**

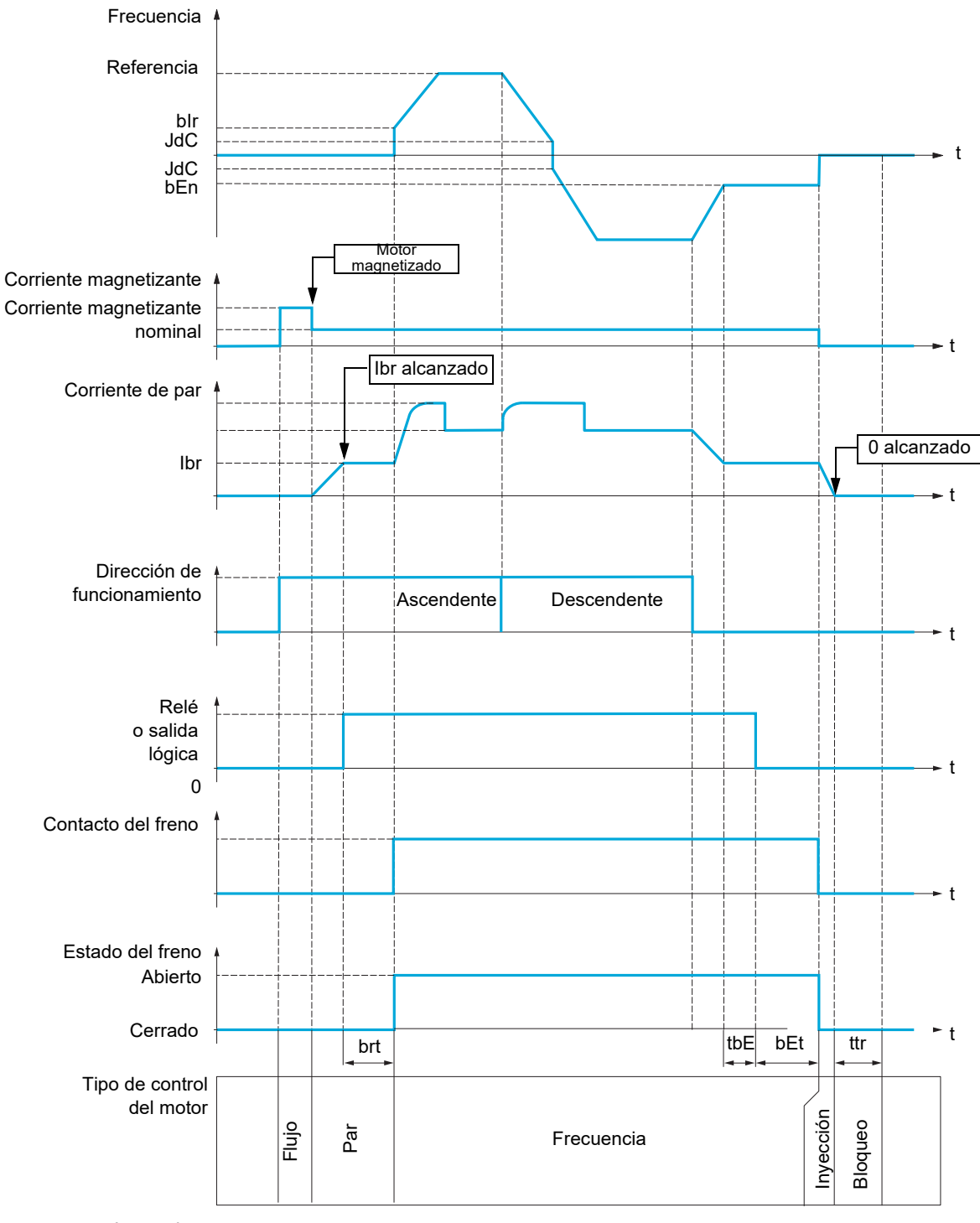

## Leyenda:

- (bEn): **[Frec.cierre freno]**
- (**bEE**): [Tiempo cierre freno]
- (bir): [Frec. apertura freno]
- $(b \rvert b)$ : **[Tiempo Apert. Freno]**
- $($   $(b \rceil)$ : [I apert.freno subida]
- (JdC): **[Salto en inversión]**
- ( $E \in E$ ): **[Ret. cierre freno]**
- (*E E r*): **[Tpo de rearranque]**

<span id="page-190-2"></span><span id="page-190-1"></span><span id="page-190-0"></span>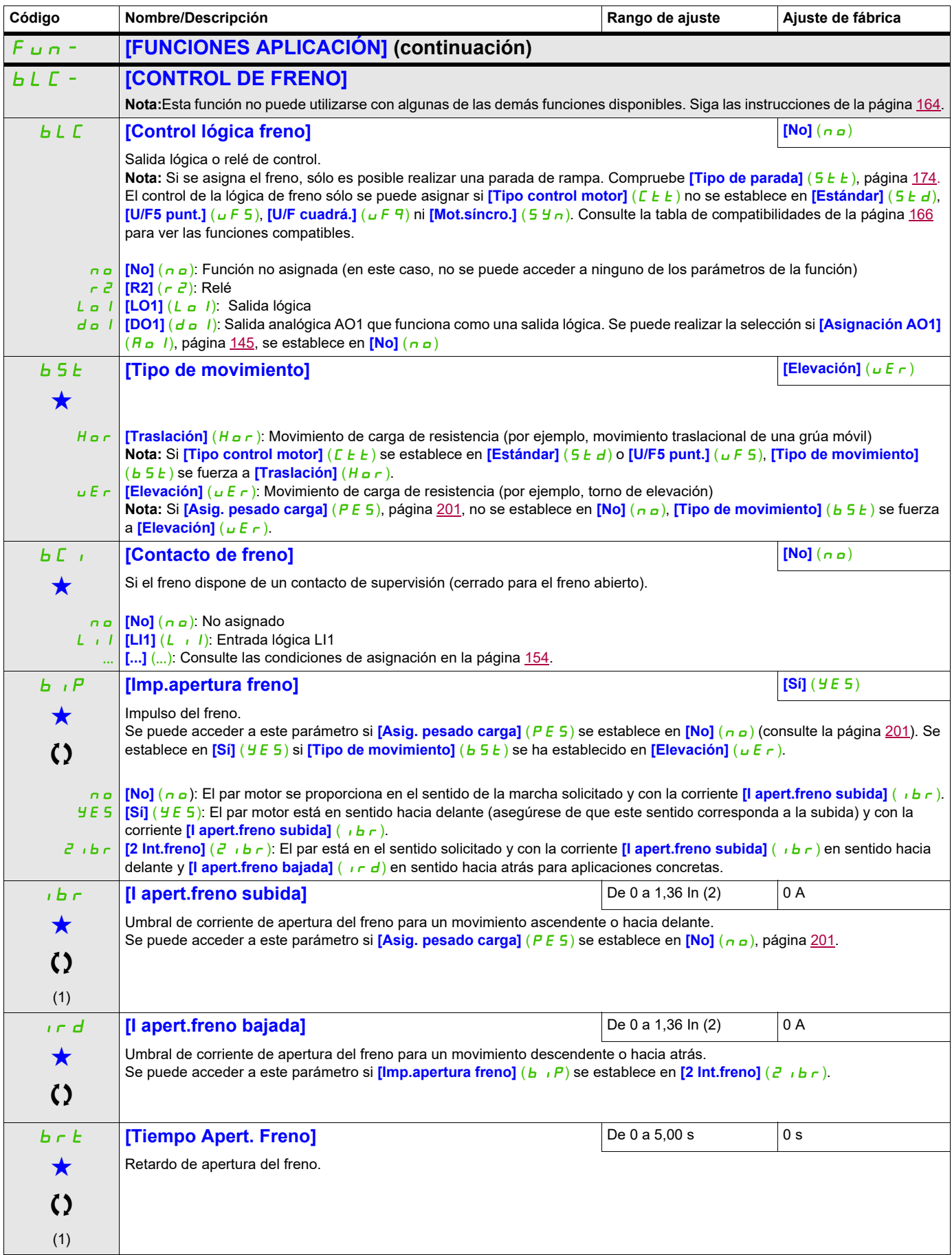

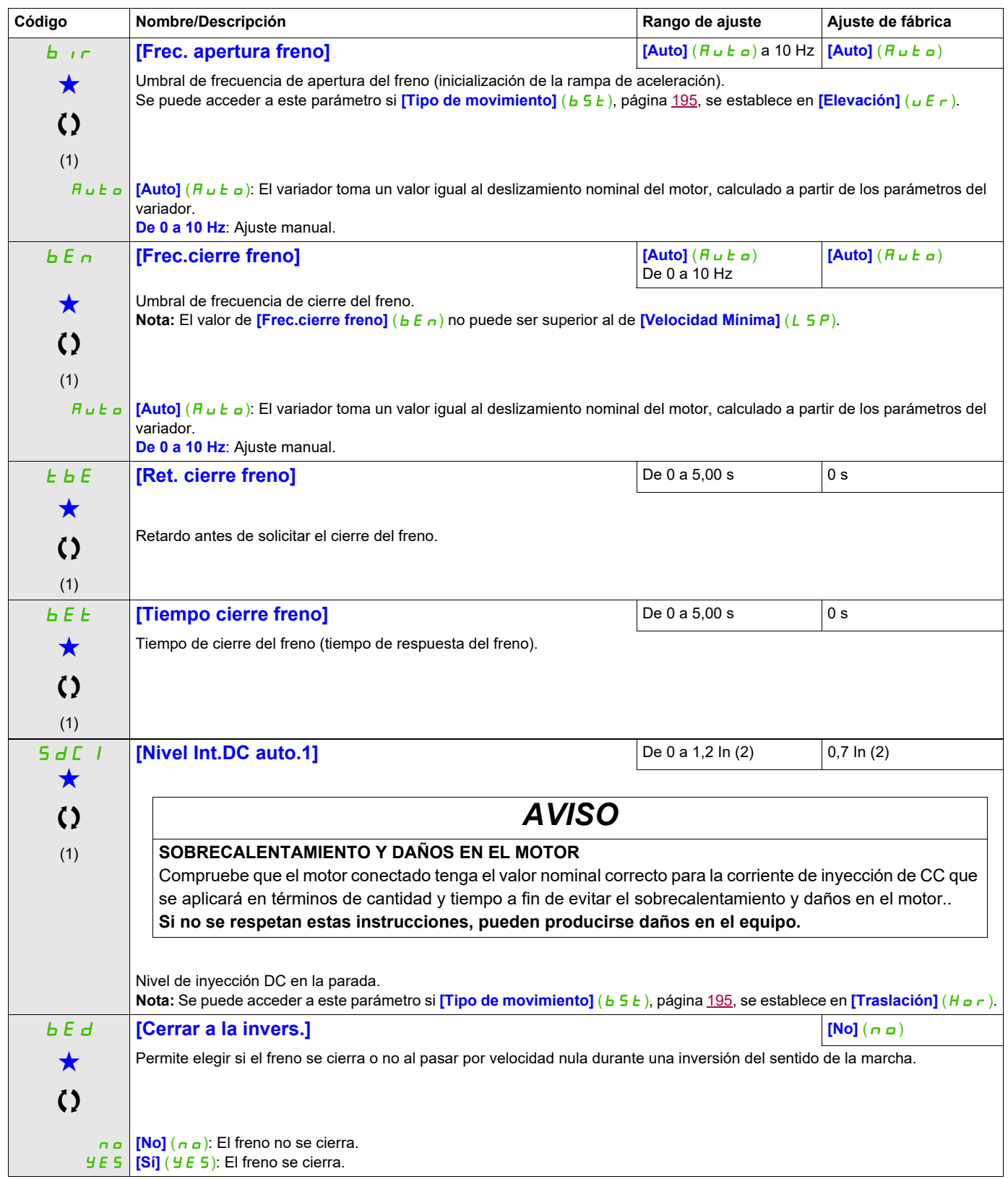

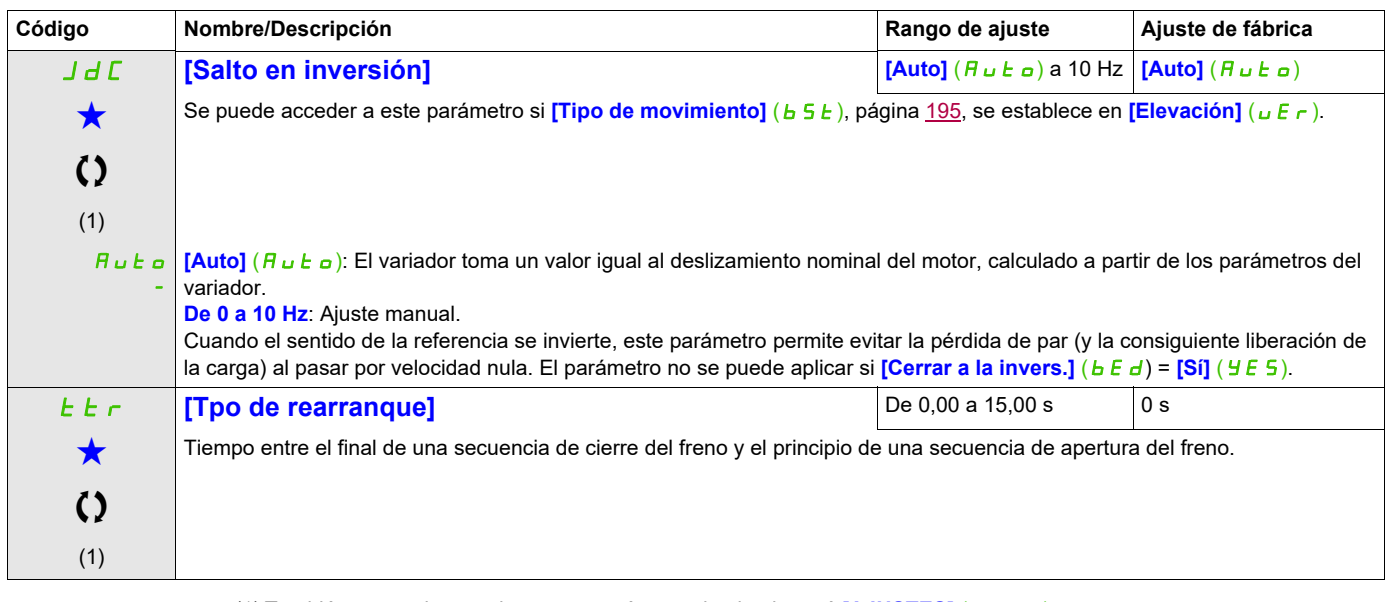

(1) También se puede acceder a este parámetro desde el menú [AJUSTES] (5 E E -).

(2) Corresponde a la corriente nominal del variador que se indica en el Manual de instalación y en la placa de características del variador.

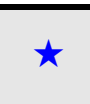

Estos parámetros sólo aparecen cuando se ha seleccionado la función correspondiente en otro menú. Cuando se puede<br>acceder a los parámetros y ajustarlos desde el menú de configuración de la función correspondiente, su descr detalla en las páginas indicadas de estos menús para facilitar la programación.

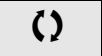

# **Parámetros expertos de la lógica de control del freno**

Sólo se puede acceder a los siguientes parámetros de la secuencia lógica del freno en modo experto.

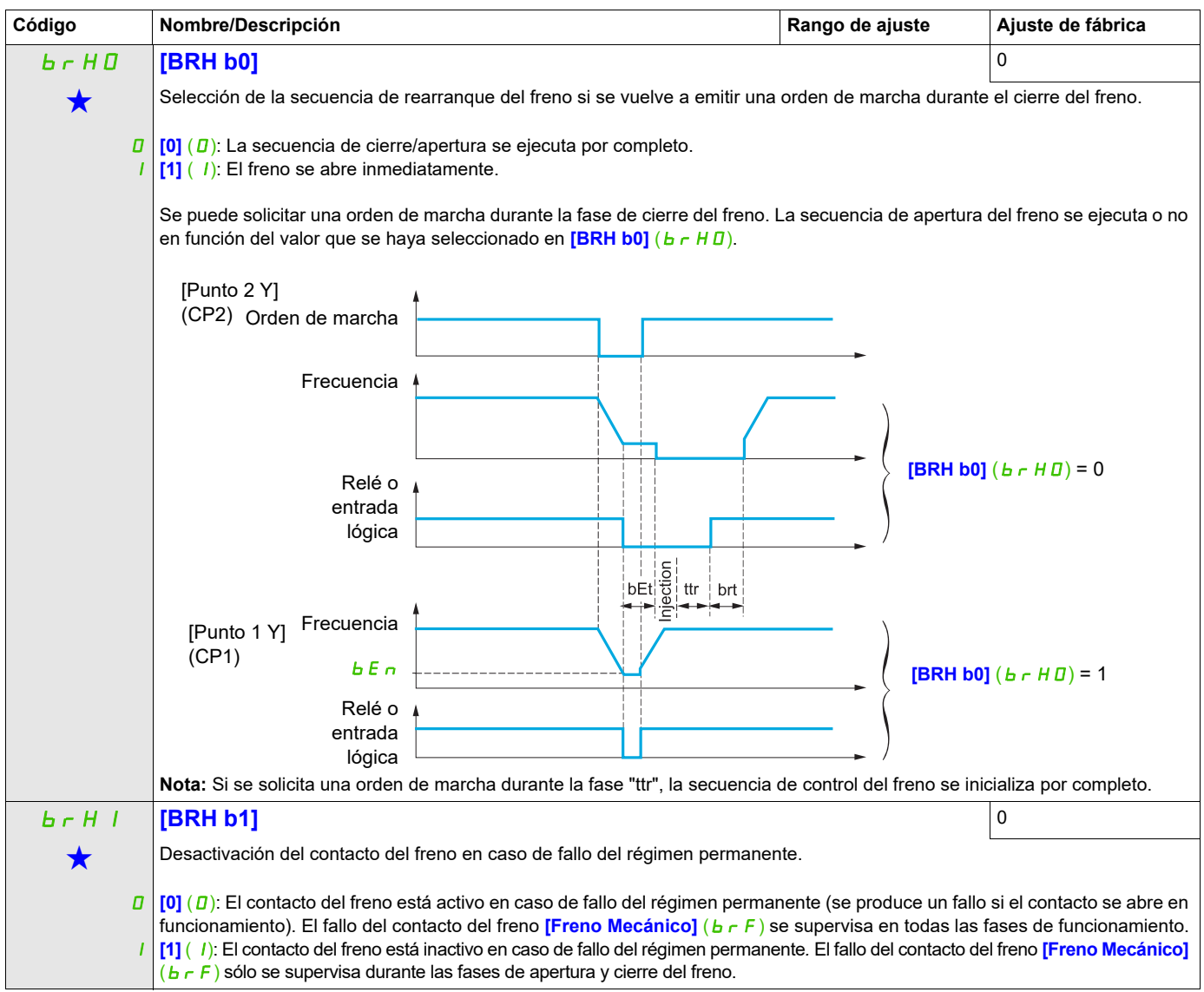

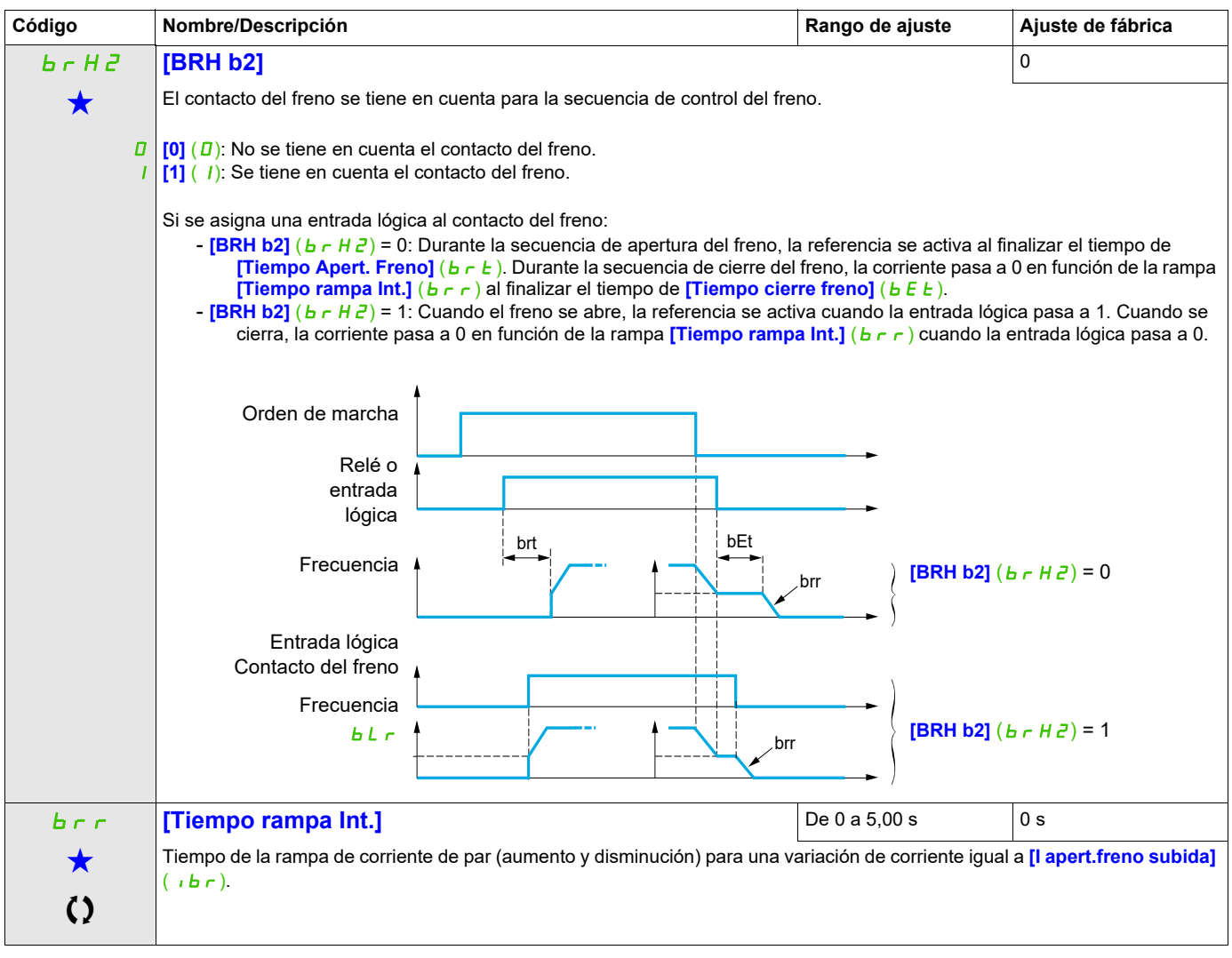

Estos parámetros sólo aparecen cuando se ha seleccionado la función correspondiente en otro menú. Cuando se puede<br>acceder a los parámetros y ajustarlos desde el menú de configuración de la función correspondiente, su descr detalla en las páginas indicadas de estos menús para facilitar la programación.

# **MEDICIÓN DE LA CARGA EXTERNA**

## **Medición de carga**

Esta función utiliza la información proporcionada por un sensor de peso para adaptar la corriente **[I apert. freno subida]** ( $\overrightarrow{b}$  r) de la función **[CONTROL DE FRENO]** ( $\overrightarrow{b}$  L  $\overrightarrow{c}$ -). La señal procedente del sensor de peso puede asignarse a una entrada analógica (normalmente una señal de 4 - 20 mA) o a la entrada de pulsos en función del tipo de sensor de peso.

**Ejemplo: Medición del peso total de un torno de elevación y de su carga.**

La corriente *[I apert.freno subida]* ( $|I|$ br) se adapta en función de la curva siguiente.

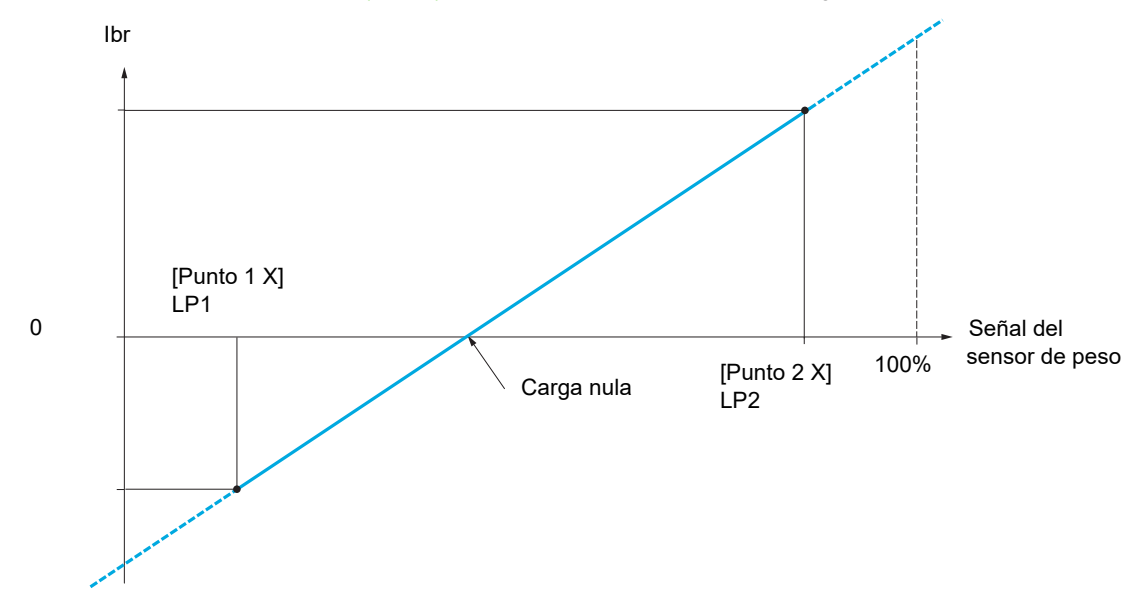

<span id="page-196-0"></span>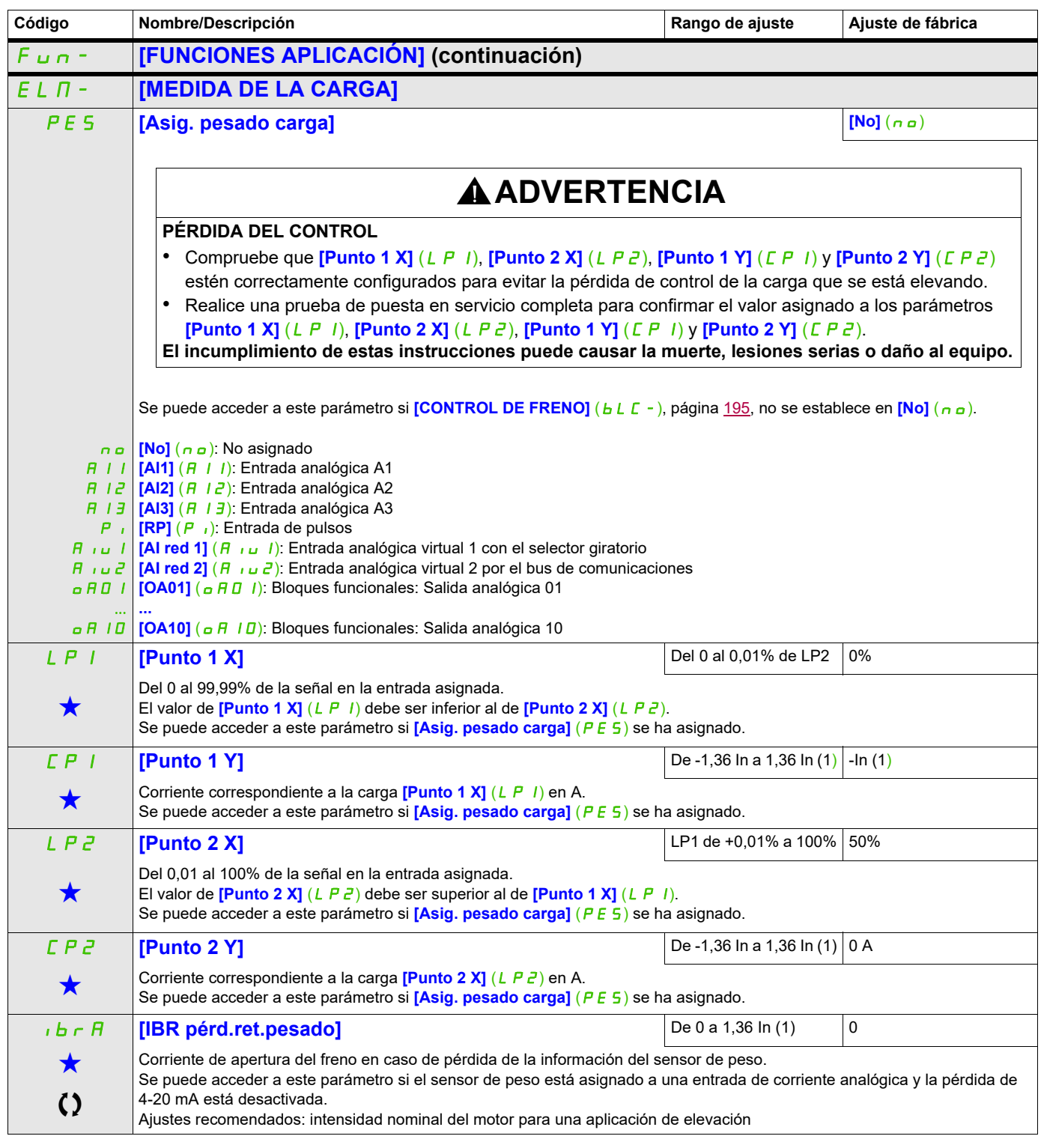

(1) Corresponde a la corriente nominal del variador que se indica en el Manual de instalación y en la placa de características del variador.

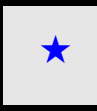

Estos parámetros sólo aparecen cuando se ha seleccionado la función correspondiente en otro menú. Cuando se puede<br>acceder a los parámetros y ajustarlos desde el menú de configuración de la función correspondiente, su descr detalla en las páginas indicadas de estos menús para facilitar la programación.

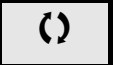

# **ELEVACIÓN A ALTA VELOCIDAD**

Esta función permite optimizar los tiempos de ciclo en los movimientos de elevación cuando la carga es nula o ligera. Permite un funcionamiento a "potencia constante" para alcanzar una velocidad superior a la velocidad nominal sin sobrepasar la intensidad nominal del motor.

La velocidad está limitada por el parámetro **[Vel.máxima]** (H 5 P), página [89](#page-84-0).

La función actúa en la limitación de la referencia de velocidad y no en la propia referencia.

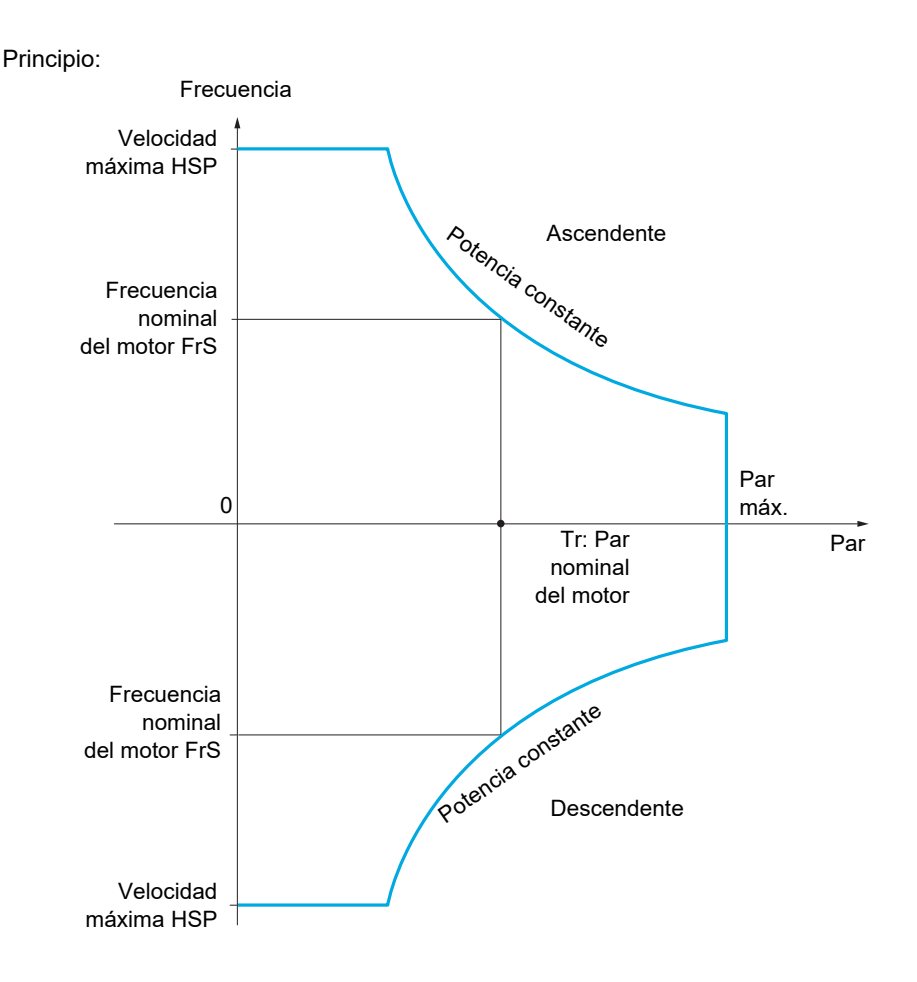

Existen dos modos de funcionamiento posibles:

- Modo de referencia de velocidad: El variador calcula la velocidad máxima admisible durante un escalón de velocidad establecido para que el variador pueda medir la carga.
- Modo de limitación de la corriente: La velocidad máxima admisible es la velocidad que permite limitar la corriente en régimen de motor sólo en sentido ascendente. En sentido descendente, el funcionamiento se realiza en modo de referencia de velocidad.

## <span id="page-198-0"></span>**Modo de referencia de velocidad**

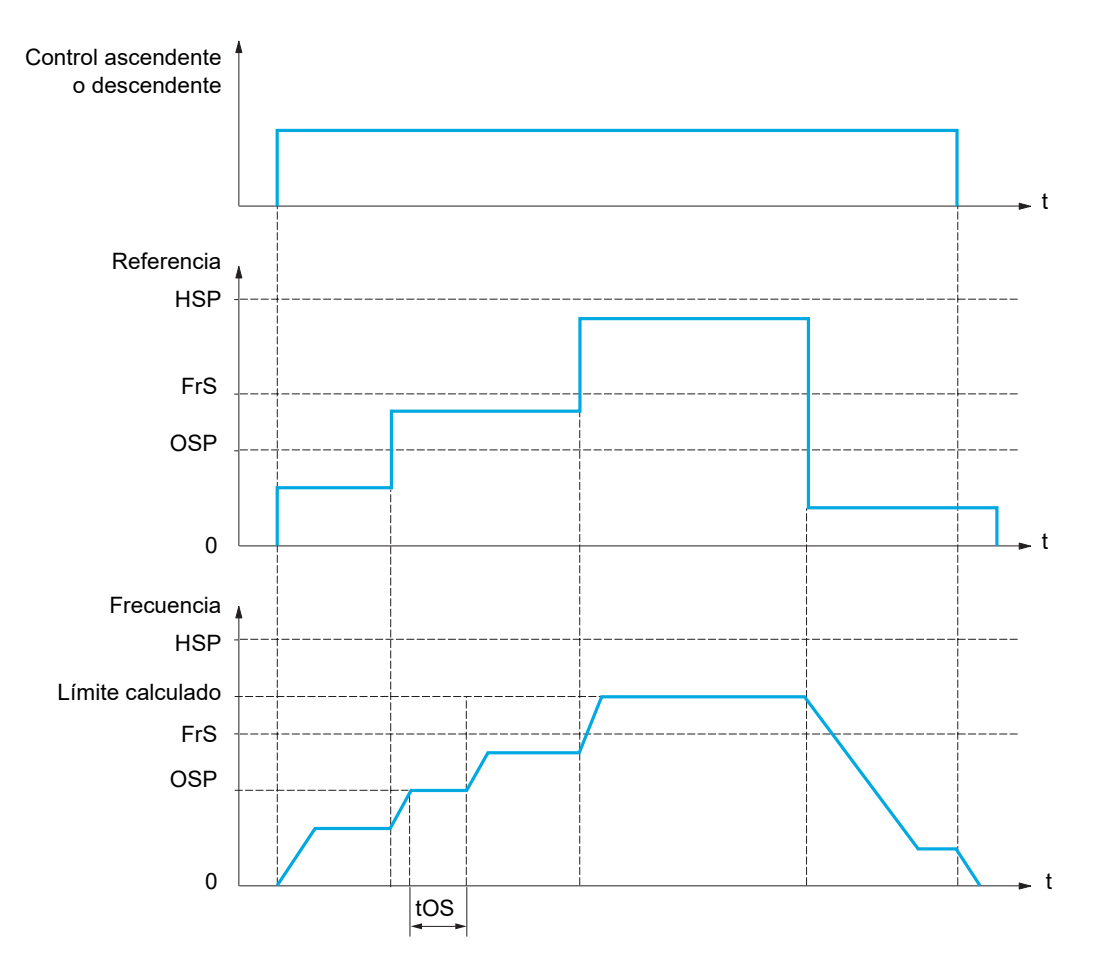

OSP: Escalón de velocidad ajustable para la medición de la carga tOS: Tiempo de medición de la carga

Se utilizan dos parámetros para reducir la velocidad calculada por el variador, en sentido tanto ascendente como descendente.

## **Modo de limitación de la corriente**

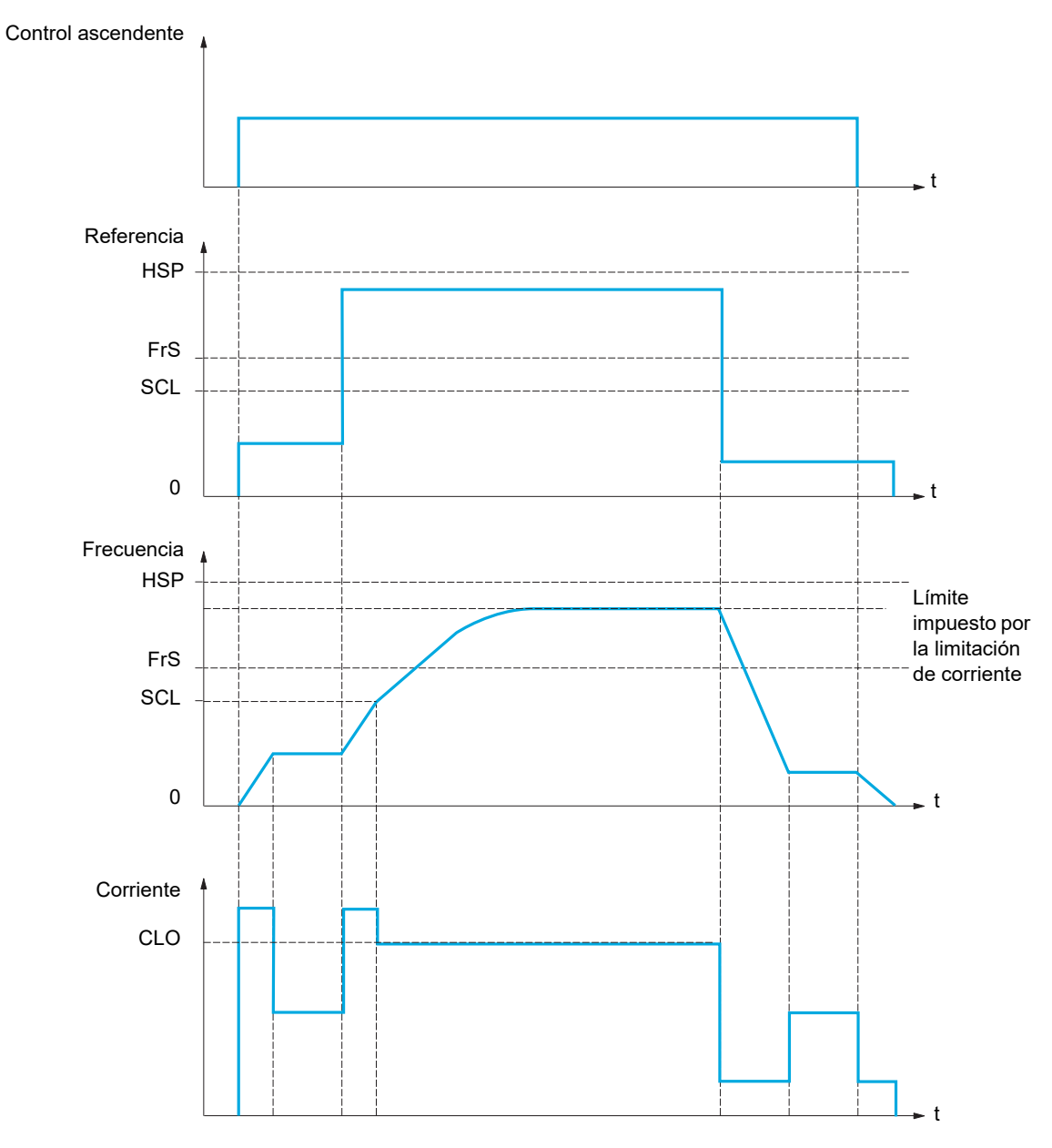

SCL: Umbral de velocidad ajustable por encima del cual la limitación de corriente está activa CLO: Limitación de corriente de la función de alta velocidad

**Nota:** La velocidad alcanzada para una determinada corriente será más baja con respecto a la tensión de red nominal en caso de subtensión de la red.

## **Tensado del cable**

La función de tensado del cable permite evitar un arranque a alta velocidad cuando una carga está preparada para su levantamiento pero el cable aún no está tensado (como se muestra en la ilustración).

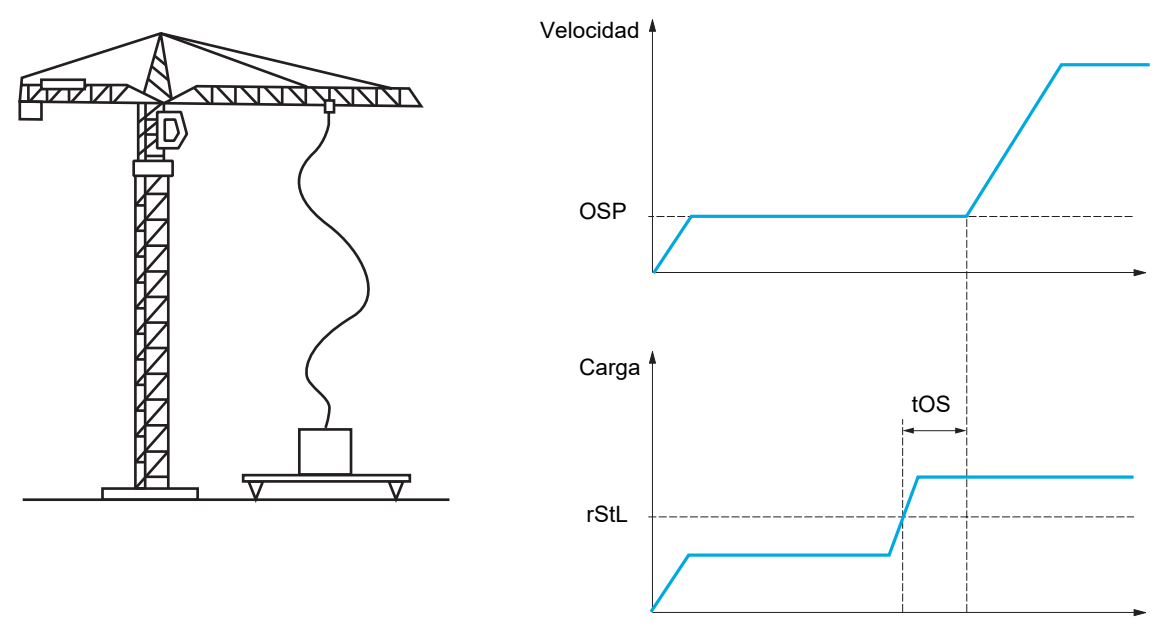

El escalón de velocidad (parámetros OSP) que se describe en la página [203](#page-198-0) se utiliza para medir la carga. El ciclo de medición real no se activará hasta que la carga alcance el nivel ajustable **[Niv. Par cable dest.]** ( $r$  5  $E$  L) que corresponde al peso del gancho.

Se puede asignar una salida lógica o un relé a la indicación del estado del tensado del cable en el menú **[ENTRADAS/SALIDAS]** ( $1 - 0 - 1$ ).

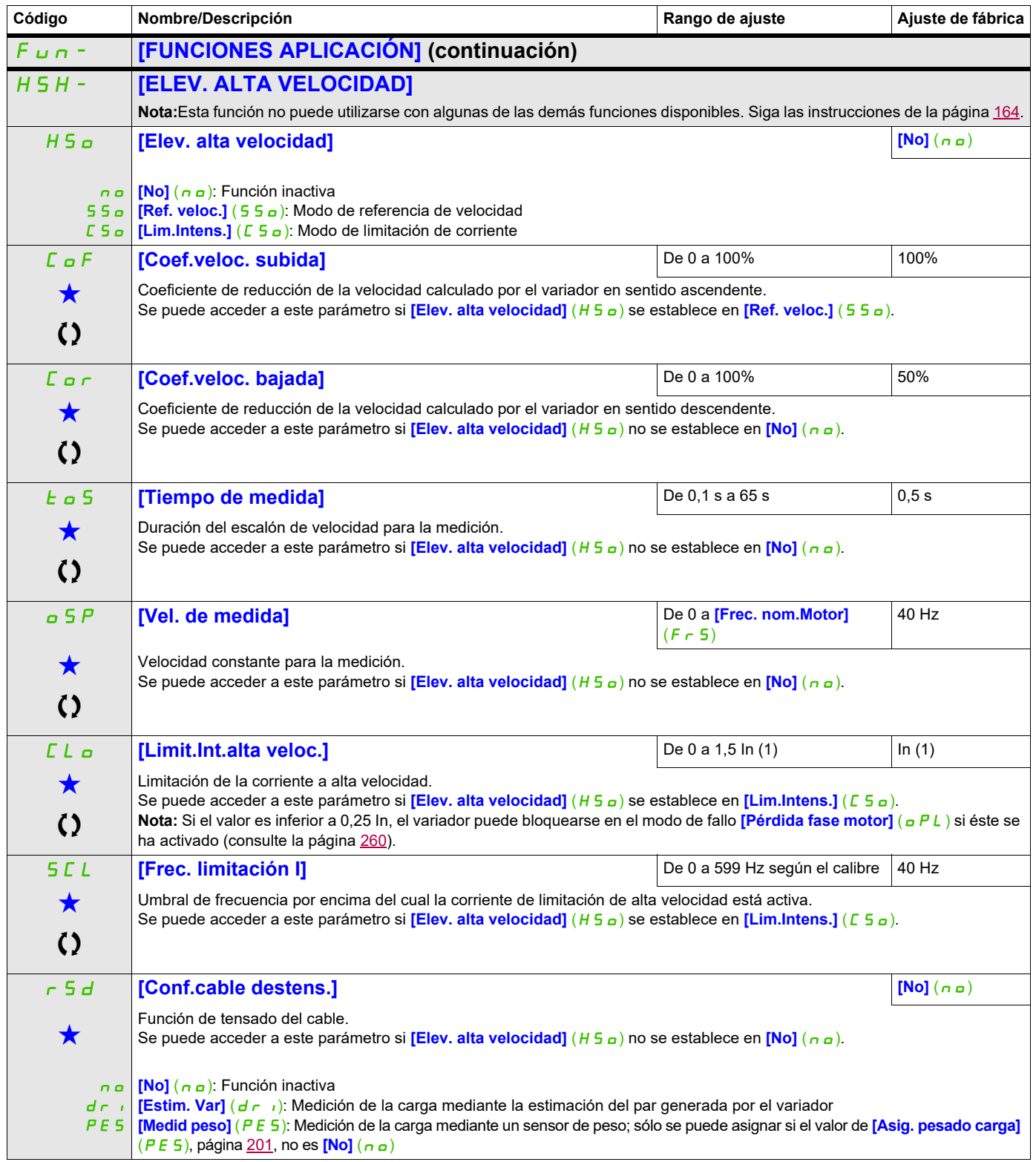

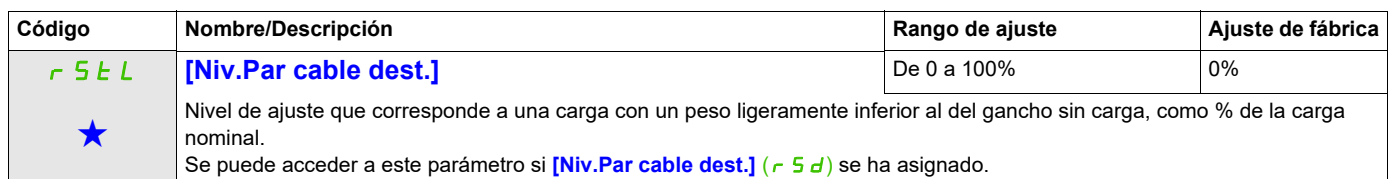

(1) Corresponde a la corriente nominal del variador que se indica en el Manual de instalación y en la placa de características del variador.

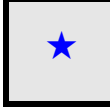

Estos parámetros sólo aparecen cuando se ha seleccionado la función correspondiente en otro menú. Cuando se puede<br>acceder a los parámetros y ajustarlos desde el menú de configuración de la función correspondiente, su descr detalla en las páginas indicadas de estos menús para facilitar la programación.

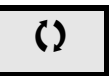

# <span id="page-203-0"></span>**REGULADOR PID**

**Diagrama de bloques**

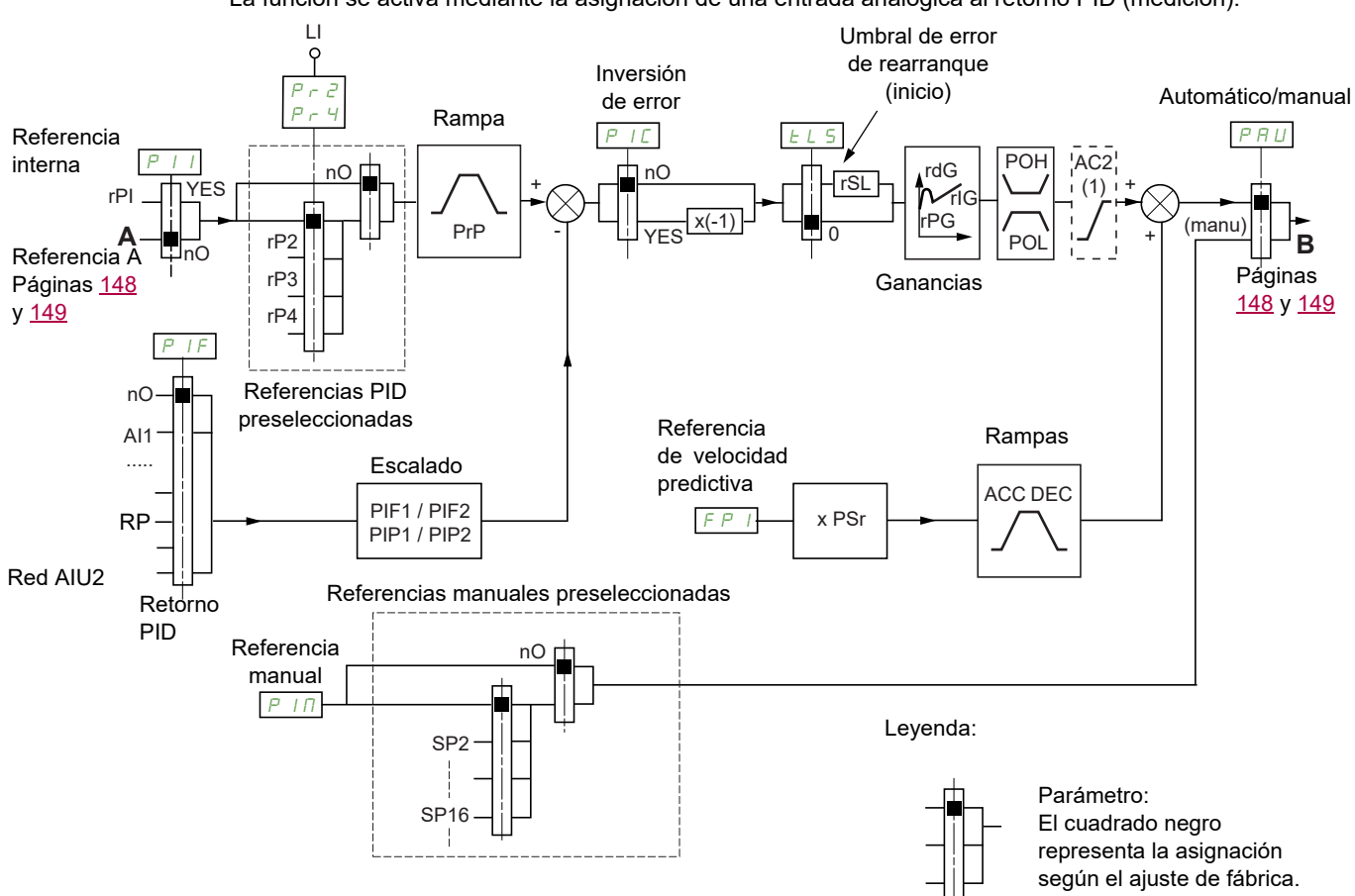

La función se activa mediante la asignación de una entrada analógica al retorno PID (medición).

(1) La rampa AC2 sólo está activa cuando se inicia la función PID y durante el inicio del PID.

## **Retorno PID:**

El retorno PID debe asignarse a una entrada analógica de AI1 a AI3 y a la entrada de pulsos, en función de si se ha insertado alguna tarjeta de extensión.

## **Referencia PID:**

La referencia PID debe asignarse a los parámetros siguientes: Referencias preseleccionadas a través de entradas lógicas ( $r$  P  $\overline{e}$ ,  $r$  P  $\overline{3}$ ,  $r$  P  $\overline{4}$ )

En función de la configuración de **[Ref. Interna PID]** (P<sub>III</sub>), página [212:](#page-207-0)

Referencia interna  $(rP_1)$  o

Referencia A (**[Canal Ref.1]** (F r 1) o **[Canal Ref.1B]** (F r 1b), consulte la página [155](#page-150-0)).

#### **Tabla de combinaciones de las referencias PID preseleccionadas:**

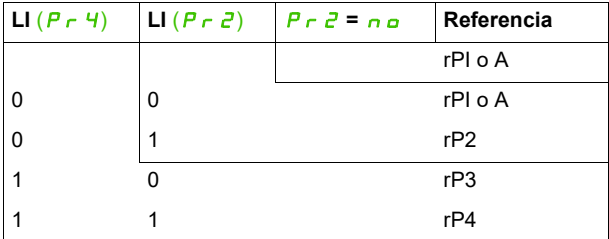

Puede utilizarse una referencia de velocidad predictiva para inicializar la velocidad al reiniciar el proceso.

#### **Escalado del retorno y las referencias:**

- Los parámetros **[Retorno mínimo PID]** (P<sub>IFI</sub>) y **[Ret. máximo PID]** (P<sub>IFC</sub>) permiten escalar el retorno PID (rango del sensor). **Esta escala DEBE mantenerse para todos los demás parámetros.**
- Los parámetros **[Ref. mínima PID]** (P<sub>I</sub>PI) y **[Ref. máxima PID]** (P<sub>I</sub>P<sub>2</sub>) permiten escalar el rango de ajuste; por ejemplo, la referencia. **El rango de ajuste DEBE permanecer dentro del rango del sensor.**

El valor máximo de los parámetros de escalado es de 32.767. Para facilitar la instalación, se recomienda utilizar valores lo más cercanos posibles a este nivel máximo, pero manteniendo idénticas las cifras significativas.

**Ejemplo** (consulte el gráfico siguiente): Ajuste del volumen de un tanque de entre 6 m<sup>3</sup> y 15 m<sup>3</sup>.

- Sensor de 4-20 mA utilizado, 4,5 m<sup>3</sup> para 4 mA y 20 m<sup>3</sup> para 20 mA, con el resultado siguiente: *P* <sub>I</sub> F I = 4.500 y  $\vec{P}$  i  $\vec{F}$   $\vec{e}$  = 20.000.
- Rango de ajuste de 6 a 15 m<sup>3</sup> con el resultado siguiente: *P*  $\cdot$  *P*  $\cdot$  = 6.000 (referencia mínima) y *P*  $\cdot$  *P 2* = 15.000 (referencia máxima).
- Referencias de ejemplo:
	- rP1 (referencia interna) = 9.500
	- rP2 (referencia preseleccionada) = 6.500
	- rP3 (referencia preseleccionada) = 8.000
	- rP4 (referencia preseleccionada) = 11.200

El menú **[3.4 CONFIG. VISUALIZACIÓN]** permite personalizar el nombre de la unidad visualizada y su formato.

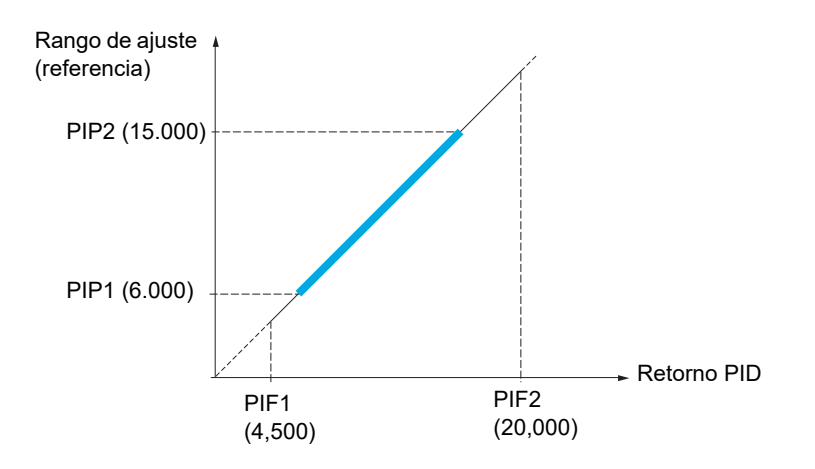

#### **Otros parámetros:**

- Parámetro *[Niv.rearranque PID]* ( $r 5 L$ ): Permite establecer el umbral de error PID por encima del cual el regulador PID se reactivará (inicio) después de una parada causada por un rebasamiento del umbral de tiempo máximo a baja velocidad **[Tpo a Vel. mínima]** (*EL* 5).
- **•** Inversión del sentido de corrección **[PID inverso]** (P<sub>IC</sub>): Si **[PID inverso]** (P<sub>IC</sub>) se establece en **[No]** (n o), la velocidad del motor aumentará cuando el error sea positivo (por ejemplo: regulación de la presión con un compresor). Si **[PID inverso]** (PIC) se establece en **[Sí]** (YES), la velocidad del motor disminuirá cuando el error sea positivo (por ejemplo: regulación de la temperatura con un ventilador de refrigeración).
- Una entrada lógica puede cortocircuitar la ganancia integral.
- Una salida lógica puede configurar e indicar una alarma de retorno PID.
- Una salida lógica puede configurar e indicar una alarma de error PID.

#### **Funcionamiento manual/automático con PID**

Esta función combina el regulador PID, las velocidades preseleccionadas y una referencia manual. En función del estado de la entrada lógica, la referencia de velocidad se obtiene mediante las velocidades preseleccionadas o mediante una entrada de referencia manual a través de la función PID.

#### **Referencia manual [Referencia manual]**  $(P \cap \Pi)$ :

- Entradas analógicas de la AI1 a la AI3
- Entrada de pulsos

#### **Referencia de velocidad predictiva [Asign. ref. velocidad] (F P <sub>1</sub>):**

- **[AI1]** (*R*<sub>1</sub> 1): Entrada analógica
- **[AI2]** (*R*<sub>II</sub> *Z*): Entrada analógica
- **[AI3]** (*R*<sub>I</sub> J): Entrada analógica
- **[RP]** (P<sub>I</sub>): Entrada de pulsos
- **[HMI]** (LCC): Terminal gráfico o terminal remoto
- **[Modbus]**  $(\Pi d b)$ : Modbus integrado
- **[CANopen]**  $(L H_n)$ : CANopen<sup>®</sup> integrado
- **[Carta COM.]** ( $n \in E$ ): Tarjeta de comunicaciones (si se ha insertado)

#### **Configuración del regulador PID**

#### **1. Configuración en modo PID.**

Consulte el diagrama de la página [208.](#page-203-0)

#### **2. Realización de una prueba en modo de ajustes de fábrica.**

Para optimizar el variador, ajuste **[Ganancia Prop.(PID)]**  $(rPL)$  o **[Ganancia Int.(PID)]**  $(r<sub>1</sub>G)$  de forma gradual e independiente y observe los efectos en el retorno PID en relación con la referencia.

#### **3. Si los ajustes de fábrica son inestables o la referencia no es correcta.**

- Realice una prueba con una referencia de velocidad en modo manual (sin el regulador PID) y con el variador cargado para determinar el rango de velocidad del sistema:
	- En régimen permanente, la velocidad debe ser estable y conforme a la referencia, y la señal de retorno PID también debe ser estable.
	- En régimen transitorio, la velocidad debe seguir la rampa y estabilizarse rápidamente, y el retorno PID debe seguir la velocidad. En caso contrario, consulte los ajustes del variador y/o la señal del sensor y el cableado.
- Cambie a modo PID.
- Establezca **[Adapt.rampa dec.]**  $(b \cap B)$  en **[No]**  $(n \cap B)$  (sin autoadaptación de la rampa).
- Establezca la **[Rampa PID]** (PrP) en el mínimo permitido por el mecanismo sin activar un **[Frenado excesivo]**  $(a \ b \ F)$ .
- Ajuste la ganancia integral *[Ganancia Int.(PID)]* ( $\cdot$  *i G*) al mínimo.
- Deje la ganancia derivada **[Ganancia deriv. PID]** (r d L) a 0.
- Observe el retorno PID y la referencia.
- Encienda y apague el variador varias veces o cambie la carga o la referencia rápidamente varias veces.
- Ajuste la ganancia proporcional [Ganancia Prop.(PID)] (r PL) para encontrar un equilibrio entre tiempo de respuesta y estabilidad en las fases transitorias (un pequeño rebasamiento y 1 ó 2 oscilaciones antes de estabilizarse).
- Si la referencia es distinta del valor preseleccionado en el régimen permanente, aumente progresivamente la ganancia integral **[Ganancia Int.(PID)]**  $(r, I<sub>D</sub>)$ , reduzca la ganancia proporcional **[Ganancia Prop.(PID)]**  $(rPL)$  en caso de inestabilidad (aplicaciones de bomba) y encuentre un equilibrio entre el tiempo de respuesta y la precisión estática (consulte el diagrama).
- Por último, la ganancia derivada puede reducir el rebasamiento y mejorar el tiempo de respuesta, aunque obtener un equilibrio en términos de estabilidad puede resultar más difícil porque esto depende de las tres ganancias.
- Realice pruebas en producción en todo el rango de referencias.

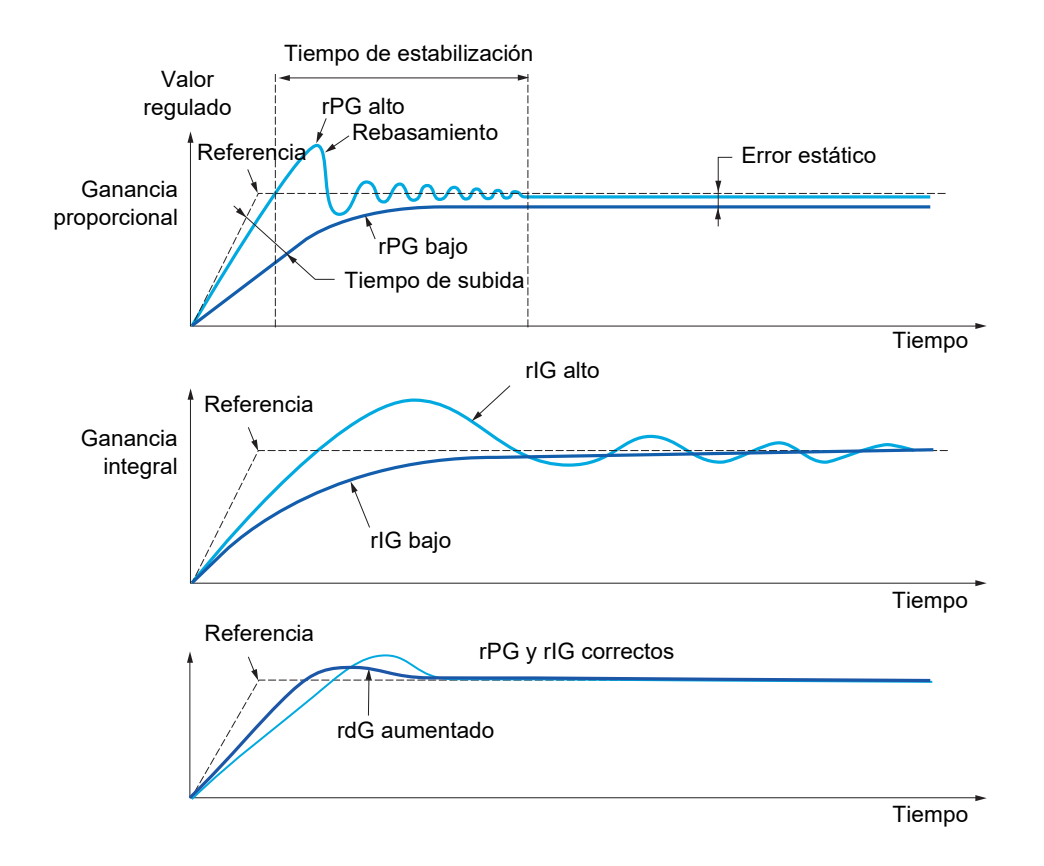

La frecuencia de oscilación depende de la cinemática del sistema.

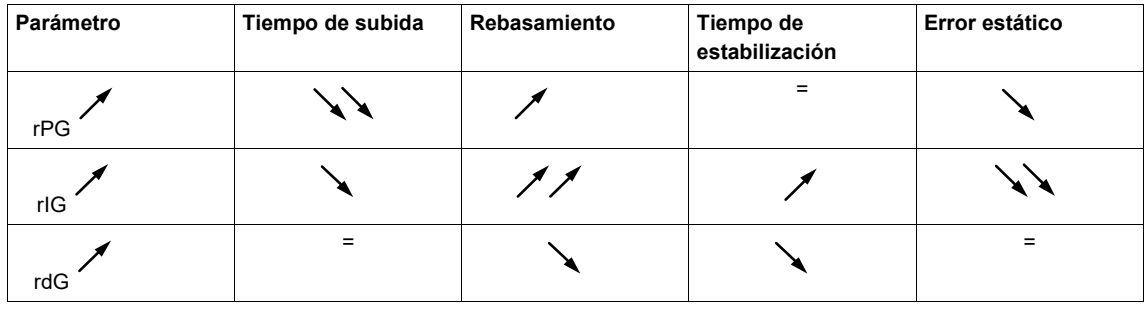

<span id="page-207-2"></span><span id="page-207-1"></span><span id="page-207-0"></span>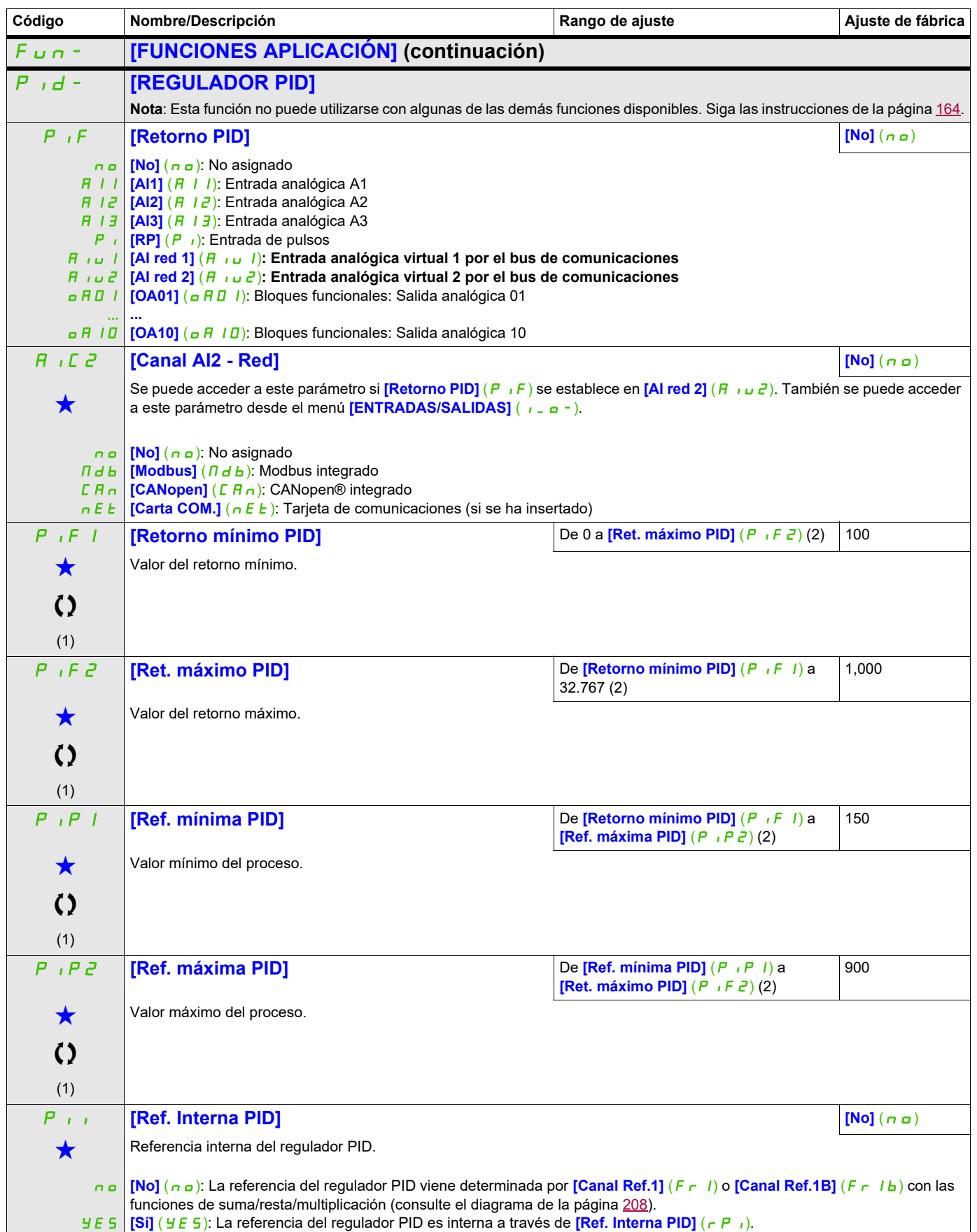

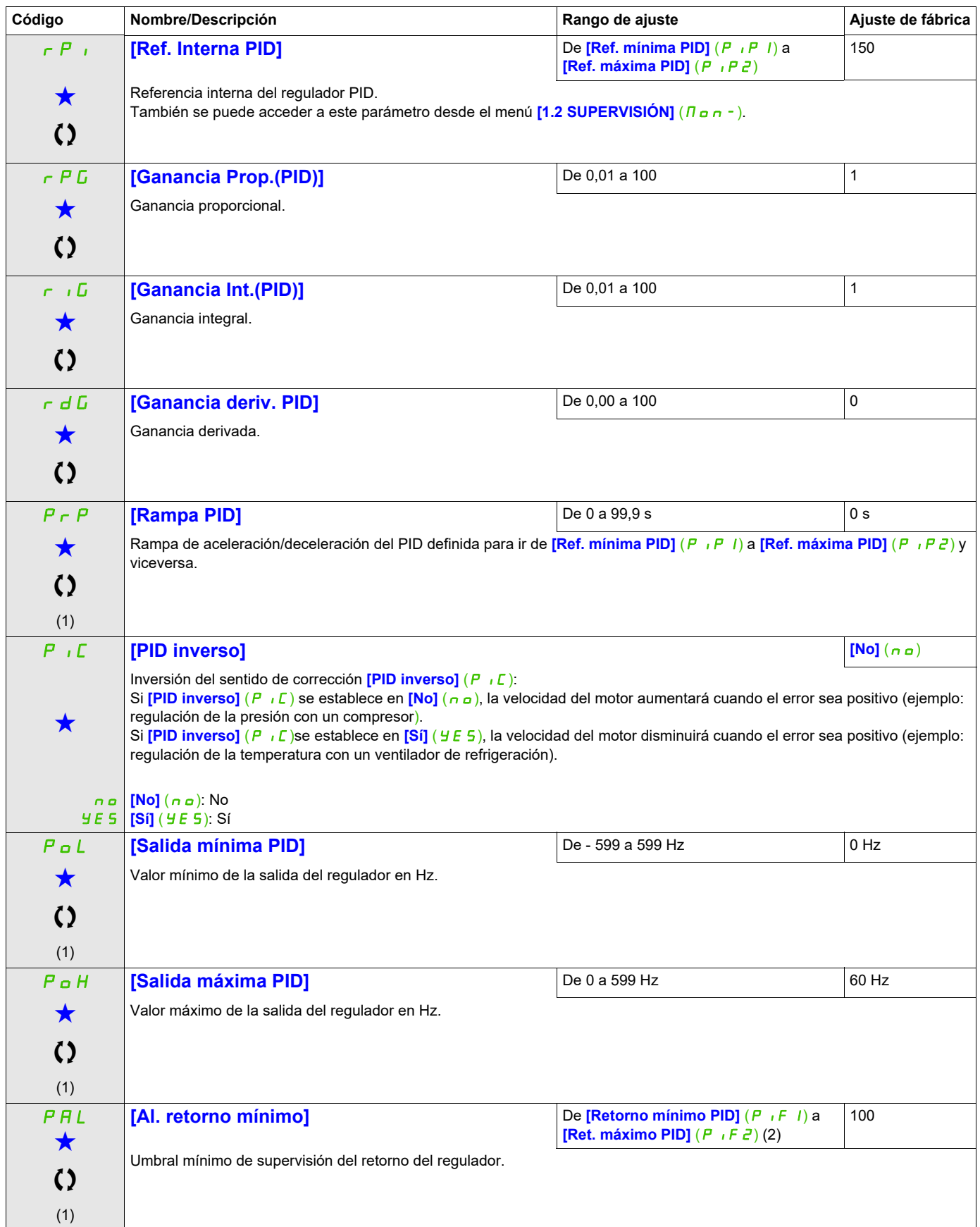

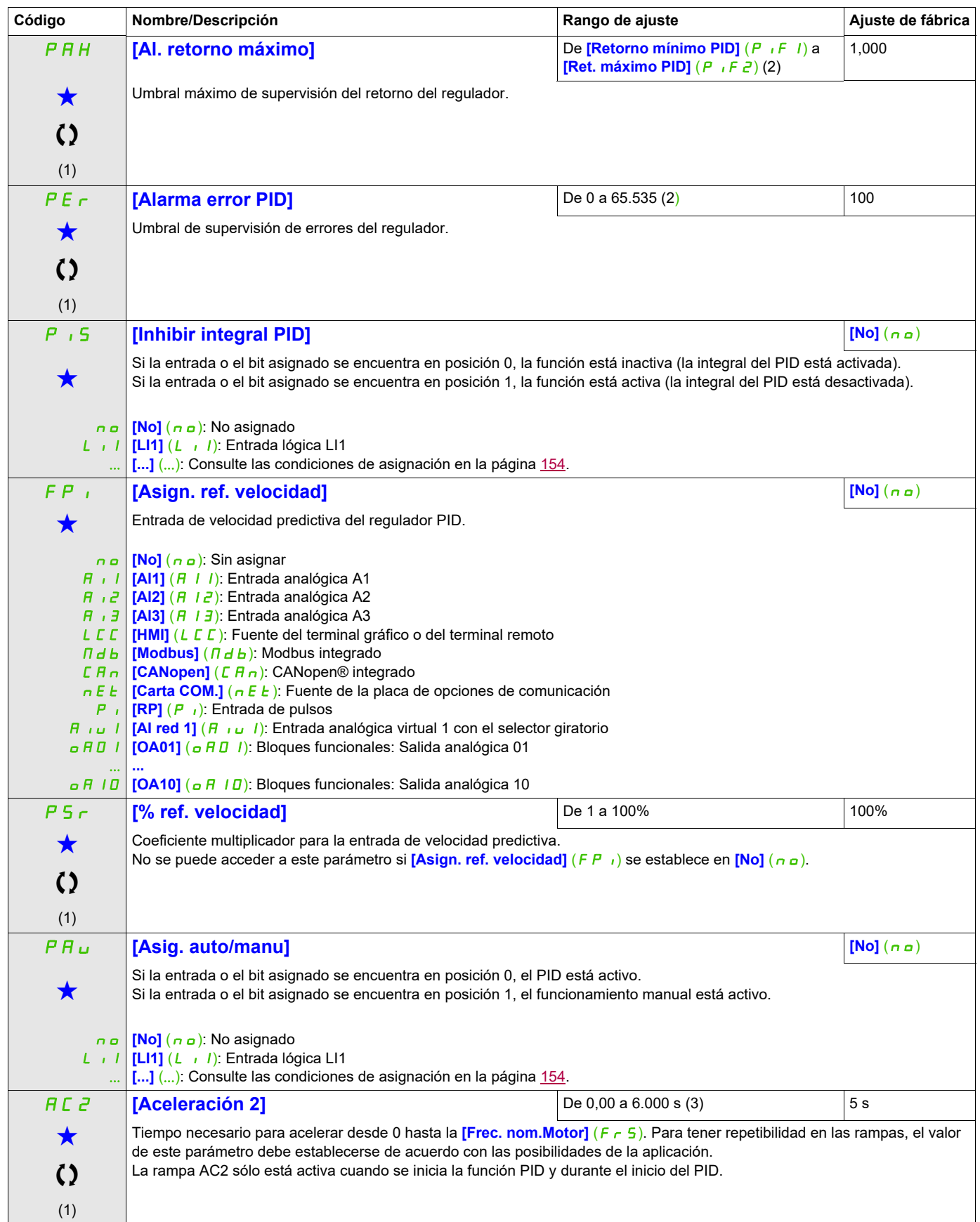

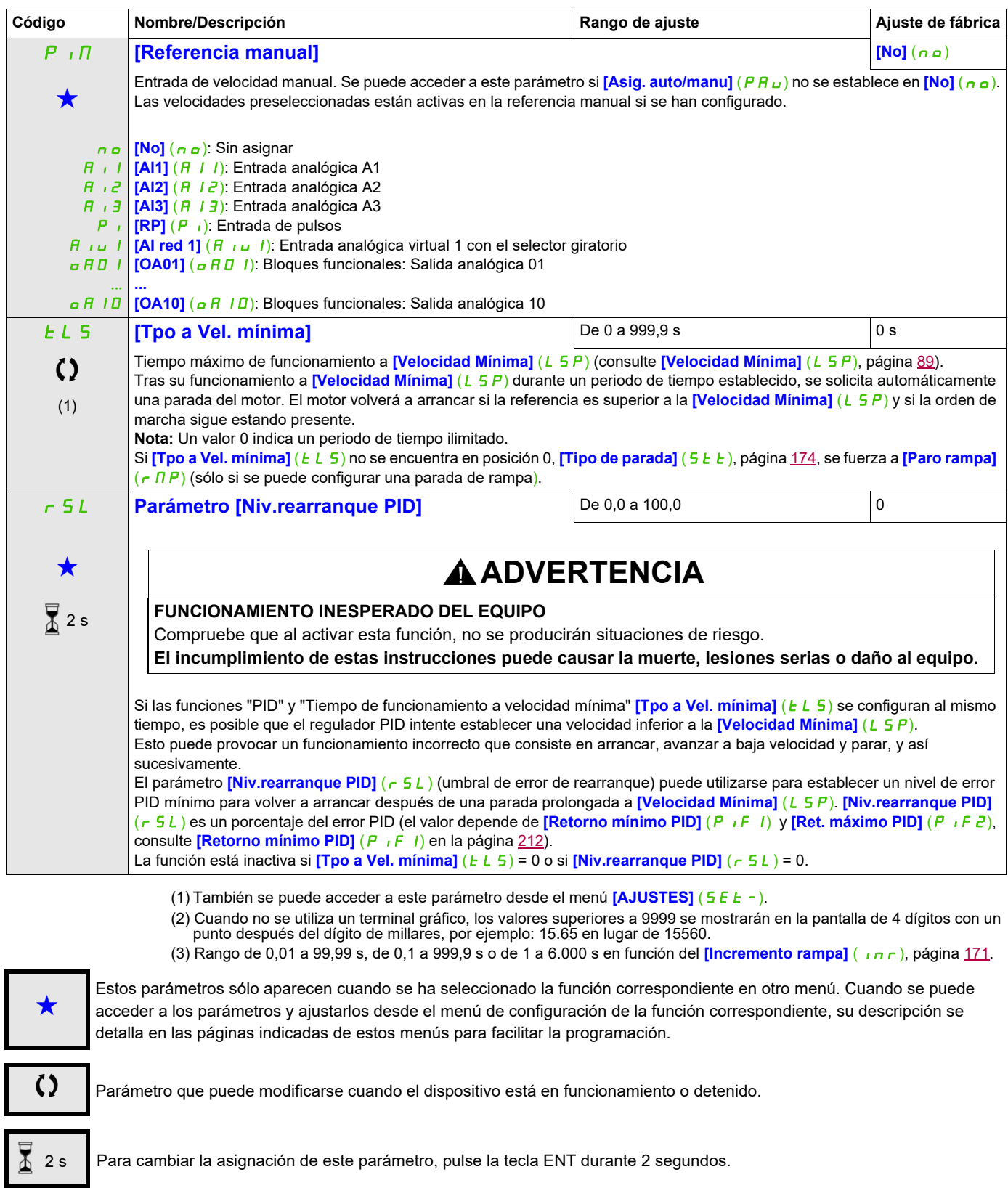

# **REFERENCIAS PID PRESELECCIONADAS**

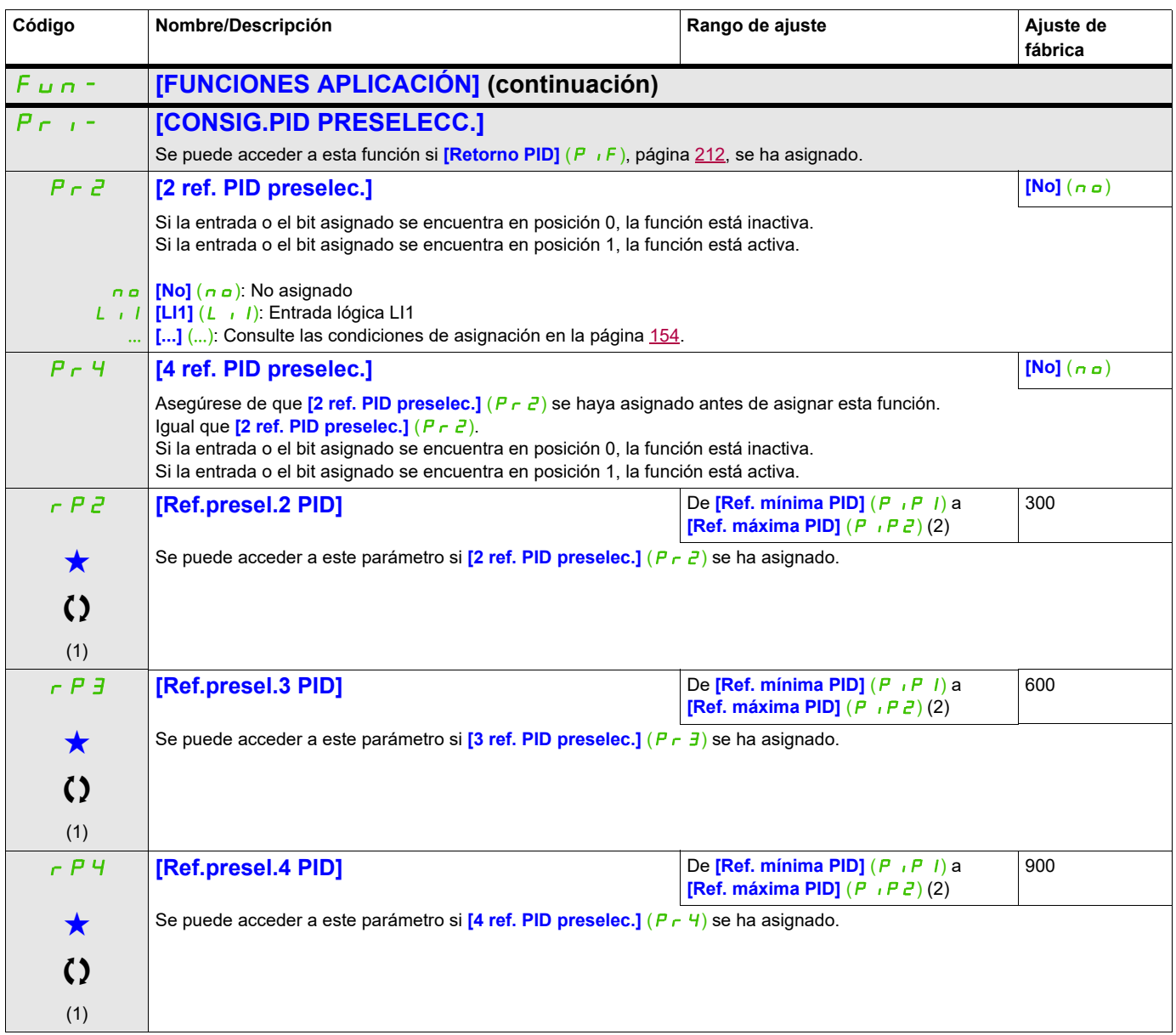

(1) También se puede acceder a este parámetro desde el menú **[AJUSTES]** (SEt-).

(2) Cuando no se utiliza un terminal gráfico, los valores superiores a 9999 se mostrarán en la pantalla de 4 dígitos con un punto después del dígito de millares, por ejemplo: 15.65 en lugar de 15560.

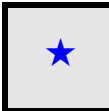

Estos parámetros sólo aparecen cuando se ha seleccionado la función correspondiente en otro menú. Cuando se puede<br>acceder a los parámetros y ajustarlos desde el menú de configuración de la función correspondiente, su descr detalla en las páginas indicadas de estos menús para facilitar la programación.

# **LIMITACIÓN DE PAR**

Existen dos tipos de limitación de par:

- Con un valor fijado por un parámetro
- Con un valor establecido por una entrada analógica (AI o pulso)

Cuando ambos tipos están activados, se tiene en cuenta el valor más bajo. Ambos tipos de limitación pueden configurarse o cambiarse a distancia mediante una entrada lógica o un bus de comunicaciones.

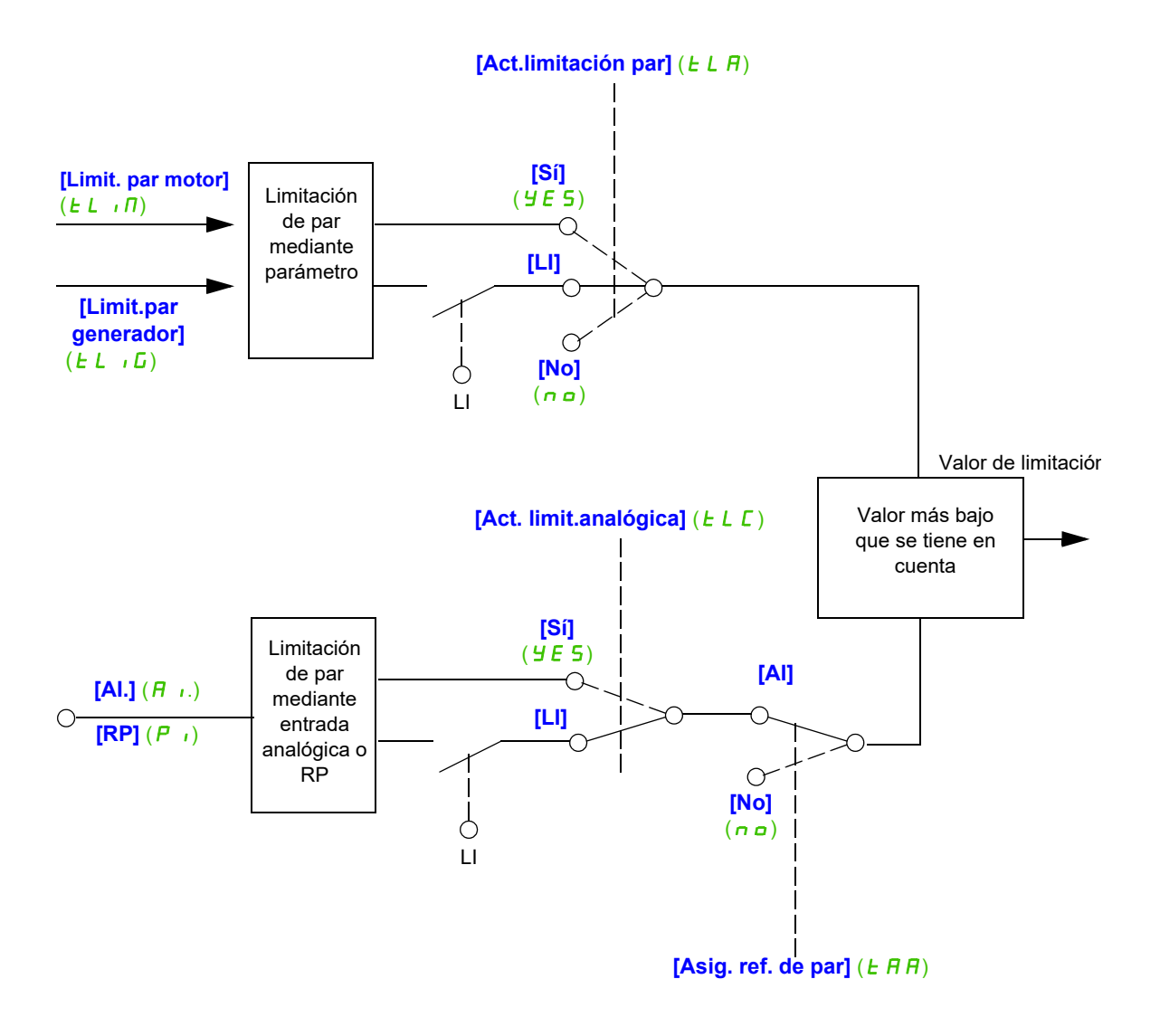

<span id="page-213-0"></span>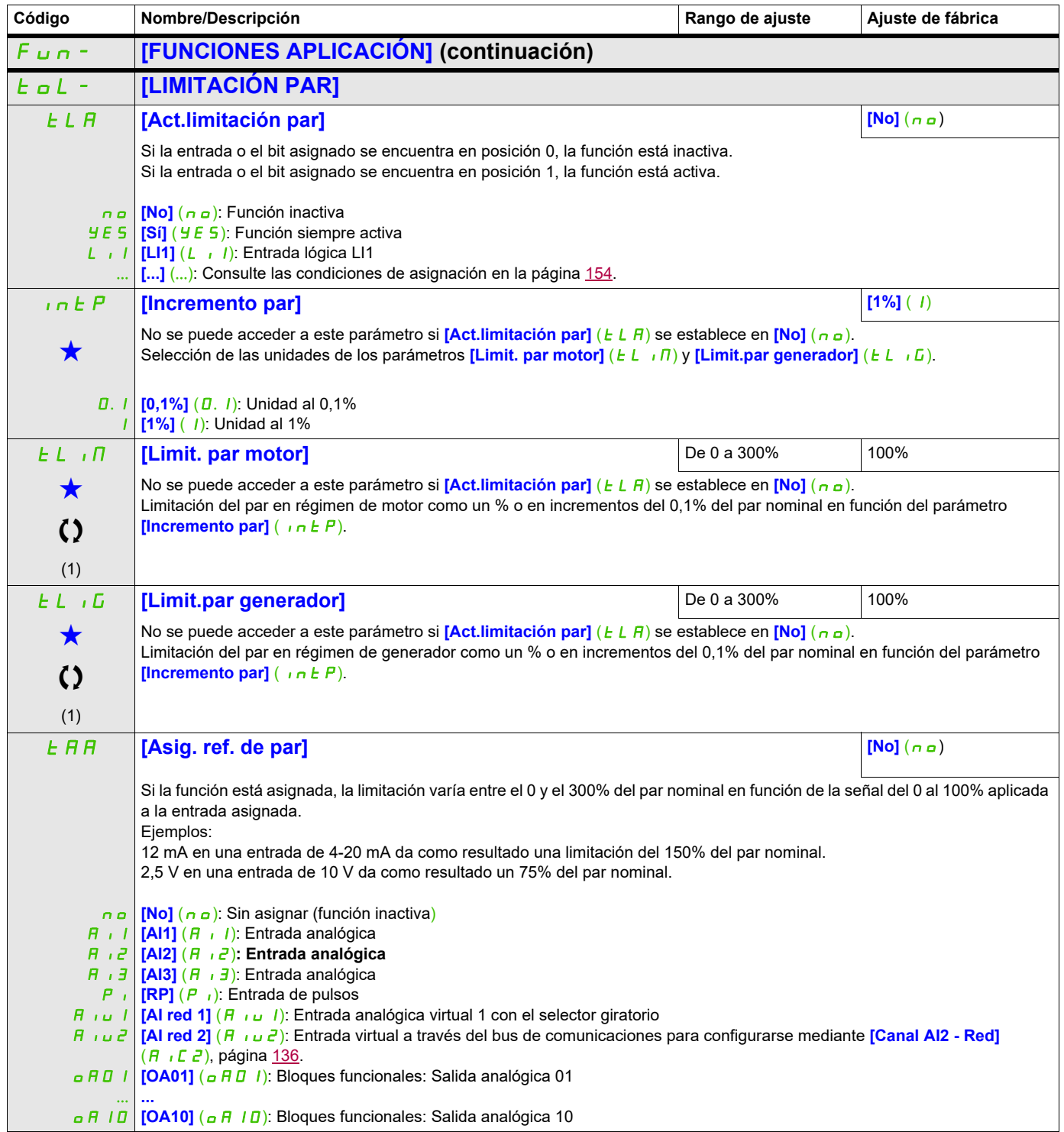

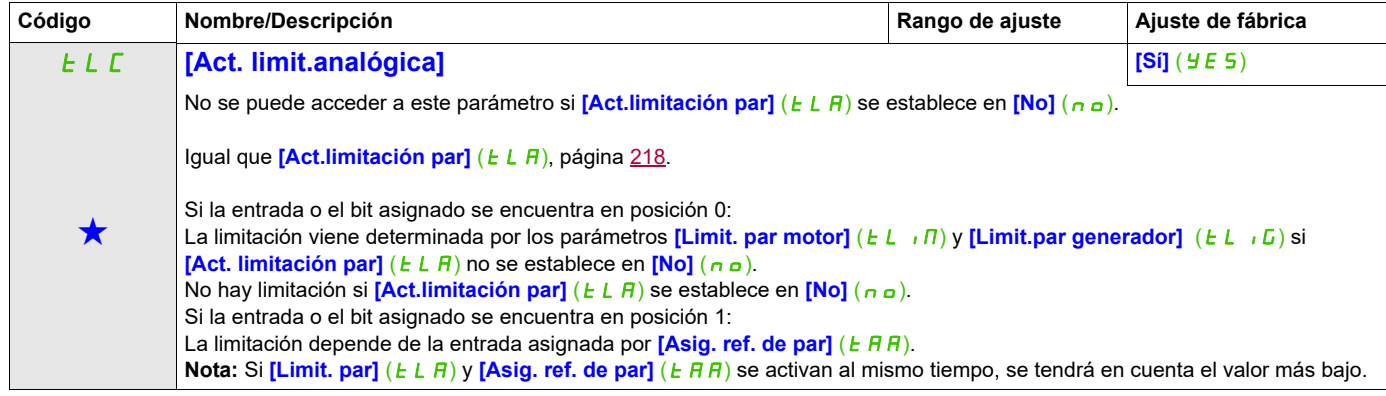

(1) También se puede acceder a este parámetro desde el menú **[AJUSTES]** (5 E  $t -$ ).

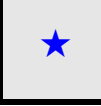

Estos parámetros sólo aparecen cuando se ha seleccionado la función correspondiente en otro menú. Cuando se puede<br>acceder a los parámetros y ajustarlos desde el menú de configuración de la función correspondiente, su descr detalla en las páginas indicadas de estos menús para facilitar la programación.

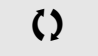

## **SEGUNDA LIMITACIÓN DE INTENSIDAD**

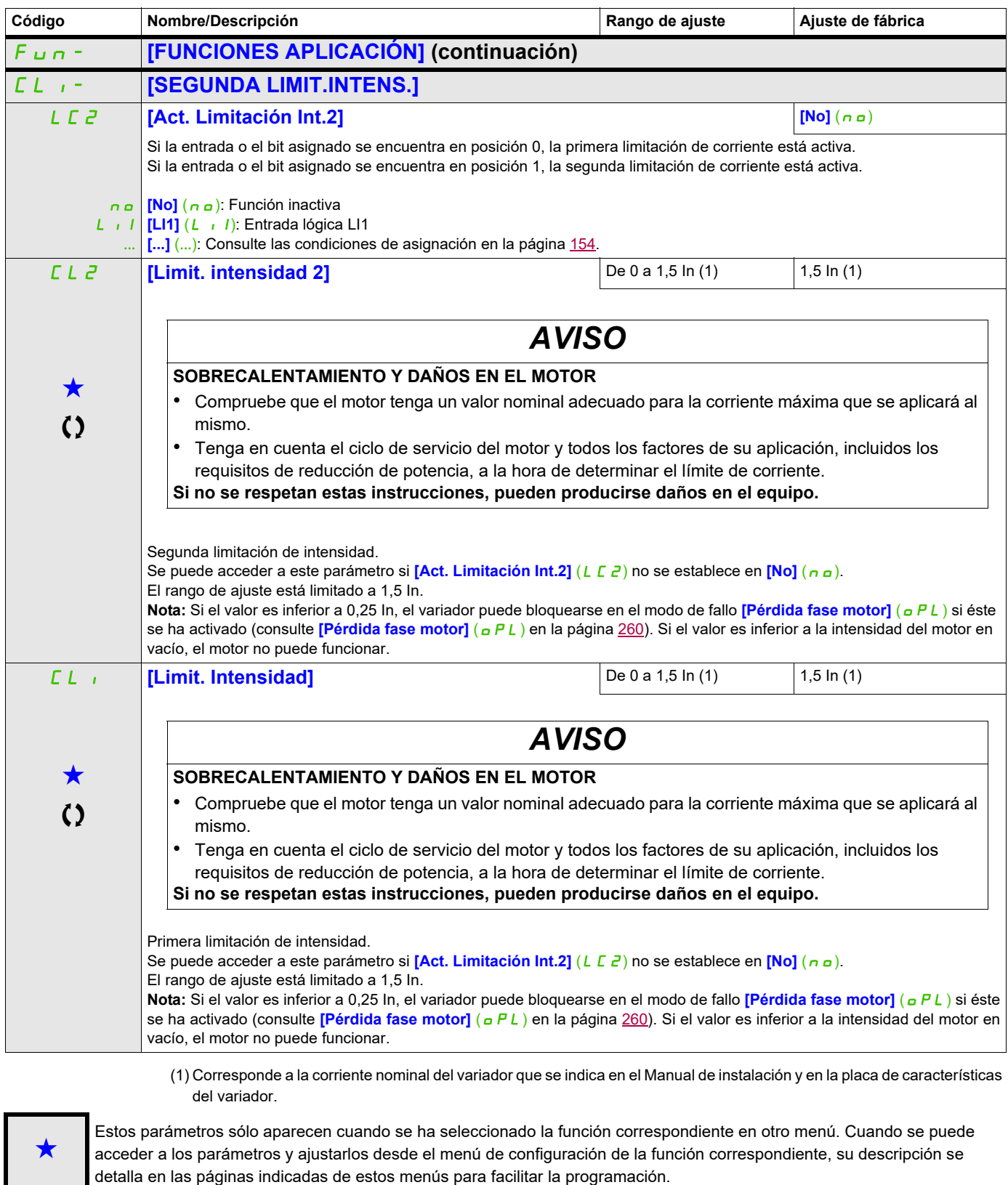

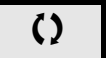
### **Acceda a los parámetros que se describen en esta página mediante:** DRI- > CONF > FULL > FUN- > I2T-

### **ACTIVAR MODEL I²T**

El DTM ATV320 está disponible con SoMove para ajustar los motores BMP. Para instalar el Altivar 320 DTM (device type manager), puede descargar e instalar nuestra FDT (field device tool): SoMove lite en www.schneider-electric.com.

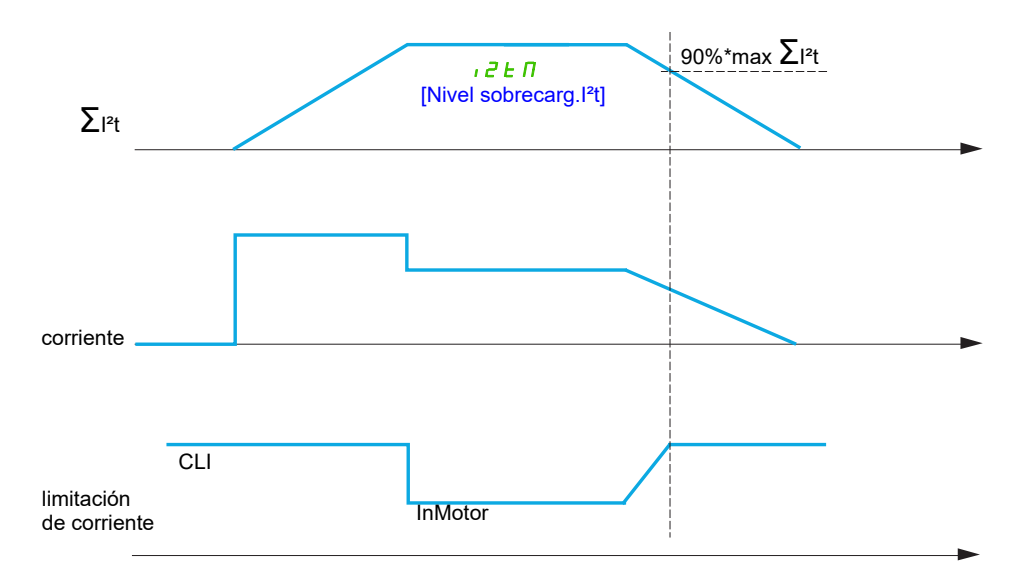

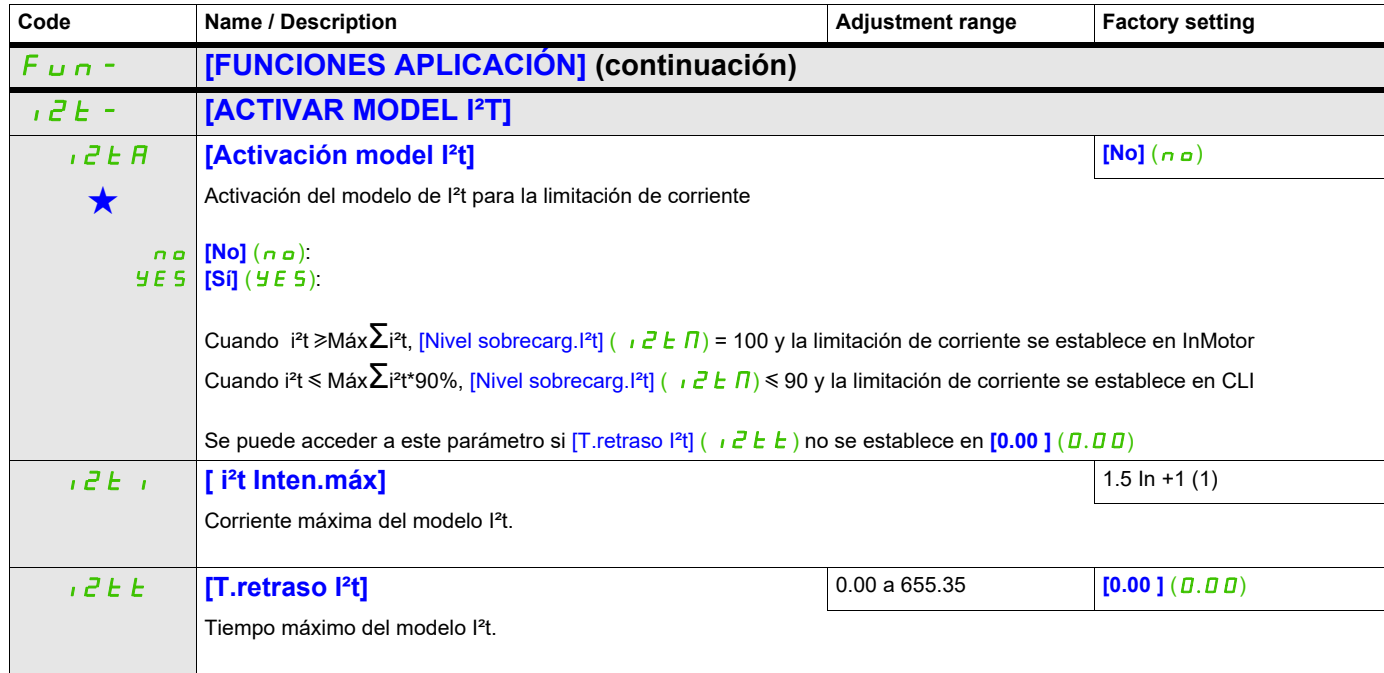

(1) Corresponde a la corriente nominal del variador que se indica en el Manual de instalación y en la placa de características del variador.

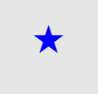

Estos parámetros sólo aparecen cuando se ha seleccionado la función correspondiente en otro menú. Cuando se puede<br>acceder a los parámetros y ajustarlos desde el menú de configuración de la función correspondiente, su descr detalla en las páginas indicadas de estos menús para facilitar la programación.

# **CONTROL DE UN CONTACTOR DE LÍNEA**

El contactor de línea se cierra cada vez que se envía una orden de marcha (hacia delante o hacia atrás), y se abre después de cada parada en cuanto el variador queda bloqueado. Por ejemplo, si el modo de parada es de parada en rampa, el contactor se abrirá cuando el motor alcance la velocidad nula.

**Nota:** La alimentación eléctrica del control del variador debe provenir de una fuente externa de 24 V.

Circuito de ejemplo:

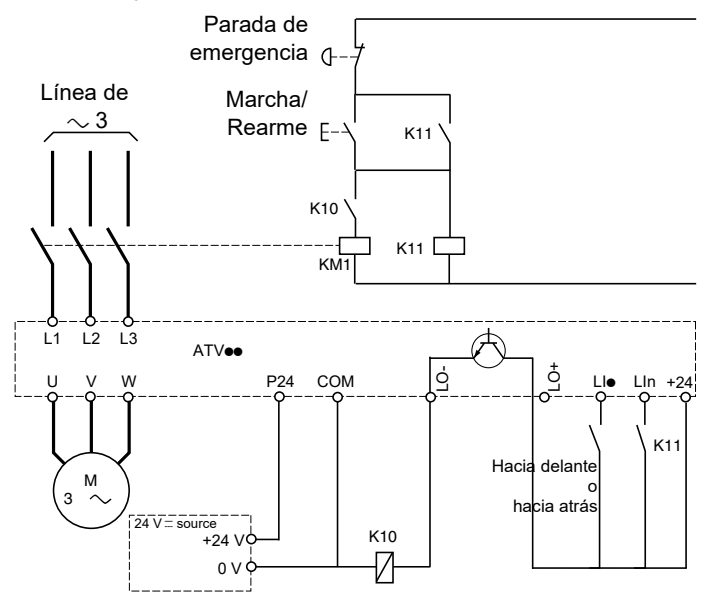

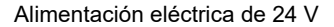

**Nota:** La tecla "Marcha/Rearme" debe pulsarse cuando la tecla "Parada de emergencia" se haya soltado.

LI**e** = Orden de marcha **[Marcha Adelante]**  $(F \rightharpoonup d)$  o **[Marcha atrás]**  $(r \rightharpoonup 5)$ LO-/LO+ = **[Superv.contac.linea]** (LLC) LIn = **[Asignación bloqueo]** (L E 5)

# **AVISO**

**DAÑOS EN EL VARIADOR**

No utilice esta función a intervalos inferiores a 60 segundos. **Si no se respetan estas instrucciones, pueden producirse daños en el equipo.**

# **Acceda a los parámetros que se describen en esta página mediante:** DRI- > CONF > FULL > FUN- > LLC-

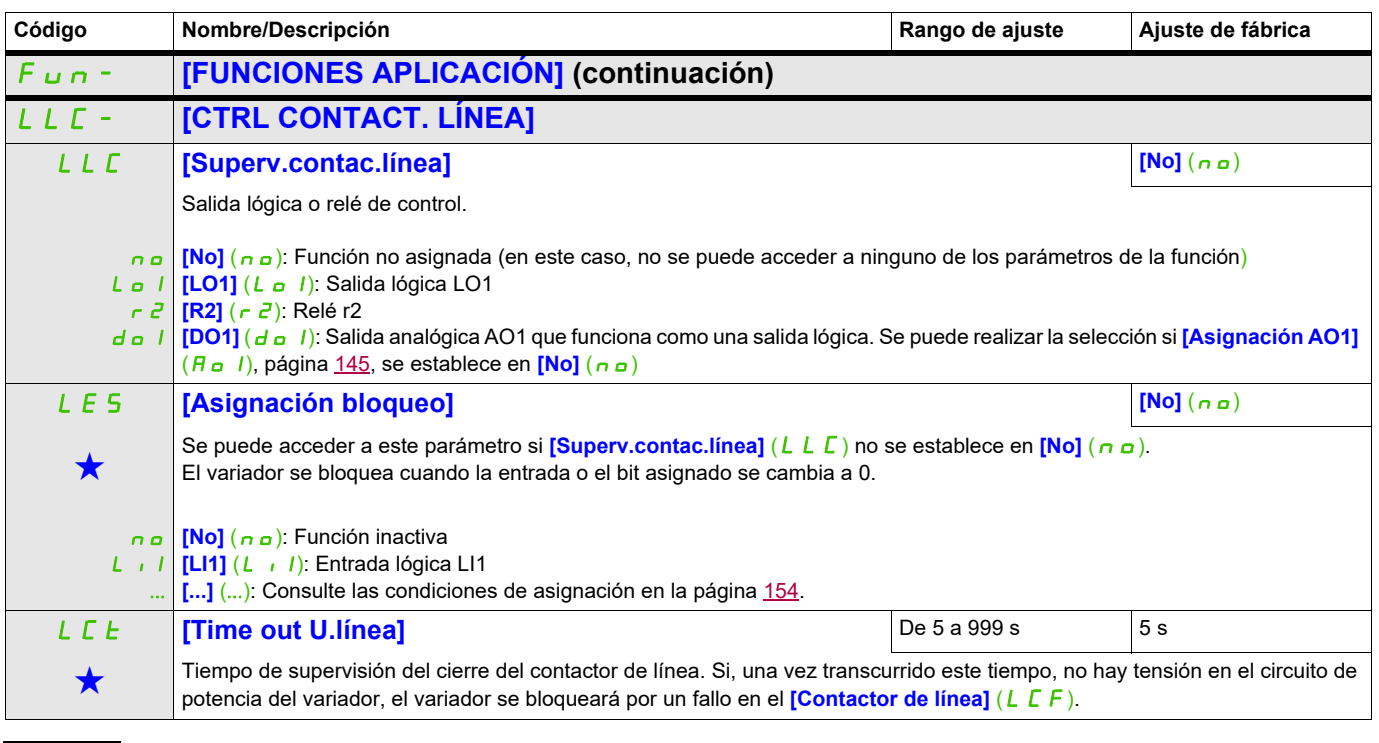

Estos parámetros sólo aparecen cuando se ha seleccionado la función correspondiente en otro menú. Cuando se puede<br>acceder a los parámetros y ajustarlos desde el menú de configuración de la función correspondiente, su descr detalla en las páginas indicadas de estos menús para facilitar la programación.

### **CONTROL DEL CONTACTOR DE SALIDA**

Permite al variador controlar un contactor situado entre el variador y el motor. El contactor se cierra cuando se aplica una orden de marcha. El contactor se abre cuando ya no hay corriente en el motor.

**Nota**: Si se utiliza la función de frenado por inyección de CC, el contactor de salida no se cerrará mientras la inyección esté activa

### **Retorno del contactor de salida**

La entrada lógica correspondiente debe estar en posición 1 cuando no hay ninguna orden de marcha y en posición 0 cuando está en funcionamiento.

En caso de incoherencia, el variador se dispara en FCF2 si el contactor de salida no se cierra (LIx en posición 1) y en FCF1 si se bloquea (LIx en posición 0).

El parámetro **[T. cierre contactor]** (d b 5) permite retrasar los disparos en modo de fallo cuando se envía una orden de marcha y el parámetro **[T. apert.contactor]** (d R 5) retrasa el fallo detectado cuando se define un comando de parada.

**Nota:** El fallo FCF2 (el contactor no se cierra) puede rearmarse al cambiar el estado de la orden de marcha de 1 a 0 (0 --> 1 --> 0 en control 3 hilos).

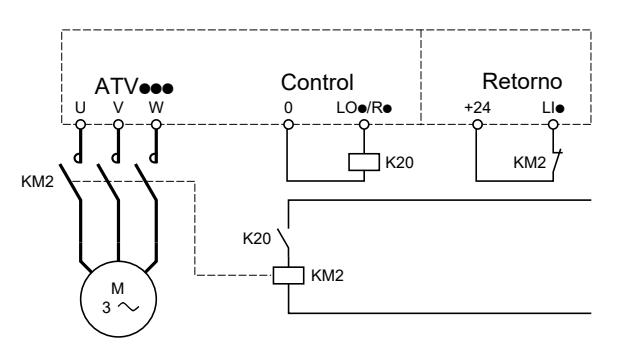

Las funciones *[Superv.contac.mot.]* ( $\sigma\Gamma\Gamma$ ) y *[Ret.contactor mot.]* ( $\sigma\Gamma\overline{H}$ ) pueden utilizarse por separado o de forma conjunta.

# **Acceda a los parámetros que se describen en esta página mediante:** DRI- > CONF > FULL > FUN- > OCC-

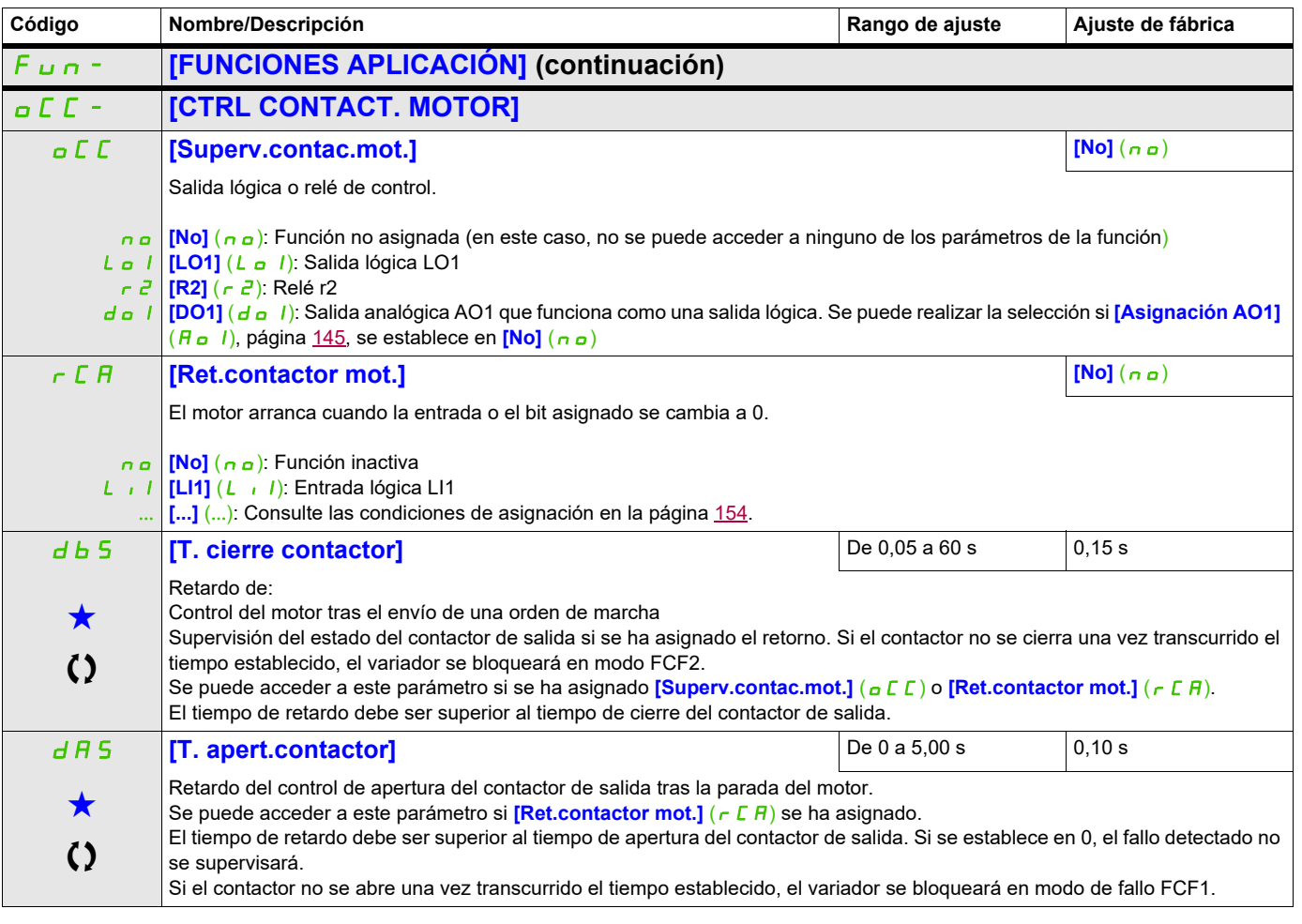

Estos parámetros sólo aparecen cuando se ha seleccionado la función correspondiente en otro menú. Cuando se puede<br>acceder a los parámetros y ajustarlos desde el menú de configuración de la función correspondiente, su desc detalla en las páginas indicadas de estos menús para facilitar la programación.

Parámetro que puede modificarse cuando el dispositivo está en funcionamiento o detenido.

### **POSICIONAMIENTO MEDIANTE SENSORES**

Esta función permite gestionar el posicionamiento mediante sensores de posición o contactos de final de carrera conectados a entradas lógicas o mediante bits de palabra de control:

- Ralentización
- Parada

La lógica de acción de las entradas y de los bits puede configurarse en un flanco ascendente (cambio de 0 a 1) o en un flanco descendente (cambio de 1 a 0). En el ejemplo siguiente, la configuración se ha realizado en un flanco ascendente:

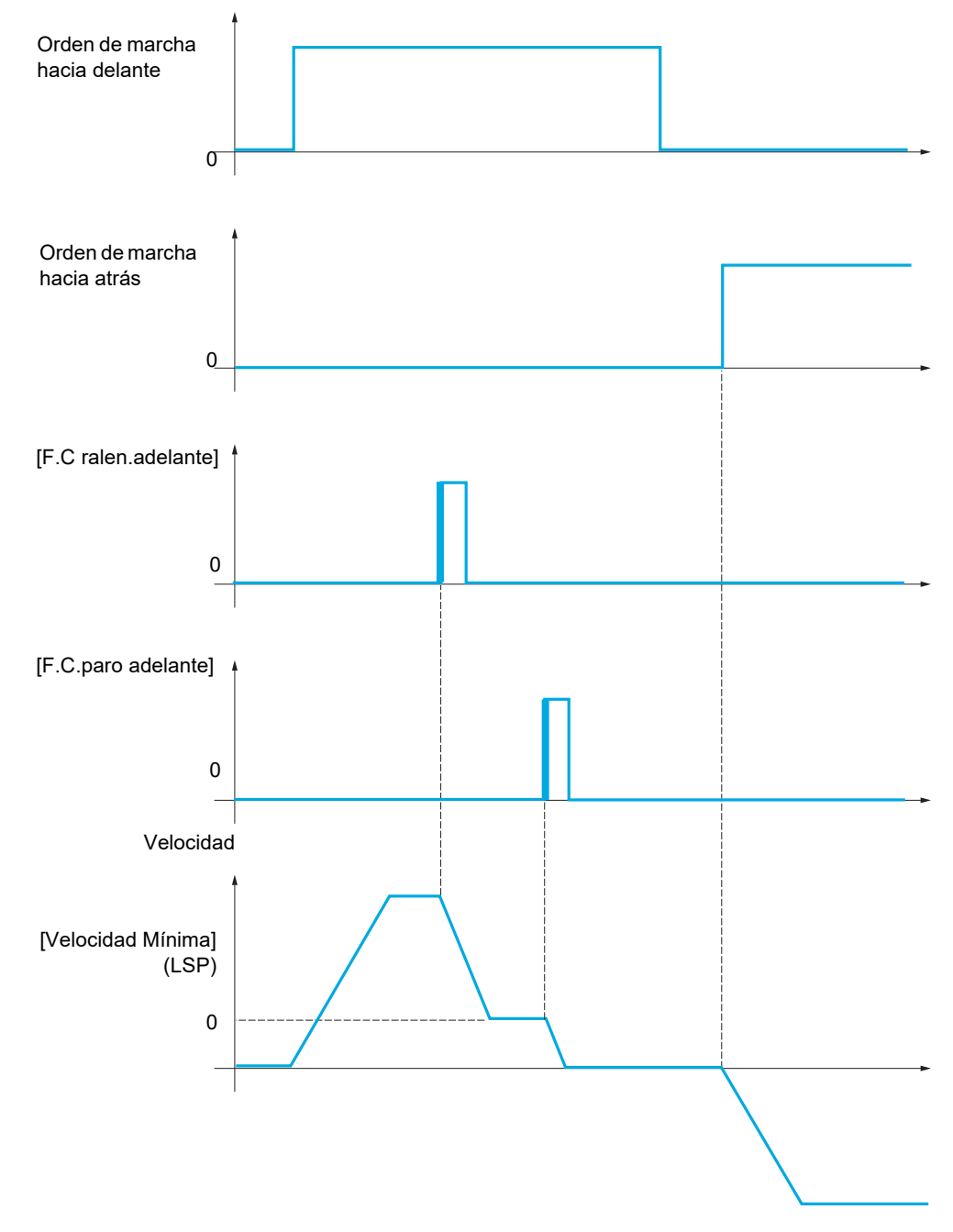

Los modos de ralentización y de parada pueden configurarse.

El funcionamiento es el mismo para ambos sentidos de la marcha. La ralentización y la parada funcionan según una misma lógica, la cual se describe a continuación.

### **Ejemplo: Ralentización hacia delante en flanco ascendente**

- La ralentización hacia delante se lleva a cabo en un flanco ascendente (cambio de 0 a 1) de la entrada o del bit asignado a la ralentización hacia delante si este flanco ascendente se produce en marcha hacia delante. A continuación, la orden de ralentización se memoriza aunque se produzca un corte de suministro eléctrico. Se permite la marcha en sentido contrario a alta velocidad. La orden de ralentización se elimina en un flanco descendente (cambio de 1 a 0) de la entrada o del bit asignado a la ralentización hacia delante si este flanco descendente se produce en marcha hacia atrás.
- Se puede asignar un bit o una entrada lógica para desactivar esta función.
- Aunque la ralentización hacia delante esté desactivada mientras la entrada o el bit de desactivación se encuentra en posición 1, los cambios del sensor se siguen supervisando y memorizando.

### **Ejemplo: Posicionamiento en un final de carrera en flanco ascendente**

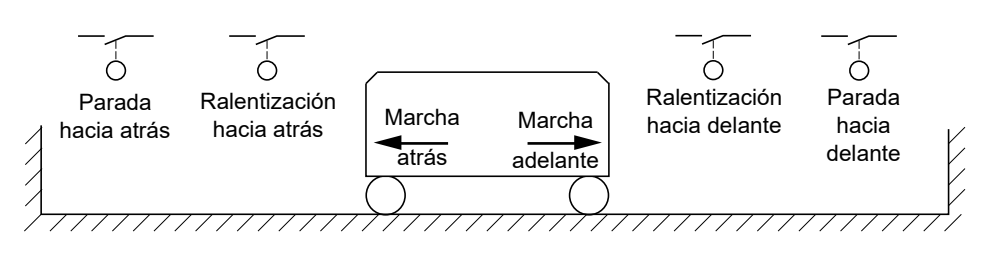

# **ADVERTENCIA**

### **PÉRDIDA DEL CONTROL**

- Compruebe que los interruptores de posición estén correctamente conectados.
- Compruebe que los interruptores de posición estén correctamente instalados. Los interruptores de posición deben montarse en una posición lo suficientemente alejada de la parada mecánica para permitir una distancia de parada adecuada.
- Deberá liberar los interruptores de posición para poder usarlos.
- Compruebe el funcionamiento correcto de los interruptores de posición.
- **El incumplimiento de estas instrucciones puede causar la muerte, lesiones serias o daño al equipo.**

### **Funcionamiento con levas cortas:**

# **ADVERTENCIA**

### **PÉRDIDA DEL CONTROL**

Durante su utilización por primera vez o tras el restablecimiento de la configuración de los ajustes de fábrica, el motor deberá arrancar siempre fuera de los rangos de ralentización y parada.

**El incumplimiento de estas instrucciones puede causar la muerte, lesiones serias o daño al equipo.**

# **ADVERTENCIA**

### **PÉRDIDA DEL CONTROL**

Cuando apague el variador, guarde el rango que estuviese usando en ese momento.

Si el sistema se mueve manualmente mientras el variador está apagado, debe restablecer la posición original antes de encenderlo de nuevo.

**El incumplimiento de estas instrucciones puede causar la muerte, lesiones serias o daño al equipo.**

En este caso, cuando se utiliza el variador por primera vez o después de restablecer los ajustes de fábrica, debe arrancarse inicialmente fuera de las zonas de ralentización y de parada para iniciar la función.

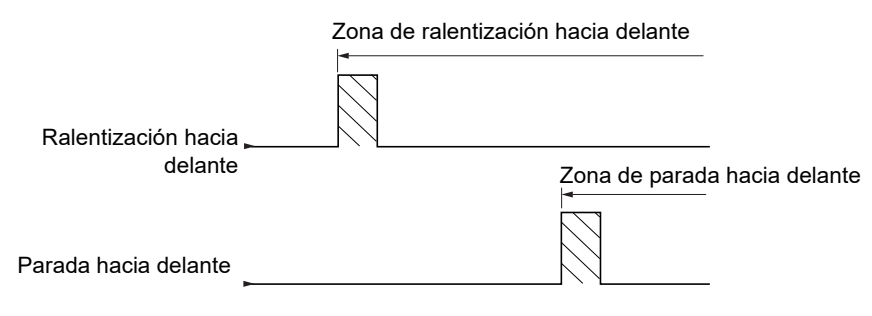

### **Funcionamiento con levas largas:**

En este caso, no existe ninguna restricción, lo que significa que la función se inicia en toda la trayectoria.

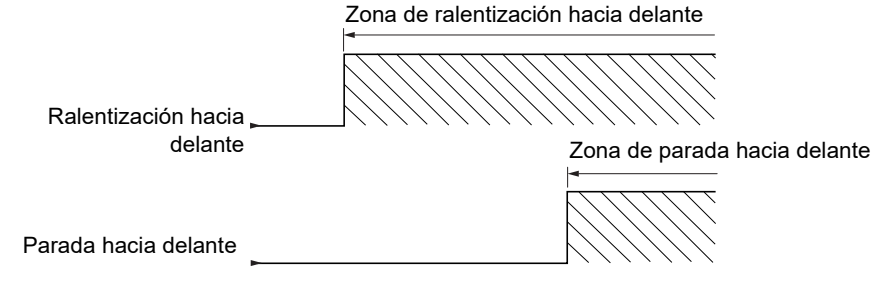

### **Parada a la distancia calculada tras el final de carrera de deceleración**

Esta función permite controlar la parada de la pieza móvil automáticamente una vez que se ha recorrido una distancia preestablecida tras el final de carrera de ralentización.

En función de la velocidad lineal nominal y la velocidad estimada por el variador cuando se dispara el contacto de final de carrera de ralentización, el variador provocará la parada a la distancia configurada.

Se puede usar esta función cuando hay un final de carrera (rebasamiento) común a los dos sentidos de la marcha, con rearme manual. Actúa únicamente por seguridad si se sobrepasa la distancia. El final de carrera de parada tiene prioridad sobre la función.

El parámetro **[Tipo deceleración]** (d 5 F) puede configurarse para obtener una de las funciones que se describen a continuación:

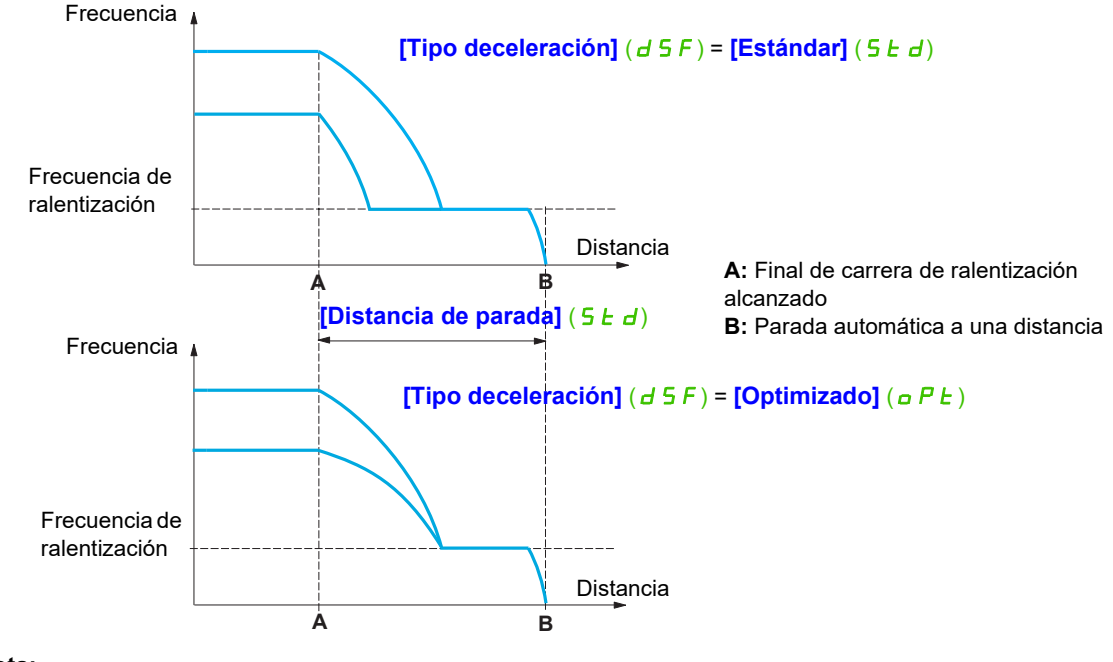

**Nota:** 

### **Acceda a los parámetros que se describen en esta página mediante:** DRI- > CONF > FULL > FUN- > LPO-

- Esta distancia no se respetará si la rampa de deceleración se modifica mientras la parada a distancia está en curso.
- Esta distancia no se respetará si el sentido de la marcha se modifica mientras la parada a distancia está en curso.

# **ADVERTENCIA**

### **PÉRDIDA DEL CONTROL**

Verifique que la distancia configurada sea realmente posible.

Esta función no reemplaza al interruptor de posición.

**El incumplimiento de estas instrucciones puede causar la muerte, lesiones serias o daño al equipo.**

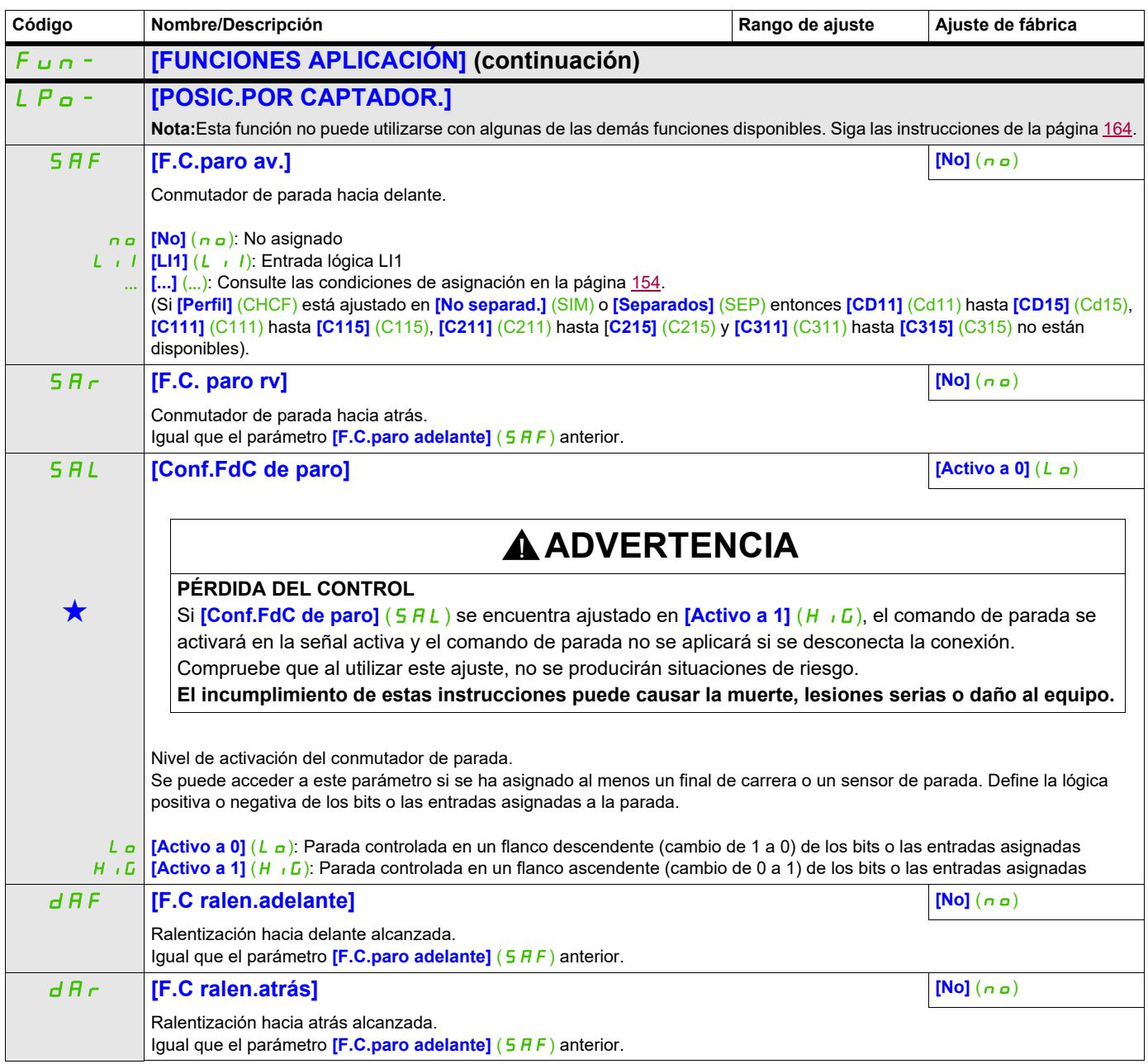

# **Acceda a los parámetros que se describen en esta página mediante:** DRI- > CONF > FULL > FUN- > LPO-

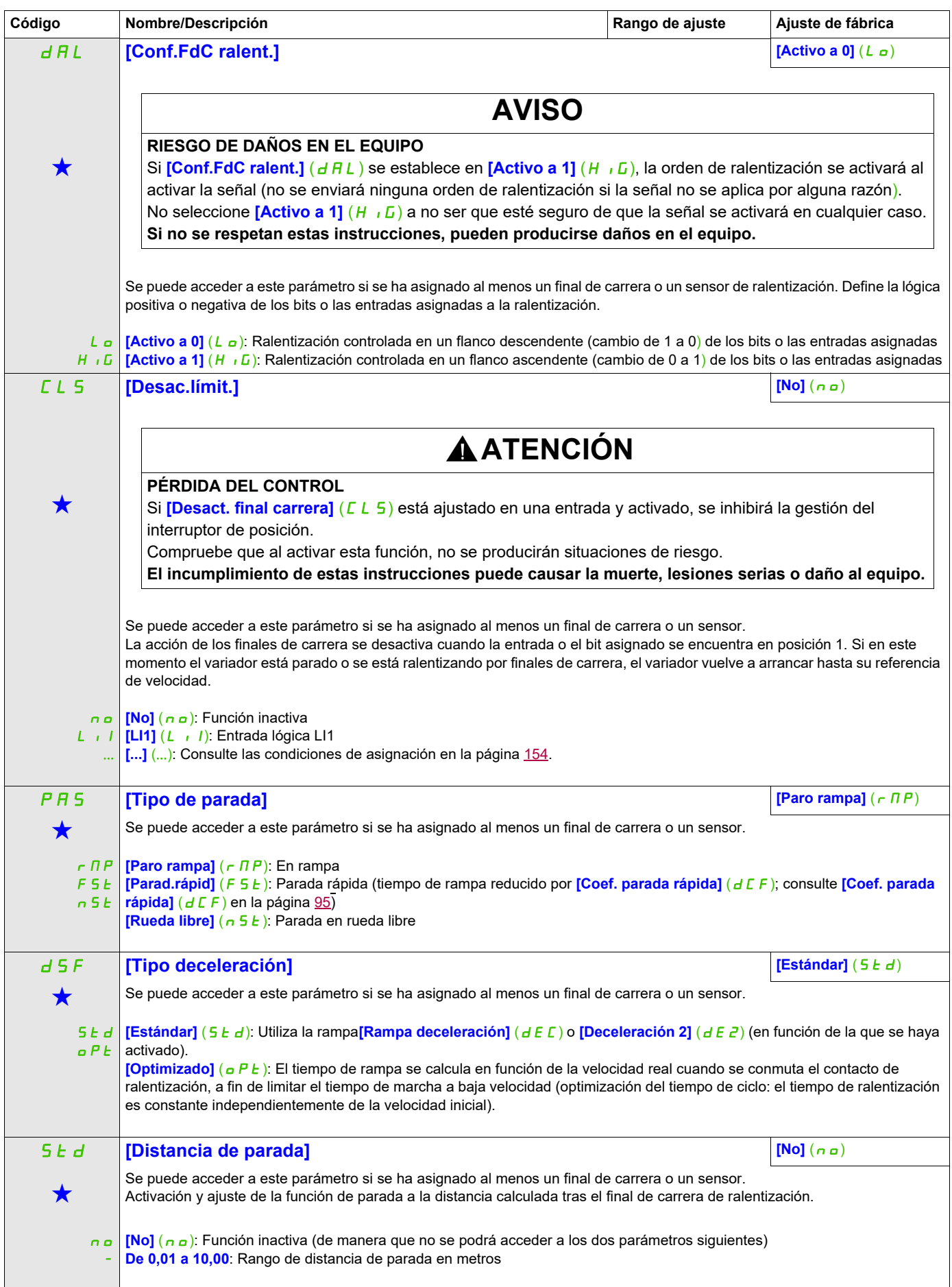

# **Acceda a los parámetros que se describen en esta página mediante:** DRI- > CONF > FULL > FUN- > LPO-

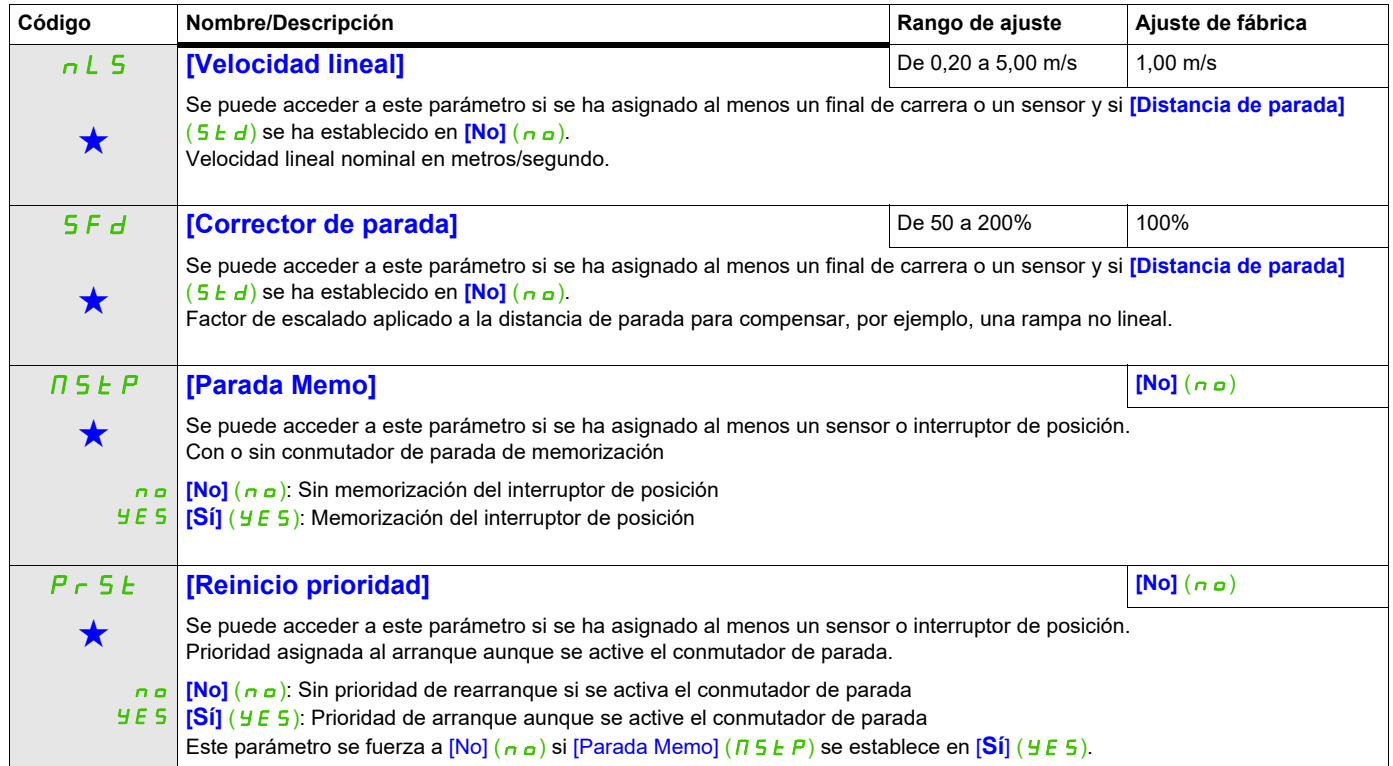

Estos parámetros sólo aparecen cuando se ha seleccionado la función correspondiente en otro menú. Cuando se puede<br>acceder a los parámetros y ajustarlos desde el menú de configuración de la función correspondiente, su descr detalla en las páginas indicadas de estos menús para facilitar la programación.

# **CONMUTACIÓN DEL CONJUNTO DE PARÁMETROS**

Se puede seleccionar un conjunto de 1 a 15 parámetros desde el menú [AJUSTES] (5 E  $\epsilon$  -), página [91,](#page-86-0) y se pueden asignar dos o tres valores distintos. A continuación, estos dos o tres conjuntos de valores pueden conmutarse mediante una o dos entradas lógicas o bits de palabra de control. Esta conmutación puede realizarse en funcionamiento (con el motor en marcha).

También puede controlarse en función de uno o dos umbrales de frecuencia, cada uno de los cuales actúa como una entrada lógica (0 = umbral no alcanzado, 1 = umbral alcanzado).

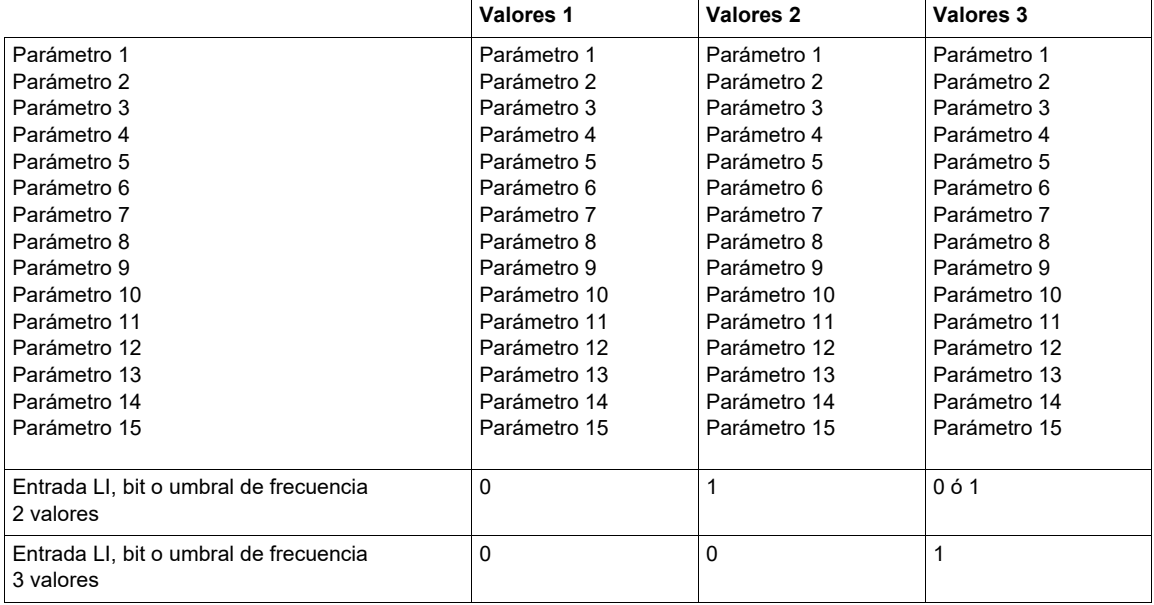

**Nota:** No modifique los parámetros del menú [AJUSTES] (5 E E -) porque todas las modificaciones que se realicen en este menú (**[AJUSTES]** (5 E  $t -$ )) se perderán en el próximo encendido. Los parámetros pueden ajustarse durante el funcionamiento desde el menú **[CONMUT. JUEGO PARÁM.]** ( $\pi$ L P -) en la configuración activa.

**Nota:** La conmutación del conjunto de parámetros no se puede configurar desde el terminal integrado.

Los parámetros sólo se pueden ajustar desde el terminal integrado si la función se ha configurado previamente a través del terminal gráfico mediante el software del ordenador o a través del bus o la red de comunicaciones. Si no se ha configurado la función, el menú **[CONMUT. JUEGO PARÁM.]** (NLP-) y los submenús **[JUEGO 1]** (PS1-), **[JUEGO 2]** (PS2-) y **[JUEGO 3]** (PS3-) no aparecerán.

# **Acceda a los parámetros que se describen en esta página mediante:** DRI- > CONF > FULL > FUN- > MLP-

<span id="page-228-1"></span><span id="page-228-0"></span>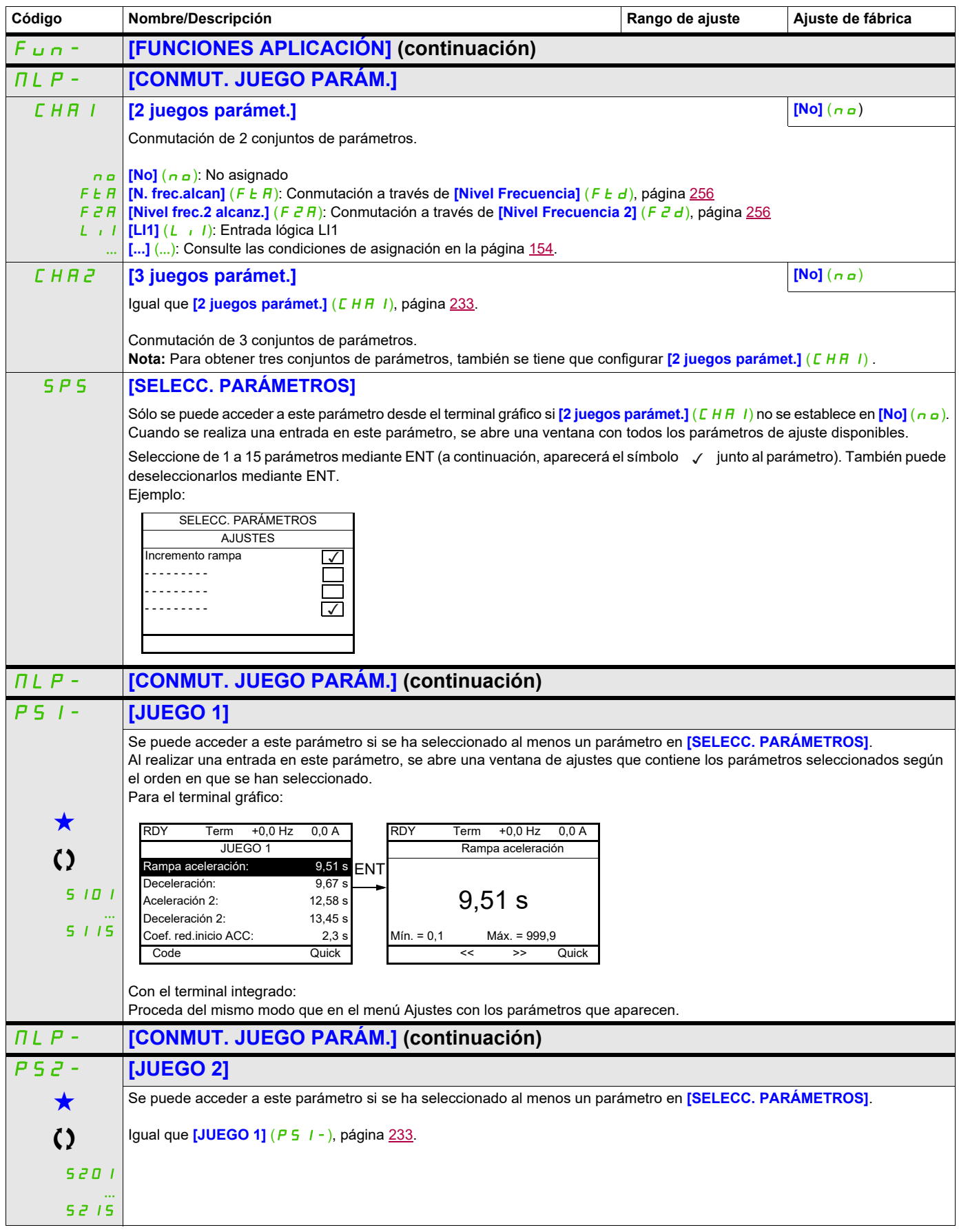

# **Acceda a los parámetros que se describen en esta página mediante:** DRI- > CONF > FULL > FUN- > MLP-

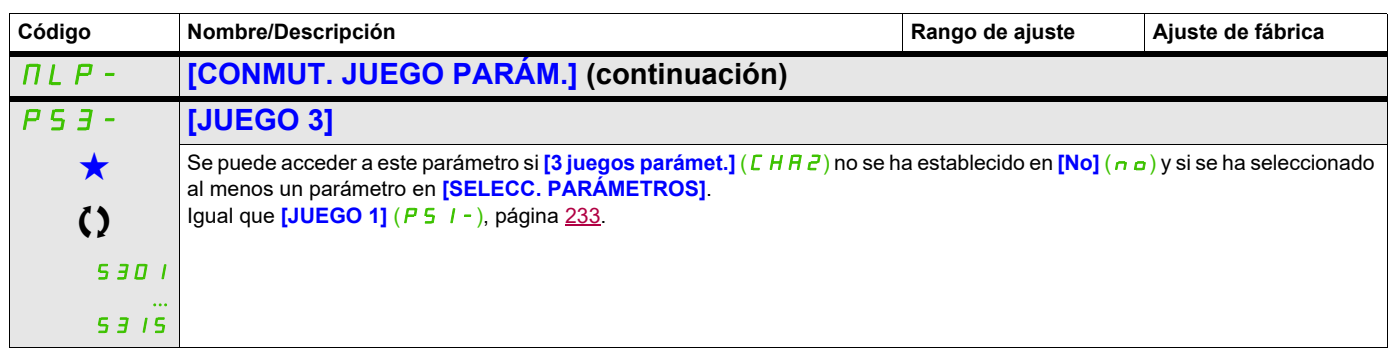

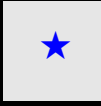

Estos parámetros sólo aparecen cuando se ha seleccionado la función correspondiente en otro menú. Cuando se puede<br>acceder a los parámetros y ajustarlos desde el menú de configuración de la función correspondiente, su descr detalla en las páginas indicadas de estos menús para facilitar la programación.

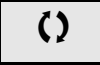

Parámetro que puede modificarse cuando el dispositivo está en funcionamiento o detenido.

**Nota**: Se recomienda realizar una prueba de conmutación del conjunto de parámetros en parada y comprobar que se haya realizado correctamente.

Algunos parámetros son dependientes entre sí, por lo que podrían tener restricciones al realizar la conmutación.

Se deben respetar las dependencias entre parámetros, **incluso entre distintos conjuntos**.

Ejemplo: La **[Velocidad Mínima]** (LSP) más alta debe ser inferior a la **[Vel.máxima]** (HSP) más baja.

# **MULTIMOTORES/MULTICONFIGURACIONES**

### **Conmutación de motores o de configuraciones [CONFIG.MULTIMOTOR]** ( $\Pi \Pi \Gamma -$ )

El variador puede contener hasta tres configuraciones que pueden memorizarse mediante el menú

### **[AJUSTES DE FÁBRICA]** (F C 5 - ), página [83.](#page-78-0)

Cada una de estas configuraciones puede activarse a distancia, lo que permite adaptarse a:

- Dos o tres motores o mecanismos distintos (modo multimotor)
- Dos o tres configuraciones distintas para un mismo motor (modo multiconfiguración)

No se pueden combinar ambos modos de conmutación.

**Nota:** Se DEBEN tener en cuenta las condiciones siguientes:

- La conmutación sólo se puede realizar en parada (variador bloqueado). Si se envía una solicitud de conmutación durante el funcionamiento, no se ejecutará hasta la próxima parada.
- En la conmutación de motores, se aplican las condiciones adicionales siguientes:
	- Cuando se conmutan los motores, también se deben conmutar correctamente las bornas de potencia y de control pertinentes.
	- Ninguno de los motores debe superar la potencia máxima del variador.
- Todas las configuraciones que se quieran conmutar deben haberse definido y guardado previamente en la misma configuración de hardware, que será la configuración definitiva (tarjetas de comunicaciones y opcionales). Si no se siguen estas instrucciones, es posible que el variador se bloquee con el estado **[Config. incorrecta]** ( $CFF$ ).

### **Menús y parámetros conmutados en modo multimotor**

- $\cdot$  [AJUSTES] (5 E  $\pm$  -)
- **[CONTROL MOTOR]**  $(d \cdot L -)$
- **[ENTRADAS/SALIDAS]** ( $1 0 1$ )
- $[CONTROL]$  ( $EEL-$ )
- **[FUNCIONES APLICACIÓN]** (Fun-), excepto la función **[CONFIG.MULTIMOTOR]** (que sólo se debe configurar una vez)
- **[GESTIÓN DE FALLOS]** (FLE)
- **[MENÚ USUARIO]**
- **[CONF. USUARIO]**: El nombre de la configuración especificada por el usuario en el menú **[AJUSTES DE FÁBRICA]** (F [CS-)

### **Menús y parámetros conmutados en modo multiconfiguración**

Los mismos que en el modo multimotor, excepto los parámetros de motor que son comunes a las tres configuraciones:

- Corriente nominal
- Corriente térmica
- Tensión nominal
- Frecuencia nominal
- Velocidad nominal
- Potencia nominal
- Compensación RI
- Compensación de deslizamiento
- Parámetros de motores síncronos
- Tipo de protección térmica
- Estado térmico
- Parámetros de autoajuste y parámetros de motor a los que se puede acceder en modo experto
- Tipo de control del motor

**Nota:** No se puede conmutar ningún otro menú o parámetro.

### **Transferencia de la configuración de un variador a otro con el terminal gráfico cuando el variador utiliza la función [CONFIG.MULTIMOTOR]** ( $\Pi \Pi E -$ )

Configure el variador A para que sea el variador de origen y el variador B para que sea el de destino. En este ejemplo, la conmutación está controlada por una entrada lógica.

1. Conecte el terminal gráfico al variador A.

2. Ponga las entradas lógicas LI (<sup>[2</sup> configuraciones] ( $\Gamma \cap F$  1)) y (<sup>[3</sup> configuraciones] ( $\Gamma \cap F$   $\geq$ )) a 0.

3. Descargue la configuración 0 en un archivo del terminal gráfico (ejemplo: archivo 1 del terminal gráfico).

4. Cambie la entrada lógica LI (**[2 configuraciones]** (CnF1)) a 1 y deje la entrada lógica LI (**[3 configuraciones]**  $(L \cap F \neq 0)$  a 0.

5. Descargue la configuración 1 en un archivo del terminal gráfico (ejemplo: archivo 2 del terminal gráfico).

6. Cambie la entrada lógica LI (<sup>[3 configuraciones] ( $\Gamma$  o F  $\bar{e}$ )) a 1 y deje la entrada lógica LI (<sup>[2</sup></sup> **configuraciones]**  $(L \cap F | I)$  a 1.

7. Descargue la configuración 2 en un archivo del terminal gráfico (ejemplo: archivo 3 del terminal gráfico).

8. Conecte el terminal gráfico al variador B.

9. Ponga las entradas lógicas LI (**[2 configuraciones]** (CnF 1)) y (**[3 configuraciones]** (CnF2)) a 0.

10. Establezca el ajuste de fábrica del variador B.

11. Descargue el archivo de configuración 0 y guárdelo en el variador (archivo 1 del terminal gráfico en este ejemplo).

12. Cambie la entrada lógica LI (<sup>[2</sup> configuraciones] ( $\sqrt{F}$  /) a 1 y deje la entrada lógica LI **([3 configuraciones]**  $(E \cap F \neq 0)$  a 0.

13. Descargue el archivo de configuración 1 y guárdelo en el variador (archivo 2 del terminal gráfico en este ejemplo).

14. Cambie la entrada lógica LI (**[3 configuraciones]** (*Γ <sub>n</sub> F 2*)) a 1 y deje la entrada lógica LI  $([2 \text{ configurations}] (E \cap F I))$  a 1.

15. Descargue el archivo de configuración 2 y guárdelo en el variador (archivo 3 del terminal gráfico en este ejemplo).

**Nota:** Los pasos 6, 7, 14 y 15 sólo son necesarios si la función **[CONFIG.MULTIMOTOR]** ( $\Pi$   $\Pi$   $\Gamma$  -) se utiliza con tres configuraciones o tres motores.

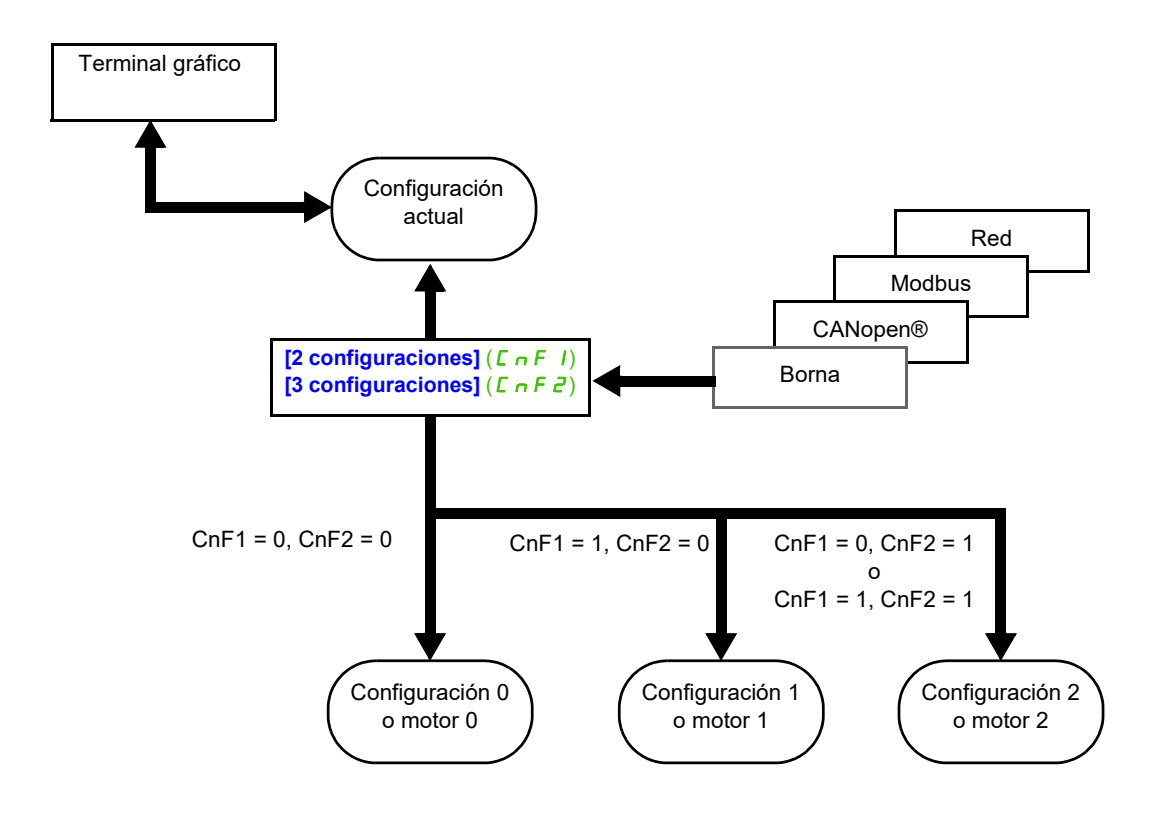

### **Control de conmutación**

El control de conmutación se envía mediante una o dos entradas lógicas en función del número de motores o de configuraciones seleccionadas (2 ó 3). En la tabla siguiente se indican las combinaciones posibles.

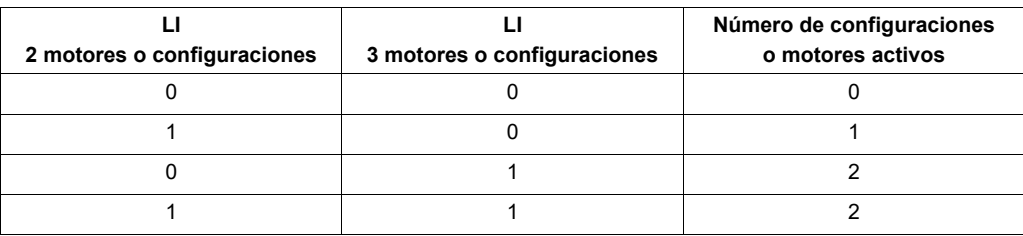

### **Diagrama esquemático del modo multimotor**

# *AVISO*

### **FUNCIONAMIENTO INESPERADO DEL EQUIPO**

El estado térmico de cada motor no se guarda cuando se apaga el variador.

Cuando se enciende el variador, este no es consciente del estado térmico del motor o motores conectados.

• Para permitir la supervisión de la temperatura correcta de los motores, instale un sensor de temperatura externo para cada motor.

### **Si no se respetan estas instrucciones, pueden producirse daños en el equipo.**

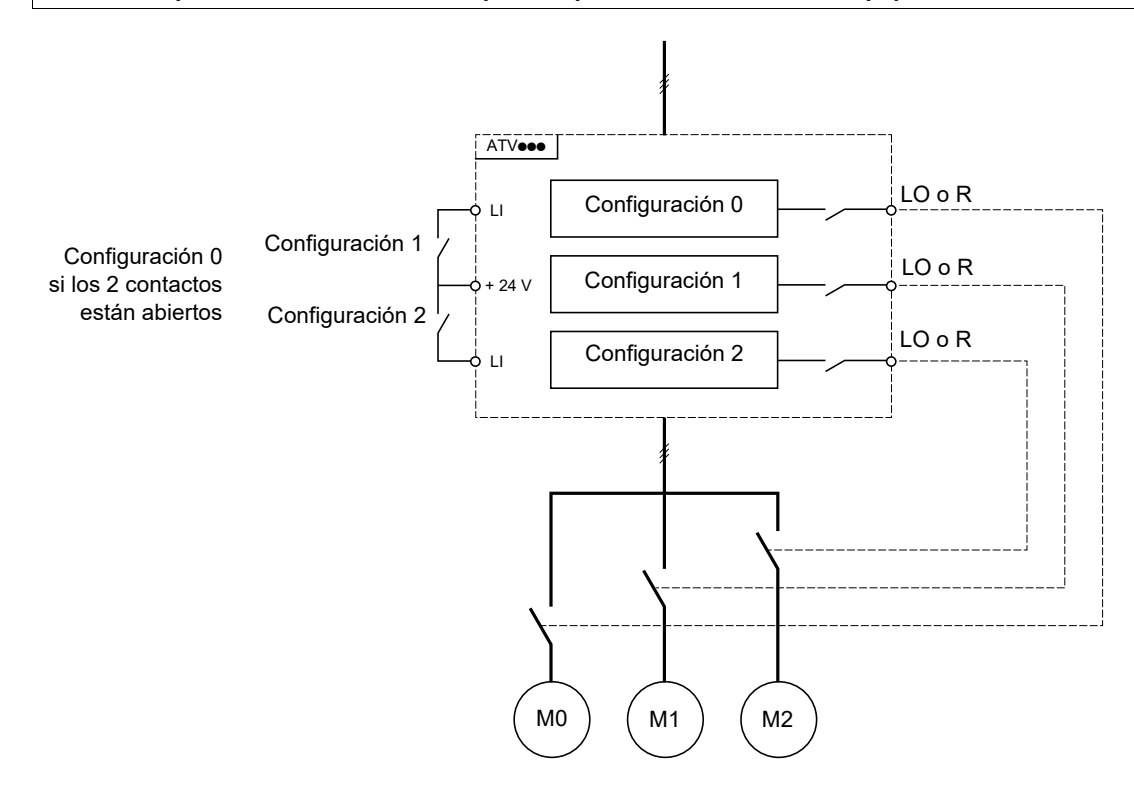

### **Autoajuste en modo multimotor**

El autoajuste puede realizarse:

- Manualmente, mediante una entrada lógica cuando el motor cambia.
- Automáticamente, cada vez que se activa el motor por primera vez tras encender el variador, si el parámetro **[Autoajuste autom.]** ( $H \cup E$ ), página [110,](#page-105-0) se establece en **[Sí]** (YE 5).

### **Estados térmicos de los motores en modo multimotor:**

El variador permite proteger los tres motores por separado. Cada estado térmico tiene en cuenta todos los tiempos de parada si la alimentación del variador no está desconectada.

### **Acceda a los parámetros que se describen en esta página mediante:** DRI- > CONF > FULL > FUN- > MMC-

### **Salida de la información de configuración**

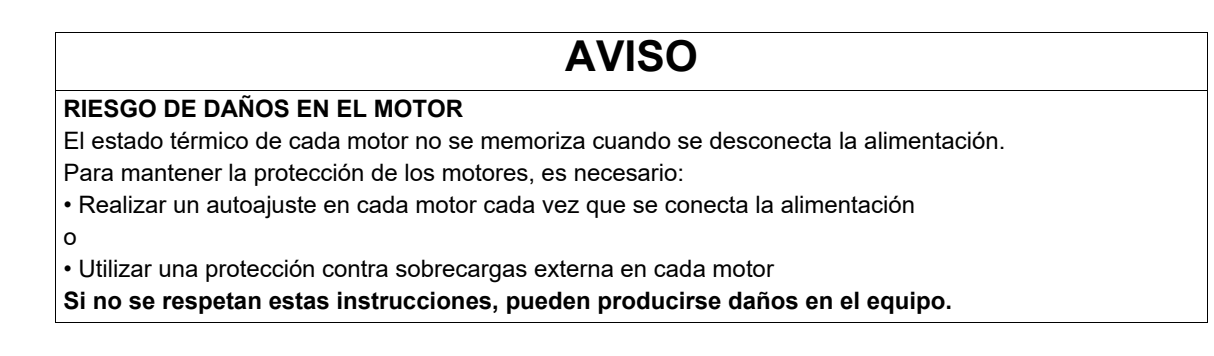

En el menú **[ENTRADAS/SALIDAS]** ( $I_Q - Q - 1$ ), se puede asignar una salida lógica a cada configuración o motor (2 ó 3) para transmitir la información a distancia.

**Nota:** Cuando se conmuta el menú **[ENTRADAS/SALIDAS]** ( $I_0$ <sub>0</sub> -), estas salidas deben asignarse a todas las configuraciones que necesiten información.

<span id="page-233-0"></span>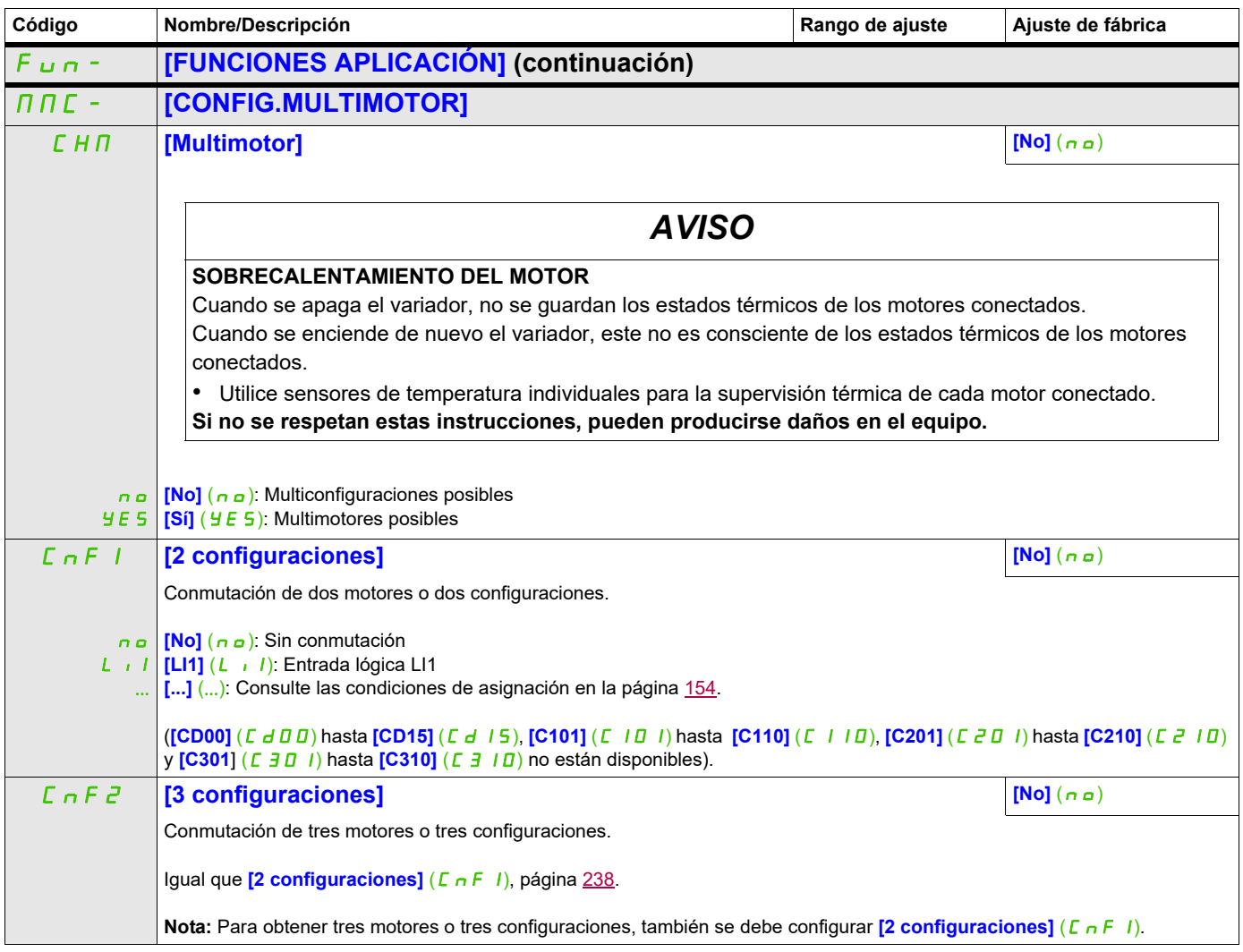

# **Acceda a los parámetros que se describen en esta página mediante:** DRI- > CONF > FULL > FUN- > TNL-

# **AUTOAJUSTE POR ENTRADA LÓGICA**

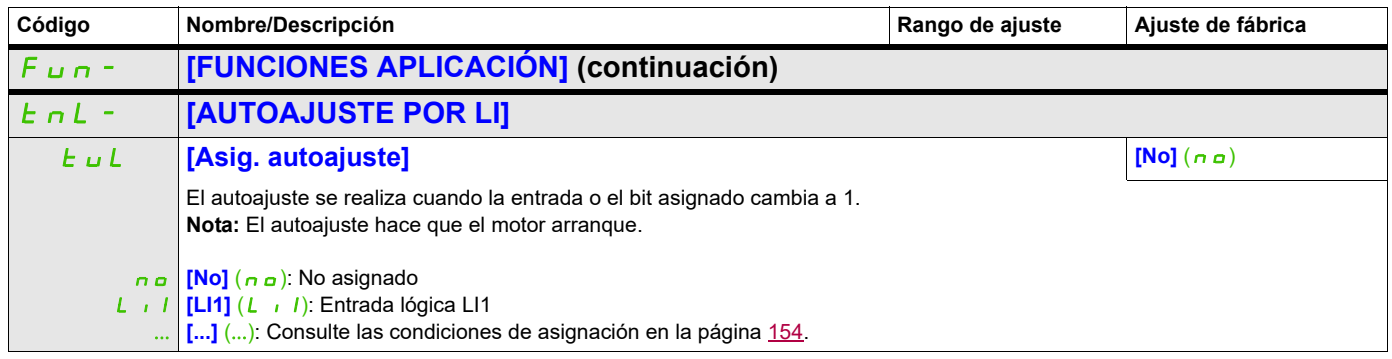

# **GUIADO DE HILO**

Función de bobinado de bobinas de hilo (en aplicaciones textiles):

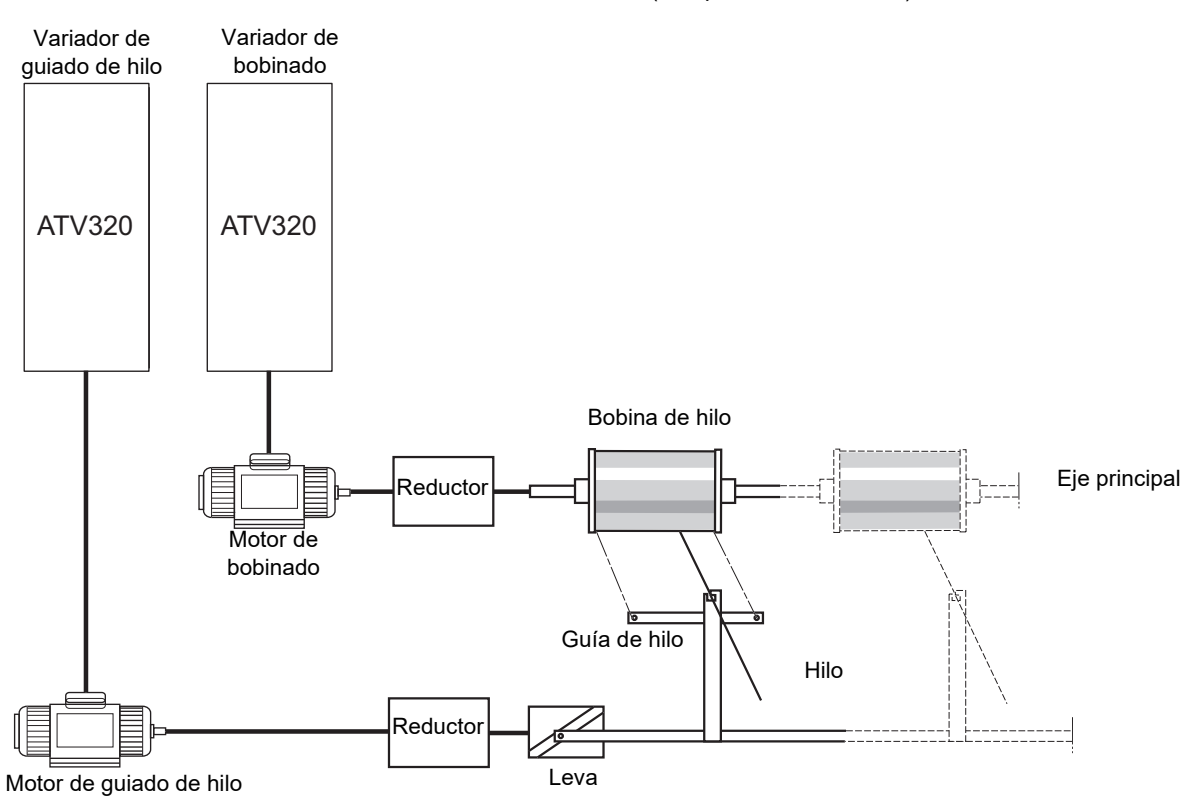

La velocidad de rotación de la leva debe seguir un perfil determinado para garantizar que la bobina sea estable, compacta y lineal:

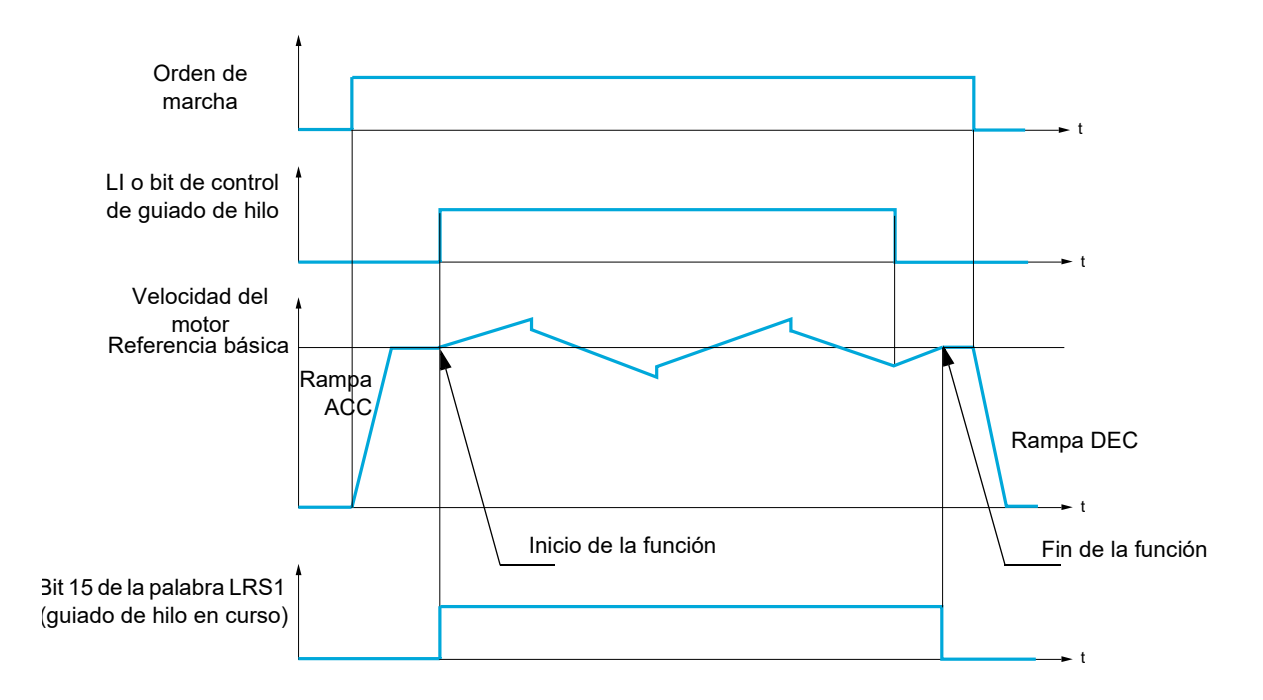

La función se inicia cuando el variador alcanza su referencia básica y se activa el control de guiado de hilo. Cuando se desactiva el control de guiado de hilo, el variador vuelve a su referencia básica siguiendo la rampa determinada por la función de guiado de hilo. A continuación, la función se detiene en cuanto vuelve a esta referencia.

El bit 15 de la palabra LRS1 permanece en posición 1 mientras la función está activa.

### **Parámetros de la función**

Definen el ciclo de variaciones de frecuencia en torno a la referencia básica, como se muestra en el diagrama siguiente:

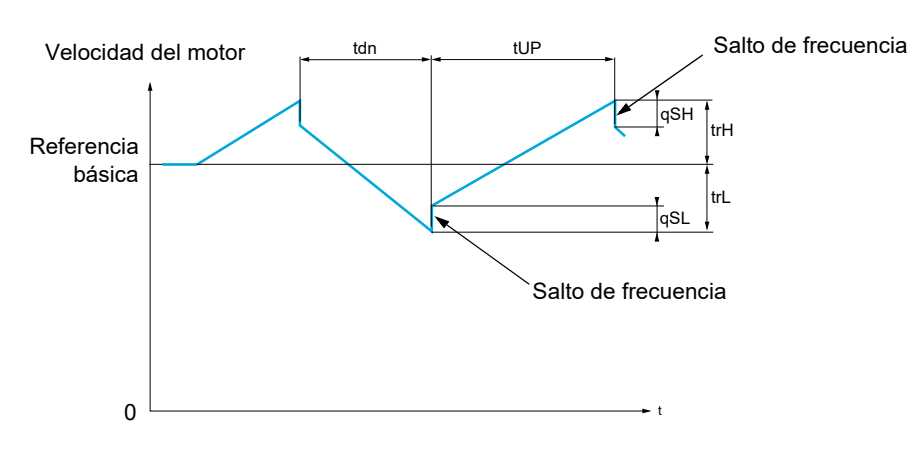

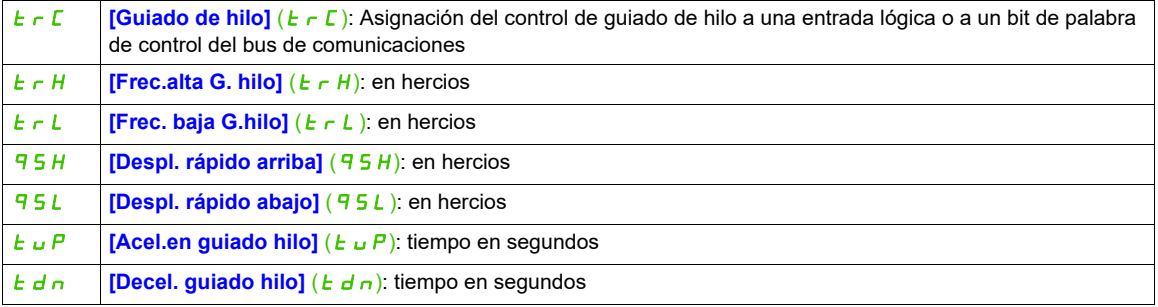

Parámetros de la bobina:

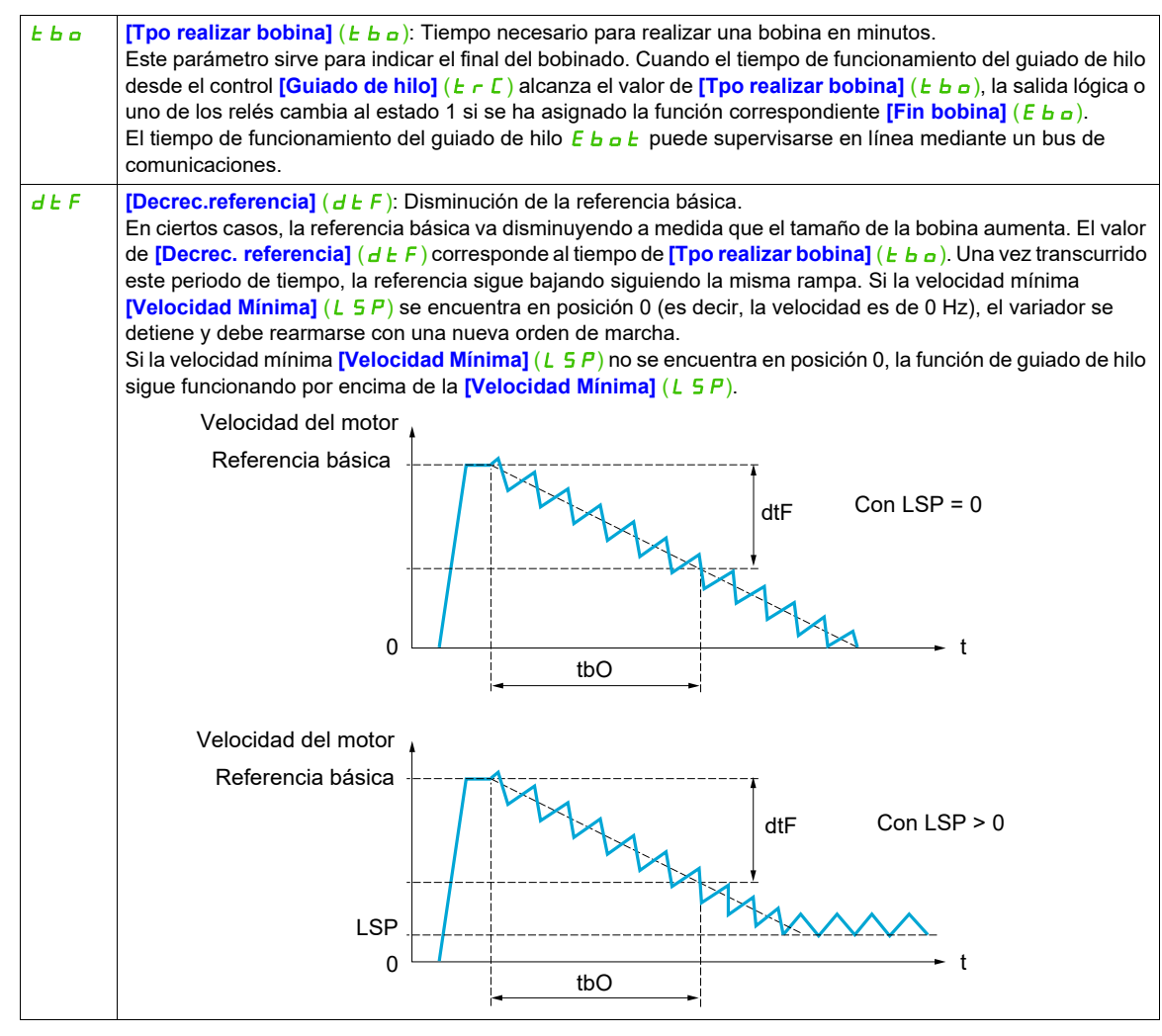

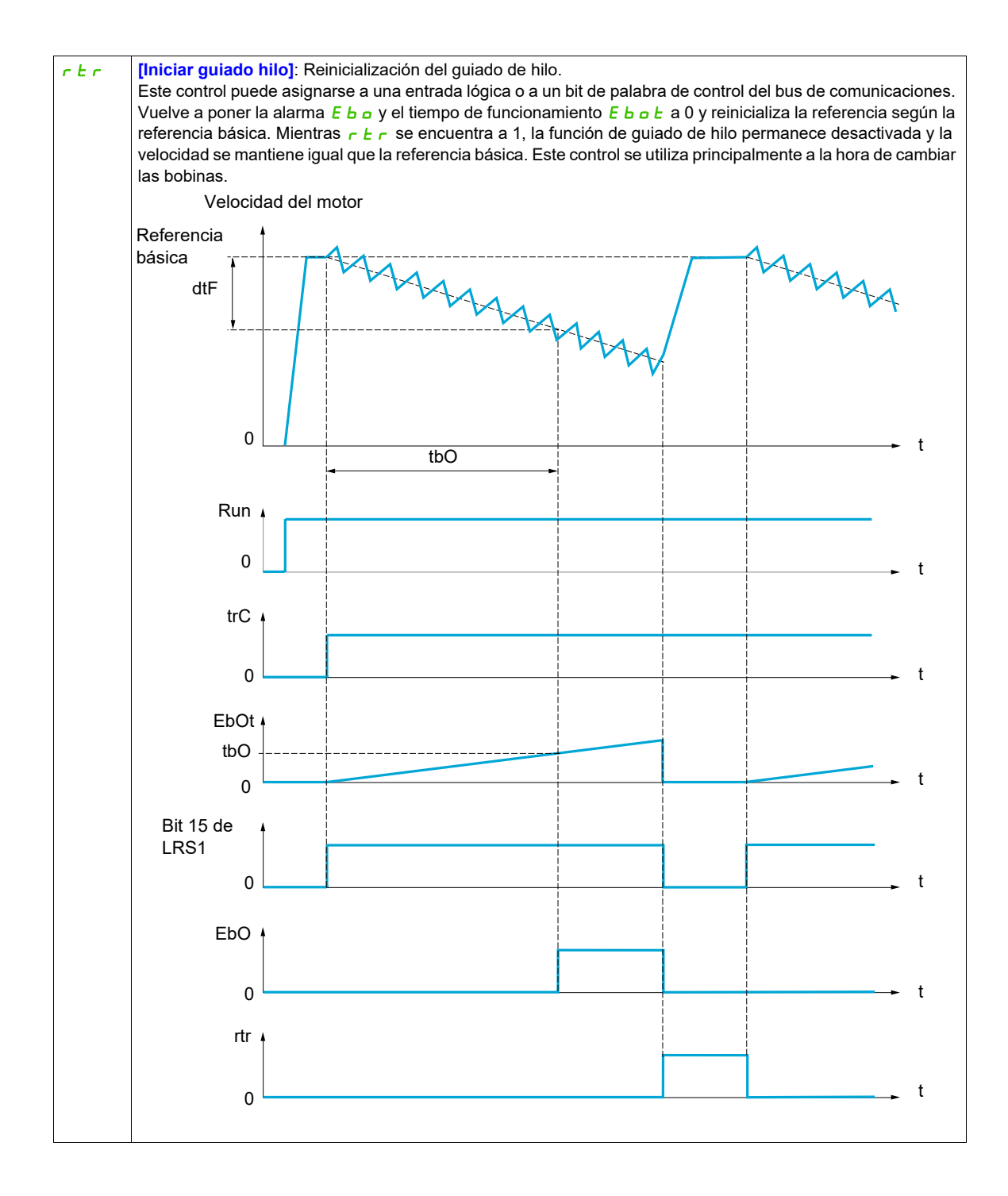

### **Contador de vaivén**

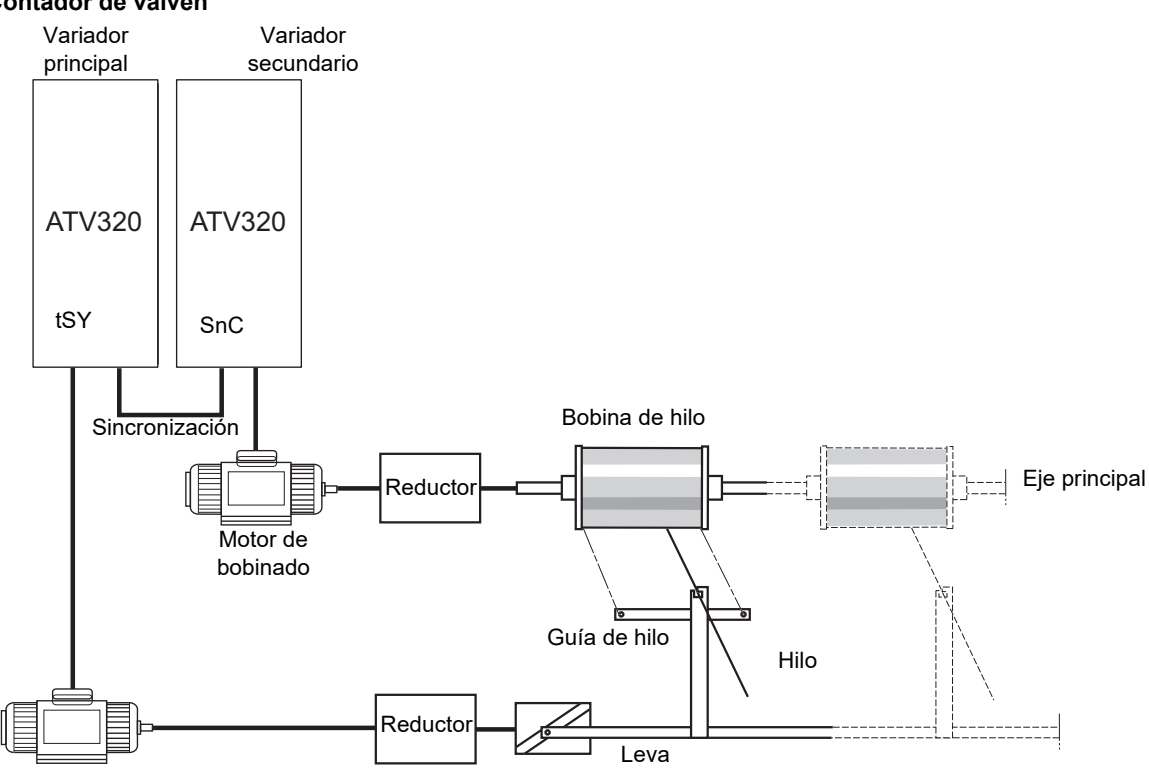

Motor de guiado de hilo

La función de contador de vaivén se utiliza en ciertas aplicaciones para obtener una tensión de hilo constante cuando la función de guiado de hilo provoca variaciones de velocidad considerables en el motor de guía de hilo (**[Frec.alta G. hilo]**  $(E \cap H)$  y **[Frec.baja G.hilo]**  $(E \cap L)$ ; consulte **[Frec.alta G. hilo]**  $(E \cap H)$  en la página [245\)](#page-240-0).

Se deben utilizar dos variadores (uno principal y otro secundario).

El principal controla la velocidad de la guía de hilo y el secundario controla la velocidad de bobinado. La función asigna al secundario un perfil de velocidad con una fase opuesta a la del principal. Esto significa que se debe realizar una sincronización con una de las salidas lógicas del principal y una de las entradas lógicas del secundario.

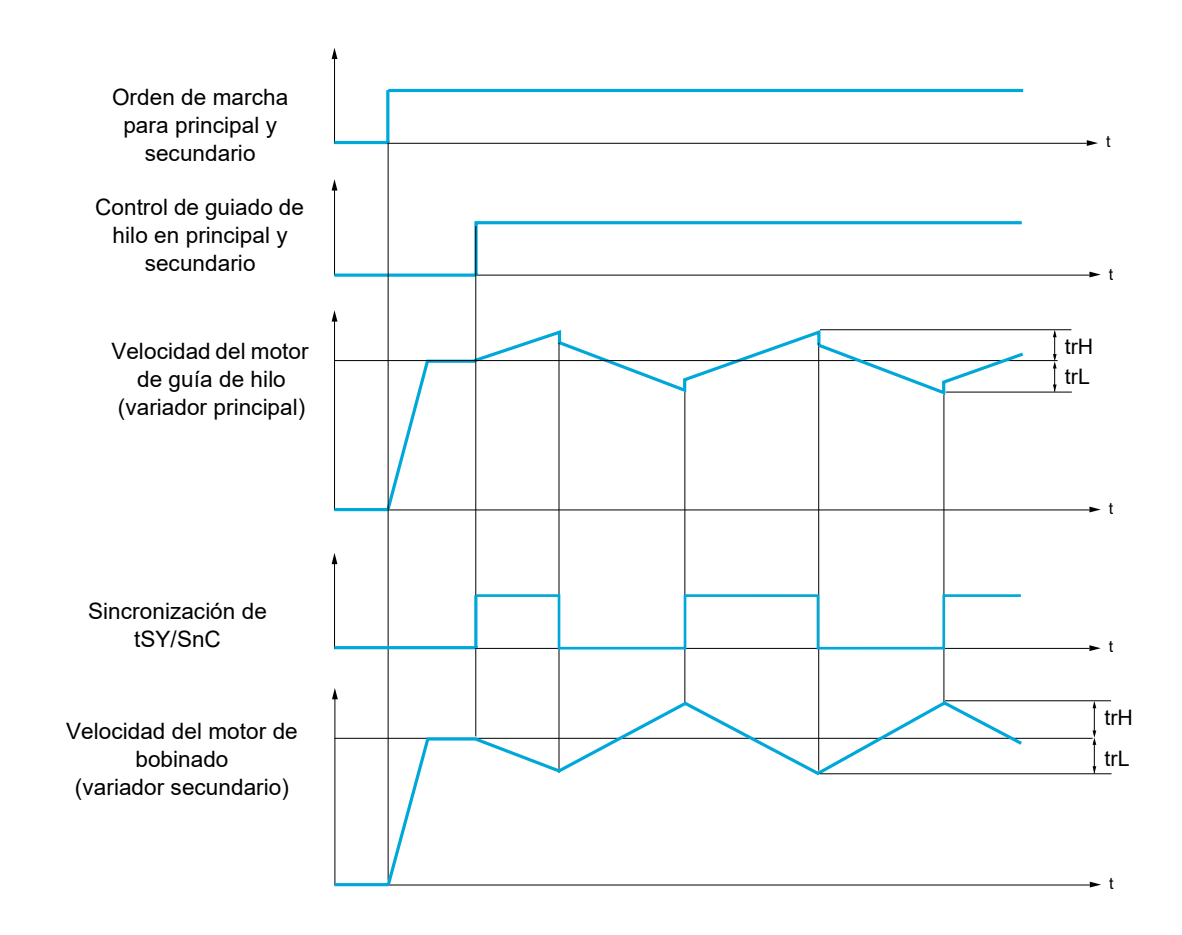

### **Conexión de las entradas y salidas de sincronización**

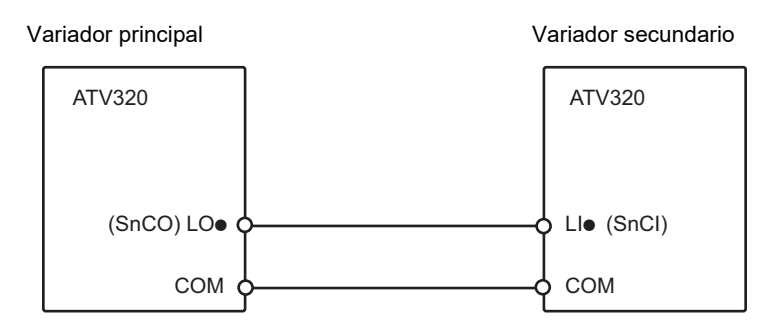

Las condiciones de arranque de la función son:

- Velocidades básicas alcanzadas en ambos variadores
- Entrada *[Guiado de hilo] ( L r C )* activada
- Señal de sincronización presente

**Nota:** Los parámetros **[Despl. rápido arriba]** (95H) y **[Despl. rápido abajo]** (95L) normalmente se deben dejar a 0.

# **Acceda a los parámetros que se describen en esta página mediante:** DRI- > CONF > FULL > FUN- > TR0-

<span id="page-240-0"></span>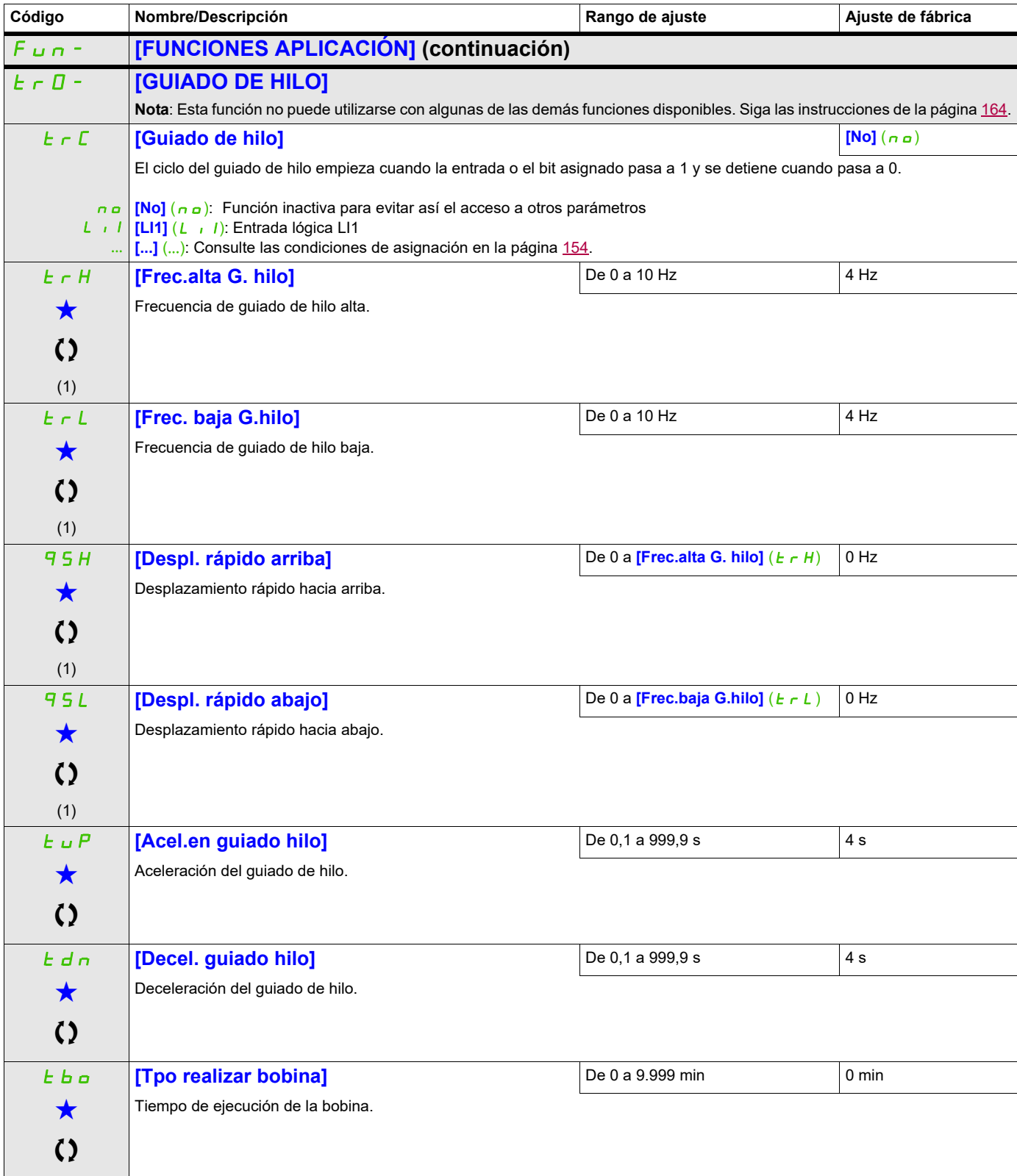

### **Acceda a los parámetros que se describen en esta página mediante:** DRI- > CONF > FULL > FUN- > TR0-

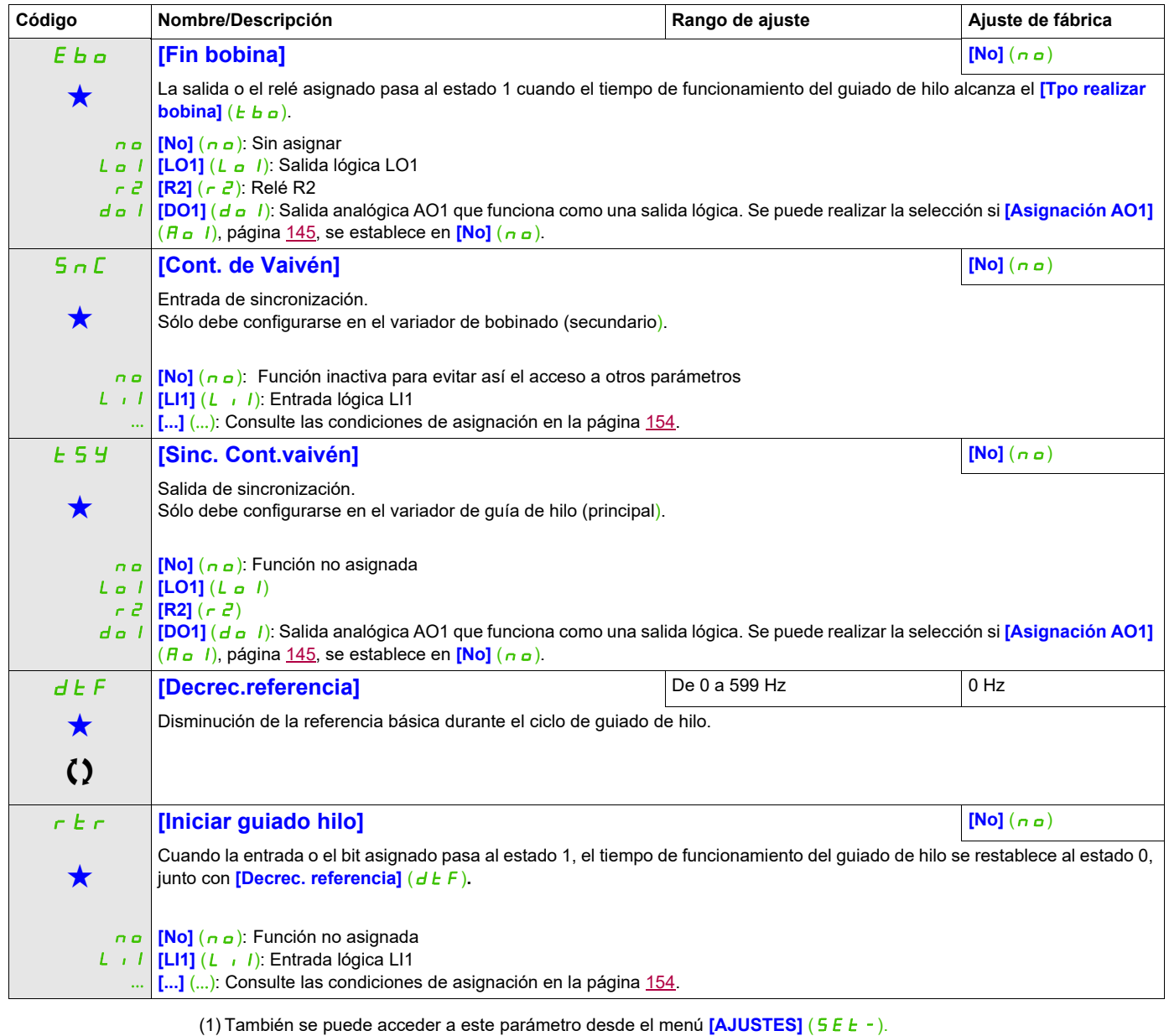

Estos parámetros sólo aparecen cuando se ha seleccionado la función correspondiente en otro menú. Cuando se puede<br>acceder a los parámetros y ajustarlos desde el menú de configuración de la función correspondiente, su descr

Parámetro que puede modificarse cuando el dispositivo está en funcionamiento o detenido.

detalla en las páginas indicadas de estos menús para facilitar la programación.

### **Acceda a los parámetros que se describen en esta página mediante:** DRI- > CONF > FULL > FUN- > CHS-

### **CONMUTACIÓN DE ALTA VELOCIDAD**

<span id="page-242-1"></span><span id="page-242-0"></span>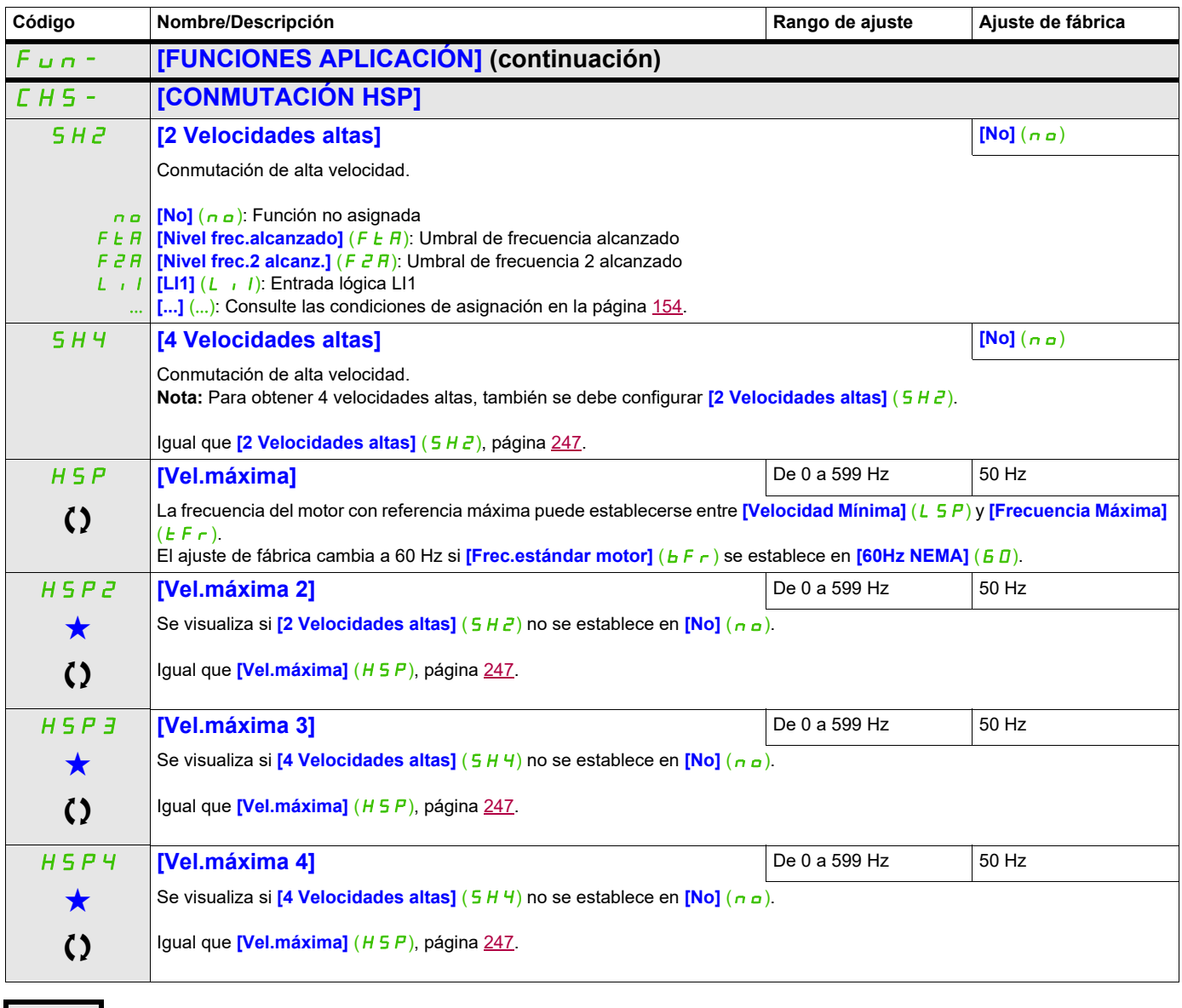

Estos parámetros sólo aparecen cuando se ha seleccionado la función correspondiente en otro menú. Cuando se puede<br>acceder a los parámetros y ajustarlos desde el menú de configuración de la función correspondiente, su descr detalla en las páginas indicadas de estos menús para facilitar la programación.

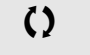

Parámetro que puede modificarse cuando el dispositivo está en funcionamiento o detenido.

# **Acceda a los parámetros que se describen en esta página mediante:** DRI- > CONF > FULL > FUN- > DCC-

# **Bus CC**

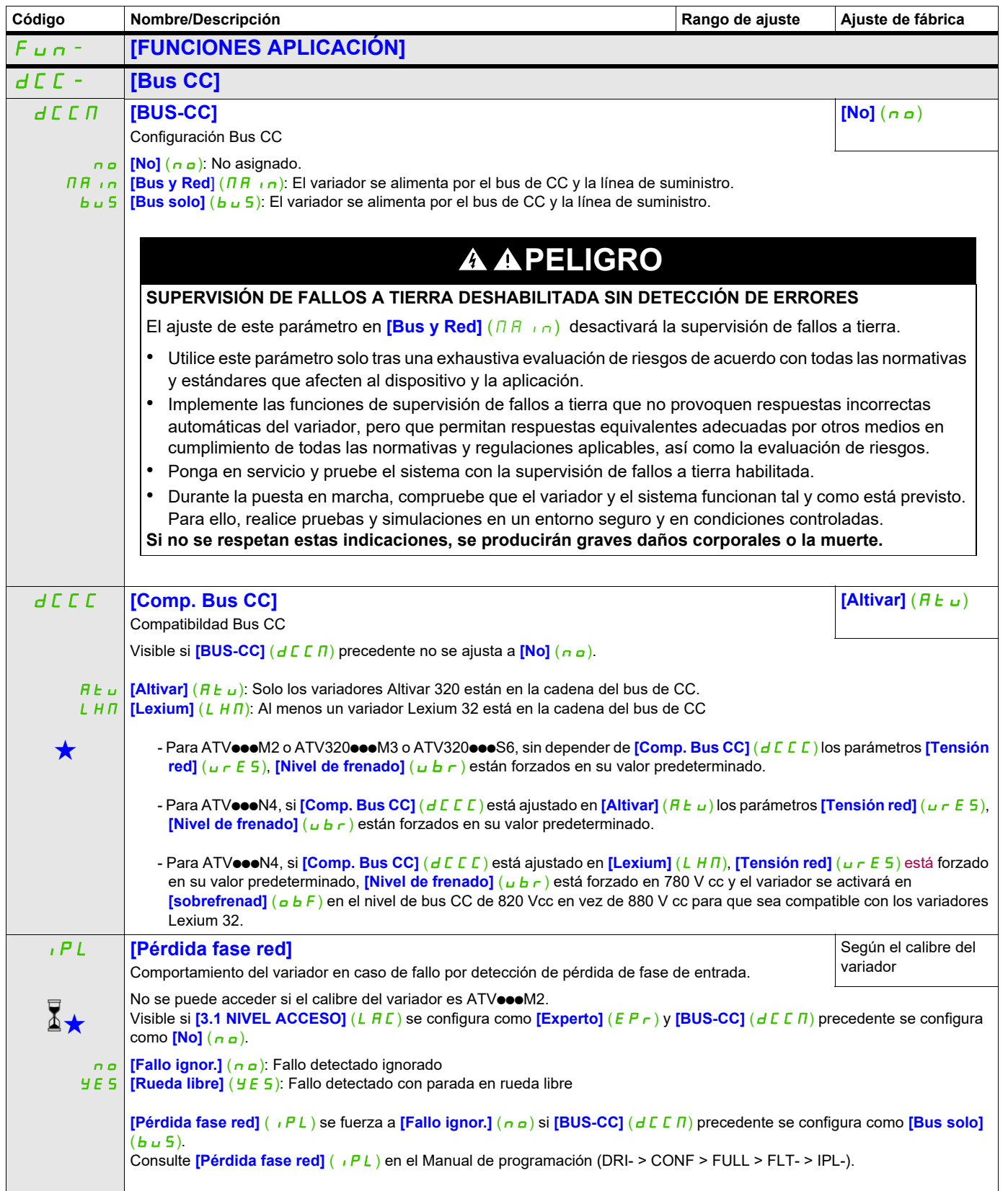

# **Acceda a los parámetros que se describen en esta página mediante:** DRI- > CONF > FULL > FUN- > DCC-

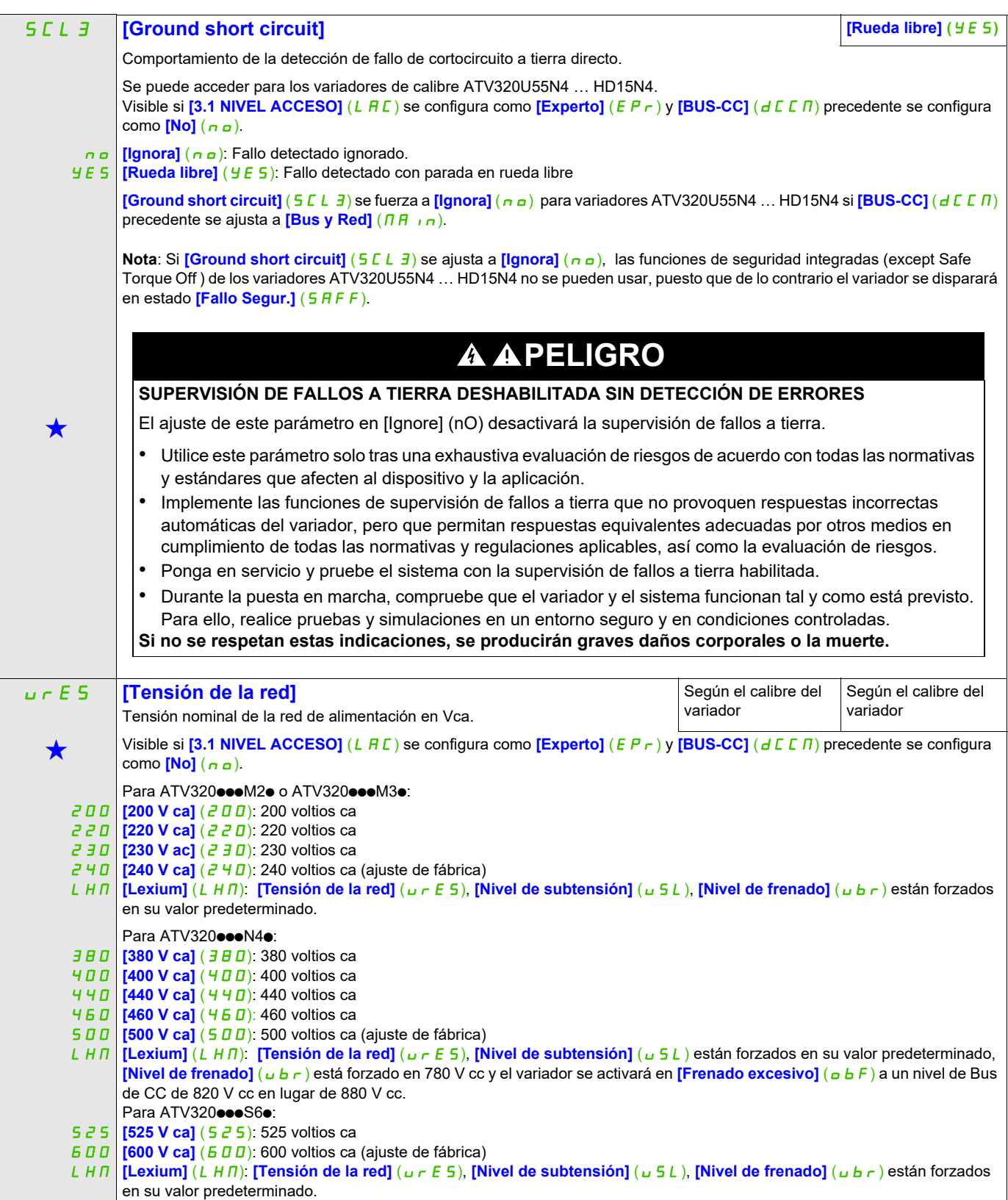

#### USL **[Nivel de subtensión]** Ajuste del nivel de fallo de subtensión en voltios. De 100 a 304 V ca Según el calibre del variador Visible si **[3.1 NIVEL ACCESO]** (L  $H L$ ) está ajustado en **[Experto]** (E  $P r$ ). El ajuste de fábrica es el valor máximo del rango de ajuste (consulte la tabla a continuación). El rango de ajuste está predeterminado por la siguiente tabla: Este parámetro también está visible en (DRI- > CONF > FULL > FLT- > USB-). Ubr **[Nivel de frenado]** Nivel de mando del transistor de frenado. De 335 a 995 Vcc Según el calibre del variador  $\bigstar$  $\mathcal{L}$ Visible si **[3.1 NIVEL ACCESO]** (L  $H L$ ) está ajustado en **[Experto]** (E P r). El ajuste de fábrica viene determinado por el calibre de tensión del variador: - Para ATV320 $\bullet\bullet$ M2 $\bullet$ : 395 V cc - Para ATV320 $\bullet\bullet$ M3 $\bullet$ : 395 V cc - Para ATV320 $\bullet\bullet\bullet$ N4 $\bullet$  : 820 V cc - Para ATV320 $\bullet\bullet$ S6 $\bullet$  : 995 V cc El rango de ajuste está predeterminado por la siguiente tabla: [Interrupción de la tensión de la red] (urES) [Encadenamiento bus CC] (dCCM) = [No] (nO) [Encadenamiento bus CC] (dCCM) = [Principal] (Bus y Principal) o [buS] (Solo Bus) [200 V ca] (200) 100 V ca  $[220 \text{ V ca}]$   $(220)$  120 V ca [230 V ca] (230) 131 V ca  $[240 \text{ V cal } (240) \text{ o }$  [Lexium] (LHM)  $[141 \text{ V cal } (240) \text{ o }$ [380 V ca] (380) 190 V ca [400 V ca] (400) 204 V ca [440 V ca] (440) 233 V ca [460 V ca] (460) 247 V ca [500 V ca] (500) o [Lexium] (LHM) 276 V ca [525 V ca] (525) 266 V ca [600 V ca] (600) o [Lexium] (LHM) 304 V ca **Calibre del variador** ATV320...M2. ATV320...M3. ATV320...M4. **Valor máximo Rango de ajuste Valor mínimo** ATV320 $\bullet\bullet\bullet$ S6 $\bullet$  $100 \text{ V}$  ca  $141 \text{ V}$  ca 276 V ca 304 V ca 190 V ca 266 V ca [Tensión de la red](urES) valor mínimo valor máximo [200 V ca](200) 335 V cc [220 V ca](220) 365 V cc ATV320●●●M3●<br>ATV320●●●M3● [230 V ca](230) 380 V cc 395 V cc [240 V ca](240) o [Lexium](LHM) 395 V cc  $[380 \text{ V ca}](380)$  698 V cc  $[400 \text{ V ca}](400)$  718 V cc [440 V ca](440) 759 V cc [460 V ca](460) 779 V cc  $[500 \text{ V ca}](500)$  | 820 V cc [Lexium](LHM) 780 V cc 780 V cc  $[525 \text{ V ca}](525)$  941 V cc [600 V ca](600) o  $[Lexium](LHM)$  995 V cc **Rango de ajuste**  $ATV320$ eee $N4$ e  $AY320 \bullet \bullet S6 \bullet$   $[600 \text{ V cal} (600) \bullet]$  995 V cc 820 V cc **Calibre del variador**  $AY320$ eee $M2$ e **Acceda a los parámetros que se describen en esta página mediante:** DRI- > CONF > FULL > FUN- > DCC-

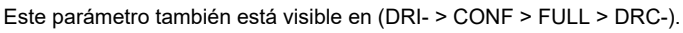

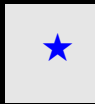

Estos parámetros sólo aparecen cuando se ha seleccionado la función correspondiente en otro menú. Cuando se puede<br>acceder a los parámetros y ajustarlos desde el menú de configuración de la función correspondiente, su descr detalla en las páginas indicadas de estos menús para facilitar la programación.

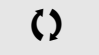

 $\zeta$ )  $\blacksquare$  Parámetro que puede modificarse cuando el dispositivo está en funcionamiento o detenido.

### **Gestión de fallos**

### **Con terminal integrado:**

Resumen de las funciones:

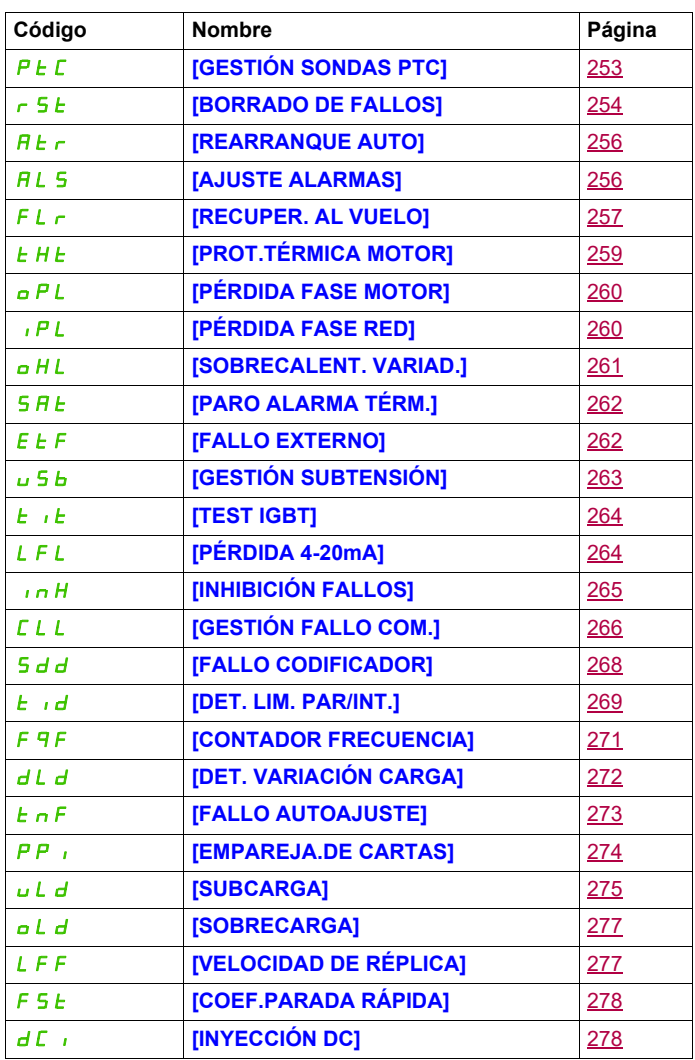

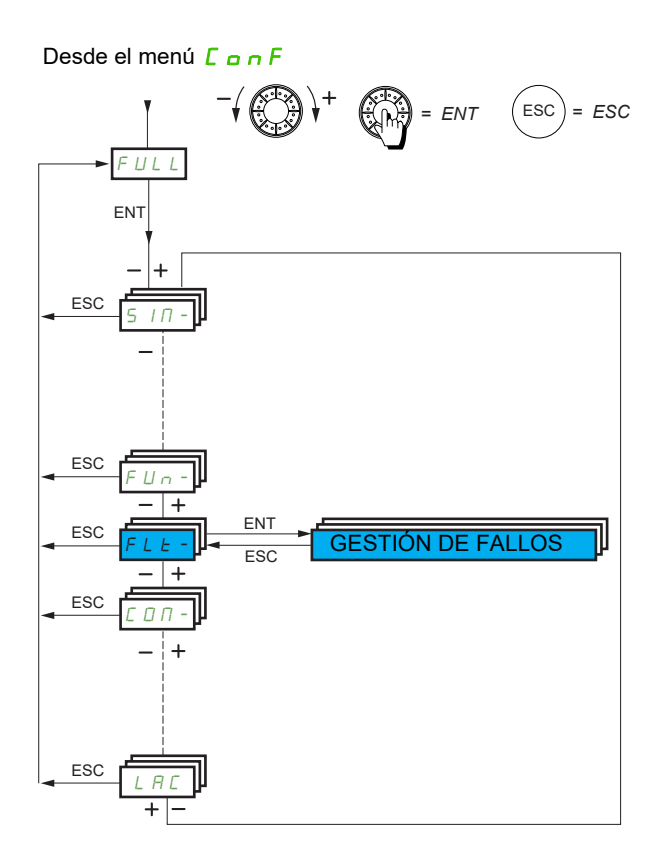

Los parámetros del menú **[GESTIÓN DE FALLOS]** (FL E -) sólo se pueden modificar cuando el variador está parado y no tiene ninguna orden de marcha en curso, excepto los parámetros que tienen el símbolo () en la columna de código, los cuales se pueden modificar con el variador tanto en marcha como parado.

### **Acceda a los parámetros que se describen en esta página mediante:** DRI- > CONF > FULL > FUN- > PTC-

### **Sonda PTC**

El variador puede gestionar un conjunto de sondas PTC con el objetivo de proteger el motor: en la entrada lógica LI6 transformada para esta función por el conmutador SW2 del bloque de control.

La sonda PTC realiza una supervisión para detectar los fallos siguientes:

- Sobrecalentamiento del motor
- Fallo de corte de sonda
- Cortocircuito del sensor

La protección mediante la sonda PTC es compatible con la protección mediante el cálculo l<sup>2</sup>t realizado por el variador (se pueden combinar ambos tipos de protección).

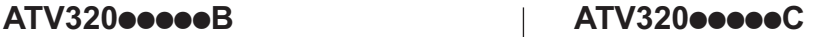

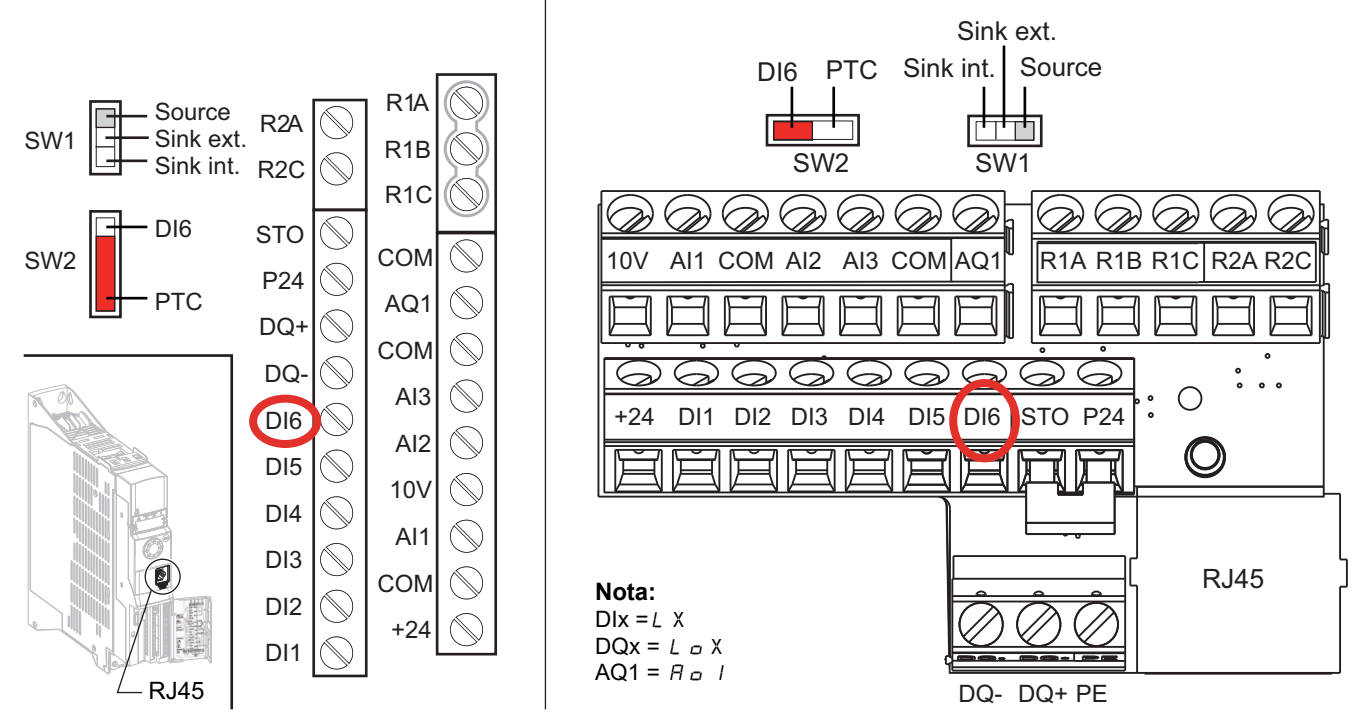

<span id="page-248-0"></span>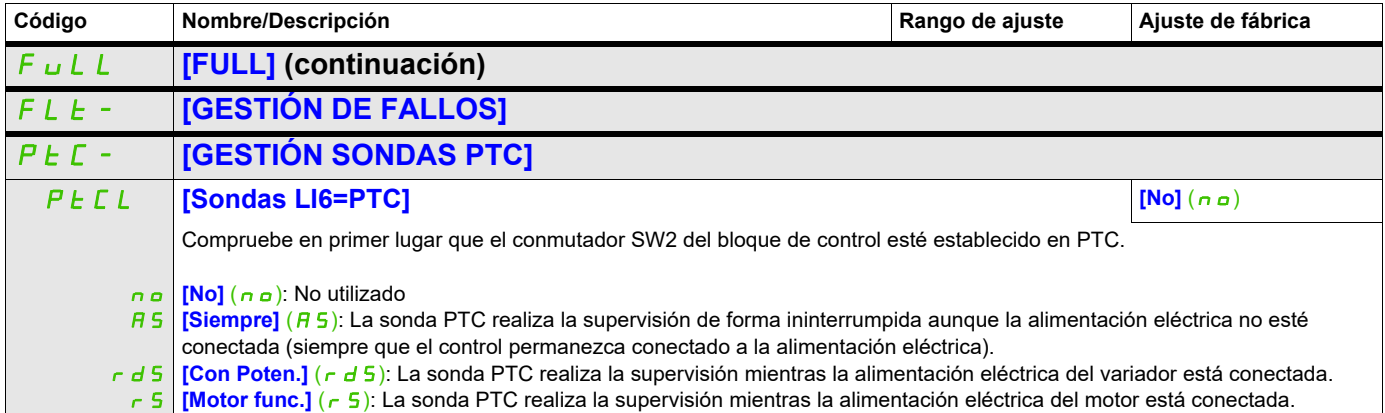

# Acceda a los parámetros que se describen en esta página mediante:

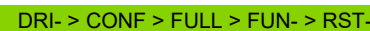

<span id="page-249-1"></span><span id="page-249-0"></span>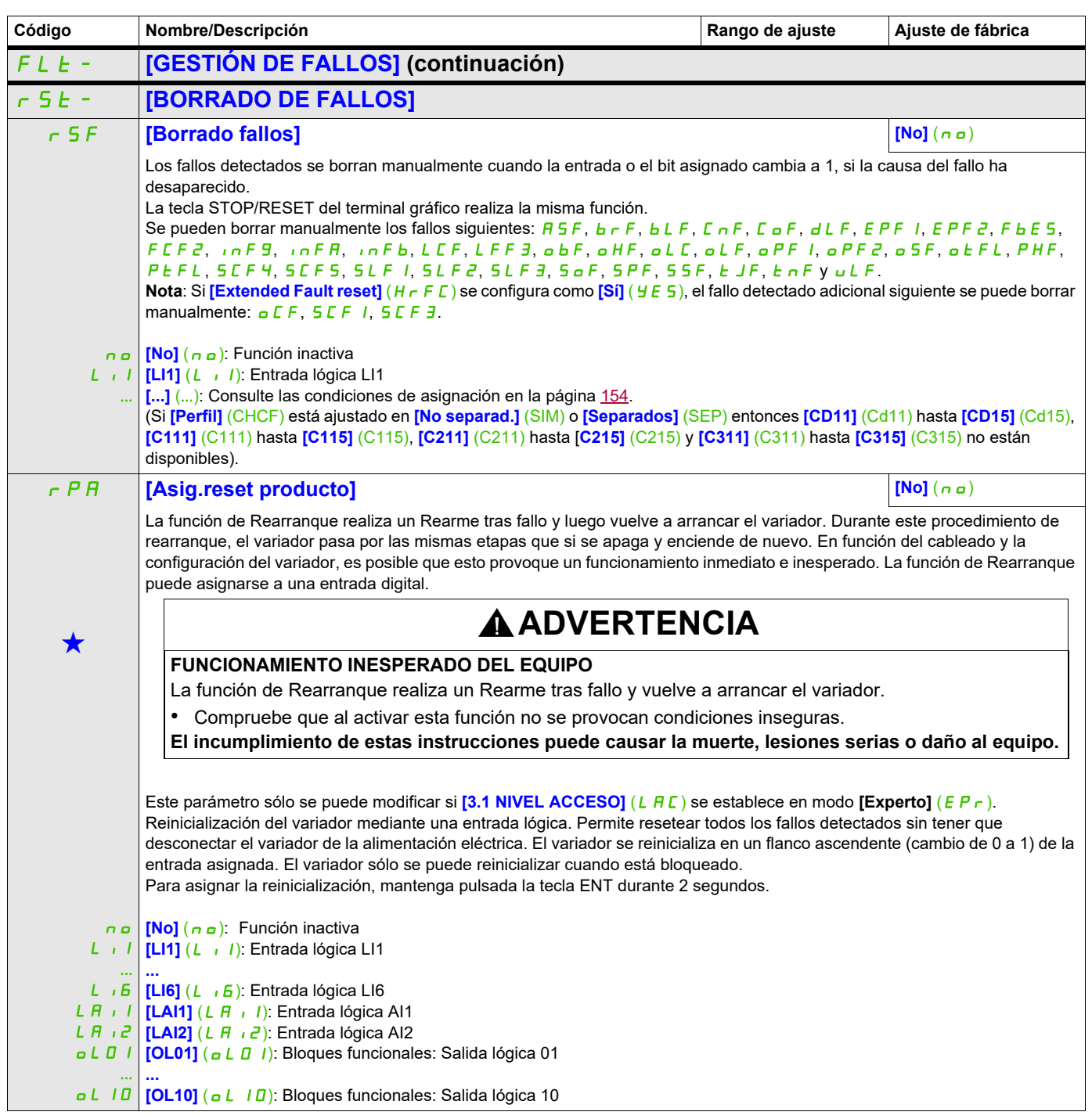

# **Acceda a los parámetros que se describen en esta página mediante:** DRI- > CONF > FULL > FUN- > ATR-

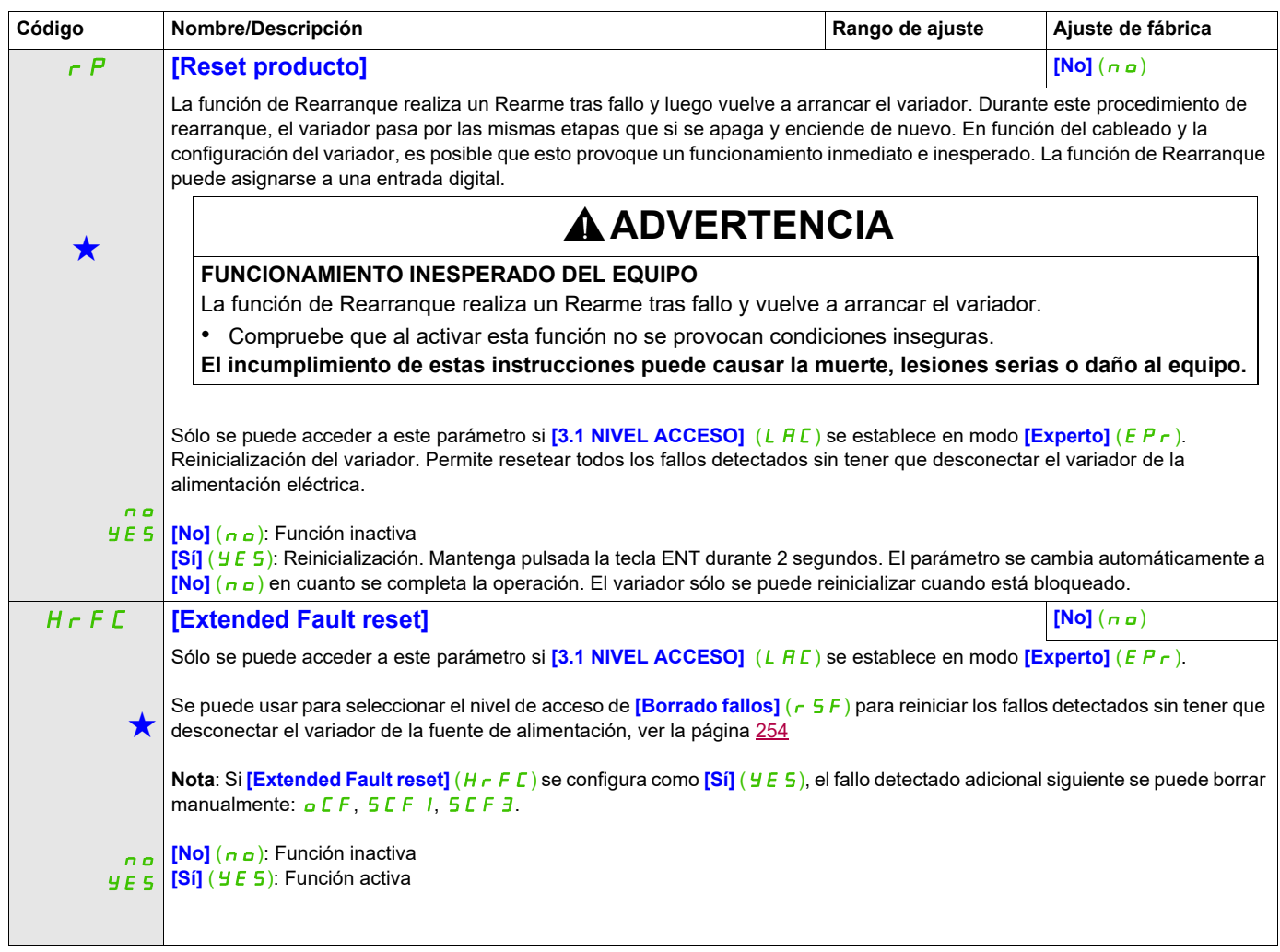

# **Acceda a los parámetros que se describen en esta página mediante:** DRI- > CONF > FULL > FUN- > ALS-

<span id="page-251-3"></span><span id="page-251-2"></span><span id="page-251-1"></span><span id="page-251-0"></span>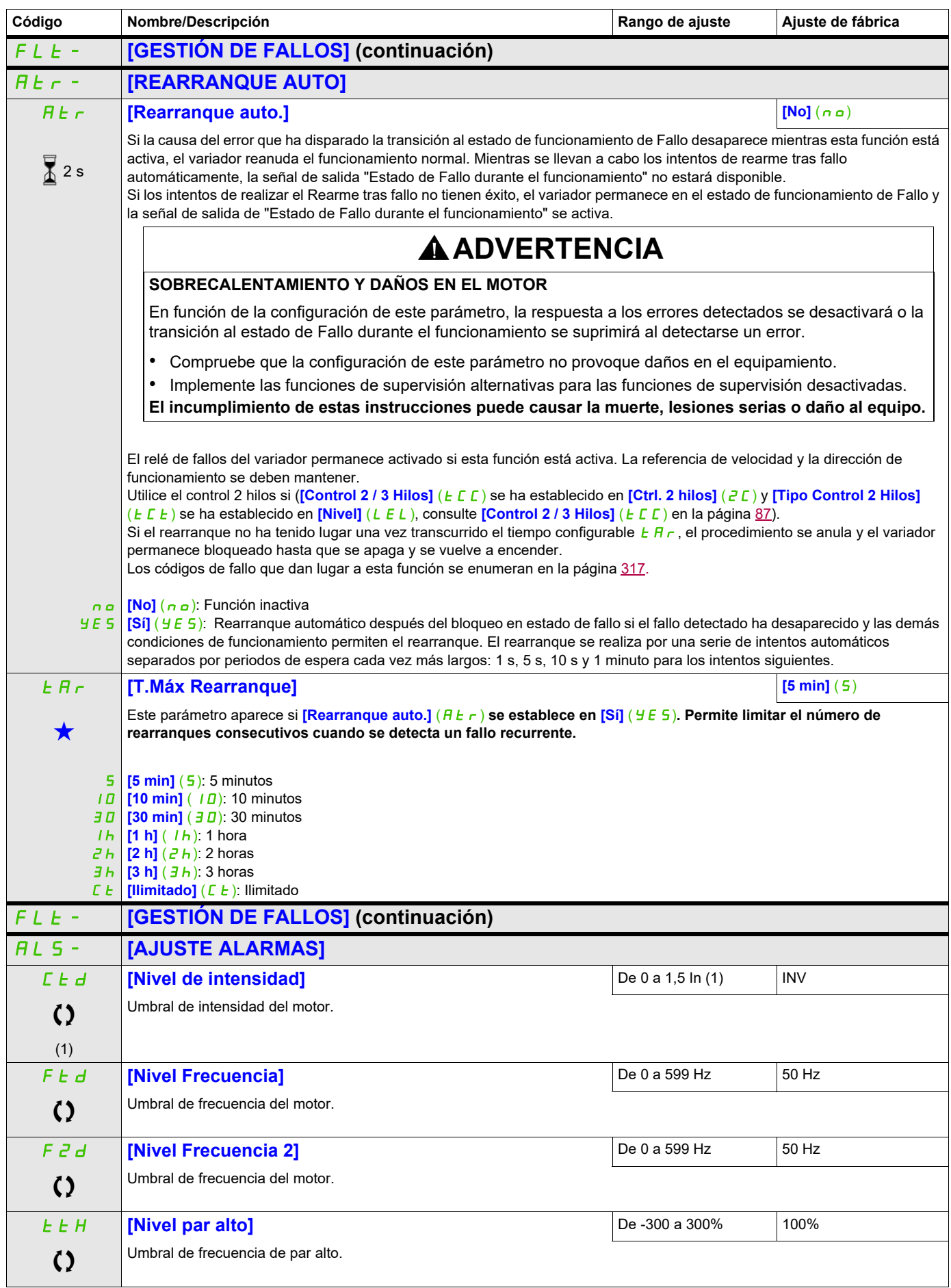
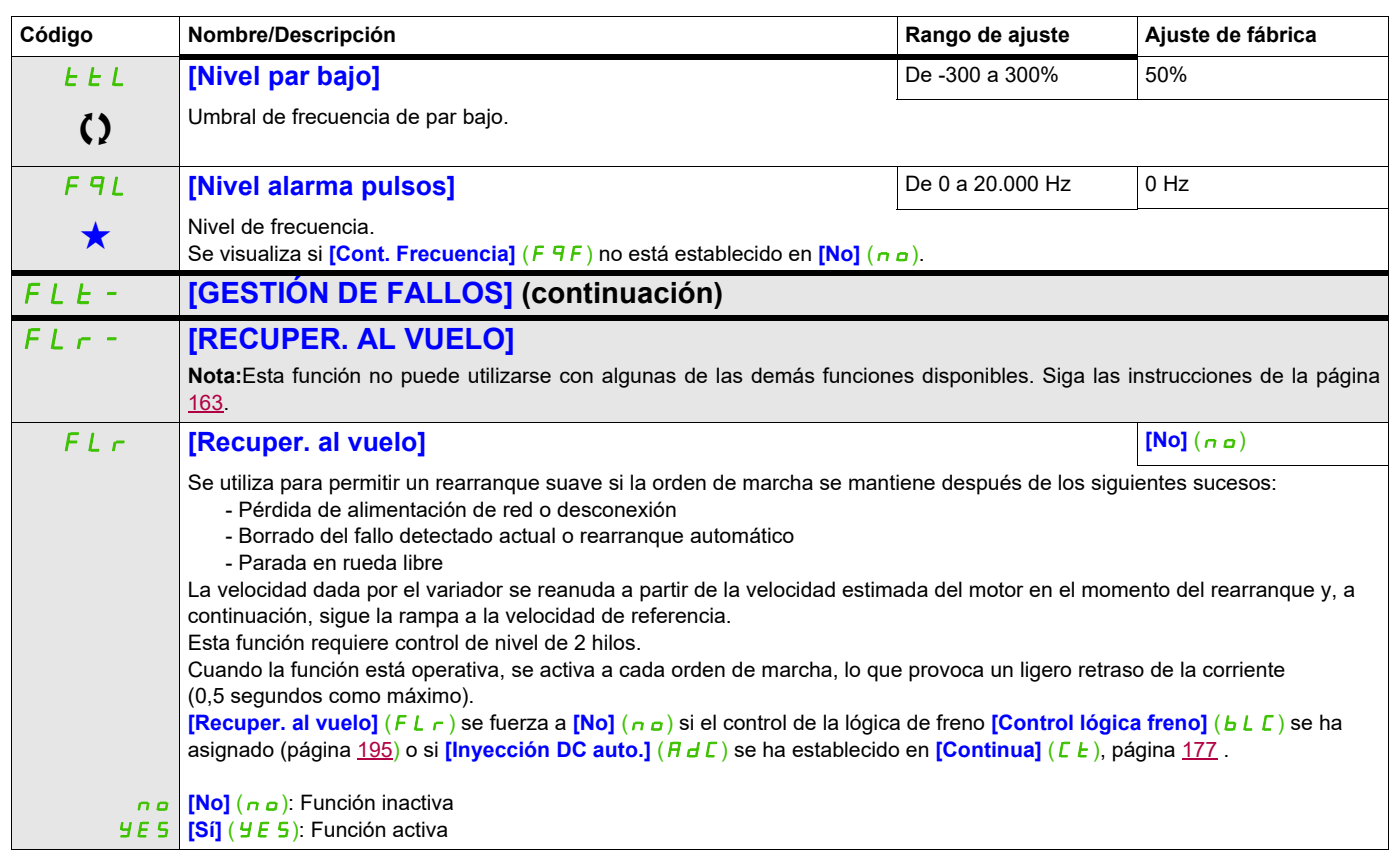

(1) Corresponde a la corriente nominal del variador que se indica en el Manual de instalación y en la placa de características del variador.

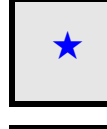

Estos parámetros sólo aparecen cuando se ha seleccionado la función correspondiente en otro menú. Cuando se puede<br>acceder a los parámetros y ajustarlos desde el menú de configuración de la función correspondiente, su descr detalla en las páginas indicadas de estos menús para facilitar la programación.

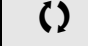

Parámetro que puede modificarse cuando el dispositivo está en funcionamiento o detenido.

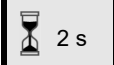

2 s Para cambiar la asignación de este parámetro, pulse la tecla ENT durante 2 segundos.

# **Acceda a los parámetros que se describen en esta página mediante:** DRI- > CONF > FULL > FUN- > THT-

# **Protección térmica del motor**

#### **Función**

Protección térmica mediante el cálculo de I²t.

**Nota:** El estado térmico del motor no se memoriza cuando el variador está apagado.

- Motores autoventilados: Las curvas de disparo dependen de la frecuencia del motor.
- Motores con ventilación forzada: Sólo se debe tener en cuenta la curva de disparo de 50 Hz, independientemente de la frecuencia del motor.

Las curvas siguientes representan el tiempo de disparo en segundos:

#### Tiempo de disparo en segundos

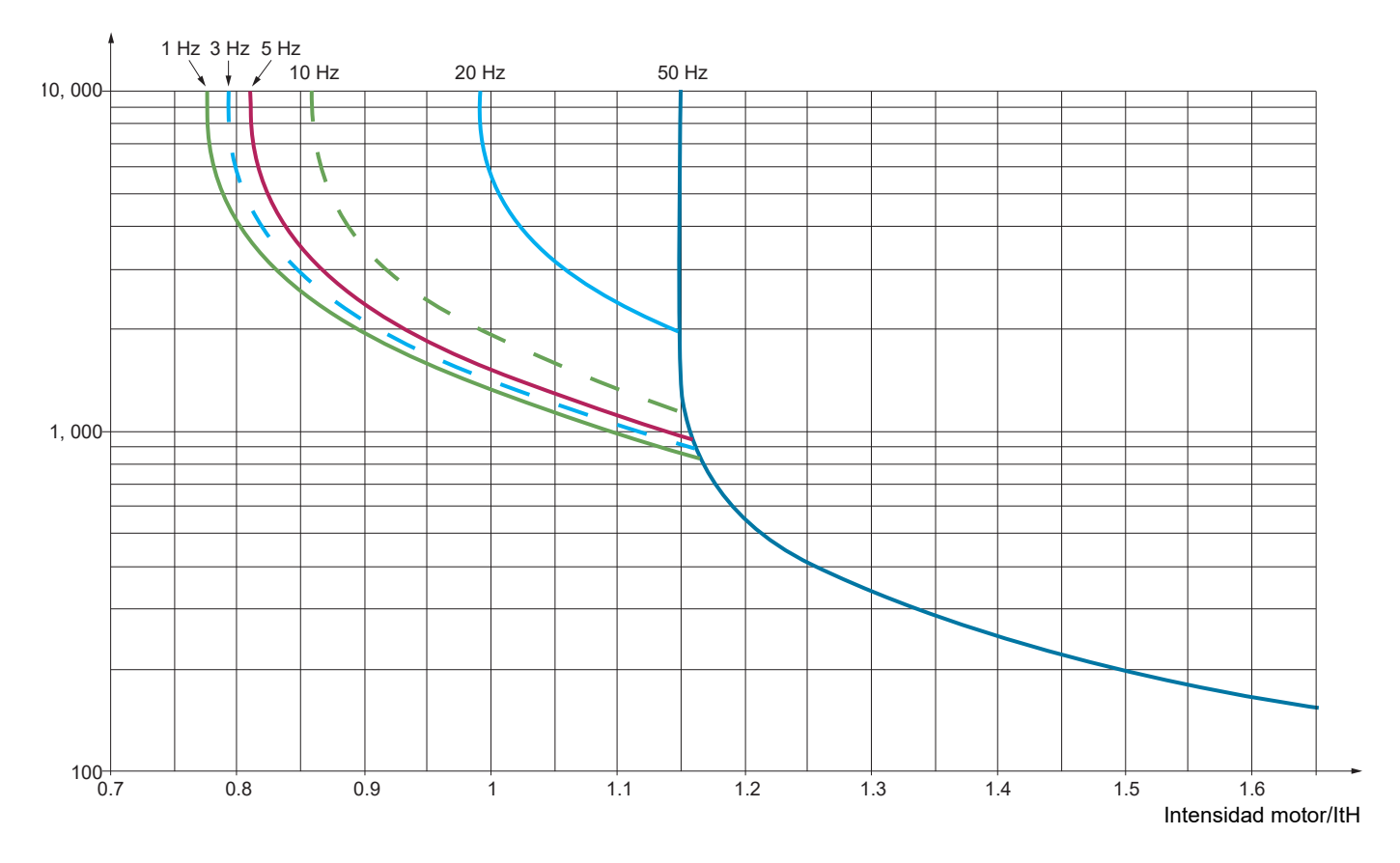

# **AVISO**

# **RIESGO DE DAÑOS EN EL MOTOR**

Se requiere protección térmica frente a sobrecargas en las circunstancias siguientes:

- Cuando el producto se vuelve a encender y no hay suficiente memoria para registrar el estado térmico del motor
- Cuando se alimenta más de un motor
- Cuando los motores se alimentan con calibres inferiores a 0,2 veces la corriente nominal del variador
- Cuando se utiliza la conmutación de motor

**Si no se respetan estas instrucciones, pueden producirse daños en el equipo.**

# **Acceda a los parámetros que se describen en esta página mediante:** DRI- > CONF > FULL > FUN- > OPL-

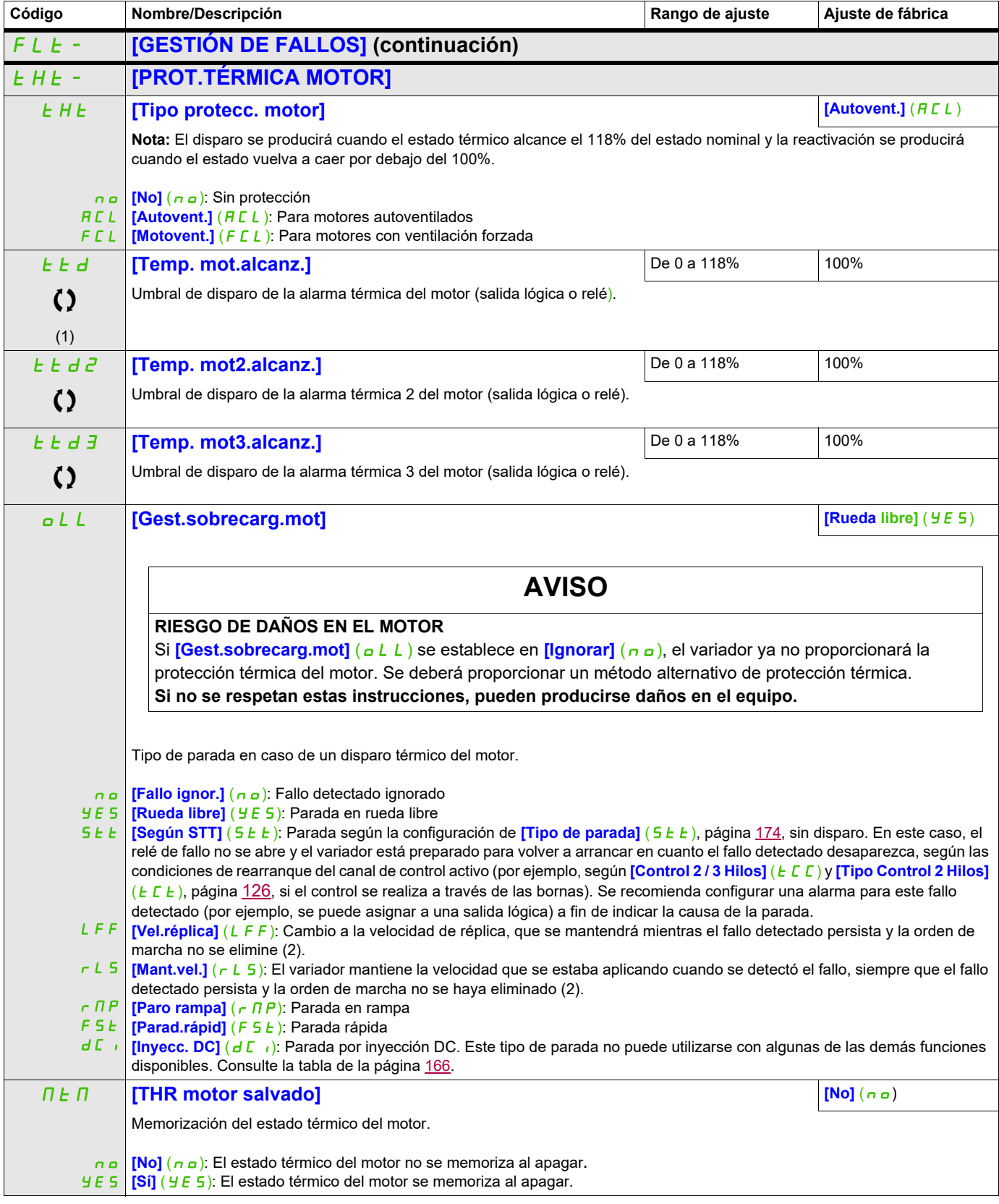

# **Acceda a los parámetros que se describen en esta página mediante:** DRI- > CONF > FULL > FUN- > OHL-

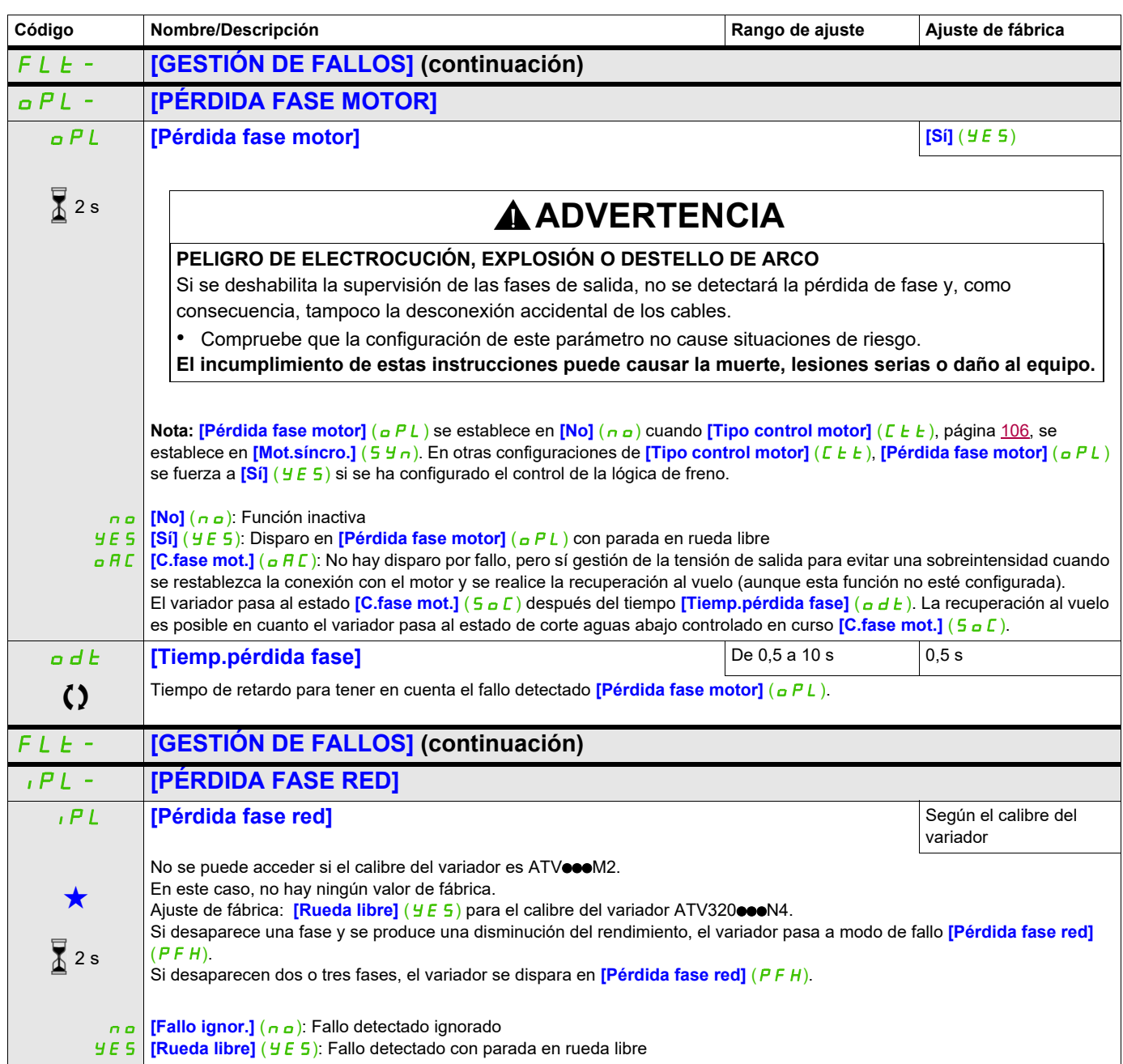

# **Acceda a los parámetros que se describen en esta página mediante:** DRI- > CONF > FULL > FUN- > SAT-

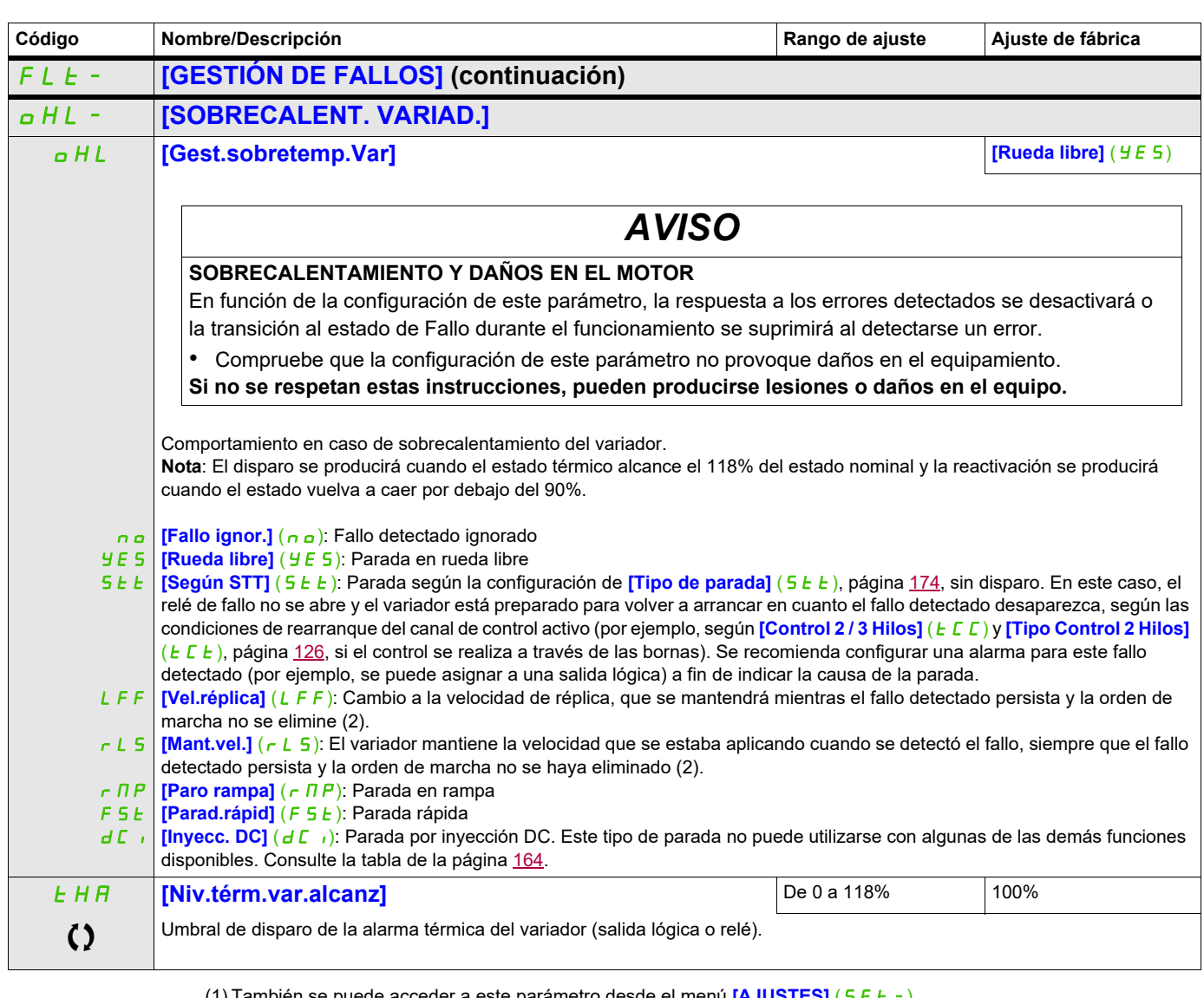

(1) También se puede acceder a este parámetro desde el menú **[AJUSTES]** (5 E E -). (2) Como, en este caso, el fallo detectado no provoca una parada, se recomienda asignar un relé o una salida lógica a su indicación.

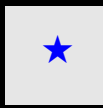

Estos parámetros sólo aparecen cuando se ha seleccionado la función correspondiente en otro menú. Cuando se puede<br>acceder a los parámetros y ajustarlos desde el menú de configuración de la función correspondiente, su descr detalla en las páginas indicadas de estos menús para facilitar la programación.

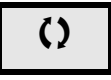

Parámetro que puede modificarse cuando el dispositivo está en funcionamiento o detenido.

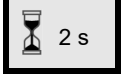

2 s Para cambiar la asignación de este parámetro, pulse la tecla ENT durante 2 segundos.

#### **Acceda a los parámetros que se describen en esta página mediante:** DRI- > CONF > FULL > FUN- > ETF-

#### **Parada diferida al generarse alarma térmica**

Esta función permite evitar que el variador se detenga entre dos pasos del proceso cuando el variador o el motor se sobrecaliente, ya que autoriza el funcionamiento hasta la siguiente parada. A la siguiente parada, el variador se bloquea a la espera de que el estado térmico vuelva a descender por debajo del umbral establecido en un -20%. Ejemplo: Un umbral de disparo establecido en el 80% permite una reactivación al 60%.

Se debe definir un umbral de estado térmico para el variador y un umbral de estado térmico para el motor, los cuales activarán la parada diferida.

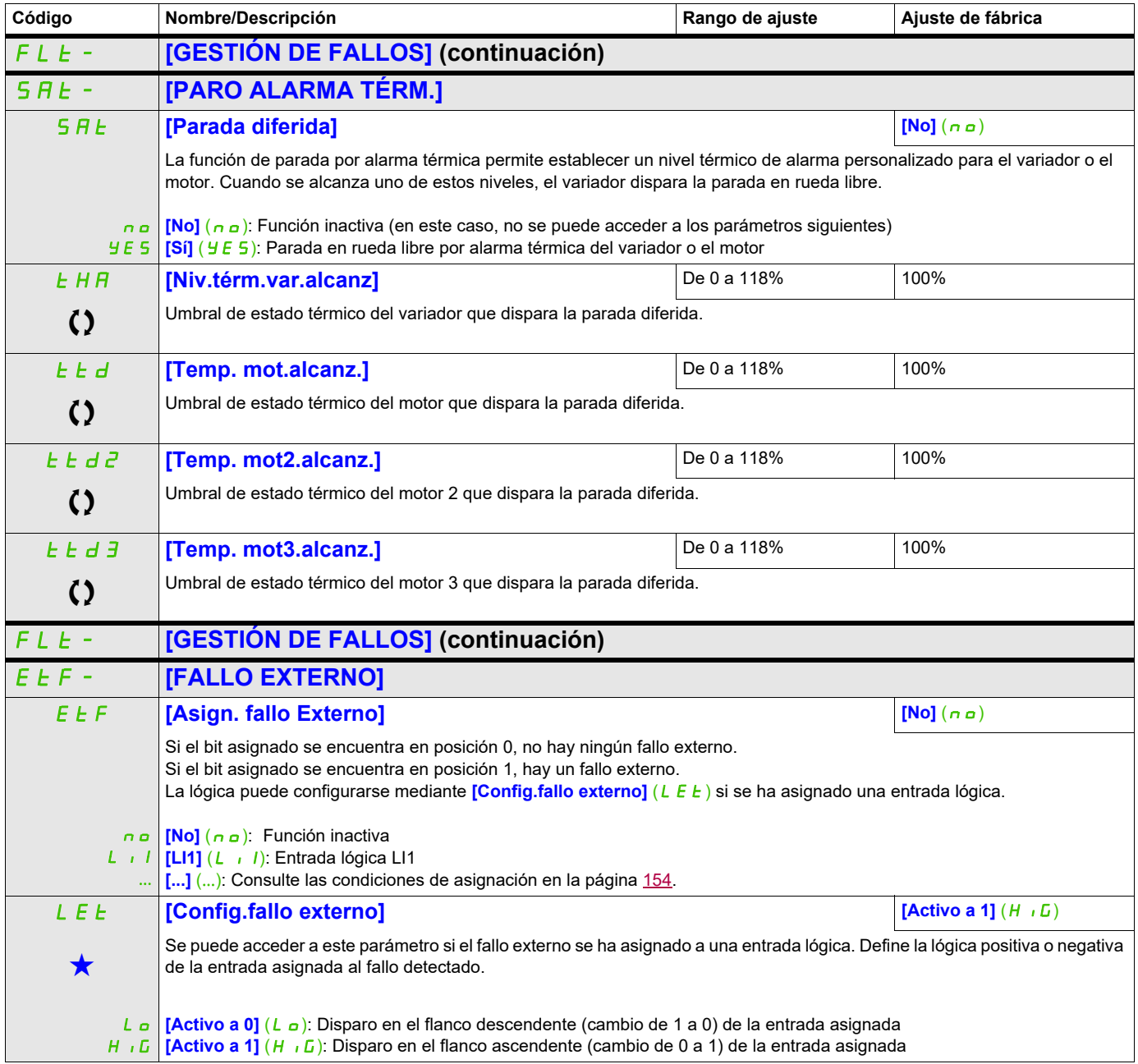

# **Acceda a los parámetros que se describen en esta página mediante:** DRI- > CONF > FULL > FUN- > USB-

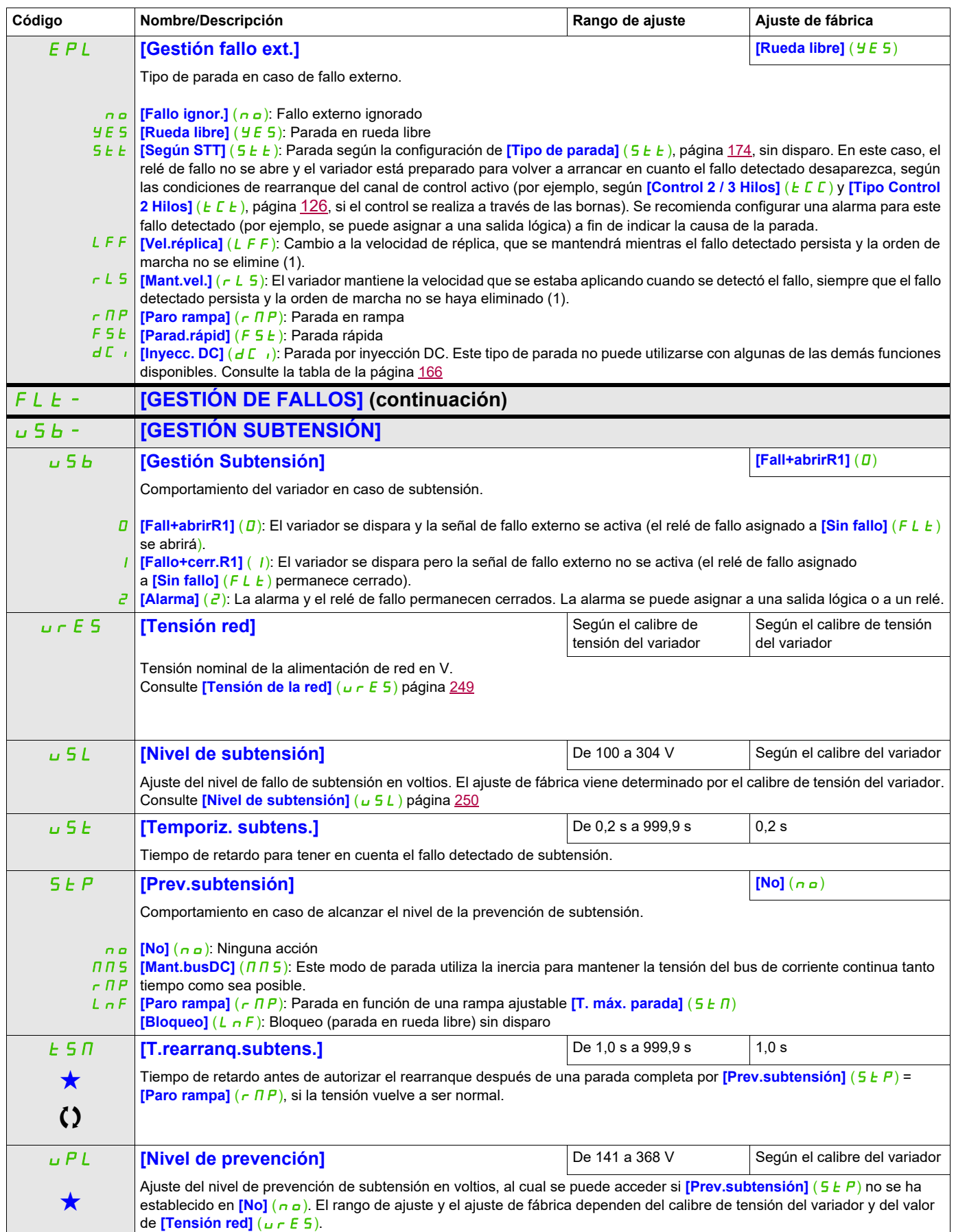

# **Acceda a los parámetros que se describen en esta página mediante:** DRI- > CONF > FULL > FUN- > INH-

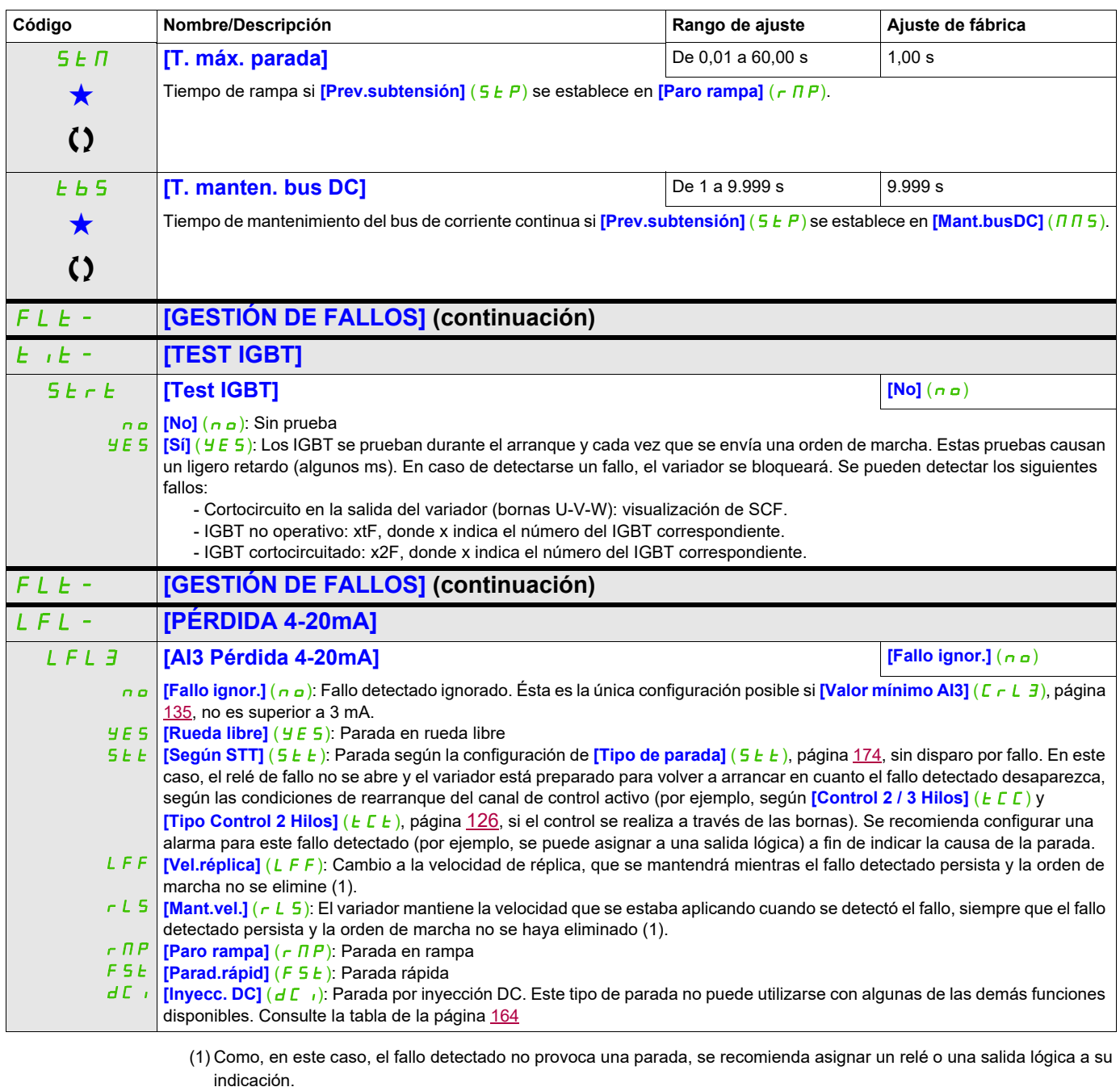

Estos parámetros sólo aparecen cuando se ha seleccionado la función correspondiente en otro menú. Cuando se puede<br>acceder a los parámetros y ajustarlos desde el menú de configuración de la función correspondiente, su descr detalla en las páginas indicadas de estos menús para facilitar la programación.

# **Acceda a los parámetros que se describen en esta página mediante:** DRI- > CONF > FULL > FUN- > CLL-

**Parámetro accesible en modo [Experto]**

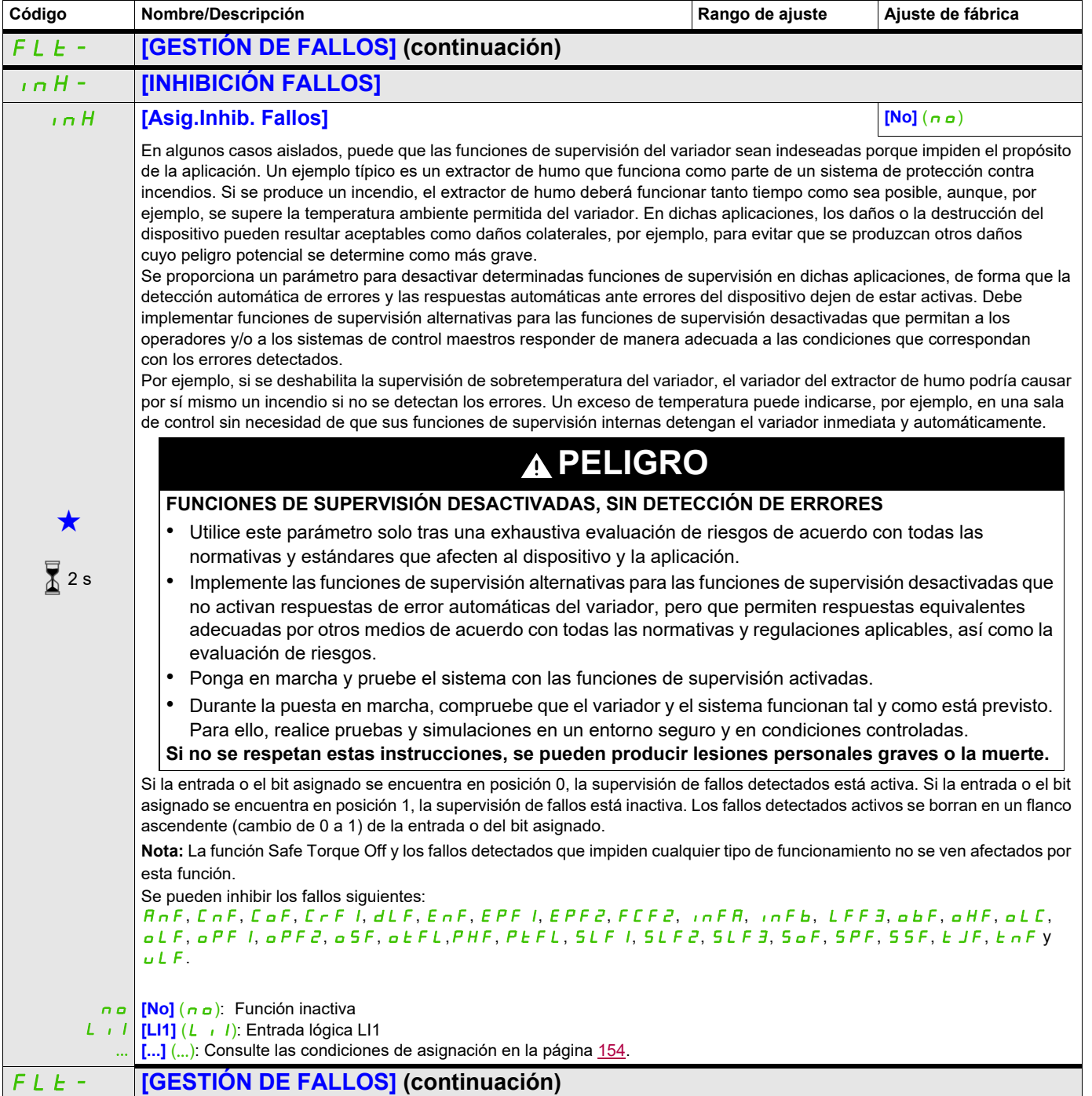

# **Acceda a los parámetros que se describen en esta página mediante:** DRI- > CONF > FULL > FUN- > CLL-

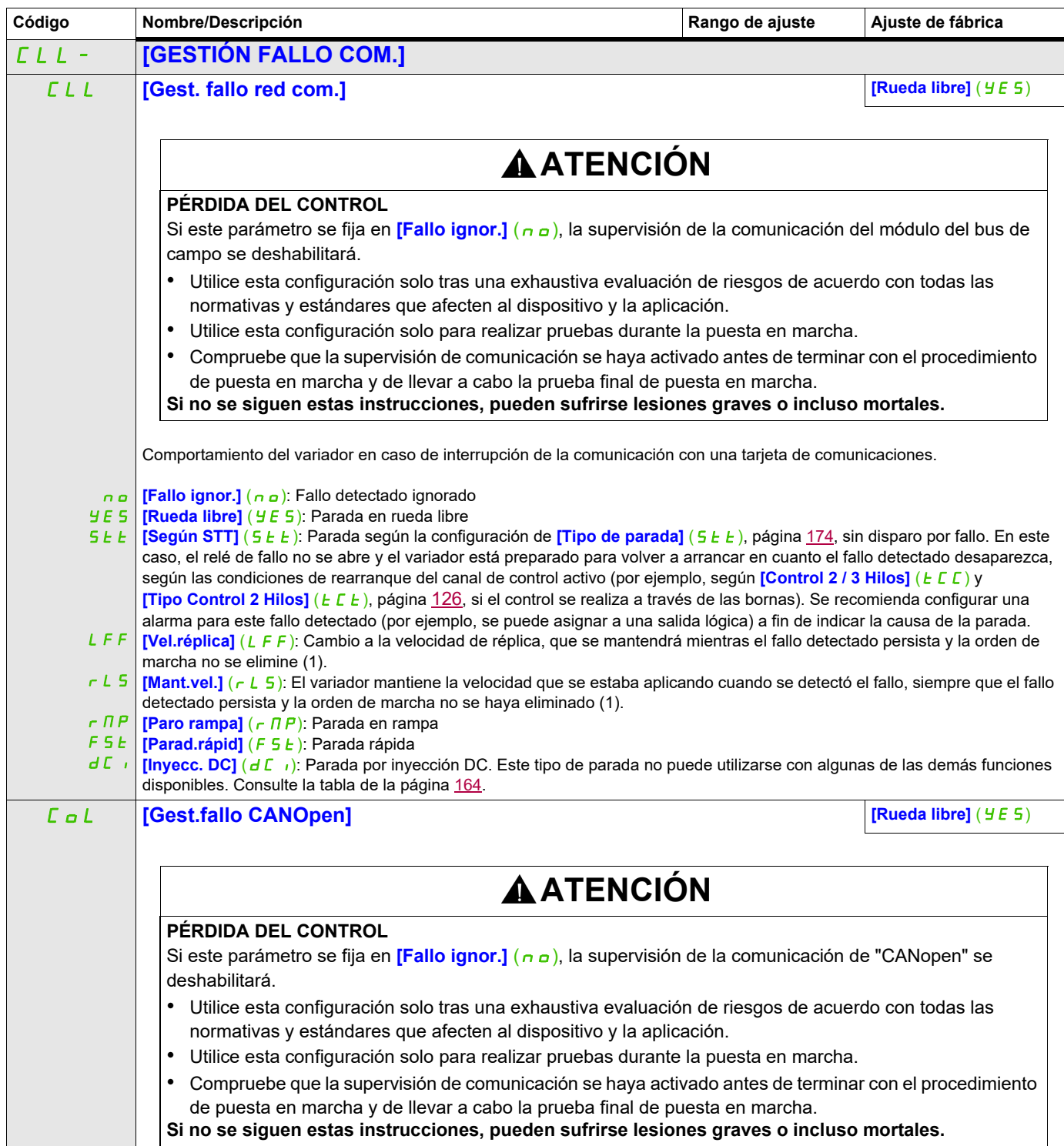

# **Acceda a los parámetros que se describen en esta página mediante:** DRI-> CONF>FULL>FUN->CLL-

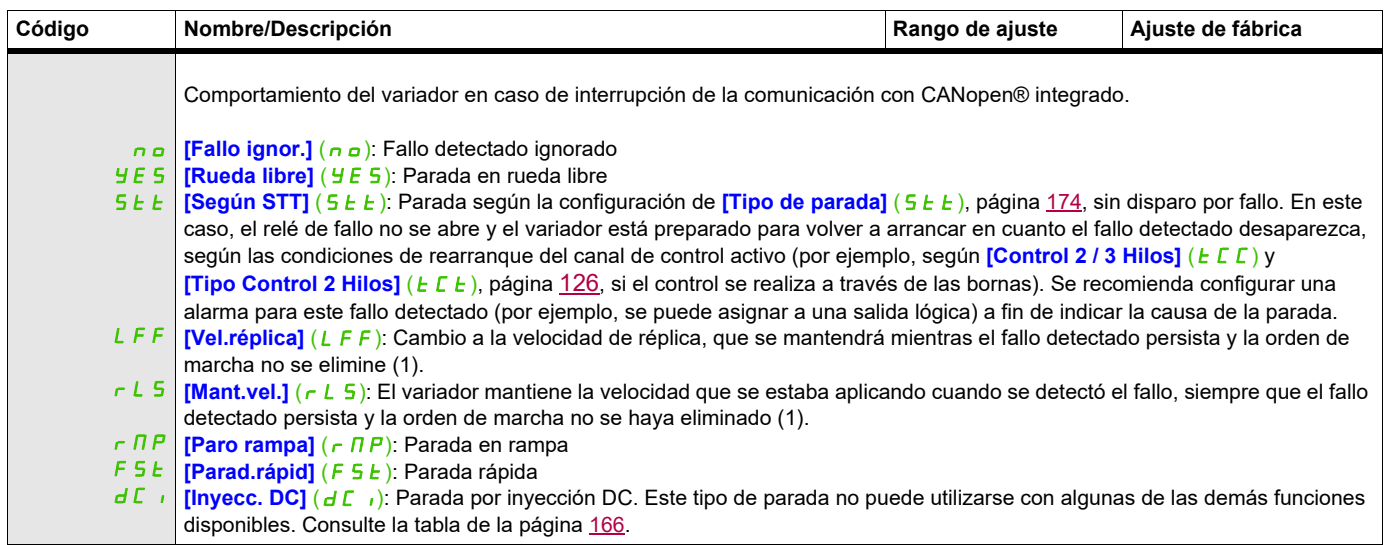

# **Acceda a los parámetros que se describen en esta página mediante:** DRI- > CONF > FULL > FUN- > SDD-

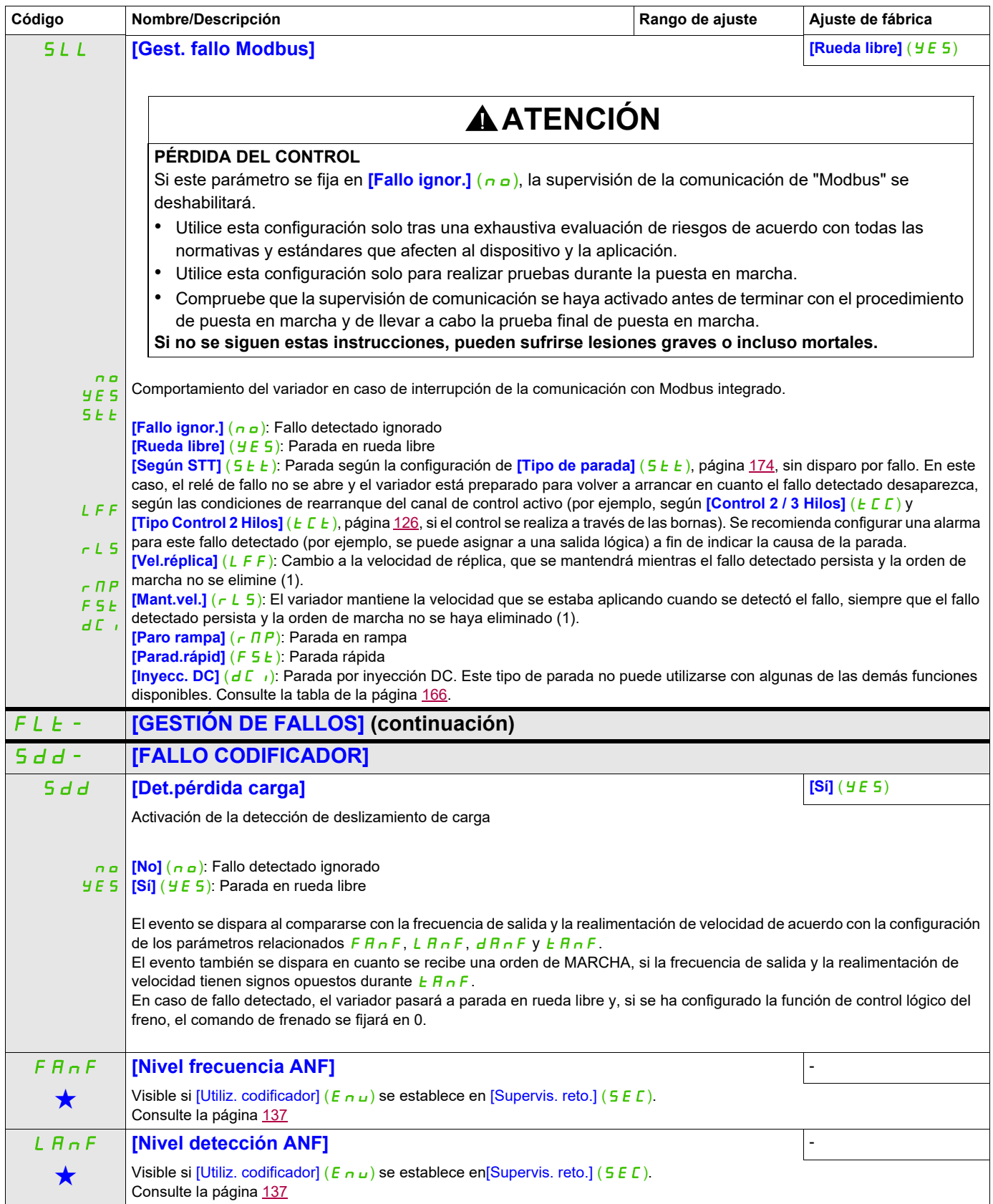

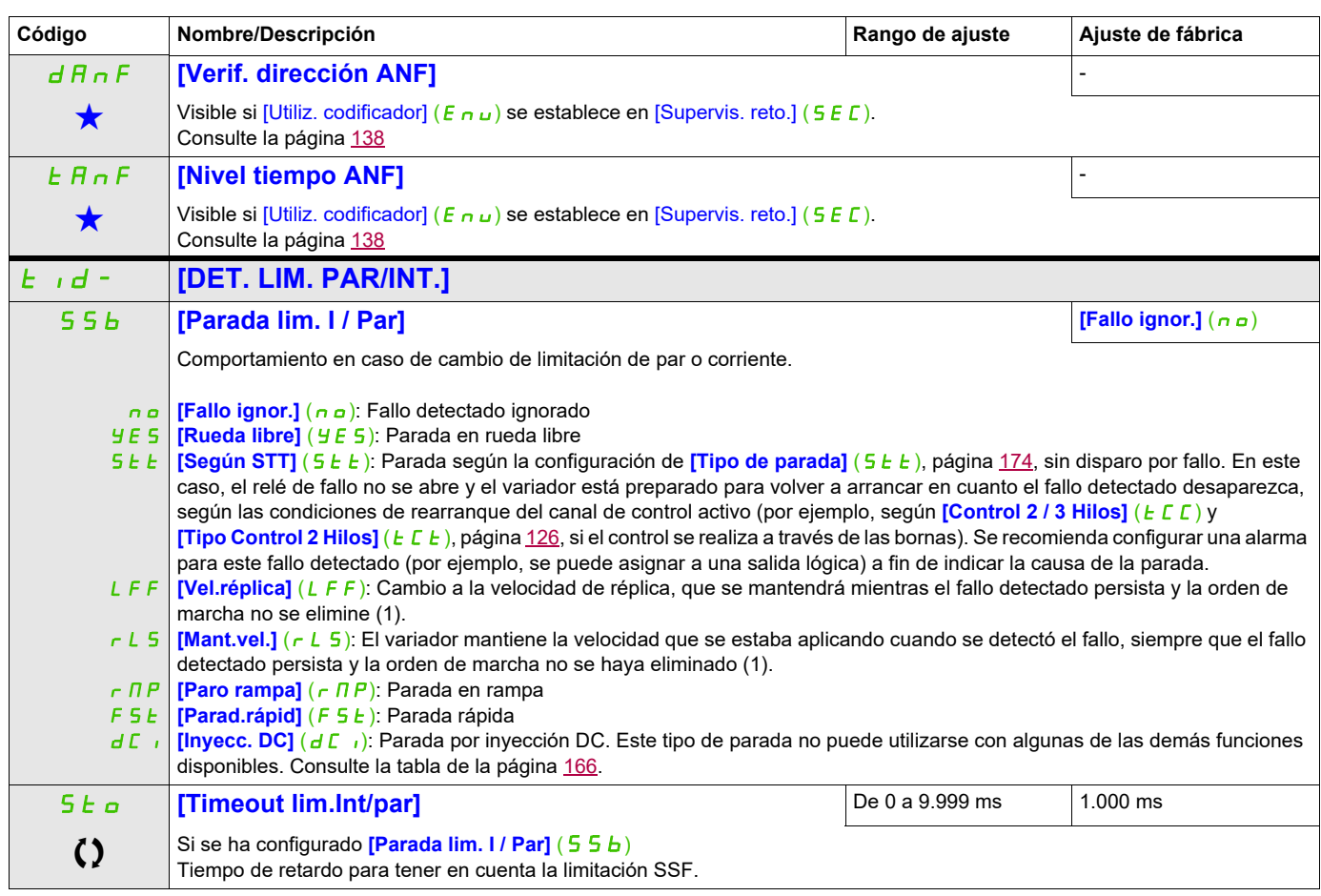

(1) Como, en este caso, el fallo detectado no provoca una parada, se recomienda asignar un relé o una salida lógica a su indicación.

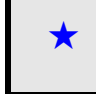

Estos parámetros sólo aparecen cuando se ha seleccionado la función correspondiente en otro menú. Cuando se puede<br>acceder a los parámetros y ajustarlos desde el menú de configuración de la función correspondiente, su desc detalla en las páginas indicadas de estos menús para facilitar la programación.

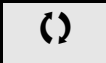

Parámetro que puede modificarse cuando el dispositivo está en funcionamiento o detenido.

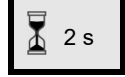

2 s Para cambiar la asignación de este parámetro, pulse la tecla ENT durante 2 segundos.

#### **Acceda a los parámetros que se describen en esta página mediante:** DRI- > CONF > FULL > FUN- > FQF-

#### **Uso de la entrada de pulsos para medir la velocidad de rotación del motor**

Esta función utiliza la entrada de pulsos, que sólo puede utilizarse si no la está utilizando otra función.

#### **Ejemplo de uso**

Un disco con muescas accionado por el motor y conectado a un sensor de proximidad permite generar una señal de frecuencia proporcional a la velocidad de rotación del motor.

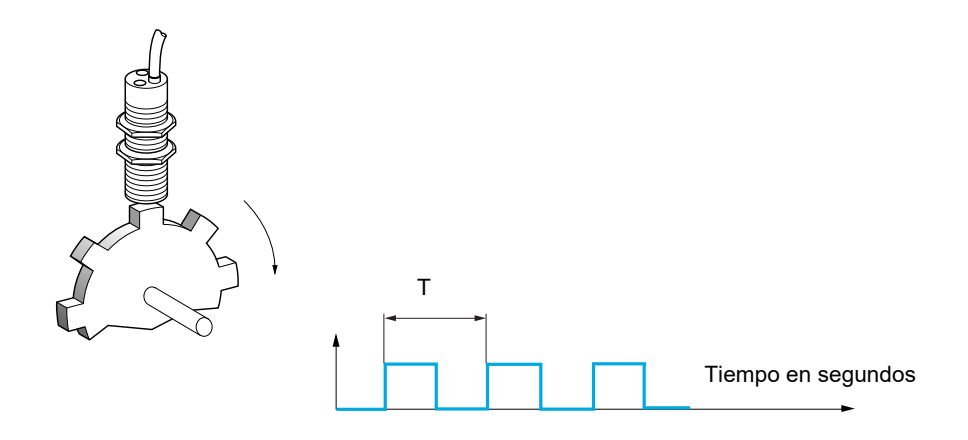

Cuando se aplica a la entrada de pulsos, esta señal permite realizar lo siguiente:

- Medir y visualizar la velocidad del motor: frecuencia de la señal = 1/T. Esta frecuencia se visualiza mediante el parámetro **[Frec.trabajo ent.puls]** (F 9 5), página [52.](#page-47-0)
- Detectar la sobrevelocidad (si la velocidad medida supera un umbral predefinido, el variador se disparará).
- Detectar fallos del freno, si se ha configurado el control de la lógica de freno: Si la velocidad no disminuye suficientemente rápido después de una orden de cierre del freno, el variador se disparará. Esta función puede utilizarse para detectar el desgaste de la guarnición del freno.
- Detectar un umbral de velocidad que puede ajustarse con **[Nivel alarma pulsos]** (F 9L), página [103](#page-98-0), y asignarse a un relé o a una salida lógica, página [139](#page-134-0).

# **Acceda a los parámetros que se describen en esta página mediante:** DRI- > CONF > FULL > FUN- > DLD-

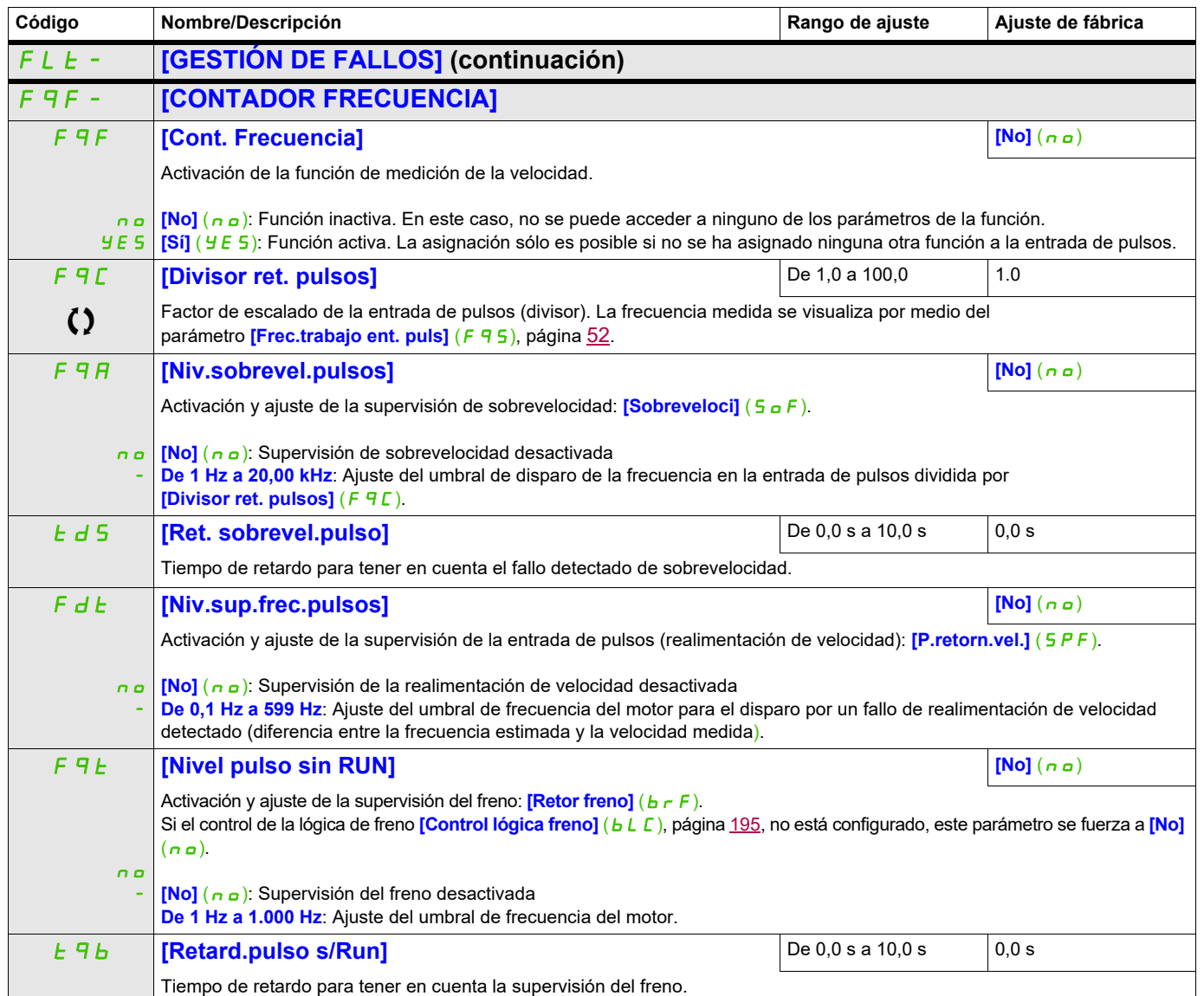

#### **Acceda a los parámetros que se describen en esta página mediante:** DRI- > CONF > FULL > FUN- > TNF-

#### **Detección de variación de carga**

Esta detección sólo se puede realizar con la función de elevación de alta velocidad. Sirve para detectar si se ha encontrado un obstáculo que provoca un aumento (ascendente) o una disminución (descendente) bruscos de la carga.

La detección de variación de la carga provoca un **[FalloVariación carga]** (d L F). El parámetro **[Gest.variación carg.]** (dLb) puede utilizarse para configurar la respuesta del variador en caso de que se detecte este fallo.

La detección de variación de la carga también se puede asignar a un relé o a una salida lógica.

Existen dos modos de detección posibles en función de la configuración de la elevación de alta velocidad: • Modo de referencia de velocidad

**[Elev. alta velocidad]** (H 5 a), página [206,](#page-201-0) se establece en **[Ref. veloc.]** (5 5 a). Detección de variación del par.

Durante el funcionamiento a alta velocidad, la carga se compara con la que se ha medido durante el escalón de velocidad. Se puede configurar la variación de carga admisible y su duración. Si se sobrepasa, el variador cambia a modo de fallo.

• Modo de limitación de intensidad

**[Elev. alta velocidad]** (H 5 a), página [206,](#page-201-0) se establece en **[Limit. Int]** (C 5 a).

En subida, durante el funcionamiento a alta velocidad, un aumento de la carga puede provocar una caída de la velocidad. Aunque se haya activado el funcionamiento a alta velocidad, si la frecuencia del motor cae por debajo del umbral de **[Frec. limitación I]** (5 E L), página [206,](#page-201-1) el variador cambiará a modo de fallo. La detección se realiza sólo para una variación positiva de la carga y sólo en el área de alta velocidad (área superior a **[Frec. limitación I]** (5  $\Gamma$  L)).

En bajada, el funcionamiento se realiza en modo de referencia de velocidad.

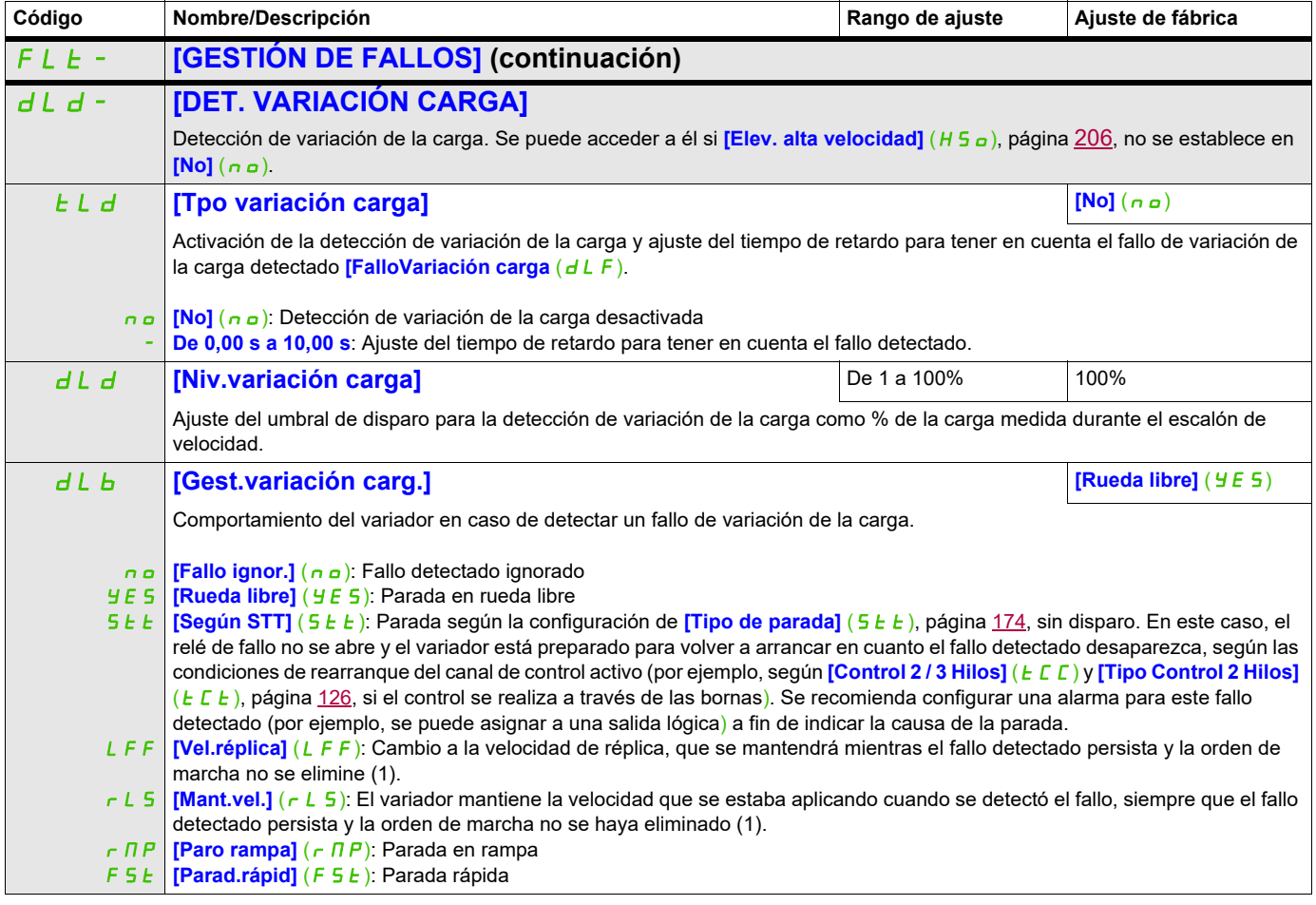

# **Acceda a los parámetros que se describen en esta página mediante:** DRI- > CONF > FULL > FUN- > PPI-

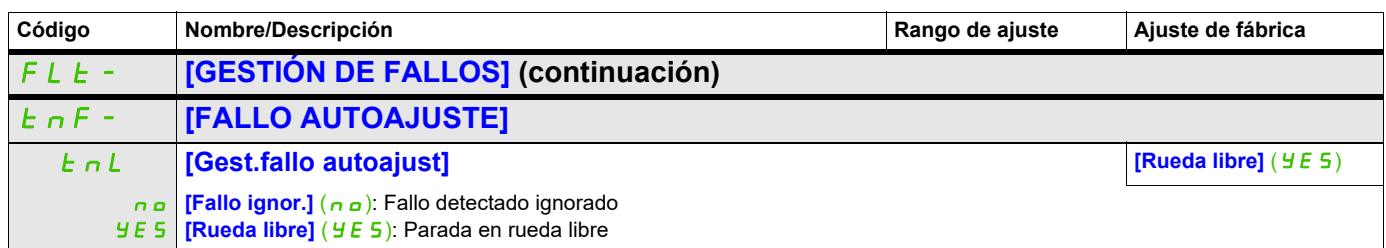

(1) Como, en este caso, el fallo detectado no provoca una parada, se recomienda asignar un relé o una salida lógica a su indicación.

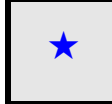

Estos parámetros sólo aparecen cuando se ha seleccionado la función correspondiente en otro menú. Cuando se puede<br>acceder a los parámetros y ajustarlos desde el menú de configuración de la función correspondiente, su descr detalla en las páginas indicadas de estos menús para facilitar la programación.

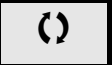

#### **Acceda a los parámetros que se describen en esta página mediante:** DRI- > CONF > FULL > FUN- > ULD-

#### **Emparejamiento de tarjetas**

Sólo se puede acceder a esta función en modo **[Experto]** (E P r).

Esta función permite detectar si se ha sustituido alguna tarjeta o si se ha realizado alguna modificación en el software.

Cuando se introduce una contraseña de emparejamiento, se memorizan los parámetros de la tarjeta actualmente insertada. En los siguientes encendidos, estos parámetros se verificarán y, en caso de encontrar alguna discrepancia, el variador se bloqueará en modo de fallo HCF. Antes de poder encender el variador, debe volver a establecer los ajustes originales o volver a introducir la contraseña de emparejamiento.

Los parámetros que se comprueban son los siguientes:

- El tipo de tarjeta de todas las tarjetas
- La versión del software del bloque de control y de las tarjetas de comunicaciones
- El número de serie del bloque de control

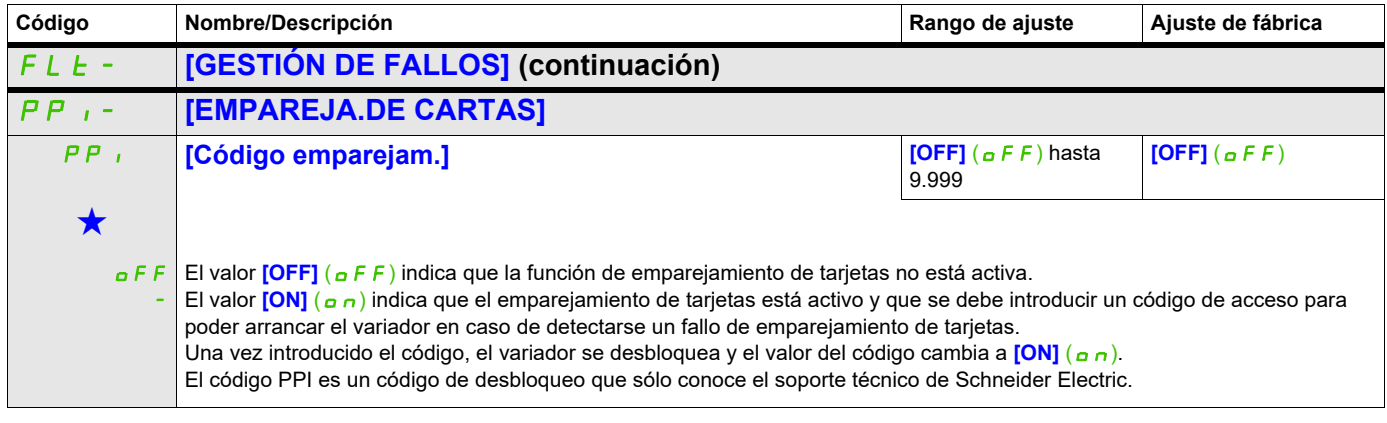

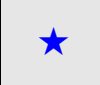

Estos parámetros sólo aparecen cuando se ha seleccionado la función correspondiente en otro menú. Cuando se puede<br>acceder a los parámetros y ajustarlos desde el menú de configuración de la función correspondiente, su descr detalla en las páginas indicadas de estos menús para facilitar la programación.

#### **Acceda a los parámetros que se describen en esta página mediante:** DRI- > CONF > FULL > FUN- > ULD-

# **Fallo de subcarga del proceso detectado**

Se detecta una subcarga del proceso cuando se produce el siguiente suceso y permanece pendiente durante un periodo mínimo de tiempo **[T.retard.Det. Subca.]** (u L E), que se puede configurar:

- El motor se encuentra en régimen permanente y el par está por debajo del límite de subcarga definido (parámetros **[Niv. Par a Frec. 0]** (LUL), **[Niv. Par a Frec.Nom.]** (LUn), **[Niv. Frec. Det. Subcar]**  $(r \nvert u \nvert d)$ .
- El motor se encuentra en régimen permanente cuando la diferencia entre la referencia de frecuencia y la frecuencia del motor cae por debajo del umbral configurable [Histér. Frec. Alcanz.] (5 r b).

0 LUL LUn  $r \Pi U d$   $F r 5$  Frecuencia Par como % del par nominal Zona de subcarga

Entre la frecuencia cero y la frecuencia nominal, la curva refleja la ecuación siguiente:

$$
par = \underbrace{L \cup L}_{\text{(freeuencia nominal)}^2} + \underbrace{(L \cup n - L \cup L}_{\text{(frecuencia nominal)}^2}) \times \text{(frecuencia)}
$$

La función de subcarga no está activa para las frecuencias que se encuentran por debajo del **[Niv. Frec. Det. Subcar]**  $(r \Pi u d)$ .

Se puede asignar un relé o una salida lógica a la señalización de este fallo detectado en el menú **[ENTRADAS/SALIDAS]** ( $I_0$  =  $\sigma$ -).

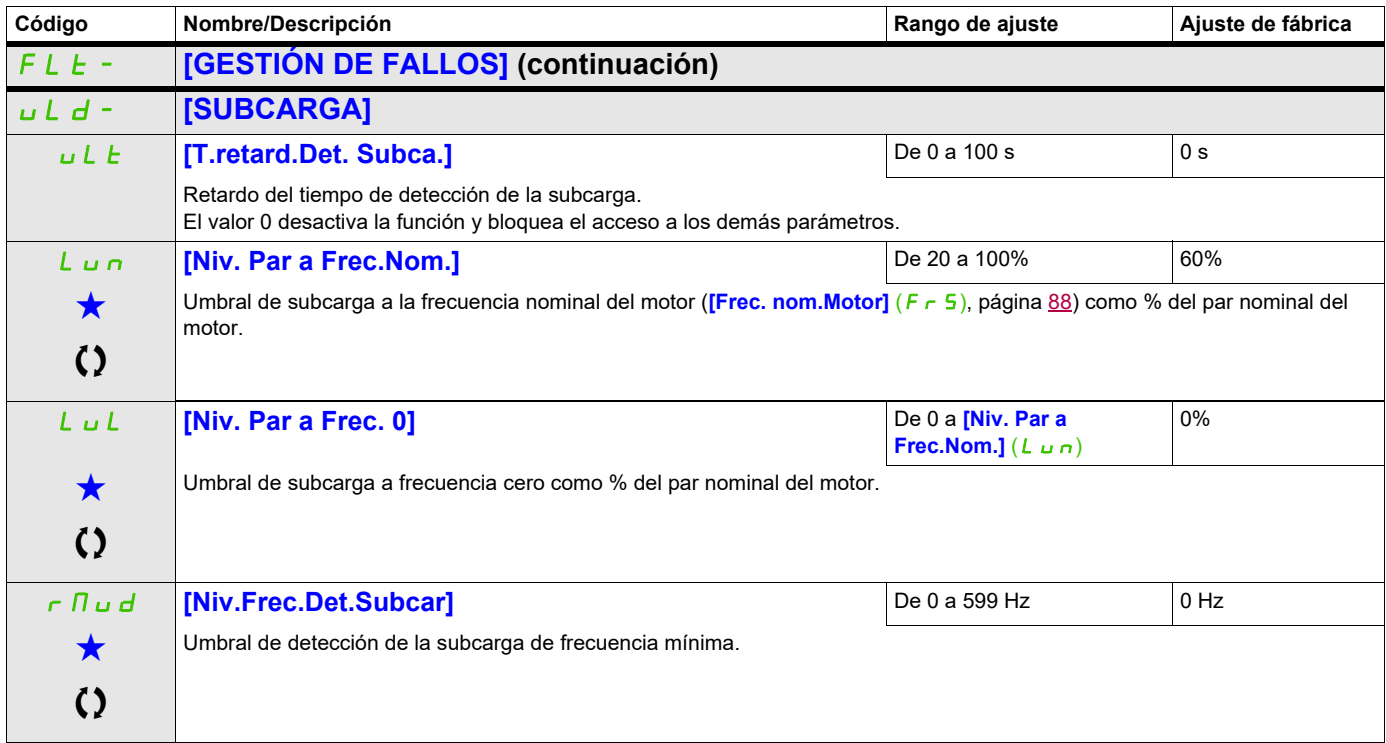

# **Acceda a los parámetros que se describen en esta página mediante:** DRI- > CONF > FULL > FUN- > OLD-

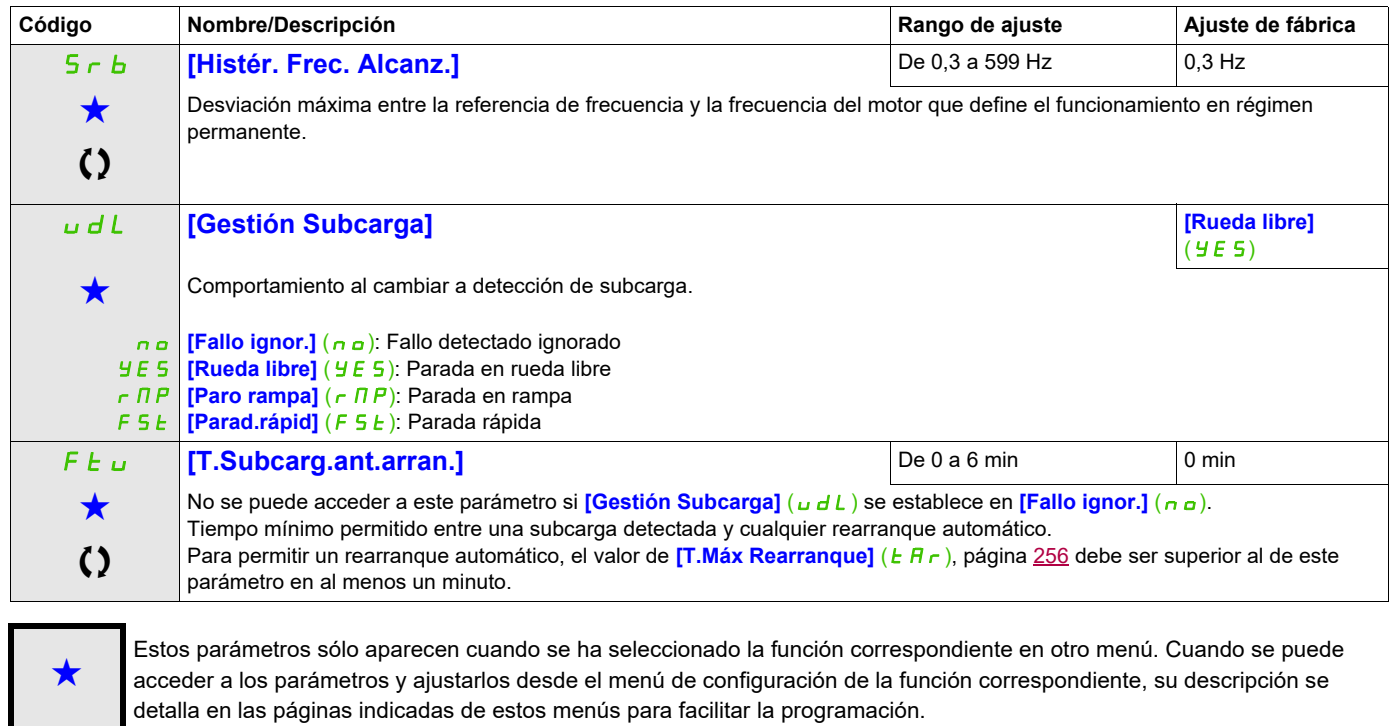

#### **Acceda a los parámetros que se describen en esta página mediante:** DRI- > CONF > FULL > FUN- > FST-

# **Fallo de sobrecarga del proceso detectado**

Se detecta una sobrecarga del proceso cuando se produce el siguiente suceso y permanece pendiente durante un periodo mínimo de tiempo **[Tmp.detec subcarga]** ( $E \neq L$ ), que se puede configurar:

- El variador se encuentra en modo de limitación de corriente.
- El motor se encuentra en régimen permanente y la corriente está por encima del umbral de sobrecarga definido **[Niv. Det.Sobrecarga]** (L  $\sigma$  C).

El motor se encuentra en régimen permanente cuando la diferencia entre la referencia de frecuencia y la frecuencia del motor cae por debajo del umbral configurable **[Histér. Frec. Alcanz.]** (5  $\overline{r}$ b).

Se puede asignar un relé o una salida lógica a la señalización de este fallo detectado en el menú **[ENTRADAS/SALIDAS]** ( $I_0 = 0$ -).

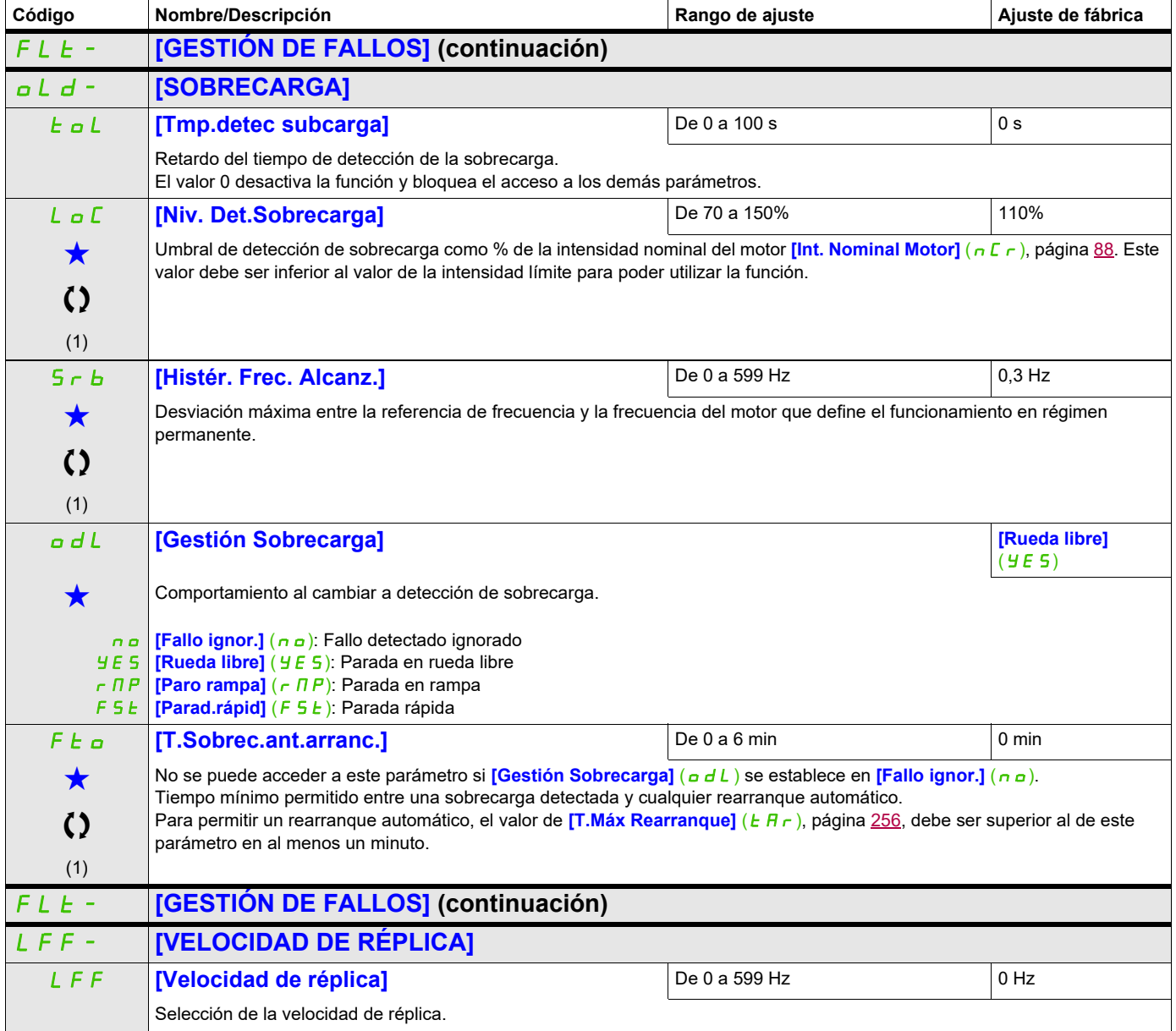

# **Acceda a los parámetros que se describen en esta página mediante:** DRI- > CONF > FULL > FUN- > DCI-

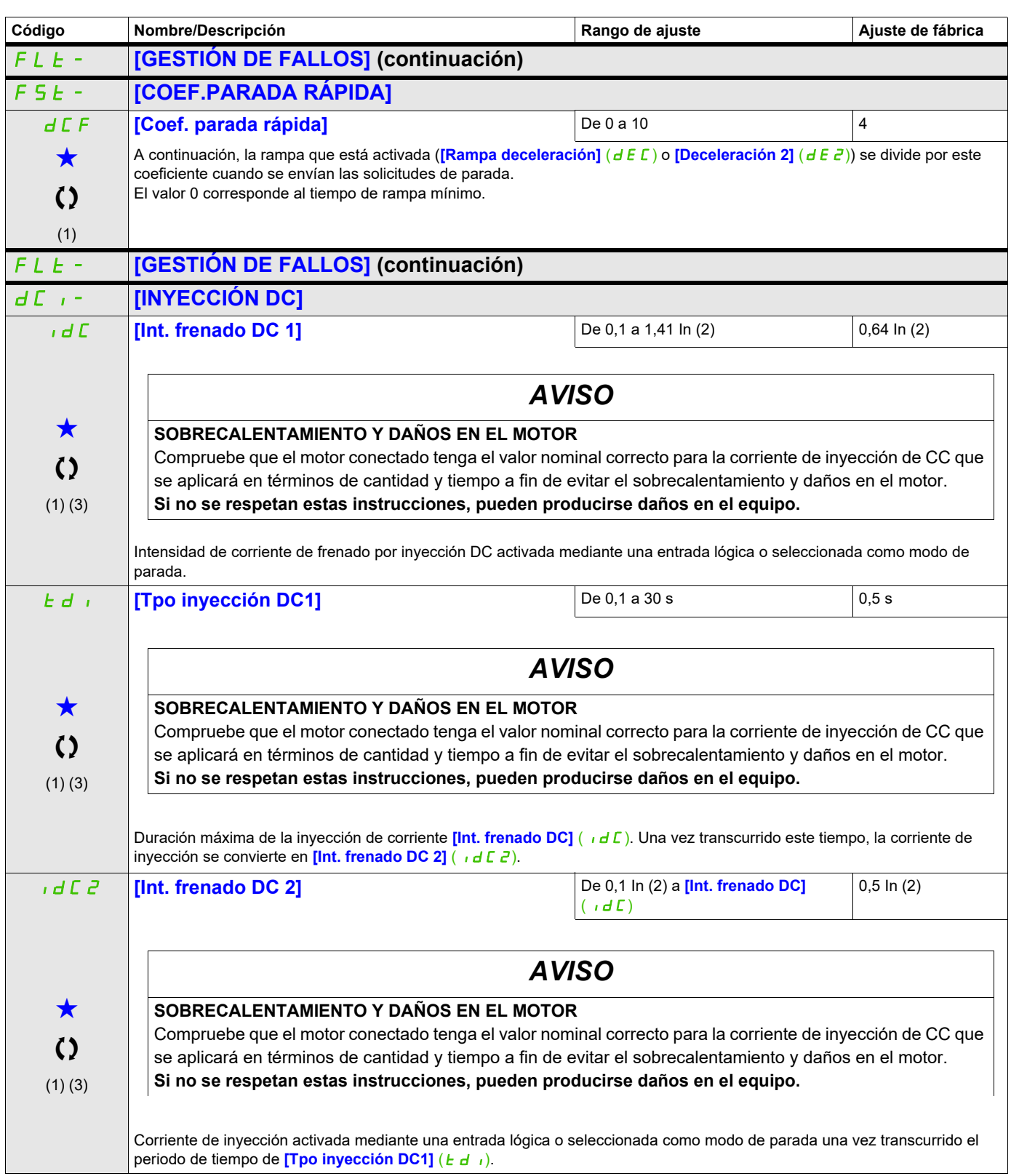

# **Acceda a los parámetros que se describen en esta página mediante:** DRI- > CONF > FULL > COMM- > ICS-

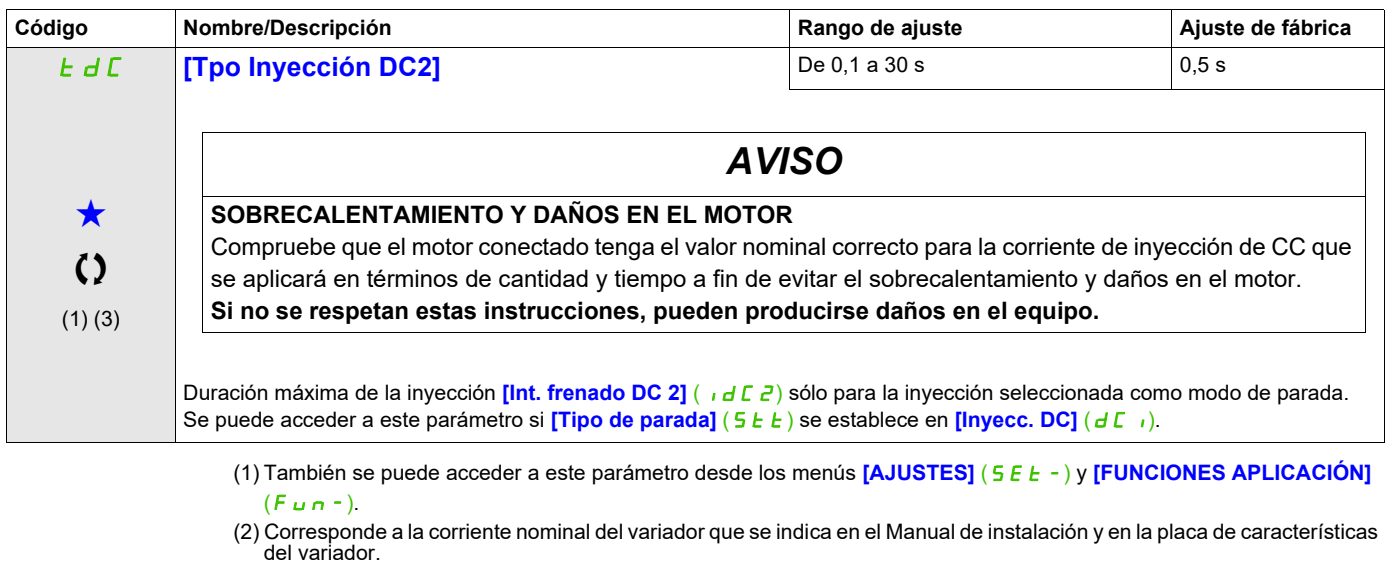

(3) Estos ajustes son independientes de la función [INYECCIÓN DC AUTO] ( $H dE -$ ).

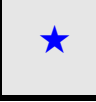

Estos parámetros sólo aparecen cuando se ha seleccionado la función correspondiente en otro menú. Cuando se puede<br>acceder a los parámetros y ajustarlos desde el menú de configuración de la función correspondiente, su descr detalla en las páginas indicadas de estos menús para facilitar la programación.

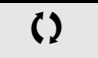

# **Acceda a los parámetros que se describen en esta página mediante:** DRI- > CONF > FULL > COMM- > OCS-

# **Comunicación**

**Con terminal integrado:** 

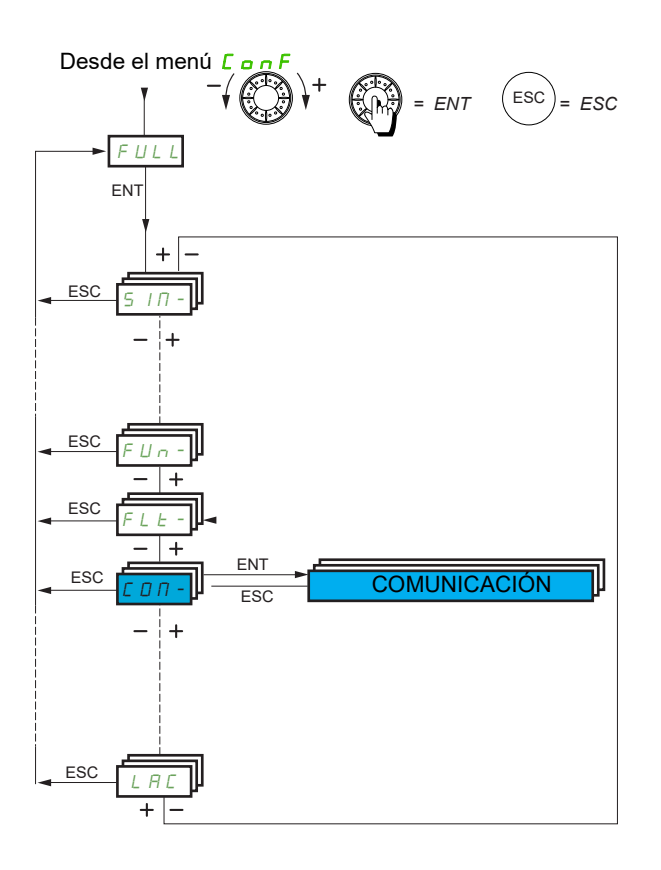

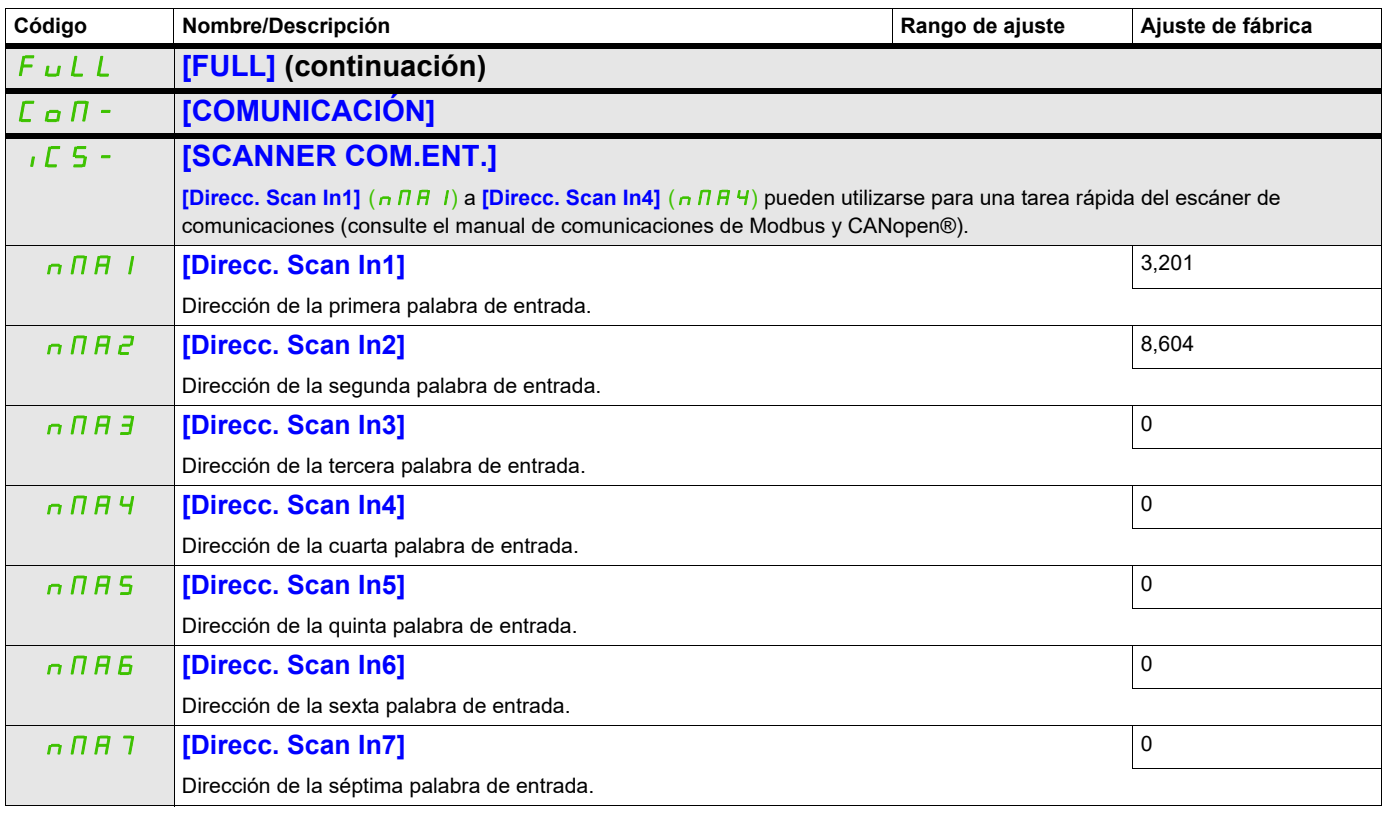

# **Acceda a los parámetros que se describen en esta página mediante:** DRI- > CONF > FULL > COMM- > CNO-

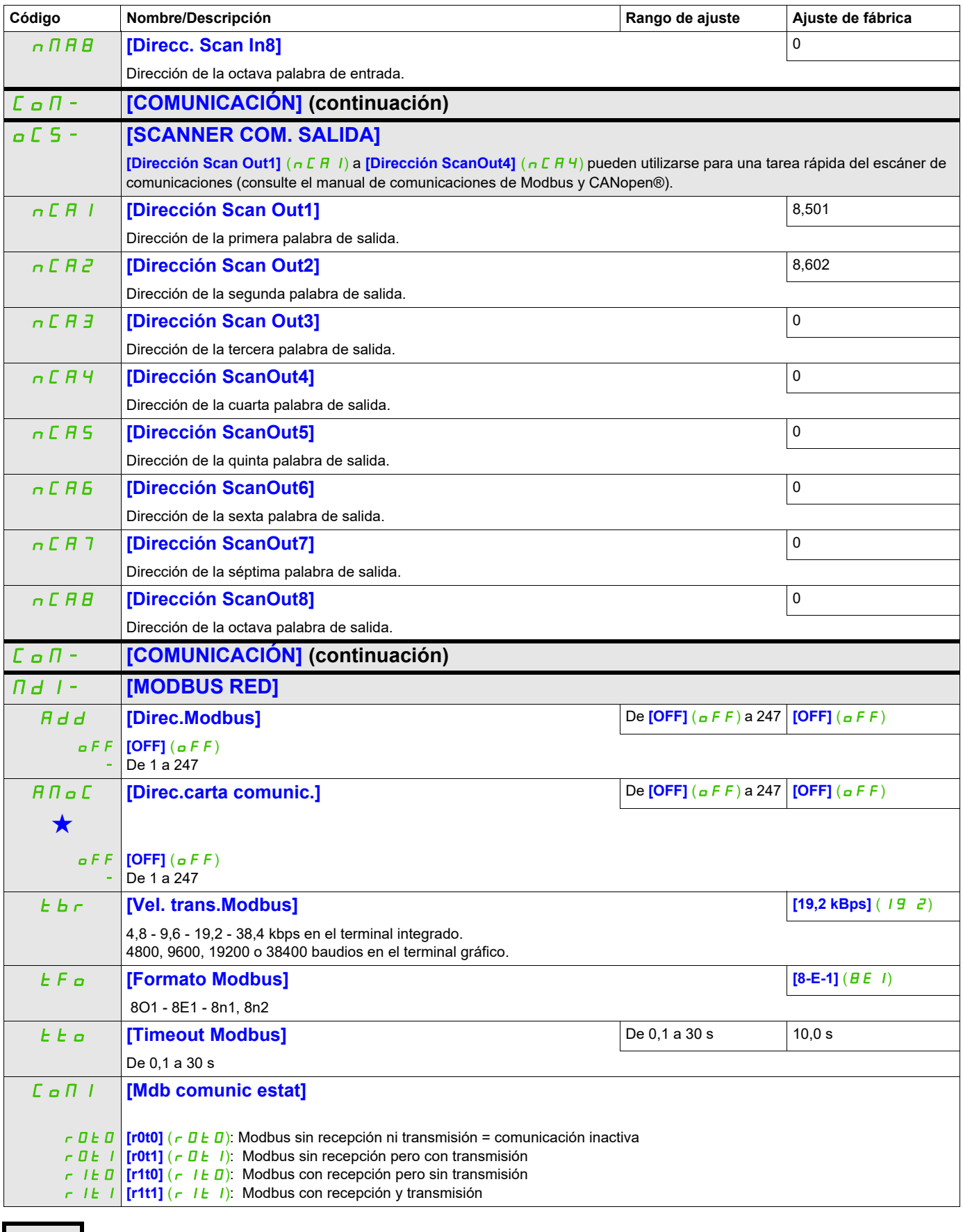

Estos parámetros sólo aparecen cuando se ha seleccionado la función correspondiente en otro menú. Cuando se puede<br>acceder a los parámetros y ajustarlos desde el menú de configuración de la función correspondiente, su descr detalla en las páginas indicadas de estos menús para facilitar la programación.

# **BLUETOOTH**

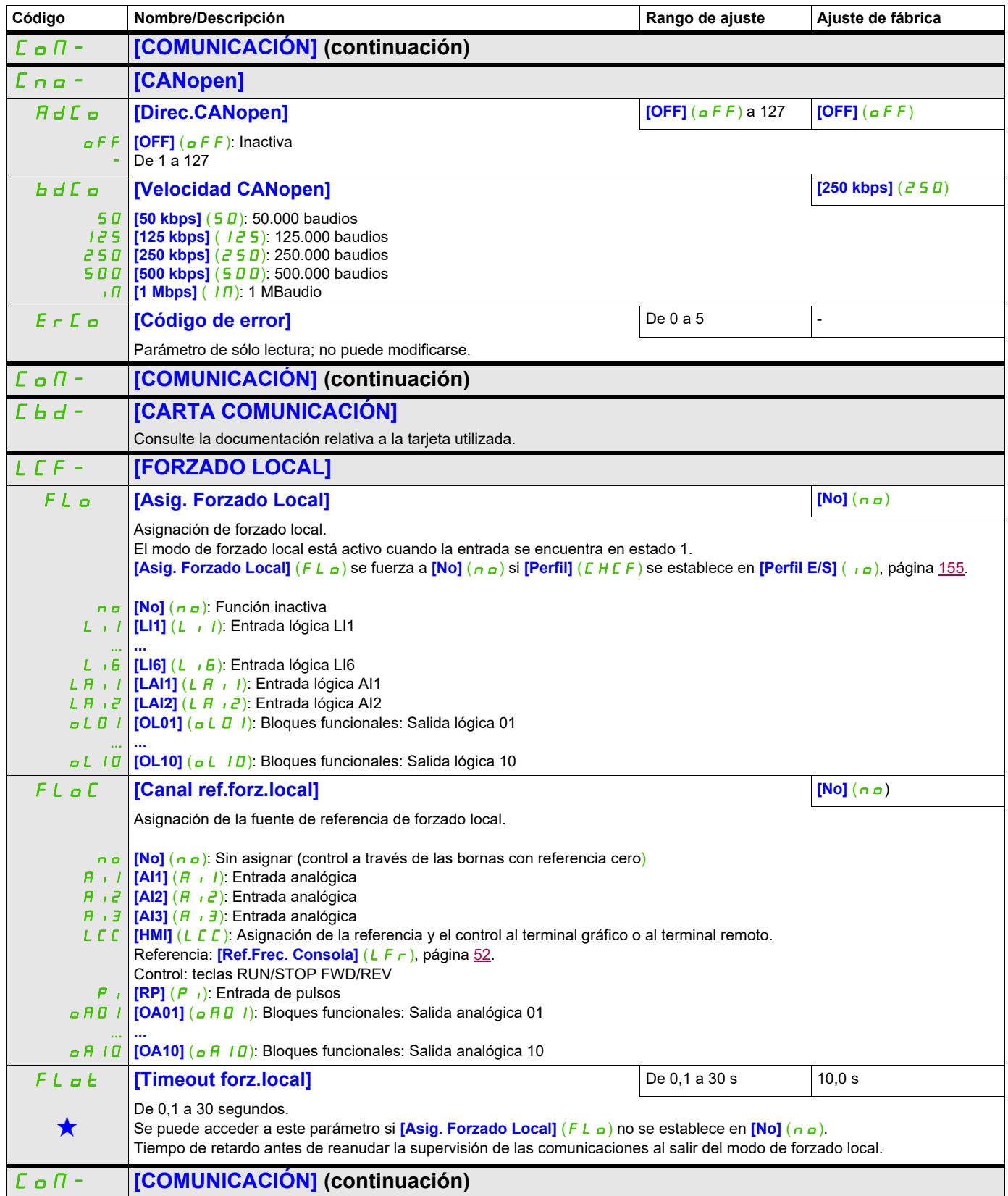

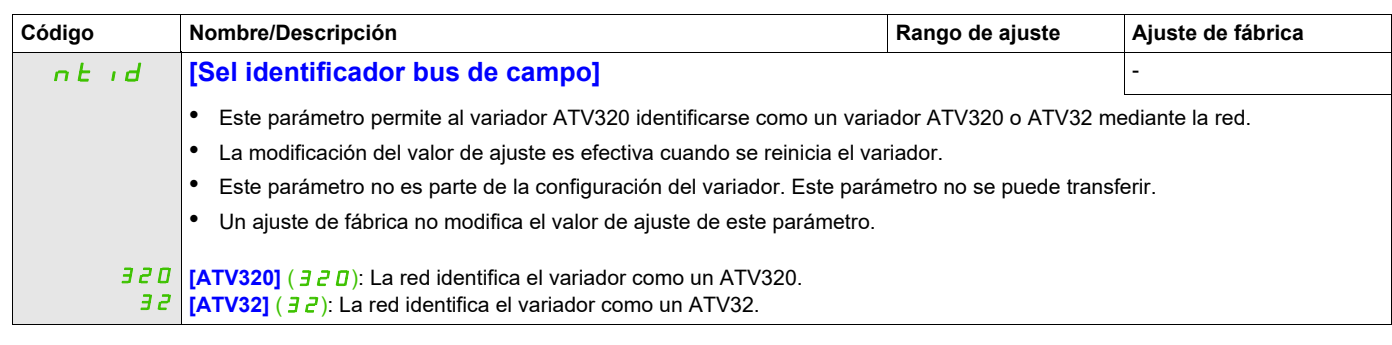

Estos parámetros sólo aparecen cuando se ha seleccionado la función correspondiente en otro menú. Cuando se puede<br>acceder a los parámetros y ajustarlos desde el menú de configuración de la función correspondiente, su descr detalla en las páginas indicadas de estos menús para facilitar la programación.

# **Nivel de acceso**

Consulte **[3.1 NIVEL ACCESO]** (L A C) en la página [286](#page-281-0).

# **Interfaz (ItF)**

# **6**

# **Contenido de este capítulo**

Este capítulo trata los siguientes temas:

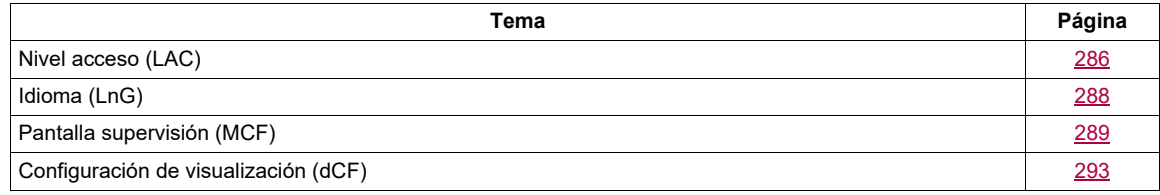

ITF-

#### **Acceda a los parámetros que se describen en esta página mediante:**

# <span id="page-281-1"></span><span id="page-281-0"></span>**Nivel acceso (LAC)**

**Con terminal integrado:**

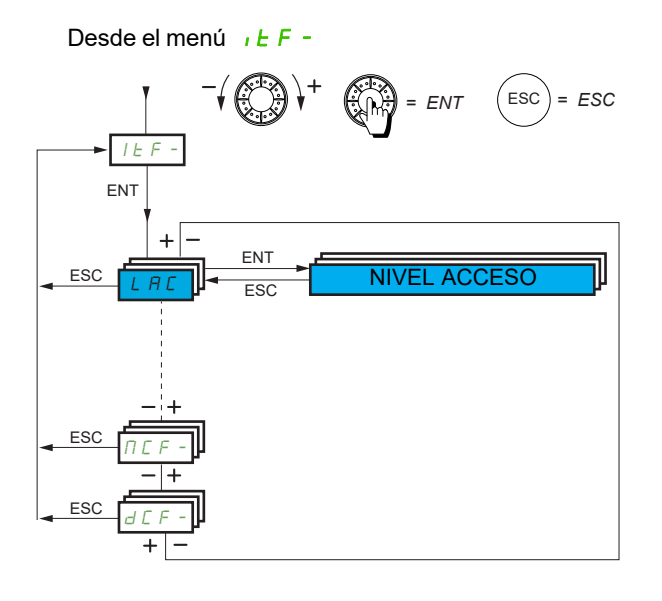

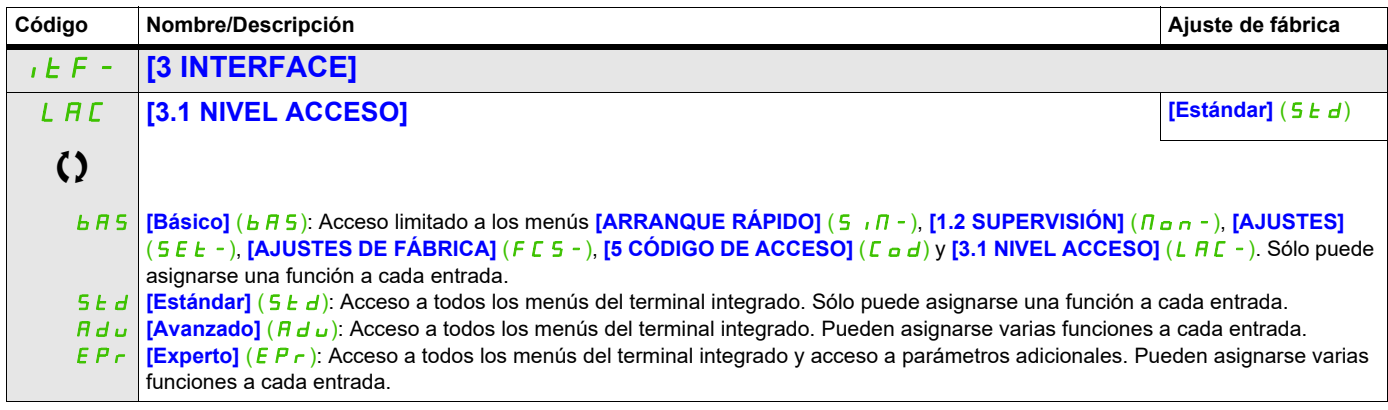

# **Comparación de los menús a los que puede accederse en el terminal gráfico/terminal integrado**

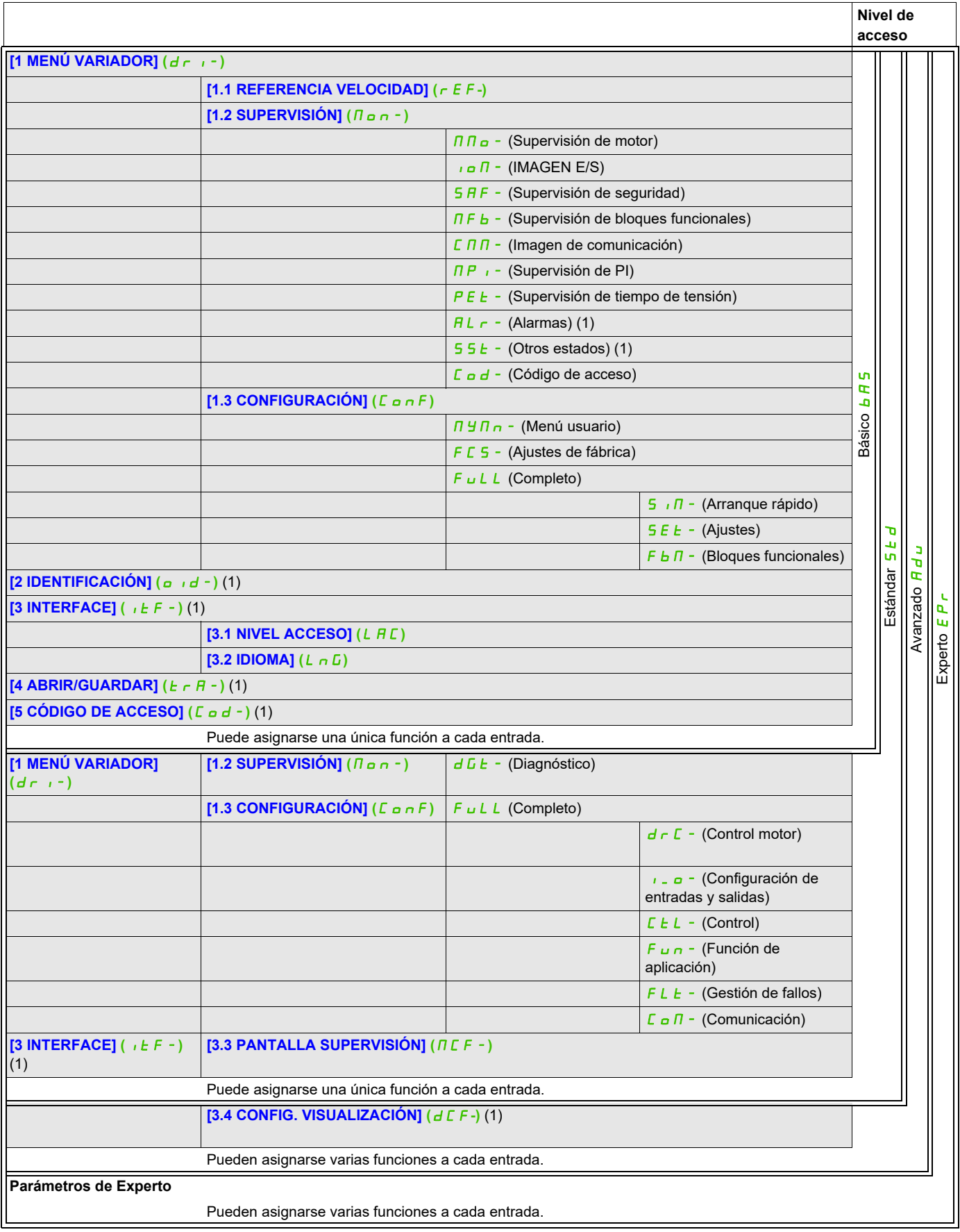

(1) Sólo puede accederse a éste con el terminal gráfico.

ITF-

#### **Acceda a los parámetros que se describen en esta página mediante:**

# <span id="page-283-0"></span>**Idioma (LnG)**

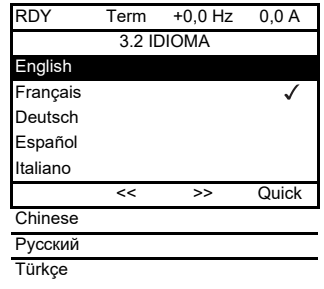

 $\bigcirc$  | Índice de idiomas actuales.

Cuando sólo es posible realizar una selección, la selección realizada se indica mediante el símbolo v

Ejemplo: Sólo puede seleccionarse un idioma.

 $L n G0$ ...  $LnG9$ **[Idioma 0]** (LnG0) **...**  $[Idioma 9] (LnG9)$ 

**Código Nombre/Descripción Ajuste de fábrica** LnG **[3.2 IDIOMA] [Idioma 0]** (LnG0)

# <span id="page-284-0"></span>**Pantalla supervisión (MCF)**

Sólo puede accederse a este menú con el terminal gráfico.

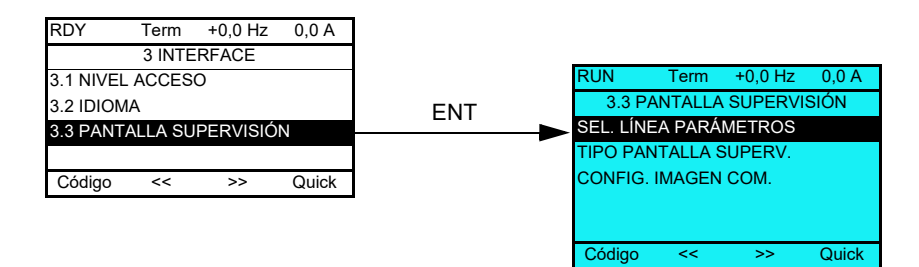

Puede utilizarse para configurar la información que debe visualizarse en la pantalla del terminal gráfico durante el funcionamiento.

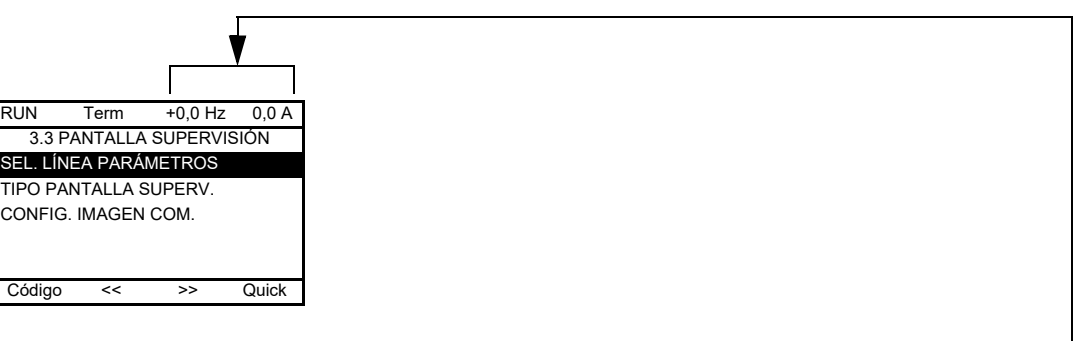

**[SEL. LÍNEA PARÁMETROS]**: Selección de la visualización de 1 ó 2 parámetros en la línea superior (los dos primeros no pueden modificarse).

**[TIPO PANTALLA SUPERV.]**: Selección de los parámetros que deben visualizarse en la parte central de la pantalla y modo de visualización (valores digitales o formato de barra gráfica).

**[CONFIG. IMAGEN COM.]**: Selección de las palabras que deben visualizarse y el formato de éstas.

ITF- > MCF-

# **Acceda a los parámetros que se describen en esta página mediante:**

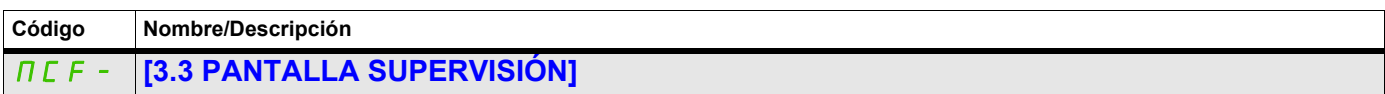

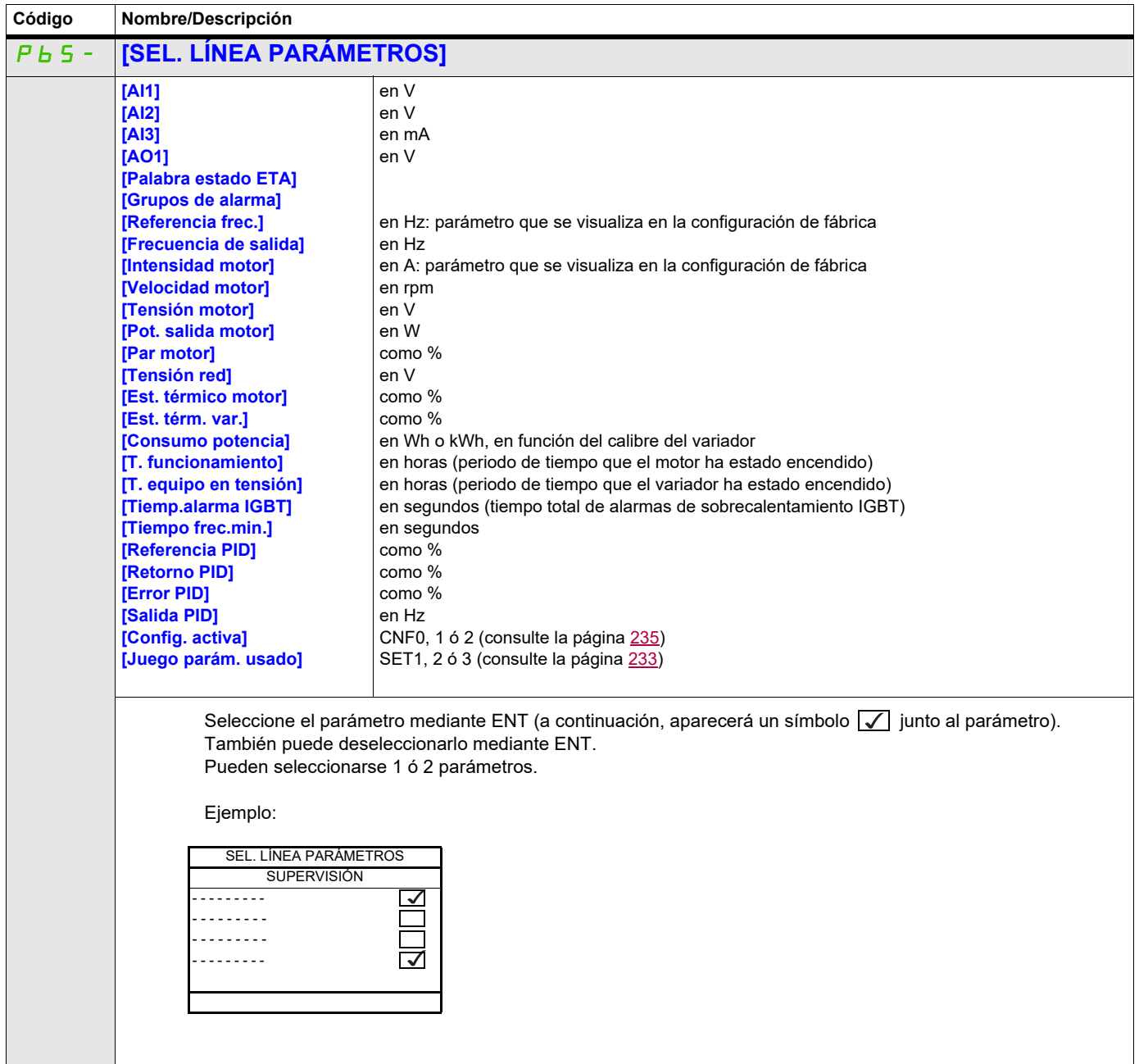

 $\blacksquare$ 

#### **Acceda a los parámetros que se describen en esta página mediante:**

ITF- > MCF- > MSC-

## **Tipo de pantalla de supervisión**

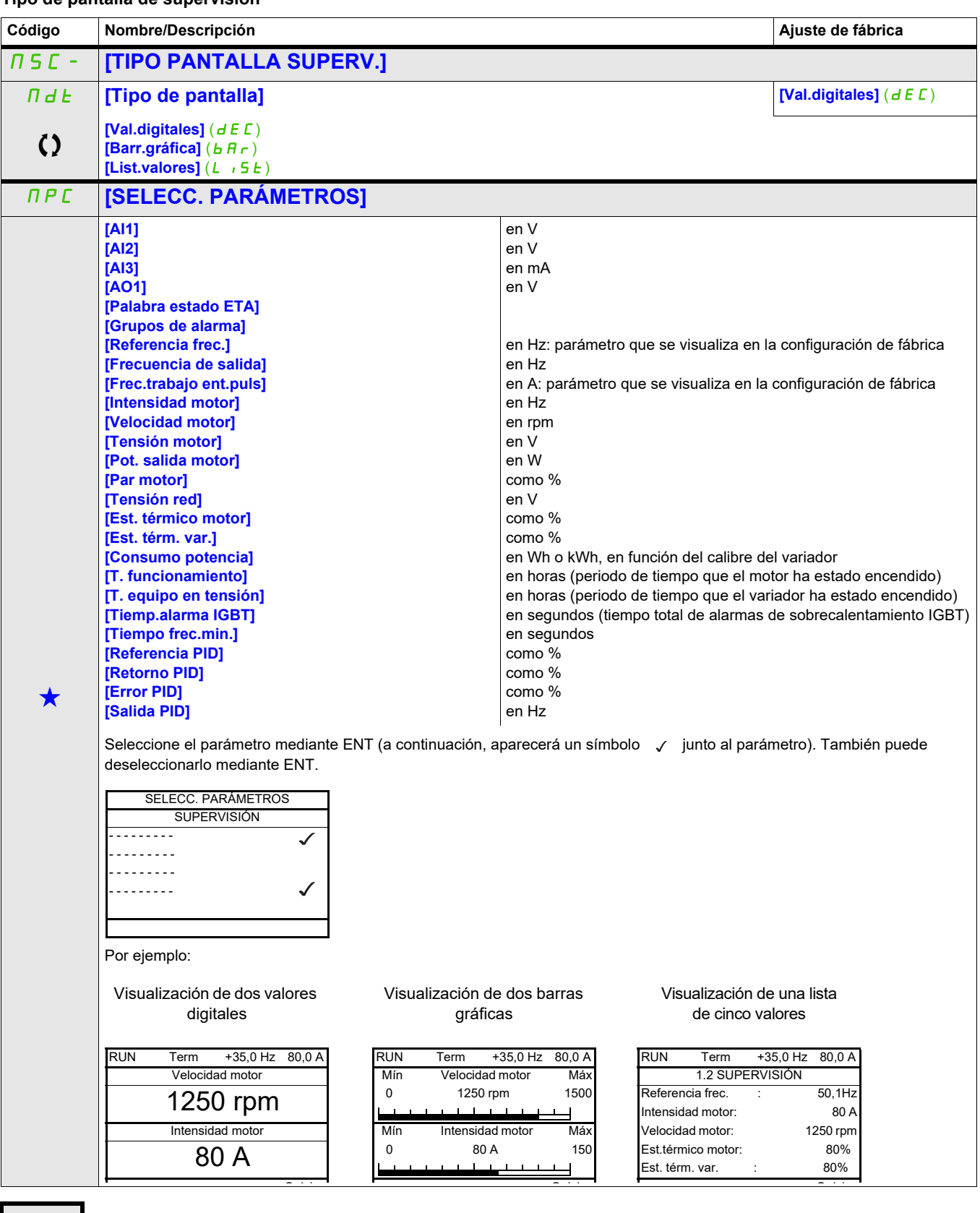

Estos parámetros sólo aparecen cuando se ha seleccionado la función correspondiente en otro menú. Cuando se puede<br>acceder a los parámetros y ajustarlos desde el menú de configuración de la función correspondiente, su descr detalla en las páginas indicadas de estos menús para facilitar la programación.

ITF- > MCF- > ADL-

#### **Acceda a los parámetros que se describen en esta página mediante:**

# **Configuración de la imagen de comunicación**

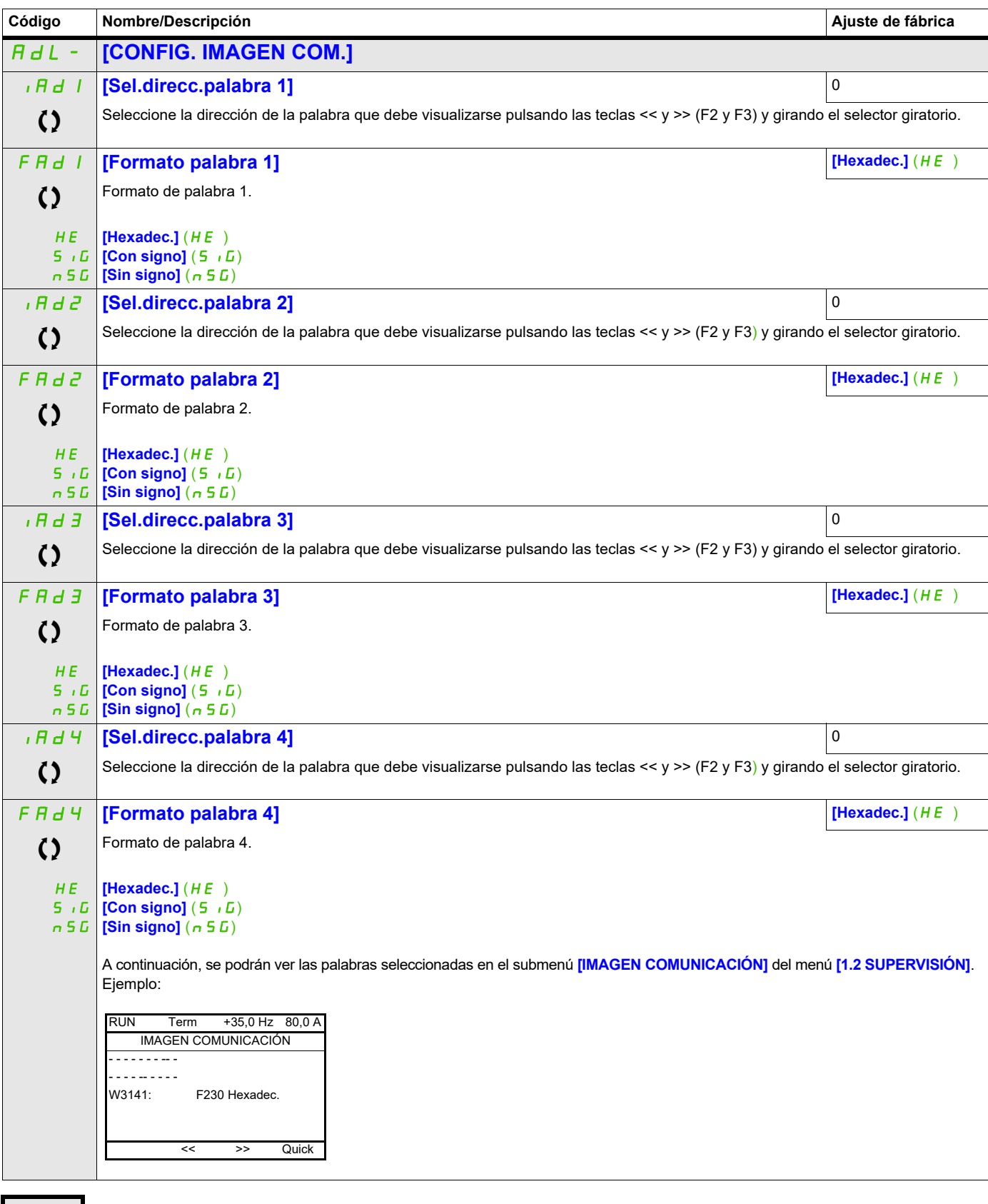
#### **Configuración de visualización (dCF)**

Sólo puede accederse a este menú con el terminal gráfico. Puede utilizarse para personalizar parámetros o un menú y para acceder a los parámetros.

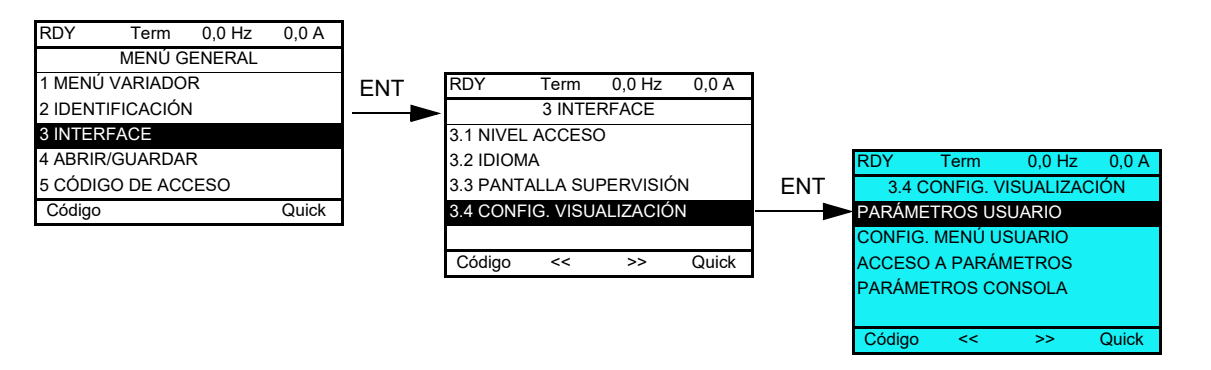

- PARÁMETROS USUARIO: Personalización de 1 a 15 parámetros.
- MENÚ USUARIO: Creación de un menú personalizado.
- ACCESO A PARÁMETROS: Personalización de los mecanismos de visibilidad y protección de los menús y parámetros.
- PARÁMETROS CONSOLA: Ajuste del contraste y del modo de espera del terminal gráfico (parámetros almacenados en el terminal en lugar de en el variador).

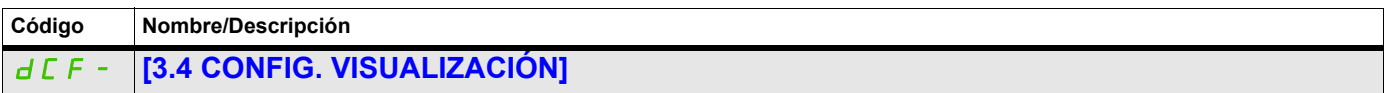

#### **Parámetros del usuario**

Si **[Ret.nombre estánd.]** se establece en **[Sí]**, la visualización vuelve al modo estándar, pero los ajustes de personalización siguen almacenados.

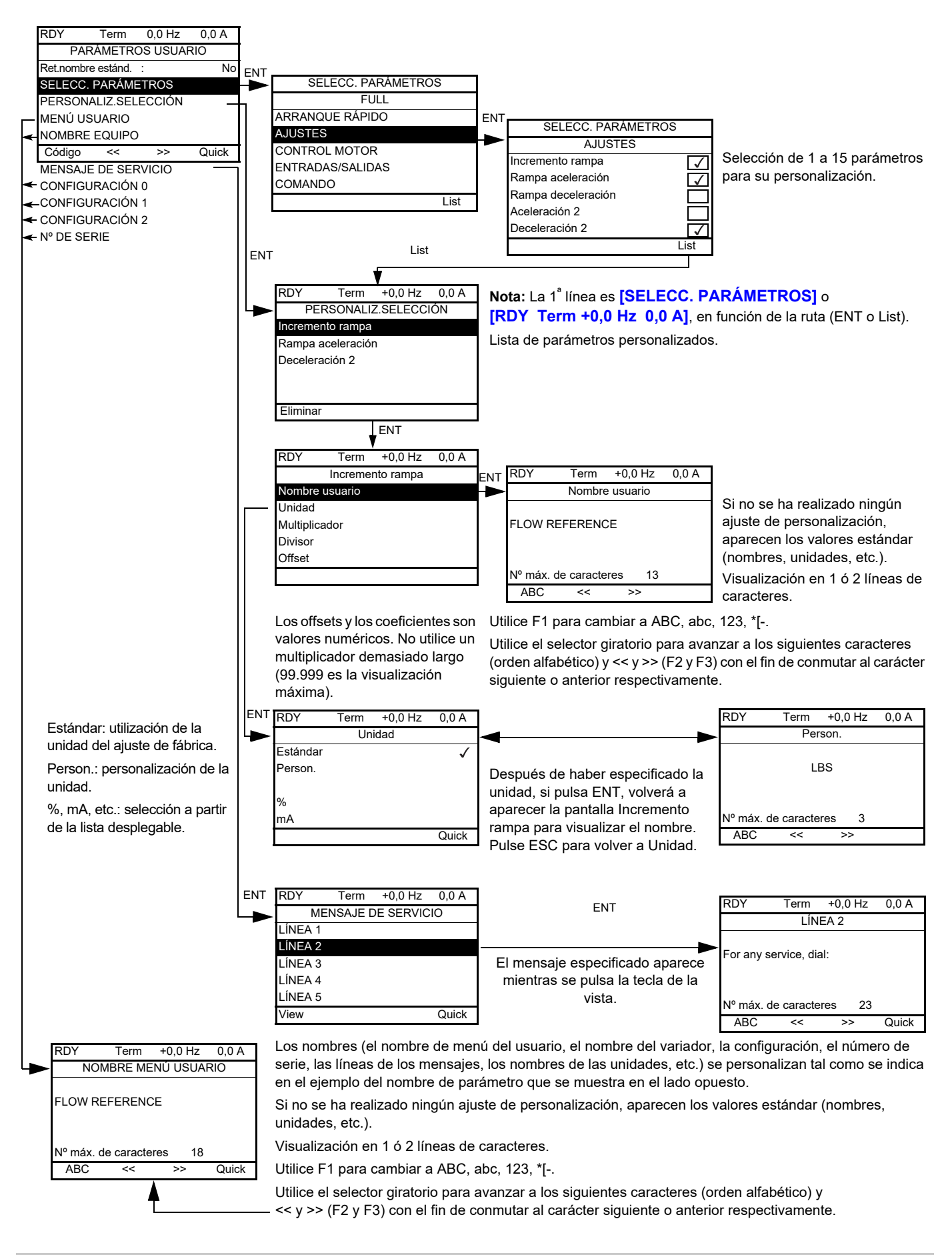

#### **Acceda a los parámetros que se describen en esta página mediante:**

ITF- > DCF- > CUP-

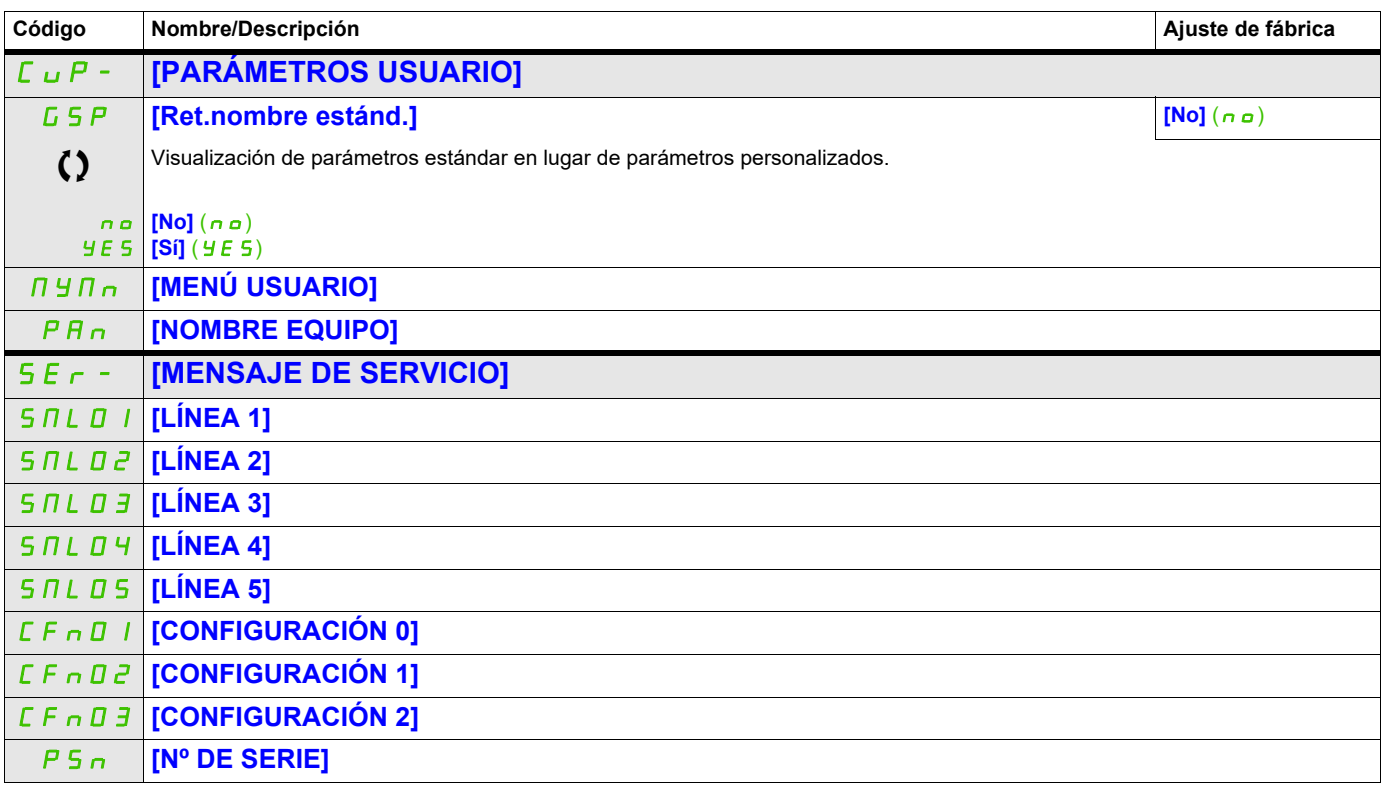

Parámetro que puede modificarse cuando el dispositivo está en funcionamiento o detenido.

#### **Configuración del Menú usuario**

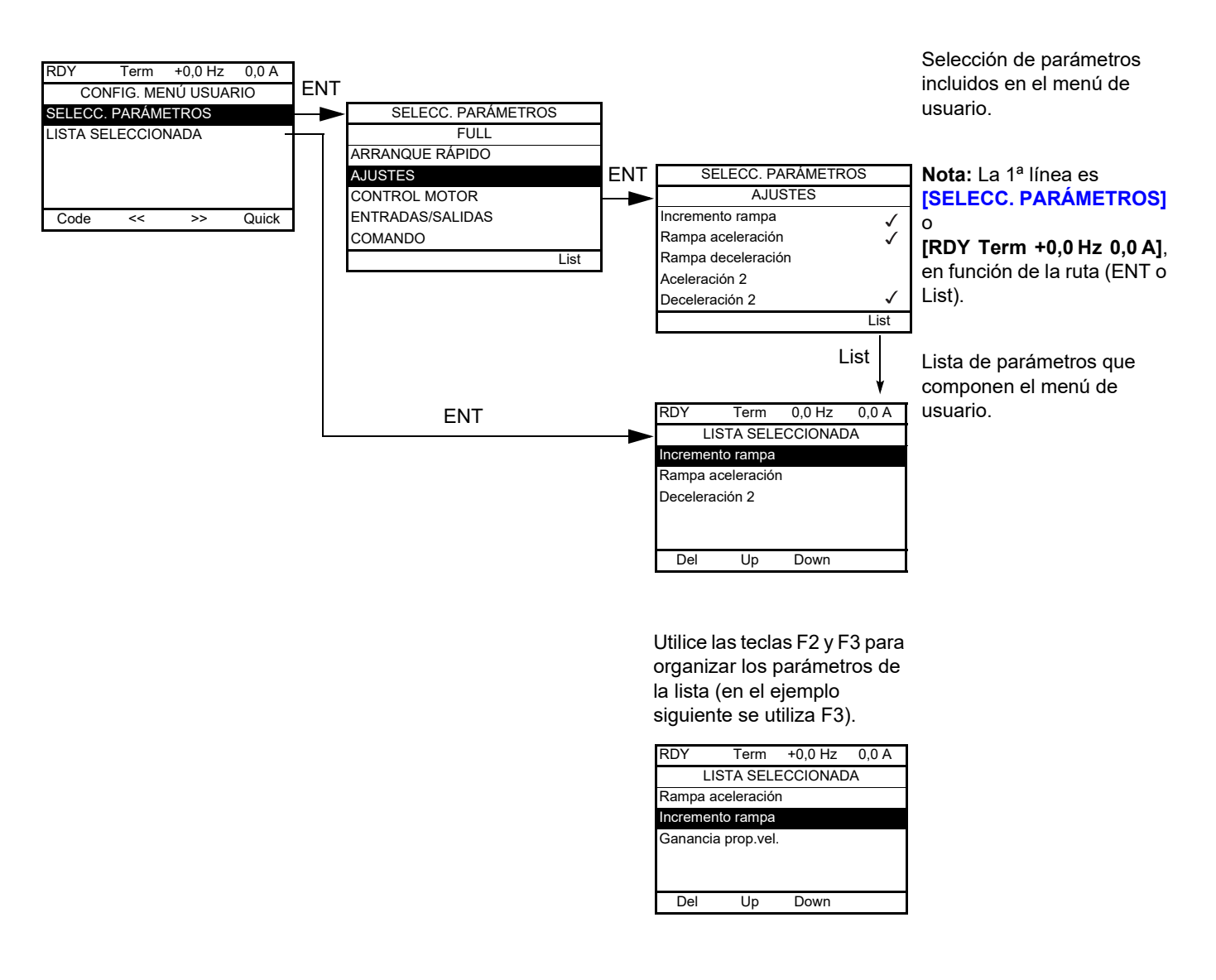

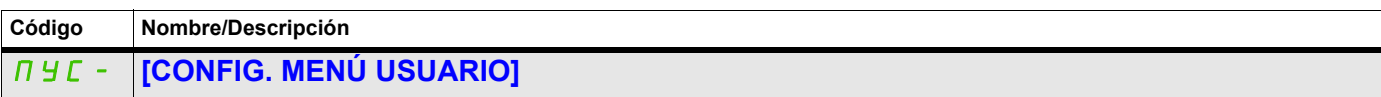

#### **Acceso a parámetros**

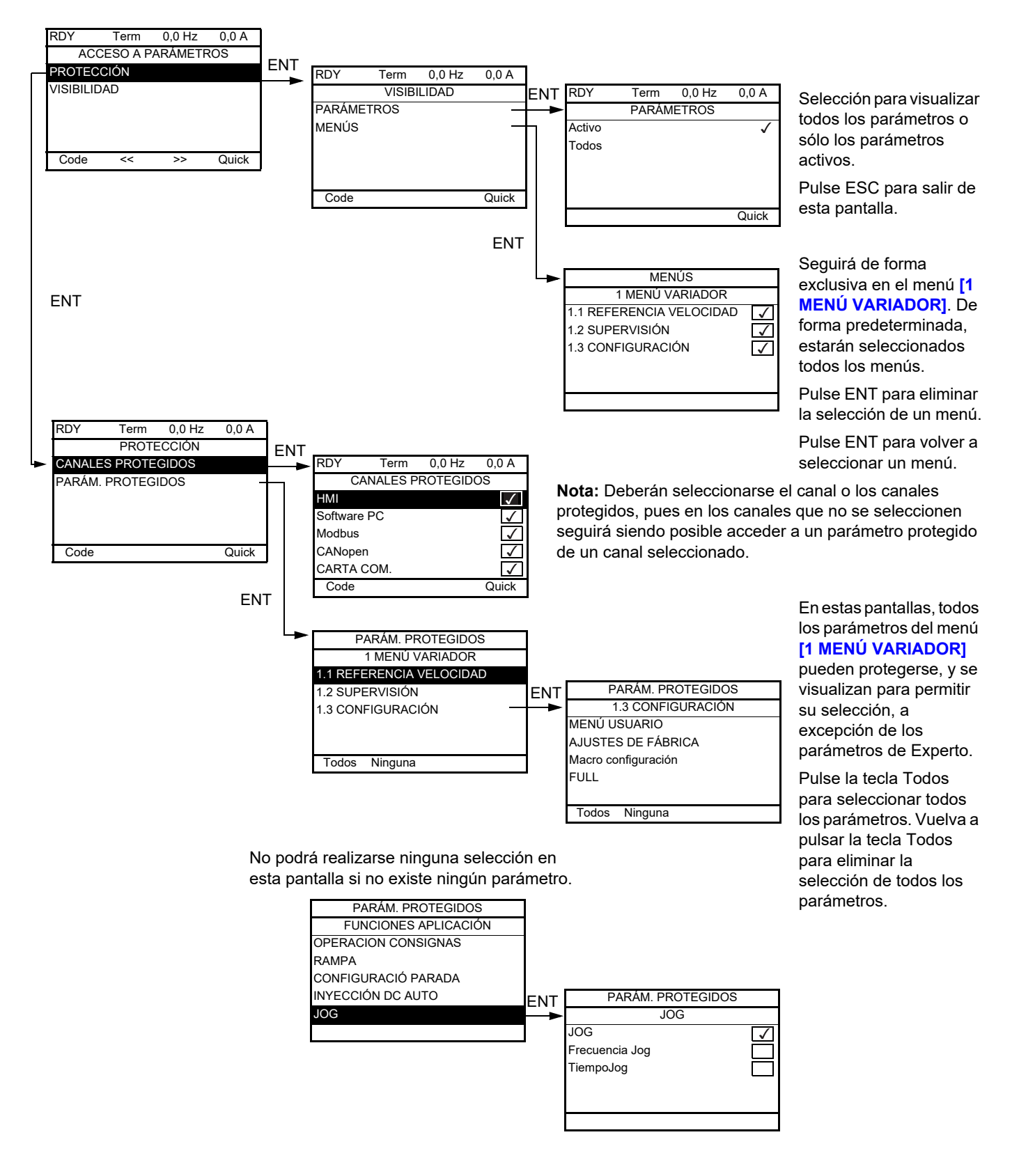

**Nota:** Ya no podrá accederse a los parámetros protegidos y, por lo tanto, éstos no se visualizarán para los canales seleccionados.

#### **Acceda a los parámetros que se describen en esta página mediante:**

ITF- > DCF- > PAC- > PRO- > PCD-

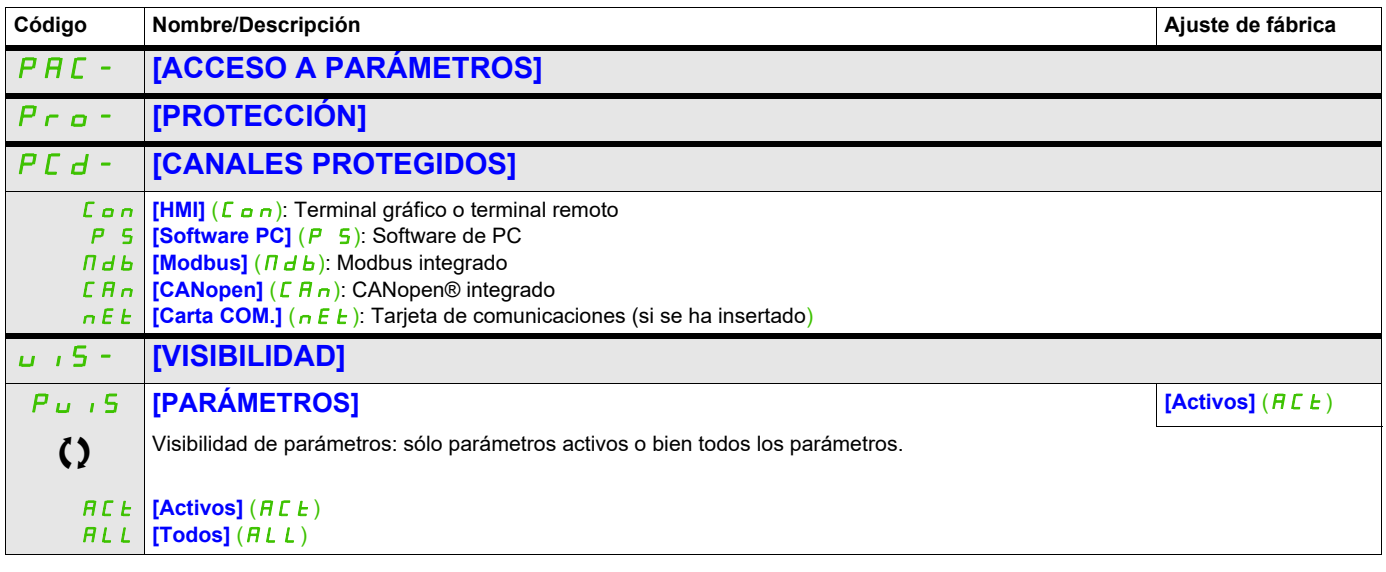

Parámetro que puede modificarse cuando el dispositivo está en funcionamiento o detenido.

#### **Acceda a los parámetros que se describen en esta página mediante:**

ITF- > DCF- > CNL-

#### **Parámetros de la consola**

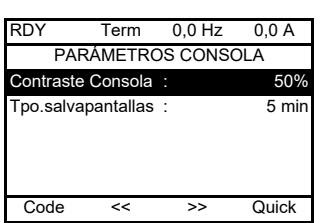

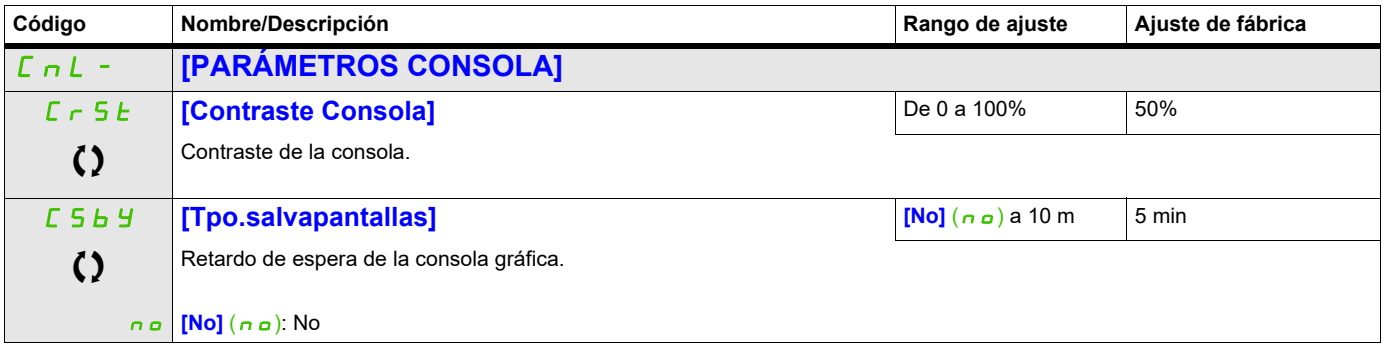

Parámetro que puede modificarse cuando el dispositivo está en funcionamiento o detenido.

## **Abrir/Guardar (trA)**

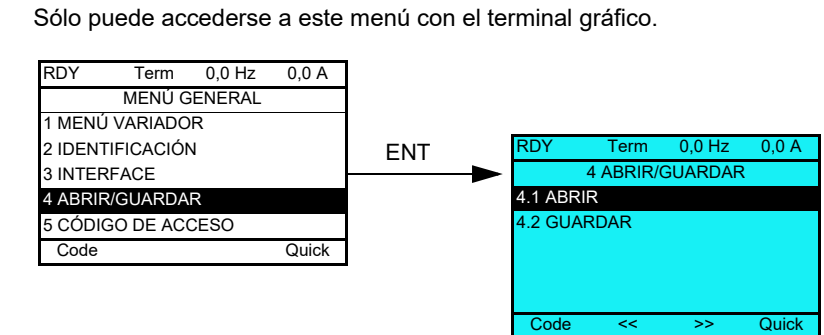

**[4.1 ABRIR]**: Para descargar uno de los cuatro archivos desde el terminal gráfico hasta el variador.

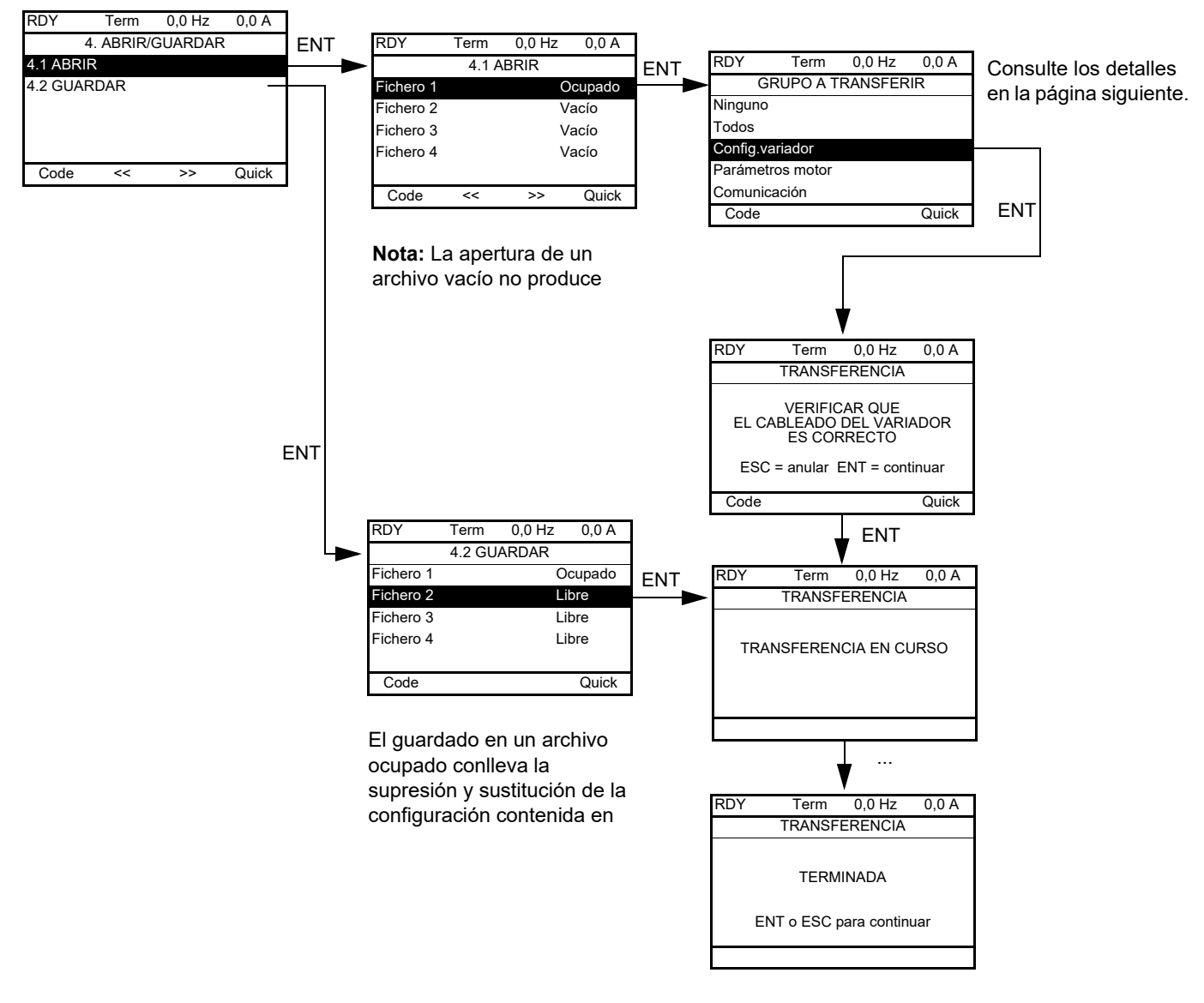

#### **[4.2 GUARDAR]**: Para descargar la configuración actual del variador en el terminal gráfico.

Cuando se solicita la descarga, puede que aparezcan diversos mensajes:

- **[TRANSFERENCIA EN CURSO]**
- **[TERMINADA]**
- Mensajes de error si la descarga no es posible
- **[Los parámetros motor NO SON COMPATIBLES. ¿Quiere continuar?]**: En este caso, la descarga es posible, pero los parámetros estarán restringidos.

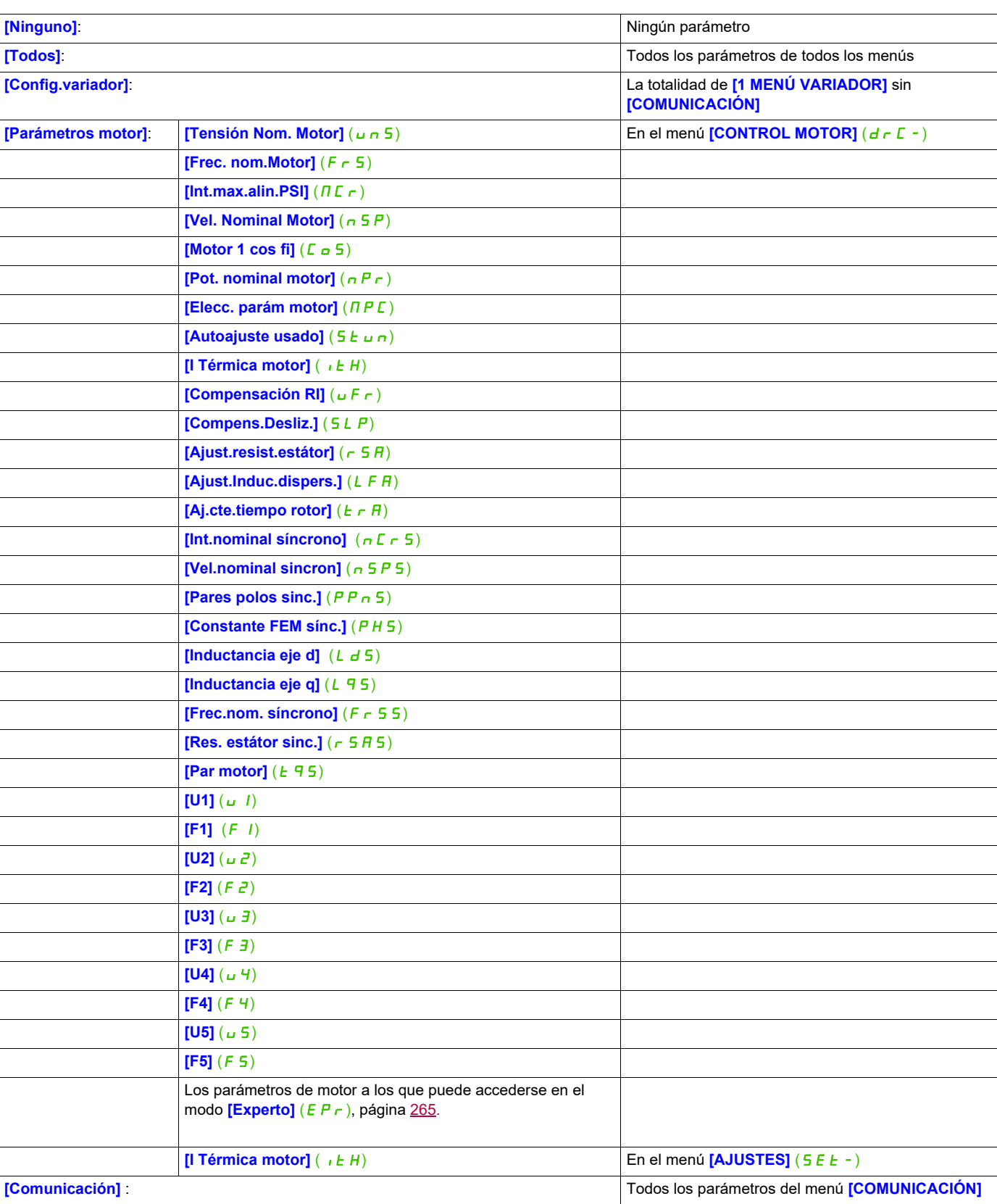

**GRUPO A TRANSFERIR** 

## **Código de acceso (COd)**

## **8**

#### **Con terminal gráfico**

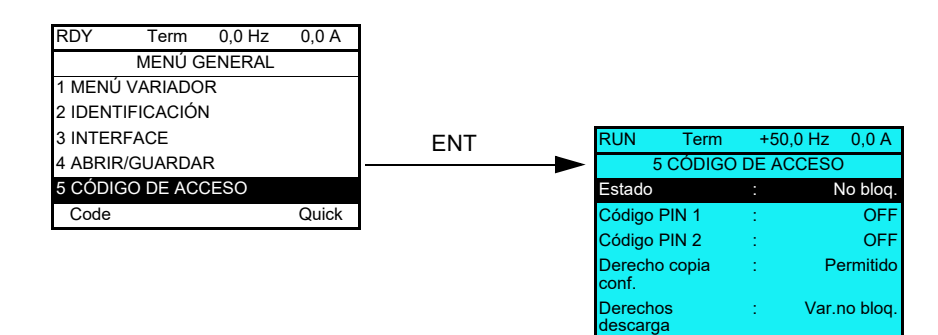

#### **Con terminal integrado**

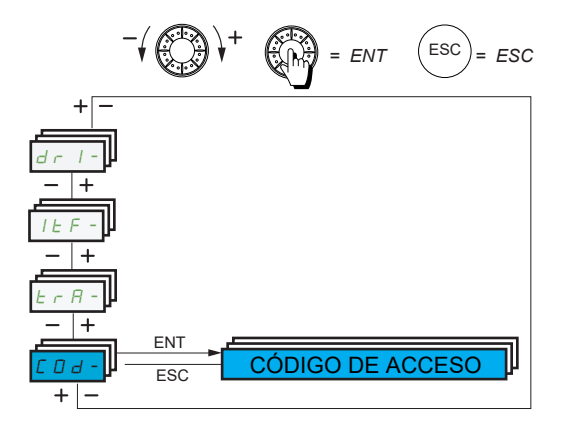

Permite proteger la configuración con un código de acceso o una contraseña que deberá especificarse para poder acceder a la configuración protegida.

Ejemplo con terminal gráfico:

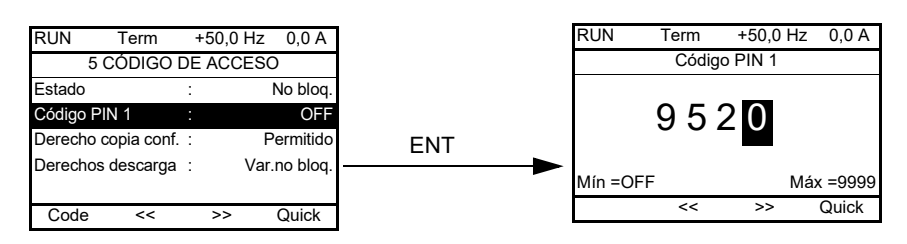

- El variador está desbloqueado cuando los códigos PIN se han establecido en **[No bloq.]** ( $\sigma$  F F) (ninguna contraseña) o cuando se ha especificado el código correcto. Todos los menús son visibles.
- Antes de proteger la configuración con un código de acceso, debe realizar lo siguiente:
	- Definir **[Derecho copia conf.]** (uLr) y **[Derechos descarga]** (dLr).
	- Tomar buena nota del código y guardarlo en un lugar donde pueda encontrarlo cuando sea necesario.
- El variador dispone de dos códigos de acceso, lo que permite configurar dos niveles de acceso:
	- El código PIN 1 es un código de desbloqueo público: 6969.
	- El código PIN 2 es un código de desbloqueo que sólo conoce el soporte técnico de Schneider Electric. Sólo puede accederse a éste en el modo [**Experto**] ( $E P r$ ).
	- Solamente puede utilizarse un código, PIN1 o PIN2; el otro debe mantenerse establecido en **[OFF]**  $(gF)$ .

**Nota:** Cuando se especifica el código de desbloqueo, aparece el código de acceso de usuario.

A continuación se indican los elementos cuyo acceso está protegido:

- La vuelta al menú de ajustes de fábrica (**[AJUSTES DE FÁBRICA]** (F E 5 -).
- Los canales y parámetros protegidos mediante **[MENÚ USUARIO]** ( $\Pi$  y  $\Pi$  n -), así como el propio menú.
- <span id="page-301-0"></span>• El menú de los ajustes de visualización personalizada (**[3.4 CONFIG. VISUALIZACIÓN]** (d CF-)).

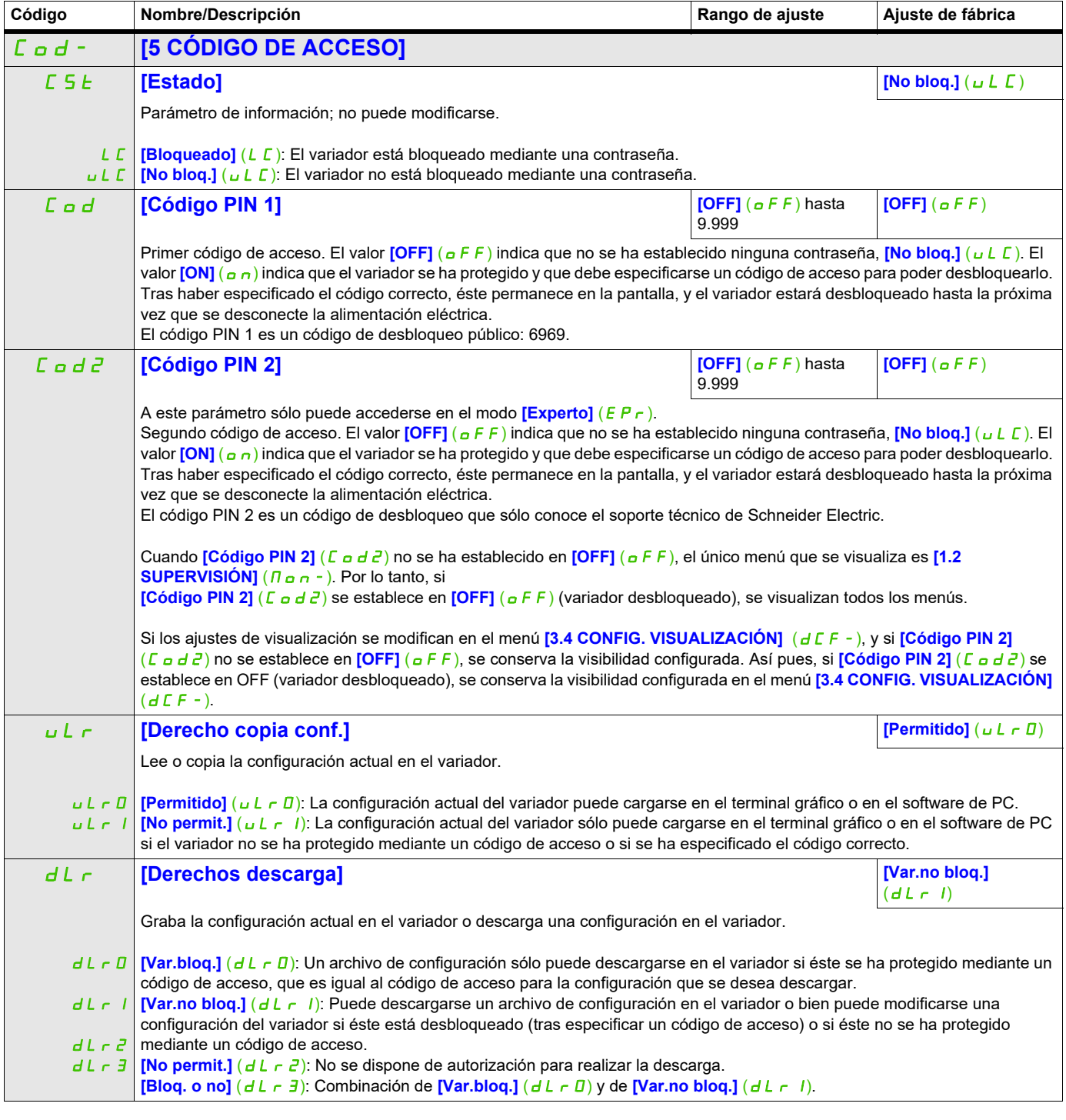

### **Pantalla Multipunto**

#### **Pantalla Multipunto**

Es posible establecer comunicación entre un terminal gráfico y varios variadores conectados en el mismo bus. Las direcciones de los variadores deben configurarse previamente en el menú **[COMUNICACIÓN]** (C o  $\Pi$  -) mediante el parámetro *[Direc.Modbus]* ( $H d d$ ), página [281](#page-276-0).

Cuando se han conectado varios variadores al mismo terminal gráfico, éste visualiza automáticamente las pantallas siguientes:

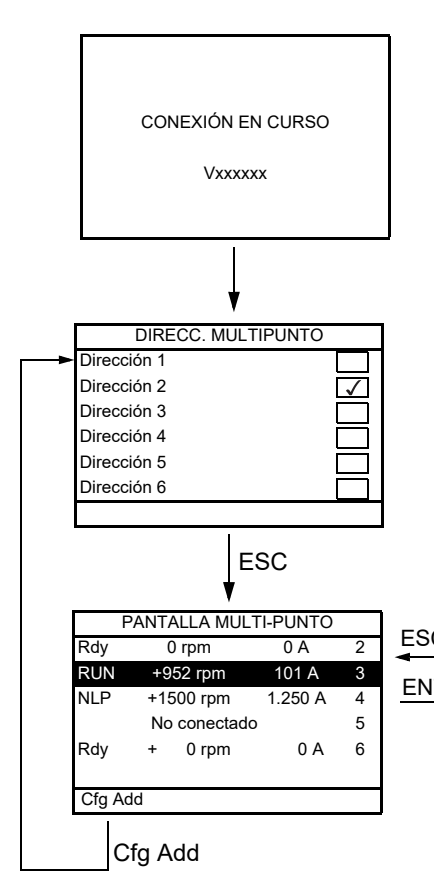

Selección de variadores para el cuadro de diálogo de la conexión multipunto (seleccione cada dirección y marque el cuadro pulsando ENT).

Esta pantalla sólo aparece la primera vez que se enciende el variador o si se ha pulsado la tecla de función "Cfg Add" en PANTALLA MULTI-PUNTO (véase a continuación).

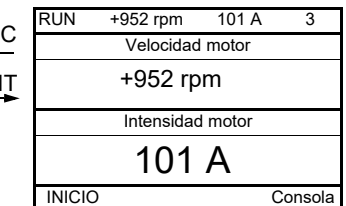

Selección de un variador para el cuadro de diálogo de la conexión multipunto.

En el modo multipunto, no se visualiza el canal de control. De izquierda a derecha, aparecerán el estado, los dos parámetros seleccionados y, finalmente, la dirección del variador.

En el modo multipunto es posible acceder a todos los menús. Únicamente el control de variadores mediante el terminal gráfico no está autorizado, salvo la tecla Stop, que bloquea todos los variadores.

Si se produce un disparo en un variador, se visualiza ese variador.

## **Mantenimiento y diagnóstico**

## **III**

#### **Contenido de esta parte**

Esta parte consta de los siguientes capítulos:

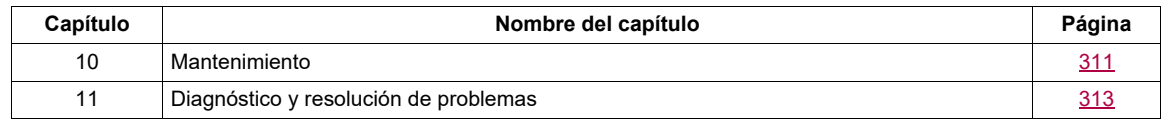

## **AAPELIGRO**

#### **PELIGRO DE DESCARGA ELÉCTRICA, EXPLOSIÓN O ARCO ELÉCTRICO**

Lea y comprenda las instrucciones del capítulo Información de seguridad antes de realizar cualquier procedimiento de este capítulo.

**Si no se respetan estas instrucciones, se pueden producir lesiones personales graves o la muerte.**

### <span id="page-306-0"></span>**Mantenimiento**

#### **Garantía limitada**

La apertura del producto anula la garantía, excepto si dicha apertura la realiza un técnico de Schneider Electric.

#### **Revisión**

## *AVISO*

#### **RIESGO DE DAÑOS EN EL VARIADOR**

Siga las siguientes recomendaciones en función de las condiciones ambientales: temperatura, compuestos químicos y polvo.

#### **Si no se respetan estas instrucciones, pueden producirse daños en el equipo.**

Para optimizar la continuidad del funcionamiento, se recomienda seguir las instrucciones que aparecen a continuación.

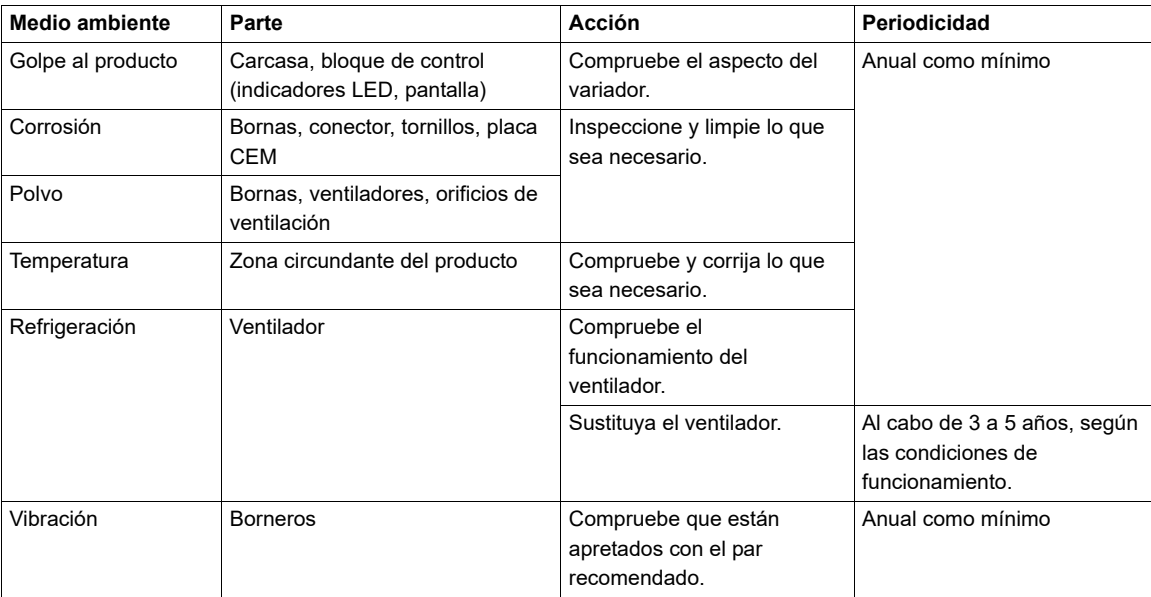

**Nota:** El funcionamiento del ventilador depende del estado térmico del variador. Cabe la posibilidad de que el variador funcione con el ventilador parado.

#### **Recambios y reparaciones**

Producto reparable. Consulte a su centro de asistencia al cliente.

#### **Almacenamiento prolongado**

Si no se ha conectado el variador a la red eléctrica durante un período de tiempo prolongado, deberá restablecerse el rendimiento completo de los condensadores antes de poner el motor en marcha. Consulte la página [41](#page-36-0).

#### **Sustitución del ventilador**

Existe la posibilidad de pedir un ventilador nuevo para el mantenimiento del ATV320; consulte las referencias comerciales en [www.schneider-electric.com](http://www.schneider-electric.com.).

Es posible que los ventiladores continúen funcionando durante un determinado período de tiempo incluso después de haber desconectado el producto.

## *AVISO*

#### **VENTILADORES EN FUNCIONAMIENTO**

Compruebe que los ventiladores se hayan detenido completamente antes de manipularlos.

**Si no se respetan estas instrucciones, pueden producirse daños en el equipo.**

## <span id="page-308-0"></span>**Diagnóstico y resolución de problemas**

# **11**

#### **Contenido de este capítulo**

Este capítulo trata los siguientes temas:

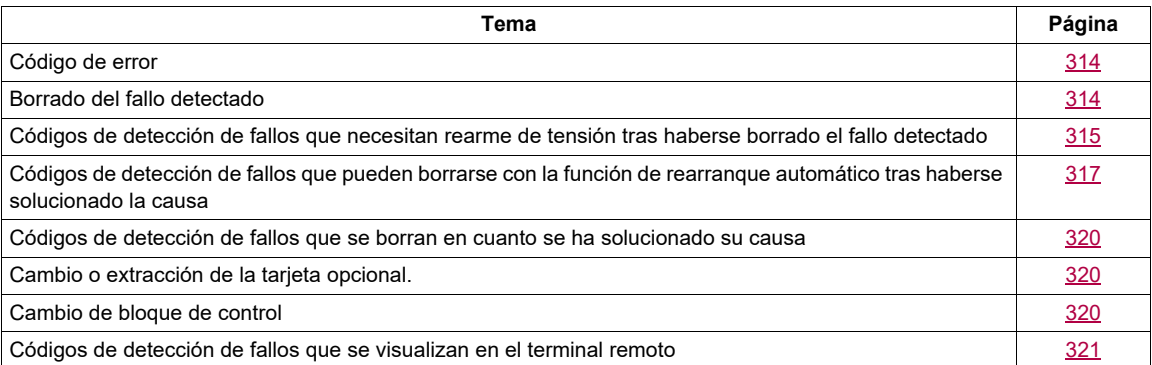

## **AAPELIGRO**

#### **PELIGRO DE DESCARGA ELÉCTRICA, EXPLOSIÓN O ARCO ELÉCTRICO**

Lea detenidamente las precauciones del capítulo "Acerca de este libro" antes de seguir los procedimientos que se indican en esta sección.

**Si no se respetan estas instrucciones, se pueden producir lesiones personales graves o la muerte.**

#### <span id="page-309-0"></span>**Código de error**

- Si la pantalla no se ilumina, compruebe la alimentación eléctrica que recibe el variador.
- La asignación de las funciones de parada rápida o de rueda libre contribuirá a que el variador no se inicie si no se han encendido las entradas lógicas correspondientes. El ATV320 visualizará entonces **[Rueda libre]** ( $n\overline{5}$ ) en el modo de parada en rueda libre y **[Parad.rápid]** (F  $\overline{5}$ ) en el modo de parada rápida. Esta situación es normal, puesto que dichas funciones se activan en el momento del rearme con vistas a conseguir la mayor seguridad en la parada en caso de que se corte el cable.
- Compruebe que la entrada de la orden de marcha se ha activado de acuerdo con los parámetros del modo de control seleccionado (**[Control 2 / 3 Hilos]** ( $E\subset\Gamma$ ) y **[Tipo Control 2 Hilos]** ( $E\subset\Gamma$  ), página [87](#page-82-0)).
- Si se asigna una entrada a la función de interruptor de posición y esta entrada se establece en la posición cero, el variador sólo puede iniciarse enviando un comando para el sentido opuesto (consulte la página [226](#page-221-0)).
- Si el canal de referencia o el canal de control se asigna a un bus de comunicaciones, cuando se conecte la alimentación eléctrica, el variador visualizará **[Rueda libre]** (n 5 k) y permanecerá en modo de parada hasta que el bus de comunicaciones envíe un comando.

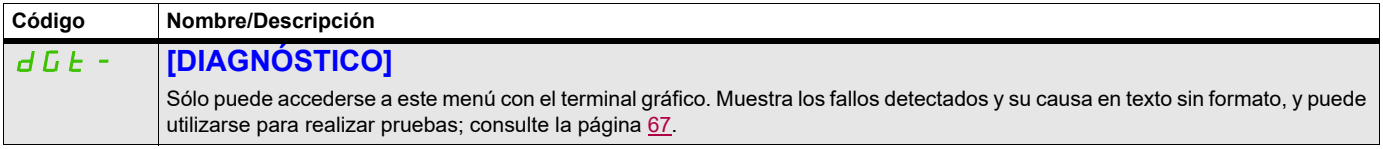

#### <span id="page-309-1"></span>**Borrado del fallo detectado**

Si se trata de un fallo detectado no borrable:

- Desconecte toda la alimentación eléctrica, incluida la alimentación del control externo.
- Bloquee todos los seccionadores en la posición abierta.
- Espere 15 minutos para que se descarguen los condensadores del bus de CC (los LED del variador no indican la ausencia de tensión del bus de CC).
- Mida la tensión del bus de CC entre las bornas PA/+ y PC/- para asegurarse de que la tensión sea inferior a 42 V CC.
- Si los condensadores del bus de CC no se descargan completamente, póngase en contacto con su representante local de Schneider Electric. No repare ni haga funcionar el variador.
- Localice y corrija el fallo detectado.
- Vuelva a conectar la alimentación del variador para confirmar que el fallo detectado se ha rectificado.

En caso de que el fallo detectado admita un rearme, el variador podrá rearmarse tras haberse solucionado la causa:

- Mediante la desconexión del variador, hasta que la visualización desaparezca por completo, y la posterior reconexión de éste.
- Automáticamente en las situaciones que se describen para la función **[REARRANQUE AUTO]**  $(HE - 1)$ , página [256.](#page-251-0)
- Mediante la asignación de una entrada lógica o un bit de control a la función **[BORRADO DE FALLOS**] ( $r$  5  $k$  -), página [254](#page-249-0).
- Mediante la pulsación de la tecla STOP/RESET del teclado del terminal gráfico si el control de canal activo es HMI (consulte **[Canal de control 1]** (*C d 1*), página [156](#page-151-0)).

#### <span id="page-310-0"></span>**Códigos de detección de fallos que necesitan rearme de tensión tras haberse borrado el fallo detectado**

La causa del fallo detectado debe solucionarse antes de realizar el rearme mediante apagado y encendido.

Los fallos  $\overline{H}$  5 F,  $\overline{b}$  r F,  $\overline{5}$  p  $\overline{F}$  y  $\overline{E}$  n  $\overline{F}$  detectados también pueden borrarse de forma remota por medio de un parámetro de entrada lógica o bit de control (**[Borrar fallo]** ( $r$  5 F), página [254](#page-249-1)).

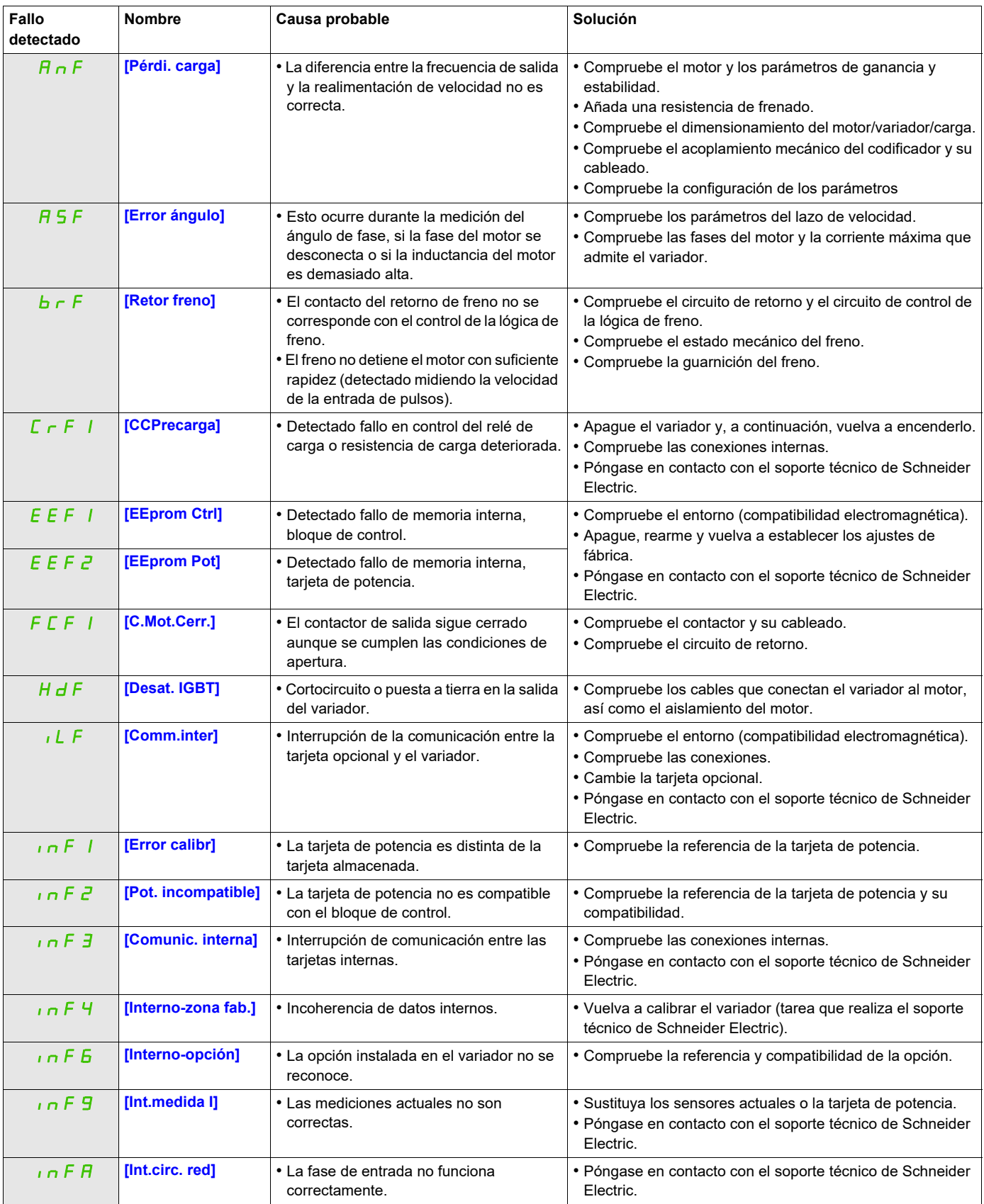

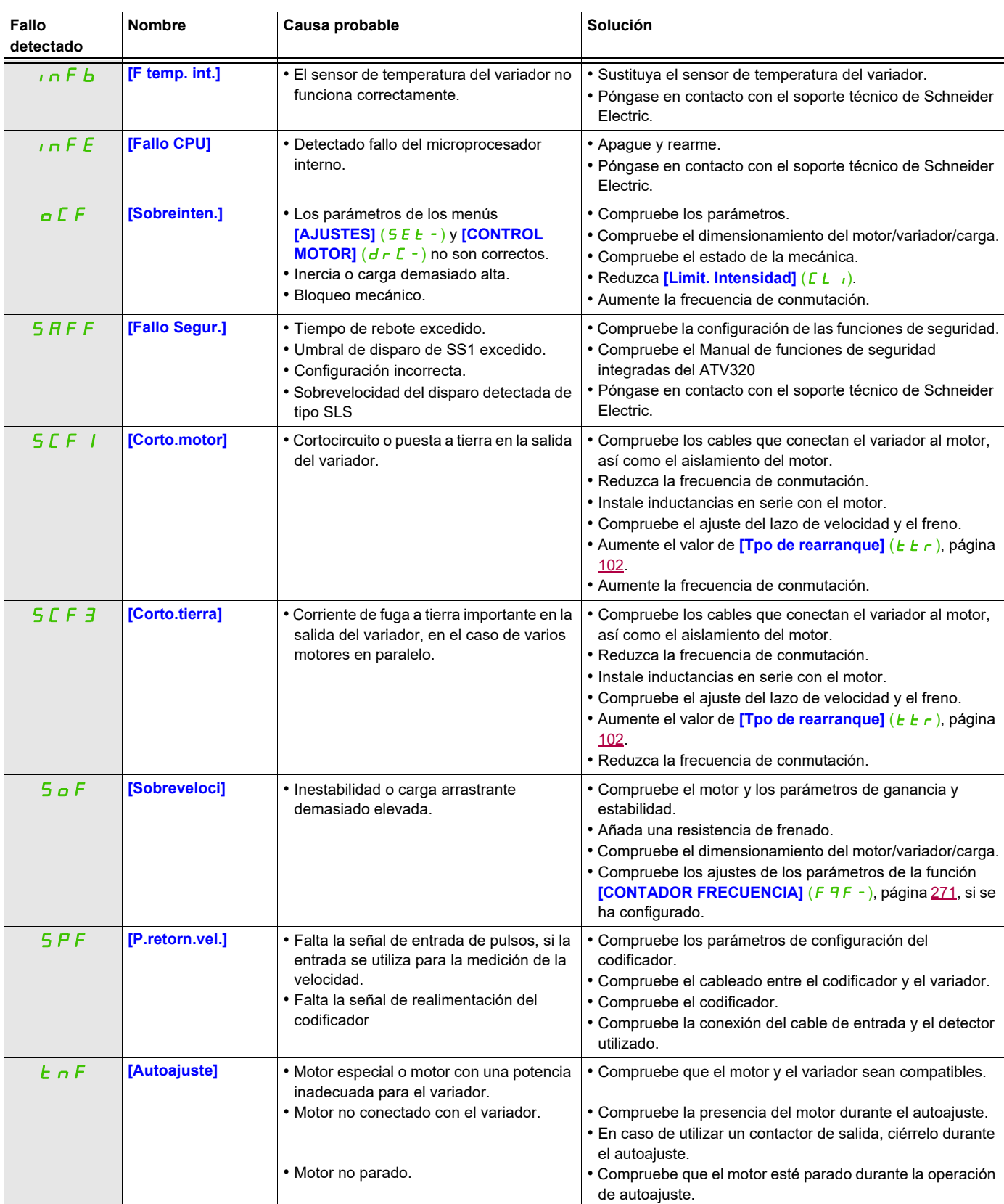

#### <span id="page-312-0"></span>**Códigos de detección de fallos que pueden borrarse con la función de rearranque automático tras haberse solucionado la causa**

Estos fallos detectados también pueden borrarse mediante el apagado y encendido o bien mediante un parámetro de entrada lógica o bit de control (**[Borrar fallo]** ( $\overline{r}$  5 F), página [254](#page-249-1)).

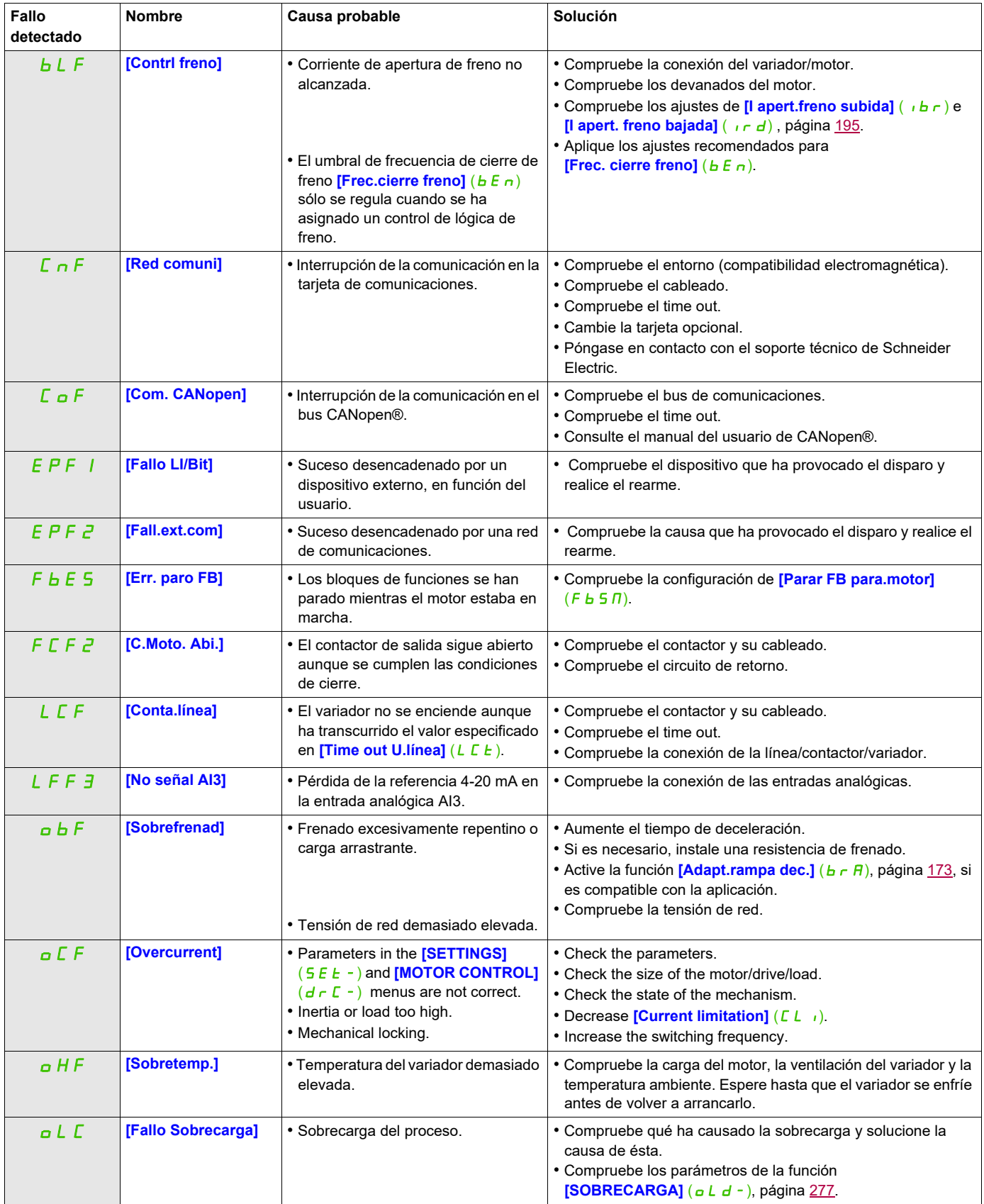

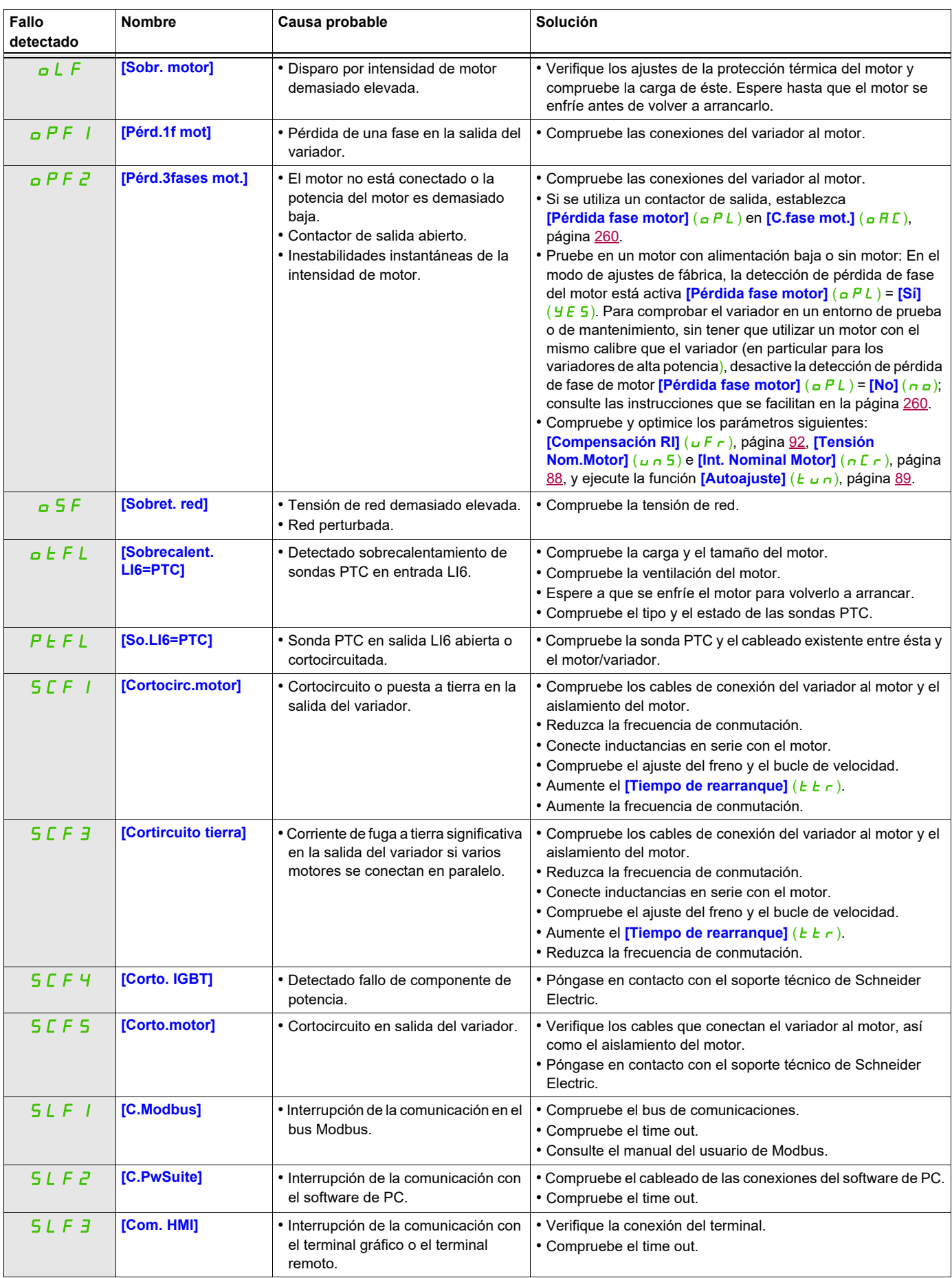

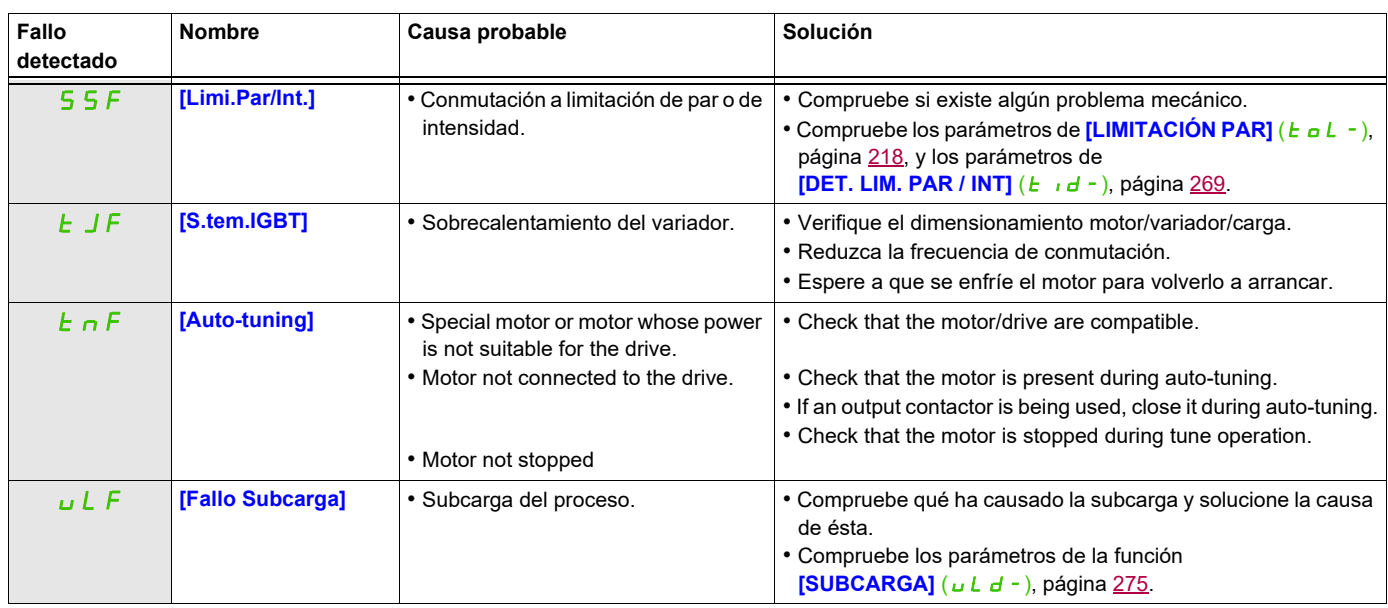

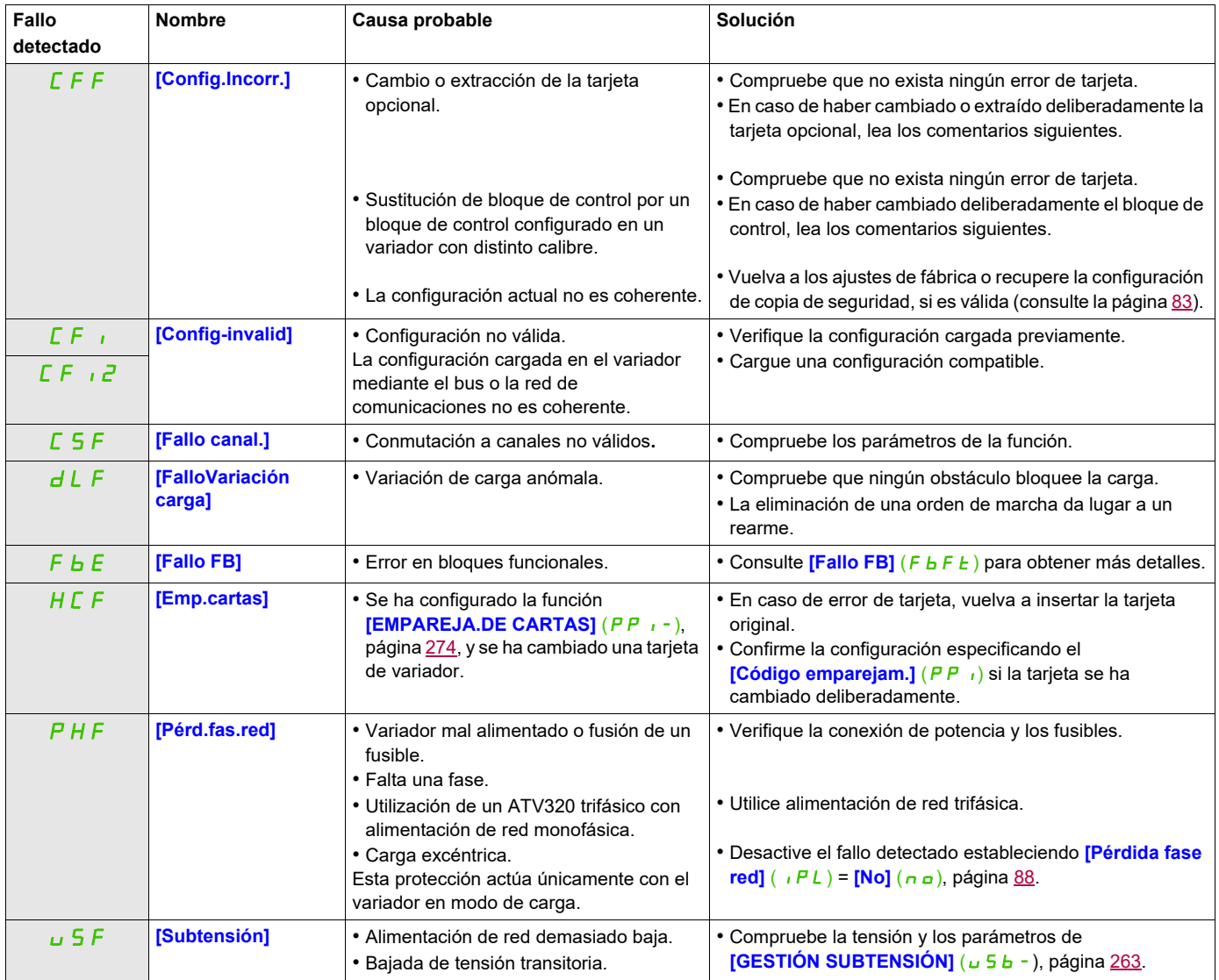

#### <span id="page-315-0"></span>**Códigos de detección de fallos que se borran en cuanto se ha solucionado su causa**

#### <span id="page-315-1"></span>**Cambio o extracción de la tarjeta opcional.**

Cuando una tarjeta opcional se extrae o se sustituye por otra, el variador se bloquea en el modo de fallo **[Config.Incorr.]** (CFF) durante el encendido. Si la tarjeta se ha cambiado o extraído deliberadamente, el fallo detectado puede eliminarse pulsando la tecla ENT dos veces, lo cual da lugar a la restauración de los ajustes de fábrica (consulte la página [83\)](#page-78-0) para los grupos de parámetros a los que afecta la tarjeta. Son los siguientes:

#### **Sustitución de la tarjeta por otra del mismo tipo**

• Tarjetas de comunicaciones: sólo los parámetros que son específicos de las tarjetas de comunicaciones.

#### <span id="page-315-2"></span>**Cambio de bloque de control**

Cuando un bloque de control se sustituye por un bloque de control configurado en un variador con un calibre distinto, el variador se bloquea en el modo de fallo **[Config.Incorr.]** (CFF) durante el encendido. Si el bloque de control se ha cambiado deliberadamente, el fallo detectado puede eliminarse pulsando la tecla ENT dos veces, lo cual **da lugar a la restauración de todos los ajustes de fábrica.**

## <span id="page-316-0"></span>**Códigos de detección de fallos que se visualizan en el terminal remoto**

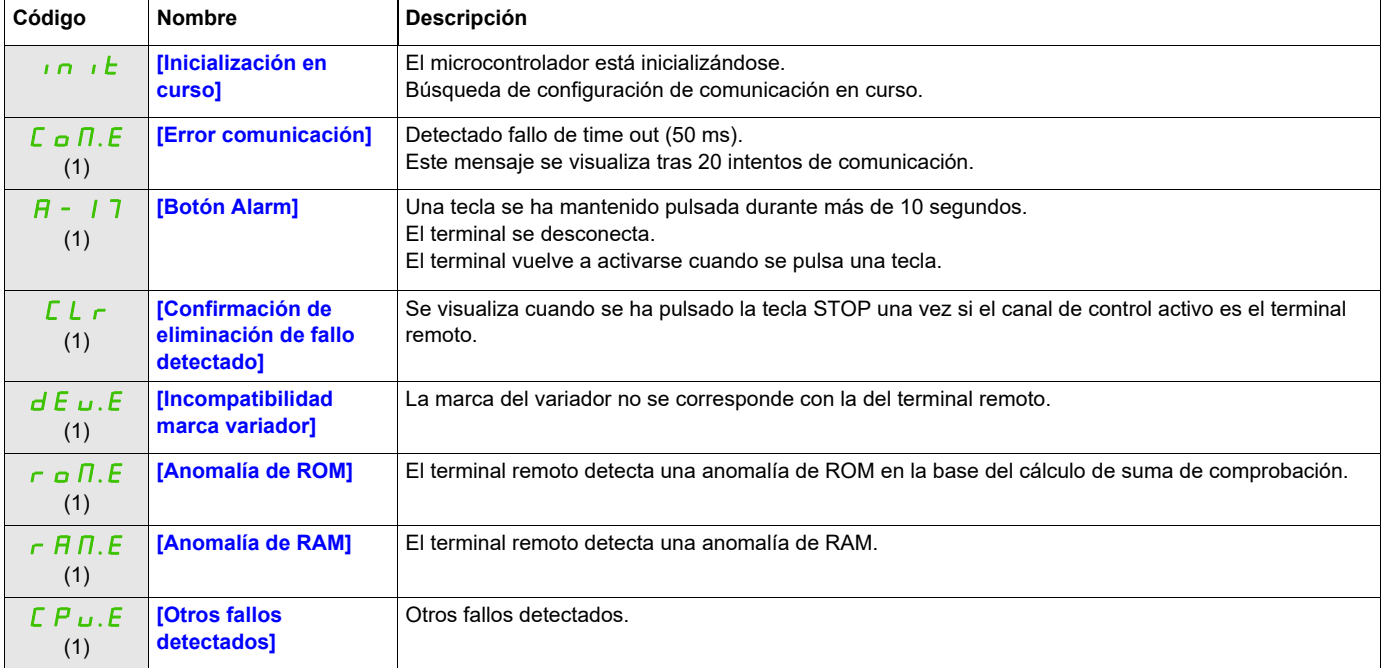

(1) Parpadeando

### **Anexo**

## **IV**

#### **Contenido de esta parte**

Esta parte consta de los siguientes capítulos:

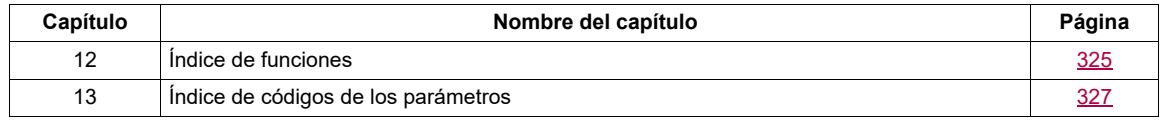

## <span id="page-320-0"></span>**Índice de funciones**

# **12**

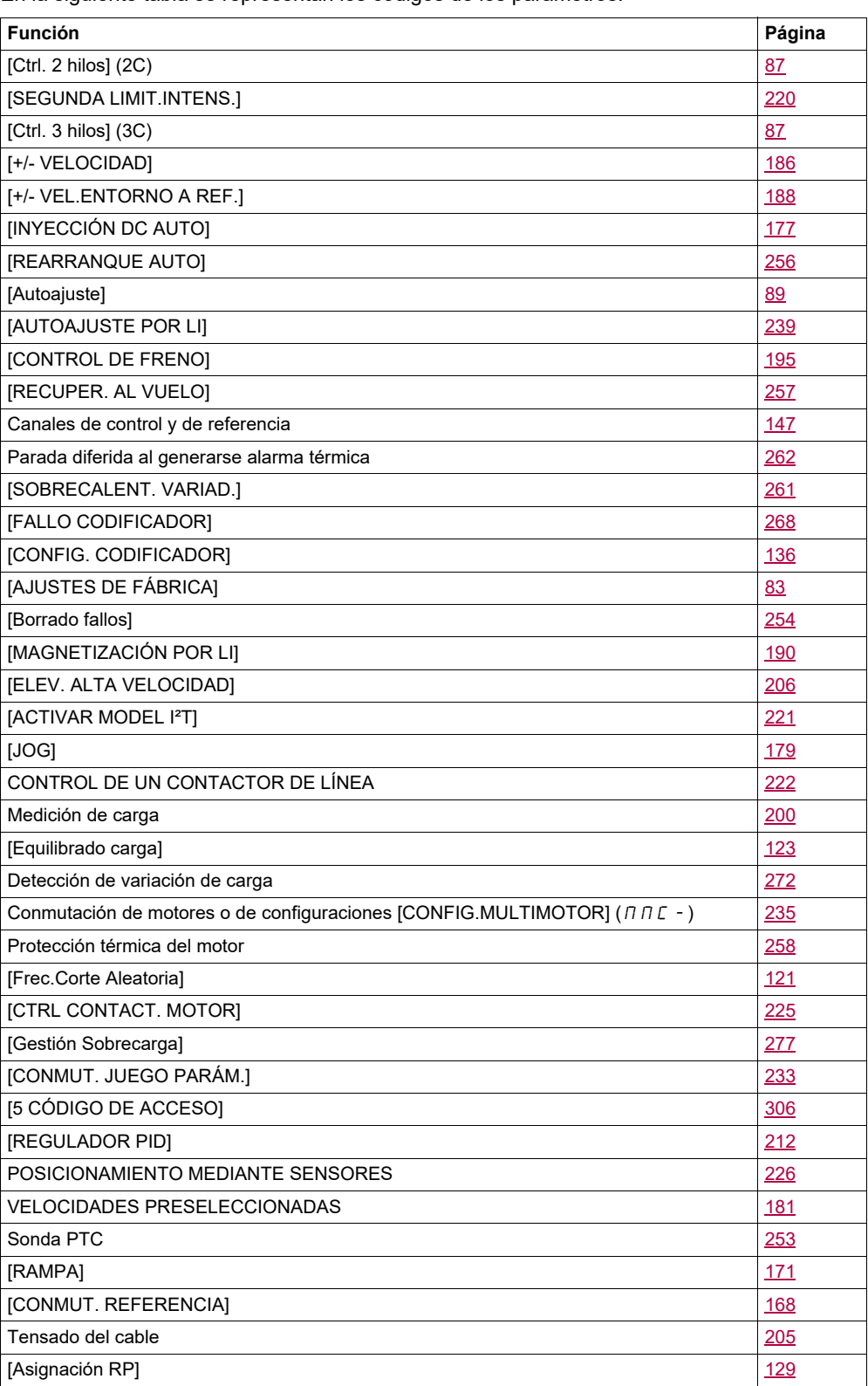

En la siguiente tabla se representan los códigos de los parámetros:

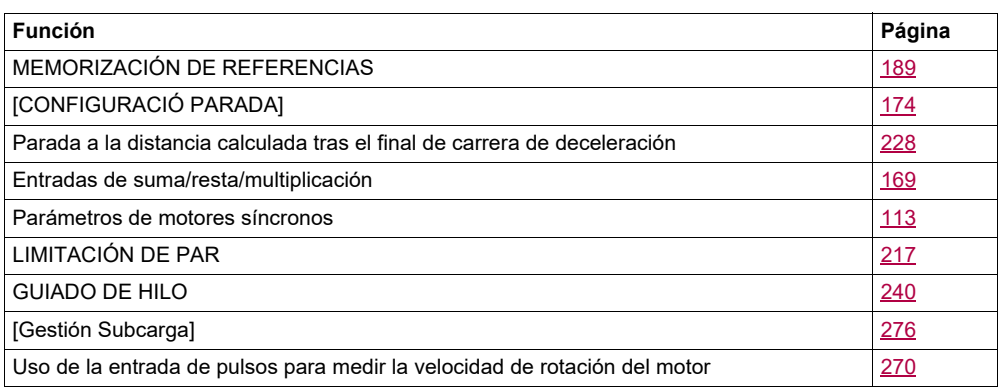

## <span id="page-322-0"></span>**Índice de códigos de los parámetros**

#### En la siguiente tabla se representan los códigos de los parámetros: **Código AJUSTE DE CLIENTE** [1.1 REFERENCIA VELOCIDAD] **[1.1 REFERENCIA VELOCIDAD] FUNCIONES APLICACIÓN [FUNCIONES APLICACIÓN]** (FCS-)<br>(FCS-) **[AJUSTES DE FÁBRICA] SOTTV J 30 NOLLS3D [GESTIÓN DE FALLOS] ENTRADAS/SAUDAS [ENTRADAS/SALIDAS]** (Macro configuración)<br>(*E* F *G*) **GOILAYA E DONABAY [ARRANQUE RÁPIDO] [Macro configuración]** (<sub>F P U</sub> -)<br>Molomna sandona) **[BLOQUES FUNCION] [CONTROL MOTOR]**<br>(dr L - ) **[CONTROL MOTOR]** [1.2 SUPERVISIÓN] **[1.2 SUPERVISIÓN]** [COMUNICACIÓN] **[COMUNICACIÓN]** [3 INTERFACE] **[3 INTERFACE]**  $\frac{(COMANDO)}{(L + L - )}$ **[COMANDO] AJUSTES [AJUSTES]**  $\left(\frac{1}{1-\sigma}-1\right)$  $(Fun-)$  $FLE-)$  $r$  $E$  $F-$ )  $(5.17)$  $(L_0, n-1)$  $i \in F (n - n)$  $5EE-)$ RC 2 | | | | | | | <u>[91](#page-86-0)</u> | | | | | | [172](#page-167-0) [188](#page-183-1) [214](#page-209-0) RCC | | | | <u>[89](#page-84-1) | [91](#page-86-1)</u> | | | | | <u>[171](#page-166-1)</u> AdC [177](#page-172-1) AdCO [282](#page-277-0) Add [281](#page-276-0) R I [134](#page-129-0) 134 AI1C [54](#page-49-1) A11E [135](#page-130-0) **A** |  $\overline{54}$  $\overline{54}$  $\overline{54}$  | | | | | [135](#page-130-1) **A** 15 **[134](#page-129-1) A** I I I I I [134](#page-129-2) R 12A [54](#page-49-3) [134](#page-129-3)  $H12C$  [54](#page-49-4) **A** 12E | | | | | | | | [135](#page-130-0) R 12F | [54](#page-49-5) | | | | | | [135](#page-130-1) **A** 12S [135](#page-130-2) R 12t | | | | | | | | <u>[134](#page-129-4)</u> R 13A [55](#page-50-0) 1 1 1 1 [135](#page-130-3)  $\overline{A}$  1 3 C [55](#page-50-1) R 13E | | | | | | | <u>[135](#page-130-4)</u> R 13F | [55](#page-50-2) | | | | | | [135](#page-130-5) 8 13L | | | | | | | <u>[135](#page-130-6)</u> R 135 | | | | | | | <u>[136](#page-131-1)</u> R 13t | | | | | | | <u>[135](#page-130-7)</u> AIC2 [136](#page-131-2) [212](#page-207-1)  $H_{1}$  $U_{1}$   $48$   $52$  $HLL \rightharpoonup$  [66](#page-61-0) AMOC [281](#page-276-1) Roll [55](#page-50-3) 1 1 1 [145](#page-140-0)  $H_o$  IC [55](#page-50-4) Rolf [55](#page-50-5) [145](#page-140-1)

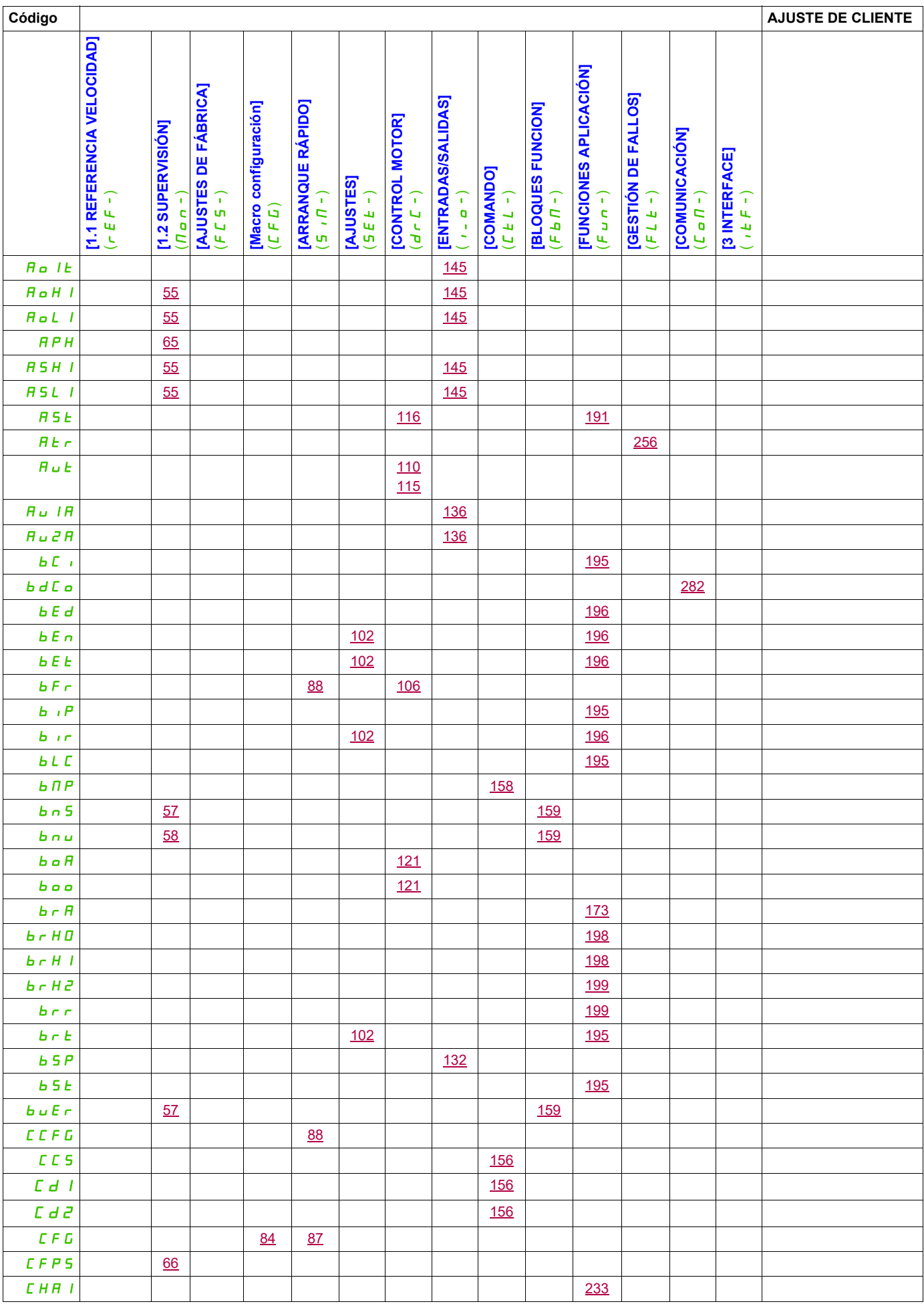
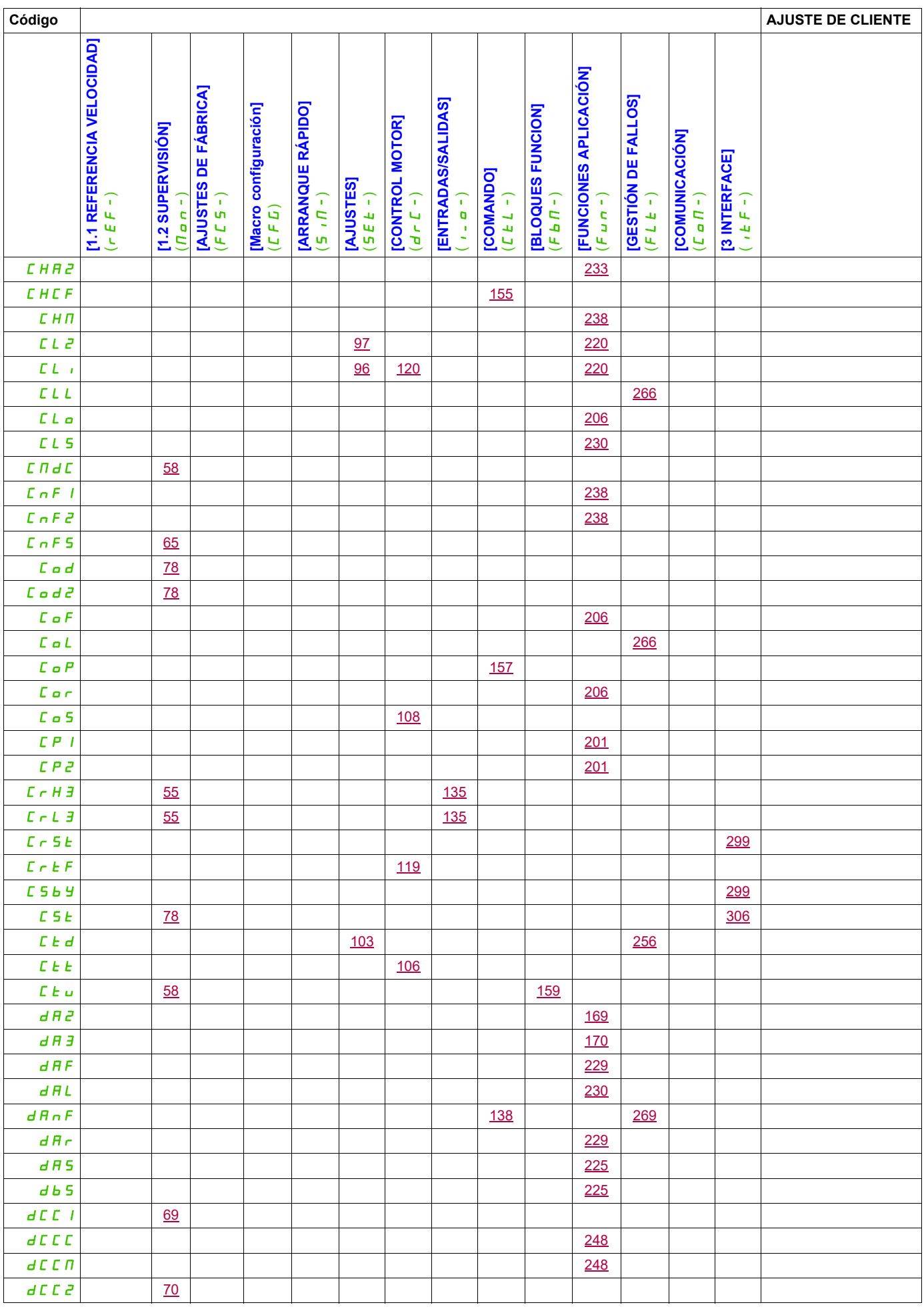

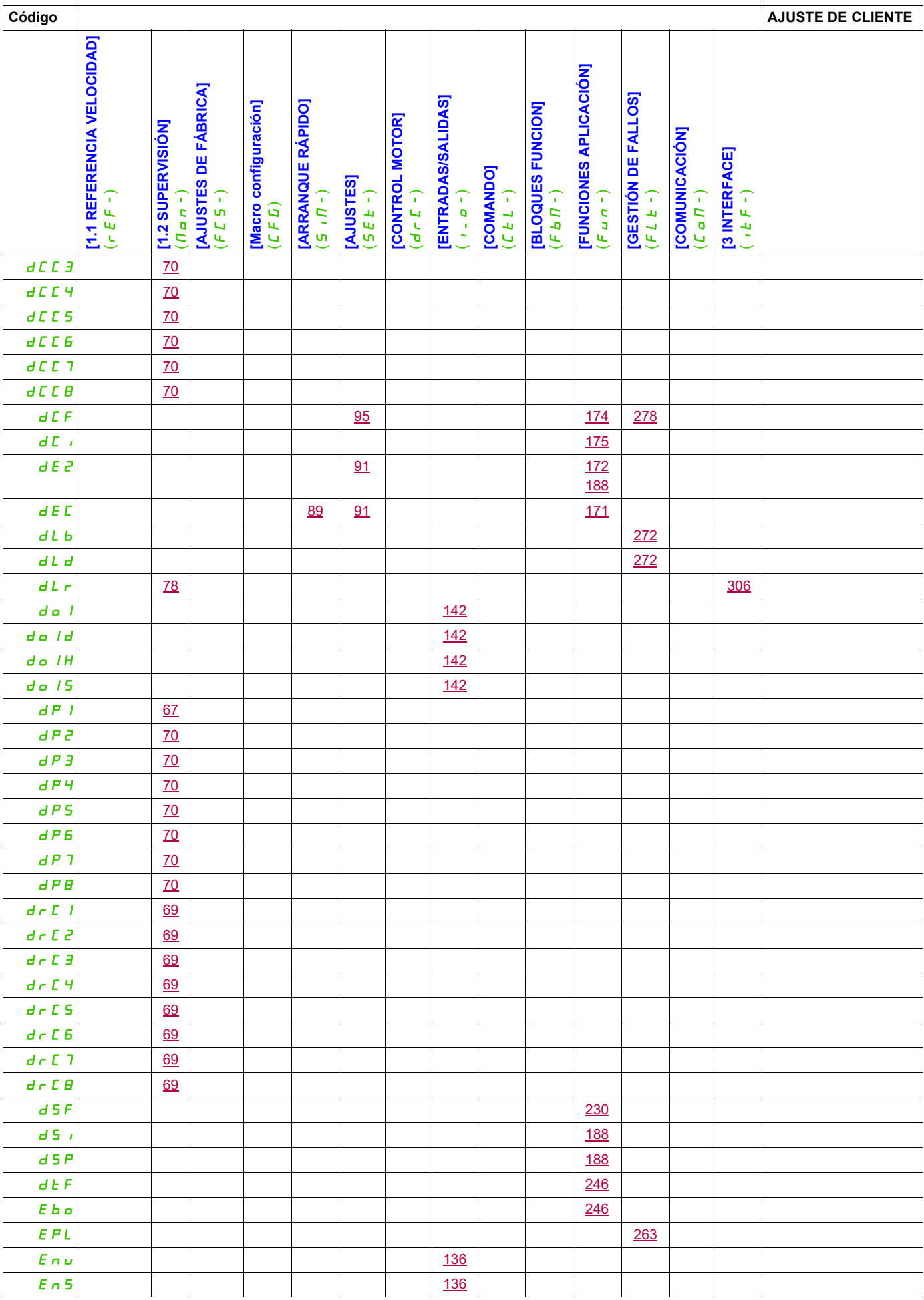

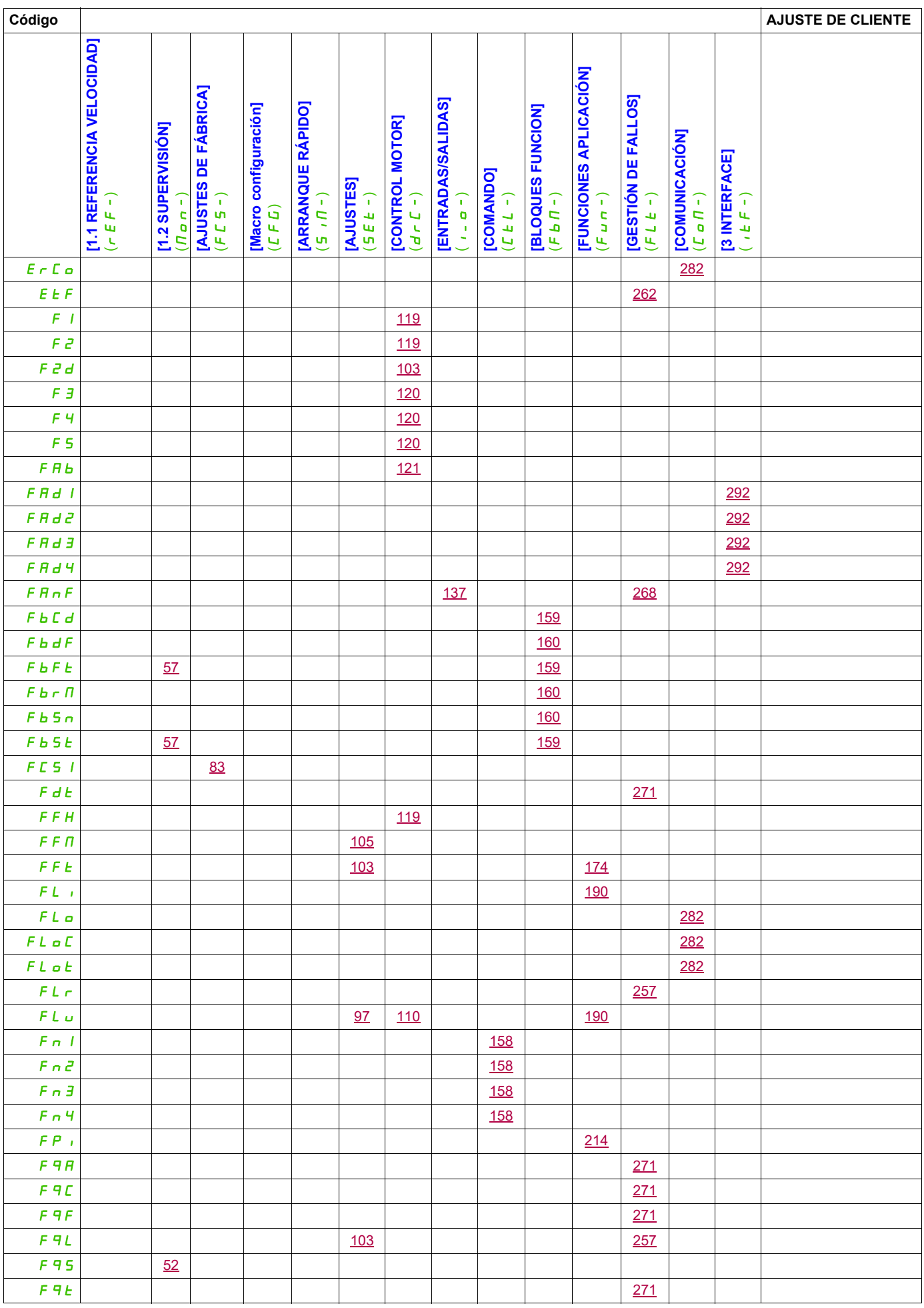

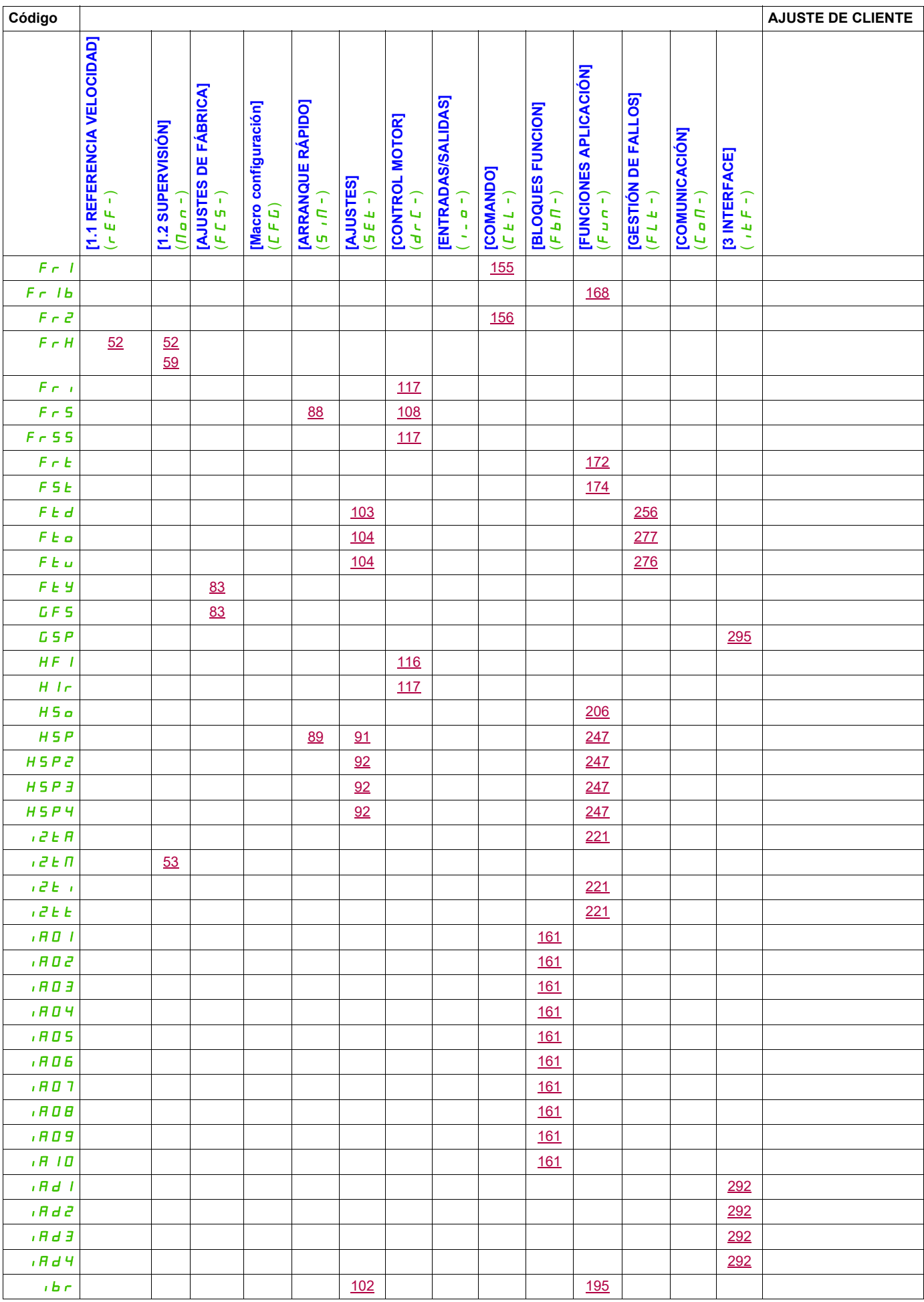

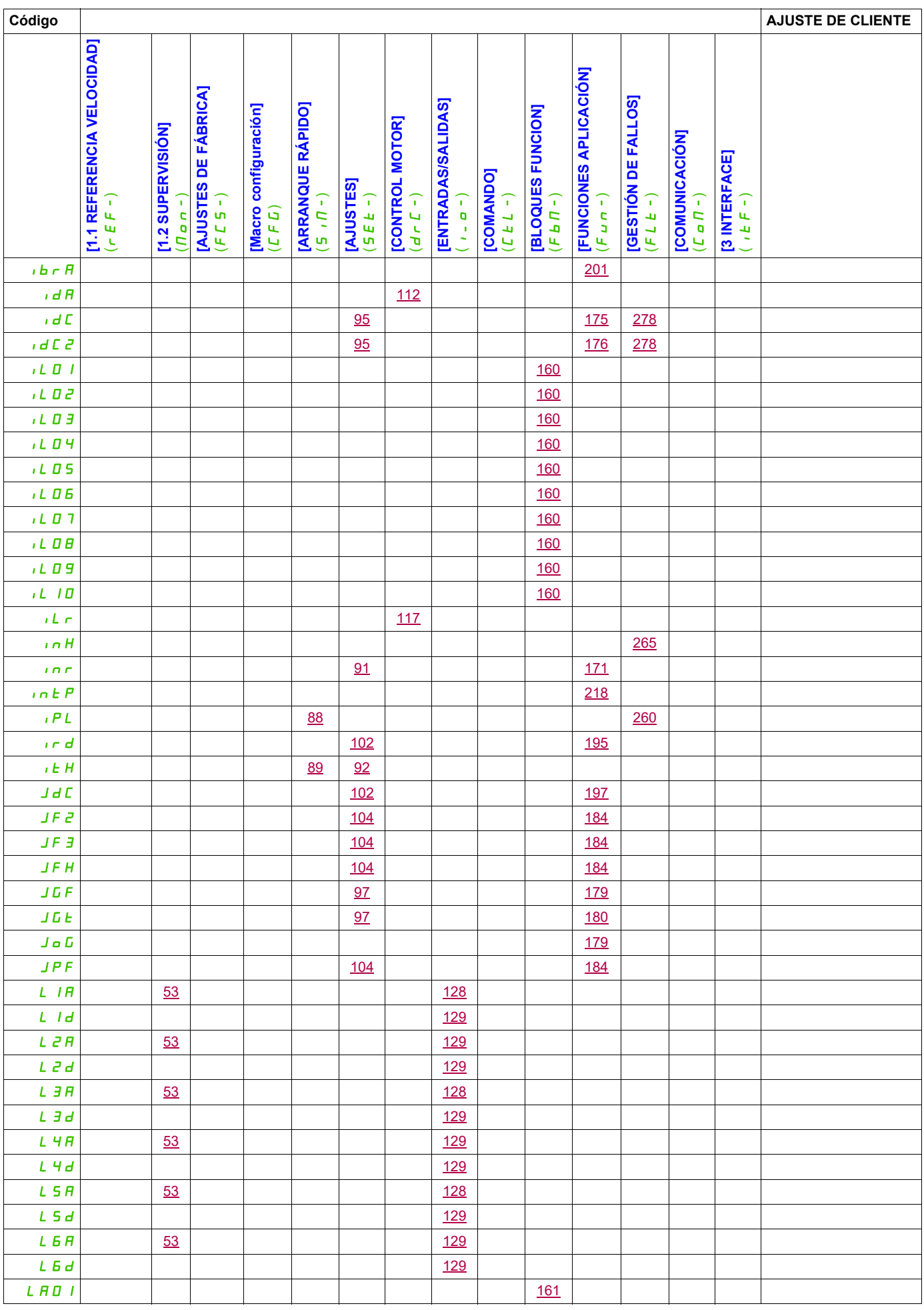

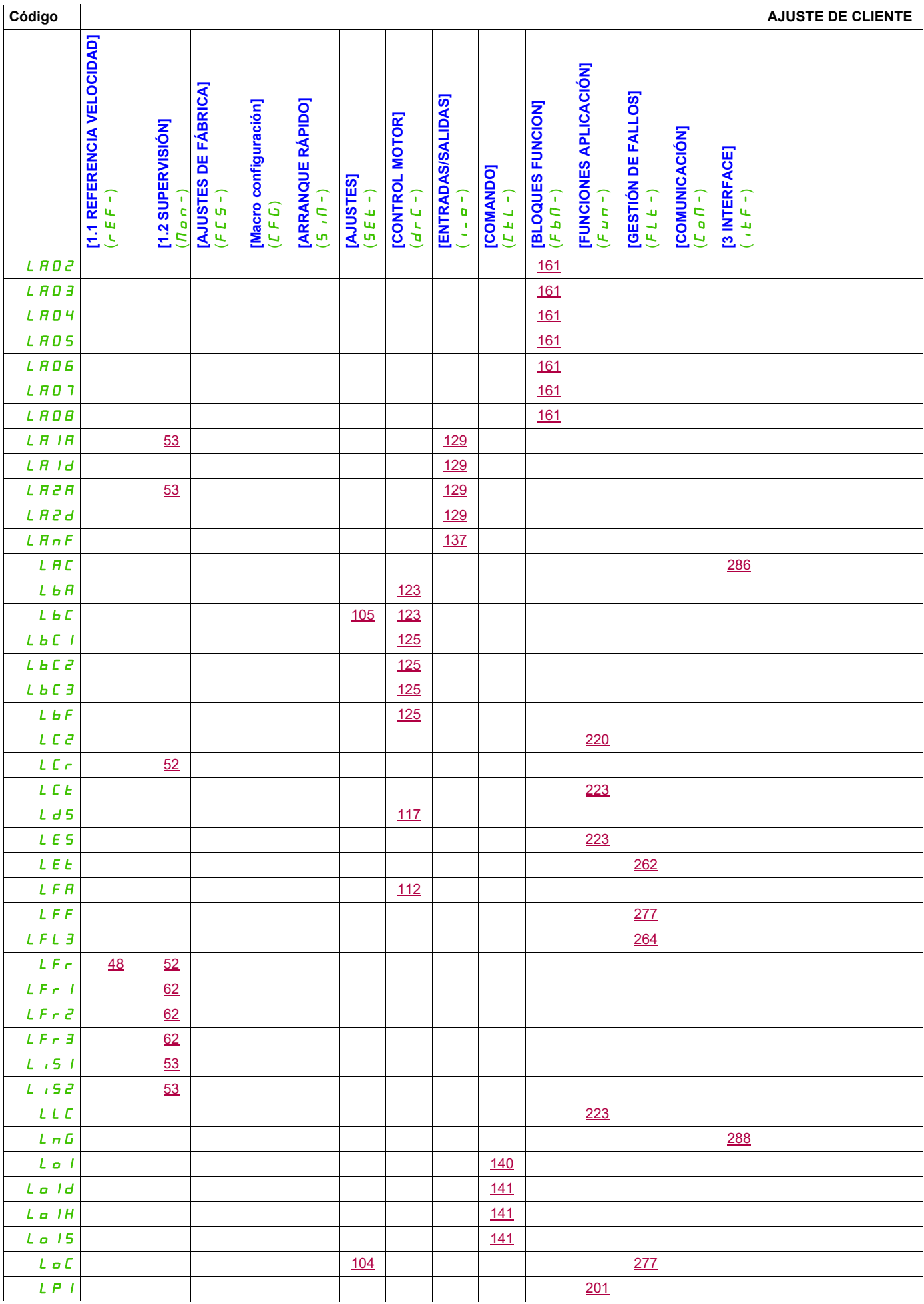

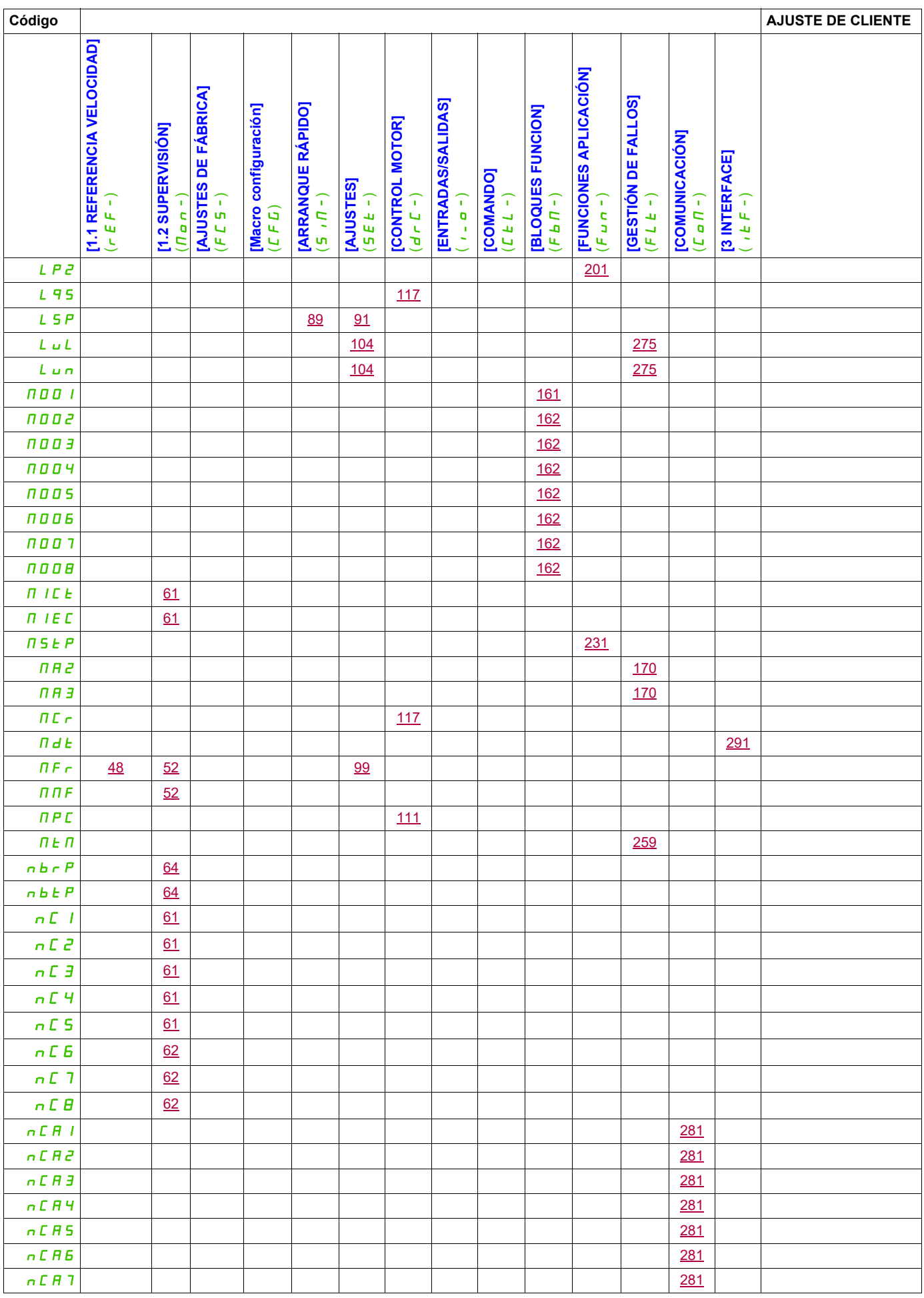

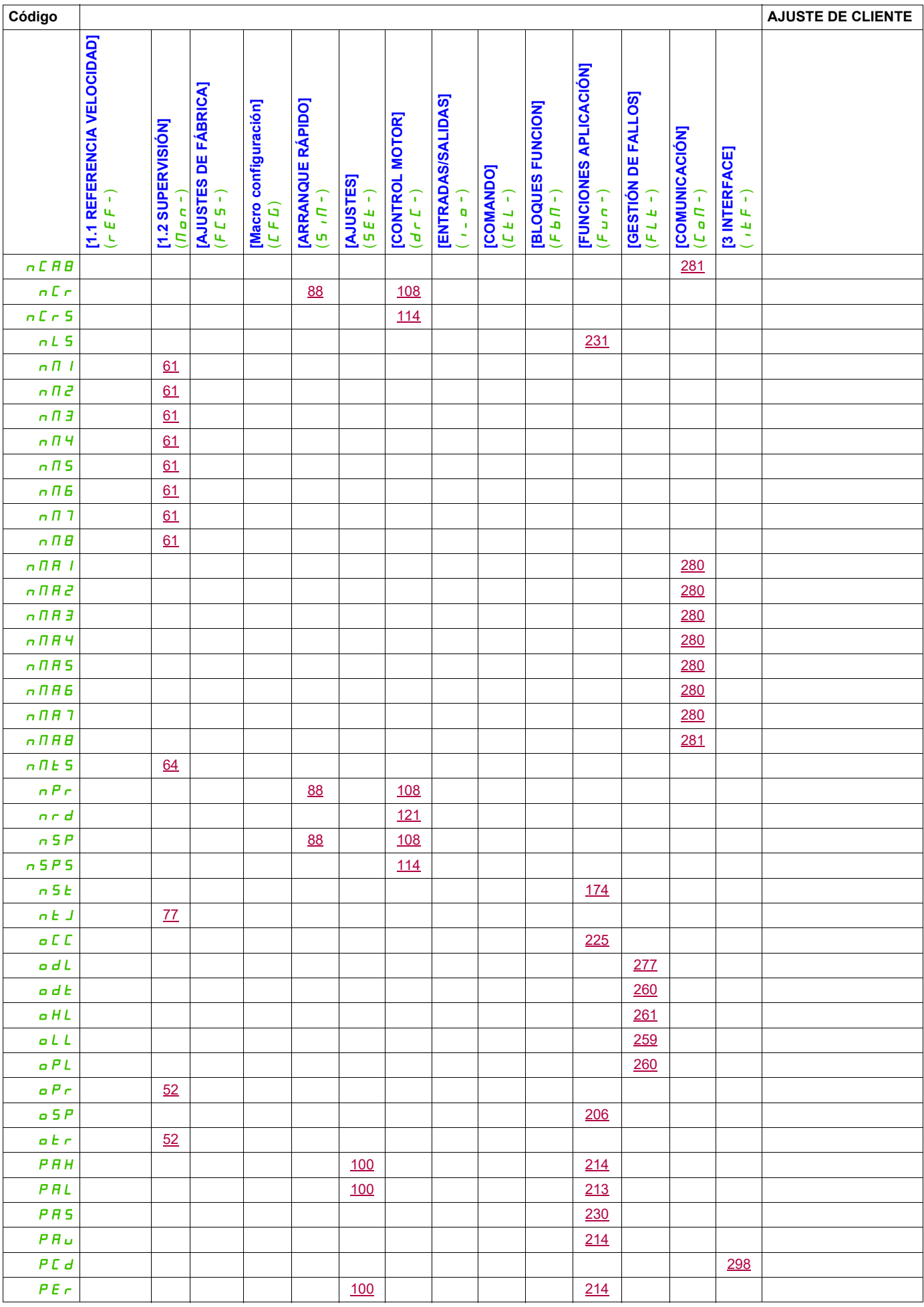

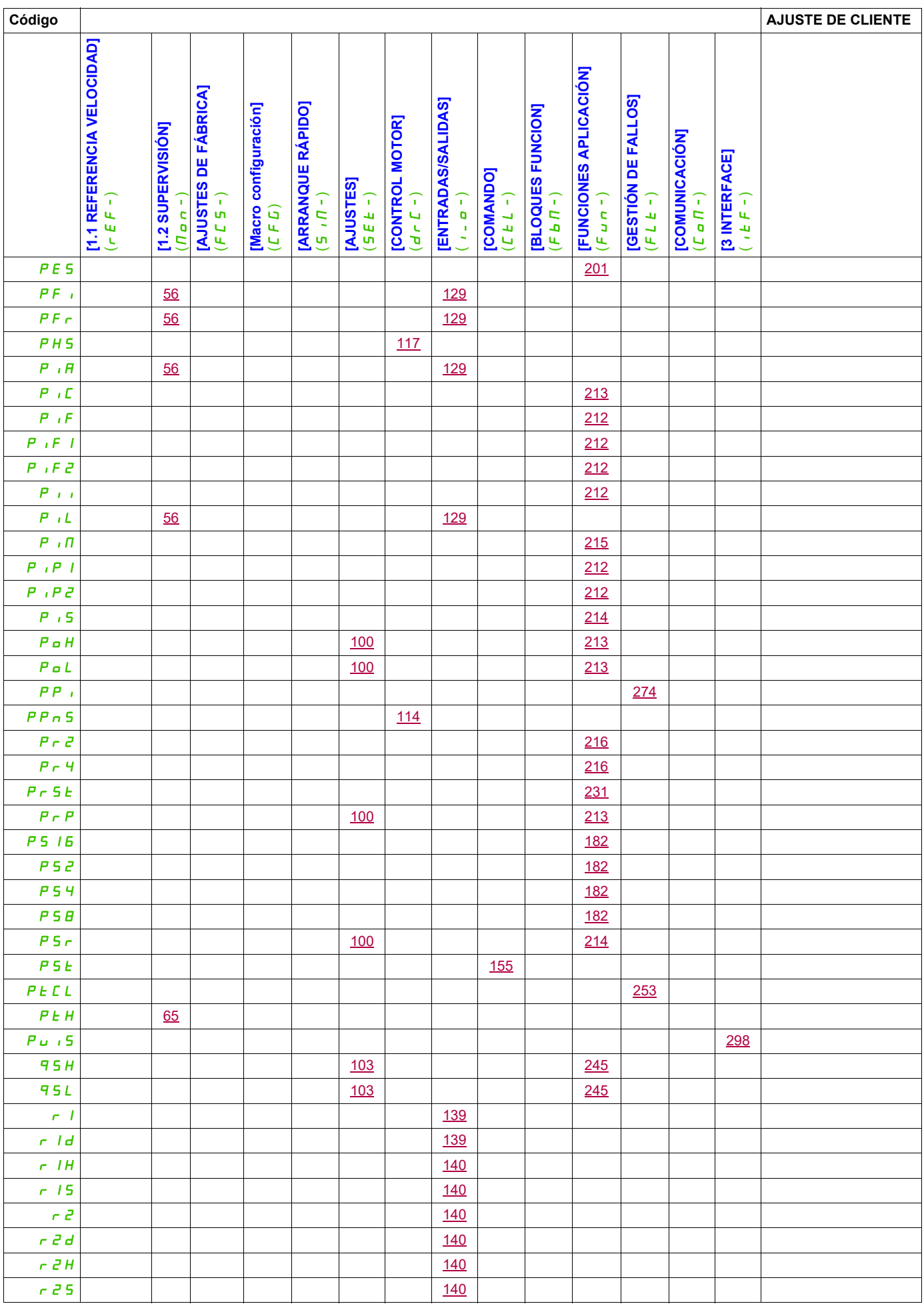

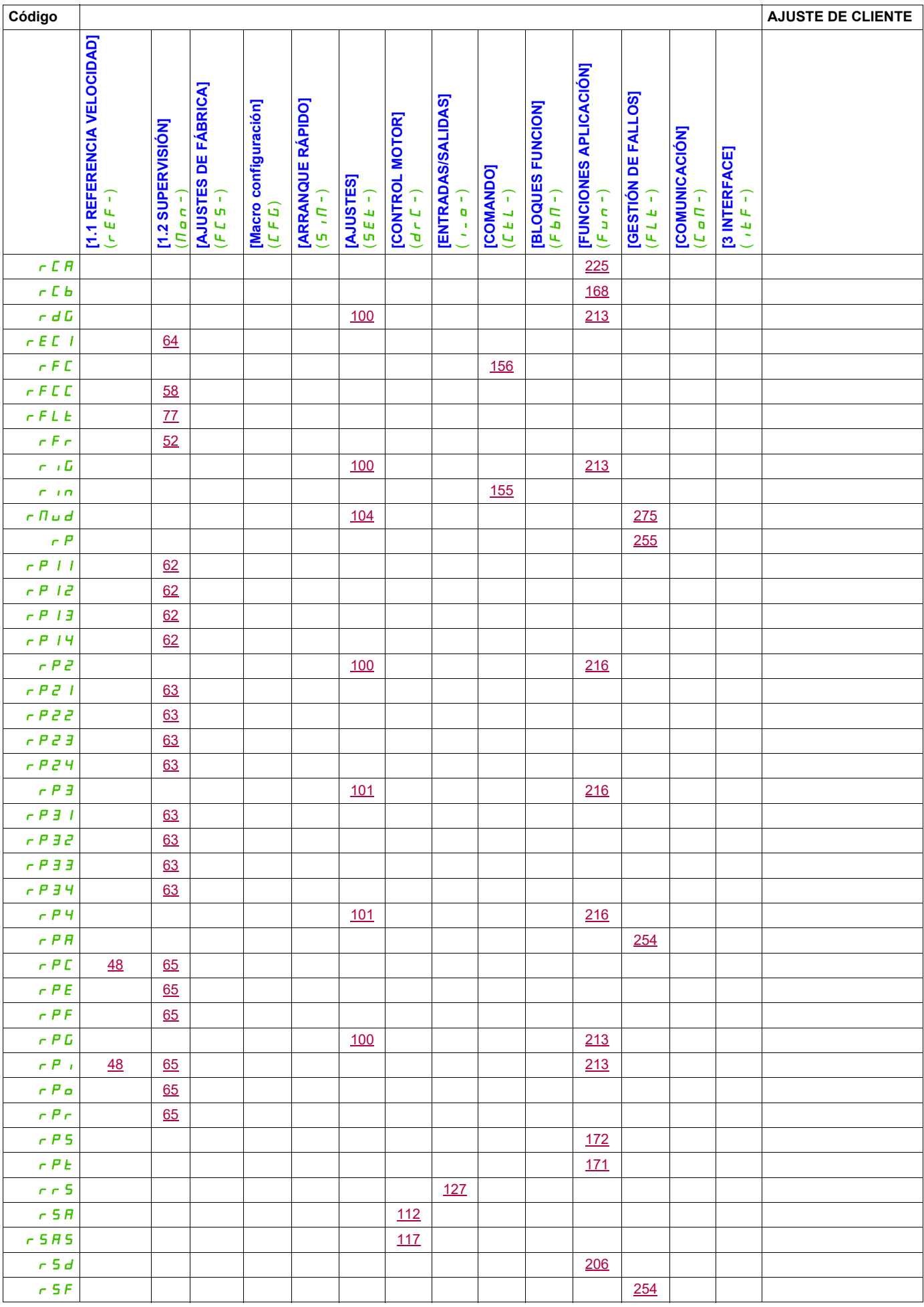

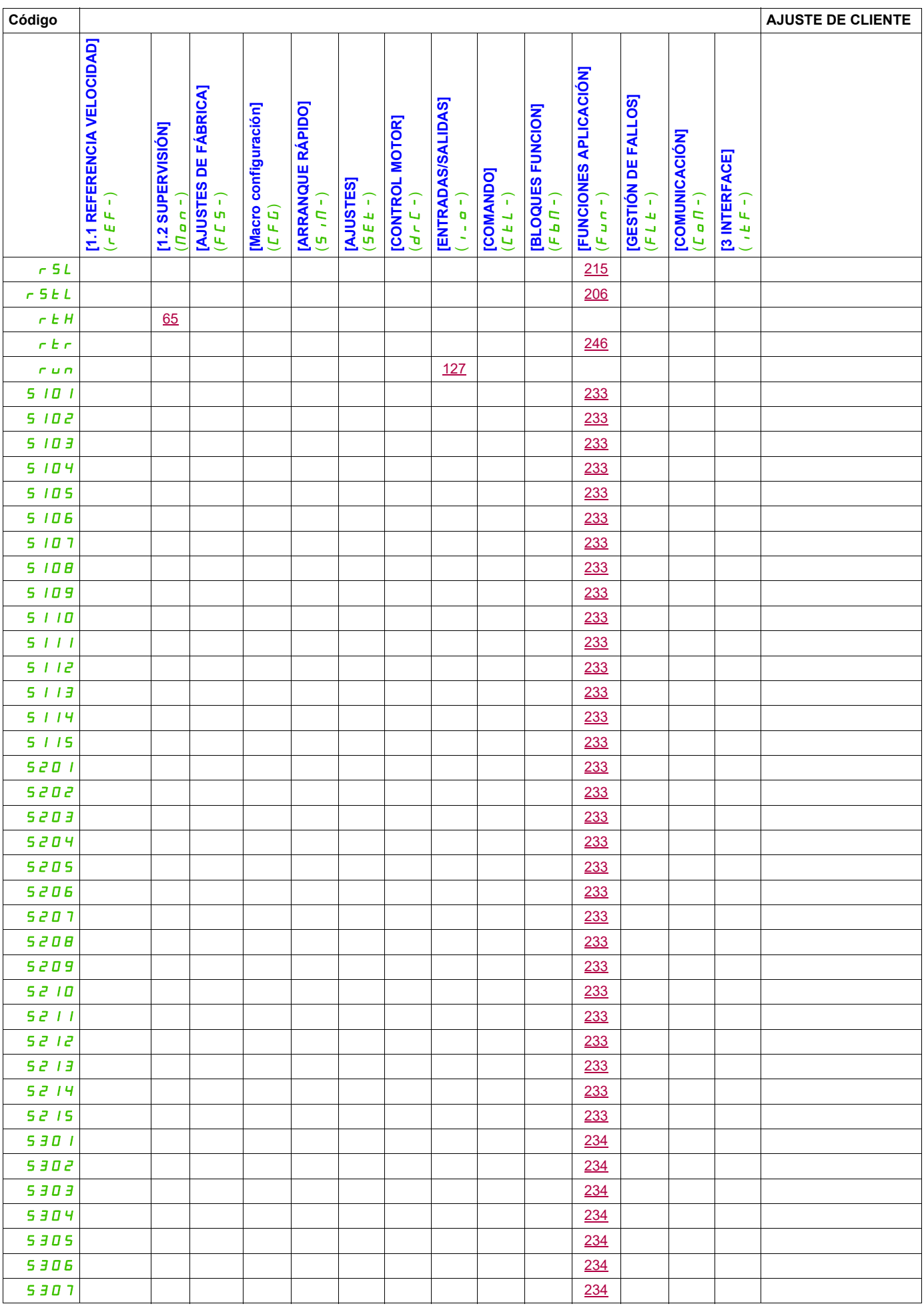

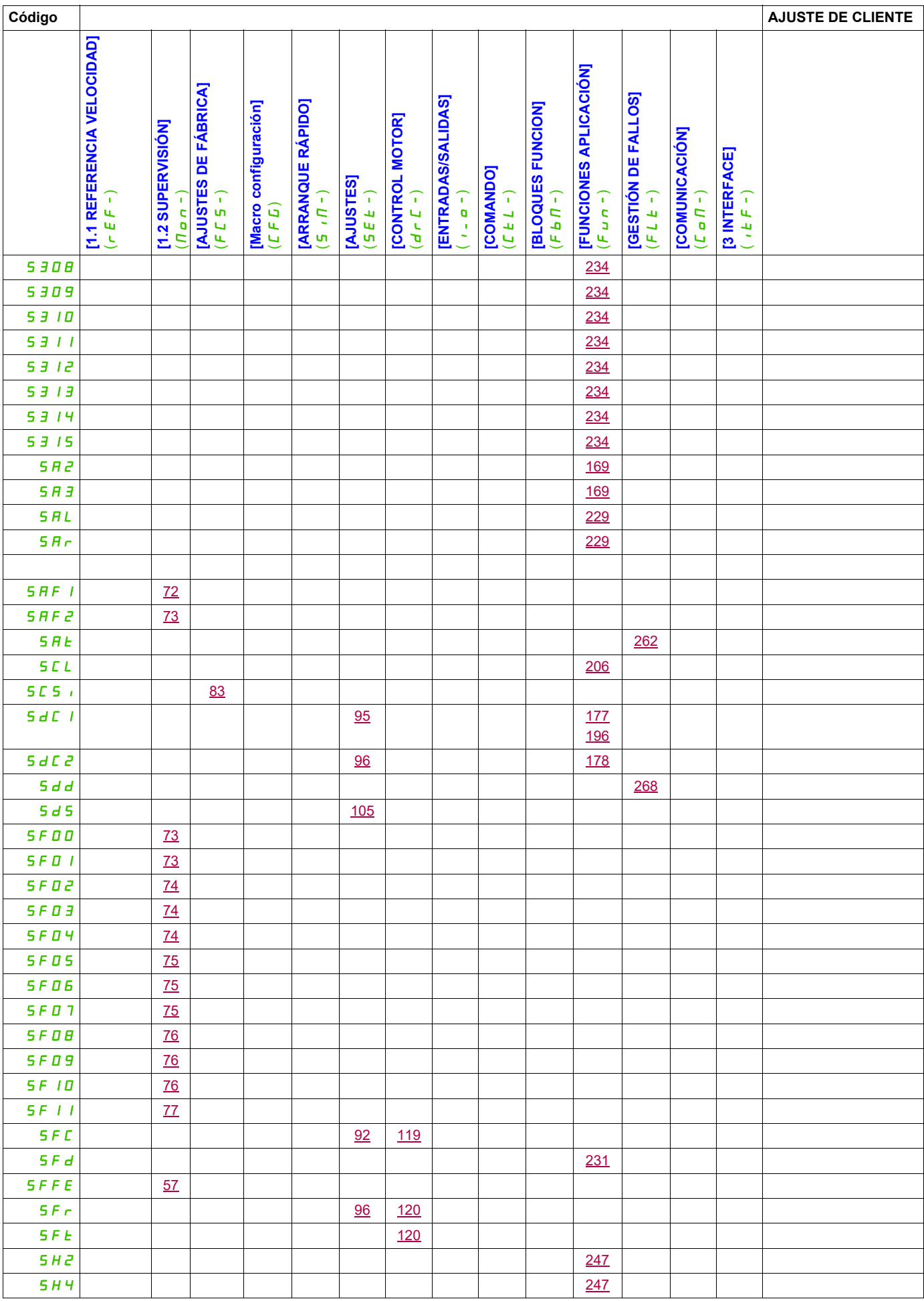

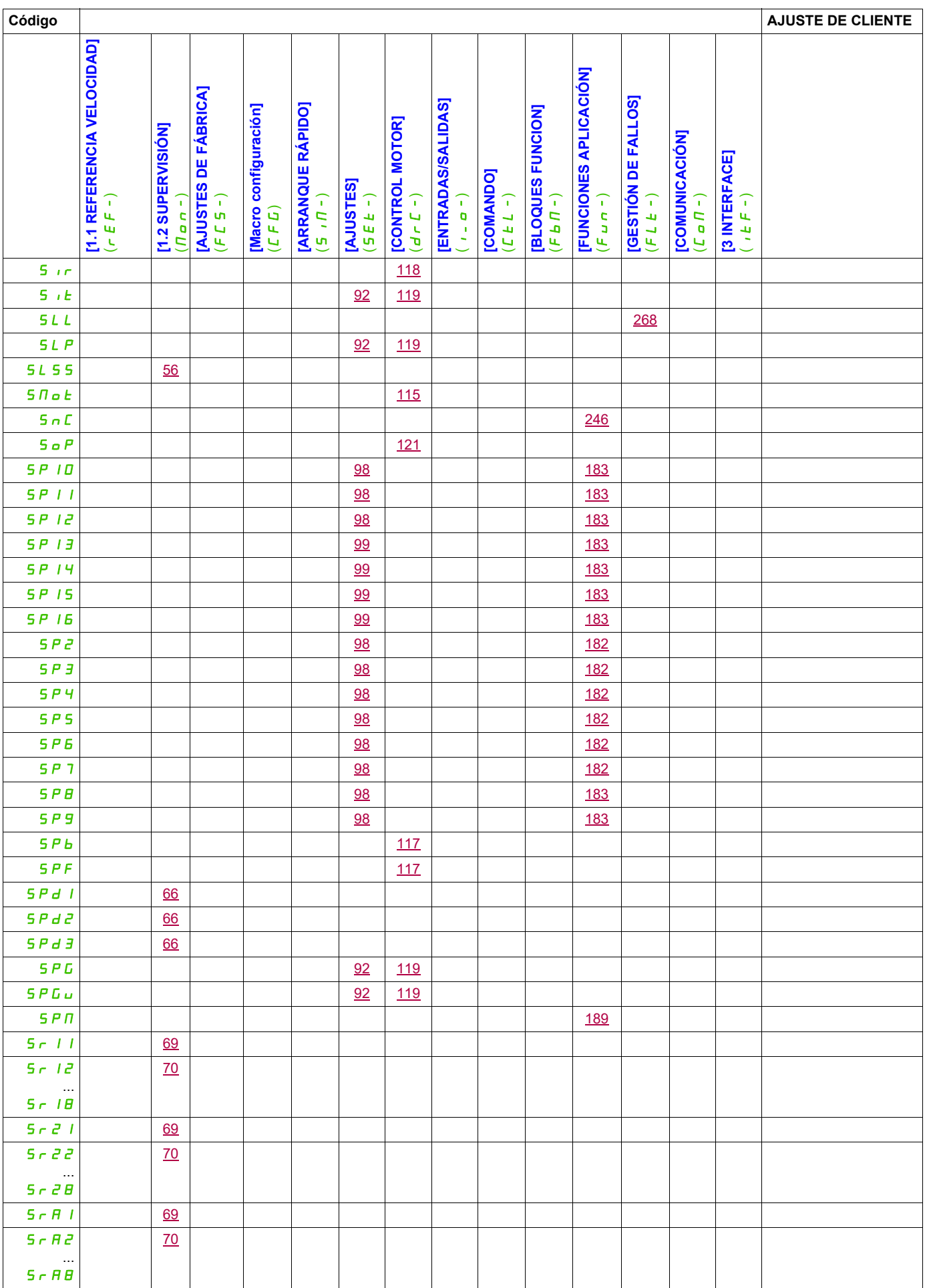

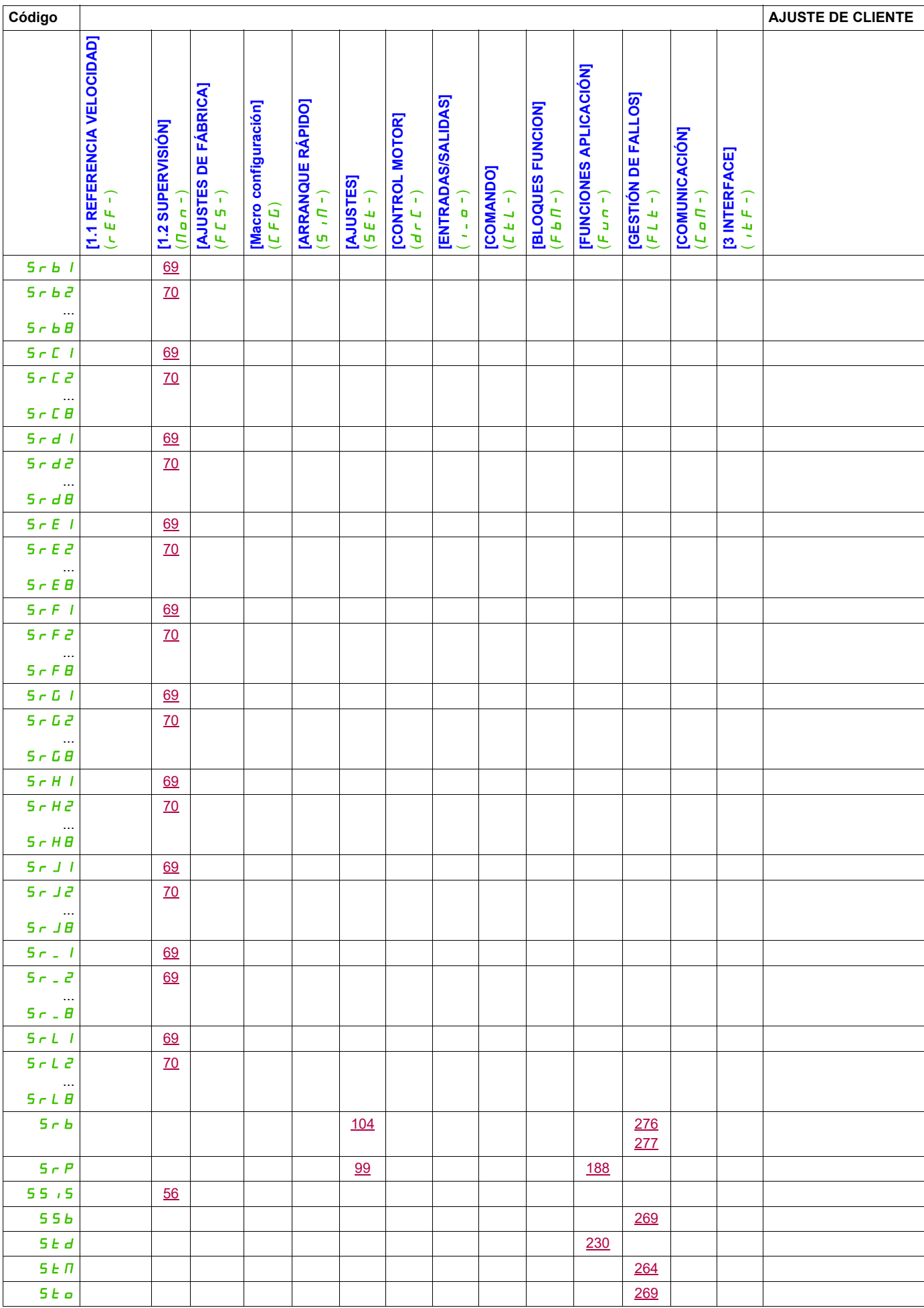

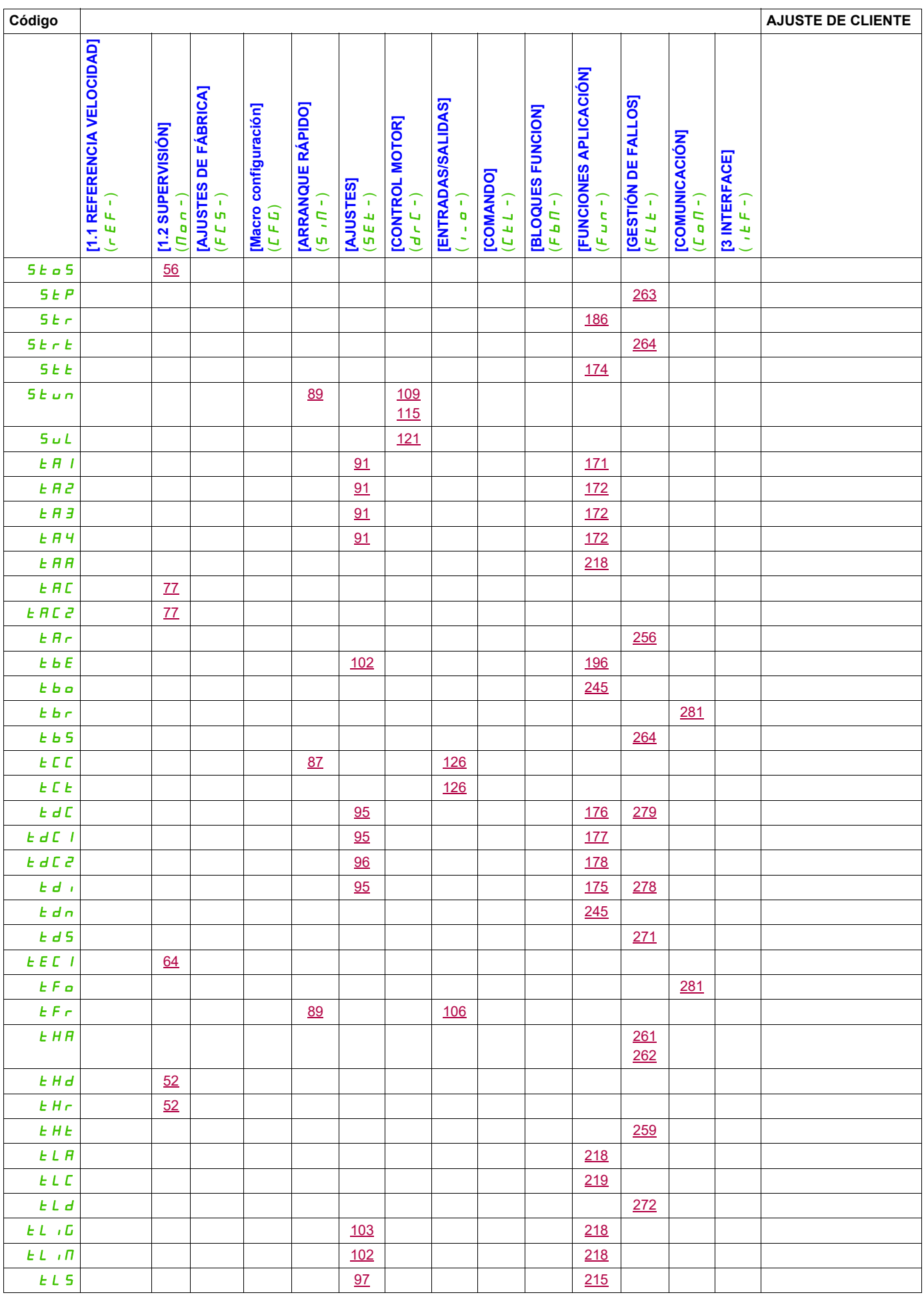

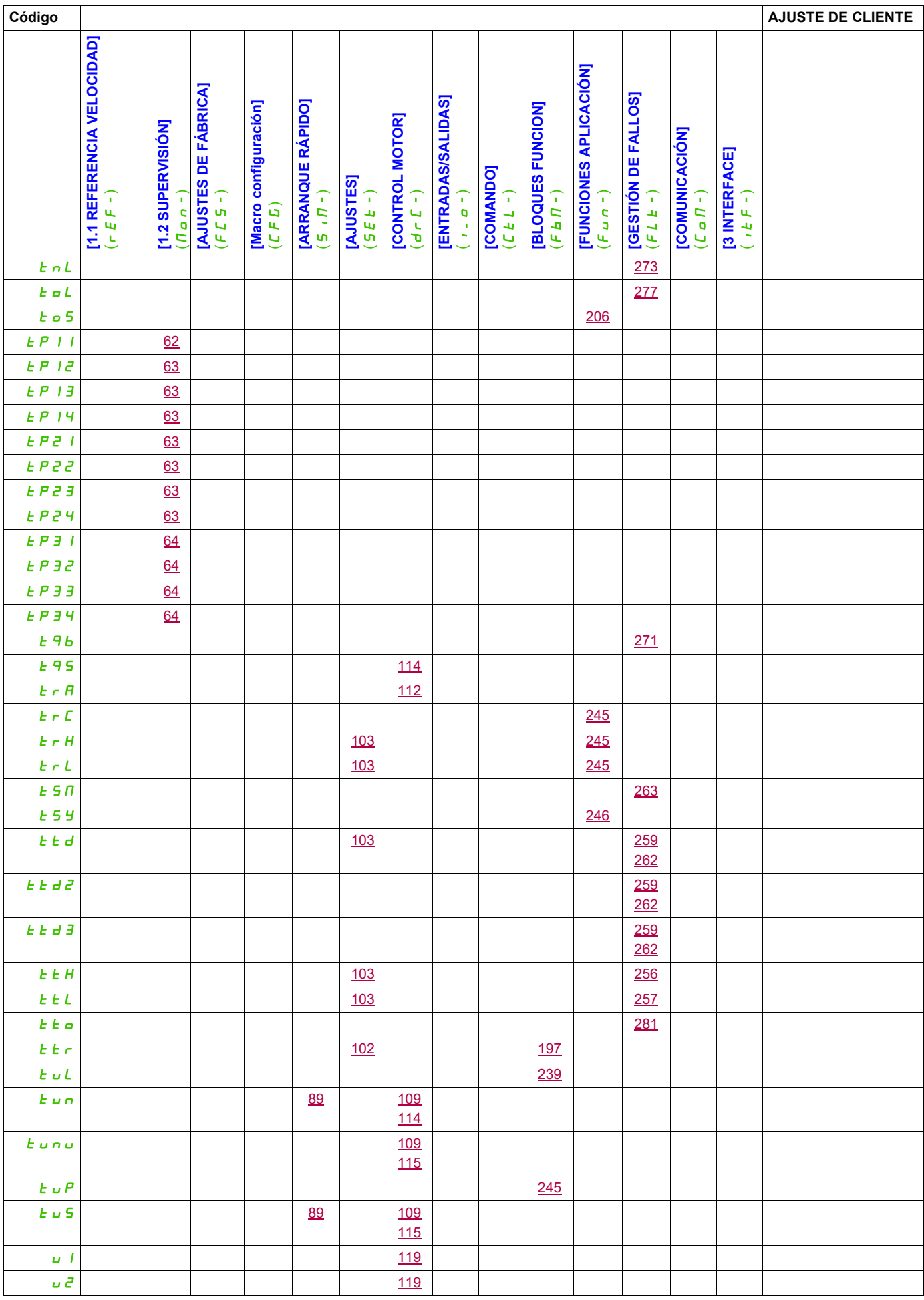

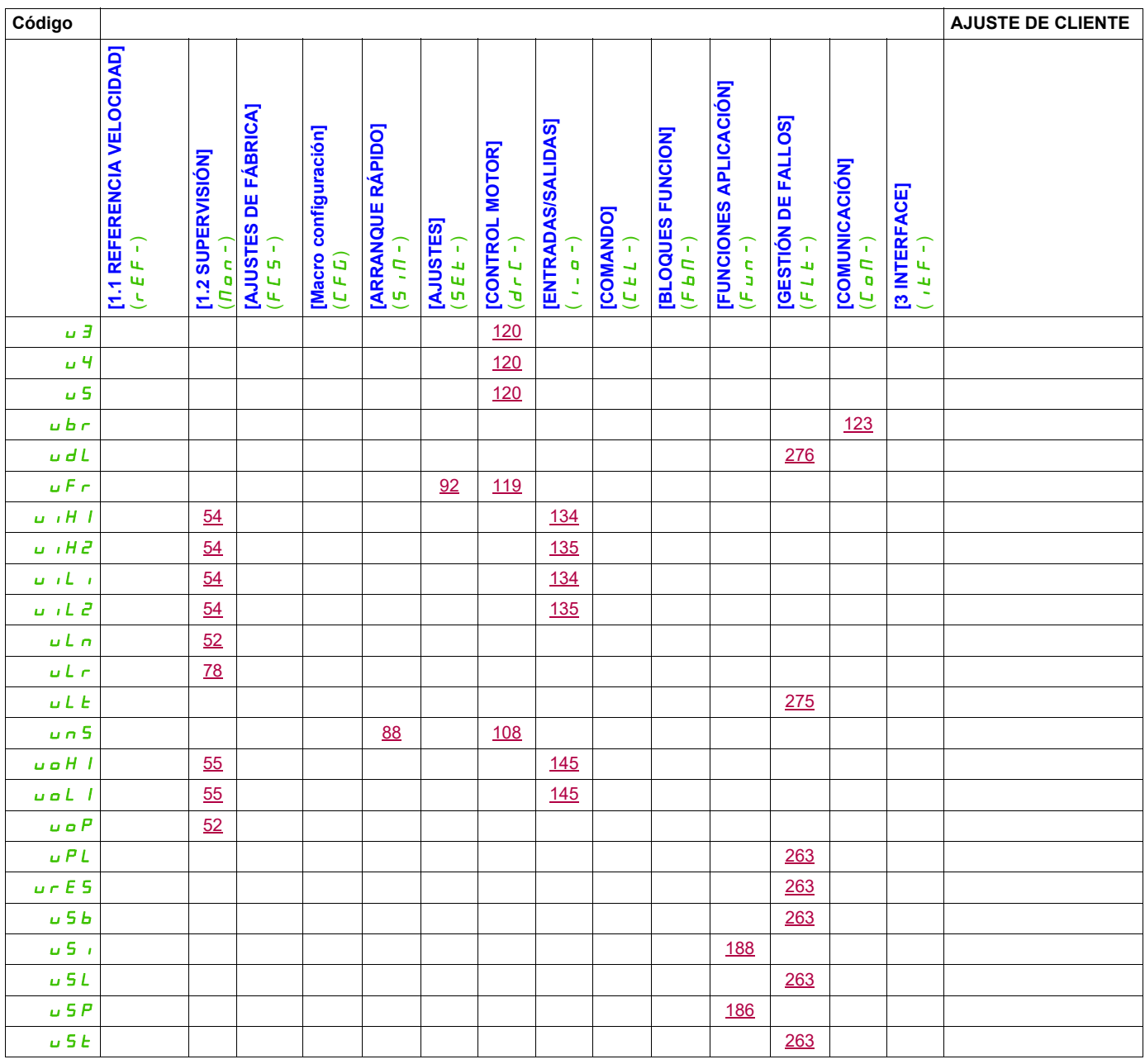

## **Glosario**

# **14**

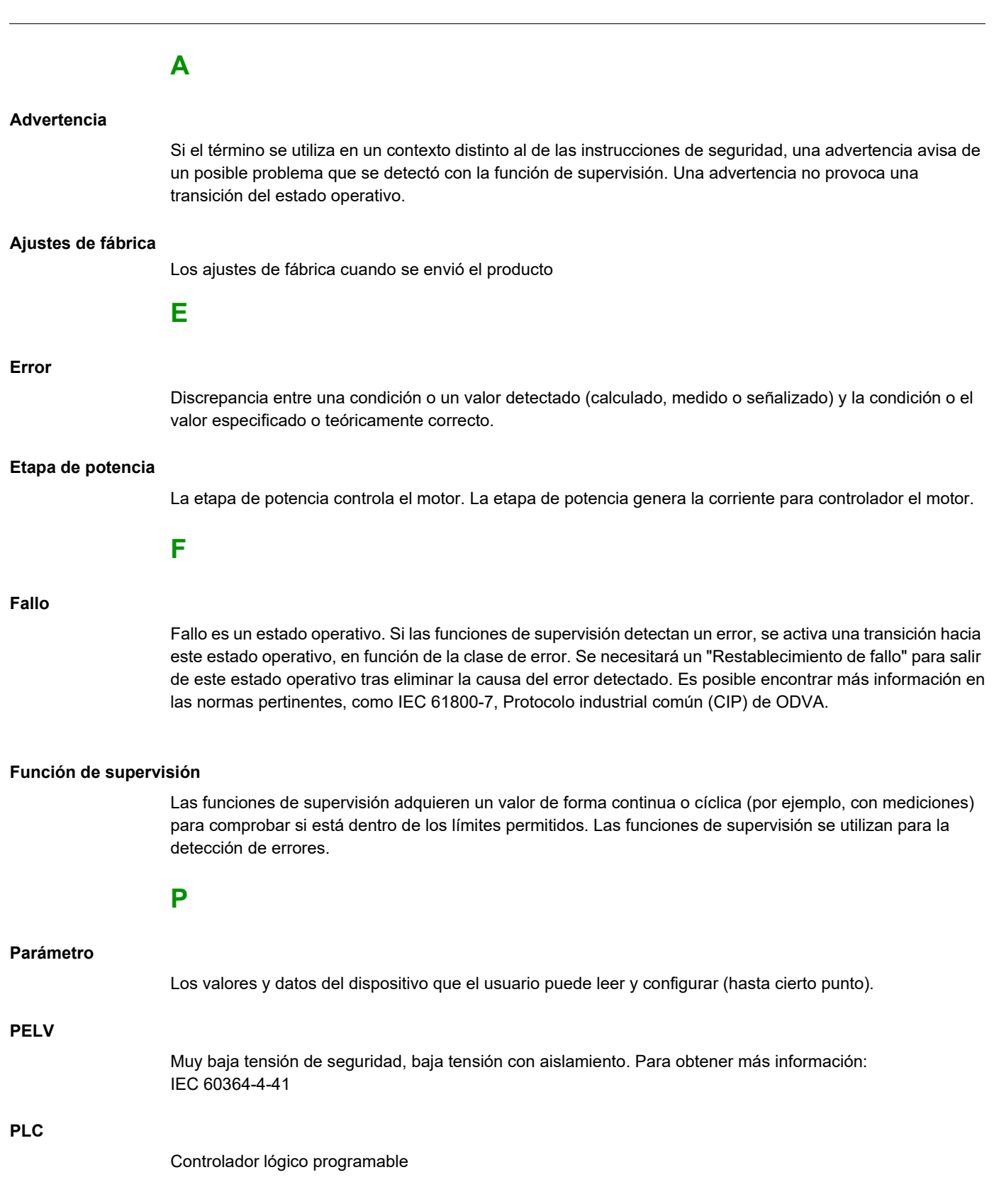

## **R**

#### **Restablecimiento de fallo**

Una función utilizada para restaurar el variador a un estado operativo tras borrar un error detectado mediante la eliminación de la causa del error para que ya no esté activo.

## **T**

#### **Terminal de visualización**

Los menús del terminal de visualización se muestran entre corchetes. Por ejemplo: **[Comunicación]** Los códigos se muestran entre paréntesis. Por ejemplo:  $\mathcal{L}$   $\sigma$   $\mathcal{D}$  -Los nombres de los parámetros se muestran en el terminal de visualización entre corchetes. Por ejemplo: **[Velocidad de réplica]** Los códigos de los parámetros se muestran entre paréntesis. Por ejemplo:  $L$   $F$   $F$